### **TCP/IP for OS/2: User's Guide** Book Cover

COVER Book Cover

-------------------------------------------------------------------------- **IBM TCP/IP for OS/2:**

**User's Guide**

Document Number SC31-6076-05

--------------------------------------------------------------------------

This softcopy edition supersedes the hardcopy book, SC31-6075-04. The hardcopy book has not been updated to include the changes herein.

## **TCP/IP for OS/2: User's Guide** Notices

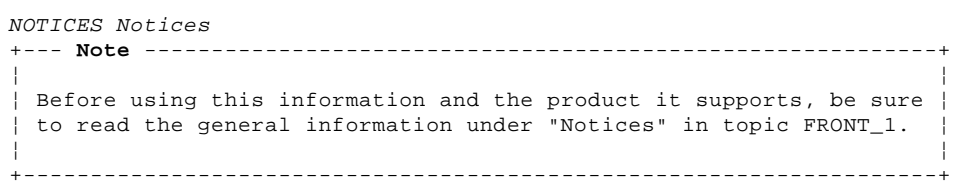

### **TCP/IP for OS/2: User's Guide** Edition Notice

# EDITION Edition Notice **Sixth Edition (August 1994)**

This edition applies to the IBM Transmission Control Protocol/Internet Protocol Version 2.0 for OS/2 licensed program.

Publications are not stocked at the address given below. If you want more IBM publications, ask your IBM representative or write to the IBM branch office serving your locality.

A form for your comments is provided at the back of this document. If the form has been removed, you may address comments to:

 IBM Corporation Department E15 P.O. Box 12195 Research Triangle Park, North Carolina 27709 U.S.A.

IBM may use or distribute any of the information you supply in any way it believes appropriate without incurring any obligation to you.

**¦ Copyright International Business Machines Corporation 1990, 1994. All rights reserved.**

Note to U.S. Government Users -- Documentation related to restricted rights -- Use, duplication or disclosure is subject to restrictions set forth in GSA ADP Schedule Contract with IBM Corp.

## **TCP/IP for OS/2: User's Guide** Table of Contents

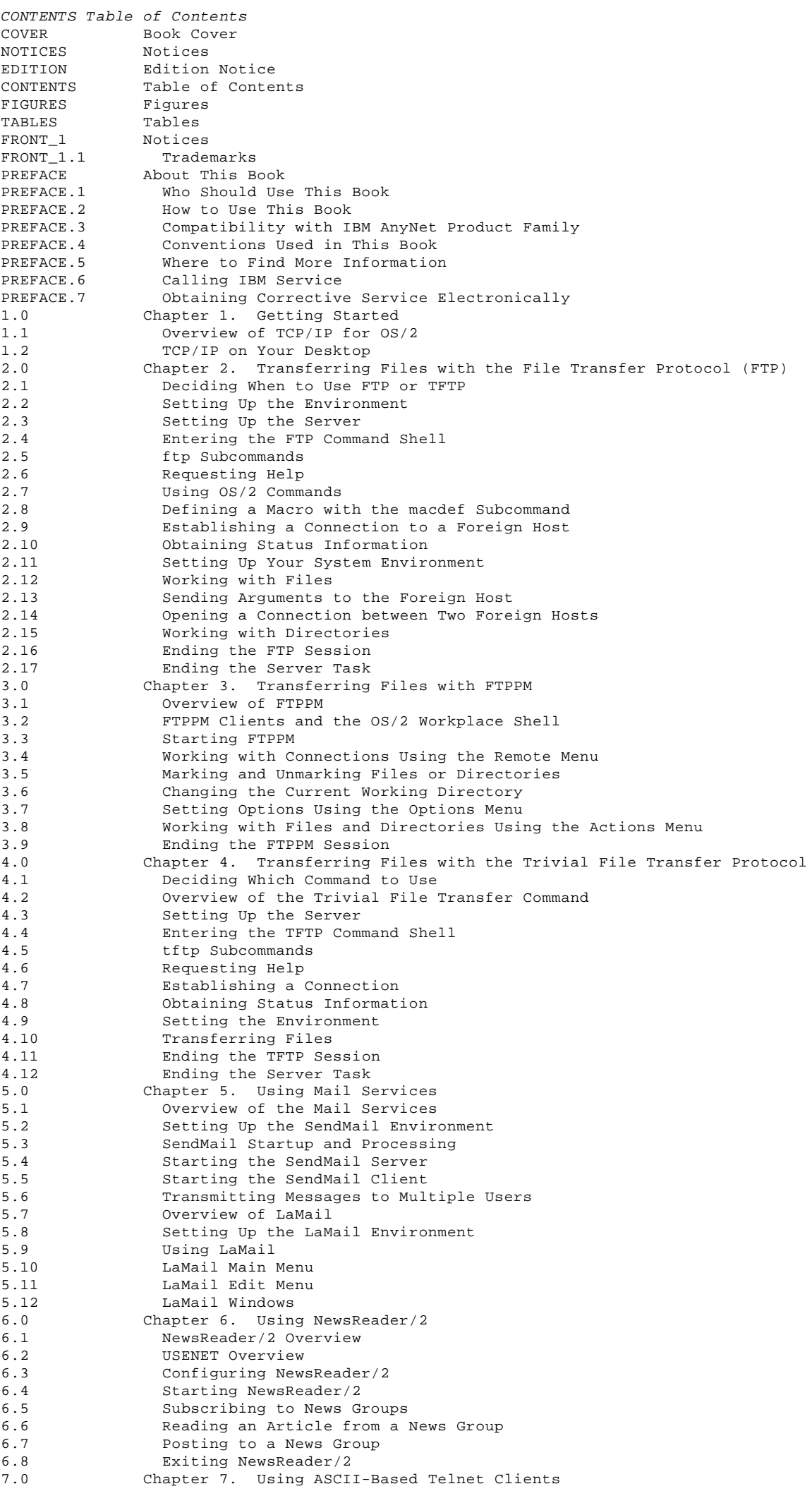

¦ Copyright IBM Corp. 1990, 1994 CONTENTS - 1

## **TCP/IP for OS/2: User's Guide** Table of Contents

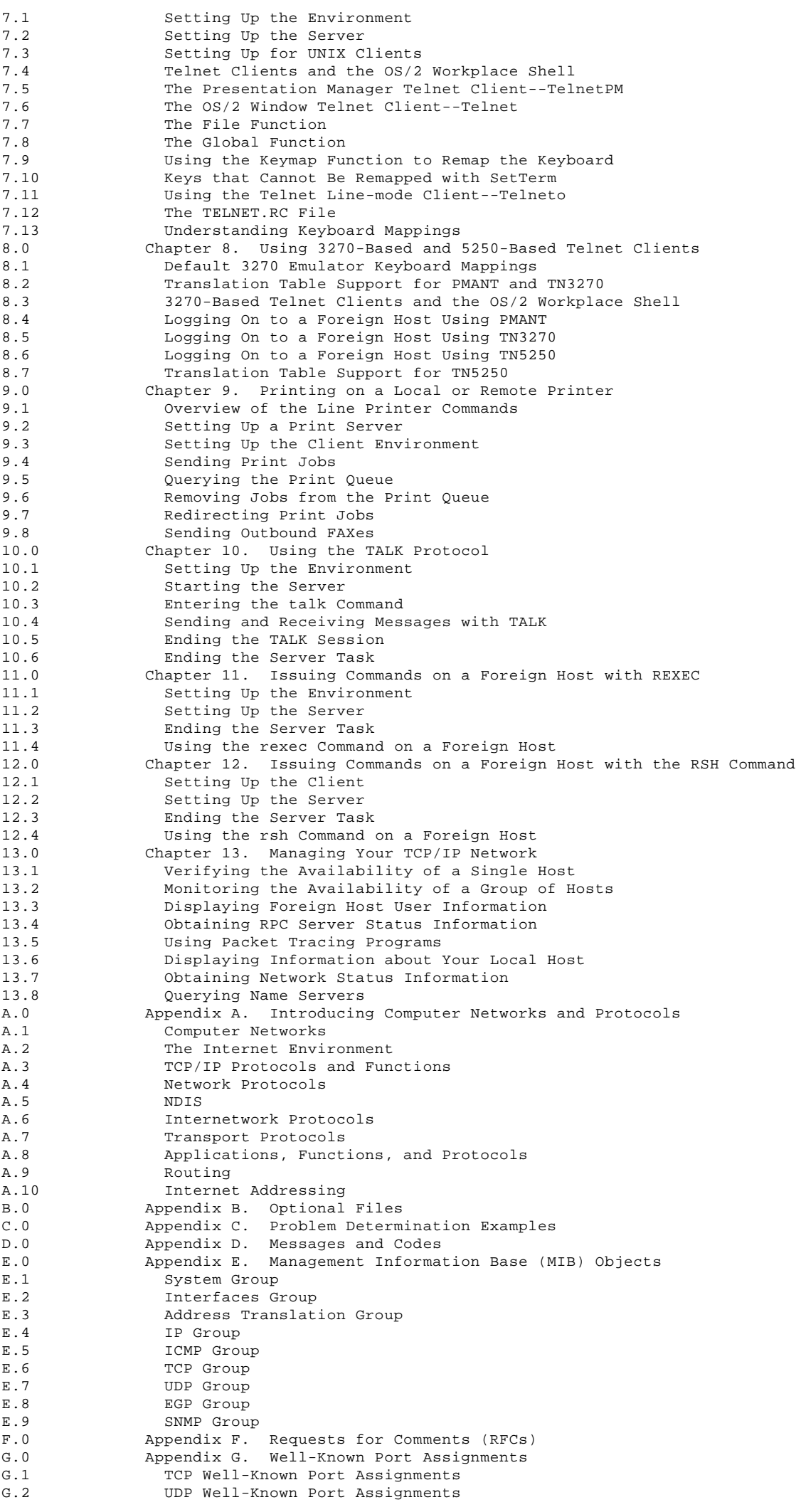

### **TCP/IP for OS/2: User's Guide** Table of Contents

BIBLIOGRAPHY Bibliography BIBLIOGRAPHY IBM TCP/IP Products<br>BIBLIOGRAPHY The IBM C Set/2 Lib: The IBM C Set/2 Library BIBLIOGRAPHY C Related Publications<br>BIBLIOGRAPHY IBM WorkFrame/2 Publica BIBLIOGRAPHY IBM WorkFrame/2 Publication<br>BIBLIOGRAPHY IBM 0S/2 Version 2.0 Publica BIBLIOGRAPHY IBM OS/2 Version 2.0 Publications BIBLIOGRAPHY IBM OS/2 Version 2.0 Technical Library BIBLIOGRAPHY IBM 0S/2 Version 2.0 Technical Lil<br>BIBLIOGRAPHY IBM Software Products<br>BIBLIOGRAPHY Other TCP/IP Related Publications BIBLIOGRAPHY Other TCP/IP Related Publications INDEX Index BACK\_1 Communicating Your Comments to IBM COMMENTS Help us help you!

### **TCP/IP for OS/2: User's Guide** Figures

FIGURES Figures 1. Example of the Remote Logon Window 3.4 2. Example of the Current Hosts Window 3.4.1 3. Example of the Get Prompt Window 3.7.2 4. Example of the Remote Delete Prompt Window 3.7.2 5. Example of the Current Hosts Window 3.8.3 6. Example of the New Local Directory Window 3.8.6 7. Example of the Rename Local File Window 3.8.7 8. Example of the New Remote Directory Window 3.8.8 9. Example of the Rename Remote File Window 3.8.9 10. Example of Configuration Notebook Program to Automatically Start SendMail 5.4.1 11. Example of LaMail Main Menu 5.9 12. Example of LaMail Edit Window 5.11<br>13. Example of LaMail Create Note Window Example of LaMail Create Note Window 5.12.1 14. Example of LaMail Sort Window 5.12.2 15. Example of LaMail Rebuild Folder Window 5.12.3 16. Example of LaMail Configure Window 5.12.4 17. Example of Search Folders Window 5.12.5 18. Example of LaMail Folder Manager Window 5.12.6 Example of LaMail Nicknames Window 5.12.7 19. Example of LaMail Nickhames window 5.12.8<br>20. Example of LaMail Other Tags Window 5.12.8 21. Example of LaMail Note Defaults Window 5.12.9 22. Example of LaMail Application Options Window 5.12.10 23. NewsReader/2 Configuration Notebook Fields 6.3 24. NewsReader/2 Main Windows 6.4 25. NewsReader/2 ALL GROUPS Window 6.5 26. NewsReader/2 SUBSCRIPTIONS Window 6.5 27. NewsReader/2 HEADERS Window 6.5 28. NewsReader/2 ARTICLE Window 6.6 29. Telnet Page of the Telnet Settings Notebook 7.4 30. Session Page of the Telnet Settings Notebook 7.4 Environment Page of the Telnet Settings Notebook 7.4 31. Environment Page of the<br>32. 3270 Telnet Page 8.3 33. 3270 Session Page 8.3<br>34. Example of PMANT VM Hos Example of PMANT VM Host Window 8.4.1 35. Example of TN5250: Enter Host Name Window 8.6.1 36. Unknown Host Message Window 8.6.1 37. Connecting Message Window 8.6.1 38. Example of TN5250 Window 8.6.1 39. Bind Action to Mouse Event Window 8.6.4.1 40. TN5250 Confirmation Window 8.7.3 41. Example of the LPD Port Icon Window 9.7.2.1 42. Example of the Initial FaxWorks Filter Window 9.7.2.5 43. Example of a Completed FaxWorks Filter Window 9.7.2.5 44. Example Screens for PMPING, SNMPTRAP, SNMPGRP, SNMP GET/NEXT, NETSTAT 13.0 45. Sample PMPING Display 13.2.2.1 46. Sample SNMPTRAP Display 13.7.8.2 47. The TCP/IP Layered Architecture A.3 48. Hierarchical Tree A.8.5 49. Class A Address A.10.1 50. Class B Address A.10.1 51. Class C Address A.10.1 52. Class D Address A.10.1 53. Class B Address with Subnet A.10.3

#### **TCP/IP for OS/2: User's Guide Tables**

TABLES Tables ¦ 1. What is New in This Softcopy Edition PREFACE.2.1 ¦ 2. Corrective Service Diskettes Available Electronically PREFACE.7 | 2. SULLEUCLIVE DELVICE DIBRUCCED AVAILABLE B.<br>| 3. Summary of Telnet Client Functions 8.0 ¦ 4. Default 3270 Emulator Keyboard Mappings 8.1 5. Summary of Line Printer Commands 9.1 6. Valid Print Requests 9.7.2.1 7. Valid Keywords 9.7.2.1 8. LPR Port Driver Filters 9.7.2.4 9. Software Requirements for Fax Support 9.8.1 10. Summary of TCP/IP Problem Determination Utilities 13.0 11. SNMP Messages and Codes 13.7.9 12. Functional Groups A.3 13. Usage of Optional Files for TCP/IP for OS/2 B.0<br>14. Contents of Optional Files for TCP/IP for OS/2 Contents of Optional Files for TCP/IP for OS/2 B.0 15. Causes and Resolutions for TCP/IP Application Problems C.0 16. FINGER Messages and Codes D.1 17. FTP Messages and Codes D.2 18. FTP Server FTPDC Exit Messages D.3 19. FTP Server FTPDC Nonexit Messages D.4<br>20. IFCONFIG Messages and Codes D.5 IFCONFIG Messages and Codes D.5 21. LPD Messages and Codes D.6 22. LPQ Messages and Codes D.7 23. LPR Messages and Codes D.8 24. LPRM Messages and Codes D.9 25. LPRMON Messages and Codes D.10 26. PORTMAP Messages and Codes D.11 27. SENDMAIL.ERR Messages and Codes D.12 28. sendmail Exit Codes D.13 29. SNMP Messages and Codes D.14 30. Talk Messages and Codes D.15 31. Telnet Server Messages and Codes D.16 32. Implementation of the System Group  $E.1$ <br>33. Implementation of the Interfaces Group  $E.2$ 33. Implementation of the Interfaces Group 34. Implementation of the Address Translation Group E.3<br>35. Implementation of the IP Group E.4 Implementation of the IP Group E.4 36. Implementation of the ICMP Group E.5 37. Implementation of the TCP Group E.6 38. Implementation of the UDP Group E.7 39. Implementation of the EGP Group E.8 40. Implementation of the SNMP Group E.9 41. TCP Well-Known Port Assignments G.1 42. UDP Well-Known Port Assignments G.2

#### **TCP/IP for OS/2: User's Guide Notices**

References in this publication to IBM\* products, programs, or services do not imply that IBM intends to make them available in all countries in which IBM operates. Any reference to an IBM product, program, or service is not intended to state or imply that only that IBM product, program, or service may be used. Any functionally equivalent product, program, or service that does not infringe any of the intellectual property rights of IBM may be used instead of the IBM product, program, or service. The evaluation and verification of operation in conjunction with other products, except those expressly designated by IBM, are the responsibility of the user.

IBM may have patents or pending patent applications covering subject matter described in this document. The furnishing of this document does not give you any license to these patents. You can send license inquiries, in writing, to:

 IBM Director of Licensing IBM Corporation 500 Columbus Avenue Thornwood, New York 10594 U.S.A.

FRONT\_1 Notices

The licensed program described in this document and all licensed material available for it are provided by IBM under terms of the IBM Customer Agreement.

This document is not intended for production use and is furnished as is without any warranty of any kind, and all warranties are hereby disclaimed including the warranties of merchantability and fitness for a particular purpose.

IBM is required to include the following statements in order to distribute portions of this document and the software described herein to which contributions have been made by Sun Microsystems, Massachusetts Institute of Technology, Digital Equipment Corporation, and The University of California.

Portions herein ¦ Copyright 1979, 1980, 1983, 1986, Regents of the University of California. Reproduced by permission. Portions herein were developed at the Electrical Engineering and Computer Sciences Department at the Berkeley campus of the University of California under the auspices of the Regents of the University of California.

Portions of this publication relating to RPC are Copyright ¦ Sun Microsystems, Inc. 1988, 1989.

 Export of this software from the United States of America is assumed to require a specific license from the United States Government. It is the responsibility of any person or organization contemplating export to obtain such a license before exporting.

WITHIN THAT CONSTRAINT, permission to use, copy, modify, and distribute the M.I.T. portions of this software and its documentation for any purpose and without fee is hereby granted, provided that the above copyright notice appears in all copies and that both that copyright notice and this permission notice appear in supporting documentation, and that the name of M.I.T. not be used in advertising or publicity pertaining to distribution of the software without specific, written prior permission. M.I.T. makes no representation about the suitability of this software for any purpose. It is provided "as is" without express or implied warranty.

Some portions of this publication relating to X Window System are Copyright ¦ 1987, 1988 by Digital Equipment Corporation, Maynard, Massachusetts, and the Massachusetts Institute of Technology, Cambridge, Massachusetts. All Rights Reserved.

Some portions of this publication relating to X Window System are Copyright ¦ 1986, 1987, 1988 by Hewlett-Packard Corporation.

Permission to use, copy, modify, and distribute the M.I.T., Digital Equipment Corporation, and Hewlett-Packard Corporation portions of this software and its documentation for any purpose without fee is hereby granted, provided that the above copyright notice appears in all copies and that both that copyright notice and this permission notice appear in supporting documentation, and that the names of M.I.T., Digital, and Hewlett-Packard not be used in advertising or publicity pertaining to distribution of the software without specific, written prior permission. M.I.T., Digital, and Hewlett-Packard make no representation about the suitability of this software for any purpose. It is provided "as is" without express or implied warranty.

Subtopics

**TCP/IP for OS/2: User's Guide** Notices

FRONT\_1.1 Trademarks

### **TCP/IP for OS/2: User's Guide** Trademarks

FRONT\_1.1 Trademarks

The following terms, denoted by an asterisk (\*) at their first occurrences in this publication, are trademarks of IBM Corporation in the United States or other countries:

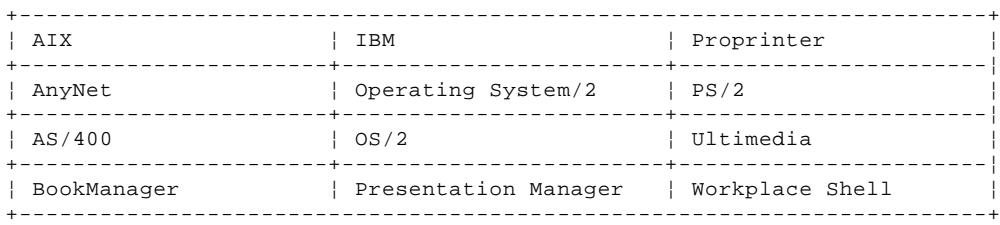

The following terms, denoted by a double asterisk (\*\*) at their first occurrences in this publication, are trademarks of other companies:

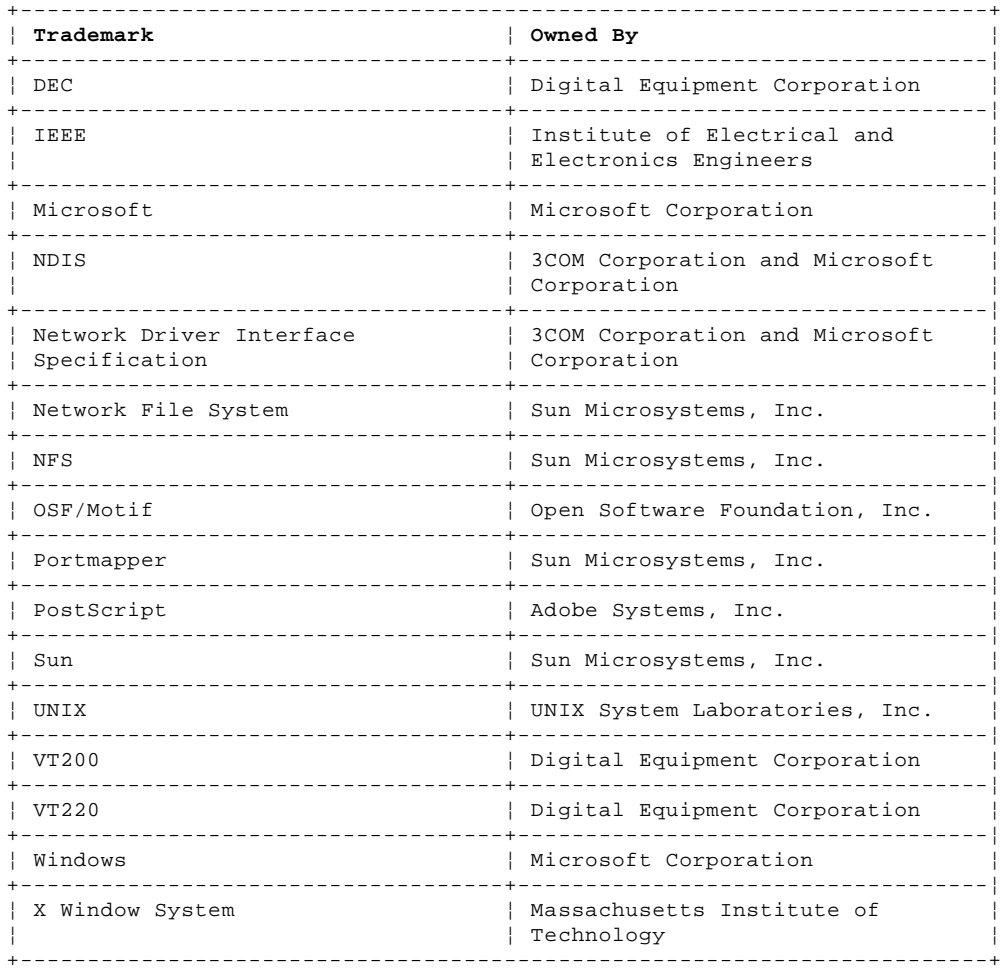

### **TCP/IP for OS/2: User's Guide** About This Book

PREFACE About This Book

The IBM Transmission Control Protocol/Internet Protocol Version 2.0 for OS/2: User's Guide describes the functions of the IBM(\*) Transmission Control Protocol/Internet Protocol Version 2.0 for OS/2 (TCP/IP for  $OS/2(*)$ ) product.

**Note:** The abbreviation OS/2 refers to Operating System/2, Version 2.0 or higher.

This book describes how to use the applications available in TCP/IP for OS/2 to perform the following tasks:

 Inquire about network status Transfer files Print on a remote printer Send electronic mail Read electronic news Send interactive messages Log on to remote hosts Run programs on remote hosts

Subtopics PREFACE.1 Who Should Use This Book PREFACE.2 How to Use This Book PREFACE.3 Compatibility with IBM AnyNet Product Family PREFACE.4 Conventions Used in This Book PREFACE.5 Where to Find More Information PREFACE.6 Calling IBM Service PREFACE.7 Obtaining Corrective Service Electronically

### **TCP/IP for OS/2: User's Guide** Who Should Use This Book

PREFACE.1 Who Should Use This Book

This book is intended for people who use a programmable workstation (hereafter referred to as a workstation) with TCP/IP for OS/2, such as end users and system administrators. You should be familiar with OS/2 and the workstation and also understand the concepts associated with multitasking operating systems.

If you are not familiar with TCP/IP concepts, see Internetworking With TCP/IP Volume I: Principles, Protocols, and Architecture; Internetworking With TCP/IP Volume II: Implementation and Internals; and the IBM International Technical Support Centers: TCP/IP Tutorial and Technical Overview.

### **TCP/IP for OS/2: User's Guide** How to Use This Book

PREFACE.2 How to Use This Book

Before you start using TCP/IP for OS/2, verify that the TCP/IP for OS/2 software is installed on your workstation. For information about installing TCP/IP for OS/2, see the IBM TCP/IP Version 2.0 for OS/2: Installation and Administration manual.

¦You can select (double-click on) the TCP/IP Glossary icon in the TCP/IP ¦folder to obtain a list of commonly-used terms.

For comments and suggestions about the IBM TCP/IP Version 2.0 for OS/2: User's Guide, use the Reader's Comment Form located at the back of this book. IBM appreciates any information that might improve the book.

Subtopics PREFACE.2.1 What Is New in This Book PREFACE.2.2 How the Term "internet" Is Used

### **TCP/IP for OS/2: User's Guide** What Is New in This Book

# PREFACE.2.1 What Is New in This Book

¦Updates to the previous softcopy and hardcopy book (SC31-6076-04) are ¦indicated by revision bars (|) in the left margin.

¦**Note:** The hardcopy book has not been updated to include these revisions.

¦Some of the major changes are shown in Table 1.

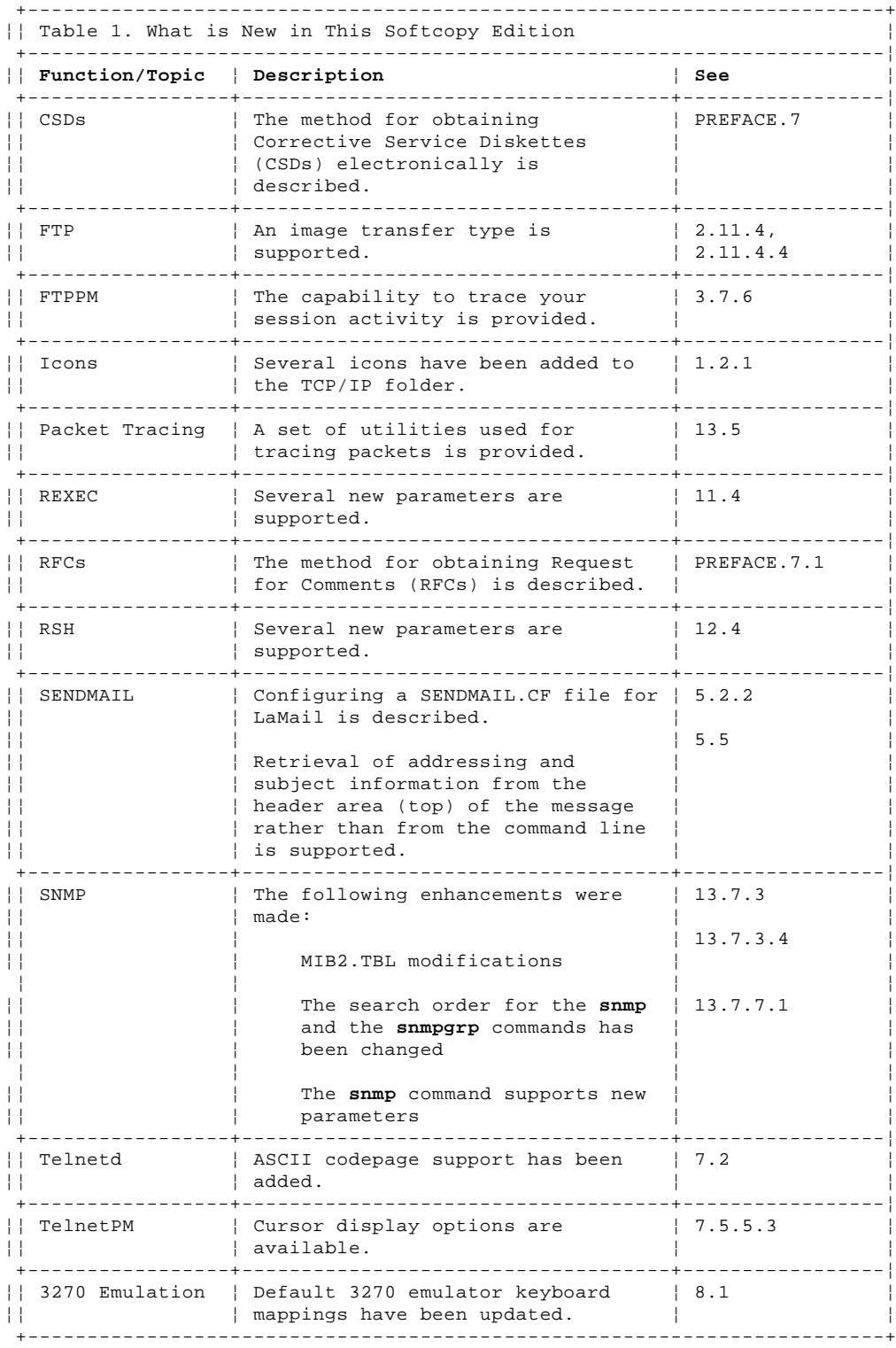

### **TCP/IP for OS/2: User's Guide** How the Term "internet" Is Used

PREFACE.2.2 How the Term "internet" Is Used

In this book, an internet is a logical collection of networks supported by gateways, routers, bridges, hosts, and various layers of protocols, which permit the network to function as a large, virtual network.

**Note:** The term internet is used as a generic term for a TCP/IP network and should not be confused with the Internet (note capital I), which consists of large national backbone networks (such as MILNET, NSFNet, and CREN) and a myriad of regional and local campus networks all over the world.

## **TCP/IP for OS/2: User's Guide** Compatibility with IBM AnyNet Product Family

PREFACE.3 Compatibility with IBM AnyNet Product Family

IBM TCP/IP Version 2.0 for OS/2 and its kits can coexist with, and be used in conjunction with, the IBM AnyNet(\*) family of programs. For example, you can use the TCP/IP applications with the OS/2 protocol stack provided by AnyNet/2. For information about AnyNet/2, see your software distributor or call your IBM representative.

### **TCP/IP for OS/2: User's Guide** Conventions Used in This Book

PREFACE.4 Conventions Used in This Book

The following conventions appear throughout this book:

 Commands are presented in lowercase bold, but you can enter them in either uppercase or lowercase.

 Subcommands are presented in lowercase bold, and you must enter them in lowercase.

 File names are presented in uppercase, but you can enter them in either uppercase or lowercase.

 Periods in numbers separate the whole and the decimal portions of the numerals.

 Numbers over four digits appear in metric style. A space is used, rather than a comma, to separate groups of three digits. For example, the number sixteen thousand, one hundred forty-seven is written 16 147.

Subtopics PREFACE.4.1 How to Read a Syntax Diagram

### **TCP/IP for OS/2: User's Guide** How to Read a Syntax Diagram

PREFACE.4.1 How to Read a Syntax Diagram

The syntax diagram shows you how to specify a command or subcommand so that the operating system can correctly interpret what is being typed. Read the syntax diagram from left to right and from top to bottom, following the horizontal line (the main path).

Syntax diagrams use the following symbols:

#### **Symbol Description**

Marks the beginning of the command or subcommand syntax

Marks the continuation of the command or subcommand

| Marks the beginning and end of a fragment or part of the command or subcommand syntax

Marks the end of the command or subcommand syntax

Required parameters are displayed on the main path. Optional parameters are displayed below the main path. Default parameters are displayed above the main path.

Parameters are classified as keywords or variables. Keywords appear in uppercase or lowercase, but you must type them as they are shown in the syntax diagram. A command or a subcommand, for example, is a keyword. See "Conventions Used in This Book" in topic PREFACE.4 for the guidelines about entering commands and subcommands.

Variables are italicized, appear in lowercase letters, and represent names or values you supply. For example, a file name is a variable.

In the following example, **infile** is a variable. Replace it with the value that you want.

>>--**rpcgen**--**infile**--><

Include all punctuation such as colons, semicolons, commas, quotation marks, and minus signs shown in the diagram.

**Choose One Required Item from a Stack:** A stack of parameters with a parameter on the main path means that you must choose one from the stack.

 <--------------+ >>--**snmp**----**get**-----**host**--**community\_name**----**mib\_variable**---->< +-**next**-+

**Choose One Optional Item from a Stack:** A stack of parameters without a parameter on the main path means that you do not have to choose any from the stack; but if you do, you cannot choose more than one.

>>--**mode**-------------->< +-**ascii**--¦ +-**binary**-+

**Specify a Sequence More Than Once:** An arrow above the main path that returns to a previous point means the sequence of items included by the arrow can be specified more than once.

 <-----------+ >>--**mkfontdr**----**directory**----><

> ¦ Copyright IBM Corp. 1990, 1994 PREFACE.4.1 - 1

### **TCP/IP for OS/2: User's Guide** Where to Find More Information

PREFACE.5 Where to Find More Information The following document is shipped with the IBM TCP/IP Version 2.0 for OS/2 Base Kit: IBM TCP/IP Version 2.0 for OS/2: Installation and Administration, SC31-6075 The following document is shipped with the TCP/IP for OS/2 Programmer's Toolkit: IBM TCP/IP Version 2.0 for OS/2: Programmer's Reference, SC31-6077 The following TCP/IP for OS/2 documents can be ordered separately: IBM TCP/IP Version 2.0 for OS/2: User's Guide, SC31-6076 IBM TCP/IP Version 2.0 for OS/2: Command Reference, SX75-0070 IBM TCP/IP Version 2.0 for OS/2: Network File System Guide, SC31-7069 IBM TCP/IP Version 2.0 for OS/2: Extended Networking Guide, SC31-7071 IBM TCP/IP Version 2.0 for OS/2: NetBIOS Guide, SC31-6122 IBM TCP/IP Version 2.0 for OS/2: X Window System Client Guide, SC31-7087 IBM TCP/IP Version 2.0 for OS/2: X Window System Server Guide, SC31-7070 IBM TCP/IP Version 2.0 for OS/2: Domain Name Server Guide, SC31-7174 IBM TCP/IP Version 2.0 for OS/2: UltiMail Installation and Configuration Guide, SC31-7120

The TCP/IP for OS/2 documents are shipped in softcopy (BookManager\*) format and can be installed during your initial product installation. You can also install them later by rerunning the installation program. Once installed, you can access the documents by clicking on the icons (one icon for each document). Features available with the softcopy documents include search facilities and hypertext capabilities.

For a listing of additional IBM and non-IBM publications that may be helpful, see the Bibliography in the IBM TCP/IP Version 2.0 for  $OS/2$ : User's Guide.

## **TCP/IP for OS/2: User's Guide** Calling IBM Service

PREFACE.6 Calling IBM Service

The IBM Support Center provides you with telephone assistance in problem diagnosis and resolution. You can call the IBM Support Center at any time; you will receive a return call within eight business hours (Monday-Friday, 8:00 a.m.-5:00 p.m., local customer time). The number to call is 1-800-237-5511.

Outside the United States or Puerto Rico, contact your local IBM representative or your authorized IBM supplier.

## **TCP/IP for OS/2: User's Guide** Obtaining Corrective Service Electronically

¦PREFACE.7 Obtaining Corrective Service Electronically

¦You can obtain Corrective Service Diskettes (CSDs) electronically by:

¦ Using FTP to access SOFTWARE.WATSON.IBM.COM as Anonymous.

¦ **Note:** Fixes for TCP/IP for OS/2 are located in the pub\tcpip\os2 ¦ directory.

¦ Establishing a modem connection to the NCSBBS bulletin board at ¦ 1-919-517-0001.

¦ **Note:** Set your modem settings to: none,8,1.

¦The latest CSDs for TCP/IP Version 2.0 for OS/2 are shown in Table 2.

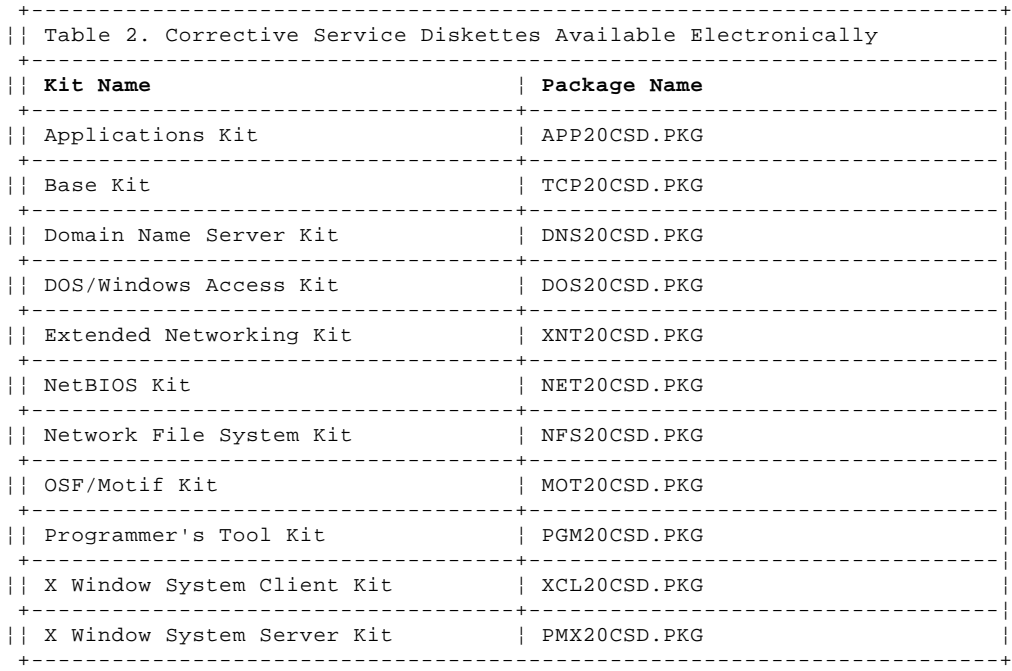

Subtopics

PREFACE.7.1 Obtaining Requests for Comments (RFCs)

### **TCP/IP for OS/2: User's Guide** Obtaining Requests for Comments (RFCs)

¦PREFACE.7.1 Obtaining Requests for Comments (RFCs) ¦Requests For Comments (RFCs) is an ongoing set of documents that presents ¦new protocols and establishes standards for the Internet protocol suite. ¦For a list of RFCs that pertain to TCP/IP for OS/2, see Appendix F, ¦"Requests for Comments (RFCs)" in topic F.0.

¦Hard copies of all RFCs are available from the Network Information Center ¦(NIC), either individually or on a subscription basis. You can obtain ¦these documents from:

¦ Government Systems, Inc. ¦ Attn: Network Information Center ¦ 14200 Park Meadow Drive ¦ Suite 200 ¦ Chantilly, VA 22021

¦Online copies are available from the NIC using FTP to connect to ¦**ds.internic.net**. You can transfer the files, using the following format:

¦ RFC:RFC**nnnn**.TXT ¦ RFC:RFC**nnnn**.PS

¦Where:

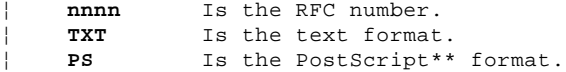

¦The format for the RFC index is:

¦ RFC:RFC-INDEX.TXT

¦**Note:** Many RFCs are only available in text format. Before requesting a ¦PostScript file, first check the RFC Index to make sure the RFC is ¦available in that format.

¦You can also request online copies of the RFCs through the electronic ¦mail, from the automated NIC mail server, by sending a message to ¦**mailserv@ds.internic.net**. You must include the following command(s) in ¦body of your note:

¦ SEND RFC**nnnn.**TXT

¦or

¦ SEND RFC**nnnn**PS

¦Where:

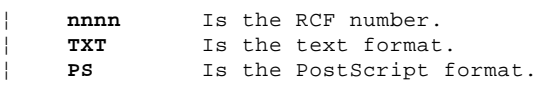

¦For example, to request the text format of RFC 812, you would specify:

¦ SEND RFC812.TXT

¦in the body of your note.

¦To request an online copy of the RFC index, you must include the following ¦command in the body of your note:

¦ SEND RFC-INDEX.TXT

## **TCP/IP for OS/2: User's Guide** Chapter 1. Getting Started

1.0 Chapter 1. Getting Started TCP/IP for OS/2 provides extensive facilities for communicating over an internet. With TCP/IP for OS/2 installed on your workstation, you can perform the following communication tasks:

 Log on to a remote host Transfer files between hosts Print files using a central print server Send and receive electronic mail Run commands on a remote host

Subtopics 1.1 Overview of TCP/IP for OS/2 1.2 TCP/IP on Your Desktop

### **TCP/IP for OS/2: User's Guide** Overview of TCP/IP for OS/2

# 1.1 Overview of TCP/IP for OS/2

You can start these tasks from a command line interface (the OS/2 prompt), or in some cases, from your OS/2 desktop.

Subtopics

- 1.1.1 Logging on to a Remote Host
- 1.1.2 Transferring Files between Hosts
- 1.1.3 Printing Files Using a Central Print Server
- 1.1.4 Sending and Receiving Electronic Mail
- 1.1.5 Running Commands on Remote Hosts

### **TCP/IP for OS/2: User's Guide** Logging on to a Remote Host

1.1.1 Logging on to a Remote Host

TCP/IP for OS/2 enables you to log on to remote hosts using ASCII- based Telnet, 3270-based, or 5250-based Telnet clients. See Chapter 7, "Using ASCII-Based Telnet Clients" in topic 7.0 and Chapter 8, "Using 3270-Based and 5250-Based Telnet Clients" in topic 8.0 for more information.

You have three ASCII-based Telnet clients from which to choose:

 TelnetPM Telnet Telneto

The TelnetPM client supports ANSI, VT220\*\*, VT100\*\*, and NVT emulation presented in an easy-to-use Presentation Manager window. TelnetPM also provides linemode simulation to enable you to edit a line of text before sending it to the remote host.

The Telnet client supports ANSI, VT220, VT100, and NVT emulation. It runs in an OS/2 window or a full-screen OS/2 session. The Telnet client is somewhat faster than the TelnetPM client, but the TelnetPM client is easier to use. The Telnet client does not support linemode emulation.

The Telneto client supports VT220, VT100, and NVT emulation. It runs in an OS/2 window or a full-screen OS/2 session. Telneto provides true linemode support.

The TCP/IP for OS/2 Telnet clients are integrated with the OS/2 desktop. You can use the Telnet template located on your desktop to create icons that represent instances of Telnet sessions without having to learn or use the Telnet commands and parameters.

From the Telnet Settings notebook, you specify a title, an icon, and other session definitions for that instance. Using the Settings notebook, you specify the name of the remote host, the port to use, the screen dimensions of your emulator window, and other options that govern the session.

You can also log on to a remote host using a 3270-based Telnet client. You have the following 3270-based Telnet clients from which to choose:

 PMANT TN3270

Both PMANT and TN3270 are similar; however, PMANT is an OS/2 Presentation Manager application, whereas TN3270 is an OS/2 character-based application. TN3270 is recommended for use with a serial line internet protocol (SLIP) because it is somewhat faster than PMANT, though PMANT offers more function. Both applications support the use of translation tables.

You can also log on to an AS/400 using the 5250-based Telnet client, TN5250. TN5250 is an OS/2 Presentation Manager application that supports the use of translation tables.

### **TCP/IP for OS/2: User's Guide** Transferring Files between Hosts

1.1.2 Transferring Files between Hosts

TCP/IP for OS/2 enables you to transfer files between a local workstation and a remote host that is running an FTP or TFTP server.

You have three file transfer methods from which to choose:

 File Transfer Protocol (FTP) File Transfer Protocol Presentation Manager (FTPPM) Trivial File Transfer Protocol (TFTP)

You can use FTP to perform these functions:

 Request help Enter OS/2 commands from the FTP command shell Connect to a foreign host Identify yourself to a foreign host Convert file format during file transfer Delete or rename files on a foreign host Display a list of foreign host directories at your workstation Create and display directories on a foreign host

FTP supports High Performance File System's (HPFS) long file-name support, recognizing up to 256 characters. This capability enhances the interoperability with other operating systems that also support long file names. If you do not have HPFS installed on your system, FTP recognizes only an eight-character file name with a three-character extension. FTP runs in either a full-screen OS/2 session or an OS/2 window. For more information on using FTP, see Chapter 2, "Transferring Files with the File Transfer Protocol (FTP)" in topic 2.0.

You can also transfer files between your workstation and a remote host using FTPPM. FTPPM is a Presentation Manager version of FTP. FTPPM supports a maximum of 256 simultaneous connections with remote hosts. FTPPM uses standard Presentation Manager input and output conventions. For more information on using FTPPM, see Chapter 3, "Transferring Files with FTPPM" in topic 3.0.

TFTP is an alternative to FTP. TFTP is a file transfer application that provides less functionality than FTP but is required for use with hosts that have a TFTP server, but not an FTP server. TFTP uses the User Datagram Protocol (UDP) as the underlying protocol; therefore, it is an unreliable means of file transfer. For more information on using TFTP, see Chapter 4, "Transferring Files with the Trivial File Transfer Protocol" in topic 4.0.

You can use the FTPPM template, located in the Templates folder on your OS/2 desktop, to create an icon that you can use to transfer files between your workstation and a remote host. See "FTPPM Clients and the OS/2 Workplace Shell" in topic 3.2 for information about creating and configuring an FTPPM icon for a remote host.

### **TCP/IP for OS/2: User's Guide** Printing Files Using a Central Print Server

1.1.3 Printing Files Using a Central Print Server

TCP/IP for OS/2 provides both client and server support for remote printing through the use of the Line Printer Protocol with the following commands:

 LPD LPQ LPRM LPR LPRMON LPRPORTD

The client commands allow you to send files to remote printer queues, query the status of those jobs and the queues to which the jobs were sent, remove jobs from remote queues, and redirect print objects and parallel devices to remote queues.

With the ability to redirect print objects and parallel devices to remote printers, you can print from any OS/2 application to a remote printer. This includes the ability to drag-and-drop files onto OS/2 printer objects, as well as the ability to print from any OS/2 or Windows application running under OS/2 and have the output sent to a remote host for printing.

The server command, LPD, enables an OS/2 workstation to act as a remote print server. Clients can then submit, query, and remove print jobs from any OS/2 print queue (printer object) defined at the server workstation.

### **TCP/IP for OS/2: User's Guide** Sending and Receiving Electronic Mail

1.1.4 Sending and Receiving Electronic Mail

TCP/IP for OS/2 provides support for sending and receiving electronic mail through the use of the Simple Mail Transfer Protocol (SMTP) using the following:

```
 SendMail
     LaMail
¦ Ultimedia* Mail/2 (UltiMail)
```
¦ UltiMail is not part of the base kit and not discussed in detail here. ¦ Please contact your marketing representative for more information ¦ about this product.

LaMail is an electronic mail handling system that is used with the SendMail mail delivery system. LaMail is a Presentation Manager application that enables you to view mail, write notes, and save mail in mail folders. SendMail functions as a mail router, listening for and receiving mail from the LAN and sending mail on the LAN. When SendMail receives mail from the LAN, it stores the mail in the MAIL subdirectory. You can then use LaMail to read the mail. LaMail does not have to be running to receive mail. When you use LaMail to create and send mail, LaMail automatically passes the mail to SendMail for delivery over the LAN.

You can use LaMail to work on your mail from a remote location, even when you are away from your office and do not have a TCP/IP connection. You can copy your notes to a diskette and work with the files at a remote workstation.

When working remotely, you have full access to all of the LaMail functions. You can temporarily store your notes on a diskette and send them when you return to your office workstation. For more information about LaMail remote services, see "Remote LaMail Services" in topic 5.12.11.

### **TCP/IP for OS/2: User's Guide** Running Commands on Remote Hosts

1.1.5 Running Commands on Remote Hosts

TCP/IP for OS/2 allows you to execute commands on remote hosts with the following:

 REXEC RSH

You can use REXEC to issue a single command on a remote host that is running an REXEC server (REXECD). REXEC requires that you provide an account name and a password for that account. The command that is run by the REXEC server is run under the specified account. For more information about REXEC, see Chapter 11, "Issuing Commands on a Foreign Host with REXEC" in topic 11.0.

You can also use RSH to issue a single command on a remote host. Unlike the **rexec** command, RSH neither requires nor allows you to provide a password.

RSH is similar to REXEC in that both require you to have an account on a remote machine. However, they differ in the authorization scheme. The REXEC server serves any client who correctly specifies an existing account and the account password on the server machine. RSH servers read a list that identifies the user on a specific remote client that has the same privileges as a particular server user. A password is not required, but a client user must be registered before service is provided.

For more information on using the **rsh** command to set up the client, server, and issue commands on a foreign, see Chapter 12, "Issuing Commands on a Foreign Host with the RSH Command" in topic 12.0.

### **TCP/IP for OS/2: User's Guide** TCP/IP on Your Desktop

1.2 TCP/IP on Your Desktop

When TCP/IP for OS/2 is started, a number of icons are displayed on your desktop. You can access many of the TCP/IP functions by selecting these icons. For example, you can:

Configure your workstation to attach it to the network.

 Log on to a remote host. Your workstation can use the Telnet programs to emulate 3270, 5250, VT220, and several other terminals.

Transfer files between your workstation and a remote host.

Exchange electronic mail with other users on your network.

If you install any of the optional kits, additional icons may be added, which allow you to access the online publications for the kit and to perform other functions from the workstation. For example, if you installed the:

NFS\*\* Kit, you can access disk drives on remote host systems

 X System Server Kit, remote hosts can run text and graphics X applications, displaying the output on your workstation screen

During installation, the TCP/IP for OS/2 Base Kit adds the following icons:

On the desktop:

- TCP/IP folder

Inside the TCP/IP folder:

- FTP ¦ - FTPPM - LaMail - NewsReader/2 - PM Ping - Read Me ¦ - REXX FTP API ¦ - REXX Sockets API - SLIP: Serial Line IP - SLIPTERM: Modem Setup - SNMPTRAP - TCP/IP Command Reference TCP/IP Configuration ¦ - TCP/IP Glossary TCP/IP Installation and Administration - TCP/IP User's Guide - TFTP ¦ - Telnet ¦ - Telnet Customization - TN5250 - 3270 Telnet
	- Inside the Startup folder:
	- TCP/IP Startup

Inside the Templates folder:

- Telnet
- 3270 Telnet
- FTPPM

You can use the Settings notebook associated with each of these icons to specify information such as parameters of the command called by the icon.

Should you inadvertently erase any of these icons, you can restore them. To restore any or all of the icons, type **tcpdsktp** and press Enter.

Subtopics 1.2.1 TCP/IP Folder 1.2.2 Startup Folder 1.2.3 Templates Folder 1.2.4 Requesting Help from the OS/2 Command Shell

#### **TCP/IP for OS/2: User's Guide** TCP/IP Folder

1.2.1 TCP/IP Folder

The following list describes each of the Base Kit icons contained in the TCP/IP folder.

#### **FTP**

 Starts FTP using any parameters specified in the Settings notebook. For more information about FTP, read Chapter 2, "Transferring Files with the File Transfer Protocol (FTP)" in topic 2.0.

### ¦**FTPPM**

Starts FTPPM using any parameters specified in the Settings notebook. For more information about this PM application, see Chapter 3, "Transferring Files with FTPPM" in topic 3.0.

#### **LaMail**

 Starts LaMail using any parameters specified in the Settings notebook. For more information about LaMail, read "Overview of LaMail" in topic 5.7.

#### **NewsReader/2**

 Starts NewsReader/2 using any parameters specified in the Settings notebook. For more information about NewsReader/2, read Chapter 6, "Using NewsReader/2" in topic 6.0.

### **PM Ping**

 Starts PMPING using any parameters specified in the Settings notebook. For more information about PMPING, read "Monitoring the Availability of a Group of Hosts" in topic 13.2.

#### **Read Me**

 Opens the Read Me file contained in the \BIN subdirectory. The .<br>Read Me file contains the latest information and news about TCP/IP for OS/2. Read this information before you begin using TCP/IP for OS/2.

#### ¦**REXX FTP API**

Provides access to the OS/2 TCP/IP FTP APIs. You should be ¦ familiar with the basic FTP APIs. For more information, see the ¦ Programmer's Reference.

## ¦**REXX Sockets API**

Provides access to the OS/2 Socket APIs. You should be familiar with the basic socket APIs and be able to reference the ¦ OS/2-specific APIs. For more information, see the Programmer's ¦ Reference.

#### **SLIP: Serial Line IP**

 Starts SLIP using any parameters specified in the Settings notebook. For more information about SLIP, read the IBM TCP/IP Version 2.0 for OS/2: Installation and Administration manual.

# **SLIPTERM: Modem Setup**

 Starts SLIPTerm using any parameters specified in the Settings notebook. For more information about SLIPTerm, read the IBM TCP/IP Version 2.0 for OS/2: Installation and Administration manual.

## **SNMPTRAP**

 Starts SNMPTRAP using any parameters specified in the Settings notebook. For more information about SNMPTRAP, read "Displaying TRAPs Received from SNMP Agents" in topic 13.7.8.

### **TCP/IP Command Reference**

 Opens the online version of the TCP/IP for OS/2 Command Reference.

## **TCP/IP Configuration**

 Starts TCPIPCFG, which opens the Configuration notebook. For more information about the Configuration notebook, read the IBM TCP/IP Version 2.0 for OS/2: Installation and Administration manual.

#### ¦**TCP/IP Glossary**

¦ Opens the online version of the TCP/IP for OS/2 Glossary which contains a list of commonly-used terms.

#### **TCP/IP Installation and Administration**

 Opens the online version of the TCP/IP for OS/2 Installation and Administration manual.

### **TCP/IP User's Guide**

Opens the online version of the TCP/IP for OS/2 User's Guide.

### **TCP/IP for OS/2: User's Guide** TCP/IP Folder

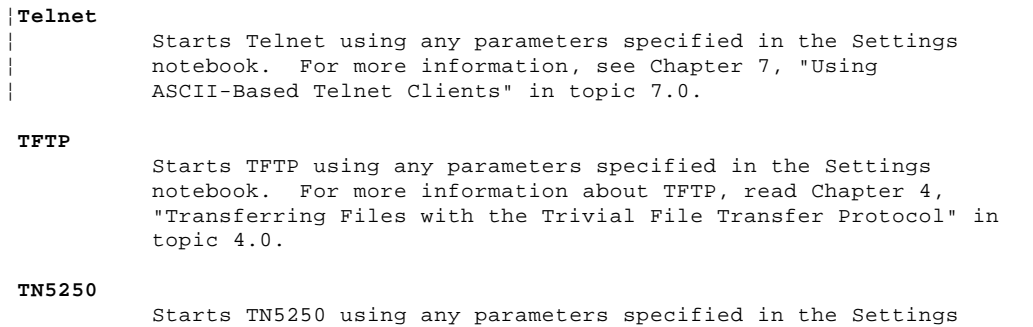

"Using 3270-Based and 5250-Based Telnet Clients" in topic 8.0.

notebook. For more information about TN5250, read Chapter 8,

### **TCP/IP for OS/2: User's Guide** Startup Folder

1.2.2 Startup Folder

The TCP/IP for OS/2 Base Kit adds the TCP/IP Startup icon to the OS/2 Startup folder. This causes TCPSTART.CMD to be initiated when your workstation is started or restarted.

## **TCP/IP for OS/2: User's Guide** Templates Folder

1.2.3 Templates Folder

The following Base Kit icons (also in the TCP/IP Folder) are added to the Templates folder:

 FTPPM Telnet 3270 Telnet

See "TCP/IP Folder" in topic 1.2.1 was a description of these icons.

## **TCP/IP for OS/2: User's Guide** Requesting Help from the OS/2 Command Shell

1.2.4 Requesting Help from the OS/2 Command Shell

To request online help from any OS/2 command prompt, issue the **tcphelp** command. The syntax of this command is:

>>--**tcphelp**--------------->< +-**command**-+

command

 Specifies the name of the TCP/IP command for which you are requesting help. The online version of the TCP/IP for OS/2 Command Reference is opened, displaying information for that command.
### **TCP/IP for OS/2: User's Guide** Chapter 2. Transferring Files with the File Transfer Protocol (FTP)

2.0 Chapter 2. Transferring Files with the File Transfer Protocol (FTP)

This chapter describes how to transfer files between a local workstation and a remote host that is running an FTP server. FTP runs in either a full-screen OS/2 session or an OS/2 window.

You can also transfer files between your workstation and a remote host using FTPPM and TFTP. FTPPM is a Presentation Manager version of FTP. TFTP is a file transfer application that provides less functionality than FTP but is required for use with certain hosts. For more information on using FTPPM, see Chapter 3, "Transferring Files with FTPPM" in topic 3.0. For more information on using TFTP, see Chapter 4, "Transferring Files with the Trivial File Transfer Protocol" in topic 4.0.

From the FTP command shell, you can:

 Request help Enter OS/2 commands from the FTP command shell Connect to a foreign host Identify yourself to a foreign host Convert file format during file transfer Delete or rename files on a foreign host Display a list of foreign host directories at your workstation Create and display directories on a foreign host

 FTP supports High Performance File System's (HPFS) long file-name support, recognizing up to 256 characters. This capability enhances the interoperability with other operating systems that also support long file names. If you do not have HPFS installed on your system, FTP recognizes only an eight-character file name with a three-character extension.

**Note:** For a concise description of commands, subcommands, and parameters, see the IBM TCP/IP Version 2.0 for OS/2: Command Reference.

Subtopics 2.1 Deciding When to Use FTP or TFTP 2.2 Setting Up the Environment 2.3 Setting Up the Server 2.4 Entering the FTP Command Shell 2.5 ftp Subcommands 2.6 Requesting Help 2.7 Using OS/2 Commands 2.8 Defining a Macro with the macdef Subcommand 2.9 Establishing a Connection to a Foreign Host 2.10 Obtaining Status Information 2.11 Setting Up Your System Environment 2.12 Working with Files 2.13 Sending Arguments to the Foreign Host 2.14 Opening a Connection between Two Foreign Hosts 2.15 Working with Directories 2.16 Ending the FTP Session 2.17 Ending the Server Task

### **TCP/IP for OS/2: User's Guide** Deciding When to Use FTP or TFTP

2.1 Deciding When to Use FTP or TFTP

FTP and TFTP both transfer files between your workstation and a foreign host. However, FTP provides the following features that are not available with TFTP:

 Subcommands that list files and enable you to work with directories on the foreign host

User security

Support for many clients at a time

Use FTP to:

 Restrict directory access on a per-user basis Use HPFS file naming conventions Ensure reliable data transmission Achieve better performance Provide password-protected access Work with single or multiple files Work with directories Use FTP macros

Use TFTP to:

Connect to a remote host supporting only TFTP

For more information about TFTP, see Chapter 4, "Transferring Files with the Trivial File Transfer Protocol" in topic 4.0.

## **TCP/IP for OS/2: User's Guide** Setting Up the Environment

2.2 Setting Up the Environment

The FTP client and server use the following files to enable or automate various functions:

### **TRUSERS**

Defines access authorization to users on a foreign host

# **NETRC**

Stores user ID and password values for FTP and REXEC clients

You create these files, which must reside in the ETC subdirectory or the directory specified by the ETC environment variable.

Subtopics 2.2.1 TRUSERS File 2.2.2 NETRC File

### **TCP/IP for OS/2: User's Guide** TRUSERS File

2.2.1 TRUSERS File

The TRUSERS file is used by the FTP server to determine access authorization for users on the foreign host. You can provide users with read and write access to particular directories.

The following is an example of a TRUSERS file containing multiple entries.

 user: chris boz rd: d:\ c:\ wr: d:\tmp c:\tmp user: anonymous rd: c:\anonymous wr: user: diane green<br>wr^: c:\etc.  $c:\text{etc.}$ 

The TRUSERS file statements are described in the following table.

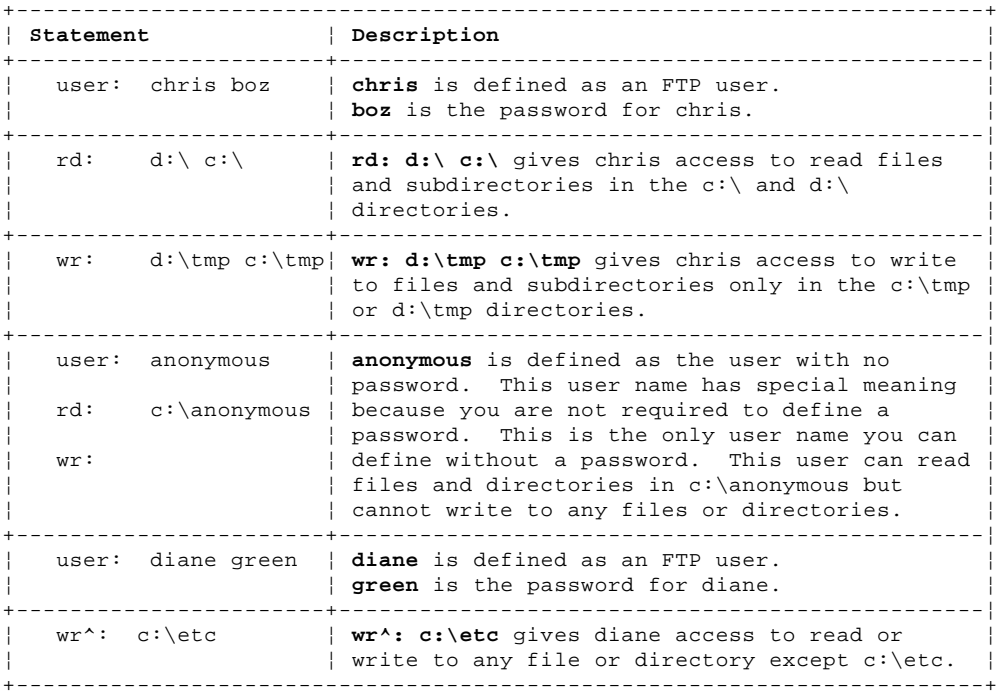

Warning: Use discretion in giving write access to other users. A remote user with write access can destroy files and directories on your workstation.

#### **TCP/IP for OS/2: User's Guide** NETRC File

2.2.2 NETRC File

The NETRC file is used by the FTP and REXEC clients as a source for **userid** and **password** values.

The following is an example of the content of an NETRC file containing multiple entries.

 machine raleigh login kent password baseball machine boston login bruce password september macdef mymacro bell hash prompt binary cd c:\mydir get myfile.bin

machine york login jane password workday account payday

In this example, the password for user **kent** is defined; therefore, when user **kent** logs on to the **raleigh** host, user **kent** and password **baseball** are automatically sent to the FTP server. To allow user **kent** access to the FTP server, the password **baseball** must also be specified for user **kent** in the TRUSERS file on the host running the FTP server.

If you use FTP to open a connection to foreign host **boston**, the user name **bruce** and the password **september** are automatically passed to the FTP server on the other end of the connection. Also, the macro called **mymacro** is defined by the lines following **macdef mymacro**, until a null line is encountered.

To issue the macro **mymacro**, type **\$mymacro** at an FTP prompt.

Warning: If you have a Telnet, REXEC, TFTP, RSH, or FTP server running on your workstation, be aware that a NETRC file provides users with **user** and **password** information that can allow them access to other users' files.

## **TCP/IP for OS/2: User's Guide** Setting Up the Server

2.3 Setting Up the Server

You can start FTPD using INETD. INETD allows you to start multiple servers from a single OS/2 session. For more information about INETD, see the IBM TCP/IP Version 2.0 for OS/2: Installation and Administration manual.

A server is required on one of the hosts involved in the transfer of files. You can type **ftpd** at an OS/2 command prompt and press the Enter key to start the server on your local host. The **ftpd** command starts the FTPD.EXE program, which runs as a task until you shut down the server.

For more information about the **ftpd** command, see the IBM TCP/IP Version 2.0 for OS/2: Command Reference.

2.4 Entering the FTP Command Shell To enter the FTP command shell from an OS/2 command prompt, issue the **ftp** command. The **ftp** subcommands are issued from the FTP command shell. The syntax of the **ftp** command is: >>--**ftp**------------------------------------------------------------------> +- **-d**-+ +- **-g**-+ +- **-n**-+ +- **-i**-+ +- **-v**-+ +- **-c codepage**-+ >------------------------>< +- **host**------------+ +- **port**-+ **ftp Help** >>--**ftp**-- **-?**-->< -d Enables debugging. -g Disables file name globbing (extension). -n Specifies that FTP does not look in the NETRC file. You must enter the user ID and password for the remote host. -i Disables interactive prompting. -v Toggles verbose mode on. When verbose mode is on, FTP displays all responses from the remote server. -c **codepage** Specifies the ASCII codepage used by the remote host. If you do not specify a codepage, the data is sent untranslated. Some possible selections are TCPDECMU for the DEC\*\* Multinational codepage, TCP8859 for ISO 8859 codepage, or NONE for PC codepage 850. **host** Specifies the remote host to which you are connecting. **port** Specifies the destination port to which you are connecting. If **port** is not specified, you are connected by default to the well-known FTP port as specified in the services file. -? Displays help information. **Note:** When you use the -d parameter to establish an FTP connection, your password is echoed back to the screen. You can enter multiple parameters with the **ftp** command. The following example shows the format for using multiple parameters. ftp -gi The **ftp -gi** command disables file-name expansion and interactive prompting. If you specify a **host**, FTP tries to establish a connection to an FTP **TCP/IP for OS/2: User's Guide** Entering the FTP Command Shell

server on that host system. The foreign host prompts you for your name, which is your **userid**. After successfully identifying yourself, the foreign host prompts you for a password, if it requires one. After you enter the password correctly, you are connected to the foreign host. As an alternative, the **userid** and **password** values can be automatically sent from the NETRC file, if you are using a NETRC file.

If you cannot open a connection to a foreign host by specifying a **host** with the **ftp** command, or if you enter an incorrect **host** name, you can use the **open** subcommand to open this connection after you enter the FTP command shell.

When FTP transfers files in ASCII format, there must sometimes be a translation between the ASCII representation used on the workstation and the version recognized by other hosts on the network. This translation is most important for special characters used in languages other than English. Two codepages are provided for use with TCP/IP for OS/2:

TCPDECMU for the DEC\*\* multinational codepage

TCP8859 for the ISO codepage 8859-1

 NONE to indicate that translation is not required. (The text is passed on to the network in the workstation representation.)

> ¦ Copyright IBM Corp. 1990, 1994 2.4 - 1

### **TCP/IP for OS/2: User's Guide** Entering the FTP Command Shell

#### **Notes:**

- 1. When FTP is started, the -c option permits you to choose which codepage should be used.
- 2. If you do not use the -c option, no translation is done unless a default codepage has been set using the TCP/IP configuration notebook, TCPIPCFG.
- 3. If you always want the TCPDECMU or TCP8859 codepage to be used, without having to specify the -c option, you can set the default codepage with the configuration notebook. The default codepage is set in the Services section of the TCP/IP configuration notebook. If you do set a default codepage, it is used not only by FTP, but by FTPPM, Telnet, and TelnetPM.

The following sections contain examples of how to enter the FTP command shell.

Subtopics 2.4.1 Entering the Command Shell without Specifying a Host 2.4.2 Entering the Command Shell with a Host Specified

### **TCP/IP for OS/2: User's Guide** Entering the Command Shell without Specifying a Host

2.4.1 Entering the Command Shell without Specifying a Host

To enter the FTP command shell without specifying a host, you can issue the **ftp** command without parameters:

ftp

After the FTP command shell is active, the FTP prompt is displayed:

+----------------------------------------------------------------------------------+ ¦ ¦ ¦ ¦

¦ ¦

 $|$  ftp>  $|$ ¦ ¦

### **TCP/IP for OS/2: User's Guide** Entering the Command Shell with a Host Specified

2.4.2 Entering the Command Shell with a Host Specified

The following examples show entry into the FTP command shell with a host specified.

In the first example, an FTP connection is opened between your workstation and the host 129.33.254.5.

ftp 129.33.254.5

In the second example, an FTP connection is opened between your workstation and the foreign host, whose host name is specified as **bingo** in the HOSTS file in the ETC subdirectory of the local host. FTP uses a name server or the HOSTS file to translate **bingo** to a valid network address.

ftp bingo

The following is displayed:

+----------------------------------------------------------------------------------+ ¦ ¦ ¦ Connected to Bingo. ¦ ¦ 220 Bingo ftp server (Version x.x mm/dd/yy) ready. ¦ ¦ Name (Bingo) : ¦ ¦ ¦ Enter your user ID. If the foreign host is running a TCP/IP for OS/2 FTP server, the user ID is contained in the TRUSERS file. After you enter your user ID, you are prompted to enter a password.  $+$ ¦ ¦ | 331 Password required for bingo. ¦ Password: ¦

¦ ¦

The password must match the password specified for the user ID in the TRUSERS file on the remote server's machine.

## **TCP/IP for OS/2: User's Guide** ftp Subcommands

# 2.5 ftp Subcommands

You can enter **ftp** subcommands at the FTP prompt. Subcommands must be entered in lowercase.

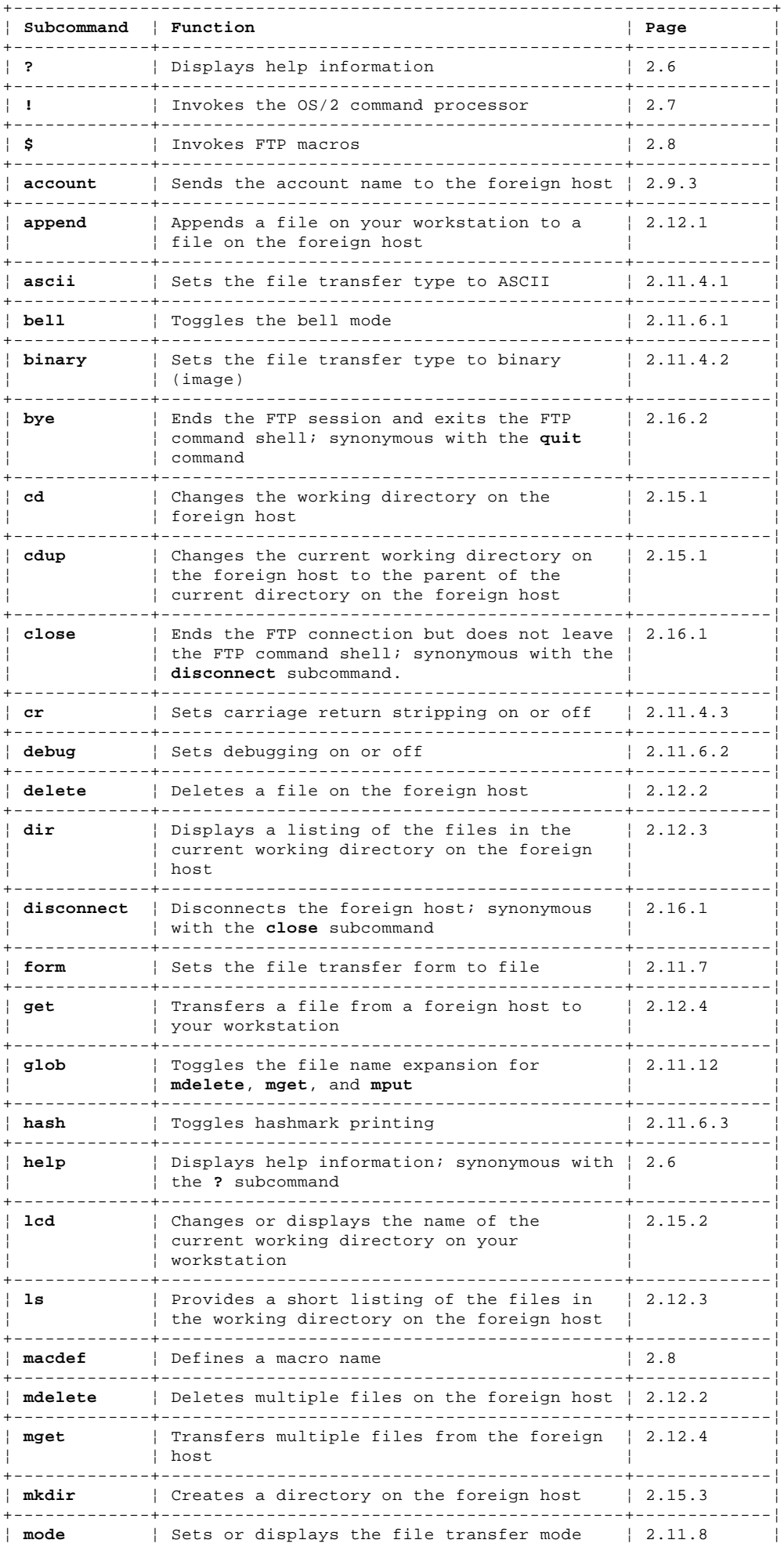

# ¦ Copyright IBM Corp. 1990, 1994

#### **TCP/IP for OS/2: User's Guide** ftp Subcommands

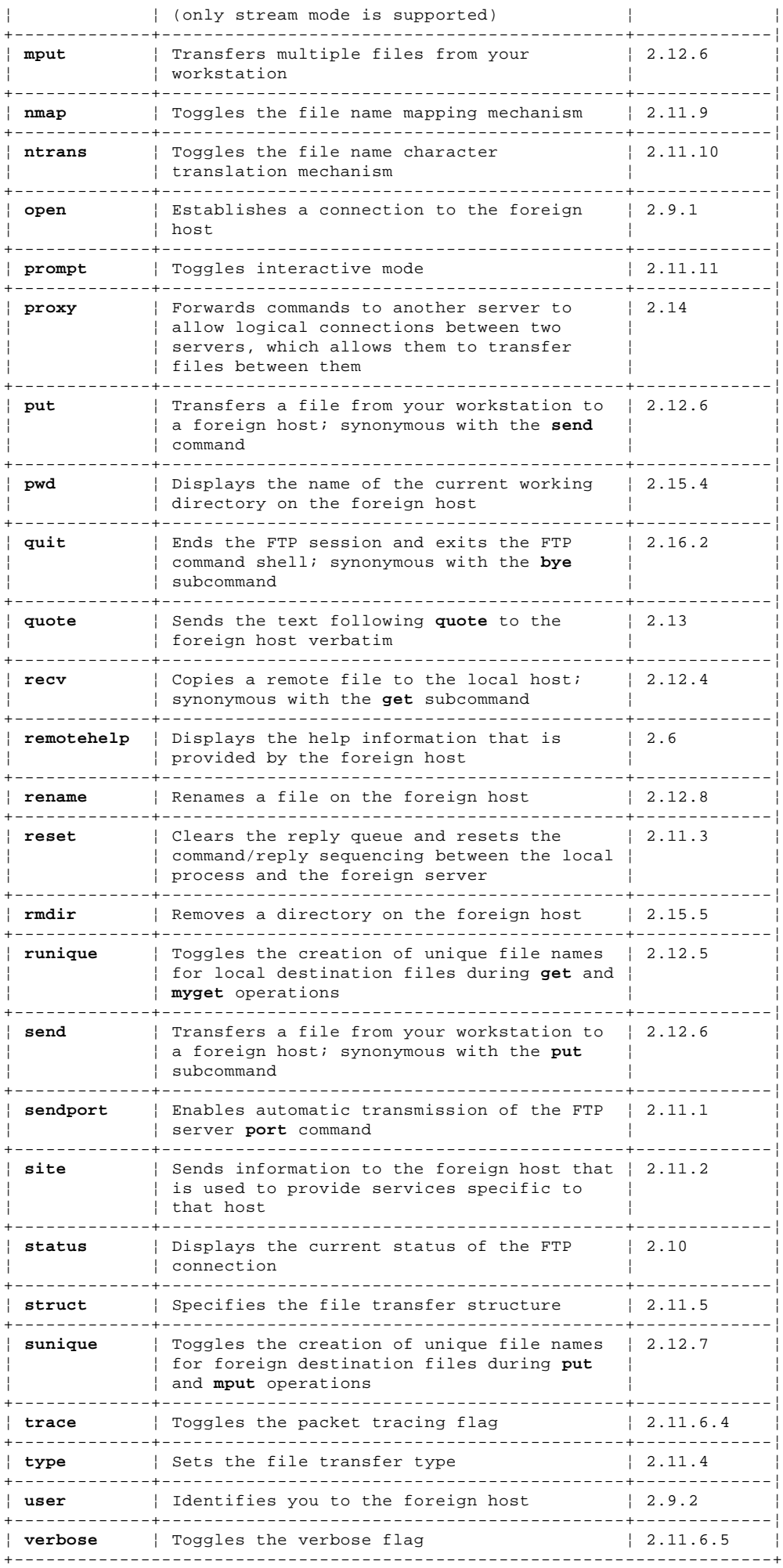

### **TCP/IP for OS/2: User's Guide** Requesting Help

2.6 Requesting Help

To display help while you are in the FTP command shell:

 Type **?** or **help** by itself to display a list of the FTP subcommands, or type **?** or **help** with a subcommand to display help for a specific FTP subcommand.

 Use the **remotehelp** subcommand to send a request for help to an FTP server on a foreign host.

The syntax of the **?** subcommand is:

>>--**?**------------------->< +- **subcommand**-+

**subcommand** Specifies the subcommand for which you are requesting help.

The syntax of the **help** subcommand is:

>>--**help**------------------->< +- **subcommand**-+

**subcommand** Specifies the subcommand for which you are requesting help.

The syntax of the **remotehelp** subcommand is:

>>--**remotehelp**---------------->< +- **command**-+

command Identifies the host command for which you want to view help information.

The **remotehelp** subcommand identifies the commands available on the remote host. You can issue the **remotehelp** subcommand with the abbreviation **rem**.

## **TCP/IP for OS/2: User's Guide** Using OS/2 Commands

2.7 Using OS/2 Commands

You can invoke the OS/2 command shell to issue a single command and immediately return to the FTP shell. To issue a single command, include the OS/2 command and its required arguments following the **!** subcommand:

>>--**!**--------------------------------->< +- **command**------------------+ +- **parameters**-+

**command** Specifies the OS/2 command that you want to issue **parameters** Specifies any parameters required by the OS/2 command

If you enter the **!** subcommand without parameters, you will enter an OS/2 command shell. To return to the FTP command shell from the OS/2 command shell, type **exit**.

### **TCP/IP for OS/2: User's Guide** Defining a Macro with the macdef Subcommand

2.8 Defining a Macro with the macdef Subcommand

You can define a macro by using the **macdef** subcommand with the parameter **macro\_name**. Subsequent lines are stored as the macro **macro\_name**. A null line, which consists of consecutive new line characters in a file or a carriage return from the terminal, terminates the macro input mode. Macros can also be defined in the NETRC file.

You can create up to 16 macros with a total of 4096 characters. Macros remain defined until you issue the **close** command.

The syntax of the **macdef** subcommand is:

>>--**macdef**------------------->< +- **macro\_name**-+

**macro\_name** Specifies the macro name.

The **\$** subcommand is used to execute a macro.

The macro processor interprets **\$** and **\** as special characters. A **\$** followed by a number, or numbers, is replaced by the corresponding argument on the macro invocation command line. A **\$** followed by an **i** signals the macro processor that the executing macro is to be looped. On the first pass, **\$i** is replaced by the first argument on the macro invocation command line. On the second pass, it is replaced by the second argument, and so on. A **\** followed by any character is replaced by that character. The **\** prevents special treatment of the **\$**.

The syntax of the **\$** subcommand is:

>>--**\$**------------------------------------>< +- **macro\_name**------------------+ +- **parameters**-+

**macro\_name** Specifies the macro name. **parameters** Specifies any parameters to be passed to the macro. You can specify more than one parameter.

## **TCP/IP for OS/2: User's Guide** Establishing a Connection to a Foreign Host

2.9 Establishing a Connection to a Foreign Host

If you did not specify a foreign host upon entering the FTP shell, you must specify one in the FTP command shell before you can transfer files.

The following steps establish a connection to a foreign host's FTP server:

- 1. Open the connection.
- 2. Identify yourself to the foreign host.
- 3. Supply a password (if required) to the foreign host.
- 4. Supply account information (if required) to the foreign host.

## Subtopics

- 2.9.1 Opening a Connection to the Foreign Host
- 2.9.2 Identifying Yourself to the Foreign Host
- 2.9.3 Specifying Account Information to the Foreign Host

### **TCP/IP for OS/2: User's Guide** Opening a Connection to the Foreign Host

2.9.1 Opening a Connection to the Foreign Host

The **open** subcommand opens a connection to a specified foreign host. Use the **open** subcommand in the following situations:

If you did not specify a host with the **ftp** command.

 If you want to open another connection after closing a connection, without leaving the FTP shell.

 If you were unable to open a connection when you specified a **host** with the **ftp** command. This situation can occur if you did not enter a host correctly or if you experienced network problems when you issued the **ftp** command.

An optional port number can be supplied; FTP then attempts to contact an FTP server at that port.

The syntax of the **open** subcommand is:

>>--**open**------------------------>< +- **host**------------+ +- **port**-+

**host** Specifies the remote host to which you want to connect. If you do not specify host, FTP prompts you for a host. **port** Specifies the destination port to which you are connecting. If you do not specify a port, you are connected by default to the well-known FTP port as specified in the services file.

If an FTP server is not running on the foreign host when you try to connect, the following message is displayed:

¦ ¦ ftp: connect: Connection refused  $|$  ftp>  $|$ ¦ ¦

If an FTP server is running on the foreign host when you try to connect to FTP, messages similar to the following are displayed:

+----------------------------------------------------------------------------------+

¦ ¦

+----------------------------------------------------------------------------------+

¦ ¦

¦ ¦ ftp> open ¦ (to) {**address**} ¦ ¦ Connected to {**address**} ¦ ¦ 220 bingo (Version x.x mm/dd/yy) ready. ¦ Name (address): Chris 331 Password required for Chris. ¦ Password: ¦ 230 User Chris Logged in.  $|$  ftp>  $|$ ¦ ¦

## **TCP/IP for OS/2: User's Guide** Identifying Yourself to the Foreign Host

2.9.2 Identifying Yourself to the Foreign Host

After opening a connection to a foreign host, if you are not prompted to identify yourself, or if you have entered an invalid password, use the **user** subcommand to identify yourself to the foreign host. The syntax of this subcommand is:

>>--**user**------------------------------>< +- **userid**----------------+ +- **password**-+

**userid** Specifies your name to the remote host. **password** Specifies the password associated with your user ID.

If you omit the user ID or password, FTP prompts you for it.

You can provide for automatic logon by using the NETRC file in the ETC subdirectory. For additional information about NETRC, see "Setting Up the Environment" in topic 2.2.

## **TCP/IP for OS/2: User's Guide** Specifying Account Information to the Foreign Host

2.9.3 Specifying Account Information to the Foreign Host

Some foreign hosts require account information before you can access resources. If account information is required, use the **account** subcommand to send this information to the foreign host. **account\_name** can also be specified in the NETRC file.

The syntax of the **account** subcommand is:

>>--**account**--------------------->< +- **account\_name**-+

**account\_name** Specifies the account name on the remote host. If you do not specify the account name, FTP prompts you for it in non-echo mode.

## **TCP/IP for OS/2: User's Guide** Obtaining Status Information

2.10 Obtaining Status Information

Use the **status** subcommand to display the following status information:

```
 Connection status
    Transfer mode
    Transfer type
    Form
    Structure
    Flags
The syntax of the status subcommand is:
>>--status--><
The status subcommand has no parameters.
The following is a sample response:
+----------------------------------------------------------------------------------+
¦ ¦
¦ Not connected. ¦
¦ No proxy connection. ¦
¦ Mode: stream; Type: ascii; Form: nonprint; Structure; file ¦
¦ Verbose; on; Bell: off; Prompting: on; Globbing: on ¦
¦ Store unique: off; Receive unique: off ¦
¦ Case: off; CR stripping: on ¦
¦ Mtrans: off ¦
¦ Nmap: off ¦
¦ Hashmark printing: off; Use of PORT cmds: off ¦
```
¦ ¦

### **TCP/IP for OS/2: User's Guide** Setting Up Your System Environment

2.11 Setting Up Your System Environment

Before transferring files with FTP, you can set up specific conditions for your system environment with certain subcommands:

 **sendport** enables automatic transmission of the FTP server **port** command.

 **site** sends information to the foreign host that provides services specific to the foreign host.

 **reset** clears the reply queue and resets the command/reply sequencing between the local process and the foreign server.

¦ **type, ascii, binary,** and **image** specify the transfer type used during the file transfer.

 **struct** specifies the file transfer structure (the only parameter supported is file).

 **bell** toggles the sounding of a bell that signals the completion of a file transfer.

**debug** toggles the debugging mode.

**hash** toggles hash sign (#) printing.

**trace** toggles the packet tracing flag.

**verbose** toggles the verbose flag.

**form** specifies the file transfer format (only nonprint is supported).

**mode** specifies the file transfer mode (only stream is supported).

**nmap** toggles file name mapping.

**ntrans** toggles file name character translation.

**prompt** toggles interactive mode.

 **glob** toggles file name expansion (globbing) for **mdelete**, **mget**, and **mput**.

Remember to enter the subcommands in lowercase characters.

Subtopics 2.11.1 Specifying the Use of Port Commands 2.11.2 Sending Site-Dependent Information 2.11.3 Resynchronizing Command/Reply Sequencing 2.11.4 Setting the File Transfer Type 2.11.5 Setting the File Transfer Structure 2.11.6 Setting the File Transfer Options 2.11.7 Specifying the File Transfer Format 2.11.8 Specifying the File Transfer Mode 2.11.9 Setting File Name Mapping 2.11.10 Setting File Name Character Translation 2.11.11 Interactive Prompting 2.11.12 Expanding File Names on Multiple Files

## **TCP/IP for OS/2: User's Guide** Specifying the Use of Port Commands

2.11.1 Specifying the Use of Port Commands

The **sendport** subcommand toggles the use of FTP port instructions.

By default, FTP attempts to use port instructions. When port instructions are disabled, FTP does not use port instructions for data transfers.

The syntax of the **sendport** subcommand is:

>>--**sendport**-->< The **sendport** subcommand has no parameters.

## **TCP/IP for OS/2: User's Guide** Sending Site-Dependent Information

2.11.2 Sending Site-Dependent Information

The **site** subcommand sends information to a foreign host that provides services specific to the foreign host system. The syntax of this subcommand is:

# >>--**site**-- **parameters**--><

**parameters** Specifies the service-specific information. To identify services and their respective syntax specifications, issue the **remotehelp** subcommand.

## **TCP/IP for OS/2: User's Guide** Resynchronizing Command/Reply Sequencing

2.11.3 Resynchronizing Command/Reply Sequencing

If the foreign host server has violated the **ftp** command/reply rules, you must resynchronize the command/reply sequencing between the local FTP process and the foreign FTP server.

The **reset** subcommand clears the queue and resynchronizes command/reply sequencing with the foreign FTP server. The syntax of this subcommand is:

>>--**reset**-->< The **reset** subcommand has no parameters.

### **TCP/IP for OS/2: User's Guide** Setting the File Transfer Type

2.11.4 Setting the File Transfer Type

Use the **type** subcommand to set the file transfer type.

Set the file transfer type to match the data representations supported by the foreign host to which you are transferring files. FTP supports the following file transfer types:

 ASCII Binary ¦ Image

The syntax of the **type** subcommand is:

>>--**type**--------------->< +- **ascii**--¦ +- **binary**-¦ +- **image**--+

The setting that you specify will remain in effect until you either change it or quit FTP. If you specify **type** without a parameter, FTP will display a message indicating the current transfer type.

- ascii Specifies the file transfer type as ASCII. ASCII is the initial setting for FTP's file transfer type. Specifying the **type** subcommand with the ascii parameter is the same as issuing the **ascii** subcommand.
- binary Specifies the file transfer type as binary (image). Specifying the **type** subcommand with the binary parameter is the same as issuing the **binary** subcommand.
- ¦image Specifies the file transfer type as image (binary). Specifying ¦ the **type** subcommand with the image parameter is the same as ¦ issuing the **image** subcommand.

Subtopics

- 2.11.4.1 Changing the File Transfer Type to ASCII 2.11.4.2 Changing the File Transfer Type to Binary 2.11.4.3 Stripping Carriage Return Characters
- 2.11.4.4 Changing the File Transfer Type to Image

## **TCP/IP for OS/2: User's Guide** Changing the File Transfer Type to ASCII

2.11.4.1 Changing the File Transfer Type to ASCII

Use the **ascii** subcommand to change the file transfer type to ASCII. ASCII is the default file transfer type and is useful for transferring files that contain text characters. Using the **ascii** subcommand is the same as issuing the **type** subcommand with the ascii parameter.

FTP terminates each ASCII-type record with a carriage return/line feed during file transfers.

The syntax of the **ascii** subcommand is:

>>--**ascii**--><

The **ascii** subcommand has no parameters.

## **TCP/IP for OS/2: User's Guide** Changing the File Transfer Type to Binary

2.11.4.2 Changing the File Transfer Type to Binary

Use the **binary** subcommand to change the file transfer type to Binary. ASCII is the default file transfer type. Binary is useful for transferring images and executable files. Using the **binary** subcommand is the same as issuing the **type** subcommand with the binary parameter.

The syntax of the **binary** subcommand is:

>>--**binary**-->< The **binary** subcommand has no parameters.

## **TCP/IP for OS/2: User's Guide** Stripping Carriage Return Characters

2.11.4.3 Stripping Carriage Return Characters

 The **cr** subcommand strips the carriage return character from a carriage return/line feed sequence when receiving records during ASCII-type file transfers. This conforms with the AIX(\*) single-line-feed record delimiter.

Records on non-AIX foreign hosts can have single line feeds imbedded in records. The **cr** subcommand sets carriage return stripping to off to distinguish these imbedded line feeds from record delimiters. The **cr** subcommand default is on. The syntax of this subcommand is:

>>--**cr**--><

The **cr** subcommand has no parameters.

## **TCP/IP for OS/2: User's Guide** Changing the File Transfer Type to Image

¦2.11.4.4 Changing the File Transfer Type to Image

¦Use the **image** subcommand to change the file transfer type to image. The ¦image file transfer type is useful for binary transfers, such as ¦transferring executable files. Using the **image** subcommand is the same as ¦issuing the **type** subcommand with the image parameter.

¦The syntax of the **image** subcommand is:

¦>>--**image**-->< ¦The **image** subcommand has no parameters.

## **TCP/IP for OS/2: User's Guide** Setting the File Transfer Structure

2.11.5 Setting the File Transfer Structure

Use the **struct** subcommand to set the file transfer structure. The syntax of this subcommand is:

## >>--**struct**---- **file**------>< +- **record**-+

- file Specifies a file structure that is a continuous sequence of data bytes. This structure is supported for both ASCII and binary file transfer types.
- record Specifies a file structure that is not currently supported by TCP/IP.

## **TCP/IP for OS/2: User's Guide** Setting the File Transfer Options

2.11.6 Setting the File Transfer Options

Use the following subcommands to set the options available while transferring a file:

 **bell debug hash trace verbose**

Subtopics

2.11.6.1 bell Subcommand 2.11.6.2 debug Subcommand 2.11.6.3 hash Subcommand 2.11.6.4 trace Subcommand

2.11.6.5 verbose Subcommand

### **TCP/IP for OS/2: User's Guide** bell Subcommand

2.11.6.1 bell Subcommand

Use the **bell** subcommand to toggle a bell sound. The bell sounds after each file transfer has completed. The default is off. The syntax of this subcommand is:

>>--**bell**-->< The **bell** subcommand has no parameters.

## **TCP/IP for OS/2: User's Guide** debug Subcommand

2.11.6.2 debug Subcommand

Use the **debug** subcommand to display the commands sent to the foreign host.

When **debug** is on, FTP displays each command sent to the foreign host, preceded by the following string:

 $-$ 

Use the **debug** subcommand to toggle the debug record keeping. The default for **debug** is off.

The syntax of the **debug** subcommand is:

>>--**debug**-->< The **debug** subcommand has no parameters.

### **TCP/IP for OS/2: User's Guide** hash Subcommand

2.11.6.3 hash Subcommand

Use the **hash** subcommand to toggle the display of hash signs (#). When **hash** is set to on, FTP displays hashmarks to indicate data transfer progress. The syntax of this subcommand is:

>>--**hash**-->< The **hash** subcommand has no parameters.

### **TCP/IP for OS/2: User's Guide** trace Subcommand

2.11.6.4 trace Subcommand

Use the **trace** subcommand to toggle a flag that determines whether transmitted packets are traced.

If the packet tracing flag is on, packets are traced during the file transfer. If the packet tracing flag is off, packets are not traced and packet tracing messages are not displayed. The default mode for **trace** is off.

The syntax of the **trace** subcommand is:

>>--**trace**--><

The **trace** subcommand has no parameters.

### **TCP/IP for OS/2: User's Guide** verbose Subcommand

2.11.6.5 verbose Subcommand

Use the **verbose** subcommand to toggle a flag that determines whether all responses from the FTP server are displayed to the user.

If the verbose flag is on, statistics regarding the efficiency of the transfer are reported when a file transfer is completed. If the verbose flag is off, statistics are not displayed about the file transfer. The default for **verbose** is on.

The syntax of the **verbose** subcommand is:

>>--**verbose**-->< The **verbose** subcommand has no parameters.
#### **TCP/IP for OS/2: User's Guide** Specifying the File Transfer Format

2.11.7 Specifying the File Transfer Format

Use the **form** subcommand to specify the file transfer format. The syntax of this subcommand is:

>>--**form**-- **format**--><

**format** Specifies the file transfer format (only nonprint is supported).

#### **TCP/IP for OS/2: User's Guide** Specifying the File Transfer Mode

2.11.8 Specifying the File Transfer Mode

Use the **mode** subcommand to specify the file transfer mode. The syntax of this subcommand is:

>>--**mode**-- **mode\_name**--><

**mode\_name** Specifies the file transfer mode (only stream is supported).

#### **TCP/IP for OS/2: User's Guide** Setting File Name Mapping

#### 2.11.9 Setting File Name Mapping

Use the **nmap** subcommand to toggle file name mapping. If parameters are not specified, file name mapping is turned off. The default is off.

The **nmap** subcommand is useful when you connect to a foreign host that uses file-naming conventions or practices that are different from OS/2. The syntax of this subcommand is:

## >>--**nmap**------------------------------->< +- **inpattern**-- **outpattern**-+

**inpattern** Specifies the character pattern of the file names. **outpattern** Specifies the character pattern of the remote host file names.

If you specify parameters and set the mapping feature to on, characters in outgoing file names are mapped when the **put** and **mput** commands are issued without a remote destination file name, and characters in local file names are mapped when the **get** and **mget** commands are issued without a local destination file name.

**inpattern** is a template to be used for incoming file names. The file names may have already been processed by the **ntrans** setting. Variable templating is accomplished by including the sequences \$1, \$2,...,\$9 in **inpattern**. All other characters are treated literally. Use the \ character to prevent special treatment of the \$ character **inpattern**. For example, if you have given the **inpattern** \$1.\$2 and the remote file name MYFILE.DAT, \$1 has the value MYFILE and \$2 has the value DAT.

**outpattern** determines the resulting mapped file name. The sequence \$1, \$2,...,\$9 is replaced by the value resulting from the **inpattern** template. The sequence \$0 is replaced by the original file name. Additionally, the sequence [**seq1, seq2**] is replaced by **seq1** if **seq1** is not null, and replaced by **seq2** if **seq1** is null. Use the \ character to prevent special treatment of the \$, [, ], and , characters **outpattern**. For example, the command **nmap** \$1.\$2.\$3 [\$1,\$2] .[\$2,FILE] yields the output file name MYFILE.DAT for input file names MYFILE.DAT and MYFILE.DAT.OLD. The same **nmap** command yields the output file name MYFILE.FILE for the input file name MYFILE and DAT.DAT for the input file name .DAT.

#### **TCP/IP for OS/2: User's Guide** Setting File Name Character Translation

2.11.10 Setting File Name Character Translation

Use the **ntrans** subcommand to toggle file name character translation. If parameters are not specified, file name character translation is turned off. The default is off.

The **ntrans** subcommand is useful when you connect to a foreign host that uses file-naming conventions or practices that are different from OS/2.

If parameters are specified, characters in outgoing file names are translated during **put** and **mput** commands that are issued without a remote destination name. Characters in incoming file names are translated for **get** and **mget** commands that are issued without a specified local destination file name.

The syntax of the **ntrans** subcommand is:

```
>>--ntrans-------------------------------><
+- inchars----------------+
             +- outchars-+
```
**inchars** Specifies the character for the file name on the workstation **outchars** Specifies the character for the remote file name

Characters in a file name matching a character in **inchars** are replaced with the corresponding character in **outchars**. If the character's position in **inchars** is greater than the length of **outchars**, the character is deleted from the file name. For example, if you are transferring files from a machine that accepts the character ":" to a machine that does not accept that character, you can substitute another character (\$) by entering:

ntrans : \$

#### **TCP/IP for OS/2: User's Guide** Interactive Prompting

#### 2.11.11 Interactive Prompting

Use the **prompt** subcommand to toggle interactive prompting. Interactive prompting occurs during multiple file transfers to allow you to selectively retrieve, store, or delete files. If prompting is on (the default), FTP prompts for verification before retrieving, sending, or deleting multiple files during **mget**, **mput**, and **mdelete** operations. If prompting is off, any **mget** or **mput** operation transfers all files; the **mdelete** operation deletes all files.

The syntax of the **prompt** subcommand is:

>>--**prompt**-->< The **prompt** subcommand has no parameters.

#### **TCP/IP for OS/2: User's Guide** Expanding File Names on Multiple Files

2.11.12 Expanding File Names on Multiple Files

Use the **glob** subcommand to toggle the expansion (translation) of file names. Globbing is the term used to designate expansion of the file names into the actual file names of the deleted or copied files. The **glob** subcommand expands file names when using **mdelete**, **mget**, or **mput**.

File-name expansion (globbing) allows you to use patterns to specify file names. The default is on. If the file-name expansion feature is turned off, you cannot use patterns with **mdelete**, **mget** or **mput**. Also, if file-name expansion is turned off, the asterisk and question mark (?) characters are treated literally. This allows FTP to transfer files with these patterns in their file names to other systems that use different file-naming conventions.

The syntax of the **glob** subcommand is:

>>--**glob**-->< The **glob** subcommand has no parameters.

#### **TCP/IP for OS/2: User's Guide** Working with Files

2.12 Working with Files

The following **ftp** subcommands enable you to work with files on your workstation and the foreign host.

**append** performs append functions on files on the foreign host.

**delete** and **mdelete** delete the files on the foreign host.

**dir** and **ls** display lists of files on the foreign host.

 **get, mget,** and **recv** transfer files from the foreign host to your workstation.

 **runique** toggles the renaming of a file with a unique name. If the name of the file being received is the same as a file that already exists on your host, your existing file is overwritten by the incoming file, unless **runique** is on. If **runique** is on, a unique file name is created for the incoming file and your existing file is unchanged. **runique** is used with **get** and **mget.**

 **put, mput,** and **send** transfer files from your workstation to the foreign host.

 **sunique** toggles the renaming of a file with a unique name. If the name of the file sent is the same as a file that already exists on the destination host, the existing file is overwritten by the transferred file, unless **sunique** is on. If **sunique** is on, a unique file name is created for the transferred file and the existing file is unchanged. **sunique** is used with **put** and **mput.**

**rename** allows you to rename files on the foreign host.

Remember to enter the subcommands in lowercase characters.

Subtopics 2.12.1 Appending a File 2.12.2 Deleting a File on the Foreign Host 2.12.3 Displaying a List of Files 2.12.4 Copying Files to Your Workstation 2.12.5 Assigning Unique File Names on Your workstation 2.12.6 Copying Files to the Foreign Host 2.12.7 Assigning Unique File Names on the Foreign Host 2.12.8 Renaming a File on the Foreign Host

#### **TCP/IP for OS/2: User's Guide** Appending a File

2.12.1 Appending a File

The **append** subcommand transfers a file from your workstation to the foreign host and appends the file to a specified file or to a file of the same name.

To append data to a file on the foreign host, you must have a defined working directory on that foreign host, and you must have write privileges to this working directory.

The syntax of the **append** subcommand is:

>>--**append**------------------------------------------->< +- **source\_file**------------------------+ +- **destination\_file**-+

**source\_file** Specifies the name of the file on your workstation that is to be transferred and appended to a file on the remote host. If you do not specify this value, FTP will prompt you for it.

#### **destination\_file**

 Specifies the name of the remote host file to which you want to append the **source\_file**.

If neither **source\_file** nor **destination\_file** is specified with the **append** subcommand, FTP prompts you to supply both parameters. If only **source\_file** is specified with the **append** subcommand, the source file is transferred and appended to a file of the same name on the foreign host.

In the following example, the file named AUGUST.RPT is transferred from your workstation to the foreign host, where it is appended to the file named REPORT90, which resides in the current working directory.

#### append august.rpt report90

When using **append** with a foreign host running a TCP/IP for OS/2 FTP server, if you specify a file that does not exist, the file is created on the foreign host and the data is transferred.

#### **TCP/IP for OS/2: User's Guide** Deleting a File on the Foreign Host

2.12.2 Deleting a File on the Foreign Host

Two subcommands, **delete** and **mdelete,** delete files on the foreign host.

Use the **delete** subcommand to delete a single file on the foreign host. The syntax of this subcommand is:

>>--**delete**------------------>< +- **file\_name**-+

**file\_name** Specifies the name of the file to be deleted from the remote host. If you do not specify this value, FTP will prompt you for it.

If you omit **filename**, FTP prompts you for the name.

In the following example, the file named AUGUST.RPT is deleted on the foreign host.

delete august.rpt

Use the **mdelete** subcommand to delete multiple files on the foreign host. Globbing (**glob**) must be on before you can use **mdelete**. The syntax of this subcommand is:

 <------------+ >>--**mdelete**------------------><

+- **pattern**-+

- **pattern** Specifies the name pattern of the files to be deleted from the remote host. Patterns are any combination of ASCII characters. The following two characters have special meaning:
	- \* The asterisk means that any character or group of characters can occupy that position in the pattern.
	- ? The question mark means that any single character can occupy that position in the pattern.

 You can specify more than one pattern with the **mdelete** subcommand. If you do not specify this value, FTP will prompt you for it.

The following example deletes all files with names that have five characters, begin with ab, have any character in the third position followed by de, and have an extension of xyz, assuming file-name expansion (globbing) is on.

mdelete ab?de.xyz

#### **TCP/IP for OS/2: User's Guide** Displaying a List of Files

#### 2.12.3 Displaying a List of Files

Use the **dir** subcommand to display a list of the files and directories in the directory with auxiliary information. The syntax of this subcommand is:

>>--**dir**-----------------------------------------><

- ¦ +- **-** --------+ ¦ +--- **path**-----------+------------+-+ +- **pattern**------¦ +- **file\_name**-+ +-**path**--**pattern**-+
- **path** Specifies a path to a different directory, a specific file, or both.
- **pattern** Specifies the pattern of the file names to be listed. Patterns are any combination of ASCII characters. The following two characters have special meaning:
	- The asterisk means that any character or group of characters can occupy that position in the pattern.
	- ? The question mark means that any single character can occupy that position in the pattern.
- file name Specifies the name of a file on your workstation to which you want to write the output. If you specify a file name, you must also specify a path or pattern. If you do not specify a file name or if you specify a hyphen  $(-)$ , the output is displayed on the screen.

The following example shows the command that lists the files and subdirectories in the directory **mydir** and writes that information to the file **myfiles.txt** on the workstation.

dir c:\mydir myfiles.txt

Use the **ls** subcommand to display a list containing only the file names in the directory. The syntax of this subcommand is:

>>--**ls**------------------------------------------>< ¦ +- **-** --------+ ¦ +--- **path**-------------+------------+-+ +- **pattern**-------¦ +- **file\_name**-+ +- **path**--**pattern**-+

- **path** Specifies a path to a different directory, specific file, or both.
- **pattern** Specifies the pattern of the file names to be listed. Patterns are any combination of ASCII characters. The following two characters have special meaning:
	- The asterisk means that any character or group of characters can occupy that position in the pattern.
	- ? The question mark means that any single character can occupy that position in the pattern.
- **file\_name** Specifies the name of a file on your workstation to which you want to write the output. If you specify a file name, you must also specify a path or pattern. If you do not specify a file name, or if you specify a hyphen (-), the output is displayed on the screen.

The following example shows the command that lists only the files in the directory **mydir** beginning with **my** and having a **txt.**extension. In the example, **my\*.txt** is the file name pattern.

ls c:\mydir\my\*.txt

#### **TCP/IP for OS/2: User's Guide** Copying Files to Your Workstation

2.12.4 Copying Files to Your Workstation

Use the **get** and **recv** subcommands to receive a file from a foreign host on to your workstation. The current settings for **type** and **struct** are used with the **get** subcommand.

The syntax of the **get** subcommand is:

>>--**get**------------------------------------------->< +- **source\_file**------------------------+ +- **destination\_file**-¦ +- **con**--------------¦ +- **prn**--------------+

**source\_file** Specifies the name of the file on the remote host that is to be transferred to your workstation. If you do not specify this value, FTP will prompt you for it.

#### **destination\_file**

 Specifies the name given to the source file when it is stored on your workstation. If **destination\_file** is not specified, the **source\_file** name is used and changed, if necessary, to conform to OS/2 file-naming conventions. If the name of the file being received is the same as a file that already exists on your workstation, your existing file is overwritten by the incoming file, unless **runique** is set to on. If **runique** is set to on, a unique file name is created for the incoming file, and your existing file is unchanged. If you are unsure whether **runique** is set to on, use the **status** subcommand to check the setting.

con Specifies that the file is to be displayed on your screen.

prn Specifies that the file is to be sent to a printer or special device.

You can use the **recv** subcommand to receive a file from a foreign host. The syntax of this subcommand is:

>>--**recv**------------------------------------------->< +- **source\_file**------------------------+ +- **destination\_file**-¦

- +- **con**--------------¦ +- **prn**--------------+
- **source\_file** Specifies the name of the file on the remote host that is to be transferred to your workstation. If you do not specify this value, FTP will prompt you for it.

#### **destination\_file**

 Specifies the name given to the **source\_file** when it is stored on your workstation. If **destination\_file** is not specified, the **source\_file** name is used and changed, if necessary, to conform to OS/2 file-naming conventions. If the name of the file being received is the same as a file that already exists on your workstation, your existing file is overwritten by the incoming file, unless **runique** is set to on. If **runique** is set to on, a unique file name is created for the incoming file, and your existing file is unchanged. If you are unsure whether **runique** is set to on, use the **status** subcommand to check the setting.

con Specifies that the file is to be displayed on your screen. prn Specifies that the file is to be sent to a printer or special device.

You can use the **mget** subcommand to copy multiple files from the foreign host to your workstation. Globbing (**glob**) must be on before you can use **mget**.

The syntax of the **mget** subcommand is:

 <------------+ >>--**mget**------------------>< +- **pattern**-+

**pattern** Specifies the name pattern of the files to be transferred from the remote host to your workstation. Patterns are any combination of ASCII characters. The following two characters have special meaning:

#### **TCP/IP for OS/2: User's Guide** Copying Files to Your Workstation

- \* The asterisk means that any character or group of characters can occupy that position in the pattern.
- ? The question mark means that any single character can occupy that position in the pattern.

 You can specify more than one pattern with the **mget** subcommand. If you do not specify this value, FTP will prompt you for it.

If the prompt flag is toggled on by the **prompt** subcommand, the **mget** subcommand prompts you before transferring any files.

Any response to the **mget** subcommand prompt that begins with N means No, and the file is not transferred. **mget** prompts you for the next file to be transferred. Any other response means Yes, and the file is transferred and stored with the current host name. You are prompted for the next file to match the pattern.

The **quit** subcommand ends the **mget** operations without transferring any more files.

## **TCP/IP for OS/2: User's Guide** Assigning Unique File Names on Your workstation

2.12.5 Assigning Unique File Names on Your workstation

Use the **runique** subcommand to create unique file names for local destination files during **get** and **mget** operations.

The syntax of the **runique** subcommand is:

>>--**runique**-->< The **runique** subcommand has no parameters.

If **runique** is off (the default) and if the name of the file received is the same as a file that already exists on your host, FTP overwrites local files.

If **runique** is on, a unique file name is created for the incoming file and your existing file is unchanged.

#### **TCP/IP for OS/2: User's Guide** Copying Files to the Foreign Host

2.12.6 Copying Files to the Foreign Host

Use the **put** or **send** subcommand to transfer a file from your workstation to the foreign host.

The syntax of the **put** subcommand is:

#### >>--**put**-------------------------------------------><

 +- **source\_file**------------------------+ +- **destination\_file**-¦ +- **con**--------------¦ +- **prn**--------------+

**source\_file** Specifies the name of the file on your workstation that is to be transferred to the remote host. If you do not specify this value, FTP will prompt you for it.

#### **destination\_file**

 Specifies the name given to the **source\_file** when it is stored on the remote host. If **destination\_file** is not specified, the **source\_file** name is used and changed, if necessary, to conform to OS/2 file-naming conventions. If the name of the file being received is the same as a file that already exists on the remote host, the existing file is overwritten by the incoming file, unless **sunique** is on. If **sunique** is on, a unique file name is created for the incoming file, and the existing file is unchanged.

- con Specifies that the file is to be displayed on the server screen.
- prn Specifies that the file is to be sent to a destination printer or special device.

The **put** subcommand is synonymous with the **send** subcommand.

The syntax of the **send** subcommand is:

>>--**send**------------------------------------------->< +- **source\_file**------------------------+

 +- **destination\_file**-¦ +- **con**--------------¦ +- **prn**--------------+

**source\_file** Specifies the name of the file on your workstation that is to be transferred to the remote host. If you do not specify this value, FTP will prompt you for it.

**destination\_file**

 Specifies the name given to the **source\_file** when it is stored on the remote host. If **destination\_file** is not specified, the **source\_file** name is used and changed, if necessary, to conform to OS/2 file-naming conventions. If the name of the file being received is the same as a file that already exists on the remote host, the existing file is overwritten by the incoming file, unless **sunique** is on. If **sunique** is on, a unique file name is created for the incoming file, and the existing file is unchanged.

- con Specifies that the file is to be displayed on the server screen or console.
- prn Specifies that the file is to be sent to a destination printer or special device.

If you specify neither **source\_file** nor **destination\_file**, FTP prompts you for both parameters.

The current settings for **type** and **struct** are used with the **put** and **send** subcommands.

If you use the **put** or **send** subcommand and the foreign host already has a file with the name **destination\_file** and **sunique** is off, the foreign host overwrites the existing file. If the foreign host does not have a file with the name **destination\_file**, the foreign host creates a new file with that name.

Use the **mput** subcommand to copy multiple files from your workstation to a foreign host.

#### **TCP/IP for OS/2: User's Guide** Copying Files to the Foreign Host

**Note:** Globbing (**glob**) must be on before you can use **mput**.

The syntax of the **mput** subcommand is:

 <------------+ >>--**mput**------------------><

+- **pattern**-+

- **pattern** Specifies the name pattern of the files to be copied from your workstation to the remote host. Patterns are any combination of ASCII characters. The following two characters have special meaning:
	- \* The asterisk means that any character or group of characters can occupy that position in the pattern.
	- ? The question mark means that any single character can occupy that position in the pattern.

 You can specify more than one pattern with the **mput** subcommand. If you do not specify this value, FTP will prompt you for it.

If the prompt flag is toggled on by the **prompt** subcommand, the **mput** subcommand prompts you before transferring any files.

Any response to the **mput** subcommand prompt that begins with N means No, and the file is not transferred. **mput** prompts you for the next file to be transferred. Any other response means Yes, and the file is transferred and stored with the current host name. You are prompted for the next file to match the pattern.

The **quit** subcommand ends the **mput** operation without transferring any more files.

## **TCP/IP for OS/2: User's Guide** Assigning Unique File Names on the Foreign Host

2.12.7 Assigning Unique File Names on the Foreign Host

 Use the **sunique** subcommand to create unique file names for foreign destination files during **put** and **mput** operations. The syntax of this subcommand is:

>>--**sunique**-->< The **sunique** subcommand has no parameters.

If the name of the file being sent already exists on the destination host, the existing file is overwritten by the transferred file, unless **sunique** is on. If **sunique** is on, a unique file name is created for the transferred file and the existing file is unchanged. The unique file name is displayed on the screen when the transfer is complete.

## **TCP/IP for OS/2: User's Guide** Renaming a File on the Foreign Host

2.12.8 Renaming a File on the Foreign Host

 Use the **rename** subcommand to rename a file on the foreign host. The syntax of this subcommand is:

# >>--**rename**------------------------------>< +- **oldname**---------------+ +- **newname**-+

- **oldname** Specifies the current name of a file in the working directory of the remote host.
- **newname** Specifies the new name for the file. If the file name specified by the **newname** already exists, an error message is displayed.

If you do not specify either of these parameters, FTP will prompt you for them.

## **TCP/IP for OS/2: User's Guide** Sending Arguments to the Foreign Host

2.13 Sending Arguments to the Foreign Host

Use the **quote** subcommand to send the specified argument verbatim to the FTP server on the foreign host. The syntax of this subcommand is:

>>--**quote**----------------->< +- **argument**-+

**argument** Specifies the information to send to the remote host. If you do not specify this value, FTP will prompt you for it.

**Note:** Using **quote** with commands that involve data transfers can produce unpredictable results.

#### **TCP/IP for OS/2: User's Guide** Opening a Connection between Two Foreign Hosts

2.14 Opening a Connection between Two Foreign Hosts

Use the **proxy** subcommand to forward subcommands to another server to allow logical connections between two servers. Using the **proxy** subcommand enables the two servers to transfer files between them.

The syntax of the **proxy** subcommand is:

>>--**proxy**------------------->< +- **subcommand**-+

**subcommand** Specifies an FTP subcommand. If you do not specify this value, FTP will prompt you for it.

Use the **open** subcommand with **proxy** to establish a secondary control connection.

Use the **?** subcommand with **proxy** to display the other **ftp** subcommands that are executable on the secondary connection.

**Note:** The following subcommands behave differently when used with **proxy.**

 **open** does not define new macros during the automatic login process when prefaced by **proxy**.

 **close** does not erase existing macro definitions when prefaced by **proxy**.

 **get** and **mget** transfer files from the host on the primary connection to the host on the secondary connection when prefaced by **proxy.**

 **put, mput,** and **append** transfer files from the host on the secondary connection to the host on the primary connection when prefaced by **proxy.**

Warning: If you use **proxy put** with a nonexistent file, you disconnect the FTP session. A file is created with 0 size with the file name of the primary host. You cannot erase the file unless the FTP server of the host is closed.

## **TCP/IP for OS/2: User's Guide** Working with Directories

2.15 Working with Directories **ftp** has several subcommands for working with directories on your workstation and the foreign host. The **ftp** subcommands that enable you to work with directories are:

**cd** and **cdup** changes the working directory on the foreign host.

**lcd** changes the current working directory on your workstation.

**mkdir** creates a directory on the foreign host.

**pwd** displays the name of the working directory on the foreign host.

**rmdir** removes an existing directory on the foreign host.

Subtopics

2.15.1 Changing the Current Working Directory on the Foreign Host 2.15.2 Changing the Current Working Directory on Your Workstation 2.15.3 Creating a Directory on the Foreign Host 2.15.4 Displaying the Current Working Directory Name on the Foreign Host 2.15.5 Removing a Directory from the Foreign Host

## **TCP/IP for OS/2: User's Guide** Changing the Current Working Directory on the Foreign Host

2.15.1 Changing the Current Working Directory on the Foreign Host

Use the subcommands **cd** and **cdup** to change the current working directory on the foreign host.

Use the **cd** subcommand to change the current working directory on the foreign host. The syntax of this subcommand is:

>>--**cd**----------------------->< +- **directory\_name**-+

**directory\_name** Specifies the name of the file directory on the remote host that becomes the current working directory for file transfer tasks. If you do not specify this value, FTP will prompt you for it.

In the following example, the directory named **\abc\def** from the D drive becomes the current working directory when communicating with a TCP/IP for OS/2 FTP server.

cd d:\abc\def

Use the **cdup** subcommand to change the current working directory on the foreign host to the parent directory of the current working directory on the foreign host. The parent directory is the directory directly above the current directory.

The syntax of the **cdup** subcommand is:

>>--**cdup**-->< The **cdup** subcommand has no parameters.

## **TCP/IP for OS/2: User's Guide** Changing the Current Working Directory on Your Workstation

2.15.2 Changing the Current Working Directory on Your Workstation

Use the **lcd** subcommand to change the current working directory on your workstation. The syntax of this subcommand is:

>>--**lcd**------------------->< +- **local\_path**-+

**local\_path** Specifies the name of a directory on your workstation that you want to make your current directory. If you do not specify a local path, the name of the current working directory on your workstation is displayed.

In the following example, the directory named REPORTS on the C drive of your workstation becomes the current working directory.

lcd c:\reports

## **TCP/IP for OS/2: User's Guide** Creating a Directory on the Foreign Host

2.15.3 Creating a Directory on the Foreign Host

Use the **mkdir** subcommand to create a directory on the foreign host.

>>--**mkdir**------------------><

+- **directory**-+

**directory** Specifies the path to the directory that you are creating. If you do not specify a directory, FTP prompts you for the path.

# **TCP/IP for OS/2: User's Guide** Displaying the Current Working Directory Name on the Foreign Host

2.15.4 Displaying the Current Working Directory Name on the Foreign Host

Use the **pwd** subcommand to display the name of the current working directory on the foreign host. The syntax of this subcommand is:

>>--**pwd**-->< The **pwd** subcommand has no parameters.

## **TCP/IP for OS/2: User's Guide** Removing a Directory from the Foreign Host

2.15.5 Removing a Directory from the Foreign Host

Use the **rmdir** subcommand to remove a directory from a foreign host. The syntax of this subcommand is:

>>--**rmdir**------------------>< +- **directory**-+

**directory** Specifies the directory that you want to remove from the remote host. If you do not specify a directory, FTP prompts you for one.

## **TCP/IP for OS/2: User's Guide** Ending the FTP Session

2.16 Ending the FTP Session

You can end a session with an FTP server by using one of the following subcommands:

 **close** or **disconnect** terminates the FTP session and returns control to the FTP command shell.

 **bye** or **quit** terminates the FTP session and exits the FTP command shell.

Subtopics 2.16.1 Disconnecting from the Foreign Host 2.16.2 Leaving the FTP Command Shell

## **TCP/IP for OS/2: User's Guide** Disconnecting from the Foreign Host

2.16.1 Disconnecting from the Foreign Host

After opening a connection to the foreign host, you cannot connect to another foreign host without closing the current session. Use the **close** or **disconnect** subcommand to disconnect from the foreign host.

The syntax of the **close** subcommand is:

>>--**close**--><

The syntax of the **disconnect** subcommand is:

>>--**disconnect**-->< The **close** and **disconnect** subcommands have no parameters.

After closing a connection to the foreign host with the **close** or **disconnect** subcommand, you remain in the FTP command shell. Issue the **open** subcommand to open a connection to a different foreign host.

## **TCP/IP for OS/2: User's Guide** Leaving the FTP Command Shell

2.16.2 Leaving the FTP Command Shell

Use the **quit** or **bye** subcommands to close any open connection and leave the FTP environment.

The syntax of the **quit** subcommand is:

>>--**quit**-->< The syntax of the **bye** subcommand is:

>>--**bye**-->< The **quit** and **bye** subcommands have no parameters.

# **TCP/IP for OS/2: User's Guide** Ending the Server Task

2.17 Ending the Server Task

Follow these steps to end the FTP server task.

- 1. Select the window in which the server is running.
- 2. Press the Ctrl and C keys at the same time.

#### **TCP/IP for OS/2: User's Guide** Chapter 3. Transferring Files with FTPPM

3.0 Chapter 3. Transferring Files with FTPPM

 This chapter describes how to use the File Transfer Protocol Presentation Manager (FTPPM) program. FTPPM is a Presentation Manager application that uses the File Transfer Protocol (FTP) to perform the functions of an FTP client. FTPPM supports a maximum of 256 simultaneous connections with remote hosts. FTPPM uses standard Presentation Manager input and output conventions. If you need further assistance to understand a menu selection, place the cursor on the selection and press the F1 key.

Subtopics

- 3.1 Overview of FTPPM
- 3.2 FTPPM Clients and the OS/2 Workplace Shell
- 3.3 Starting FTPPM
- 3.4 Working with Connections Using the Remote Menu
- 3.5 Marking and Unmarking Files or Directories
- 3.6 Changing the Current Working Directory
- 3.7 Setting Options Using the Options Menu
- 3.8 Working with Files and Directories Using the Actions Menu
- 3.9 Ending the FTPPM Session

#### **TCP/IP for OS/2: User's Guide** Overview of FTPPM

3.1 Overview of FTPPM FTPPM transfers files between your workstation and a remote host that is running an FTP server. Specifically, FTPPM enables you to:

 Request help Establish a connection between multiple remote hosts Identify yourself to the remote hosts Transfer files between your workstation and a remote host Transfer files between two remote hosts to which you are connected Delete files on a remote host Work with directories on your workstation and on a remote host

## **TCP/IP for OS/2: User's Guide** FTPPM Clients and the OS/2 Workplace Shell

3.2 FTPPM Clients and the OS/2 Workplace Shell

 The TCP/IP for the OS/2 FTPPM client is integrated with the OS/2 desktop. You can use the FTPPM template located on your desktop to create icons that represent instances of FTPPM sessions without learning or using the FTPPM commands and parameters. Once you create and configure an icon for a particular session, you can double-click on it with your mouse to start the session automatically.

The OS/2 desktop includes a templates folder located in the OS/2 System folder, unless it has been moved. When TCP/IP for OS/2 is installed, it adds an FTPPM template to this folder. If you do not find the FTPPM template in the templates folder, type **tcpdsktp** on the command line of an OS/2 session and the template will be created.

Use your mouse to create an instance of an FTPPM client by following these steps:

- 1. Move your mouse pointer to the FTPPM template, then press and hold down mouse button two.
- 2. While holding down mouse button two, move the mouse pointer to a desktop location where you want to create the instance for the FTPPM client, then release the mouse button. The FTPPM Settings notebook appears.

The FTPPM Settings notebook allows you to specify a title and an icon. Using the Settings notebook, you specify the name of the remote host, the user, the password, account, and other options that govern the session. All the options in the FTPPM Settings notebook are optional, and an FTPPM instance you create will work without your having to change anything in the notebook. In most cases, however, you will want to specify at least the name of the remote host with which you want to connect.

The first page is the Host page. The hostname field specifies the remote host to which you want to connect. You can specify the host name, IP address, or an alias. If you leave this field blank, you are prompted to type the host name when you start the FTPPM instance.

The next page is the Authentication page. On this page, you can specify the user, password, and account to be used on the remote host.

The Options page lets you specify:

The codepage

 When FTP transfers files in ASCII format, there must sometimes be a translation between the ASCII representation used on the workstation and the version recognized by other hosts on the network. This translation is most important for special characters used in languages other than English. Two codepages are provided for use with TCP/IP for OS/2:

- TCPDECMU for the DEC multinational codepage
- TCP8859 for the ISO codepage 8859-1
- NONE to indicate that translation is not required. (The text is passed to the network in workstation representation.)

 If you do not specify a codepage, translation is not done unless a default codepage has been set using the TCP/IP Configuration notebook, TCPIPCFG.

 If you want the TCPDECMU or TCP8859 codepage to be used, without having to specify a codepage, you can set the default codepage with the Configuration notebook. The default codepage is set in the Services section of the notebook. If you do set a default codepage, it is used not only by FTPPM, but by FTP, Telnet, and TelnetPM.

 The name of the local directory The name of the remote directory

The file mask for the local directory

The file mask for the remote directory

The following flags:

 **store unique** Whether to store remote files with unique file names **use code page** Whether to use the specified code page

> ¦ Copyright IBM Corp. 1990, 1994  $3.2 - 1$

#### **TCP/IP for OS/2: User's Guide** FTPPM Clients and the OS/2 Workplace Shell

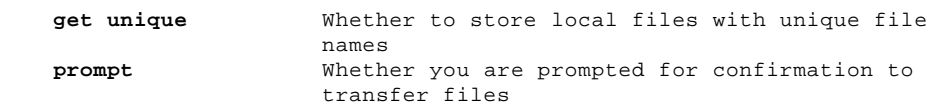

The General page of the Settings notebook lets you specify the icon title and the icon used for the FTPPM instance.

You can use the F1 key anytime to get help with the controls in the Settings notebook. After completing the Settings notebook, double-click on the notebook's system menu icon to close the FTPPM Settings notebook. You can then use this FTPPM instance to start the FTPPM session anytime by double-clicking on it.

#### **TCP/IP for OS/2: User's Guide** Starting FTPPM

3.3 Starting FTPPM

You can start FTPPM by entering the **ftppm** command. The syntax of this command is:

#### >>--**ftppm**-------------------------------------------------------->< +-**host**---------------------------------------------+

# +-**userid**---------------------------------+ +-**password**-------------------+

# +-**account\_name**-+

**host** The first remote host to which you are connecting

- **userid** The name associated with you by the remote host to which you are establishing a connection
- **password** Your password, which is associated with your user ID by the remote host to which you are establishing a connection

#### **account\_name**

The account information required by the host

If you are using a NETRC file that contains a valid entry for the remote host, you can omit the user and password parameters.

If a connection is established, the FTPPM window appears. A file list from the specified host is displayed in the window. The remote host name is displayed at the top left corner of the file list. If FTPPM is unable to successfully connect, the Remote Logon window appears. You can alter the information or cancel the logon attempt. See "Working with Connections Using the Remote Menu" in topic 3.4 for more information about remote logon.

#### **TCP/IP for OS/2: User's Guide** Working with Connections Using the Remote Menu

3.4 Working with Connections Using the Remote Menu

If you did not specify a remote host in the **ftppm** command or if you want to establish connections with additional remote hosts, select the Logon option from the Remote pull-down menu.

Figure 1 is an example of the Remote Logon window.

PICTURE 1

Figure 1. Example of the Remote Logon Window

Use the Tab key to move from each entry field to the next and from the Account entry field to the pushbuttons.

**Note:** For security purposes, the account and password information is not displayed as it is entered.

The following pushbuttons are displayed at the bottom of the window.

#### **Pushbutton Description**

OK Attempts to establish a connection with the information provided

Cancel Cancels a logon attempt and returns to the FTPPM window

If you are using a NETRC file that contains a valid entry for the remote host, you can omit the userid and password parameters. FTPPM searches the NETRC file to locate these parameters. Any macros defined in the NETRC file are ignored. See Chapter 2, "Transferring Files with the File Transfer Protocol (FTP)" in topic 2.0, for more information about the NETRC file.

When a connection is established, you are returned to the FTPPM window, and the new remote host becomes the current remote host. A file list from this host replaces the file list of any previous connection. The current remote host name is displayed at the top left corner of the file list. To toggle the current remote host, see "Selecting a Current Connection" in topic 3.4.1.

Subtopics 3.4.1 Selecting a Current Connection 3.4.2 Closing All Current Connections

## **TCP/IP for OS/2: User's Guide** Selecting a Current Connection

#### 3.4.1 Selecting a Current Connection

If you are connected to two or more remote hosts, you can select the Select Remote Host option on the Remote pull-down menu to change the current remote host.

When you select this option, the Current Hosts window displays a list of the remote hosts to which you are currently connected. Select the remote host that you want to make current. Figure 2 is an example of the Current Hosts window.

PICTURE 2

Figure 2. Example of the Current Hosts Window

Use the mouse or the Tab key to move to the following pushbuttons at the bottom of the window.

# **Pushbutton Description**

- OK Changes the remote host to your selection and returns to the FTPPM window
- Cancel Cancels a remote host change and returns to the FTPPM window
#### **TCP/IP for OS/2: User's Guide** Closing All Current Connections

3.4.2 Closing All Current Connections

Select the Close All Connections option from the Remote pull-down menu to disconnect from all remote hosts.

#### **TCP/IP for OS/2: User's Guide** Marking and Unmarking Files or Directories

3.5 Marking and Unmarking Files or Directories

You can select the following actions for marked local files and directories:

 Delete the set of marked local files and remove empty, marked directories using the Delete local files option on the Action menu.

 Transfer the group of marked local files and all the files in a marked directory to the current remote host using the Put local files option on the Action menu.

You can select the following actions for marked remote files and directories:

 Delete the set of marked remote files and remove empty, marked directories using the Delete remote files option on the Action menu.

 Transfer the group of marked remote files and all the files in a marked directory to your workstation using the Get remote files option on the Action menu.

 Transfer the group of marked remote files and all the files in a marked directory to another remote host using the Send files between remote hosts option on the Action menu.

Subtopics

- 3.5.1 Marking Local Files and Directories
- 3.5.2 Marking Remote Files and Directories
- 3.5.3 How to Unmark Files and Directories

# **TCP/IP for OS/2: User's Guide** Marking Local Files and Directories

3.5.1 Marking Local Files and Directories

To mark a local file or directory, either use the mouse to select the file or directory, or use the arrow keys to position the cursor on the file or directory name and press the space bar.

#### **TCP/IP for OS/2: User's Guide** Marking Remote Files and Directories

3.5.2 Marking Remote Files and Directories

To mark a remote file or directory, either use the mouse to select the file or directory, or use the arrow keys to position the cursor on the file or directory and press the space bar to highlight (mark) the name.

The files and directories listing shows the file name and other information about the file. Mark **only** the file name or directory name.

Some FTP servers provide file and directory listings in which the file names are displayed with blank spaces separating the file name and the file extension. When marking files displayed with blank spaces, you must mark both parts of the file name separately. Selecting the Two Part File Names option from the Options pull-down menu enables you to mark both parts of the file name by selecting only the left part. Selecting the Free Form File Names option from the Options pull-down menu enables you to mark any portion of the line. Place the cursor over the starting character, then press and hold the left mouse button while dragging the cursor. Release the left mouse button to stop highlighting the text.

#### **TCP/IP for OS/2: User's Guide** How to Unmark Files and Directories

3.5.3 How to Unmark Files and Directories

If you select the Free Form File Names option, click on the right mouse button to unmark a file or directory. Otherwise, click on the left mouse button to unmark a file or directory. Another way to unmark an item is to select it a second time with the arrow keys and the space bar.

Choosing the Update option unmarks all marked files. In addition, after an action is performed on a group of marked files, they become unmarked.

# **TCP/IP for OS/2: User's Guide** Changing the Current Working Directory

3.6 Changing the Current Working Directory

This section describes how to change the current working directory on your workstation or on the remote host.

Subtopics 3.6.1 On Your Workstation 3.6.2 On the Remote Host 3.6.3 Setting a Mask for Displayed Files

#### **TCP/IP for OS/2: User's Guide** On Your Workstation

3.6.1 On Your Workstation You can use the following methods to change the working directory displayed on your workstation:

 Move the cursor to the directory box. Select the subdirectory or drive that you want to be the new current working directory.

 Use the Tab key to move to the Local Directory is: entry field. Type over the displayed name with a new directory name and press the Enter key.

#### **TCP/IP for OS/2: User's Guide** On the Remote Host

3.6.2 On the Remote Host

You can use the following methods to change the working directory displayed on the remote host:

 Use the Tab key to move to the directory and files list. Position the cursor on the name of the directory or drive that you want to be the new current working directory. Press the Enter key or double-click on this directory name. If you have not positioned the cursor on a directory or drive name, you will get an error message.

 Use the Tab key to move to the field labeled Remote Directory is. Type over the displayed name with the new directory name and press the Enter key.

# **TCP/IP for OS/2: User's Guide** Setting a Mask for Displayed Files

3.6.3 Setting a Mask for Displayed Files

Use the Tab key to move to the Local Mask or Remote Mask field. Enter a pattern for the files to be displayed. (A pattern is any combination of ASCII characters.)

The following characters have special meaning:

- \* Specifies that any character or group of characters can occupy that position in the pattern
- ? Specifies that any single character can occupy that position in the pattern

# **TCP/IP for OS/2: User's Guide** Setting Options Using the Options Menu

3.7 Setting Options Using the Options Menu

Before transferring files with FTPPM, you can change the type of transfer and specify other environmental conditions. The following options can be changed:

 File transfer type (ASCII or binary) Interactive prompting Assignment of unique local file names Assignment of unique remote file names Marking two-part remote file names Marking free-form file names<br>| Tracing Comments and Replies ¦ Tracing Comments and Replies

You can change these options using the Options pull-down menu. A check mark beside the option indicates that the option is set. You can save the FTPPM settings you selected in this menu when you exit FTPPM.

Subtopics

3.7.1 Setting the File Transfer Type 3.7.2 Interactive Prompting 3.7.3 Assigning Unique File Names on Your Workstation 3.7.4 Assigning Unique File Names on the Remote Host 3.7.5 Setting the Two Part or Free Form File Names Option 3.7.6 Tracing Commands/Replies

# **TCP/IP for OS/2: User's Guide** Setting the File Transfer Type

3.7.1 Setting the File Transfer Type Select the Options pull-down menu. Under the Transfer Types heading, the following options are displayed.

# **Option Description**

- ASCII ASCII is useful for transferring files that contain text characters.
- Binary Binary is useful for image transfers, such as transferring executable files.

Select the ASCII or Binary option from the menu. A check mark appears to the left of your choice.

#### **TCP/IP for OS/2: User's Guide** Interactive Prompting

#### 3.7.2 Interactive Prompting

Interactive prompting occurs during multiple file transfers and enables you to selectively send or receive marked files. If Interactive Prompting is enabled, a window appears before each marked file is transferred or deleted. Figure 3 in topic 3.7.2 shows the Get Prompt window.

**Note:** The Put Prompt and the Proxy Put Prompt windows contain a similar entry field and similar pushbuttons.

PICTURE 3

Figure 3. Example of the Get Prompt Window

You can specify a different target file name by typing over the default file name in the entry field.

Use the Tab key to move to the following pushbuttons displayed at the bottom of the window:

#### **Pushbutton Description**

Yes Proceeds to transfer the file to the target host, giving it the name specified in the To File entry field

No Does not transfer the file

Cancel Cancels transferring all the marked files and returns to the FTPPM window

If enabled, interactive prompting also occurs during multiple file deletions. The Remote Delete Prompt window (Figure 4) enables you to individually confirm the deletion of each marked file.

# PICTURE 4

Figure 4. Example of the Remote Delete Prompt Window

Use the Tab key to move between the following pushbuttons.

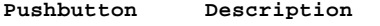

- Yes Deletes the file
- No Does not delete the file

Cancel Cancels deleting all the marked files and returns to the FTPPM window

Select the Interactive Prompting option from the Options pull-down menu to enable or disable interactive prompting. A check mark to the left of the option indicates that it is set. The setting you select is saved after each session.

# **TCP/IP for OS/2: User's Guide** Assigning Unique File Names on Your Workstation

3.7.3 Assigning Unique File Names on Your Workstation

 The Assign Unique Local File Names option from the Options pull-down menu enables the creation of unique file names for local destination files during Get Remote Files operations.

If the incoming file name already exists on your host, your existing file is overwritten by the incoming file, unless you have enabled this option. If it is enabled, a unique file name is created for the incoming file, and your existing file is unchanged.

Select the Assign Unique Local File Names option from the Options pull-down menu to enable or disable the assigning of unique local file names. A check mark to the left of the option indicates that it is set.

# **TCP/IP for OS/2: User's Guide** Assigning Unique File Names on the Remote Host

3.7.4 Assigning Unique File Names on the Remote Host

The Assign Unique Remote File Names menu choice from the Options pull-down menu enables the creation of unique file names for foreign destination files during Put Local Files operations.

If the outgoing file name already exists on the destination host, the existing file is overwritten by the outgoing file, unless you have enabled this option. If it is enabled, a unique file name is created for the transferred file and the existing file is unchanged.

Select the Assign Unique Remote File Names option from the Options pull-down menu to enable or disable the assigning of unique remote file names. A check mark to the left of this option indicates that it is set.

# **TCP/IP for OS/2: User's Guide** Setting the Two Part or Free Form File Names Option

3.7.5 Setting the Two Part or Free Form File Names Option

These options help you mark file names with imbedded blanks, as explained in "How to Unmark Files and Directories" in topic 3.5.3.

A check mark to the left of the option indicates that it is set.

# **TCP/IP for OS/2: User's Guide** Tracing Commands/Replies

# ¦3.7.6 Tracing Commands/Replies

¦If you select the Trace Commands/Replies option from the Options pull-down ¦menu, you can trace your FTPPM session activities. The commands you issue ¦and the replies you receive are written to a file named FTPPM.TRC in the ETC subdirectory or the directory specified by the ETC environment ¦variable.

¦The trace file is overlayed (information is not appended) each time the ¦trace option is selected.

#### **TCP/IP for OS/2: User's Guide** Working with Files and Directories Using the Actions Menu

3.8 Working with Files and Directories Using the Actions Menu This section describes how to use the Actions menu to:

 Send, receive, and delete marked files Make directories Rename files on your workstation and on the remote host send site and quote commands to the remote host.

Subtopics

3.8.1 Transferring Files from Your Workstation to the Remote Host 3.8.2 Transferring Files from the Remote Host to Your Workstation 3.8.3 Transferring Files from the Current Remote Host to Another Remote Host 3.8.4 Deleting Files and Directories on Your Workstation 3.8.5 Deleting Files and Directories on the Remote Host 3.8.6 Creating a New Directory on Your Workstation 3.8.7 Renaming Files on Your Workstation 3.8.8 Creating a New Directory on the Remote Host 3.8.9 Renaming Files on the Remote Host 3.8.10 Sending a Site Command to the Remote Host 3.8.11 Sending a Quote Command to the Remote Host 3.8.12 Updating Local and Remote Host Files and Directories Lists 3.8.13 Transferring Files Using QuickTrans

#### **TCP/IP for OS/2: User's Guide** Transferring Files from Your Workstation to the Remote Host

3.8.1 Transferring Files from Your Workstation to the Remote Host

To transfer files from your workstation to a remote host, mark the files that you want to transfer, then select the Put Local Files option from the Actions pull-down menu.

All marked files in the local files list are sent to the current remote host. If you have marked a directory from the directory list, all files in that directory are also sent to the current working directory of the remote host. (A new remote subdirectory is not created.) Files in subdirectories of the marked directory are not transferred.

See "Transferring Files Using QuickTrans" in topic 3.8.13 for an alternative method.

#### **TCP/IP for OS/2: User's Guide** Transferring Files from the Remote Host to Your Workstation

3.8.2 Transferring Files from the Remote Host to Your Workstation

To transfer files from a remote host to your workstation, mark the files that you want to transfer, then select the Get Remote Files option from the Actions pull-down menu.

All marked files in the remote files and directory list are sent from the current remote host to your workstation.

If you have marked a directory from the files and directories listing, all files in that directory are also sent to the working directory on your workstation. (A new local subdirectory is not created.) Files in subdirectories of the marked directory are not transferred.

See "Transferring Files Using QuickTrans" in topic 3.8.13 for an alternative method.

#### **TCP/IP for OS/2: User's Guide** Transferring Files from the Current Remote Host to Another Remote Host

3.8.3 Transferring Files from the Current Remote Host to Another Remote Host

If you are connected to two or more remote hosts, you can transfer files between them. To transfer files from the current remote host to another remote host, mark the files that you want to transfer, then select the Send Files Between Remote Hosts option from the Actions pull-down menu. The Current Hosts window displays a list of all the remote hosts to which you are currently connected, as shown in Figure 5.

PICTURE 5

Figure 5. Example of the Current Hosts Window

Use the arrow keys or the mouse to select the remote host to which you want to transfer the marked files.

Use the mouse or the tab keys to move to the appropriate pushbutton at the bottom of the window.

#### **Pushbutton Description**

OK The remote host you selected becomes the destination host for the marked files, and the transfers begin.

Cancel Cancels the transfers and returns to FTPPM window.

All marked files in the remote files and directory list are sent to the target remote host. If you have marked a directory in the files and directory list, all files in that directory are also sent to the working directory on your workstation. (A new local subdirectory is not created.) Files in subdirectories of the marked directory are not transferred.

#### **TCP/IP for OS/2: User's Guide** Deleting Files and Directories on Your Workstation

3.8.4 Deleting Files and Directories on Your Workstation

To delete files or directories on your workstation, mark the files or directories that you want to delete, then select the Delete Local Files option from the Actions pull-down menu.

All marked files in the local files list are deleted. If you have enabled interactive prompting, you are asked to confirm the deletion of each file.

If you have marked a directory, the directory is removed only if it is empty. If files remain in the directory, an error message results.

#### **TCP/IP for OS/2: User's Guide** Deleting Files and Directories on the Remote Host

3.8.5 Deleting Files and Directories on the Remote Host

To delete files or directories on a remote host, mark the files or directories that you want to delete, then select the Delete Remote Files option from the Actions pull-down menu.

To delete files or directories on your workstation, mark the files or directories that you want to delete, then select the Delete Local Files option from the Actions pull-down menu.

All marked files in the remote file and directory list are deleted. If you have enabled interactive prompting, you are asked to confirm the deletion of each file.

If you have marked a directory, the directory is removed only if it is empty. If you do not have the required access to that directory, or if files remain in the directory, an error message is issued.

# **TCP/IP for OS/2: User's Guide** Creating a New Directory on Your Workstation

3.8.6 Creating a New Directory on Your Workstation

To create a directory on your workstation, select the Make Local Directory option from the Actions pull-down menu. The New Local Directory window (Figure 6) is displayed. Enter the new directory name.

# PICTURE 6

Figure 6. Example of the New Local Directory Window

Use the mouse or the Tab key to move to the appropriate pushbutton at the bottom of the window.

# **Pushbutton Description**

OK Proceeds to create the directory

Cancel Cancels the creation of a new directory on your workstation and redisplays the FTPPM window

# **TCP/IP for OS/2: User's Guide** Renaming Files on Your Workstation

3.8.7 Renaming Files on Your Workstation

To rename a file on your workstation, select the Rename Local File option from the Actions pull-down menu. Enter the old name and the new name of the file in the entry fields, as shown in Figure 7.

PICTURE 7

Figure 7. Example of the Rename Local File Window

Use the mouse or the Tab key to move to the appropriate pushbutton at the bottom of the window.

#### **Pushbutton Description**

OK Attempts to rename the file Cancel Cancels the operation

# **TCP/IP for OS/2: User's Guide** Creating a New Directory on the Remote Host

3.8.8 Creating a New Directory on the Remote Host

To create a directory on a remote host, select the Make Remote Directory option from the Actions pull-down menu. The New Remote Directory window is displayed. Enter the new directory name, as shown in Figure 8.

# PICTURE 8

Figure 8. Example of the New Remote Directory Window

Use the mouse or the Tab key to move to the appropriate pushbutton at the bottom of the window.

#### **Pushbutton Description**

- OK Attempts to add the foreign directory. If you do not have the correct authorization, an error message is issued.
- Cancel Cancels the creation of a new directory on the remote host and redisplays the FTPPM window.

# **TCP/IP for OS/2: User's Guide** Renaming Files on the Remote Host

# 3.8.9 Renaming Files on the Remote Host

To rename a file on a remote host, select the Rename Remote File option from the Actions pull-down menu. Enter the old name and the new name of the file in the entry fields, as shown in Figure 9.

PICTURE 9

Figure 9. Example of the Rename Remote File Window

Use the mouse or the Tab key to move to the appropriate pushbutton at the bottom of the window.

#### **Pushbutton Description**

OK Attempts to rename the file Cancel Cancels the operation

# **TCP/IP for OS/2: User's Guide** Sending a Site Command to the Remote Host

3.8.10 Sending a Site Command to the Remote Host

Select the Send Site Command to Remote Host option from the Actions pull-down menu.

This command sends information to the foreign host that is used to provide services that are specific to the foreign host system.

# **TCP/IP for OS/2: User's Guide** Sending a Quote Command to the Remote Host

3.8.11 Sending a Quote Command to the Remote Host

Select the Send Quote command to the Remote Host option from the Actions pull-down menu.

This command sends the specified argument(s) to the FTP server on the foreign host verbatim.

**Note:** Using this subcommand with commands that involve data transfers can produce unpredictable results.

# **TCP/IP for OS/2: User's Guide** Updating Local and Remote Host Files and Directories Lists

3.8.12 Updating Local and Remote Host Files and Directories Lists

When you select the Update option, the local or remote host's files and directories list is redisplayed on the window. You can see any changes that were made to either the local or the remote host's directories since the last update. The Update option unmarks all marked files or directories.

File and directory lists are also automatically updated after any transfer or deletion action occurs.

# **TCP/IP for OS/2: User's Guide** Transferring Files Using QuickTrans

3.8.13 Transferring Files Using QuickTrans

When you select the QuickTrans option, all marked local files are transferred to the current remote host and all marked remote files are transferred to your workstation.

# **TCP/IP for OS/2: User's Guide** Ending the FTPPM Session

#### 3.9 Ending the FTPPM Session

¦You can end an FTPPM session and disconnect from all remote hosts in one ¦of the following ways:

- ¦ Select the Close all Connections option from the Remote pull-down ¦ menu. You will be prompted to confirm that you want to end all
- ¦ connections.
- ¦ Press the F3 key to exit. You will not be prompted to confirm that
- ¦ you want to exit the session.
- ¦ Close the FTPPM window. You will not be prompted to confirm that you ¦ want to exit the session.

¦**Note:** Options set for the current session are not saved for future ¦sessions.

#### **TCP/IP for OS/2: User's Guide** Chapter 4. Transferring Files with the Trivial File Transfer Protocol

4.0 Chapter 4. Transferring Files with the Trivial File Transfer Protocol This chapter describes the Trivial File Transfer Protocol (TFTP) and the **tftp** command. TFTP is an alternative to FTP, which is described in Chapter 2, "Transferring Files with the File Transfer Protocol (FTP)" in topic 2.0.

This chapter contains:

 An overview of the functions that TFTP provides Examples of how to enter the TFTP command shell An explanation of the **tftp** subcommands An explanation of how to request help and status information An explanation of how to set the environment for transferring files An explanation of how to send and receive files

**Note:** For a concise description of commands, subcommands, and parameters, see the IBM TCP/IP Version 2.0 for OS/2: Command Reference.

Subtopics

- 4.1 Deciding Which Command to Use
- 4.2 Overview of the Trivial File Transfer Command
- 4.3 Setting Up the Server
- 4.4 Entering the TFTP Command Shell
- 4.5 tftp Subcommands
- 4.6 Requesting Help
- 4.7 Establishing a Connection
- 4.8 Obtaining Status Information
- 4.9 Setting the Environment
- 4.10 Transferring Files
- 4.11 Ending the TFTP Session
- 4.12 Ending the Server Task

#### **TCP/IP for OS/2: User's Guide** Deciding Which Command to Use

4.1 Deciding Which Command to Use

TFTP is a simple file transfer protocol that does not provide all of the features available in FTP. It uses the User Datagram Protocol (UDP) as the underlying protocol; therefore, it is an unreliable means of file transfer.

TFTP has the following additional limitations:

 It does not provide subcommands to list files or change directories on the foreign host.

It does not provide user authentication.

It allows the transfer of only a single file at a time.

 The TFTPD server can service only one client at a time, as opposed to FTPD, which can support many clients at once.

Despite the limitations of TFTP, certain applications may require its use. For example, TFTP may be the only file transfer method supported on the destination foreign host.

#### **TCP/IP for OS/2: User's Guide** Overview of the Trivial File Transfer Command

4.2 Overview of the Trivial File Transfer Command

The **tftp** command transfers files between your workstation and a foreign host.

Specifically, the **tftp** command allows you to:

 Request help for the **tftp** subcommands Obtain status information about the TFTP connection Transfer files in either binary or ASCII mode between your workstation and a foreign host

#### **TCP/IP for OS/2: User's Guide** Setting Up the Server

4.3 Setting Up the Server

TCP/IP for OS/2 is implemented with both client and server support for TFTP.

To start the server on your local host, type **tftpd** at an OS/2 command prompt and press the Enter key. The **tftpd** command starts the TFTPD.EXE program and runs as a task until you shut down the server.

As an alternative, you can start TFTPD using INETD. INETD allows you to start multiple servers from a single OS/2 session.

¦If you use INETD to autostart TFTPD, you cannot specify any parameters for ¦this service. However, you can add the following environment variable to ¦your CONFIG.SYS file to specify the default path:

¦ SET TFTPDPATH=**path**

¦For more information about INETD, see the IBM TCP/IP Version 2.0 for OS/2: ¦Installation and Administration manual.

Only one TFTPD server can run on a workstation at one time. If you try to start a second TFTPD, the following message is displayed:

+----------------------------------------------------------------------------------+ ¦ ¦ ¦ ¦ ¦ tftp: bind: Address already in use ¦ ¦ ¦ ¦ ¦

Warning: When the TFTPD server is running on your workstation, other users in the network can read, write, or even destroy the files on your workstation.

Subtopics 4.3.1 Restricting Access to Files

#### **TCP/IP for OS/2: User's Guide** Restricting Access to Files

4.3.1 Restricting Access to Files

Use the **tftpd** command to restrict access to a particular path. The syntax of this command is:

>>--**tftpd**------------->< +- **path**-+

**path** The path for which you are granting access to the TFTP client. The path is used as a prefix for all file names specified by the **put** and **get** subcommands of **tftp**.

The following example shows the **tftpd** command restricting access for TFTP clients to the \TEMP directory on the C drive.

tftpd c:\temp\

The value of the parameter is used as a prefix for all file names specified by the **put** and **get** subcommands. If you request a **get** or **put** operation, specifying a file name of xxx.aaa, the resulting **get** or **put** is for the file xxx.aaa in the \TEMP directory on the C drive.

If you specify the **tftpd** command as shown in the following example and request a **get** or **put** operation for file xxx.aaa, the resulting **get** or **put** is for file \TEMP\xxx.aaa on the root directory of the C drive.

tftpd c:\temp

If you start the TFTPD server with the **tftpd path** parameter, all TFTP clients are restricted to the specified path. They do not have access to files on other paths and cannot place files on other paths.
### **TCP/IP for OS/2: User's Guide** Entering the TFTP Command Shell

4.4 Entering the TFTP Command Shell

You can enter **tftp** subcommands from the TFTP command shell. Enter the TFTP command shell from the OS/2 prompt by invoking the **tftp** command with one of the two following choices:

 With no host specified With a host specified

The syntax of the **tftp** subcommand is:

>>--**tftp**------------------------>< +- **host**------------+

+- **port**-+

- **host** The host to which you are connecting. The **tftp** command immediately tries to establish a connection to this host.
- **port** The destination port to which you are connecting. If **port** is not specified, you are connected by default to the well-known TFTP port as specified in the services file.

After you start a session with the TFTP command shell, you can enter **tftp** subcommands. The following example enters the TFTP shell without specifying a host:

tftp

The following example opens a TFTP connection between your workstation and the host 129.33.254.5:

tftp 129.33.254.5

After the TFTP command shell is active, the TFTP prompt is displayed:

 $+$ ¦ ¦

¦ ¦

¦ ¦  $\downarrow$  tftp>  $\downarrow$ ¦ ¦

# **TCP/IP for OS/2: User's Guide** tftp Subcommands

4.5 tftp Subcommands

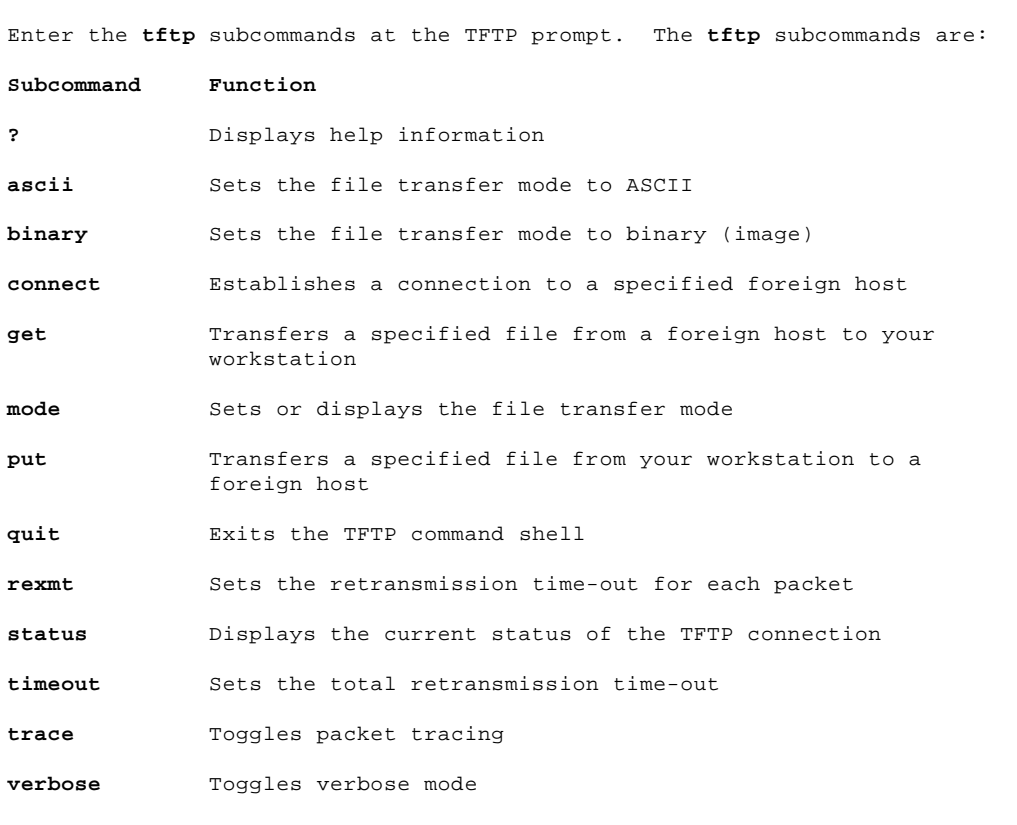

You must enter the subcommands in lowercase.

# **TCP/IP for OS/2: User's Guide** Requesting Help

4.6 Requesting Help

To display help while you are in the TFTP command shell, use the **?** subcommand by itself to display a list of the **tftp** subcommands; or use the **?** subcommand with a subcommand to request help for that specific **tftp** subcommand. You must enter the **tftp** subcommand for which you are requesting help in lowercase. The syntax of this subcommand is:

>>--**?**------------------->< +- **subcommand**-+

**subcommand** The subcommand for which you are requesting help. You must enter the subcommand in lowercase.

### **TCP/IP for OS/2: User's Guide** Establishing a Connection

4.7 Establishing a Connection

The **connect** subcommand with the **host** parameter establishes a predefined connection to a foreign host. The syntax of this subcommand is:

>>--**connect**------------------------>< +- **host**------------+ +- **port**-+

**host** The remote host to which you want to connect.

**port** The destination port to which you are connecting. If **port** is not specified, you are connected by default to the well-known TFTP port as specified in the services file.

Use the **connect** subcommand in the following situations:

If you did not specify a host when you entered the TFTP command shell.

 If you were unable to open a connection when you specified a host with the **tftp** command. This situation can occur if you did not enter the host correctly with the **tftp** command, or if you experienced network problems when you issued the **tftp** command.

 If you want to change from the current host connection to a connection with a different host.

If you do not specify a host, TFTP prompts you for it.

# **TCP/IP for OS/2: User's Guide** Obtaining Status Information

4.8 Obtaining Status Information

Use the **status** subcommand to display the following status information:

 Connection status Transfer mode Verbose flag setting Tracing flag setting Retransmission time-out value for one packet Retransmission time-out value for the file transfer

The syntax of the **status** subcommand is:

>>--**status**--><

The following is a sample response from the **status** subcommand.

+----------------------------------------------------------------------------------+ ¦ ¦ ¦ ¦  $|$  connected to 1.1.1.2 ¦ Mode: octet Verbose: off Tracing: off ¦ ¦ Rexmt-internal: 5 seconds, Max-timeout; 25 seconds ¦ ¦ ¦

# **TCP/IP for OS/2: User's Guide** Setting the Environment

### 4.9 Setting the Environment

Before transferring files with TFTP, you can change the type of transfer and other aspects of the file transfer environment. The **tftp** subcommands that set the environment are:

 **ascii binary mode rexmt timeout trace verbose**

Remember to enter the subcommands in lowercase.

Subtopics

4.9.1 Setting the File Transfer Mode 4.9.2 Changing the File Transfer Mode to ASCII 4.9.3 Changing the File Transfer Mode to Binary 4.9.4 Toggling the Verbose Mode 4.9.5 Setting the Packet Retransmission Time-Out 4.9.6 Setting the Total Retransmission Time-Out 4.9.7 Toggling the Packet Tracing

### **TCP/IP for OS/2: User's Guide** Setting the File Transfer Mode

4.9.1 Setting the File Transfer Mode Use the **mode** subcommand to set the file transfer mode. The syntax of this subcommand is:

>>--**mode**--------------->< +- **ascii**--¦ +- **binary**-+

The setting that you specify will remain in effect until you either change it or quit TFTP. If you specify **mode** without a parameter, TFTP will display a message indicating the current transfer type.

ascii Specifies the file transfer mode as ASCII. This is the default file transfer mode and is used to transfer files that contain text characters. Specifying the ascii parameter with the **mode** subcommand is the same as issuing the **ascii** subcommand.

**Note:** The term netascii is synonymous with ascii.

binary Sets the file transfer mode as binary (image). Specifying the binary parameter with the **mode** subcommand is the same as issuing the **binary** subcommand.

**Note:** The terms image and octet are synonymous with binary.

Set the file transfer mode to match the data representations supported by the host to which you are transferring a file. TFTP supports the following two file transfer modes:

 ASCII Binary (image)

The following example shows **mode** specified with the binary parameter:

mode binary

# **TCP/IP for OS/2: User's Guide** Changing the File Transfer Mode to ASCII

4.9.2 Changing the File Transfer Mode to ASCII

Use the **ascii** subcommand to change the file transfer mode to ASCII. The syntax of this subcommand is:

# >>--**ascii**--><

ASCII is the default file transfer mode and is used to transfer files that contain text characters. Using the **ascii** subcommand is the same as issuing the **mode** subcommand with the ascii parameter.

ASCII files are often terminated by a special character (Ctrl-Z) to signify the end of the file. The special character is not part of the file and, in ASCII transfer mode, is not sent to the remote host. The remote host may or may not restore this end-of-file character, depending on its own operating system and also on the implementation of its TFTP server.

For example, the OS/2 TFTP server appends an end-of-file character to all incoming ASCII files.

# **TCP/IP for OS/2: User's Guide** Changing the File Transfer Mode to Binary

4.9.3 Changing the File Transfer Mode to Binary

Use the **binary** subcommand to change the file transfer mode to binary. The syntax of this subcommand is:

>>--**binary**-->< The binary file transfer mode is useful for image transfers, such as transferring executable files. Using the **binary** subcommand is the same as issuing the **mode** subcommand with the binary parameter.

# **TCP/IP for OS/2: User's Guide** Toggling the Verbose Mode

### 4.9.4 Toggling the Verbose Mode

Use the **verbose** subcommand to toggle the flag that determines whether more information regarding the transferred files should be displayed. The syntax of this subcommand is:

>>--**verbose**-->< If the verbose flag is on, a message announces that the transfer has begun and gives the file name and its destination. At the end of the file transfer, the file transfer rate is displayed. If the verbose flag is off, information is not displayed until the file transfer is complete. The following example illustrates the difference between the two flag settings.

+----------------------------------------------------------------------------------+ ¦ ¦ ¦ tftp> verbose ¦ ¦ Verbose mode off. ¦ ¦ tftp> put hosts /tmp/foo ¦ ¦ Sent 1633 bytes in 0.3 seconds ¦ ¦ tftp> verbose ¦ ¦ Verbose mode on. ¦ ¦ tftp> put hosts /tmp/foo ¦ ¦ putting hosts to rios.tcpipdev.raleigh.ibm.com:/tmp/foo [netascii] ¦ ¦ Sent 1633 bytes in 0.3 seconds [52256 bits//sec.] ¦ ¦ ¦ ¦ ¦

The default mode for verbose is off.

### **TCP/IP for OS/2: User's Guide** Setting the Packet Retransmission Time-Out

4.9.5 Setting the Packet Retransmission Time-Out

Use the **rexmt** subcommand to set the packet retransmission time-out. The syntax of this subcommand is:

>>--**rexmt**---------->< +- **n**-+

**n** The maximum number of seconds that TFTP tries to retransmit one packet. If you do not specify this value, TFTP will prompt you for it.

The only parameter of the **rexmt** subcommand is **n**, which is the maximum number of seconds that TFTP tries to retransmit one packet.

The **rexmt** subcommand retransmits each packet for the number of seconds specified by the **n** parameter. If you do not specify the number of seconds, the **rexmt** subcommand prompts you for the number.

If a packet is not successfully transmitted in **n** seconds, the file transfer terminates. The default value for the packet retransmission timeout is 5 seconds. The acceptable range is from 0 to 32 767 seconds.

### **TCP/IP for OS/2: User's Guide** Setting the Total Retransmission Time-Out

4.9.6 Setting the Total Retransmission Time-Out

Use the **timeout** subcommand to set the total retransmission time-out. The syntax of this subcommand is:

>>--**timeout**---------->< +- **n**-+

**n** Specifies the maximum number of seconds that TFTP tries to retransmit the file. If you do not specify this value, TFTP will prompt you for it.

The **timeout** subcommand retransmits the file for the number of seconds for which it is set with the **n** parameter. If you do not specify the number of seconds, the **timeout** subcommand prompts you for the number. If a file is not successfully transmitted in **n** seconds, the file transfer terminates. The default value for the total retransmission timeout is 25 seconds. The acceptable range is from 0 to 32 767 seconds.

# **TCP/IP for OS/2: User's Guide** Toggling the Packet Tracing

4.9.7 Toggling the Packet Tracing

Use the **trace** subcommand to toggle the flag that determines whether transmitted packets are traced. The syntax of this subcommand is:

>>--**trace**-->< The default mode for **trace** is off.

If the packet tracing flag is on, packets are traced during the file transfer. The following is a sample of the response that is displayed when packet tracing is on.

+----------------------------------------------------------------------------------+ ¦ ¦ ¦ ¦ Sent WRQ Received ACK <block=0> ¦ Sent DATA <block=1, 102 bytes> ¦ ¦ Received ACK <block 1> ¦ Sent 102 bytes in 0.8 seconds [1165 bits/second] ¦ ¦ ¦ ¦ ¦ ¦

+----------------------------------------------------------------------------------+

¦ ¦

If the packet tracing flag is off, packets are not traced and packet tracing messages are not displayed. The following is a sample of the response that is displayed when packet tracing is off:

¦ ¦ Sent 102 bytes in 0.8 seconds [1165 bits/second] ¦ ¦

# **TCP/IP for OS/2: User's Guide** Transferring Files

4.10 Transferring Files

When you transfer files to or from a foreign host, the TFTP server (TFTPD) must be running on the foreign host. To set up the OS/2 TFTP server, see "Setting Up the Server" in topic 4.3.

The **tftp** command has two subcommands that transfer files between your workstation and a foreign host. The **get** subcommand transfers a file from a foreign host to your workstation. The **put** subcommand transfers a file from your workstation to a foreign host.

Subtopics 4.10.1 Receiving a File from a Foreign Host 4.10.2 Sending a File to a Foreign Host

### **TCP/IP for OS/2: User's Guide** Receiving a File from a Foreign Host

4.10.1 Receiving a File from a Foreign Host

Use the **get** subcommand to receive a file from a foreign host. The syntax of this subcommand is:

>>--**get**------------------------------------->< +- **remote\_file**------------------+ +- **local\_file**-+

**remote\_file** The name of the file, on the remote host, that is transferred to your workstation.

**local\_file** The name of the file created on your workstation in which to store a copy of **remote\_file**.

The **get** subcommand copies the specified file to your workstation. If you do not specify the remote file or the local file, TFTP prompts you for the remote file name. If you specify only the remote file, TFTP transfers the remote file to your workstation, assigning the remote file name to the new file.

The following example transfers the file named **hisfile.cmd** on the foreign host to your workstation, where the file is stored as **myfile.cmd.**

get hisfile.cmd myfile.cmd

# **TCP/IP for OS/2: User's Guide** Sending a File to a Foreign Host

4.10.2 Sending a File to a Foreign Host

Use the **put** subcommand to send a file from your workstation to a foreign host. The syntax of this subcommand is:

# >>--**put**------------------------------------->< +- **local\_file**-------------------+ +- **remote\_file**-+

- **local\_file** The name of the file on your workstation that is transferred to the remote host.
- **remote\_file** The name of the **local\_file** when the file is stored on the remote host.

The **put** subcommand copies the specified file to the foreign host. If you do not specify the local file or the remote file, TFTP prompts you for the local file name. If you specify only the local file, TFTP transfers the local file to the foreign host, assigning the local file name to the new file.

Because TFTP does not demand a password from the user, many foreign hosts restrict the files that can be transferred. For example, foreign hosts can impose a restriction against duplicate file names to avoid overwriting existing files. An attempt to transfer a file with the same name as an existing file can fail because of this type of restriction.

The following example transfers the file named **myfile.cmd** from your workstation to the foreign host, where the file is saved as **herfile.cmd.**

### put **myfile.cmd herfile.cmd**

# **TCP/IP for OS/2: User's Guide** Ending the TFTP Session

4.11 Ending the TFTP Session

Use the **quit** subcommand to end the file transfer session, disconnect any connected **host**, and leave the TFTP command shell. The syntax of this subcommand is:

>>--**quit**--><

# **TCP/IP for OS/2: User's Guide** Ending the Server Task

4.12 Ending the Server Task

Follow these steps to end the TFTPD server task:

- 1. Activate the window in which the server is running by clicking in it.
- 2. Press the Ctrl and C keys at the same time.

The TFTPD.EXE server task is ended.

# **TCP/IP for OS/2: User's Guide** Chapter 5. Using Mail Services

5.0 Chapter 5. Using Mail Services This chapter describes the Simple Mail Transfer Protocol (SMTP) mail services in TCP/IP for OS/2. This chapter also describes: how to set up the SendMail server, how to use SendMail, and how to use LaMail. The commands and considerations associated with SendMail are also described.

Subtopics 5.1 Overview of the Mail Services 5.2 Setting Up the SendMail Environment 5.3 SendMail Startup and Processing 5.4 Starting the SendMail Server 5.5 Starting the SendMail Client 5.6 Transmitting Messages to Multiple Users 5.7 Overview of LaMail 5.8 Setting Up the LaMail Environment 5.9 Using LaMail 5.10 LaMail Main Menu 5.11 LaMail Edit Menu 5.12 LaMail Windows

### **TCP/IP for OS/2: User's Guide** Overview of the Mail Services

#### 5.1 Overview of the Mail Services

The SMTP mail services enable you to send and receive mail. In TCP/IP for OS/2, the SendMail program implements SMTP. SendMail uses SMTP to route mail from one host to another host, allowing you to exchange mail with other hosts that support SMTP.

There are several electronic mail handling systems used with the SendMail mail delivery system including the following IBM Presentation Manager applications:

LaMail. You can receive, read, create and send electronic mail.

Ultimedia Mail/2. You can receive, read, create, and send electronic ¦ mail that contains a variety of media including text, images, audio, video clips, and binary attachments such as programs, spreadsheets, ¦ and word processor documents.

¦ **Note:** Please contact your IBM marketing representative for more ¦ information about this product.

LaMail is an OS/2 Presentation Manager interface for the SMTP mail service and allows you to create, modify, and manage your mail. SMTP for TCP/IP for OS/2 mail services is implemented with the LaMail user interface and the SendMail server for mail functions.

SendMail functions as a mail router, listening for and receiving mail from the LAN (server mode) and sending mail on the LAN (client mode). For more information, see "SendMail Startup and Processing" in topic 5.3.

When SendMail receives mail from the LAN, it invokes a user mail agent which stores the mail in the specified directory. (The default installation directory is  $TCPIP\$ MAIL\, where  $TCP$  is the name of the base directory in which TCP/IP for OS/2 is installed on your host.) See "Setting Up the SendMail Environment" in topic 5.2 for more information about how to configure SendMail for processing incoming mail.)

You can use a mail agent to read your mail. The mail agent described here is LaMail. LaMail does not have to be running to receive mail. When you use LaMail to create and send mail, LaMail automatically passes the mail to SendMail for delivery over the LAN.

You can use LaMail to work on your mail from a remote location, even when you are away from your office and do not have a TCP/IP connection. You can copy your notes to a diskette and work with the files at a remote workstation.

When working remotely, you have full access to all of the LaMail functions. You can temporarily store your notes on a diskette and send them when you return to your office workstation. For more information about LaMail remote services, see "Remote LaMail Services" in topic 5.12.11 .

Subtopics 5.1.1 Using MX Records 5.1.2 Mail Addresses

### **TCP/IP for OS/2: User's Guide** Using MX Records

5.1.1 Using MX Records MX (mail exchanger) records direct the SMTP server to deliver mail to alternative hosts. MX records are obtained from the Domain Name Server. If SMTP is not using a name server, then MX records are not used.

For example, if SMTP wants to send mail to USER@HOST, it checks the name server for MX records and finds the following:

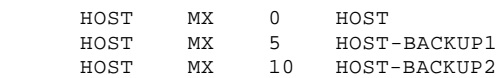

SMTP delivers the mail to the record (host) that has the lowest count--in this example, directly to **HOST**. If **HOST** is unable to receive the mail, SMTP then tries to deliver it to **HOST-BACKUP1**. If **HOST-BACKUP1** cannot receive the mail, it tries **HOST-BACKUP2**. If none of the hosts can receive the mail, SMTP stores the mail and queues it for later delivery, at which time the process repeats.

If SMTP does not find MX records for a host, it delivers mail only to the primary host.

For more information about MX records, see RFC 974.

### **TCP/IP for OS/2: User's Guide** Mail Addresses

5.1.2 Mail Addresses

SendMail accepts mail addressed to any user on an OS/2 machine, regardless of the value of the **username** field, because the OS/2 operating system is a single-user operating system.

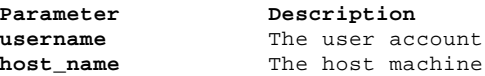

Subtopics 5.1.2.1 Examples

### **TCP/IP for OS/2: User's Guide** Examples

5.1.2.1 Examples

1. A valid address format to send mail to the OS/2 machine with the host name **myps2** can be any one of the following:

> user@myps2 xxx@myps2 **any-valid-username**@myps2

 Any **username** is allowed if it meets the requirements of the SMTP protocol.

 The value of the **username** field is not important, but it is still required. Without a **username**, mail addressed to **myps2** is not delivered correctly and is usually sent back to the originator.

2. The address for the user account **daniel** on the host **vm1** is:

daniel@vm1

 This address requires the user account because mail is sent directly to a user account on a machine, not to the machine itself.

# **TCP/IP for OS/2: User's Guide** Setting Up the SendMail Environment

5.2 Setting Up the SendMail Environment

The following sections describe how to set up the SendMail environment.

Subtopics

- 5.2.1 Creating the Required Subdirectories
- 5.2.2 Manually Configuring SendMail for LaMail

# **TCP/IP for OS/2: User's Guide** Creating the Required Subdirectories

5.2.1 Creating the Required Subdirectories

The SENDMAIL.CF file must reside in the ETC subdirectory or the directory specified by the ETC environment variable. The following subdirectories are defined in the SENDMAIL.CF file:

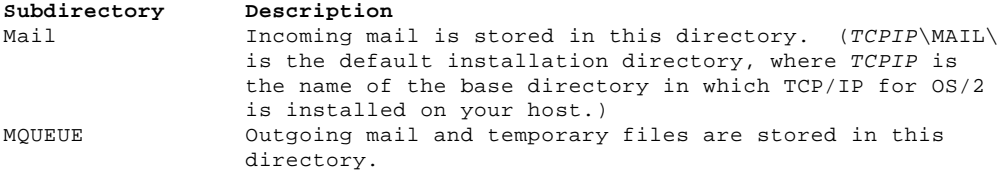

Ensure that the mail and MQUEUE subdirectories have been created.

# **TCP/IP for OS/2: User's Guide** Manually Configuring SendMail for LaMail

¦5.2.2 Manually Configuring SendMail for LaMail

¦To configure SendMail, you must edit the SENDMAIL.CF file, which is ¦usually installed in your TCPIP\ETC subdirectory. This is the ¦subdirectory specified in the ETC= environment variable. To locate this ¦file, look for the SET ETC= entry in your CONFIG.SYS file or type:

¦ echo %ETC%

¦at any OS/2 command prompt.

¦+--- **Warning!** -----------------------------------------------------------+ ¦ ¦ ¦¦ When you modify SENDMAIL.CF, use a text editor that preserves tab ¦ ¦¦ characters, such as the OS/2 System Editor (E.EXE). Other text ¦ ¦¦ editors might expand the tab characters into spaces and make the file ¦ ¦¦ unusable. It's a good idea to make a backup copy of SENDMAIL.CF ¦ ¦¦ before you change it. ¦ ¦ ¦ +------------------------------------------------------------------------+ ¦You must make the following changes to the SENDMAIL.CF file: Change the DW and CW parameters to reflect your host name.

Change the DD parameter to reflect your domain name. If you do not ¦ have a domain name, delete the line containing the DD parameter.

¦For more information, see "SENDMAIL.CF File Entries" in topic 5.2.2.1.

Subtopics

5.2.2.1 SENDMAIL.CF File Entries

### **TCP/IP for OS/2: User's Guide** SENDMAIL.CF File Entries

#### ¦5.2.2.1 SENDMAIL.CF File Entries

¦The following SENDMAIL.CF file entries determine how the SendMail program ¦runs. Do **not** change any entries other than those recommended unless you ¦are certain about the effect of your changes. If your SENDMAIL.CF file is ¦incorrect, you might not be able to send or receive mail.

- ¦**Cw** Specifies your host (workstation) name and any aliases you may want ¦ to designate. You can use the TCP/IP **hostname** command to display ¦ your host name.
- ¦**Dw** Specifies your host (workstation) name only. This should be the ¦ same as the **Cw** entry. (You cannot specify alias names.)

¦**DD** Specifies your local domain name.

¦For instance, if your workstation is **earth.raleigh.ibm.com** and the path to ¦your mail queue is **D:\TCPIP\MQUEUE**, you would complete these entries as ¦follows:

¦ **OQ**D:\TCPIP\MQUEUE ¦ **Cw**earth ¦ **Dw**earth ¦ **DD**raleigh.ibm.com

¦**Mlocal** Specifies aspects of the local mail handler.

¦ A sample Mlocal entry is shown below. It assumes that:

LaMail is installed into **D:\TCPIP\MAIL** ¦ Incoming mail is stored in **D:TCP\MAIL\FOLDERS\INBOX**

¦ You would type it as one line in the SENDMAIL.CF file:

¦ Mlocal, P=D:\TCPIP\MAIL\LAMAILER.EXE , F=lsm, ¦ A=-dest D:\TCPIP\MAIL\FOLDERS\INBOX -to \$u

¦ These fields are used in the **Mlocal** entry to configure SendMail:

¦ **P=** Specifies a mail handler to be activated. Set this field to the ¦ path and name of the LaMail mail handler (LAMAILER.EXE).

Note: Leave a blank space between the mail handler name and the ¦ comma following it.

- ¦ **F=** Specifies (at a minimum) the following fields:
- ¦ **l** Specifies a local mail handler for final delivery.
- ¦ **s** Strips quotes from user IDs.
- ¦ **m** Specifies that the mailer can handle multiple users on the same host in one transaction. If m is not specified, ¦ LAMAILER.EXE is called once for each user.

¦ **A=** Specifies the argument to be passed to the mail handler.

¦ For LAMAILER.EXE, it must be specified as follows:

¦ A=-dest **dir** -to **users**

¦ where:

- ¦ dir Specifies the directory where the mail should be saved (the InBox of the LaMail server).
- ¦ users Specifies a SendMail macro containing the users to whom this mail is to be delivered. This value should be set to  $\vert$   $\sin$ .

¦ **Note:** If **m** is specified in the **F=** field, the \$u macro ¦ contains a list of all users to which this mail is ¦ addressed.

¦**OT** Designates how long mail is held in the mail queue until it can be delivered to a server that is down. Undelivered mail is held while SENDMAIL attempts to retransmit it.

¦ The format of the Options Timeout (OT) entry is:

### **TCP/IP for OS/2: User's Guide** SENDMAIL.CF File Entries

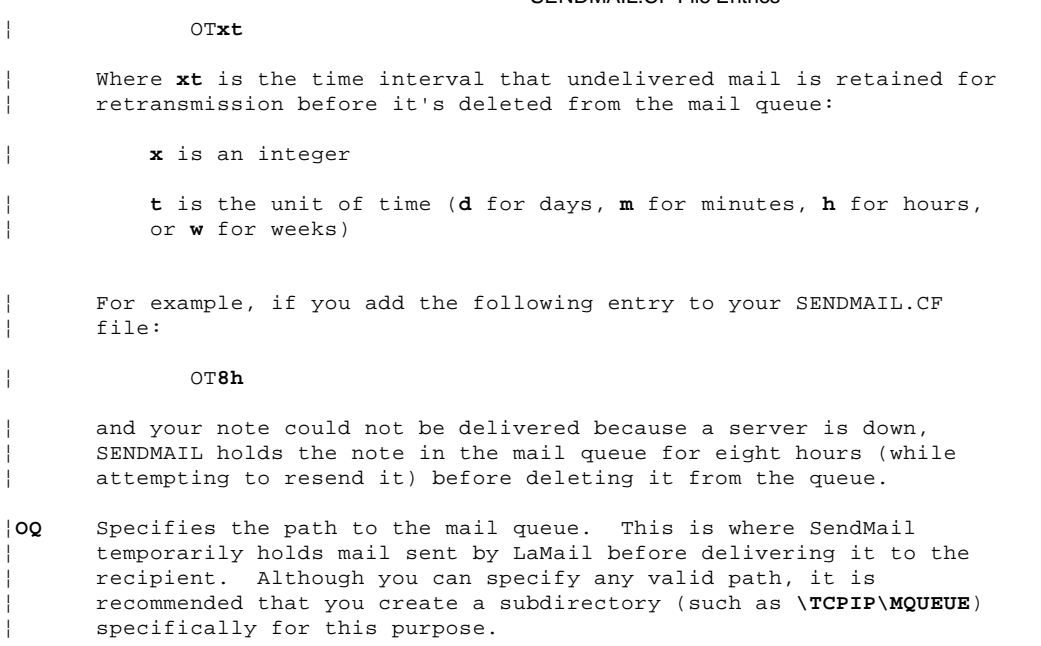

¦**OX** Sets the Load Limiting variable. The format of this entry is:

¦ OX**n**

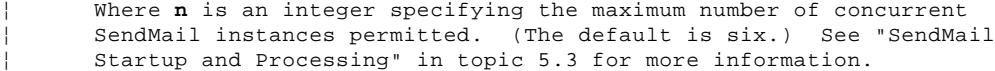

# **TCP/IP for OS/2: User's Guide** SendMail Startup and Processing

#### ¦5.3 SendMail Startup and Processing

¦You can use SendMail as a server (to receive mail) or as a Client (to send ¦mail). If you use both modes, the server must always be started first. ¦For more information, see:

¦ "Starting the SendMail Server" in topic 5.4 ¦ "Starting the SendMail Client" in topic 5.5

¦When you issue the **sendmail** command:

- ¦1. A SendMail server is started to set up the requested SendMail environment, the SENDMAIL.CF file is copied to a shared memory location, and the server monitors client requests to establish connections and deliver mail.
- ¦2. The SendMail server initiates another instance (a SendMail child ¦ process) when a client requests a connection.

¦ **Note:** The number of concurrent SendMail instances is controlled by a Load Limiting variable (the default is six). You can set the OX option in the SENDMAIL.CF file to change the Load Limiting variable. For example, if you wanted to refuse client connections after three ¦ instances have started, you would modify your SENDMAIL.CF file as ¦ follows:

¦ OX3

- ¦ Once a SendMail instance is initialized (using the SENDMAIL.CF file information located in shared memory), the connection is established ¦ and mail is received.
- ¦3. SendMail instance(s) close the connection and exit once the mail has ¦ been processed and delivered.
- ¦4. Error messages received during SendMail transactions are recorded in the TCPIP\ETC\SENDMAIL.ERR file (where TCPIP is the name of the base directory in which TCP/IP for OS/2 is installed on your host). This ¦ file can provide valuable debugging information. See "SENDMAIL--SENDMAIL.ERR Errors" in topic D.12 for information about messages you can receive.

If you stop the SendMail program while it is sending or receiving mail, files can be stranded in the MQUEUE subdirectory. It is recommended that you periodically check the MQUEUE subdirectory and delete the old files.

# **TCP/IP for OS/2: User's Guide** Starting the SendMail Server

5.4 Starting the SendMail Server

You can start the SendMail server by:

 Using the TCP/IP Configuration notebook program (see "Automatically Starting the Server" in topic 5.4.1)

 Issuing the **sendmail** command at an OS/2 system prompt (see "Manually Starting the Server" in topic 5.4.2)

Subtopics

5.4.1 Automatically Starting the Server

5.4.2 Manually Starting the Server

# **TCP/IP for OS/2: User's Guide** Automatically Starting the Server

5.4.1 Automatically Starting the Server

You can use the Configuration Notebook Program (TCPIPCFG) to automatically start SendMail each time TCP/IP is started. Figure 10 shows the Configuration Notebook Program page setting to:

 Enable SendMail (minimized session) using the default parameter settings Automatically start a LaMail session (minimized)

PICTURE 10

Figure 10. Example of Configuration Notebook Program to Automatically Start SendMail

### **TCP/IP for OS/2: User's Guide** Manually Starting the Server

5.4.2 Manually Starting the Server

You can start SENDMAIL by issuing the **sendmail** command. The syntax of this command is:

Subtopics 5.4.2.1 Starting the SendMail Server 5.4.2.2 Debugging Problems

## **TCP/IP for OS/2: User's Guide** Starting the SendMail Server

¦5.4.2.1 Starting the SendMail Server

¦>>--**sendmail**-- **-bd**-- **-qtime**--><

## **TCP/IP for OS/2: User's Guide** Debugging Problems

¦5.4.2.2 Debugging Problems

¦>>--**sendmail**-- **-bd**-- **-qtime**-------------->< ¦ +- **-d**----¦ ¦ +- **-dn.n**-+ -bd Starts SENDMAIL as a server. -q**time** Specifies how often the mail queue can be processed. Enter the time as a number and a letter, where the letter is one of the following: s for seconds m for minutes h for hours d for days w for weeks For example: -q30m specifies every 30 minutes -q1h30m specifies every hour and 30 minutes -d Writes detailed debugging information to the SENDMAIL console and creates a SENDMAIL.LOG file that contains the simple mail transfer protocol (SMTP) transactions between the SENDMAIL server and the remote SMTP server. The SENDMAIL.LOG file is placed in the ETC directory. For example, to start the SENDMAIL server with detailed debug information, enter: sendmail -bd -q30m -d ¦ +--- **Warning!** ---------------------------------------------------+ ¦ ¦ ¦ ¦ You should use this parameter for debugging purposes only. ¦ ¦ ¦ +----------------------------------------------------------------+ ¦-d**n.n** Specifies the debugging activity supported. For example, if you ¦ specify d**1.1**, a SENDMAIL.LOG file is created in the ETC subdirectory. This file contains information about client and ¦ server interaction (per RFC 821). ¦ See your system administrator for more information about the ¦ debugging activities supported. ¦ +--- **Warning!** ---------------------------------------------------+ ¦ ¦ ¦ ¦ You should use this parameter for debugging purposes only. ¦ ¦ ¦ +----------------------------------------------------------------+

After the SendMail program starts, a status message is displayed confirming that the program started correctly. If you press the Ctrl and Esc keys at the same time, SENDMAIL.EXE is displayed in the Task List window.

# **TCP/IP for OS/2: User's Guide** Starting the SendMail Client

5.5 Starting the SendMail Client

You can send mail using SendMail as a foreground process without using LaMail. Follow these steps to manually send mail:

- 1. Create a piece of mail using any text editor.
- 2. File the message in one of your directories.

3. Issue the **sendmail** command.

¦**Note:** If you use both the SendMail server (to receive mail) and the ¦SendMail client (to send mail), you must always start the server first. ¦For more information about starting a SendMail server, see "Setting Up the ¦SendMail Environment" in topic 5.2.

If you attempt to send mail to a host that is not up and running, SendMail:

Stores (queues) the mail in the MQUEUE subdirectory

 Resends the mail, after the time interval specified by the -q parameter, until the mail is either:

- Successfully delivered or
- Deleted when the Options Time (OT) interval expires (see "SENDMAIL.CF File Entries" in topic 5.2.2.1)

The syntax of the **sendmail** command is:

Subtopics 5.5.1 Sending Mail 5.5.2 Using An Alternate Configuration File 5.5.3 Processing the Mail Queue 5.5.4 Testing Configuration File Rules Changes 5.5.5 Debugging Problems

### **TCP/IP for OS/2: User's Guide** Sending Mail

¦5.5.1 Sending Mail

¦>>--**sendmail**-- **-af filename**---- **-f user@localhost user@remotehost**---->< ¦ +- **-t**--------------------------------+
# **TCP/IP for OS/2: User's Guide** Using An Alternate Configuration File

¦5.5.2 Using An Alternate Configuration File

¦>>--**sendmail**---------------------- **-af filename**--------------------------> ¦ +- **-Cmyconfig.CF**-+

¦>---- **-f user@localhost user@remotehost**---->< ¦ +- **-t**--------------------------------+

# **TCP/IP for OS/2: User's Guide** Processing the Mail Queue

¦5.5.3 Processing the Mail Queue

¦>>--**sendmail**----------->< ¦ +- **-q**-+

# **TCP/IP for OS/2: User's Guide** Testing Configuration File Rules Changes

¦5.5.4 Testing Configuration File Rules Changes

¦>>--**sendmail**-------------------------------->< ¦ +- **-bt**-+ +- **-Cmyconfig.CF**-+

¦5.5.5 Debugging Problems

¦>>--**sendmail**---------------------- **-af filename**--------------------------> ¦ +- **-Cmyconfig.CF**-+

¦>---- **-f user@localhost user@remotehost**----------------><

¦ +- **-t**--------------------------------+ +- **-dn.n**-¦ ¦ +- **-d**----+

-q Instructs SendMail to process messages in the mail queue.

-bt Instructs SendMail to run in rule-testing mode. You can use this parameter to test changes to rules in the configuration file. In rule-testing mode, SendMail prompts you to enter a rule-set number and address, and then displays how the rule-set causes the address to be rewritten. OS/2 SendMail always calls rule-set 3 first and then the entered rule-set number. In rule-testing mode, SendMail does not deliver any mail.

> **Note:** For more information about rule-testing mode, contact your system administrator.

#### -C**myconfig**.CF

 Specifies the name of a configuration file to use instead of SENDMAIL.CF

#### -af **filename**

Specifies the name of the file that contains the mail message.

#### -f **user@localhost**

Identifies the user and host name of the sender.

#### **user@remotehost**

 Identifies the user and host name of the receiver (or destination).

 **Note:** OS/2 is not a multiuser operating system. The **user** field of an address in an item of mail sent to an OS/2 system is not significant; however, it is required. The significant part of the address is the host name, with the domain name expansion if domain names are used.

¦-t Specifies that SENDMAIL retrieves the addressing and subject ¦ information from the header area (top) of the message file rather than from the command line. SendMail scans the note for ¦ the following tags:

¦ To: ¦ From: ¦ BCC: (blind carbon copy) ¦ CC: (carbon copy) ¦ Subject:

¦ **Note:** Addresses must comply with RFC 822 conventions.

¦-d**n.n** Specifies the debugging activity supported. For example, if ¦ you specify d**1.1**, a SENDMAIL.LOG file in the ETC subdirectory ¦ is created.

> See your system administration for information about the debugging activities supported.

 +--- **Warning!** ------------------------------------------------+ ¦ ¦ | The SENDMAIL.LOG is not intended to provide a record of | mail activity. This parameter should be used for debugging ¦ purposes only, because it records all client-server ¦ | interaction (as described in RFC 821) in the SENDMAIL.LOG. ¦ ¦ +-------------------------------------------------------------+

-d Writes detailed debugging information to the SENDMAIL console and creates a SENDMAIL.LOG file.

 +--- **Warning!** ------------------------------------------------+ ¦ ¦ ¦ The -d parameter produces a great deal of information, and ¦ ¦ for performance reasons, should be used only for debugging. ¦ ¦ ¦ +-------------------------------------------------------------+

# **TCP/IP for OS/2: User's Guide** Debugging Problems

- ¦1. The SendMail client uses available shared memory configuration ¦ information (see "Setting Up the SendMail Environment" in topic 5.2 ¦ for details.) If shared information is not available, the SENDMAIL.CF ¦ file is used.
- 2. The significant part of the address is the host name (with the domain name expansion, if domain names are used). For more information about addresses, see "Mail Addresses" in topic 5.1.2.
- ¦3. Error messages received during SendMail transactions are recorded in ¦ the TCPIP\ETC\SENDMAIL.ERR file (where TCPIP is the name of the base ¦ directory in which TCP/IP for OS/2 is installed on your host). This ¦ file can provide valuable debugging information. See "SENDMAIL--SENDMAIL.ERR Errors" in topic D.12 for information about messages you can receive.

# **TCP/IP for OS/2: User's Guide** Transmitting Messages to Multiple Users

¦5.6 Transmitting Messages to Multiple Users

¦When you are transmitting messages to multiple users:

¦1. It is recommended that you limit distribution to 150 recipients on the ¦ same workstation.

¦ **Note:** When you issue a message to 150 recipients or more, multiple files are generated. The number of recipients contained in a file is limited by the header buffer space. As a result, several files can be ¦ created for a single transaction when:

¦ Recipients are added to a file until the header area is full. Remaining recipients are processed in a new file under a new ¦ header.

¦ The transaction time for transmitting a message to a single user is ¦ significantly less than that required for sending a message to multiple users. If a busy server cannot service a given connection fast enough, the client that established the connection can time out. ¦ Because the connection is not closed properly when a client times out, SendMail is not aware of transmission status and requeues the message ¦ for later delivery when it was, in fact, already transmitted.

¦ To avoid unnecessary looping, it is imperative to use a server with sufficient processing capability to handle your mail delivery load. At a minimum, we recommend a 33 megahertz machine with 16 MB RAM, ¦ HPFS, and DISKCACHE to enhance disk performance.

Note: The time-out period is determined by the idle time on the socket. It is typically measured from the last activity on that ¦ socket. Typical client time-out intervals are:

¦ Two minutes on a UNIX system ¦ Five minutes on an OS/2 system

¦2. If you send a message to 30 recipients or less, the entire file can be ¦ transmitted in one transaction.

# **TCP/IP for OS/2: User's Guide** Overview of LaMail

5.7 Overview of LaMail

LaMail is an electronic mail handling system that allows you to view mail, create and send mail, and organize mail into folders.

A folder is a collection of mail files. A folder for incoming mail is automatically created and is named the In Basket folder.

# **TCP/IP for OS/2: User's Guide** Setting Up the LaMail Environment

5.8 Setting Up the LaMail Environment The following sections describe how to set up the LaMail environment.

Subtopics

- 5.8.1 Recommended Directory Structure
- 5.8.2 Changing the Default Directory Structure
- 5.8.3 Using Nicknames

# **TCP/IP for OS/2: User's Guide** Recommended Directory Structure

5.8.1 Recommended Directory Structure

SendMail places all incoming mail in the ETC\MAIL subdirectory. SendMail maintains an index file, INBOX.NDX, which describes the incoming mail. LaMail uses INBOX.NDX when it displays the In Basket folder.

The recommended directory file structure is:

ETC The TCP/IP program subdirectory. ETC\MAIL LaMail places all incoming mail in the MAIL directory and uses the directory contents for the SendMail In Basket folder.

LaMail allows you to move mail from the ETC\MAIL directory to secondary directories. These subdirectories are called user folders. By default, LaMail creates a directory called LAMAIL. Individual subdirectories that represent various folders are created within the LAMAIL directory.

# **TCP/IP for OS/2: User's Guide** Changing the Default Directory Structure

5.8.2 Changing the Default Directory Structure

After LaMail is running, you can follow these steps to change any of the default settings:

- 1. Select **Options** from the main menu action bar. The Options pull-down menu is displayed.
- 2. Select **Set Application Options** from the Options pull-down menu. An Applications Options window is displayed containing the various directory fields and the field default values.

The directory fields are:

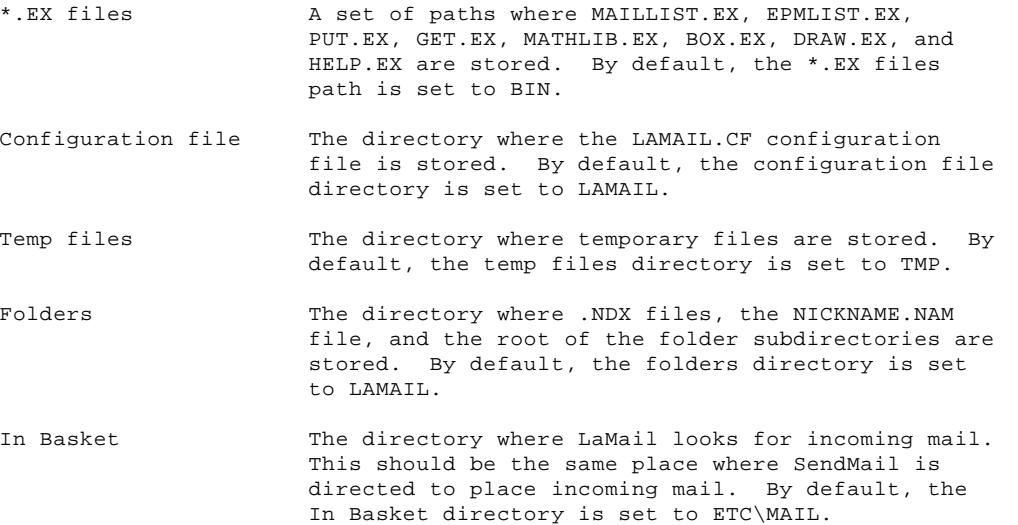

# **TCP/IP for OS/2: User's Guide** Using Nicknames

5.8.3 Using Nicknames

A nicknames file organizes information about users into groups. Each group is given a name called **nickname**. Each piece of information consists of a tag and a value; the tag describes what the information is, and the value is the information itself. You use nicknames in LaMail to refer to a user or list of users.

The following example shows the format of the nicknames file.

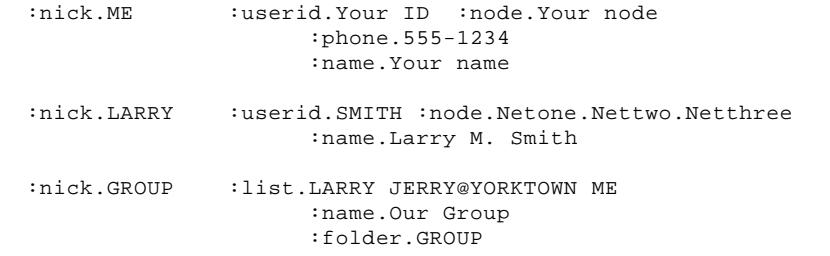

For example, if you write a note to SMITH@Netone.Nettwo.Netthree, you would have to enter the long user ID and node name when prompted by the reply function. If Larry Smith is a person to whom you frequently send notes, this would be a cumbersome job. If your names file contains a nickname (LARRY) as shown above, you can simply enter the nickname when prompted by the reply command.

The LaMail names file, NICKNAME.NAM., is located in the LAMAIL subdirectory by default. To change the name or location, select **Set note options** under the Options pull-down menu on the main window.

You can modify the nicknames file at any time using the Nicknames window. Select **Edit names file** under the Options pull-down menu on the main window. For more information, see "Nicknames File Editing" in topic 5.12.7.

The following are the names file tags:

**:nick.** The user nickname.

**:userid.** The user ID.

**:node.** The node's host name. This name should be fully qualified.

**:name.** The full name of the person.

**:phone.** The phone number of the person.

**:list.** Similar to **userid**. This parameter contains a list of predefined nicknames or specific **user@node** addresses, or a combination of the two.

**:folder.** The folder in which mail from the user ID and node specified by the **:userid.** and **:node.** file tags is received by default.

#### **Notes:**

- ¦1. You cannot specify a blank character in the **:folder** tag field. ¦ However, an underscore character (\_) is valid.
- 2. If an entry in the NICKNAME.NAM file has a **:folder.** tag, the specified folder becomes the default folder for all mail items for that specific entry. If an entry in the NICKNAME.NAM file does not have a **:folder.** tag, the default folder specified by Configure Note Options is used.

# **TCP/IP for OS/2: User's Guide** Using LaMail

5.9 Using LaMail

Use LaMail to send electronic mail to other users on your network. You can start the LaMail function by selecting the LaMail icon in the TCPIPCFG folder on your OS/2 desktop, or type **lamail** at an OS/2 command prompt and press the Enter key.

**Note:** To send or receive mail, SendMail must be running on your workstation. LaMail can be run without SendMail; however, when you send a note from LaMail, it is queued, but not actually sent, until SendMail has been started.

Various messages are displayed informing you that LaMail is starting. The LaMail main menu is displayed, and the In Basket folder is opened. (See Figure 11 for an illustration of the LaMail Main Menu window.)

PICTURE 11

Figure 11. Example of LaMail Main Menu

The first line of the window contains a title bar, a system menu, and maximizing and minimizing arrows.

The action bar menu containing general LaMail functions appears below the title bar. The action bar menu allows you to select actions to be performed on the mail files or folders that are displayed.

There are six selections on the action bar menu of the LaMail window.

 Notes Folders Options Transfer Exit Help

The area below the main menu action bar is the LaMail desktop area. The desktop area is where LaMail places its mail-listing or folder windows for a particular mail folder. A folder window is a resizeable window that is clipped by the LaMail main menu. Multiple folder windows can be placed in this area.

Subtopics 5.9.1 Folder Status Information 5.9.2 Selecting an Action 5.9.3 Accelerator Keys 5.9.4 Mouse Buttons

# **TCP/IP for OS/2: User's Guide** Folder Status Information

5.9.1 Folder Status Information

For each folder, LaMail displays the following status information for the current mail file:

 Sender's name Subject Reference

The information for Sender, Subject, and Reference is taken from the current mail file, which is highlighted by the box cursor.

A folder listing each mail item in the file is shown below the status information.

**Note:** The mail file information can be changed on a folder-by-folder basis. For more information, see "Configure Window" in topic 5.12.4.

LaMail also displays the following features:

The category headers

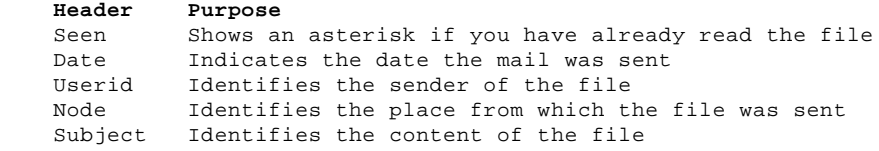

 **Note:** The contents, color, and position of the category headers can be customized by using the Configure... menu item under the Folders pull-down menu.

The mail file listing

 The mail file listing is displayed below the category headers. The current file is highlighted by a box cursor. You can use the box cursor to select a mail file from the listing.

 The box cursor can be moved up and down in the folder, which allows you to choose a mail file for further action. You can select multiple mail files by marking each file. Files are marked or unmarked using the space bar, the right mouse button, or the Notes pull-down menu.

The message line

 A message line appears below the mail file listings. The message line indicates the number of files in your folder along with other information, such as the number of files marked or the number of new files received. The total number of files is updated by using the refresh function.

# **TCP/IP for OS/2: User's Guide** Selecting an Action

5.9.2 Selecting an Action Use the mouse to select an action from the LaMail main menu. The action bar options are used to issue actions on the current mail file or marked mail files. Make action bar choices by:

Using the mouse and single clicking on the selection

 Pressing the F10 key, then using the arrow keys and the Enter key to select your choices

Pressing the Alt key and the underlined letter in your choice

Then use the mouse or the specified function keys to select an action from the pull-down menu.

# **TCP/IP for OS/2: User's Guide** Accelerator Keys

# 5.9.3 Accelerator Keys

Accelerator keys take you directly to a function, bypassing intermediate windows. The following accelerator keys are defined by LaMail and function as described when used from the LaMail Main window.

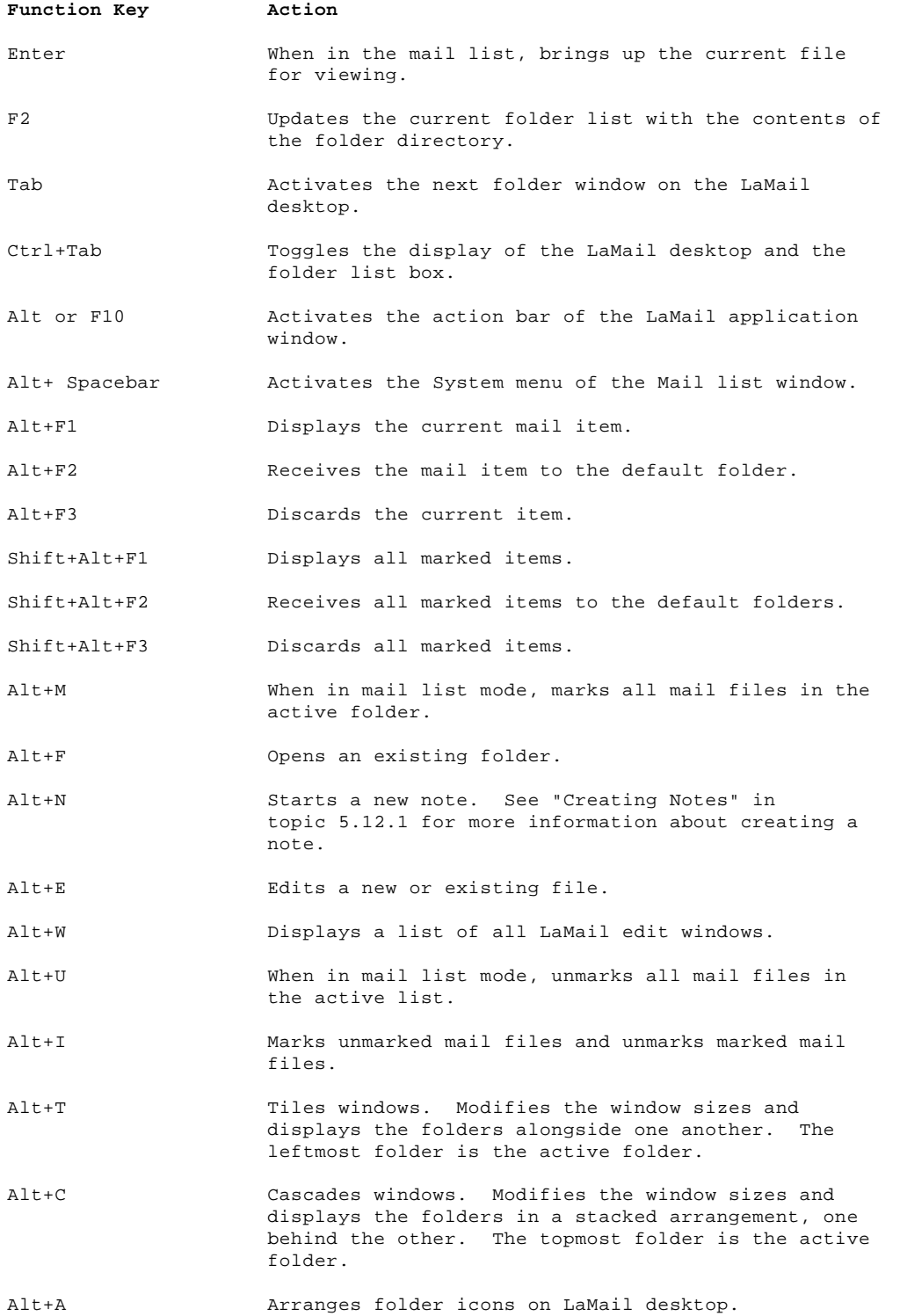

¦ Copyright IBM Corp. 1990, 1994 5.9.3 - 1

# **TCP/IP for OS/2: User's Guide** Mouse Buttons

5.9.4 Mouse Buttons

The mouse buttons have been defined in LaMail to perform the following actions:

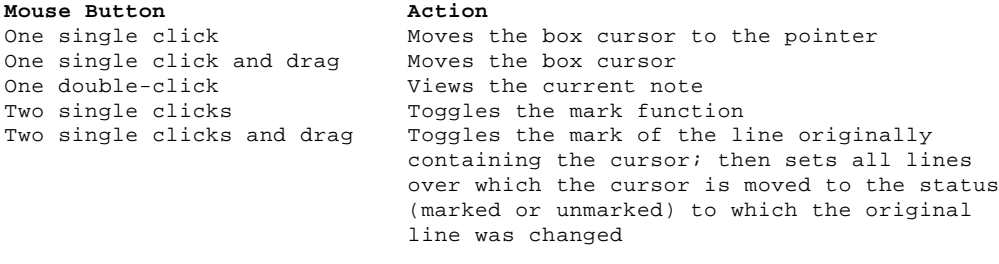

When you make a selection, a pull-down menu for the selected action appears.

# **TCP/IP for OS/2: User's Guide** LaMail Main Menu

5.10 LaMail Main Menu The following illustrate the pull-down menus available from the LaMail main menu. A description of the menu items associated with each of the pull-down menus is included.

Subtopics 5.10.1 Notes 5.10.2 Folders 5.10.3 Options 5.10.4 Transfer 5.10.5 Exit 5.10.6 Help

# **TCP/IP for OS/2: User's Guide** Notes

5.10.1 Notes

The Notes pull-down menu contains items that enable you to work with notes within the current folder and display a list of edit windows.

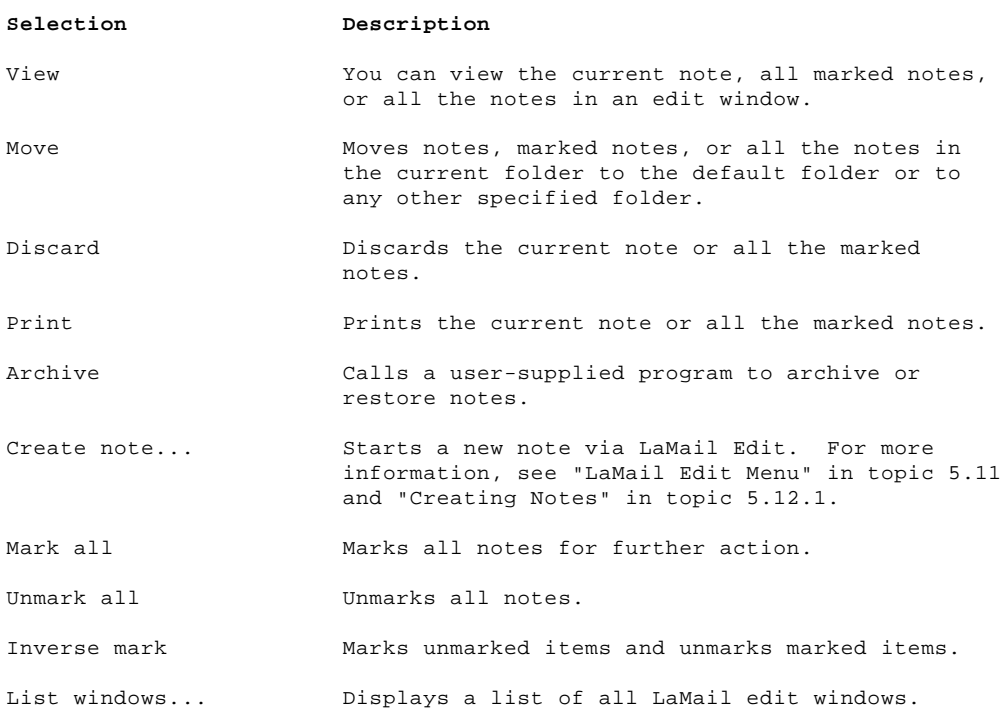

# **TCP/IP for OS/2: User's Guide** Folders

5.10.2 Folders

The Folders pull-down menu contains items that deal with folder management.

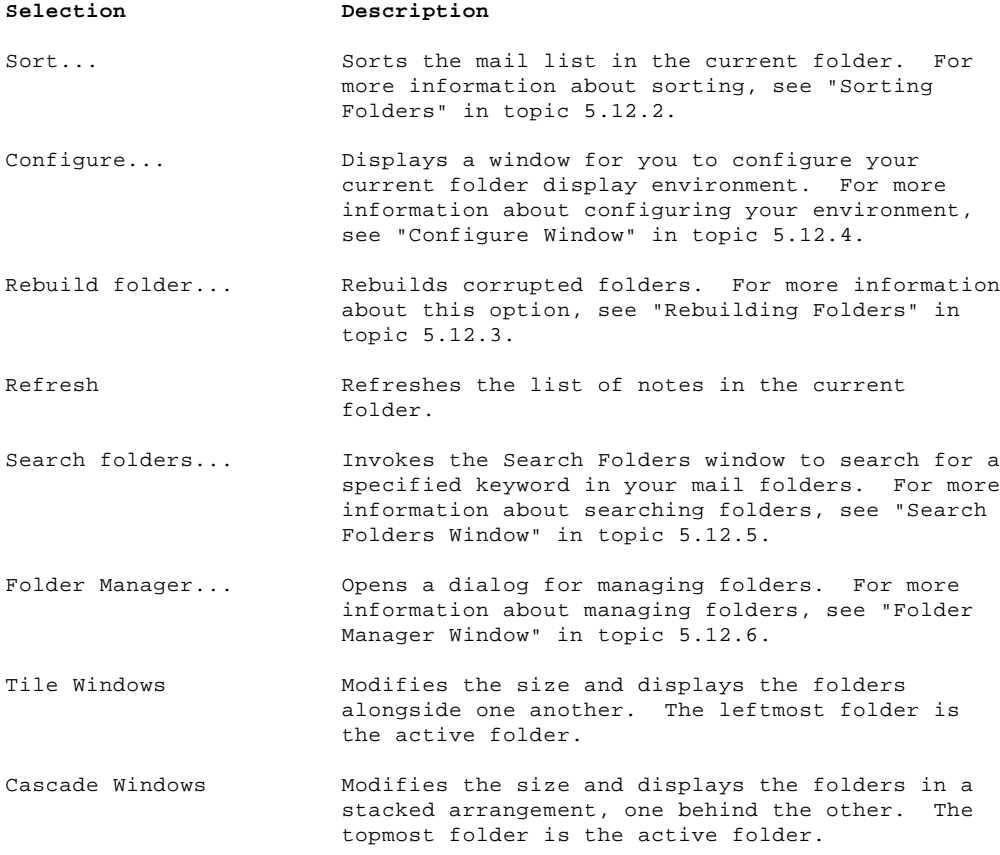

# **TCP/IP for OS/2: User's Guide** Options

5.10.3 Options

The Options pull-down menu contains items that allow you to change LaMail configuration options and use various utilities.

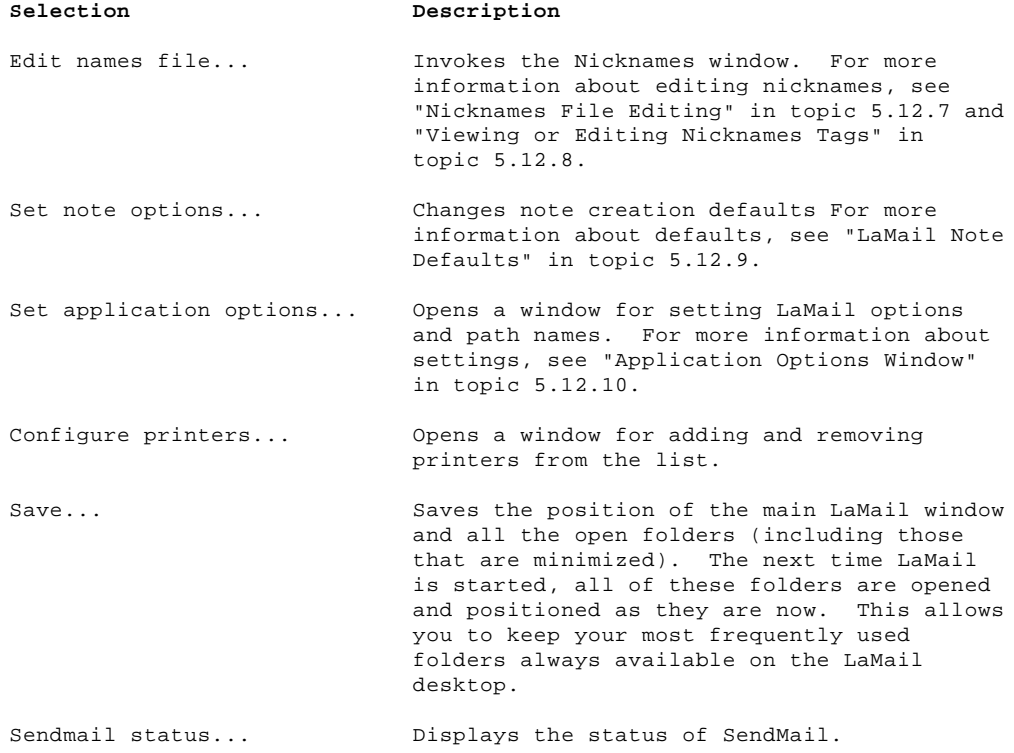

# **TCP/IP for OS/2: User's Guide** Transfer

5.10.4 Transfer

The Transfer pull-down menu contains items that allow you import and export information from LaMail.

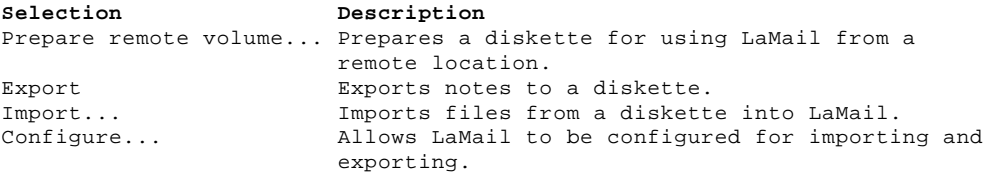

# **TCP/IP for OS/2: User's Guide** Exit

5.10.5 Exit

The Exit pull-down menu contains items that allow you to exit or resume LaMail.

**Selection Description** Exit LaMail Exits LaMail Resume LaMail Resumes LaMail

# **TCP/IP for OS/2: User's Guide** Help

5.10.6 Help

The Help pull-down menu contains items that allow you to display help information.

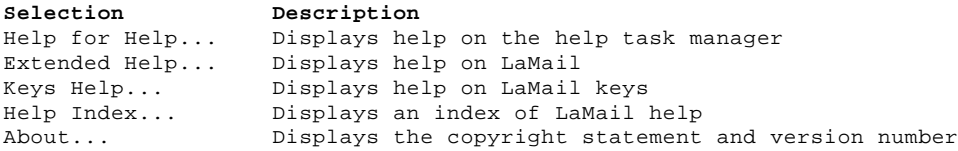

# **TCP/IP for OS/2: User's Guide** LaMail Edit Menu

5.11 LaMail Edit Menu

When you view or create a note, the LaMail Edit window appears, as shown in Figure 12.

PICTURE 12

Figure 12. Example of LaMail Edit Window

The Edit window enables you to edit mail files, modify the basic editor options, and issue commands at the command line.

The Edit window provides the following pull-down menus:

 Mail File Edit Search Options Command Help

The LaMail Edit pull-down menus are described in the following sections. A description of the menu items associated with each of the pull-down menus is included.

Subtopics 5.11.1 Mail 5.11.2 File 5.11.3 Edit 5.11.4 Search 5.11.5 Options 5.11.6 Command 5.11.7 Help

# **TCP/IP for OS/2: User's Guide** Mail

5.11.1 Mail

The Mail pull-down menu contains items that relate specifically to mail.

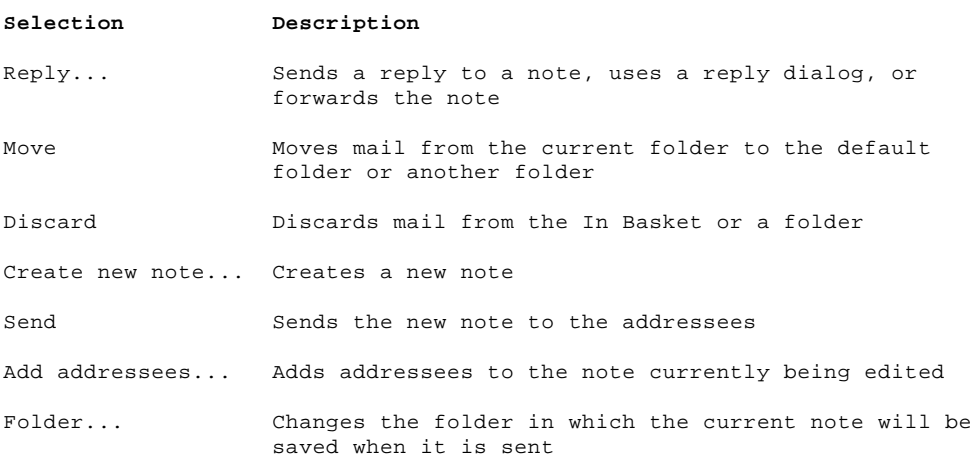

# **TCP/IP for OS/2: User's Guide** File

5.11.2 File

The File pull-down menu contains items that allow you to perform edit functions on any files.

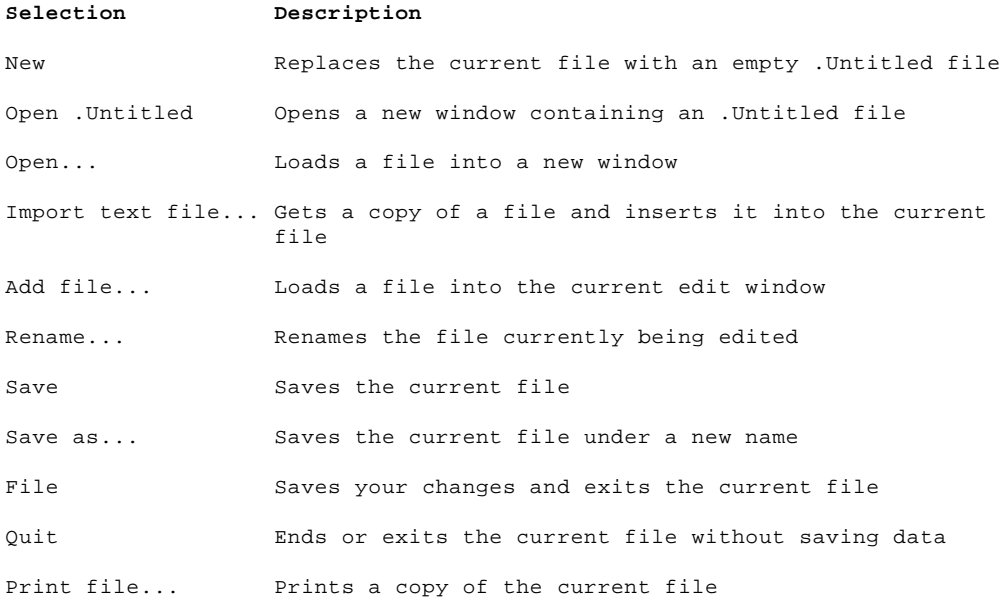

# **TCP/IP for OS/2: User's Guide** Edit

5.11.3 Edit

The Edit pull-down menu contains items that allow you to undo changes or perform mark-related actions.

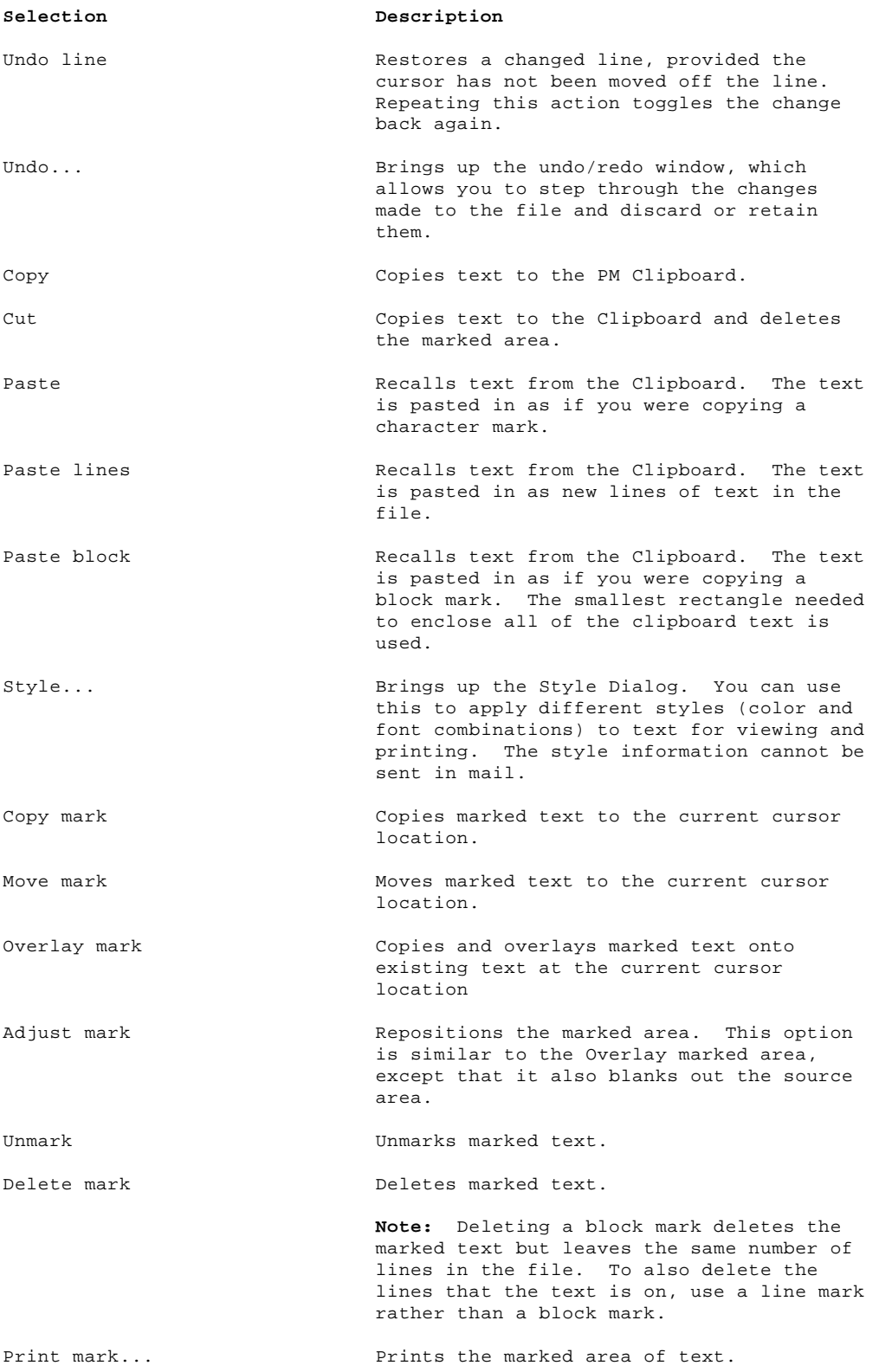

# **TCP/IP for OS/2: User's Guide** Search

5.11.4 Search

The Search pull-down menu contains items that allow you to perform search functions.

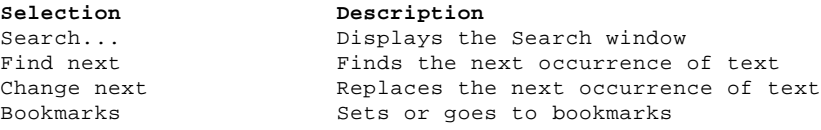

# **TCP/IP for OS/2: User's Guide** Options

5.11.5 Options

The Options pull-down menu contains items that allow you to change LaMail configuration and display options.

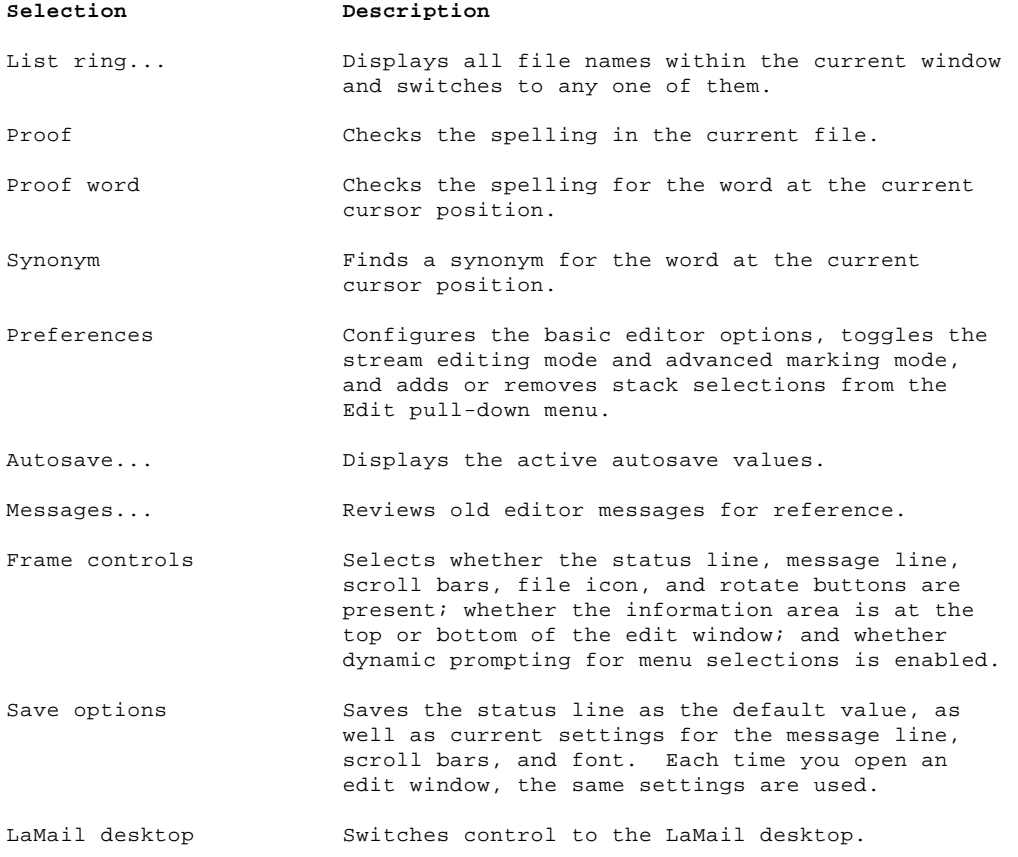

# **TCP/IP for OS/2: User's Guide** Command

5.11.6 Command

The Command pull-down menu contains items that allow you to issue commands and cancel macros.

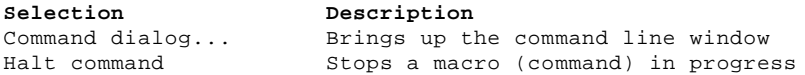

Using the Command Line Window: You can issue the following mail-related commands from the LaMail command line window.

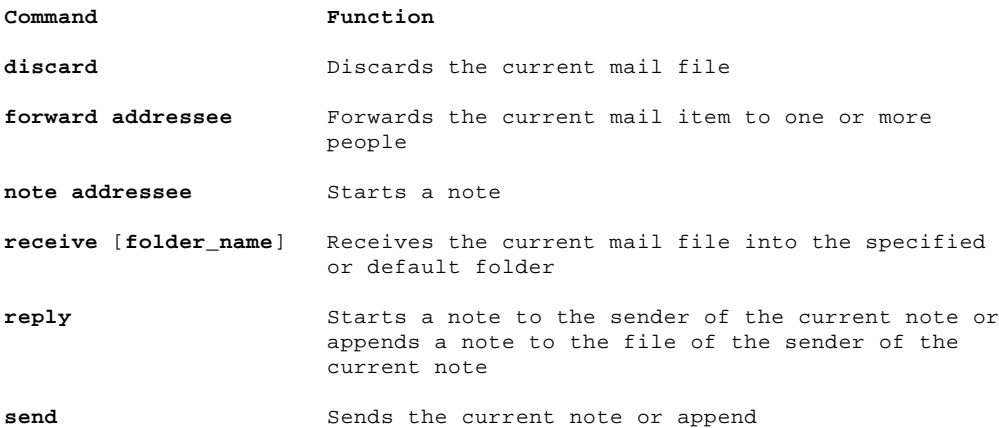

**Note:** The **addressee** parameter can be specified in one or more of the following formats:

 **user** at **host user@host nickname**

See the online help windows for a complete list of all available commands.

# **TCP/IP for OS/2: User's Guide** Help

5.11.7 Help

 The Help pull-down menu contains items that allow you to display help information and start help manager functions.

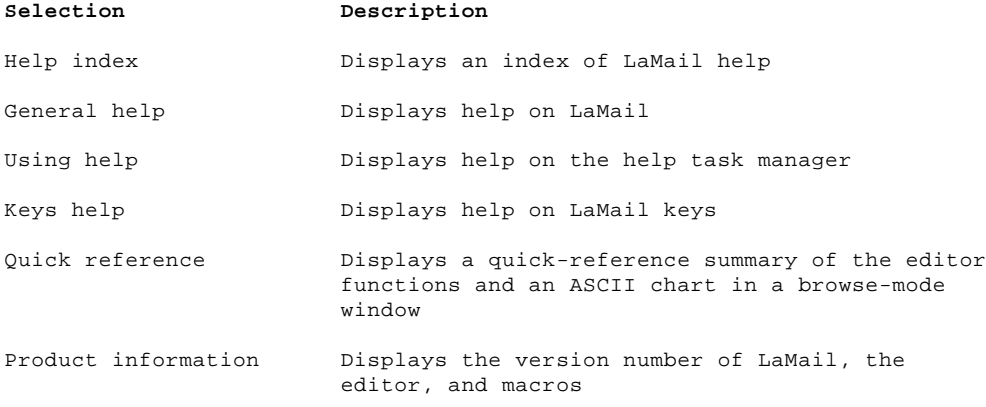

# **TCP/IP for OS/2: User's Guide** LaMail Windows

5.12 LaMail Windows

This section describes the various special-purpose windows used in LaMail. The Create Note window is displayed, as shown in Figure 13 in topic 5.12.1, when one of the following actions is taken.

The Create note menu item is selected from the Notes pull-down menu

Alt + N is pressed

The Create new note menu item is selected from the Mail pull-down menu

Subtopics

5.12.1 Creating Notes 5.12.2 Sorting Folders 5.12.3 Rebuilding Folders 5.12.4 Configure Window 5.12.5 Search Folders Window 5.12.6 Folder Manager Window 5.12.7 Nicknames File Editing 5.12.8 Viewing or Editing Nicknames Tags 5.12.9 LaMail Note Defaults 5.12.10 Application Options Window 5.12.11 Remote LaMail Services

**TCP/IP for OS/2: User's Guide** Creating Notes

5.12.1 Creating Notes

PICTURE 13

Figure 13. Example of LaMail Create Note Window

When you select the Add Addressees menu item while creating a note, the same dialog is displayed indicating Add rather than Create.

The following input fields are displayed in the Create Note window.

# **Field Description**

To: This field allows you to enter a list of addresses. The list of addresses can use one or more of the following address formats:

> user at host user@host nickname

 LaMail uses the address entries to determine the destination of the note. LaMail does not verify the user or the node. If SendMail cannot send the mail, it is returned to the In Basket.

- cc: (Carbon Copy) This field allows you to specify a list of addresses, in any of the allowable formats, to receive copies of the note. A copy of the note is sent to each addressee. This is an optional field.
- bcc: (Blind Carbon Copy) This field allows you to send a note to a list of addresses, without those addresses appearing in the note file sent. This is an optional field.
- Folder: This field allows you to specify a folder where a copy of the note is placed when the note is sent. This is an optional field.

The window also contains a secondary window listing all the entries from your NAMES file. For each entry, it displays the nickname as well as the person's name. Double-clicking on an entry in the list, while the text cursor is in the To:, cc:, or bcc: fields, adds that nickname to the list.

The following example illustrates the format of the output when you type this input:

> To: **addressee1 addressee2**... cc: **addressee3** bcc: **addressee4**

The note is created with the following format:

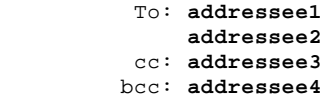

This is the first line of a note...

LaMail uses the **addressee** entries to determine the destinations of the note. LaMail does not verify the user or the node. If SendMail cannot send the mail, it is returned to the In Basket.

The maximum length of all the **To:** entries is 255 characters. However, you can add more by assigning a nickname for a list of addresses, or by adding addresses to the **cc:** or **bcc:** fields of the note.

The following pushbuttons are also displayed:

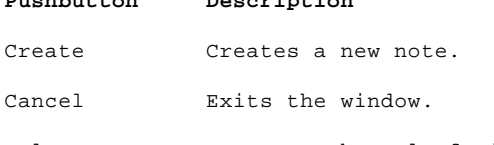

**Pushbutton Description**

# **TCP/IP for OS/2: User's Guide** Sorting Folders

5.12.2 Sorting Folders

You can sort the contents of a folder by selecting **Sort** from the Folders pull-down menu. The Sort window, as shown in Figure 14, allows you to sort the contents of the folder using various fields as keys.

#### PICTURE 14

Figure 14. Example of LaMail Sort Window

The title bar displays the name of the current folder, to which the sort is applied. The fields from which you select a sort key are displayed in a list that you can scroll.

#### **Field Description**

Nickname Sorts all files in the current folder window by nickname, if a nickname for a mail item exists.

Userid Sorts all files in the current folder window alphanumerically by user ID.

Node Sorts all files in the current folder window alphanumerically by node.

Filename Sorts all files in the current folder window alphanumerically by file name.

Size Sorts all files in the current folder window by the size of the file numerically, by number of lines.

Date Sorts all files in the current folder window by date received.

Time Sorts all files in the current folder window by time received.

- Seen Specifies that notes you have seen are placed after notes you have not seen, if you select ascending under Direction. If you select descending, notes that have been seen are placed before notes not seen.
- Destination Sorts all files in the current folder window alphabetically by destination.
- Full name Sorts all files in the current folder window by the sender's name.
- Subject Sorts all files in the current folder window by the Subject: field of the note.
- Reference Sorts all files in the current folder window by the Reference: field of the note.
- Full address Sorts all files in the current folder window by the sender's full address, **userid@host**.

The Sort window allows you to select the direction of the sort:

- Ascending Sorts the field selection in ascending order (lowest to highest).
- Descending Sorts the field selection in descending order (highest to lowest).

The sort is stable, which means that if you sort by user ID, then by node, entries with identical nodes are still sorted by user ID.

The Sort window is displayed until you select the cancel pushbutton, allowing you to perform multiple sorts.

The following pushbuttons are also displayed:

#### **Pushbutton Description**

Sort Starts the sort for the highlighted field.

Cancel Exits the current Sort window and allows you to perform multiple sorts.

# **TCP/IP for OS/2: User's Guide** Sorting Folders

Help Accesses the Help facility.

# **TCP/IP for OS/2: User's Guide** Rebuilding Folders

5.12.3 Rebuilding Folders

You can rebuild folders by selecting the **Rebuild folder...** option from the Folders pull-down menu. The Rebuild Folder window, shown in Figure 15, allows you to specify a folder to be rebuilt if the corresponding index file is corrupted (for example, if mail directory notes are not displayed in the corresponding folder).

PICTURE 15

Figure 15. Example of LaMail Rebuild Folder Window

You can enter the folder name or press the drop-down arrow to the right of the entry field to obtain a list of existing folders from which you can select the folder to rebuild.

The following pushbuttons are also displayed:

# **Pushbutton Description**

Enter Starts the rebuild process. LaMail requests confirmation that you want the rebuild the folder.

Cancel Cancels your Rebuild Folder request. Once the rebuild process is started, you can cancel it at any time. The folder is returned to its initial form.

Help Accesses the Help Facility.
## **TCP/IP for OS/2: User's Guide** Configure Window

## 5.12.4 Configure Window

The Configure window allows you to change the attributes of each folder on a per-folder window basis. When you open a folder, including the In Basket, which is opened during LaMail initialization, the corresponding folder name.CFG file is read. If the .CFG file does not exist, the defaults are taken from the LAMAIL.CF configuration file.

For example, while viewing your OLDMAIL folder, if you change the userid field color from Black to Red and save these changes, a file named OLDMAIL.CFG is created. This file is placed in the directory defined as the configuration directory. See "Changing the Default Directory Structure" in topic 5.8.2 for more information about your configuration directory.

You can configure the attributes of a folder by selecting **Configure** from the Folders pull-down menu. The Configure window, as shown in Figure 16 in topic 5.12.4, allows you to customize a variety of attributes.

PICTURE 16

Figure 16. Example of LaMail Configure Window

The Configure window allows you to customize the following:

 **Colors**: Allows you to set the colors of the list column headings (referred to as fields) and the color of the main window areas. When you select a field or area in the left list box, the current color for that field is displayed in the right list box.

 In addition to standard colors, you can select **Hidden**, which suppresses the display of that field.

 **Position**: Allows you to set the order in which the column headings (referred to as fields) appear in the list. When you select a field in the left list box, the current position for that field is displayed in the Position entry field. The leftmost field is number 1. Fields are displayed from left to right, skipping any that have a color of **Hidden**.

 To change the field order, select the field in the left list box, then type the new position for that field in the Position entry field.

For example, suppose you have the following field order defined:

 1 2 3 4 Seen Date Time Userid...

 If you want the **Time** field to appear before the **Date** field, select **Time** in the Field/area list, then enter **2** in the Position entry field. All fields to the right are renumbered appropriately.

 If certain fields that are not hidden are not visible, it is because these fields are shown outside the folder window. Either resize the window or use the horizontal scroll bar to see them.

 **Sort Order**: This allows you to set the order in which the list is sorted when a folder is opened or refreshed. When you select a field in the left list box, the current sort order for that field is displayed in the Sort order entry field. If the field is not included in the sort order, the Sort order field is blank. If the field has a sort order, then the Ascending and Descending pushbuttons in the Sort direction box tell you in which direction the list is sorted. The list is sorted in the specified direction for each field that has a sort order specified, starting with the field with sort order 0. The sort is stable, which means that if you sort by **Userid**, then by **Node**, entries having the same node are sorted by user ID. The last sort performed is the main order in which the folder is presented.

 For example, suppose you want your In Basket to be presented with all the unread notes first, followed by all the ones you have seen; and within each group, you want to see the newest notes first. You would set your sort fields as follows:

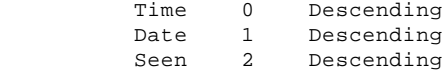

 This first sorts by **Time**, then by **Date**, so the newer files are listed before the older ones; finally, it sorts on **Seen**, so that the files marked as having been seen appear after those that have not been seen.

> ¦ Copyright IBM Corp. 1990, 1994 5.12.4 - 1

## **TCP/IP for OS/2: User's Guide** Configure Window

Both groups are still sorted from newest to oldest within the group.

The following pushbuttons are also displayed:

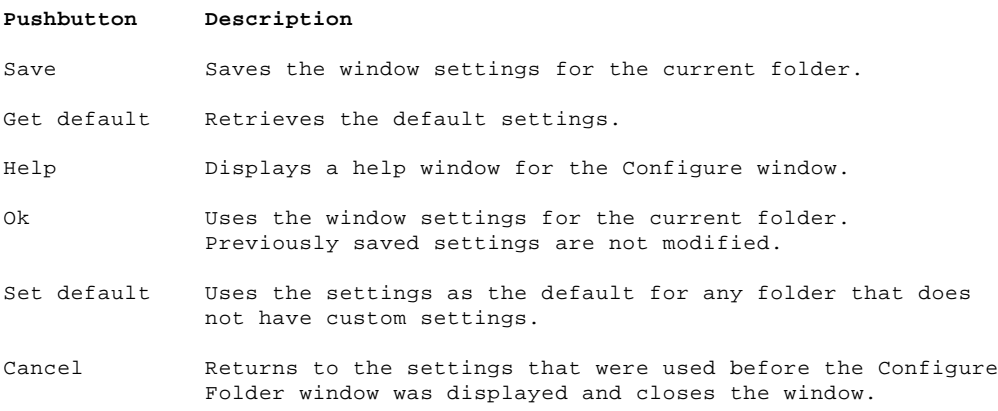

## **TCP/IP for OS/2: User's Guide** Search Folders Window

### 5.12.5 Search Folders Window

You can search through your folders for a specified string by selecting **Search folders** from the Options pull-down menu. The Search folders window, as shown in Figure 17, allows you to search one or more folders. Select the folders you want to search. Enter a search string in the Search for field and select Search from the action pushbuttons. The specified folders are searched for occurrences of the specified search string.

PICTURE 17

Figure 17. Example of Search Folders Window

The following check boxes are also displayed:

# **Check Box Description**

Start Limits the search to mail dated after a specific day

End Limits the search to mail dated before a specific day

Case sensitive The string entered must match exactly

Search index only

 Specifies a very fast search of the index file for strings that appear in the subject line or for the sender or recipient

1st occurrence only Specifies that the search should stop with the first match in each note, rather than showing every match in each note in the result window

Mark found in folders Specifies that you can have each note in which the search string is found marked in its folder, so you can later perform an operation on all marked notes

## **TCP/IP for OS/2: User's Guide** Folder Manager Window

### 5.12.6 Folder Manager Window

You can manipulate your folders by selecting **Folder manager** from the Folders pull-down menu. The Folder Manager window, as shown in Figure 18, is displayed.

PICTURE 18

Figure 18. Example of LaMail Folder Manager Window

The Folder Manager window displays a list of your folders. The following field is also displayed:

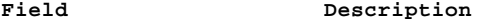

View Selects whether the list shows the icons next to the folder names, or just the text.

The following pushbuttons are also displayed:

#### **Pushbutton Description**

Create Creates a new folder.

Open/Show Opens the selected folder if it does not exist on the LaMail desktop. The folder is restored, if it was minimized, and is brought to the top of the LaMail desktop.

 Folder Manager is useful for finding folders when you have many items on your desktop. You can leave Folder Manager open while doing other tasks in LaMail.

- Rename Renames the currently selected folder.
- Delete Deletes a selected folder, provided it is empty. Folder Manager does not allow you to delete a folder containing mail.

To delete a folder containing mail:

- 1. Open the folder.
- 2. Mark all the mail.
- 3. Select Notes/Mark All, or press the Alt and M keys.
- 4. Discard the mail by selecting Notes/Discard/All Marked, or by pressing the Shift, Alt, and F3 keys.

Cancel Exits the window.

Help Displays a help window for the Folder Manager window.

The folder is a subdirectory in your Folders directory. See "Changing the Default Directory Structure" in topic 5.8.2 to set your Folder directory. By default, the icon associated with the folder is a picture of a folder. If you want a custom icon for any folder, place the icon in the Folder directory with the name foldername.ICO.

The entry box at the bottom of the window contains the selected folder name if you select a folder from the list. You can also type the name of an existing or new folder.

You can have LaMail automatically open your frequently used folders when it starts, with the following steps:

- 1. Open the folders using the Folder Manager.
- 2. Position the folders.
- 3. Select **Save...** from the Options menu.

¦ Copyright IBM Corp. 1990, 1994 5.12.6 - 1

## **TCP/IP for OS/2: User's Guide** Nicknames File Editing

### 5.12.7 Nicknames File Editing

You can add, change, and delete entries in your NAMES file by selecting **Edit names file** from the Options pull-down menu. The Nicknames window, as shown in Figure 19, allows you to search or update your NAMES file.

PICTURE 19

Figure 19. Example of LaMail Nicknames Window

A scrollable list of all the nicknames in the file is displayed at the left of the window, and the currently selected nickname is displayed at the top to the right of the list. You can type a new nickname over the selected nickname. Other commonly used NAMES tags, and any values that have been assigned to them, are listed under the nickname.

The pushbuttons on the Nicknames window are:

## **Pushbutton Description**

Add Adds a new entry to your NAMES file.

Delete Deletes the currently displayed entry from your NAMES file.

Cancel Exits the window

- Tags... Displays the Other Tags window, which allows you to create or edit tags other than those that are displayed in the Nicknames window. See "Viewing or Editing Nicknames Tags" in topic 5.12.8 in the next section.
- Clear Clears the fields for the commonly used tags to specify new values.

Change Updates the currently displayed entry in your NAMES file.

Ok Exits the window

Help Displays a help window for the Nicknames window.

¦**Note:** You cannot specify a blank character in the **folder** field. However, ¦an underscore character (\_) is valid.

## **TCP/IP for OS/2: User's Guide** Viewing or Editing Nicknames Tags

5.12.8 Viewing or Editing Nicknames Tags

You can create and edit additional nicknames tags by selecting the **Tags**... pushbutton on the Nicknames window. The Other tags window, as shown in Figure 20, allows you to view or edit all the tags in a NAMES file entry, rather than just the subset displayed in the Nicknames window.

PICTURE 20

Figure 20. Example of LaMail Other Tags Window

A list of all the tags present for the current nickname is displayed at the left of the window, and the name of the currently selected tag is displayed at the top to the right of the list. You can type a new tag over the selected tag. The tag value is displayed below the tag name.

The pushbuttons on the Other tags window are:

# **Pushbutton Description**

- Add Adds a new tag name and tag value combination to the nickname entry
- Delete Deletes the currently displayed tag name and tag value combination from the nickname entry
- Help Displays a help window for the Other tags window
- Clear Clears the fields for the tag name and value, to make it easier to type a new tag
- Change Updates the tag name and tag value combination in your NAMES file
- Ok Exits the window

## **TCP/IP for OS/2: User's Guide** LaMail Note Defaults

5.12.9 LaMail Note Defaults

You can alter the note creation defaults by selecting **Set note options** on the Options pull-down menu. Figure 21 is displayed.

PICTURE 21

Figure 21. Example of LaMail Note Defaults Window

The LaMail Note Defaults window contains the following fields:

# **Personal Options Fields**

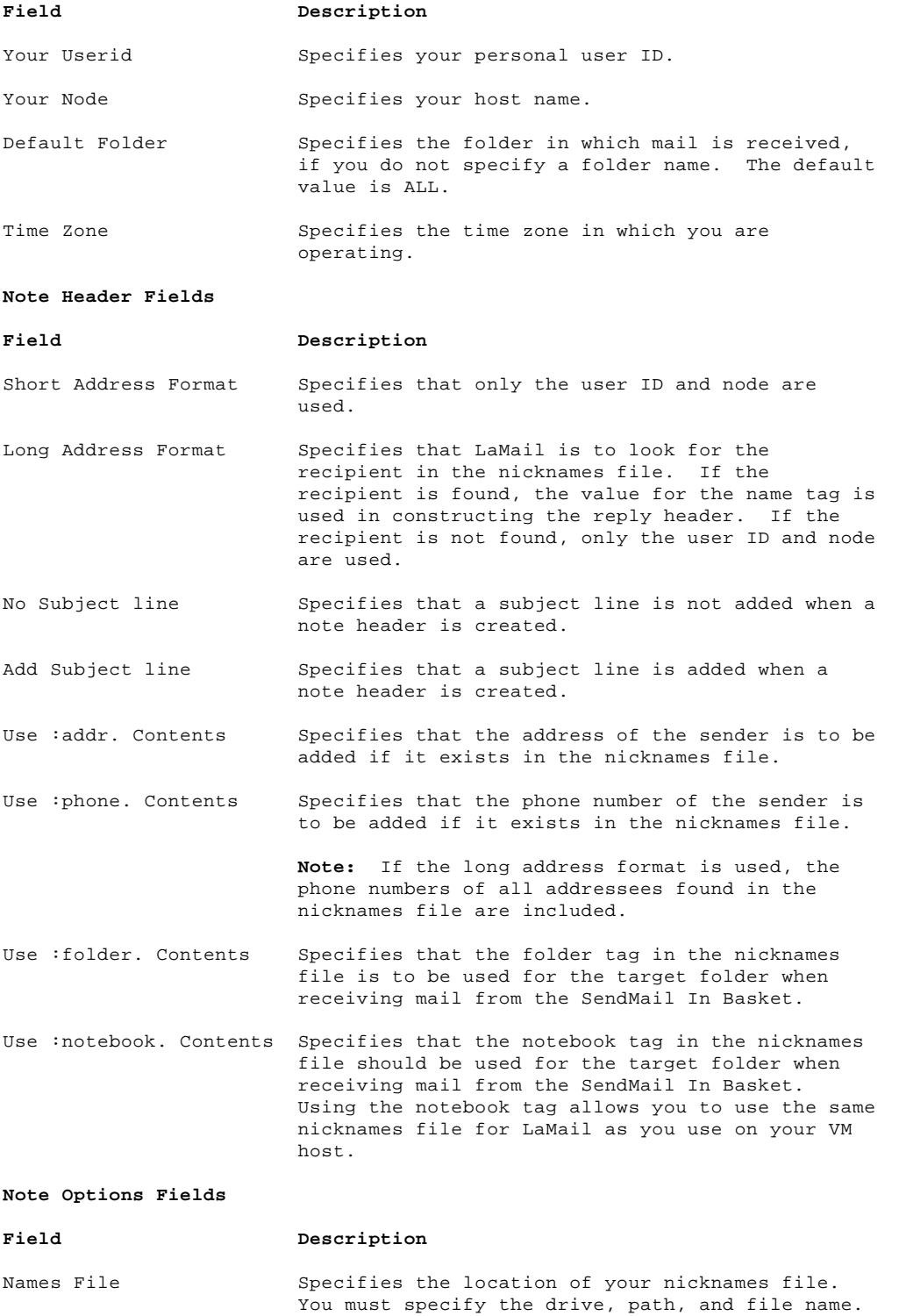

Reply-To: Field Specifies that a Reply-to line is added with the specified ID or nickname to be resolved when a note header is created.

Signature File Specifies a file containing lines of text that are appended to the reply note. You must specify the drive, path, and file name of the signature file.

## **TCP/IP for OS/2: User's Guide** LaMail Note Defaults

 For example, a sample signature file can contain your name:

 Larry A. Mailer ABC Corporation (Another Happy LaMail user.)

Reply in Same Window You can answer a note from the window in which you are viewing the note.

> **Note:** This option provides a faster method of answering a note than replying in a new window.

Reply in a New Window Specifies that a new window is created for a reply note. This option allows you to have both the original note and the reply visible on the screen at the same time.

## **TCP/IP for OS/2: User's Guide** Application Options Window

## 5.12.10 Application Options Window

You can change options and default directory settings by selecting Set application options on the Options pull-down menu. The Applications Options window, as shown in Figure 22, allows you to change the various options and directory fields.

PICTURE 22

Figure 22. Example of LaMail Application Options Window

The options in the Application Options window are:

### **Option Description**

View mail by folder in one window You can view all mail in one window. If this option is checked, each time you view a note, it is loaded into the existing View window. If a view window does not exist, a new view window is created.

> **Note:** Loading a note into an existing window is faster than creating a new window.

 If this option is not checked, when you issue a View, the file or set of files is loaded into a new window.

Fast browse mode

 If this option is checked, when the block cursor moves to a new file in the folder window, the new file is loaded into the view window. This causes the View mail by folder in one window option to be in effect.

Keep window size ratio Specifies that any open folder windows are to be resized proportionally when the main LaMail window is resized.

- Beep on new mail Specifies that LaMail beeps when new mail is found in the In Basket.
- Restore window on new mail Specifies that the LaMail window will be restored when new mail is found in the In Basket.

The directory fields in the Application Options window are:

## **Field Description**

\*.EX files The path that should be searched for the .EX files used by LaMail. This is generally set by the TCP/IP installation program. Multiple subdirectories can be listed, separated by semicolons. The default value is TCPIP\BIN.

Configuration file This is where LaMail saves the LAMAIL.CF and any .CFG configuration files when you select Configure from the Folders pull-down menu. The default value is LAMAIL.

- Temporary files This is where LaMail creates any temporary files it needs to use. It should either be placed on a virtual disk, defined with free space on it, or point to a \temp subdirectory. This allows you to erase all the temporary files at one time when necessary. The default value is TMP.
- Folders The directory in which the folder directories and corresponding index and icon files (except for the SendMail In Basket) are searched for and created. The default value is LAMAIL.
- In Basket The directory where new mail is located. This directory should be the subdirectory listed in the Mlocal statement in your SENDMAIL.CF file. The default value is TCPIP\ETC\MAIL.

¦ Copyright IBM Corp. 1990, 1994 5.12.10 - 1

## **TCP/IP for OS/2: User's Guide** Remote LaMail Services

### 5.12.11 Remote LaMail Services

To facilitate working with LaMail away from your office workstation, complete the following steps to export your files to a diskette:

1. Select the **Prepare Remote Volume** from the Transfer menu to prepare a diskette.

 **Note:** You must select **Prepare Remote Volume** the first time that you put files on your diskette and after each import function. This ensures that the notes prepared on your remote workstation have the same appearance as those prepared on your office workstation.

2. Select an **Export mode** to export the notes that you want to transfer to your remote workstation.

Three export options are available:

**Export Current**

Exports the current note to your diskette for remote use

 **Export all marked** Exports all the marked notes to your diskette

**Export all**

Exports an entire folder to your diskette.

 **Note:** When exporting multiple volumes, a pop-up window displays the progress of the operation.

3. At the remote workstation, start LaMail with the /Remote option from the command line. If you are working on a different remote volume than that which you originally specified using the configuration option, you can follow this option with a path name.

For example,

 start LaMail/remote start LaMail/remote b:

When you return to your office workstation, you can commit the changes by selecting the Import from the Transfer menu. This updates the folders and sends the notes you created on the remote workstation. All of the changes (such as move, discard, and send) are reflected.

**TCP/IP for OS/2: User's Guide** Chapter 6. Using NewsReader/2

6.0 Chapter 6. Using NewsReader/2

This chapter describes the NewsReader/2 program.

Subtopics

- 6.1 NewsReader/2 Overview
- 6.2 USENET Overview
- 6.3 Configuring NewsReader/2
- 6.4 Starting NewsReader/2
- 6.5 Subscribing to News Groups
- 6.6 Reading an Article from a News Group
- 6.7 Posting to a News Group
- 6.8 Exiting NewsReader/2

## **TCP/IP for OS/2: User's Guide** NewsReader/2 Overview

6.1 NewsReader/2 Overview

NewsReader/2 is an OS/2 application that you can use to access USENET news groups from a news server. (A news server is a workstation, in your network, that is a repository for the news database.) You can subscribe to news groups, read news articles, and post your own articles.

NewsReader/2 is a client application that requires a news server in your network from which to access the news. Ask your network administrator for the name or IP address of your news server.

## **TCP/IP for OS/2: User's Guide** USENET Overview

6.2 USENET Overview

USENET is a logical network that provides access to a centralized database of world-wide news. Because its underlying physical network uses the client-server model and central storage, you can access large amounts of information quickly using minimal workstation resources.

The news servers that make up the USENET network communicate with each other using the **UNIX-to-UNIX cp** (UUCP) protocol. NewsReader/2 communicates with a news server using the Network News Transfer Protocol (NNTP) which provides access to the centralized news database.

## **TCP/IP for OS/2: User's Guide** Configuring NewsReader/2

6.3 Configuring NewsReader/2

You can use the Configuration notebook to configure NewsReader/2.

The third page of the Services section of the Configuration notebook, Configure Services (TELNET, HOSTS, RHOSTS), contains a field for the host name or IP address of your news server. You can get this name or address from your network administrator. Figure 23 shows this page of the Configuration notebook.

PICTURE 23

Figure 23. NewsReader/2 Configuration Notebook Fields

If you enter the host name or IP address of the news server, the Configuration notebook sets the NEWSSERVER environment variable to this value in your CONFIG.SYS file. This revision takes effect when your system is restarted.

For an immediate change, use the **set** command from an OS/2 command prompt:

set NEWSSERVER=nrserver.raleigh.ibm.com

**TCP/IP for OS/2: User's Guide** Starting NewsReader/2

6.4 Starting NewsReader/2

You can start NewsReader/2 by either:

 Selecting the NewsReader/2 icon from the TCP/IP folder Entering the **nr2** command from an OS/2 command prompt.

The syntax of the **nr2** command is:

```
 >>--nr2------------------------><
+- server----------¦
           ¦ +-/nc-¦ ¦
 ¦ +-/u--+ ¦
 +-/s---------------¦
 ¦ +-/nc-+ ¦
 +-/nc--------------¦
 +-/?---------------+
```
- **server** Specifies the host name or IP address of the news server to which you want to connect.
- /s Causes NewsReader/2 to prompt you to enter the host name or IP address of a news server to access. The news server name that you specify replaces the name currently stored in the NR2.INI file.
- /nc Starts NewsReader/2 without connecting to the news server. You can use this option to import a NEWSRC file from a UNIX system. For example, you could import a news file (NEWS.GRP) from a UNIX-format NEWSRC file in your ETC subdirectory.

 You can also use this option if you want to learn how to use NewsReader/2 but do not have a news server.

- /u Starts NewsReader/2 in update mode. In update mode, NewsReader/2 accesses the news server and obtains an updated set of all news groups for later display in your ALL GROUPS window.
- /? Displays help for the **nr2** command.

When you start NewsReader/2, the NewsReader/2 window (shown in Figure 24) is displayed.

If you are starting NewsReader/2 for the first time you are prompted to specify a news server. For additional information, read "Specifying a News Server" in topic 6.4.3.

PICTURE 24

Figure 24. NewsReader/2 Main Windows

From the initial NewsReader/2 window, you can select actions and options that affect the appearance and operation of NewsReader/2.

Subtopics 6.4.1 Selecting NewsReader/2 Windows 6.4.2 Getting Help 6.4.3 Specifying a News Server

## **TCP/IP for OS/2: User's Guide** Selecting NewsReader/2 Windows

6.4.1 Selecting NewsReader/2 Windows

Several smaller windows are contained within the NewsReader/2 window. You can switch from one window to another by:

Selecting the Window option on an action bar

 Selecting the Switch window option from the system icon in the SUBSCRIPTIONS, HEADERS, ALL GROUPS, or ARTICLE windows

Using the Tab key to move from one window to another

Using your mouse to select another window

# **TCP/IP for OS/2: User's Guide** Getting Help

6.4.2 Getting Help

Extended help and field-specific help are available from all NewsReader/2 windows. You can select the Help option from an action bar or use F1 to obtain help.

## **TCP/IP for OS/2: User's Guide** Specifying a News Server

6.4.3 Specifying a News Server

You will be prompted to specify a news server if:

 You start NewsReader/2 and the server name has not been specified by one of the following:

- The **server** option of the **nr2** command
- The NEWSSERVER environment variable
- The NR2.INI file from a previous session

 You start NewsReader/2 using the **nr2** command with the /s option, to use a news server other than the one that is set by the NEWSSERVER environment variable or in the NR2.INI file. The server name you specify replaces the previous server name in the NR2.INI file.

## **TCP/IP for OS/2: User's Guide** Subscribing to News Groups

6.5 Subscribing to News Groups

When you start NewsReader/2 for the first time, NewsReader/2 reads all news groups from the news server and displays them in the ALL GROUPS window (shown in Figure 25).

You can access this window in future sessions by selecting the All Groups option from the Actions pull-down menu on the SUBSCRIPTIONS window.

PICTURE 25

Figure 25. NewsReader/2 ALL GROUPS Window

When you start NewsReader/2 thereafter, if one more new news groups have been added to the news server since you last accessed it, the NEW GROUPS window is displayed. As new groups are added to the news server, you can add them to your SUBSCRIPTIONS window.

To subscribe to news groups:

- 1. Double-click on each news group in the ALL GROUPS window (or NEW GROUPS window) that you want to add.
- 2. Select the Add Group(s) option from the Actions pull-down menu on the ALL GROUPS window (or NEW GROUPS window).

Your selections are added to the SUBSCRIPTIONS window (shown in Figure 26)

PICTURE 26

Figure 26. NewsReader/2 SUBSCRIPTIONS Window

And the list of articles from the first news group is displayed in the HEADERS window (shown in Figure 27).

PICTURE 27

Figure 27. NewsReader/2 HEADERS Window

You can also subscribe to a single news group, using the Add Group option on the Actions pull-down menu in the SUBSCRIPTIONS window.

## **TCP/IP for OS/2: User's Guide** Reading an Article from a News Group

6.6 Reading an Article from a News Group

To read an article, double-click on the article in the HEADERS window. The contents of the article is displayed in the ARTICLE window (Figure 28).

PICTURE 28

Figure 28. NewsReader/2 ARTICLE Window

When you finish reading an article, you can use the options on the File or Actions pull-down menus on the action bar of the ARTICLE window:

 To save the article in a file or a LaMail folder To reply to the article To exit the article

## **TCP/IP for OS/2: User's Guide** Posting to a News Group

6.7 Posting to a News Group

You can select the Post option from the Action pull-down menu on the HEADERS window or the SUBSCRIPTIONS window to post an article to a news group. If you have not previously posted articles or configured NewsReader/2 for posting, you are prompted to provided the following information:

Your email address

The name of the organization to which you belong

 A text editor to be used in creating or editing the article you want to post

 Enter the name of the editor (for example, E.EXE) and any arguments. At a minimum, you must specify the % argument to represent a variable for the file name.

 **Note:** If you specify the EPM.EXE editor, be sure to also specify the /M argument.

After you configure the address and editor information, NewsReader/2 starts your editor, allowing you to create the article to post.

When you finish, save the file using your editor's Save function rather than a Save and Exit option.

NewsReader/2 will then ask if you want to post the article. If you select Yes, NewsReader/2 sends your article to the news server.

## **TCP/IP for OS/2: User's Guide** Exiting NewsReader/2

## 6.8 Exiting NewsReader/2

To exit, select the Exit NewsReader/2 option from the Actions pull-down menu on the initial NewsReader/2 window.

When you exit NewsReader/2, the following information is saved for future sessions:

 A list of the news groups to which you subscribed is saved in the NEWS.GRP file

The name of the news server is saved in the NR2.INI file

- **Note:** If you have resized or repositioned windows, you can save the changes for future sessions by:
- 1. Selecting the Actions pull-down menu on the main window
- 2. Selecting the Save Window Positions option

## **TCP/IP for OS/2: User's Guide** Chapter 7. Using ASCII-Based Telnet Clients

7.0 Chapter 7. Using ASCII-Based Telnet Clients This chapter describes how to log on to a remote host using an ASCII-based Telnet client. TCP/IP for OS/2 provides three ASCII-based Telnet clients from which to choose: TelnetPM, Telnet, and Telneto.

The TelnetPM client supports ANSI, VT220, VT100, or NVT emulation presented in an easy-to-use Presentation Manager window. TelnetPM also provides line-mode simulation to enable the user to edit a line of text before sending it to the remote host.

The Telnet client supports ANSI, VT220, VT100, or NVT emulation. It runs in an OS/2 window or a full-screen OS/2 session. The Telnet client is somewhat faster than the TelnetPM client, but the TelnetPM client is more user friendly. The Telnet client does not support line-mode emulation.

The Telneto client provides true line-mode support. It runs in an OS/2 window or a full-screen OS/2 session.

**Note:** For a concise description of commands, subcommands, and parameters, see the IBM TCP/IP Version 2.0 for OS/2: Command Reference; and, for more information about line mode, see RFC 1184.

Subtopics 7.1 Setting Up the Environment 7.2 Setting Up the Server 7.3 Setting Up for UNIX Clients 7.4 Telnet Clients and the OS/2 Workplace Shell 7.5 The Presentation Manager Telnet Client--TelnetPM 7.6 The OS/2 Window Telnet Client--Telnet 7.7 The File Function 7.8 The Global Function 7.9 Using the Keymap Function to Remap the Keyboard 7.10 Keys that Cannot Be Remapped with SetTerm 7.11 Using the Telnet Line-mode Client--Telneto 7.12 The TELNET.RC File 7.13 Understanding Keyboard Mappings

## **TCP/IP for OS/2: User's Guide** Setting Up the Environment

7.1 Setting Up the Environment

The Telnet server uses Dynamic Link Library (DLL) files to implement the supported terminal types. You must specify the path where the DLL files used with Telnet reside. This path is specified using the LIBPATH statement in your CONFIG.SYS file.

The DLL files are:

 VT100.DLL ANSI.DLL DUMB.DLL

To use the TCP/IP for OS/2 Telnet server, you must define a password for a Telnet client user to specify during logon. If a password has not been defined, the Telnet client user is not allowed to access the server.

The Telnet server uses the environment variable TELNET.PASSWORD.ID as the logon password for connecting Telnet clients. You can set this variable in your CONFIG.SYS file or in the session before starting your Telnet server.

**Note:** If you specify your logon password for the Telnet server in your CONFIG.SYS file, other users who have access to your CONFIG.SYS can log on remotely to your Telnet server. There are no restrictions on what a remote client can do after logging on to a TCP/IP for OS/2 workstation.

¦ For information about using Telnet with the Network Security Program ¦(NetSP), see the IBM TCP/IP Version 2.0 for OS/2: Installation and ¦Administration.

Once you are successfully logged on, a command shell (CMD) is created for the remote Telnet client and the file TELNETD.CMD is run automatically. The TELNETD.CMD file enables you to configure your workstation to perform a task after a Telnet client has connected to the Telnet server. There are no limitations on what you can specify in the TELNETD.CMD file. You can use standard batch file commands or REXX commands.

## **TCP/IP for OS/2: User's Guide** Setting Up the Server

7.2 Setting Up the Server

To allow Telnet logins to your workstation using TCP/IP for OS/2, you must have a Telnet server running on your workstation.

**Note:** If you use Telnet to connect to an OS/2 host that is running Telnetd, you can run only OS/2 full-screen and OS/2 windowed applications. You cannot run DOS, Windows, or Presentation Manager applications remotely if you are connected to an OS/2 host that is running Telnetd.

To start the server on your local host, you can use INETD or you can type **telnetd** at an OS/2 command prompt and press the Enter key. For more information on using INETD, see IBM TCP/IP Version 2.0 for OS/2: Installation and Administration, SC31-6075.

The syntax of the **telnetd** command is:

>>--**telnetd**--------------------------------------------------------------> +- **-p port**-+ +- **-b**-+ +- **-d**-+ +- **-l**-+

 +- **-e 50**----------+ +- **-u telnet\_password**-+ >--+-----------------+--+---------------------+-------------------->< ¦ +- **-e escapedelay**-+ +- **-u password**--------+ +- **-c codepage**-+

-p **port**

- Specifies the port that Telnetd is to use. If no port is specified, Telnetd uses the well-known Telnet port.
- -b Specifies that the copyright information is to be printed.
- -d Specifies that debugging is to take place and error messages displayed.
- -l Specifies that a log of the Telnetd messages is created.

 This option is used in conjuction with the -d option to log debugging information.

-e **escapedelay**

 Specifies the time delay for an escape from a Telnet session. The default is 50.

-u **password**

 Specifies your password on the remote host. The default is the Telnet password set in the environment variables. If this parameter is not specified and the password is not set in the environment variables, you will receive an error message.

#### ¦-c **codepage**

Specifies the ASCII codepage used by the remote host. If you do not ¦ specify a codepage, the data is sent untranslated. Possible values ¦ are:

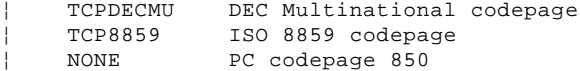

The Telnet server listens for connecting clients on a port. Telnet enables you to switch the ports being monitored. Telnet listens to the port defined in the service file of the ETC subdirectory, as the default port.

The Telnet server can display connecting clients in the Telnet server window. This information can be redirected to a log file creating a list of clients connected to a particular server.

The Telnet server can run in debug mode, which produces a series of messages in the TELNETD.LOG file (typically created in the root directory). If the -d parameter is not specified, only critical errors are logged to this file.

As an alternative, you can start Telnetd using INETD, which allows you to start multiple servers from an OS/2 session.

The **telnetd** command starts the TELNETD.EXE program which runs as a task until you shut down the server.

A separate task, Telnet Session, is displayed in the Task List window for each client that establishes a connection with the Telnet server.

## **TCP/IP for OS/2: User's Guide** Setting Up for UNIX Clients

## 7.3 Setting Up for UNIX Clients

Along with the LOGIN.EXE program that is shipped, IBM also supplies a program called LOGINUNX.EXE, which is similar to the login that runs on many UNIX\*\* systems. To use this version of login, you need to create a password file. The format of this file is the same as the format of the /ETC/PASSWD file that exists on any BSD 4.3 compatible UNIX system. IBM does not supply a program to create this passwords file. You must create one on a UNIX system and copy it over to the OS/2 workstation. The file should exist in the ETC subdirectory as specified by the ETC environment variable, and the file name must be PASSWD.

**Note:** BSD 4.3-compatible UNIX systems include AIX 3 and Sun\*\*OS, among others.

Following is a list of the steps necessary to use the LOGINUNX login application:

- 1. Create a BSD 4.3-compatible passwords (PASSWD) file and copy it to the ETC subdirectory on the OS/2 workstation.
- 2. Create a backup for the existing login application:

COPY TCPIP\BIN\LOGIN.EXE TCPIP\BIN\OLDLOGIN.EXE

3. Create a copy of loginunx to be run by the Telnet server:

COPY TCPIP\BIN\LOGINUNX.EXE TCPIP\BIN\LOGIN.EXE

**Note:** TCPIP is the base directory where TCP/IP has been installed.

## **TCP/IP for OS/2: User's Guide** Telnet Clients and the OS/2 Workplace Shell

7.4 Telnet Clients and the OS/2 Workplace Shell The TCP/IP for OS/2 Telnet clients are integrated with the OS/2 desktop. You can use the Telnet template located in your templates folder to create icons that represent instances of Telnet sessions without learning or using the Telnet commands and parameters. Once you create and configure an icon for a particular session, you can double-click on it to start the session automatically.

The OS/2 desktop includes a templates folder located in the OS/2 System folder, unless it has been moved. When TCP/IP for OS/2 is installed, it adds a Telnet template to this folder. If you do not find the Telnet template in the templates folder, type **tcpdsktp** on the command line of an OS/2 session and the template will be created.

Use your mouse to create an instance of a Telnet client by following these steps:

- 1. Move your mouse pointer to the Telnet template, then press and hold down mouse button 2.
- 2. While holding down mouse button 2, move the mouse pointer to a desktop location where you want to create the instance for the Telnet client, then release the mouse button. The Telnet settings notebook appears.

The Telnet settings notebook allows you to specify a title, an icon, and other session definitions for the instance. Using the settings notebook, you can specify the name of the remote host, the port to use, the screen dimensions of the emulator window you use, and other options that govern the session. All the options in the Telnet settings notebook are optional, and a Telnet instance you create will work without your having to change anything in the notebook. In most cases, however, you will want to specify at least the name of the remote host with which you want to connect.

The first two pages of the settings notebook, Window and General, are used to specify the window minimize behavior, the icon title, and the icon used for the Telnet instance.

The third page of the settings notebook is the Telnet page:

PICTURE 29

Figure 29. Telnet Page of the Telnet Settings Notebook

The **Host** field specifies the remote host to which you want to connect. You can specify the host name, IP address, or an alias. If you leave this field blank, you are prompted to type the host name when you start the Telnet instance.

The **Port** field specifies the specific port to which you want to connect. If you leave this field blank, the default Telnet port is used. You can type either a port number or a port name. If you type a port name, the port number corresponding to that name, as specified in the SERVICES file in the ETC subdirectory, is used.

The **Terminal type** field specifies a terminal type to emulate. Terminal types ANSI, VT220, VT100, and NVT are supported. If you leave this field blank, or if the remote host does not support the terminal type you request, Telnet will negotiate another terminal type automatically.

The **codepage** field specifies how international characters are represented.

When Telnet transfers data in ASCII format, there must sometimes be a translation between the ASCII representation used on the workstation and the version recognized by other hosts on the network. This translation is most important for special characters used in languages other than English. Two codepages are provided for use with TCP/IP for OS/2:

 TCPDECMU for the DEC multinational codepage TCP8859 for the ISO codepage 8859-1

You may also specify NONE. If you specify NONE, Telnet does no translation, but passes the text onto the network in the workstation representation. If you do not specify a codepage, no translation is done unless a default codepage has been set using the TCP/IP configuration notebook, TCPIPCFG.

If you always want the TCPDECMU or TCP8859 codepage to be used, without having to specify codepage option, you can set the default codepage with the configuration notebook. The default codepage is set in the Services

> ¦ Copyright IBM Corp. 1990, 1994 7.4 - 1

## **TCP/IP for OS/2: User's Guide** Telnet Clients and the OS/2 Workplace Shell

section of the notebook. If you do set a default codepage, it is used not only by Telnet, but by FTPPM, FTP, and TelnetPM.

The **Country keyboard** field specifies the emulation of various national keyboards. Your connection with the host may be a 7- or 8-bit connection, depending on what the remote host supports. By emulating a particular national keyboard, you will be able to type some international characters so that the remote host can recognize them, even with a 7-bit connection.

The **Configuration file** field specifies a configuration file to control keyboard mapping and other configuration options for your Telnet session. You can create a configuration file by using **setterm** For more information about **setterm**, see "Configuring Your Keyboard Remappings With SetTerm" in topic 7.6.13.

You can also specify a log file to use for a session log and for debugging information and a trace file to use for trace information.

The fourth page of the settings notebook is the Session page:

PICTURE 30

Figure 30. Session Page of the Telnet Settings Notebook

The Session page specifies whether your Telnet session is run in a full-screen session, an OS/2 window, or a Presentation Manager window. The full-screen version is fastest, but the Presentation Manager version is easiest to use. You can also specify the number of the text rows and columns in the session window.

The fifth page of the settings notebook is the Environment page:

PICTURE 31

Figure 31. Environment Page of the Telnet Settings Notebook

The Environment page contains a multiple line entry field for specifying environment settings to be exported to the remote host. Not all hosts support exporting environment settings, and in such cases, the contents of the environment field are ignored. You can enter one or more lines in the following format:

name=value

These settings specify the environment variables and values to export. Lines should not contain embedded blanks.

You can use the F1 key anytime to get help with the controls in the settings notebook. After completing the settings notebook, double-click on the notebook's system menu icon to save the changes that you have made and close the Telnet settings notebook. You can then use this Telnet instance to start the session anytime by double-clicking on it.

## **TCP/IP for OS/2: User's Guide** The Presentation Manager Telnet Client--TelnetPM

7.5 The Presentation Manager Telnet Client--TelnetPM You can use the TelnetPM client to log on to a variety of remote hosts. Your workstation can emulate one of these terminals:  $VT220$  VT100 ANSI HFT NVT You can start the TelnetPM client in one of two ways: By creating and then double-clicking on a Telnet instance that you specify as a Presentation Manager session on the Session page of the settings notebook By starting the TelnetPM program from the command line of an OS/2 window or full-screen session The syntax of the **telnetpm** command is: +- **-c TCPCODEP**-+ >>--**telnetpm**--------------------------------------+--------------+-------> +- **-d filename**-+ +- **-l filename**-+ +- **-c codepage**-+ +- **-k 1**--------+ >----------------------+--------------+----------------------------------> +- **-f configfile**-+ +- **-k keyboard**-+ +- **-h height**-+ <-;-----------------+ >------------------------------------------------------------------------> +- **-w width**-+ +- **-o printer\_port**-+ +- **-e environment**-+ >------------------------------------------------->< +- **-t termtype**-+ +- **-p port**-+ +- **hostname**-+ -d **filename** Sets debugging on and specifies the fully-qualified file name to be used during debugging. This parameter is useful when diagnosing problems. -l **filename** Sets logging on and specifies the fully-qualified file name to be used during logging. When logging is on and you specify a logfile, a log is kept of the Telnet session. -c **codepage** Specifies the ASCII codepage used by the remote host. The default is TCPCODEP, which uses the DEC Multinational codepage. Other possible pages are TCP8859 for ISO 8859 codepage, or NONE for PC codepage 850. -f **configfile** Specifies the name of a configuration file in the TCPIP\ETC subdirectory to use for establishing a customized keyboard mapping. Users who need to remap the keyboard can create this file using the **setterm** command. See "Configuring Your Keyboard Remappings With SetTerm" in topic 7.6.13. -k **keyboard** Specifies emulation of a VT220 national keyboard. Valid values are: 1 North American (the default) 2 British 3 Flemish<br>4 French French Canadian 5 Danish 6 Finnish 7 German 8 Dutch 9 Italian 10 Swiss (French) 11 Swiss (German) 12 Swedish 13 Norwegian 14 French/Belgian

15 Spanish

#### -h **height**

Specifies the number of rows displayed on the host screen.

 For VGA or BGA screens, the valid display combinations by height and width are:

## **TCP/IP for OS/2: User's Guide** The Presentation Manager Telnet Client--TelnetPM

 25x80 43x80 50x80

 TelnetPM attempts to negotiate the specified width and height with the host. If the parameters are not accepted by the host, Telnet will use the default screen size which is 24x80 for VT100 and VT220 and 25x80 for ANSI and NVT.

### -w **width**

Specifies the number of columns displayed on the host screen.

The valid display combinations by height and width are:

 25x80 43x80 50x80

 TelnetPM attempts to negoiate the specified width and height with the host. If the parameters are not accepted by the host, Telnet will use the default screen size which is 24x80 for VT100 and VT220 and 25x80 for ANSI and NVT.

#### -o **printer\_port**

 Specifies a supported local printer port name. The supported printer port names are PRN, LPT1, LPT2, and LPT3. PRN is the default printer port name.

#### -e **environment**

 Specifies a list of environment variables and values to be exported to the host. Specify the environment string using the following format:

name=value;name=value;name=value ...

Do not put any spaces between the entries.

### -t **termtype**

 Specifies a terminal type to emulate in communicating with the remote host. The following terminal types are supported:

 VT220  $VT100$  ANSI HFT NVT

 If you do not specify a terminal type, Telnet will try to negotiate the terminal type with the remote host. The negotiation order is as shown previously.

#### -p **port**

 Specifies a port number (the address of an application) or a service port name. If a port is not specified, the default Telnet port is used. Port names are mapped to port numbers by the services file.

#### **hostname**

Specifies the name, alias, or internet address of a remote host.

When TelnetPM transfers data in ASCII format, there must sometimes be a translation between the ASCII representation used on the workstation and the version recognized by other hosts on the network. This translation is most important for special characters used in languages other than English. Two codepages are provided for use with TCP/IP for OS/2:

 TCPDECMU for the DEC multinational codepage TCP8859 for the ISO codepage 8859-1

When TelnetPM is started, the -c option permits you to choose which codepage should be used. If you specify -c NONE, TelnetPM does no translation, but passes the text onto the network in the workstation representation. If you do not use the -c option, no translation is done unless a default codepage has been set using the TCP/IP configuration notebook.

If you always want the TCPDECMU or TCP8859 codepage to be used, without having to specify the -c option, you can set the default codepage with the configuration notebook. The default codepage is set in the Services section of the notebook. If you do set a default codepage, it is used not only by TelnetPM, but by FTP, FTPPM, and Telnet.

Subtopics 7.5.1 Using the TelnetPM Menus

## **TCP/IP for OS/2: User's Guide** The Presentation Manager Telnet Client--TelnetPM

- 7.5.2 The Session Menu
- 7.5.3 The Edit Menu
- 7.5.4 The Commands Menu
- 7.5.5 The Options Menu
- 7.5.6 The Help Menu

## **TCP/IP for OS/2: User's Guide** Using the TelnetPM Menus

7.5.1 Using the TelnetPM Menus

The TelnetPM client does not have a command shell. Instead, you perform the functions of the command shell by clicking on entries in the menu bar of the session window. The menu bar of the TelnetPM client displays these menus:

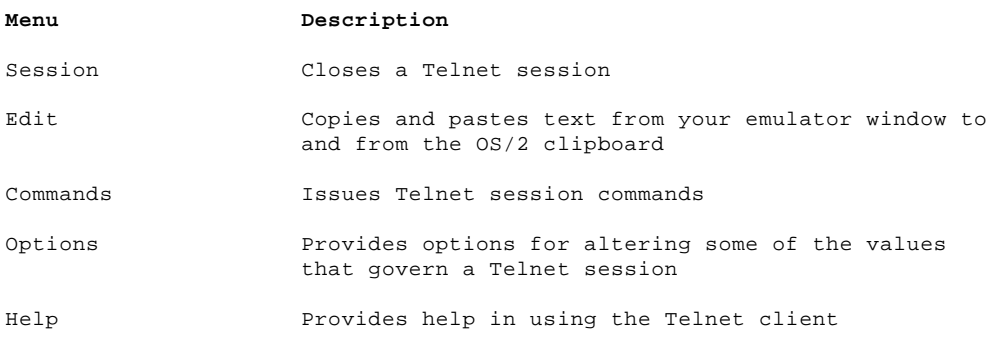

In most Presentation Manager applications, you use the F1 key to get help, the F10 to move the cursor to the menu bar, and other keys for other functions. With TelnetPM, these function keys do not perform the same functions, because you need these keys to send F1, F10, and other keystrokes to the remote host. To access the menu bar in TelnetPM, press the Alt key or use the mouse.

# **TCP/IP for OS/2: User's Guide** The Session Menu

7.5.2 The Session Menu

The Session pull-down menu ends a Telnet session and to log off the host to which you are connected.

Subtopics 7.5.2.1 Open 7.5.2.2 Logoff 7.5.2.3 Quit

**TCP/IP for OS/2: User's Guide** Open

7.5.2.1 Open Open a host session.

## **TCP/IP for OS/2: User's Guide** Logoff

7.5.2.2 Logoff Select **Logoff** both to end a session and to log off the remote host to which you are connected.

## **TCP/IP for OS/2: User's Guide** Quit

7.5.2.3 Quit Select **Quit** to end a Telnet session without logging off the host to which you are connected.
#### **TCP/IP for OS/2: User's Guide** The Edit Menu

7.5.3 The Edit Menu The Edit pull-down menu copies text from the emulator window to the OS/2 clipboard.

Subtopics 7.5.3.1 Copy/Paste

#### **TCP/IP for OS/2: User's Guide** Copy/Paste

7.5.3.1 Copy/Paste Use the **Copy** and **Paste** pull-down menu choices in conjunction with your mouse to copy text from your emulator window to the OS/2 clipboard. Follow these steps:

- 1. Move the mouse pointer to an area of text in the emulator window that you want to copy.
- 2. Press and hold mouse button 1.
- 3. While holding down mouse button 1, move the mouse pointer to draw a box around the area to be copied.
- 4. Release the mouse button.
- 5. Select the **Copy** item of the Edit pull-down menu.
- 6. Move the mouse pointer to an area of the emulator window where you want to paste the copied text and click.
- 7. Select the **Paste** item on the Edit pull-down menu.

The copied text is sent to the remote host with a carriage return following each line.

#### **TCP/IP for OS/2: User's Guide** The Commands Menu

7.5.4 The Commands Menu

 The Commands pull-down menu sends Telnet session commands to the remote host. These commands have varying effects, depending on the host you are using.

Subtopics 7.5.4.1 Abort output 7.5.4.2 Are you there? 7.5.4.3 Break 7.5.4.4 Interrupt process

- 7.5.4.5 Suspend
- 7.5.4.6 Synch

### **TCP/IP for OS/2: User's Guide** Abort output

7.5.4.1 Abort output

Select **Abort output** to request that the host stop sending output. The result is that no data from the host is displayed until the host acknowledges that the abort has been processed.

#### **TCP/IP for OS/2: User's Guide** Are you there?

7.5.4.2 Are you there?

Select **Are you there?** to request that the host respond with a message if it is still connected and active.

#### **TCP/IP for OS/2: User's Guide** Break

7.5.4.3 Break

Select **Break** to send the equivalent of a break key for those hosts that may expect or respond to a break key.

# **TCP/IP for OS/2: User's Guide** Interrupt process

7.5.4.4 Interrupt process

Select **Interrupt process** to request that the remote host end the currently running process abnormally.

#### **TCP/IP for OS/2: User's Guide** Suspend

7.5.4.5 Suspend

Select **Suspend** to request that the remote host suspend the currently running process.

### **TCP/IP for OS/2: User's Guide** Synch

7.5.4.6 Synch

Select **Synch** to send a request to the host to discard data that it has received but not processed. For example, use this command to cancel the Paste function.

### **TCP/IP for OS/2: User's Guide** The Options Menu

7.5.5 The Options Menu

The Options pull-down save alters several of the values that govern a Telnet session.

Subtopics 7.5.5.1 Backspace 7.5.5.2 CRLF 7.5.5.3 Cursor 7.5.5.4 Debug... 7.5.5.5 Fonts... 7.5.5.6 Line-mode simulation 7.5.5.7 Local Echo 7.5.5.8 Log... 7.5.5.9 Save options

### **TCP/IP for OS/2: User's Guide** Backspace

7.5.5.1 Backspace

Select **Backspace** to send an ASCII backspace to the host. Backspace is the default, but this can be toggled to become an ASCII delete.

#### **TCP/IP for OS/2: User's Guide** CRLF

7.5.5.2 CRLF

Select **CRLF** to toggle between using the carriage return key as a carriage return followed by a null (the default) or a carriage return line feed.

#### **TCP/IP for OS/2: User's Guide** Cursor

¦7.5.5.3 Cursor

¦Select **Cursor** to alter the way the cursor is displayed during your ¦TelnetPM session.

¦Your cursor can be defined as follows:

¦ Character

- ¦ Underscore (Default) ¦ - Solid block ¦ - Frame block
- ¦ Blink
- ¦ On (Default)
- ¦ Off
- ¦ Intensity
- ¦ Normal (Default) ¦ - Dim

¦ Copyright IBM Corp. 1990, 1994 7.5.5.3 - 1

# **TCP/IP for OS/2: User's Guide** Debug...

7.5.5.4 Debug...

Select **Debug** to cause all network traffic to be written to a specified log file in hexadecimal and ASCII format.

### **TCP/IP for OS/2: User's Guide** Fonts...

7.5.5.5 Fonts...

Select **Font...** to choose an alternative font for the Telnet window.

#### **TCP/IP for OS/2: User's Guide** Line-mode simulation

7.5.5.6 Line-mode simulation

Select **Line-mode simulation** to edit full lines of input and send them to the host all at once. An entry field appears below the session window for this purpose. The last ten lines sent in Line-mode simulation are saved automatically so that they can be sent again.

#### **TCP/IP for OS/2: User's Guide** Local Echo

7.5.5.7 Local Echo

Select **Local Echo** to display input on your emulator window as well as on the remote host. The default is on.

# **TCP/IP for OS/2: User's Guide** Log...

7.5.5.8 Log...

Select **Log** to log session information.

#### **TCP/IP for OS/2: User's Guide** Save options

7.5.5.9 Save options

Select **Save options** to save the options chosen in this session.

### **TCP/IP for OS/2: User's Guide** The Help Menu

7.5.6 The Help Menu

The Help pull-down menu provides on-line help when using the TelnetPM program.

Subtopics 7.5.6.1 Help Index 7.5.6.2 General Help 7.5.6.3 Using help 7.5.6.4 Keys Help 7.5.6.5 Product Information

#### **TCP/IP for OS/2: User's Guide** Help Index

7.5.6.1 Help Index

Select **Help index** to display the help index.

#### **TCP/IP for OS/2: User's Guide** General Help

7.5.6.2 General Help

Select **General help** to display TelnetPM help information.

#### **TCP/IP for OS/2: User's Guide** Using help

7.5.6.3 Using help

Select **Using help** to display help on how to use the help facility.

#### **TCP/IP for OS/2: User's Guide** Keys Help

Select **Keys help** to get help in using hot keys instead of the mouse.

#### **TCP/IP for OS/2: User's Guide** Product Information

7.5.6.5 Product Information

Select **Product Information** to display TelnetPM version and copyright information.

### **TCP/IP for OS/2: User's Guide** The OS/2 Window Telnet Client--Telnet

7.6 The OS/2 Window Telnet Client--Telnet

The OS/2 window Telnet client can be run either in a window or in a full-screen session. It is somewhat faster than the Presentation Manager version and may be more familiar to users of UNIX systems. The OS/2 window Telnet client does not support line-mode simulation.

You can start the OS/2 window Telnet client in one of two ways:

 By creating and then double-clicking on a Telnet instance that you specify as either an OS/2 window or full-screen on the Session page of the settings notebook

 By starting the Telnet program from the command line of an OS/2 window or full-screen session.

The syntax of the **telnet** command is:

# +- **-c TCPCODEP**-+ >>--**telnet**--------------------------------------+--------------+---------> +- **-d filename**-+ +- **-l filename**-+ +- **-c codepage**-+ >------------------------------------------------------------------------>

+- **-f configfile**-+ +- **-u underline**-+ +- **-k keyboard**-+

>------------------------------------------------------------------------> +- **-o printer\_port**-+ +- **-h height**-+ +- **-w width**-+

>------------------------------------------------------------------------>

+- **-e environment**-+ +- **-p port**-+ +- **-t termtype**-+

# >-----------------><

<-;-----------------+

+- **hostname**-+

#### -d **filename**

 Sets debugging on and specifies the fully-qualified file name to be used during debugging. This parameter is useful when diagnosing problems.

#### -l **filename**

 Sets logging on and specifies the fully-qualified file name to be used during logging. When logging is on and you specify a logfile, a log is kept of the Telnet session.

#### -c **codepage**

 Specifies the ASCII codepage used by the remote host. The default is TCPCODEP, which uses the DEC Multinational codepage. Other possible pages are TCP8859 for ISO 8859 codepage, or NONE for PC codepage 850.

# -f **configfile**

 Specifies the name of a configuration file in the TCPIP\ETC subdirectory to use for establishing a customized keyboard mapping. Users who need to remap the keyboard can create this file using the **setterm** command. See "Configuring Your Keyboard Remappings With SetTerm" in topic 7.6.13.

#### -u **underline**

 Specifies the screen attribute for the underscore character. This value is used only with VT100 and VT220 terminal types, and only when the Telnet program is run in a window. Valid values are:

- 1 Blue
- 2 Green (the default)
- 3 Cyan
- 4 Red
- 5 Magenta
- 6 Yellow
- 7 Gray

#### -k **keyboard**

Specifies emulation of a VT220 national keyboard. Valid values are:

- 1 North American (the default)
- 2 British
	- 3 Flemish
	- 4 French Canadian
	- 5 Danish
	- 6 Finnish<br>7 German
	- 7 German
	- 8 Dutch
	- 9 Italian
	- 10 Swiss (French)

#### **TCP/IP for OS/2: User's Guide** The OS/2 Window Telnet Client--Telnet

- 11 Swiss (German)
- 12 Swedish
	-
- 13 Norwegian
	- 14 French/Belgian
	- 15 Spanish

#### -o **printer\_port**

 Specifies a supported local printer port name. The supported printer port names are PRN, LPT1, LPT2, and LPT3. PRN is the default printer port name.

#### -h **height**

Specifies the number of rows displayed on the host screen.

The valid values are 24, 25, 43, and 50.

#### -w **width**

Specifies the number of columns displayed on the host screen.

For VGA or BGA screens, the valid value is 80.

 An additional valid value for XGA or SVGA screens is 132 under full-screen mode.

 Telnet attempts to negotiate the specified width and height with the host. If the parameters are not accepted by the host, Telnet will use the default screen size which is 24 x 80 for VT100 and VT220 and 25 x 80 for ANSI and NVT.

#### -e **environment**

 Specifies a list of environment variables and values to be exported to the host. Specify the environment string using the following format:

name=value;name=value;name=value ...

Do not put any spaces between the entries.

#### -p **port**

Specifies a port number (the address of an application) or a name.

 If a port is not specified, the default Telnet port is used. Port names are mapped to port numbers by the services file.

#### -t **termtype**

 Specifies a terminal type to emulate in communicating with the remote host. Telnet supports:

 $VT220$  VT100 ANSI NVT

 If you do not specify a terminal type, Telnet will try to do terminal type negotiation with the remote host. The terminal type negotiation order is shown above.

#### **hostname**

Specifies the name, alias, or internet address of a remote host.

When Telnet transfers data in ASCII format, there must sometimes be a translation between the ASCII representation used on the workstation and the version recognized by other hosts on the network. This translation is most important for special characters used in languages other than English. Two codepages are provided for use with TCP/IP for OS/2:

 TCPDECMU for the DEC multinational codepage TCP8859 for the ISO codepage 8859-1

When Telnet is started, the -c option permits you to choose which codepage should be used. If you specify -c NONE, Telnet does no translation, but passes the text onto the network in the workstation representation. If you do not use the -c option, no translation is done unless a default codepage has been set using the TCP/IP configuration notebook, TCPIPCFG.

If you always want the TCPDECMU or TCP8859 codepage to be used without having to specify the -c option, you can set the default codepage with the configuration notebook. The default codepage is set in the Services section of the notebook. If you do set a default codepage, it is used not only by Telnet, but by FTP, FTPPM, and TelnetPM.

Subtopics 7.6.1 Telnet Subcommands

#### **TCP/IP for OS/2: User's Guide** The OS/2 Window Telnet Client--Telnet

7.6.2 Requesting Help

- 7.6.3 Establishing a Connection for Telnet Client
- 7.6.4 Specifying a Terminal Emulator Type
- 7.6.5 Obtaining Status Information
- 7.6.6 Displaying the Set and Toggle Values
- 7.6.7 Designating the Environment Variables
- 7.6.8 Setting the Operating Parameters
- 7.6.9 Toggling the Operating Parameters
- 7.6.10 Transmitting Special Characters
- 7.6.11 Closing the Current Connection
- 7.6.12 Ending the Session
- 7.6.13 Configuring Your Keyboard Remappings With SetTerm
- 7.6.14 Moving Around SetTerm Screens
- 7.6.15 The SetTerm Program

#### **TCP/IP for OS/2: User's Guide** Telnet Subcommands

7.6.1 Telnet Subcommands

The subcommands for the **telnet** command are:

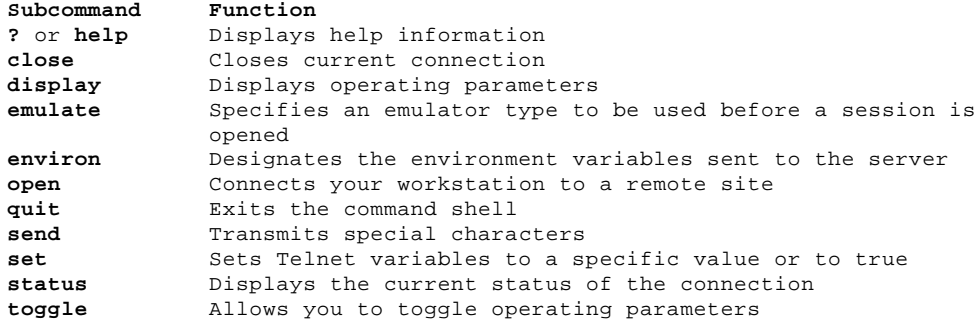

Remember to enter the subcommands in lowercase.

#### **TCP/IP for OS/2: User's Guide** Requesting Help

7.6.2 Requesting Help

The following shows the syntax of the **?** and **help** subcommands.

The syntax of the **?** subcommand is:

>>--**?**------------------->< +- **subcommand**-+

**subcommand** Specifies the subcommand for which you are requesting help.

The syntax of the **help** subcommand is:

>>--**help**-------------------><

+- **subcommand**-+

**subcommand** Specifies the subcommand for which you are requesting help.

Using the **?** or **help** subcommand with no parameter causes Telnet to display a help summary. Using the **?** or **help** subcommand with the **subcommand** parameter causes Telnet to display help information for just that command.

### **TCP/IP for OS/2: User's Guide** Establishing a Connection for Telnet Client

7.6.3 Establishing a Connection for Telnet Client

Use the **open** subcommand with the **host** parameter to establish a connection to a foreign host. The syntax of this subcommand is:

# >>--**open**--------------------------->< +- **-p port**-+ +- **host**-+

- -p **port** Specifies the destination port to which you are connecting. If you do not specify a port, you are connected to the well-known Telnet port.
- host Specifies the host name or an internet address in dotted decimal notation. If you do not specify this value, Telnet will prompt you for it.

### **TCP/IP for OS/2: User's Guide** Specifying a Terminal Emulator Type

7.6.4 Specifying a Terminal Emulator Type

Use the **emulate** subcommand to specify the type of terminal emulator you will use when you connect to a host. The syntax of this subcommand is:

>>--**emulate**-- **termtype**--><

# **Displaying emulate help**

>>--**?**-- **emulate**--><

# **termtype**

The following terminal types are supported:

 VT220 VT100 ANSI NVT

 If you do not specify a terminal type, Telnet will try to do terminal type negotiation with the remote host. The terminal type negotiation order is shown above.

? Displays help information for the **emulate** subcommand.

### **TCP/IP for OS/2: User's Guide** Obtaining Status Information

7.6.5 Obtaining Status Information

Use the **status** subcommand to display the connection status. The syntax of this subcommand is:

>>--**status**--><

The following is a sample response from the **status** subcommand.

+----------------------------------------------------------------------------------+

```
¦ ¦
¦ Connected to 254.23.154.1. ¦
¦ Emulator Type = VT220 ¦
¦ Escape character is '^]'. ¦
¦ ¦
```
#### **TCP/IP for OS/2: User's Guide** Displaying the Set and Toggle Values

7.6.6 Displaying the Set and Toggle Values

Use the **display** subcommand to display the **set** and **toggle** values.

The syntax of the **display** command is:

>>--**display**--><

#### **TCP/IP for OS/2: User's Guide** Designating the Environment Variables

7.6.7 Designating the Environment Variables

Use the **environ** subcommand to designate the environment variables that are sent through the Telnet ENVIRON option. The initial set of variables is taken from your environment.

**Note:** The variables **DISPLAY** and **PRINTER** are sent by default.

The syntax of the **environ** subcommand is:

```
>>--environ---- define option value----><
```
- +- **name=value**----------¦ +- **undefine options**----¦
	-
- +- **export options**------¦ +- **unexport option**-----¦
- +- **list**----------------+
- 

# **Displaying environ help**

>>--**?**-- **environ**--><

#### define **option value**

 Defines the variable **option** to have a specific value. Any variables defined by this subcommand are automatically exported. The **value** can be enclosed in single or double quotes so that tabs and spaces can be included.

#### name=**value**

 Attempts to export an environment setting to the remote host. Not all hosts support this function.

#### undefine **options**

 Removes the options specified from the list of environment variables.

#### export **options**

Marks the options that are to be exported to the remote host.

#### unexport **option**

 Marks the option that is not to be exported unless explicitly requested by the remote host.

list Lists the current set of environment variables. Those marked with an asterisk (\*) are sent automatically. The other variables in the list are sent only if explicitly requested.

? Displays help information for the **environ** subcommand.

### **TCP/IP for OS/2: User's Guide** Setting the Operating Parameters

7.6.8 Setting the Operating Parameters

Use the **set** subcommand to set any Telnet variable to a specific value.

The **set** subcommand's variables can be displayed with the **display** subcommand.

The syntax of the **set** subcommand is:

```
>>--set---- erase---------- value--><
         +- escape------¦
```
- +- **flushoutput**-¦
- +- **interrupt**---¦
- +- **kill**--------¦ +- **quit**--------+

# **Displaying set Help**

>>--**?**--**set**--><

erase Erases a character (sends **ec**).

escape Defines the current escape character.

flushoutput

 Sends a Telnet ao (abort output) sequence to the remote host, if Telnet is in localchars mode.

interrupt Interrupts a character (sends **ip**).

kill Erases a line (sends **el**).

- quit Sets a break character (sends **brk**).
- ? Displays help information for the **set** subcommand.
7.6.9 Toggling the Operating Parameters

Use the **toggle** subcommand to toggle (between **on** and **off**).

You can specify multiple arguments and display the state of these flags with the **display** subcommand.

The syntax of the **toggle** subcommand is:

```
>>--toggle---- autoflush-----><
             +- bs---------¦
             +- crlf-------¦
             +- crmod------¦
             +- debug------¦
             +- localchars-¦
```
 +- **log**--------¦ +- **wrap**-------+

## **Displaying toggle Help**

>>--**toggle**-- **?**--><

- autoflush If autoflush and localchars are both true, when the ao (abort output) or quit characters are recognized and transformed into Telnet sequences, Telnet will not display any data on the user's workstation until the remote system acknowledges that it has processed those Telnet sequences. The initial setting is true.
- bs Toggles the sending of the backspace key value as an ASCII delete character (X'7F') or as a backspace character (X'08'). The initial setting sends the backspace key as a backspace character.
- crlf If this is true, carriage returns (CR) are sent as carriage return line feed (CRLF). If this is false, carriage returns are sent as carriage return null (CRNUL). The initial setting is false.
- crmod Toggles carriage return mode. When this mode is enabled, carriage return characters received from the remote host are mapped into a carriage return followed by a line feed. This mode affects only those characters received from the remote host. Use this mode when the remote host sends only carriage return, never line feed. The initial setting is false.
- debug Toggles the recording of session debugging information. If you did not specify a debug filename when you started Telnet, you will be prompted to specify one.

localchars

- If this is true, the flush, interrupt, quit, erase, and kill characters are recognized locally and transformed into appropriate Telnet control sequences.
- log Toggles the recording of logging information. If you did not specify a logging filename when you started Telnet, you will be prompted to specify one.

wrap Toggles wrap on and off. The initial setting is on.

? Displays help information for the **toggle** subcommand.

# **TCP/IP for OS/2: User's Guide** Transmitting Special Characters

7.6.10 Transmitting Special Characters

The **send** subcommand sends one or more special character sequences to the remote host. The syntax of this command is:

>>--**send**---- **ao**----------->< +- **ayt**-------¦

+- **brk**-------¦

+- **interrupt**-¦

+- **synch**-----+

# **Displaying send Help**

>>--**?**-- **send**--><

- ao Sends the Telnet ao (abort output) sequence, which causes the remote system to move all output from the remote system to the user's workstation.
- ayt Sends the Telnet ayt (are you there) sequence, to which the remote system can respond.
- brk Sends the Telnet brk (break) sequence, which can have significance to the remote system.

interrupt Sends the Telnet abort (end processes) sequence.

- synch Sends the Telnet synch sequence. This sequence causes the remote system to discard all previously typed (but not yet read) input. This sequence is sent as TCP urgent data and might not work if the remote system is a 4.2 BSD system. If it does not work, a lowercase r might be echoed on your workstation.
- ? Displays help information for the **send** subcommand.

# **TCP/IP for OS/2: User's Guide** Closing the Current Connection

7.6.11 Closing the Current Connection

You can close the current connection by using the **close** subcommand.

This subcommand disconnects you from any Telnet server to which you are connected and returns you to the command prompt.

The syntax of the **close** subcommand is:

>>--**close**--><

## **TCP/IP for OS/2: User's Guide** Ending the Session

7.6.12 Ending the Session

Use the **quit** subcommand to close any open Telnet session and exit Telnet. The syntax of this subcommand is:

>>--**quit**--><

## **TCP/IP for OS/2: User's Guide** Configuring Your Keyboard Remappings With SetTerm

7.6.13 Configuring Your Keyboard Remappings With SetTerm

Use the SetTerm program to configure keyboard remappings for your window/full screen and TelnetPM applications.

This section describes the parameters and options in the sequence in which they are displayed by the SetTerm program. Additionally, this section provides cursor movement instruction (both keyboard and mouse) and brief explanations of each menu item.

You can select an option, item, or field and press F1 to obtain online help for that selection. SetTerm allows you to:

 Perform file level activities Define key mappings Choose keyboard types

The settings are stored in a configuration file, which is referenced when Telnet is started with -f cfg\_filename option. By default, newly created configuration files will be saved to the ETC subdirectory as TELNET.CFG unless you specify a different name and path with "Save As..." option.

The syntax of the **setterm** command is:

>>--**setterm**---------------------------->< +- **-fs** -+ +- **-f cfile**-+

**Displaying setterm Help**

>>--**setterm**-- **-?**--><

-fs Instructs SetTerm to start execution in full-screen mode. If OS/2 is currently in window mode, SetTerm switches to full-screen mode before it starts up.

-f **cfile**

¦ Instructs SetTerm to access the **cfile**.CFG configuration file in the ETC subdirectory for the SetTerm definitions and display a menu to ¦ allow changes to the file. If you issue the **setterm** command without ¦ this parameter, you access the TELNET.CFG file in the ETC ¦ subdirectory.

-? Displays information about the **setterm** command.

Specifying the **setterm** command without any parameters creates or modifies the TELNET.CFG file in the ETC subdirectory.

## **TCP/IP for OS/2: User's Guide** Moving Around SetTerm Screens

# 7.6.14 Moving Around SetTerm Screens

# **Keyboard movement**

 To move the cursor between different fields, use the Tab or Shift-Tab keys. If the input field ends with a down-arrow symbol (), press the Down Arrow key to access a drop-down list of selectable items. You can use the arrow keys to move the cursor within the list. To select (or implement) a choice from the list, press the Enter key.

#### **Mouse movement**

 You can use the mouse to move the cursor around the screen, and select pushbuttons, options, or fields.

 In a drop-down list, you can use the mouse to click on the scroll bar to scan the list, and to double-click on an item you want to select.

# **Pushbuttons**

 To select a pushbutton, use the Tab key or Shift-Tab key to move the cursor to the pushbutton. Press Enter to activate your selection. You can also use the mouse to select a pushbutton.

## **TCP/IP for OS/2: User's Guide** The SetTerm Program

#### 7.6.15 The SetTerm Program

To start SetTerm, type **setterm** at the OS/2 command prompt. SetTerm is used for both full-screen Telnet and TelnetPM.

If you did not set up your ETC environment variable, SetTerm displays an error message and terminates. Before you run SetTerm again, use the OS/2 **set** command to set your ETC environment variable.

The SetTerm program displays a menu bar from which you can choose the main functions: File, Global, Keymap, and Help. When you select one of the functions, the SetTerm program displays a pull-down menu from which you can make several selections.

## **File**

 Enables you to perform file management tasks, such as opening and saving files and changing the current directory.

# **Global**

 Enables you to select keyboard type. Fifteen different keyboard types are supported.

#### **Keymap**

 Enables you to define or list key mappings of the supported terminal emulators.

# **Help**

Provides information on how to use online help for **setterm**.

The status line at the bottom of the SetTerm window displays information about the active option, field, or window.

#### **TCP/IP for OS/2: User's Guide** The File Function

7.7 The File Function

The File function of the SetTerm program allows you to work with configuration files and perform file related activities to meet the needs of your application.

When you select the File function, the SetTerm program displays a pull-down menu. When you select an item from the pull-down menu, the SetTerm program displays the fields and options for that selection. You can type values in the fields, select or enable available options, or use appropriate pushbuttons to implement your selections or discard your entries and make another selection.

Some of the file functions are associated with certain hot keys that are in effect globally. You can uses these hot keys to invoke a function without going to the menu bar. For example, you can press F2 to make SetTerm save a change to the current configuration file.

You can select an option or a field and press F1 to obtain online help about the item or field.

The following section describes the parameters and options associated with each File pull-down menu selection.

**Open (F3)**

 Allows you to open an existing SetTerm configuration file.

 To open a configuration file, you can type the file name in the Name field of the Open File window, or you can select it from the list of available files. The file extension of the SetTerm configuration file is CFG.

**Save (F2)**

 Stores new settings into the default SetTerm configuration file, ETC\TELNET.CFG, or into a previously specified file.

**Save as**

 Allows you to save your configuration file and specify a particular file name.

 Type the file name in the Save As field, or select an existing name from the Files list.

## **Change Directory (Change dir)**

 Allows you to list directory names, display the directory tree, change directories and drives, or restore previous settings.

 Use the Directory name field to type the desired directory, or select from the Directory tree field. When this window is opened, the name of the current directory is displayed in the Directory name field. The Directory tree field displays the available drives and the associated file names. For example, selecting C: will display the names of files that are on your C: drive. Move through the file names and make a selection. The name of the path that you choose will be displayed in the Directory name field.

Use the pushbuttons as follows:

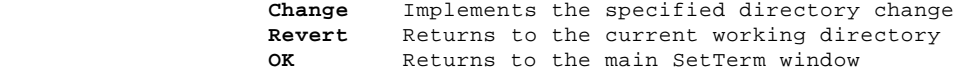

**Save and Exit (F4)**

 Stores new settings into the default SetTerm configuration file, ETC\TELNET.CFG, or into a previously specified file and exits SetTerm immediately thereafter.

**Exit (Alt X)**

Exits SetTerm.

 If you have changed your configuration, but have not saved those changes, a warning window appears. This warning window states that the SetTerm configuration file has been changed, and gives you the opportunity to save or cancel your changes.

## **TCP/IP for OS/2: User's Guide** The Global Function

7.8 The Global Function

The Global function of the SetTerm program enables you set parameters to be used for all activities during the session.

When you select the Global function, the SetTerm program displays a pull-down menu. When you select an item from the pull-down menu, the SetTerm program displays the fields and options for that selection. You can type values in the fields, select or enable available options, or use appropriate pushbuttons to implement your selections or discard your entries and make another selection.

You can select an option or a field and press F1 to obtain online help about the item or field.

The keyboard selection option is described below:

**Keyboard Selection** Allows you to specify the keyboard type. This option is a National Language Support (NLS) function.

> Use this Keyboard Selection window to view a list of choices. Select the desired keyboard type; your choice is automatically displayed in the Keyboard field.

> The following list shows keyboard types supported by SetTerm and Telnet.

 North American (the default) British Flemish French Canadian Danish Finnish German Dutch Italian Swiss (French) Swiss (German) Swedish Norwegian French/Belgian Spanish

## **TCP/IP for OS/2: User's Guide** Using the Keymap Function to Remap the Keyboard

7.9 Using the Keymap Function to Remap the Keyboard

The Keymap function of the SetTerm program allows you define emulator characteristics.

This choice lets you customize some of the functions for each of the following terminal types:

 VT220  $VT100$ **ANST** 

When you choose the terminal type, a cascaded pull-down menu appears listing the options for defining and viewing key mapping, specifying attributes, and setting video characteristics.

When you select the Keymap function, the SetTerm program displays a pull-down menu. When you select an item from the pull-down menu, the SetTerm program displays the fields and options for that selection. You can type values in the fields, select or enable available options, or use appropriate pushbuttons to implement your selections or discard your entries and make another selection.

You can select an option or a field and press F1 to obtain online help about the item or field.

The following sections describe the cascaded pull-down menu options associated with each terminal type.

#### **Define Key Mappings**

 Allows you to remap a key and its defined shift status to a function, a string, a character, or a hexadecimal value. When you select this option, a keyboard diagram is displayed on which you select the keys you want to redefine.

 When you select a key on the keyboard diagram, the Change Key Assignment window is displayed. It contains an input field for each of the four or five types (including AltGr) of shift status that you can use to remap a key: Base (unshifted), Shift, Alt, Ctrl, and AltGr. In each input field, use the Down Arrow to display a list of supported terminal emulator functions, then use the arrow keys to scan the list and the Enter key to select a function.

#### **To remap a key to a function**

 Type the function name enclosed in square brackets ([FUNCTION]), or select the function from the drop-down list. The function list contains different sets for each emulator.

#### **To remap a key to a string**

 Type the string enclosed in double quotes ("any string"). The string cannot be longer than 80 characters. If you want to include Esc or Enter in your string, enclose it in greater than and less than symbols (<ESC> or <CR>).

## **To remap a key to a character**

Type the character enclosed in single quotes ('c').

# **To remap a key to a one-byte hexadecimal value**

Type a one-byte hexadecimal value in the format 0xNN, where NN is any valid one-byte hexadecimal value.

 **Note:** AltGr is supported for keyboards that support this function. AltGr maps to the right Alt key on the 102-character keyboard.

#### **List Key Mappings**

 Displays keys that are currently remapped for the selected terminal type.

 The Current Settings window shows selected keys, the associated shift status, and the definition. If no keys have been defined, a message is displayed.

# **TCP/IP for OS/2: User's Guide** Keys that Cannot Be Remapped with SetTerm

7.10 Keys that Cannot Be Remapped with SetTerm

Certain keys and key sequences cannot be remapped using SetTerm. Both window/full screen and TelnetPM have a small number of keys that are predefined and are used by the application, by OS/2, or by Windows:

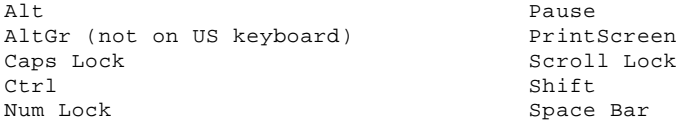

The following key sequences cannot be remapped:

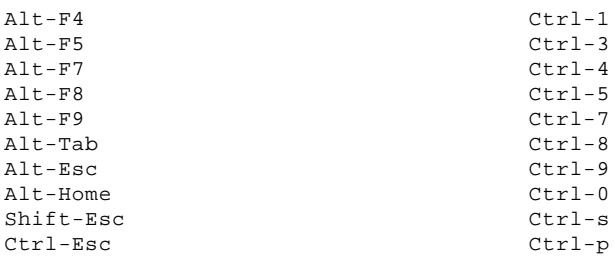

Certain DEC key sequences and some key sequences in Auxiliary keypad and Editor keypad cannot be remapped because the key sequences are not supported by 0S/2. Whether a DEC key sequence can or cannot be mapped depends on the keyboard type.

No input field of the shift status is shown on the Change Key Assignment Window if the key combination cannot be remapped.

## **TCP/IP for OS/2: User's Guide** Using the Telnet Line-mode Client--Telneto

7.11 Using the Telnet Line-mode Client--Telneto

You can use the line-mode client, Telneto, when you need true line-mode instead of the line-mode simulation provided by the Presentation Manager Telnet client.

Subtopics 7.11.1 Setting Up the Telnet Client Environment for Telneto 7.11.2 Telneto Subcommands 7.11.3 Requesting Help 7.11.4 Establishing a Connection for Telneto Client 7.11.5 Obtaining Status Information 7.11.6 Displaying the Set and Toggle Values 7.11.7 Designating the Environment Variables 7.11.8 Setting the Operating Parameters 7.11.9 Toggling the Operating Parameters 7.11.10 Setting or Changing the State of Special Characters 7.11.11 Transmitting Special Characters 7.11.12 Changing Mode Type 7.11.13 Closing the Current Connection

7.11.14 Ending the Session

## **TCP/IP for OS/2: User's Guide** Setting Up the Telnet Client Environment for Telneto

7.11.1 Setting Up the Telnet Client Environment for Telneto

The Telneto client uses the environment variable TERM. The client sends the value of the TERM variable to a Telnet server during options negotiation. If the TERM environment variable is not set, the variable default VT220 is sent to the server as the client's terminal type.

If you are using the Telneto client to communicate with a TCP/IP for OS/2 Telnet server, you should set the TERM environment variable to ANSI.

You can customize session settings of the Telneto line-mode client by creating a TELNET.RC file. You cannot reconfigure the keyboard, nor can you use the SetTerm utility when using the line-mode client.

The syntax of the **telneto** command is:

>>--**telneto**--------------------------------------------------------------> +- **-8**-+ +- **-E**-+ +- **-L**-+ +- **-c**-+ +- **-d**-+

 +- **-u 1**------+ >---------------------------------------------------+------------+-------> +- **-e escape\_char**-+ +- **-n tracefile**-+ +- **-r**-+ +- **-u attrib**-+

>--------------------------------->< +- **-N**-+ +- **host**------------+ +- **port**-+

- -8 Specifies an 8-bit data path. This causes an attempt to negotiate the binary option on both input and output.
- -E Prevents any character from being recognized as an escape character.
- -L Specifies an 8-bit data path on output. This causes the binary option to be negotiated on output.
- -c Disables the reading of the user's TELNET.RC file.

-d Sets the initial value of the debugging toggle to on.

-e **escape\_char**

 Sets the initial escape character to **escape\_char**. If this parameter is not specified, there is no escape character defined.

#### -n **tracefile**

Opens the trace file for recording trace information.

- -r Specifies a user interface similar to rlogin. In this mode, the escape character is set to the tilde (~), unless modified by the -e parameter. When in rlogin mode, a line of the form tilde (~".") disconnects you from the remote host. This is similar to the line ~^Z, which also suspends the session.
- -u **attrib** Replaces the default highlighting for data that is displayed with the underscore attribute on. The default is 1, which displays the data dark blue on a color screen and underlined on a monochrome screen. Valid values for **attrib** are 1-7.
- -N Ignores the 8th bit of data when in VT220 7-bit mode. Unless you specify -N, this bit is honored when interpreted as a VT220 data stream.
- **host** Specifies the name, alias, or internet address of a remote host.
- **port** Specifies a port number (the address of an application) or a name. If a number is not specified, the default Telnet port is used.

 Port names are mapped to port numbers by the services file. When a port number is specified, Telneto does not send out any initial Telnet option negotiation. If the port number or name is preceded by a minus sign, the initial Telnet option negotiation is sent.

## **TCP/IP for OS/2: User's Guide** Telneto Subcommands

# 7.11.2 Telneto Subcommands

The subcommands for the **telneto** command are:

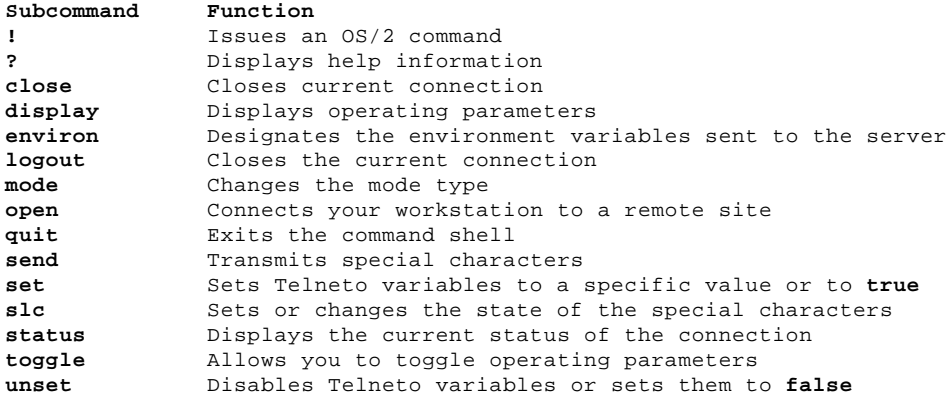

Remember to enter the subcommands in lowercase.

# **TCP/IP for OS/2: User's Guide** Requesting Help

7.11.3 Requesting Help

The syntax of the **?** subcommand is:

>>--**?**------------------->< +- **subcommand**-+

**subcommand** Specifies the subcommand for which you are requesting help

The syntax of the **help** subcommand is:

>>--**help**-------------------><

+- **subcommand**-+

subcommand Specifies the subcommand for which you are requesting help.

Using the **?** or **help** subcommand with no parameter causes Telneto to display a help summary.

Using the **?** or **help** subcommand with the **subcommand** parameter causes Telneto to display help information for just that command.

## **TCP/IP for OS/2: User's Guide** Establishing a Connection for Telneto Client

7.11.4 Establishing a Connection for Telneto Client

Use the **open** subcommand with the **host** parameter to establish a connection to a foreign host. The syntax of this subcommand is:

>>--**open**------------------------->< +- **host**-------------+ +- **-port**-¦ +- **port**--+

- host Specifies the host name or an internet address specified in dotted decimal notation. If you do not specify this value, Telneto will prompt you for it.
- -port Specifies that, when the port number is preceded by the minus sign, the initial option negotiation is done.
- port Specifies the destination port to which you are connecting. If you do not specify a port, you are connected to the well-known Telnet port.

After **open** establishes a connection, if the skiprc toggle is not enabled, the TELNET.RC file in the ETC subdirectory is opened. For more information about the **skiprc** parameter, see page 7.11.9.

# **TCP/IP for OS/2: User's Guide** Obtaining Status Information

```
7.11.5 Obtaining Status Information
Use the status subcommand to display the following status information:
   Connection status
   Operating mode
The syntax of the status subcommand is:
>>--status--><
The following is a sample response from the status subcommand.
+----------------------------------------------------------------------------------+
¦ ¦
¦ Connected to 254.23.154.1. ¦
¦ Operating in character-at-a-time mode. ¦
¦ Escape character is '^]'. ¦
¦ ¦
```
# **TCP/IP for OS/2: User's Guide** Displaying the Set and Toggle Values

7.11.6 Displaying the Set and Toggle Values

Use the **display** subcommand to display the **set** and **toggle** values.

The syntax of the **display** subcommand is:

# <-------------+ >>--**display**------------------->< +- **argument**-+

**argument** Enables you to specify any of the **set** and **toggle** parameters. If you do not specify a value, Telneto displays all the values that you can specify.

You can designate more than one argument with this subcommand. To see all the **set** arguments or all the **toggle** arguments, type **display set** or **display toggle**.

## **TCP/IP for OS/2: User's Guide** Designating the Environment Variables

7.11.7 Designating the Environment Variables

Use the **environ** subcommand to designate the environment variables that are sent through the Telnet ENVIRON option. The initial set of variables is taken from your environment.

**Note:** The variables **DISPLAY** and **PRINTER** are sent by default.

The syntax of the **environ** subcommand is:

>>--**environ**---- **define option value**----><

- +- **undefine options**----¦
- +- **export options**------¦
- +- **unexport option**-----¦
- +- **send**----------------¦ +- **list**----------------+
- 

# **Displaying environ Help**

>>--**environ**-- **?**--><

## define **option value**

 Defines the variable **option** to have a specific value. Any variables defined by this subcommand are automatically exported. The **value** can be enclosed in single or double quotes so that tabs and spaces can be included.

## undefine **options**

 Removes the options specified from the list of environment variables.

#### export **options**

Marks the options that are to be exported to the remote host.

# unexport **option**

 Marks the option that is not to be exported unless explicitly asked for by the remote host.

- send Sends an environment variable.
- list Lists the current set of environment variables. Those marked with an asterisk (\*) are sent automatically. The other variables in the list are sent only if explicitly requested.
- ? Displays help information for the **environ** subcommand.

7.11.8 Setting the Operating Parameters

Use the **set** subcommand to set any Telneto variable to a specific value. The syntax of this subcommand is:

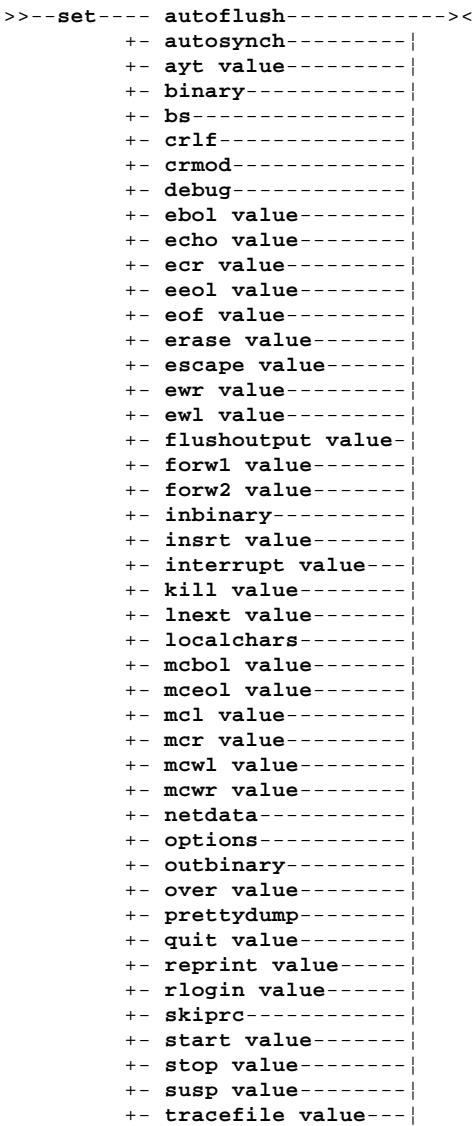

+- **worderase value**---+

# **Displaying set Help**

>>--**set**-- **?**--><

- autoflush Specifies that deleting of output occurs when sending interrupt characters.
- autosynch Specifies automatic sending of interrupt characters in urgent mode.
- ayt Sets the key sequence to send a Telnet ayt.
- binary Specifies that the sending and receiving of data is binary.
- bs Changes the backspace key from an ASCII backspace to an ASCII delete.
- crlf Specifies that carriage returns are sent as <CR><LF>.
- crmod Starts the mapping of received carriage returns.
- debug Starts debugging in Telneto.
- ebol Defines the erase-to-beginning-of-line character.
- echo Sets the key sequence to toggle between local echoing of entered characters (for normal processing) and suppressing echoing of entered characters (for example, a password) when in line mode. If you do not specify this key sequence, the echo sequence is  $^{\wedge}E$  .
- ecr Defines the character for deleting a character to the right.

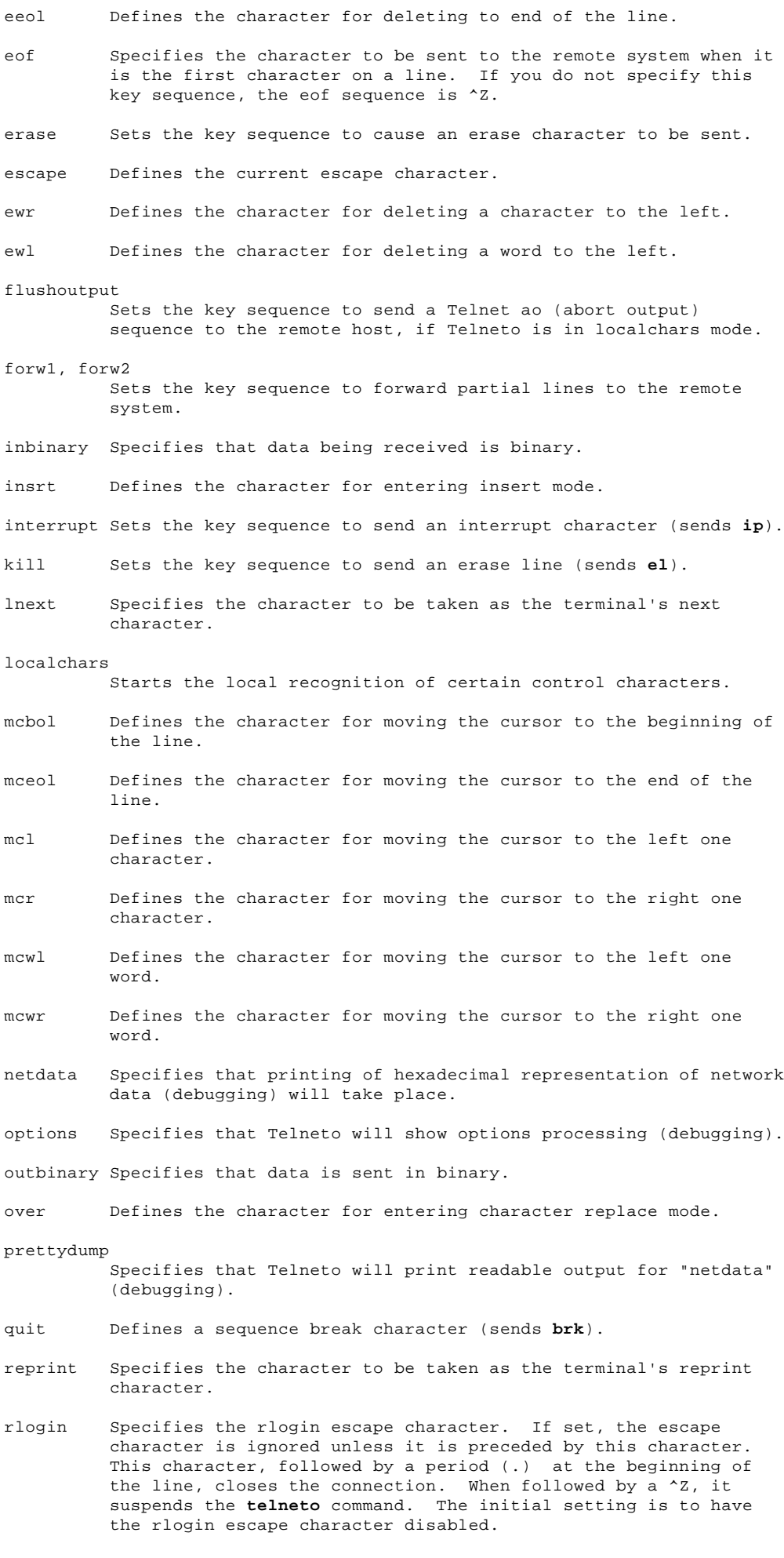

skiprc Specifies that Telneto should not read the TELNET.RC file.

start Specifies the character to be used as the terminal's start character if the toggle-flow-control option has been enabled.

 If you do not specify this key sequence, the start sequence is  $^{\wedge}$ S.

- stop Specifies the character to be used as the terminal's stop character if the toggle-flow-control option has been enabled. If you do not specify this key sequence, the stop sequence is  $^{\wedge}$  Q.
- susp Sets the key sequence to send a Telnet susp (suspend process) sequence to the remote host if Telneto is in localchars mode, or LINEMODE is enabled, and the suspend character is typed.
- tracefile Specifies the file to which the output, caused by netdata, termdata, or option tracing being true, is written. If you do not specify this key sequence, the start sequence is - and tracing information is written to standard output.
- worderase Specifies the character to be used as the terminal's word erase character.

**value** Specifies the key sequence to use for the Telneto instruction.

? Displays help information for the **set** subcommand.

Use the **unset** subcommand to disable a Telneto variable. The environment variables can be displayed with the **display** subcommand. The environment variables can be set or unset, but they cannot be toggled. However, any of the **toggle** subcommand variables can be set or unset using the **set** or **unset** subcommand.

The syntax of the **unset** subcommand is:

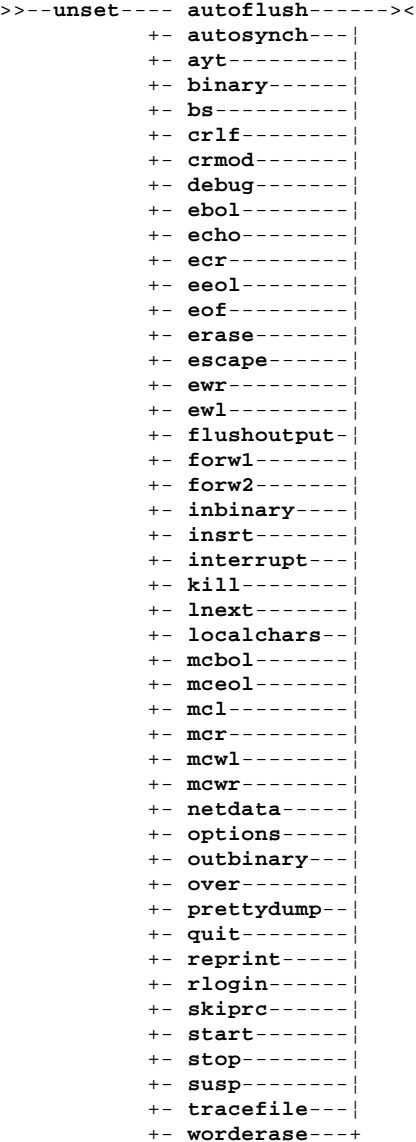

**Displaying unset Help**

- autoflush Specifies that no deleting of output occurs when sending interrupt characters.
- autosynch Specifies no automatic sending of interrupt characters in urgent mode.
- ayt Cancels the key sequence defined to send a Telnet ayt.
- binary Specifies that the sending and receiving of data is no longer binary.
- bs Changes the backspace key from an ASCII delete to an ASCII backspace.
- crlf Specifies that carriage returns are sent as <CR>.
- crmod Ends the mapping of received carriage returns.
- debug Ends debugging.
- ebol Cancels the character defined as the erase-to-beginning-of-line character.
- echo Cancels the key sequence defined to toggle between local echoing of entered characters (for normal processing) and suppressing echoing of entered characters (for example, a password) when in line mode.
- ecr Cancels the character defined for deleting a character to the right.
- eeol Cancels the character defined for deleting to end of the line.
- eof Resets the eof sequence to  $2$ .
- erase Cancels the key sequence defined to cause an erase character to be sent.
- escape Cancels the character defined as the escape character.
- ewr Cancels the character defined for deleting a character to the left.
- ewl Cancels the character defined for deleting a word to the left.

flushoutput

 Cancels the key sequence defined to send a Telnet ao (abort output) sequence to the remote host, if Telneto is in localchars mode.

#### forw1, forw2

- inbinary Specifies that data being received is no longer binary.
- insrt Cancels the character defined for entering insert mode.
- interrupt Cancels the key sequence defined to send a interrupt character.
- kill Cancels the key sequence defined to erase a line.
- lnext Cancels the character defined as the terminal's next character.

#### localchars

Ends the local recognition of certain control characters.

- mcbol Cancels the character defined for moving the cursor to the beginning of the line.
- mceol Cancels the character defined for moving the cursor to the end of the line.
- mcl Cancels the character defined for moving the cursor to the left one character.
- mcr Cancels the character defined for moving the cursor to the right one character.
- mcwl Cancels the character defined for moving the cursor to the left one word.
- mcwr Cancels the character defined for moving the cursor to the right

Cancels the key sequence defined to forward partial lines to the remote system.

one word.

- netdata Specifies that printing of hexadecimal representation of network data (debugging) will not take place.
- options Specifies that Telneto will no longer show options processing (debugging).

outbinary Specifies that data is no longer sent in binary.

over Cancels the key sequence defined for entering character replace mode.

prettydump

- Specifies that Telneto will not print readable output for "netdata" (debugging).
- quit Cancels the key sequence defined to set a break character.
- reprint Cancels the character defined as the terminal's reprint character.
- rlogin Cancels the character defined as the rlogin escape character.
- skiprc Specifies that Telneto should not read the TELNET.RC file.
- start Cancels the character defined as the terminal's start character if the toggle-flow-control option has been enabled.
- stop Cancels the character defined as the terminal's stop character if the toggle-flow-control option has been enabled.
- susp Cancels the key sequence defined to send a Telnet susp (suspend process) sequence to the remote host if Telneto is in localchars mode, or LINEMODE is enabled, and the suspend character is typed.
- tracefile Specifies that the output caused by netdata, termdata, or option tracing is written to standard output.
- worderase Cancels the character defined as the terminal's word erase character.
- ? Displays help information for the **unset** subcommand.

7.11.9 Toggling the Operating Parameters

Use the **toggle** subcommand to toggle (between **true** and **false**) various flags that can control how Telneto responds to events. You can use the **set** or **unset** subcommands to explicitly set these flags to **true** or **false**.

You can specify multiple arguments and display the state of these flags with the **display** subcommand.

The syntax of the **toggle** subcommand is:

 <-----------------+ >>--**toggle**------ **autoflush**------->< +- **autosynch**--¦ +- **binary**-----¦ +- **bs**---------¦ +- **debug**------¦ +- **inbinary**---¦ +- **outbinary**--¦ +- **crlf**-------¦ +- **crmod**------¦ +- **localchars**-¦ +- **netdata**----¦ +- **options**----¦ +- **prettydump**-¦ +- **skiprc**-----+

## **Displaying toggle Help**

>>--**toggle**-- **?**--><

- autoflush If autoflush and localchars are both true when the ao (abort output) or quit characters are recognized and transformed into Telnet sequences, Telneto will not display any data on the user's workstation until the remote system acknowledges that it has processed those Telnet sequences. The initial setting is true.
- autosynch If autosynch and localchars are both true when either the intr or quit characters are typed, the resulting Telnet sequence sent is followed by the Telnet synch sequence. This procedure causes the remote system to begin discarding all previously typed input until both of the Telnet sequences are read and acted upon. The initial setting is false.
- binary Enables or disables the Telnet binary option on both input and output.
- bs Changes the backspace key from ASCII backspace to ASCII delete.
- debug Enables or disables debugging.

inbinary Enables or disables the Telnet binary option on input.

outbinary Enables or disables the Telnet binary option on output.

- crlf If this is true, carriage returns (CR) are sent as carriage return line feed (CRLF). If this is false, carriage returns are sent as carriage return null (CRNUL). The initial setting is false.
- crmod Toggles carriage return mode. When this mode is enabled, carriage return characters received from the remote host are mapped into a carriage return followed by a line feed. This mode affects only those characters received from the remote host. Use this mode when the remote host sends only carriage return, never line feed. The initial setting is false.

localchars

 If this is true, the flush, interrupt, quit, erase, and kill characters are recognized locally and transformed into appropriate Telnet control sequences. When the linemode option is enabled, the value of localchars is ignored and assumed to be true. If linemode has been enabled, quit is sent as ends abnormally, and eof and susp are sent as eof and susp.

- netdata Toggles the display of all network data in hexadecimal format. The initial setting is false.
- options Toggles the display of some internal Telnet protocol processing. The initial setting is false.

prettydump

When the netdata toggle option is on, prettydump is true. The

 output from the netdata and termdata options is formatted in a readable format. Spaces are put between the characters in the output, and the beginning of any Telnet escape sequence is preceded by an asterisk (\*) to aid in locating it.

skiprc When the skiprc toggle is false, Telneto skips the reading of the TELNET.RC file in the ETC subdirectory when connections are opened. The initial setting is false.

? Displays help information for the **toggle** subcommand.

# **TCP/IP for OS/2: User's Guide** Setting or Changing the State of Special Characters

7.11.10 Setting or Changing the State of Special Characters

Use the **slc** (set local characters) subcommand to set or change the state of the special characters when the Telnet LINEMODE option is enabled.

Special characters are characters that get mapped to Telnet command sequences (for example, IP or quit) or line editing characters (for example, erase and kill). By default, the local special characters are exported.

The syntax of the **slc** subcommand is:

>>--**slc**---- **?**--------->< +- **export**-¦ +- **import**-¦

- +- **check**--+
- export Switches to the local defaults for the special characters. The local default characters are those of the local terminal at the time when Telnet is started.
- import Switches to the remote defaults for the special characters. The remote default characters are those of the remote system at the time when the Telnet connection is established.
- check Verifies the current settings for the current special characters. The remote host is asked to send all the current special character settings, and if there are any discrepancies with the local host, the local host switches to the remote value.
- ? Displays help information for the **slc** subcommand.

## **TCP/IP for OS/2: User's Guide** Transmitting Special Characters

# 7.11.11 Transmitting Special Characters

The **send** subcommand sends one or more special character sequences to the remote host. Multiple arguments can be specified. The syntax of this command is:

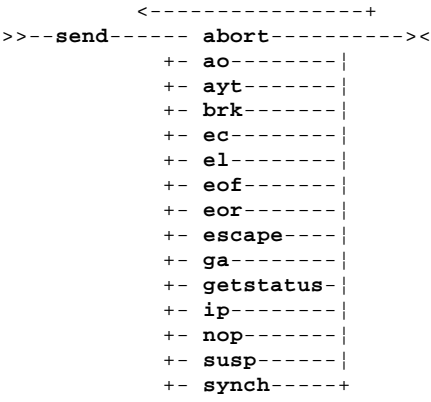

## **Displaying send Help**

>>--**send**-- **?**--><

- abort Sends the Telnet abort (end processes) sequence.
- ao Sends the Telnet ao (abort output) sequence, which causes the remote system to move all output from the remote system to the user's workstation.
- ayt Sends the Telnet ayt (are you there) sequence, to which the remote system can respond.
- brk Sends the Telnet brk (break) sequence, which can have significance to the remote system.
- ec Sends the Telnet ec (erase character) sequence, which causes the remote system to erase the last character entered.
- el Sends the Telnet el (erase line) sequence, which causes the remote system to erase the line currently being entered.
- eof Sends the Telnet eof (end of file) sequence.
- eor Sends the Telnet eor (end of record) sequence.
- escape Sends the current Telnet escape character. The initial setting of the escape character is the caret (^).
- ga Sends the Telnet ga (go ahead) sequence.
- getstatus Sends the subnegotiation to request that the server send its current option status if the remote host supports the Telneto **status** subcommand.
- ip Sends the Telnet ip (interrupt process) sequence, which causes the remote system to end the current process abnormally.
- nop Sends the Telnet nop (no operation) sequence.
- susp Sends the Telnet susp (suspend process) sequence.
- synch Sends the Telnet synch sequence. This sequence causes the remote system to discard all previously typed (but not yet read) input. This sequence is sent as TCP urgent data and might not work if the remote system is a 4.2 BSD system. If it does not work, a lowercase r might be echoed on your workstation.
- ? Displays help information for the **send** subcommand.

¦ Copyright IBM Corp. 1990, 1994 7.11.11 - 1

# **TCP/IP for OS/2: User's Guide** Changing Mode Type

## 7.11.12 Changing Mode Type

Depending on the state of the Telnet session, you can change the mode type by using the **mode** subcommand to designate the type of mode you want to enter. The remote host is asked for permission to go into the requested mode. If the remote host is capable of entering that mode, the permission to enter is granted.

>>--**mode**---- **?**------------><

 +- **character**-¦ +- **line**------¦ +- **isig**------¦ +- **-isig**-----¦ +- **edit**------¦ +- **-edit**-----¦ +- **softtabs**--¦ +- **-softtabs**-¦ +- **litecho**---¦ +- **-litecho**--+

# **Displaying mode Help**

>>--**mode**-- **?**--><

- character Disables the Telnet LINEMODE option. If the remote host does not understand the LINEMODE option, enter the character-at-a-time mode.
- line Enables the Telnet LINEMODE option.

isig Enables the TRAPSIG mode of the LINEMODE option.

-isig Disables the TRAPSIG mode of the LINEMODE option.

edit Enables the EDIT mode of the LINEMODE option.

-edit Disables the EDIT mode of the LINEMODE option.

softtabs Enables the SOFT\_TAB mode of the LINEMODE option.

-softtabs Disables the SOFT\_TAB mode of the LINEMODE option.

- litecho Enables the LIT\_ECHO mode of the LINEMODE option.
- -litecho Disables the LIT\_ECHO mode of the LINEMODE option.
- ? Displays help information for the **mode** subcommand.

# **TCP/IP for OS/2: User's Guide** Closing the Current Connection

7.11.13 Closing the Current Connection

 You can close the current connection by using either the **logout** or **close** subcommands.

Both of these subcommands disconnect you from any Telnet server to which you are connected and return you to the command prompt.

>>--**logout**--><

>>--**close**--><

## **TCP/IP for OS/2: User's Guide** Ending the Session

7.11.14 Ending the Session

Use the **quit** subcommand to close any open Telnet session and exit Telnet.

>>--**quit**--><

## **TCP/IP for OS/2: User's Guide** The TELNET.RC File

7.12 The TELNET.RC File

The TELNET.RC file resides in the ETC subdirectory. It is a text file used to specify commands to the Telneto line-mode client that you would normally have to enter at the command prompt. The TELNET.RC file contains command definitions used when connecting to a particular host. These commands are entered automatically for you, eliminating the need for you to enter the commands at the client command prompt.

Each TELNET.RC file section is identified by a line that begins with the name of the host with which it is connecting. The rest of the line, and successive lines in a particular section that begin with blanks, are assumed to be Telnet line-mode client commands. These commands are processed as if they had been entered manually at the Telnet command prompt. The last line of each section must be blank to signify the end of that section.

```
The following format rules apply:
```
 Lines that begin with a pound sign (#) are comment lines. A blank line signifies the end of a host entry section. Lines that begin without blanks start a new host entry section. For any given host, all matching host entry sections are executed. The host name DEFAULT matches for all hosts.

The following is an example of the TELNET.RC file:

```
 # #
   # This is a DEFAULT entry that is executed \# for all clients that you connect to. \## for all clients that you connect to.
 # #
    DEFAULT send ayt
            toggle local
           set esc ^[
           set interrupt ^c
 # #
   # This is a host specific entry that is executed #
   # only when telneting to the host ziggy.tcpip.ibm.com #
 # #
   ziggy.tcpip.ibm.com toggle bs
                     set esc ^t
                    toggle wrap
                    toggle crmod
```
# **TCP/IP for OS/2: User's Guide** Understanding Keyboard Mappings

7.13 Understanding Keyboard Mappings

For the normal keys (those defined in 7-bit ASCII), the keystroke is transmitted to the server as its ASCII definition. For keys outside of this definition, such as function keys, it is necessary to transmit a series of characters that uniquely identify that key to the server. These series of characters are known as escape sequences (the ASCII escape code followed by a series of other ASCII codes).

Subtopics 7.13.1 ASCII Telnet Emulator Keyboard Mapping

# TCP/IP for OS/2: User's Guide **ASCII Telnet Emulator Keyboard Mapping**

7.13.1 ASCII Telnet Emulator Keyboard Mapping

Most of the ASCII Telnet emulator keys send the value indicated on the keytop. However, there is some default keyboard mapping for these<br>terminals, as shown in the following tables.

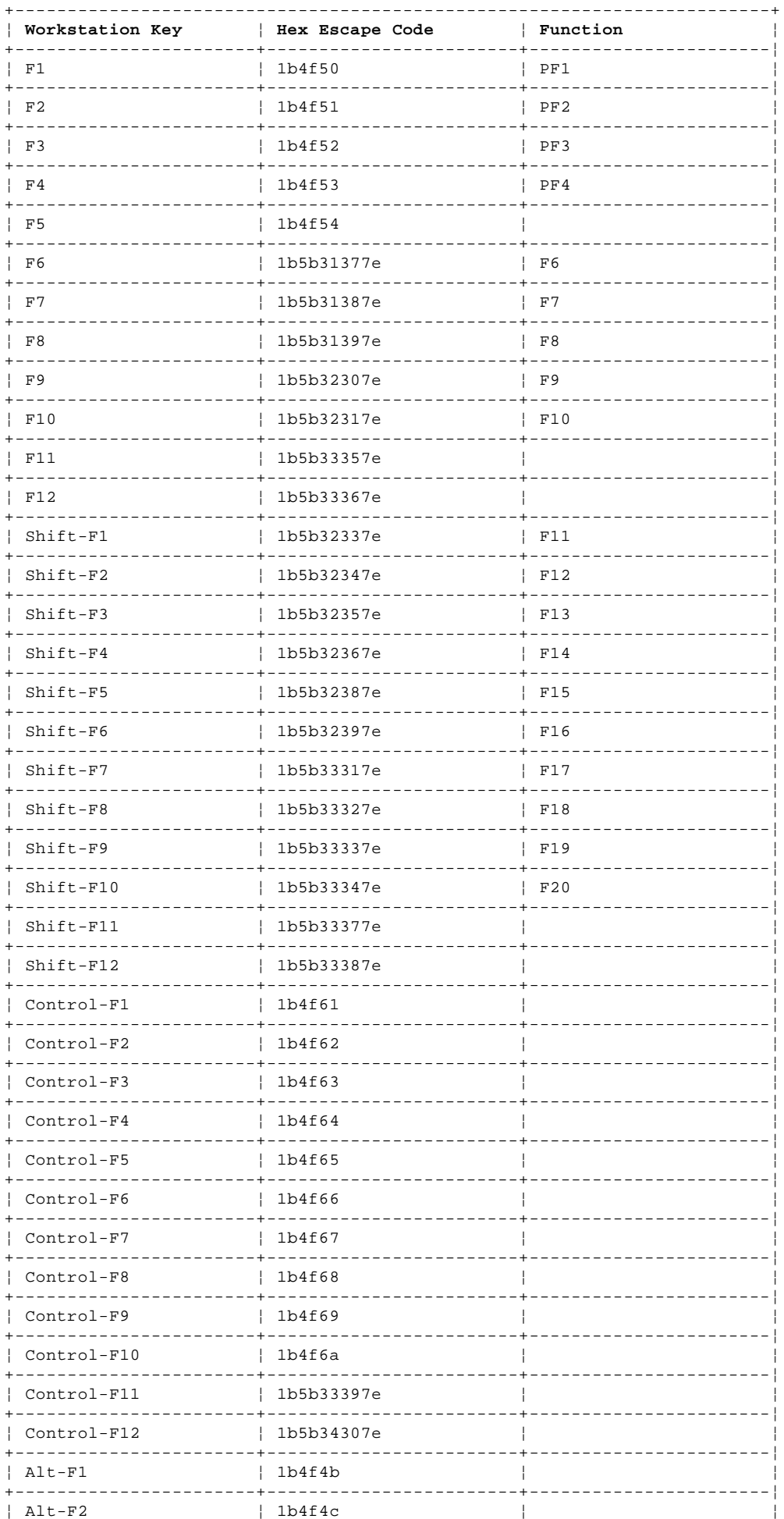

# TCP/IP for OS/2: User's Guide **ASCII Telnet Emulator Keyboard Mapping**

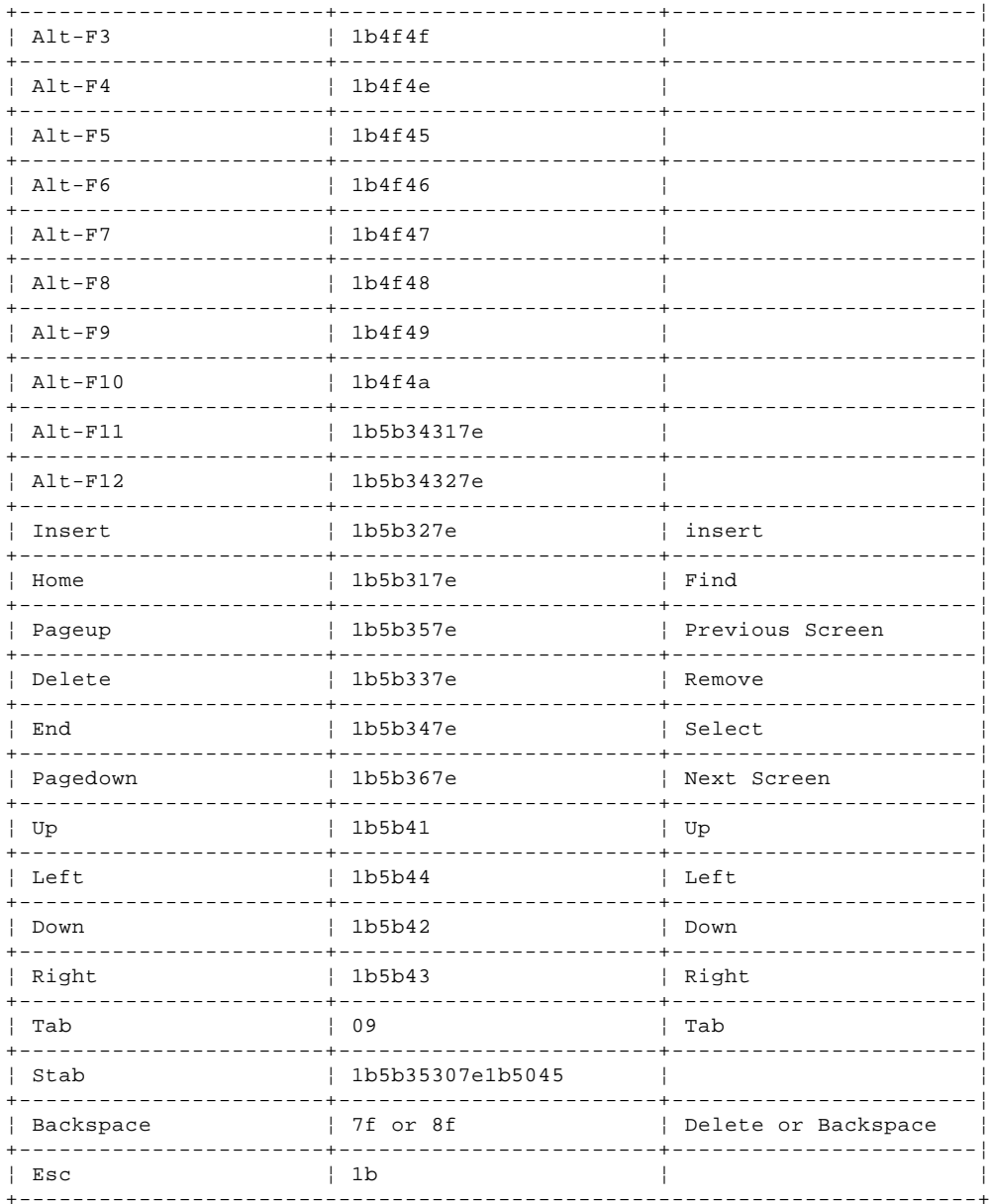

By default, the numeric keypad keys send the value indicated on the<br>keytop. However, if keypad application mode is active (for example, the host has sent Esc =), the numeric keypad keys send the following.

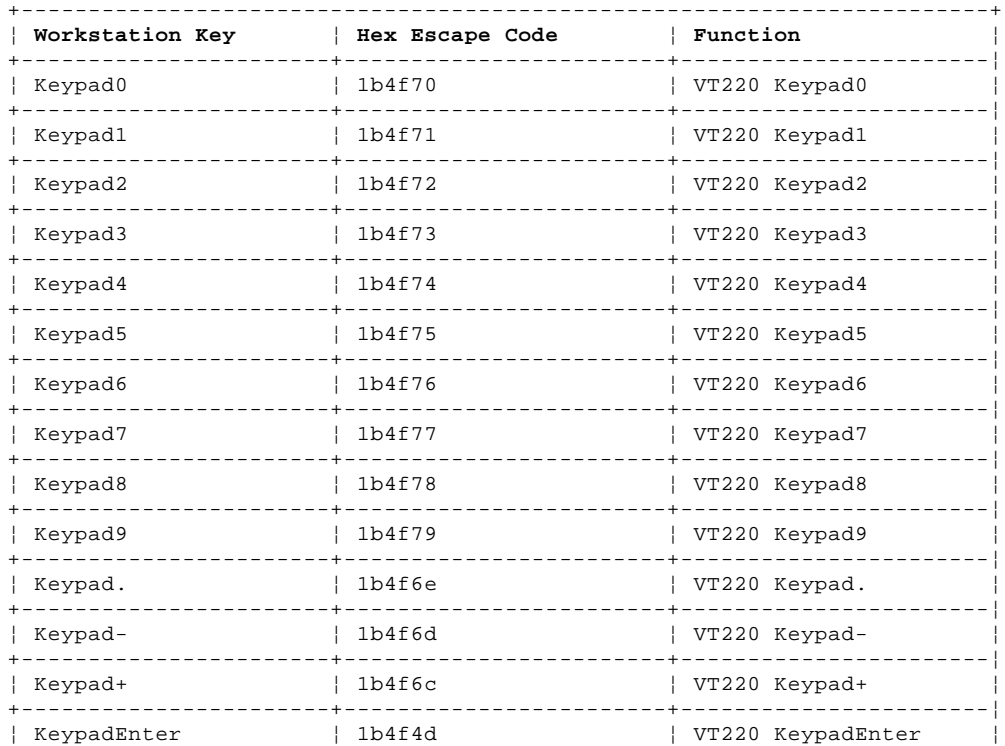

## **TCP/IP for OS/2: User's Guide** ASCII Telnet Emulator Keyboard Mapping

+------------------------------------------------------------------------+
# **TCP/IP for OS/2: User's Guide** Chapter 8. Using 3270-Based and 5250-Based Telnet Clients

8.0 Chapter 8. Using 3270-Based and 5250-Based Telnet Clients This chapter describes how to log on to a remote host using a 3270-based Telnet client, and how to log on to an AS/400\* using the 5250-based Telnet client, TN5250.

TCP/IP for OS/2 provides two 3270-based Telnet clients from which to choose: PMANT and TN3270. PMANT is an OS/2 Presentation Manager application, whereas TN3270 is an OS/2 character-based, full-screen application. TN3270 is recommended for use with a serial line because it is somewhat faster than PMANT, though PMANT offers more function.

¦Table 3 lists available functions.

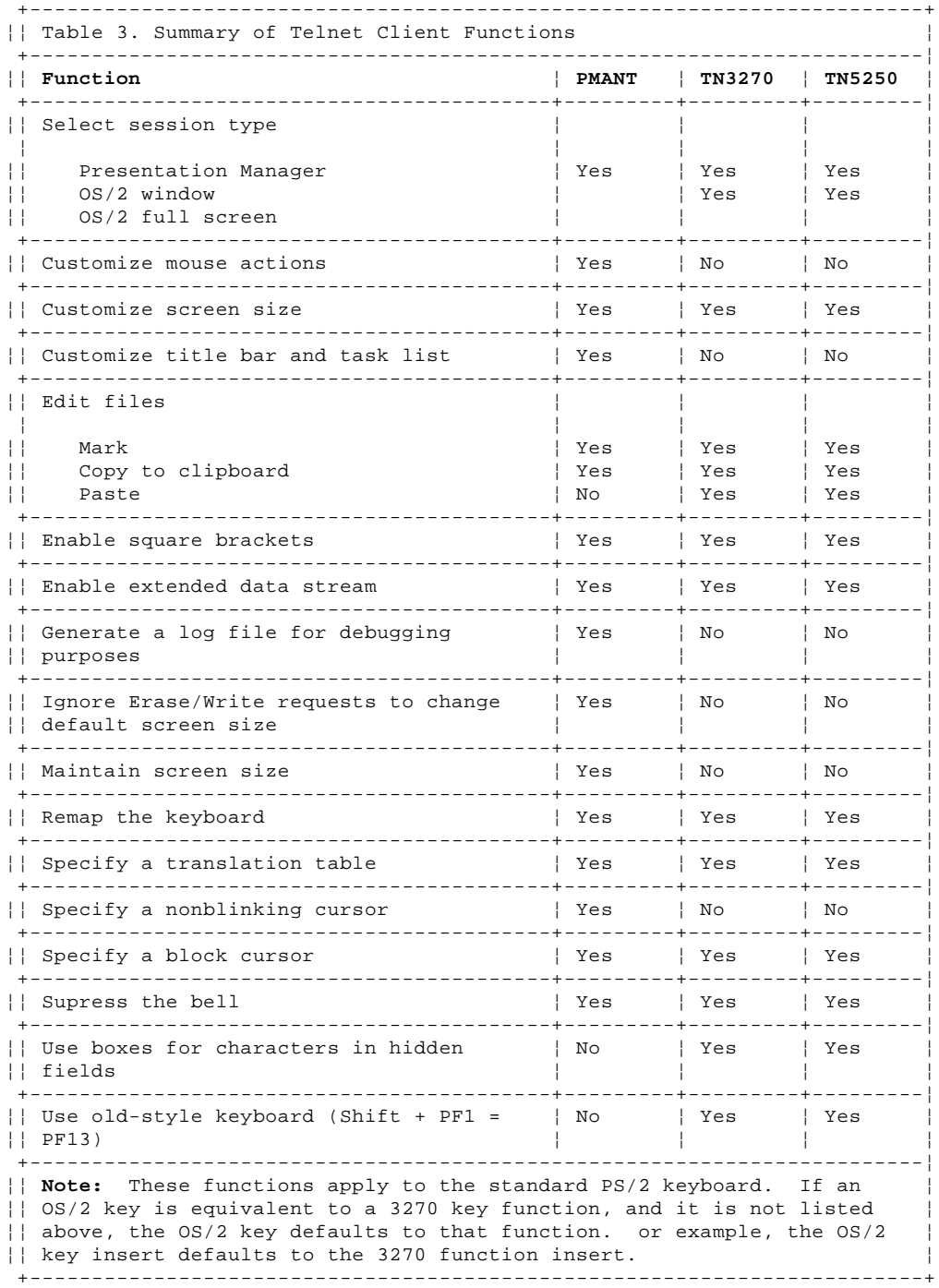

¦For more information about:

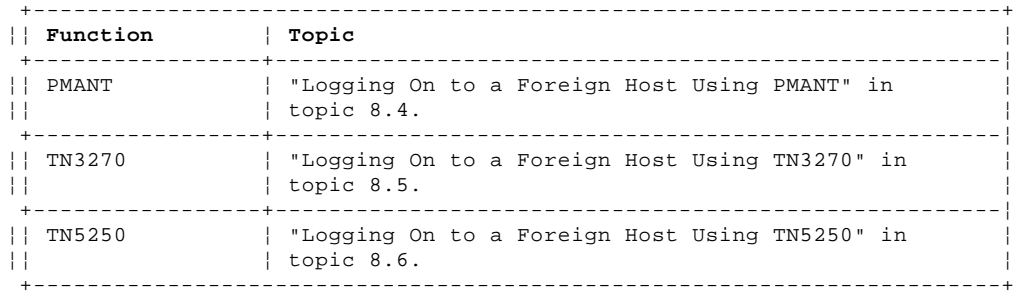

# **TCP/IP for OS/2: User's Guide** Chapter 8. Using 3270-Based and 5250-Based Telnet Clients

Subtopics 8.1 Default 3270 Emulator Keyboard Mappings 8.2 Translation Table Support for PMANT and TN3270 8.3 3270-Based Telnet Clients and the OS/2 Workplace Shell 8.4 Logging On to a Foreign Host Using PMANT 8.5 Logging On to a Foreign Host Using TN3270 8.6 Logging On to a Foreign Host Using TN5250 8.7 Translation Table Support for TN5250

# TCP/IP for OS/2: User's Guide<br>Default 3270 Emulator Keyboard Mappings

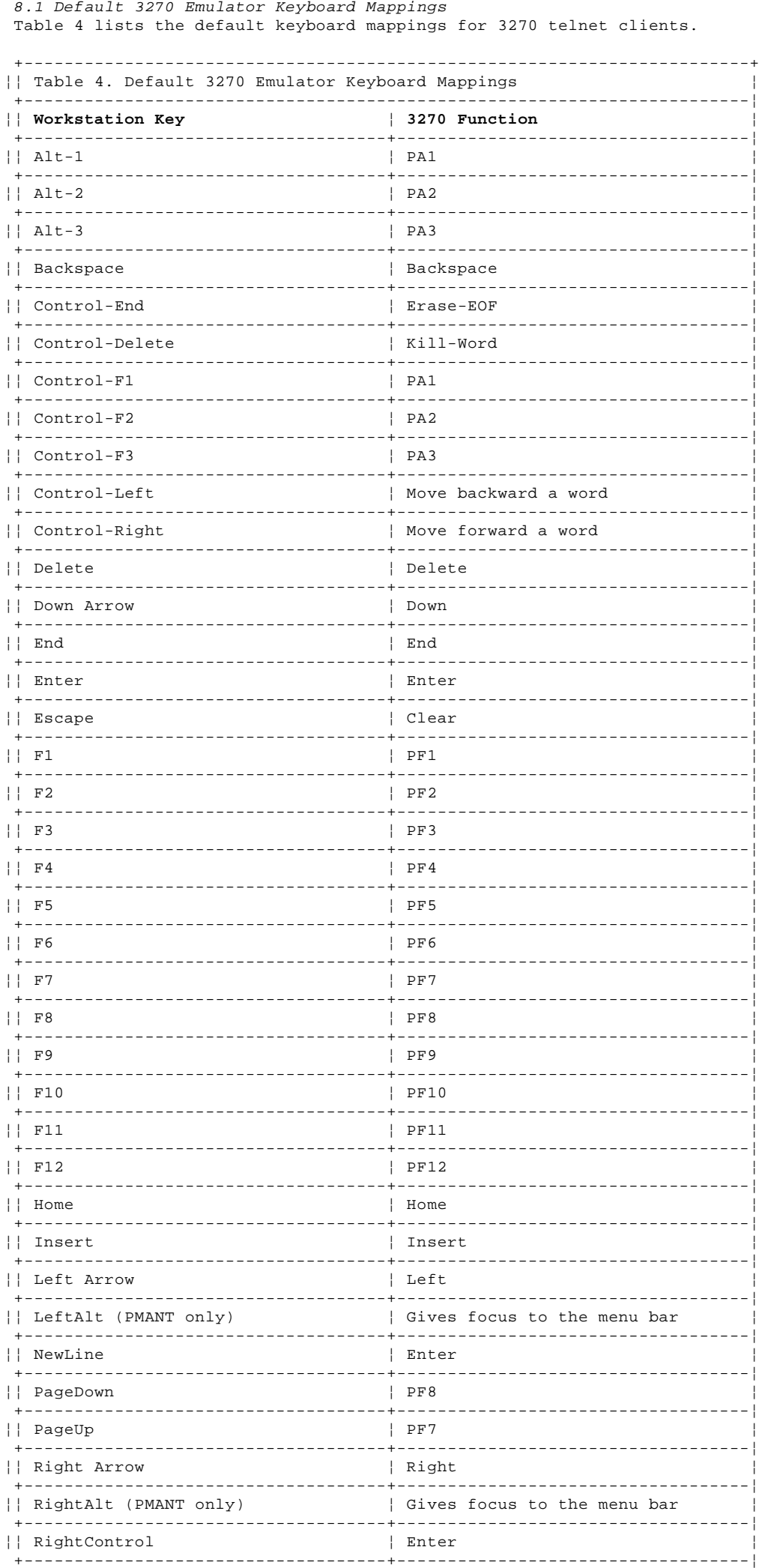

# TCP/IP for OS/2: User's Guide

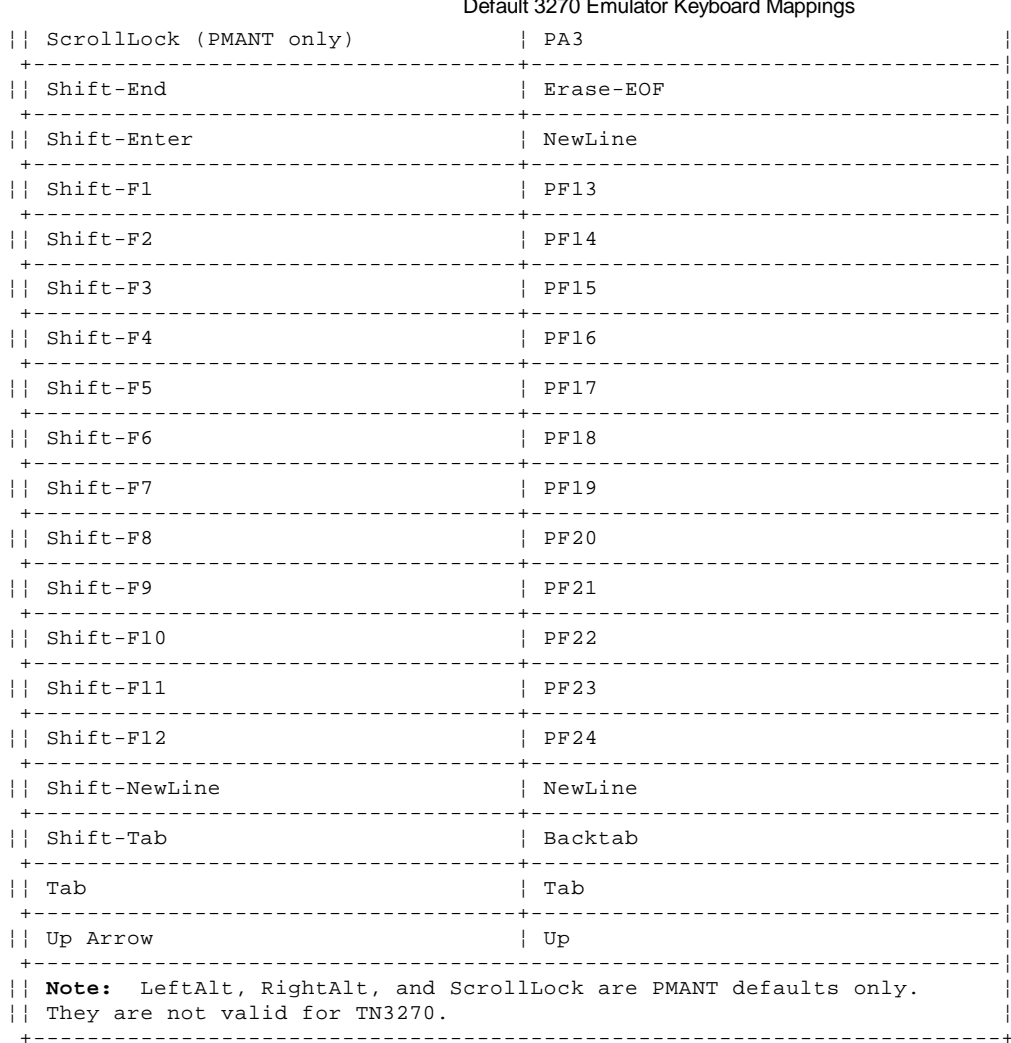

If an  $OS/2$  key is equivalent to a 3270 key function, and it is not listed above, the  $OS/2$  key defaults to that function. For example, the  $OS/2$  key insert defaults to the 3270 function insert.

#### **TCP/IP for OS/2: User's Guide** Translation Table Support for PMANT and TN3270

8.2 Translation Table Support for PMANT and TN3270

PMANT and TN3270 now support external ASCII/EBCDIC translation tables. This support is provided by the following files:

 **\TCPIP\BIN\TN3270.EXE \TCPIP\BIN\PMANT.EXE** ¦ **\TCPIP\ETC\3278XLT.SAM**

Both PMANT and TN3270 have the following syntax for specifying a translation table parameter:

# **-tx translate\_table\_file\_name**

If you specify a translation table file name but do not include its full path statement, the application searches for the file in the ETC subdirectory. If you do not specify the **-tx** option when starting a ¦session, the application uses the file 3278XLT.SAM, located in the ETC ¦subdirectory.

¦The 3278XLT.SAM file is shipped as a sample and contains the US ¦ASCII/EBCDIC translations. If you want to use a different translation ¦table file on a regular basis, copy that file and rename it to 3278XLT.TBL ¦in your ETC subdirectory. If the file 3278XLT.TBL does not exist, PMANT ¦and TN3270 use the default US translation table.

#### **TCP/IP for OS/2: User's Guide** 3270-Based Telnet Clients and the OS/2 Workplace Shell

8.3 3270-Based Telnet Clients and the OS/2 Workplace Shell

The TCP/IP for OS/2 Telnet clients are integrated with the OS/2 desktop. You can use the Telnet template to create icons that represent Telnet sessions without having to learn or use the Telnet commands or parameters.

The OS/2 desktop includes a Templates folder that is located in the OS/2 System folder, unless it has been moved. When TCP/IP for OS/2 is installed, it adds a 3270 Telnet template to the Templates folder. If you do not find the 3270 Telnet template in your Templates folder, type **tcpdsktp** at the command line of an OS/2 session and the template will be created.

To create an icon for a 3270 Telnet session, follow these steps:

- 1. Select the 3270 template, then press and hold mouse button 2.
- 2. Drag the 3270 Telnet template to your desktop, then release the mouse button. The 3270 Telnet settings notebook appears.

Using the 3270 Telnet settings notebook, you can specify a title, an icon, and other definitions for the session. The settings notebook also allows you to specify the name of the remote host, the port to use, the screen dimensions of your emulator window, and other options governing the session. All of the options in the 3270 Telnet settings notebook are optional, and a 3270 Telnet session will work without your having to change anything in the notebook. In most cases, however, you will want to specify at least the name of the remote host to which you want to connect.

Like other OS/2 settings notebooks, the 3270 Telnet settings notebook also includes a Window page and a General page. On these pages, you specify the window minimize behavior, the icon title, and the icon used for the 3270 Telnet session.

On the 3270 Telnet page, shown in Figure 32, you specify the host, port, and translation fields.

PICTURE 32

Figure 32. 3270 Telnet Page

In the **Host** field, type the name of the remote host to which you want to connect. You can specify the host name, IP address, or an alias. If you leave this field blank, you are prompted to type the host name when you start the 3270 Telnet session.

The **Port** field enables you to connect to a specific port. If you leave this field blank, the default Telnet port is used. You can type a port number or a port name. If you type a port name, the port number corresponding to that name, as specified in the SERVICES file in the ETC subdirectory, is used.

Figure 33 shows the Session page of the 3270 Telnet settings Notebook.

PICTURE 33

#### Figure 33. 3270 Session Page

Use the Session page to choose whether your 3270 session is run in a full-screen session, an OS/2 window, or a Presentation Manager window. The full screen version is fastest, but the Presentation Manager version is easiest to use. You can also specify the number of text rows and columns in the session. Some hosts may not use all of the available display area.

You can use the F1 key anytime to get help in the settings notebook. After completing the settings for your 3270 Telnet session, double-click on the notebook's system menu icon to close the 3270 Telnet settings notebook. You can then use this 3270 Telnet icon to start the session anytime by double-clicking on it.

#### **Notes:**

- 1. For a concise description of commands, subcommands, and parameters, see the IBM TCP/IP Version 2.0 for OS/2: Command Reference.
- 2. For information about using Telnet with the Network Security Program (NetSP), see the IBM TCP/IP Version 2.0 for OS/2: Installation and Administration.

# **TCP/IP for OS/2: User's Guide** Logging On to a Foreign Host Using PMANT

8.4 Logging On to a Foreign Host Using PMANT

To use the **pmant** command, a Telnet server must be running on a foreign host that supports a 3270 terminal emulator.

Subtopics

- 8.4.1 Starting a PMANT Session 8.4.2 Using the PMANT menus
- 8.4.3 Marking a Portion of the Screen on the Foreign Host
- 8.4.4 Configuring PMANT
- 8.4.5 Selecting Fonts
- 8.4.6 Logging Off PMANT

#### **TCP/IP for OS/2: User's Guide** Starting a PMANT Session

#### 8.4.1 Starting a PMANT Session

Start the PMANT session from an OS/2 command prompt by issuing the **pmant** command. You must then specify the foreign host to which you are connecting.

The syntax of the **pmant** command is:

 +- **-rows 24**-+ +- **-cols 80**-+ >>--**pmant**------------------------+-----------+--+-----------+------------> +- **host**-+ +- **-ext**-+ +- **-rows n**--+ +- **-cols n**--+

>------------------------------------------------------------------------>

+- **-nb**-+ +- **-b**-+ +- **-ew**-+ +- **-t text**-+ +- **-tx filename**-+

 +- **-p 23**----------+ >-----------------------+-----------------+----------->< +- **-ncb**-+ +- **-bc**-+ +- **-p port\_number**-+ +- **-d**-+

#### **Displaying pmant Help**

>>--**pmant**-- **-?**--><

- **host** Specifies the host to which you are connecting. PMANT immediately tries to establish a connection to the remote host. If you do not specify a host, PMANT displays a window that prompts you to enter the host.
- -ext Starts support for extended colors and nonstandard screen sizes. Extended highlighting (reverse, blink, and underline) is supported.
- -rows **n** Specifies the screen dimensions in number of rows (24-80). The default is 24.
- -cols **n** Specifies the screen dimensions in number of columns (80-150). The default is 80.
	- **Note:** If -rows and -cols are specified and -ext is not specified, the resulting screen size is a standard screen size equal to or smaller than the size requested. The following are the four standard terminal screen sizes, specified in rows by columns:
		- 24 x 80 32 x 80 43 x 80 27 x 132
- -nb Suppresses the bell.
- -b Changes the output translation table for code points X'AD' and X'BD' to display them as square brackets. On a 3179 terminal with the text feature, the square brackets are at code points X'BA' and X'BB'. However, many programs display the brackets using X'AD' and X'BD', because that is the EBCDIC definition.
- -ew Ignores Erase/Write requests to change to the default display size (24 X 80).
- -t **text** Specifies text to be displayed in the title bar and task list. When -t **text** is not used, PMANT displays the specified host in the title bar and task list. When -t is used, the text specified precedes the host. For example, if you issue the **pmant** command like this:

pmant host1 -t sometext

 then **sometext: host1** is displayed in the title bar and task list. No spaces are allowed in the text.

- -tx **filename** Reads the specified translation table. If the file name you specified does not contain the full path, PMANT searches the TCPIP\ETC directory for the file.
- If you do not specify -tx, PMANT uses the translation file ¦ 3278XLT.SAM in the TCPIP\ETC directory. If this file does not exist in the TCPIP\ETC directory, PMANT uses the default US translate table provided with the application.
- -ncb Specifies a nonblinking cursor.

#### **TCP/IP for OS/2: User's Guide** Starting a PMANT Session

 **Note:** Even if you do not specify -ncb, the cursor will still blink on screens where there is a blinking field.

-bc Specifies a block cursor.

- -p **port\_number** Specifies the port number to be used. The default port is 23. Port 1023 is recommended if you are using servers that send ASCII prior to switching to transparent mode.
- -d Generates a PMANT.LOG file containing debug information for terminal negotiation and all data sent to and received from the server.
- -? Displays help information.
- **Note:** On screens with many extended attributes, the screen is painted without extended attributes before the extended attributes can be painted.

The 3270 architecture provides for a terminal having two screen sizes: the default and the alternate. PMANT defines the default screen size to be 24 x 80 and the alternate to be what was defined by the -rows and -cols parameters. Most 3270 programs can use screen sizes other than 24 x 80 and notify PMANT of this by sending an Erase/Write Alternate command. 3270 programs that require a 24  $\times$  80 screen inform PMANT by sending an Erase/Write command. When this occurs, PMANT changes to a 24 x 80 screen size. To prevent this behavior, specify the -ew parameter when starting PMANT.

If you do not specify a host when you issue the **pmant** command, PMANT prompts you for a hostname.

If you select Enter without entering a host, you are returned to the OS/2 command prompt.

If you specify an invalid host, or if an active Telnet server is not running on the host you specified, TCP/IP displays the Unknown Host message window. If this message is displayed, use the Enter key to cancel the process and clear the message.

Establishing a PMANT session can take several seconds.

If the connection takes more than two minutes to be established, a problem may exist. You can select **Cancel Connection** and verify that the destination host is operating correctly.

When a connection is established, the PMANT window is displayed. Figure 34 is an example of the PMANT window that is displayed when you connect to a VM host.

PICTURE 34

Figure 34. Example of PMANT VM Host Window

When you use PMANT, some of your keys function differently from the way they do in your regular OS/2 environment. For example, the F10 key functions as a PF key, which means that pressing the F10 key no longer selects the menu bar.

To select the PMANT menu bar without a mouse, press the Shift key and Esc key simultaneously. The System menu is displayed; you can then use the arrow keys on your keyboard to select items from the menu bar.

#### **TCP/IP for OS/2: User's Guide** Using the PMANT menus

8.4.2 Using the PMANT menus

Select the PMANT pull-down menus from the menu bar displayed in the PMANT window.

The pull-down menus for PMANT are:

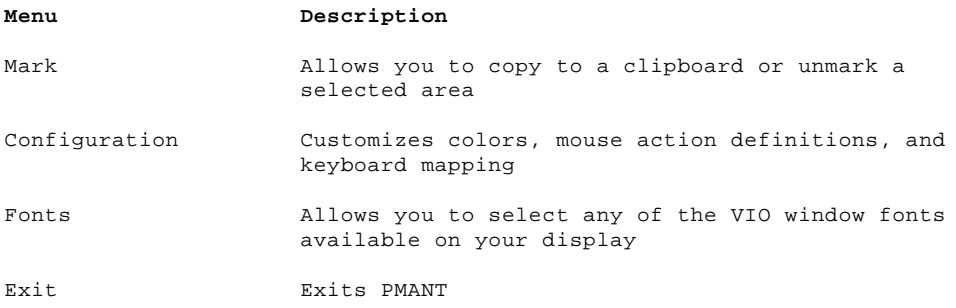

# **TCP/IP for OS/2: User's Guide** Marking a Portion of the Screen on the Foreign Host

8.4.3 Marking a Portion of the Screen on the Foreign Host

Select the **Mark** pull-down menu choice to copy a marked portion of your host screen to the clipboard or to remove the marking from a marked section.

Subtopics 8.4.3.1 Copy to Clipboard 8.4.3.2 Unmark

#### **TCP/IP for OS/2: User's Guide** Copy to Clipboard

8.4.3.1 Copy to Clipboard The **Copy to Clipboard** menu item allows you to copy rectangular portions of the screen to the clipboard. The copy action is accomplished by marking the area and copying it to the clipboard.

To mark and copy a portion of the screen, do the following:

1. Move the mouse pointer to any part of the screen you want marked, then press and hold down the mouse button.

 Drag the mouse over the area you want to select and release the mouse button. The marked area is colored to delimit the area selected. The color used to delimit the marked area can be changed using the color menu item on the Configuration pull-down menu.

2. Select the **Copy to Clipboard** menu item from the Mark pull-down menu to copy the marked area to the clipboard.

**Note:** Although the copy function is supported, paste function is not supported.

# **TCP/IP for OS/2: User's Guide** Unmark

8.4.3.2 Unmark The **Unmark** menu item allows you to remove the marking from a marked area of the screen.

#### **TCP/IP for OS/2: User's Guide** Configuring PMANT

8.4.4 Configuring PMANT

Select the **Configuration** pull-down menu to configure PMANT for use with the foreign host.

Subtopics 8.4.4.1 Color 8.4.4.2 Mouse 8.4.4.3 Remapping the Keyboard

#### **TCP/IP for OS/2: User's Guide** Color

8.4.4.1 Color

Select the **Color** menu item from the Configuration pull-down menu to customize the PMANT screen colors.

**Note:** To enable the display to support all of the color fields, you must start PMANT with the -ext parameter, which indicates that you want the ¦terminal emulation of PMANT to support extended color attributes. If you ¦do not specify this parameter, extended colors received from the host ¦default to your basic color palette.

When you select the **Color** menu item, the Color Selection is displayed. The Color Selection Window consists of the following:

 The 3270 terminal fields that can be changed are listed under the 3270 Terminal Fields heading.

 The potential color selections for the foreground and background are listed under the Fore and Back headings.

The following steps describe how to change a color:

- 1. Select the component to be changed from the 3270 Terminal Fields list. The current color of the selected 3270 terminal field is highlighted in the Fore and Back color lists.
- 2. Select the preferred color combination from the two color lists with the mouse or the arrow keys. Double clicking on a color or pressing the Enter key causes the selected field component to be temporarily colored the selected color.

The pushbuttons displayed at the bottom of the window are used for the following:

#### **Pushbutton Description**

- Save Applies the changes specified in the Color Selection window to the PMANT window and saves the color assignments to be automatically used the next time PMANT is entered
- Apply Applies the changes specified in the Color Selection window to the PMANT window
- Cancel Restores the PMANT window colors to the values that were active before the Color Selection window was created

#### **TCP/IP for OS/2: User's Guide** Mouse

8.4.4.2 Mouse

Select the **Mouse** menu item to view or change the current mouse action definitions. The Bind Action to Mouse Event window displays the current definitions of specific mouse buttons as they relate to specific function keys.

On this window, you can assign certain actions when mouse buttons are clicked. The actions are:

**Item Action**

- Def Moves the cursor to the location of the click.
- F**n** Moves the cursor to the location of the click, and invokes the PF keystroke that is specified.

 **n** represents the PF key numbers 1 through 12. For example, F1 invokes the PF1 keystroke, F2 invokes the PF2 keystroke, F3 invokes the PF3 keystroke, and so on, through F12.

Enter Moves the cursor to the location of the click and invokes the Newline keystroke. The default key mapping for the Newline keystroke is the 3270 enter function.

A list of mouse events (items) used to initiate specific actions appears in the window. The action that applies to a mouse event appears adjacent to each event. The up and down arrow pushbuttons are used to change the definitions.

The three pushbuttons at the bottom of the window are:

# **Pushbutton Description**

- Save Applies the mouse definitions that were specified in the Mouse Event window to the PMANT terminal session, and saves the definitions to be automatically used the next time PMANT is invoked
- Apply Applies the mouse definitions that were specified in the Mouse Event window to the PMANT terminal session
- Cancel Restores the definitions to the values that were in effect before the Mouse Event window was created

To change the mouse button action definitions:

1. Using the mouse, click on the specific arrow for a desired change. 2. Using the mouse, click on the appropriate pushbutton at the bottom of the window.

#### **TCP/IP for OS/2: User's Guide** Remapping the Keyboard

#### 8.4.4.3 Remapping the Keyboard

Use the **Refresh Key Mapping** with the PMANT.KEY file to edit the default key bindings that are activated when you start the PMANT program. Create the PMANT.KEY file using any text editor.

PMANT.KEY is a flat ASCII file that is loaded when you start the PMANT program. You use it to change default key definitions.

When PMANT is started, it first looks for PMANT.KEY in the current directory. If this fails, PMANT tries to open the file in the directory defined in the ETC environment variable. Since PMANT is started with default key bindings, PMANT.KEY need contain only those definitions that override the defaults or that provide definitions not included with the defaults.

The PMANT.KEY file is line-oriented, which means that each of its lines is either blank, contains a comment, or contains a definition. The semicolon is used in the file to delimit comments, and comments may appear anywhere on a line. A comment must begin with a semicolon and continue until the end of a line.

A line containing a binding follows this syntax:

#### **os2\_key whitespace 3270\_function** ; **optional\_comment**

where the **os2 key** variable is one of the keys:

 F1 through F12 Control-F1 through Control-F12 Alt-F1 through Alt-F12 Shift-F1 through Shift-F12 Control-'unshifted\_keypress' Alt-'unshifted\_keypress'

and the **unshifted\_keypress** variable is one of the keyboard's white keys, such as the letter keys, punctuation-mark keys, number keys, and foreign-language accent keys and must be enclosed in single quotes. The **unshifted\_keypress** variable represents the unshifted position for that key.

For example, to bind a function to the control-'4' key combination, the **unshifted\_keypress** variable is 4. It is impossible to bind control-'\$', since \$ is the shifted state of 4.

The **function key** variable is a keyword identifying an OS/2 function key. Possible values of the **function key** variable are:

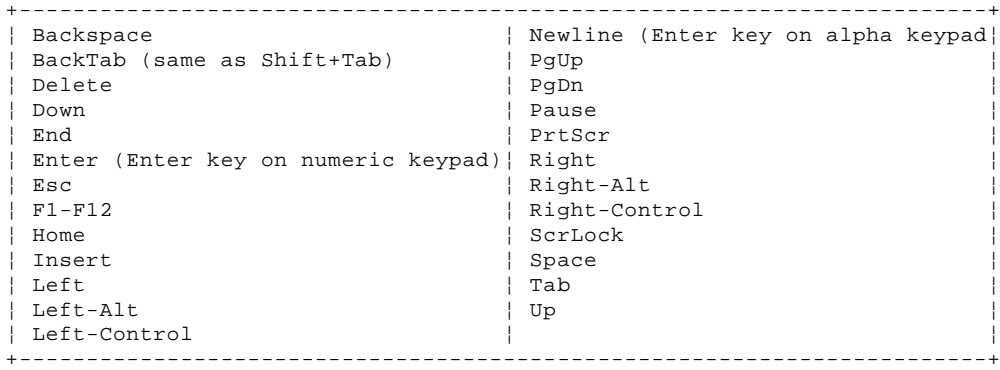

The **3270 function** variable specifies a 3270 function or a TN3270 application-specific function to which you can bind an OS/2 key. Possible values of the **3270 function** are:

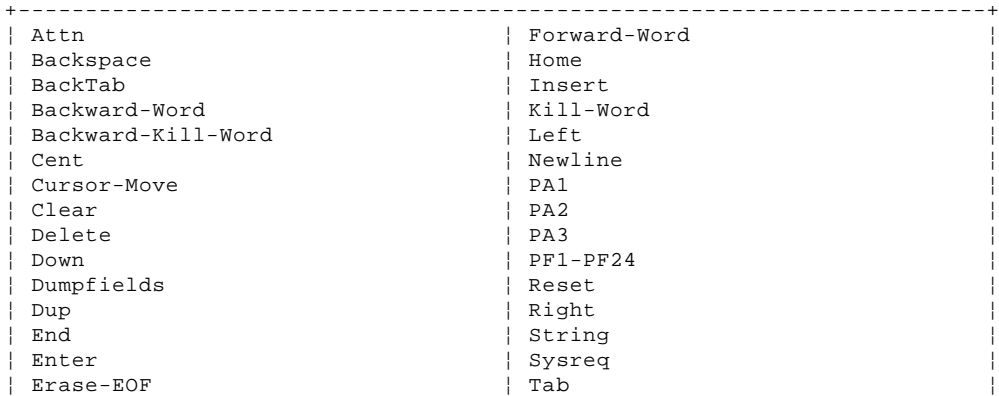

# ¦ Copyright IBM Corp. 1990, 1994 8.4.4.3 - 1

#### **TCP/IP for OS/2: User's Guide** Remapping the Keyboard

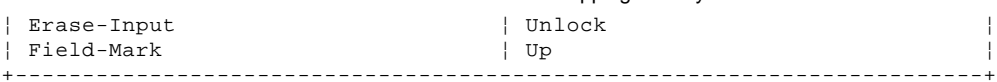

A sample PMANT.KEY file containing definitions looks like this:

 ; This is a sample PMANT.KEY file. It should be located either ; in the current directory or in the directory pointed by the

; environment variable ETC.

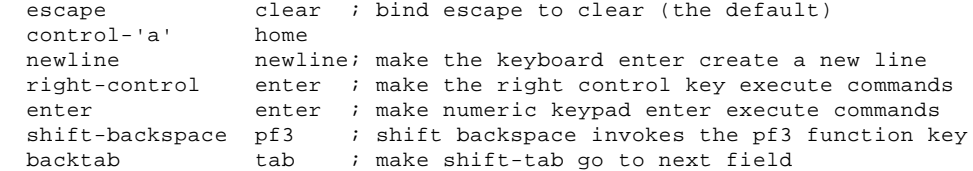

¦**Note:** You do not have to use the PMANT.KEY file if you use the default ¦keyboard definitions (see Table 4 in topic 8.1).

Some keys cannot be remapped at all. The following accelerator keys cannot be remapped:

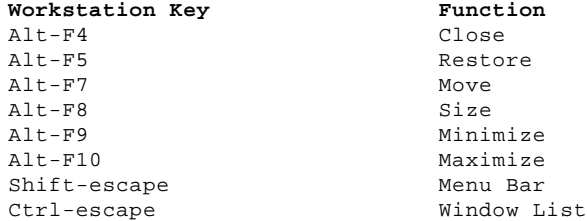

# **TCP/IP for OS/2: User's Guide** Selecting Fonts

8.4.5 Selecting Fonts

Use the Fonts pull-down menu to specify the font used in the PMANT window. The following is an example of the pull-down menu that is displayed as a result of selecting Fonts. The menu items displayed depend on the display adapter you are using.

The menu items describe the fonts (width ¦ height in pixels) that are available on your display adapter. The current font being used is checked. To change the font, select the desired font.

# **TCP/IP for OS/2: User's Guide** Logging Off PMANT

8.4.6 Logging Off PMANT

You should log off your session with the foreign host to exit PMANT. You can also use the Exit pull-down menu to leave PMANT.

Select **Resume** if you want to return to PMANT. Select **Exit PMANT** if you want to exit. Select **Yes** if you want to end the program.

# **TCP/IP for OS/2: User's Guide** Logging On to a Foreign Host Using TN3270

8.5 Logging On to a Foreign Host Using TN3270

To use the **tn3270** command, a Telnet server must be running on a foreign host that supports a 3270 terminal emulator.

Subtopics 8.5.1 Starting a TN3270 Session 8.5.2 Using the TN3270 Menus 8.5.3 Modifying Screen Colors 8.5.4 Remapping the Keyboard

#### **TCP/IP for OS/2: User's Guide** Starting a TN3270 Session

8.5.1 Starting a TN3270 Session The format of the **tn3270** command follows: >>--**tn3270**---------------------------------------------------------------> +- **-b**-+ +- **-ext**-+ +- **-nb**-+ +- **-h**-+ +- **-o**-+ +- **-p 23**----------+ >---------------------+-----------------+------------ **hostname**-->< +- **-tx filename**-+ +- **-p port\_number**-+ +- **-bc**-+ **Displaying TN3270 Help** >>--**tn3270**-- **-?**-->< -b Displays brackets and backslash characters as they appear on a keyboard. -ext Enables extended data stream support. -nb Suppresses the bell. -h Uses boxes for characters in hidden fields. -o Uses old style keyboard (for example, Shift + F1 = PF13). -tx **filename** Reads the specified translation table. If the file name you specified does not contain the full path, TN3270 searches the TCPIP\ETC directory for the file. If you do not specify -tx, TN3270 uses the translation file 3278XLT.TBL in the TCPIP\ETC directory. If this file does not exist

 in the TCPIP\ETC directory, TN3270 uses the default US translate table provided with the application.

# -p **port\_number**

 Specifies the port number to be used. The default port is 23. Port 1023 is recommended if you are using servers that send ASCII prior to switching to transparent mode.

-bc Specifies a block cursor.

#### **hostname**

Specifies the host to which you are connecting.

#### **TCP/IP for OS/2: User's Guide** Using the TN3270 Menus

8.5.2 Using the TN3270 Menus TN3270 provides menus for modifying the keyboard and attribute mappings. Keyboard mapping allows you to define 3270 functions to specific key strokes. Attribute mapping allows you to change the colors of 3270 field types.

To get to the Main Menu, press the Alt-M keys. When the Main Menu is displayed, make your selection by pressing the Enter key.

When using the menus:

 Use the up and down arrow keys to scroll through the menu items. If you reach the bottom of the list and there are more items, then the next time you press the down arrow key, the list scrolls up one element. If you are at the top of the list and there are more items, pressing the up arrow key causes the list to scroll down one element.

To select a menu item, press the Enter key.

 To go back to the previous menu without making any changes, press the Esc key.

**Note:** The Esc key cannot cancel a change that you have already made.

To return to the TN3270 session, press the Esc key from the Main Menu.

# **TCP/IP for OS/2: User's Guide** Modifying Screen Colors

8.5.3 Modifying Screen Colors To modify screen colors:

- 1. Select **Change Color** from the Main Menu. The **Change Color** menu is displayed.
- 2. Select the field type you want to modify. The Color menu appears, showing the current value of the selected field type.
- 3. To change the current mapping, select a different color.
- 4. Press Esc to return to the **Change Color** menu.
- 5. Select the **Save Color** menu item.

#### **TCP/IP for OS/2: User's Guide** Remapping the Keyboard

8.5.4 Remapping the Keyboard To modify the 3270 key mappings that are activated when you start the TN3270 program, edit the file TN3270.KEY, using any text editor.

TN3270.KEY is a flat ASCII file that is loaded when you start the TN3270 program. You use it to change default key definitions.

When TN3270 is started, it first looks for TN3270.KEY in the current directory. If this fails, TN3270 tries to open the file in the directory defined in the ETC environment variable. Since TN3270 is started with default key bindings, TN3270.KEY need contain only those definitions that override the defaults or that provide definitions not included with the defaults.

The TN3270.KEY file is line-oriented, which means that each of its lines is either blank, contains a comment, or contains a definition. The semicolon is used in the file to delimit comments, and comments can appear anywhere on a line. A comment must begin with a semicolon and will continue until the end of a line.

A line containing a binding follows this syntax:

#### **os2\_key whitespace 3270\_function optional\_comment**;

where the **os2\_key** variable is one of these keys:

 F1 through F12 Control-F1 through Control-F12 Alt-F1 through Alt-F12 Shift-F1 through Shift-F12 Control-'unshifted\_keypress' Alt-'unshifted\_keypress'

and the **unshifted\_keypress** variable is one of the keyboard's white keys, such as the letter keys, punctuation mark keys, number keys, and foreign language accent keys and must be enclosed in single quotes. The **unshifted\_keypress** variable represents the unshifted position of that key.

For example, to bind a function to the control-'2' key combination, the **unshifted\_keypress** variable is 2. It is impossible to bind the control-'@' combination, because @ is the shifted state of 2. The following key combinations cannot be bound at all:

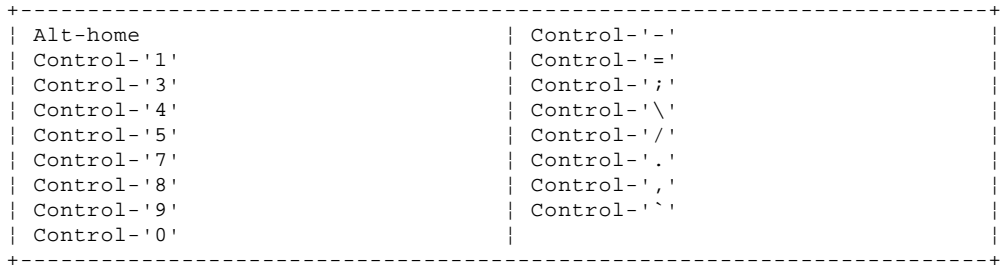

**Note:** TN3270 does not allow binding to the quotation-mark key, although PMANT does. Therefore, the syntax of the TN3270.KEY file must allow this binding. To bind to the quotation-mark character, the backslash is used as an "escape" to temporarily break the syntax that an unshifted keypress is surrounded by quotation marks. Since the backslash is interpreted as an escape, there must be two backslashes when binding to the backslash. For example:

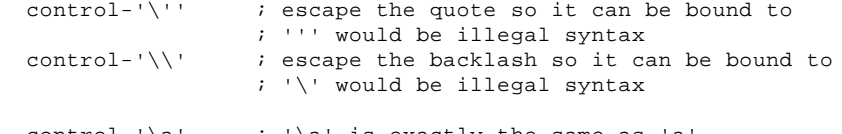

control-'\a'  $i$  '\a' is exactly the same as 'a'

The **function key** variable is a keyword identifying an OS/2 function key. Possible values of the **function key** variable are:

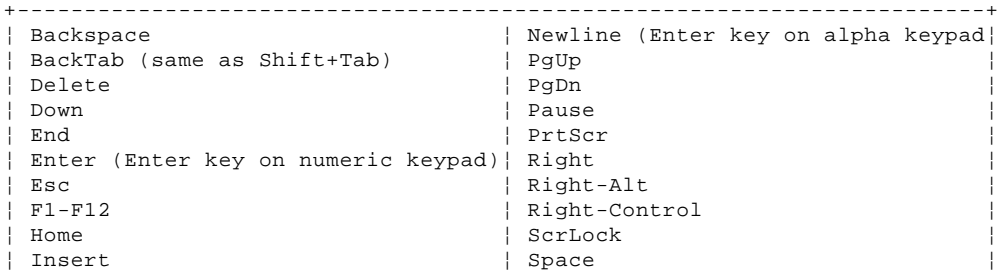

# ¦ Copyright IBM Corp. 1990, 1994 8.5.4 - 1

#### **TCP/IP for OS/2: User's Guide** Remapping the Keyboard

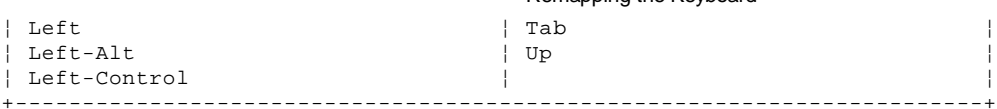

The **3270 function** variable specifies a 3270 function or a TN3270 application-specific function to which you can bind an OS/2 keypress. Possible values of the **3270 function** are:

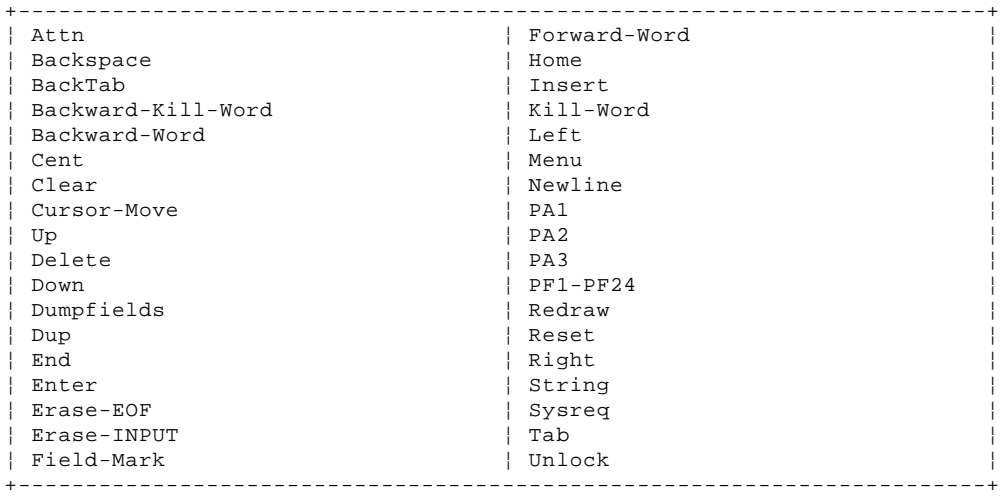

A sample TN3270.KEY file containing definitions looks like this:

 ; This is a sample TN3270.KEY file. It should be located either ; in the current directory or in the directory pointed by the

; environment variable ETC.

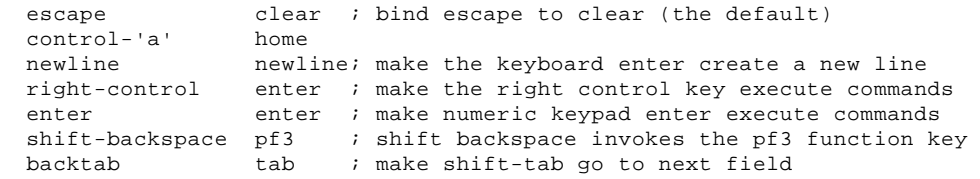

¦**Note:** You do not have to use the TN3270T.KEY file if you use the default ¦keyboard definitions (see Table 4 in topic 8.1).

# **TCP/IP for OS/2: User's Guide** Logging On to a Foreign Host Using TN5250

8.6 Logging On to a Foreign Host Using TN5250

To use the **tn5250** command, a Telnet server must be running on a foreign host that supports a 5250 terminal emulator.

Subtopics 8.6.1 Starting a TN5250 Session 8.6.2 Using the TN5250 menus 8.6.3 Marking a Portion of the Screen on the Foreign Host 8.6.4 Configuring TN5250

#### **TCP/IP for OS/2: User's Guide** Starting a TN5250 Session

#### 8.6.1 Starting a TN5250 Session

Start the TN5250 session from an OS/2 command prompt by issuing the **tn5250** command. You must then specify the foreign host to which you are connecting.

>>--**tn5250**--------------------------------------------------------------->

+- **host**-+ +- **-b**-+ +- **-bc**-+ +- **-d**-+ +- **-nb**-+ +- **-ncb**-+

+- **-p 23**----------+

>--+-----------------+----------------------------------------------->< +- **-p port\_number**-+ +- **-t text**-+ +- **-tx filename**-+ +- **-wide**-+

#### **Displaying TN5250 Help**

>>--**tn5250**-- **-?**--><

- **host** Specifies the host to which you are connecting. TN5250 immediately tries to establish a connection to the remote host. If you do not specify a host, TN5250 displays a window that prompts you to enter the host.
- -b Changes the output translation table for code points X'AD' and X'BD' to display them as square brackets. On a 3179 terminal with the text feature, the square brackets are at code points X'BA' and X'BB'. However, many programs display the brackets using X'AD' and X'BD', because that is the EBCDIC definition.
- -bc Specifies a block cursor.
- -d Generates a TN5250.LOG file containing debug information for terminal negotiation and all data sent to and received from the server.
- -nb Suppresses the bell.
- -ncb Specifies a nonblinking cursor.

 **Note:** Even if you do not specify -ncb, the cursor will still blink on screens where there is a blinking field.

- -p **port\_number** Specifies the port number to be used. The default port is 23. Port 1023 is recommended if you are using servers that send ASCII prior to switching to transparent mode.
- -t **text** Specifies text to be displayed in the title bar and task list. When -t **text** is not used, TN5250 displays the specified host in the title bar and task list. When -t is used, the text specified precedes the host. For example, if you issue the following **tn5250** command:

tn5250 host1 -t sometext

 then **sometext: host1** is displayed in the title bar and task list. No spaces are allowed in the text.

-tx **filename** Reads the specified translation table. If the file name you specified does not contain the full path, TN5250 searches the TCPIP\ETC directory for the file.

> If you do not specify -tx, TN5250 uses the translation file 5250XLT.TBL in the TCPIP\ETC directory. If this file does not exist in the TCPIP\ETC directory, TN5250 uses the default US translate table provided with the application.

-wide The 5250 architecture provides for a terminal having two screen sizes: the default and the alternate. TN5250 defines the default screen size to be 24x80 and the alternate to be 27x132. The alternate screen size is enabled by the **-wide** start up parameter. Most AS/400 programs can use the 24x80 screen size. The larger screen size is used to display spool files and some documents.

-? Displays help information.

**Note:** On screens with many extended attributes, the screen is painted without extended attributes before the extended attributes can be painted.

If you do not specify a host when issuing the **tn5250** command, tn5250 prompts you for a hostname, as shown in Figure 35.

#### **TCP/IP for OS/2: User's Guide** Starting a TN5250 Session

PICTURE 35

Figure 35. Example of TN5250: Enter Host Name Window

If you select Enter without entering a host, you are returned to the OS/2 command prompt.

If you specify an invalid host, or if an active telnet server is not running on the host you specified, TCP/IP displays the Unknown Host message window, as shown in Figure 36.

PICTURE 36

Figure 36. Unknown Host Message Window

If this message is displayed, use the Enter key to cancel the process and clear the message.

Establishing a TN5250 session can take several seconds. If you do not establish a connection within six to eight seconds after entering a valid host name, a message box is displayed, as shown in Figure 37.

PICTURE 37

Figure 37. Connecting Message Window

If the connection takes more than two minutes to be established, a problem may exist. You can select **Cancel Connection** and verify that the destination host is operating correctly.

When a connection is established, the TN5250 window is displayed. Figure 38 is an example of the TN5250 window that is displayed when you connect to an AS/400 host.

PICTURE 38

Figure 38. Example of TN5250 Window

When you use TN5250, some of your keys function differently from the way they do in your regular OS/2 environment. For example, the F10 key functions as a PF key, which means that pressing the F10 key no longer selects the menu bar.

To select the TN5250 menu bar without a mouse, press the Shift key and Esc key simultaneously. The System menu is displayed; you can then use the arrow keys on your keyboard to select items from the menu bar.

> ¦ Copyright IBM Corp. 1990, 1994 8.6.1 - 2

#### **TCP/IP for OS/2: User's Guide** Using the TN5250 menus

8.6.2 Using the TN5250 menus

Select the TN5250 pull-down menus from the menu bar displayed in the TN5250 window.

The pull-down menus for TN5250 are:

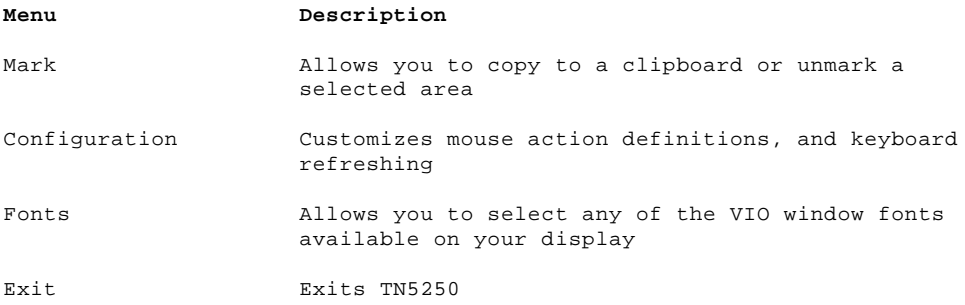

# **TCP/IP for OS/2: User's Guide** Marking a Portion of the Screen on the Foreign Host

8.6.3 Marking a Portion of the Screen on the Foreign Host

Select the **Mark** pull-down menu choice to copy a marked portion of your host screen to the clipboard or to remove the marking from a marked section.

Subtopics 8.6.3.1 Copy to Clipboard 8.6.3.2 Unmark

# **TCP/IP for OS/2: User's Guide** Copy to Clipboard

8.6.3.1 Copy to Clipboard The **Copy to Clipboard** menu item allows you to copy rectangular portions of the screen to the clipboard. The copy action is accomplished by marking the area and copying it to the clipboard.

To mark and copy a portion of the screen, do the following:

1. Move the mouse pointer to any part of the screen you want marked, then press and hold down the mouse button.

 Drag the mouse over the area you want to select and release the mouse button. The marked area is colored to delimit the area selected.

2. Select the **Copy to Clipboard** menu item from the Mark pull-down menu to copy the marked area to the clipboard.

**Note:** Although the copy function is supported, the paste function is not supported.

# **TCP/IP for OS/2: User's Guide** Unmark

8.6.3.2 Unmark The **Unmark** menu item allows you to remove the marking from a marked area of the screen.

#### **TCP/IP for OS/2: User's Guide** Configuring TN5250

8.6.4 Configuring TN5250

Select the **Configuration** pull-down menu to configure TN5250 for use with the foreign host.

Subtopics 8.6.4.1 Mouse

#### **TCP/IP for OS/2: User's Guide** Mouse

8.6.4.1 Mouse

Select the **Mouse** menu item to view or change the current mouse action definitions. The Bind Action to Mouse Event window displays the current definitions of specific mouse buttons as they relate to specific function keys, as shown in Figure 39.

PICTURE 39

Figure 39. Bind Action to Mouse Event Window

On this window, you can assign certain actions when mouse buttons are clicked. The actions are:

#### **Item Action**

Def Moves the cursor to the location of the click.

F**n** Moves the cursor to the location of the click, and invokes the PF keystroke that is specified.

> **n** represents the PF key numbers 1 through 12. For example, F1 invokes the PF1 keystroke, F2 invokes the PF2 keystroke, F3 invokes the PF3 keystroke, and so on, through F12.

Enter Moves the cursor to the location of the click and invokes the Newline keystroke. The default key mapping for the Newline keystroke is the 5250 enter function.

A list of mouse events (items) used to initiate specific actions appears in the window. The action that applies to a mouse event appears adjacent to each event. The up and down arrow buttons are used to change the definitions.

The three buttons at the bottom of the window are:

#### **Button Description**

- Save Applies the mouse definitions that were specified in the Mouse Event window to the TN5250 terminal session, and saves the definitions to be automatically used the next time TN5250 is invoked
- Apply Applies the mouse definitions that were specified in the Mouse Event window to the TN5250 terminal session
- Cancel Restores the definitions to the values that were in effect before the Mouse Event window was created

To change the mouse button action definitions:

1. Using the mouse, click on the specific arrow for a desired change. 2. Using the mouse, click on the appropriate button at the bottom of the window.
# **TCP/IP for OS/2: User's Guide** Translation Table Support for TN5250

8.7 Translation Table Support for TN5250

TN5250 supports external ASCII/EBCDIC translation tables. This support is provided by the following files:

# **\TCPIP\BIN\TN5250.EXE \TCPIP\ETC\5250XLT.SMP**

TN5250 uses the following syntax for specifying a translation table parameter:

# **-tx translate\_table\_file\_name**

If you specify a translation table file name but do not include its full path statement, the application searches for the file in the ETC subdirectory. If you do not specify the **-tx** option when starting a session, the application uses the file 5250XLT.TBL, located in the ETC subdirectory.

The 5250XLT.SMP file is shipped as a sample and contains the US ASCII/EBCDIC translations. If you want to use a different translation table file on a regular basis, copy that file to 5250XLT.TBL in your ETC subdirectory. If the file 5250XLT.TBL does not exist, TN5250 uses the default US translation table.

Subtopics 8.7.1 Remapping the Keyboard 8.7.2 Selecting Fonts 8.7.3 Logging Off TN5250

# **TCP/IP for OS/2: User's Guide** Remapping the Keyboard

# 8.7.1 Remapping the Keyboard

Use **Refresh Key Mapping** with the TN5250.KEY file to edit the default key bindings that are activated when you start the TN5250 program. Edit the TN5250.KEY file using any text editor.

TN5250.KEY is a flat ASCII file that is loaded when you start the TN5250 program. You use it to change default key definitions.

When TN5250 is started, it first looks for TN5250.KEY in the current directory. If this fails, TN5250 tries to open the file in the directory defined in the ETC environment variable. Since TN5250 is started with default key bindings, TN5250.KEY need contain only those definitions that override the defaults or that provide definitions not included with the defaults.

The TN5250.KEY file is line-oriented, which means that each of its lines is either blank, contains a comment, or contains a definition. The semicolon is used in the file to delimit comments, and comments may appear anywhere on a line. A comment must begin with a semicolon and continue until the end of a line.

A line containing a binding follows this syntax:

#### **os2\_key whitespace 5250\_function** ;**optional\_comment**

where the **os2 key** variable is one of the keys:

 F1 through F12 Control-F1 through Control-F12 Alt-F1 through Alt-F12 Shift-F1 through Shift-F12 Control-'unshifted\_keypress' Alt-'unshifted\_keypress'

and the **unshifted\_keypress** variable is one of the keyboard's white keys, such as the letter keys, punctuation-mark keys, number keys, and foreign-language accent keys and is enclosed in single quotes. The **unshifted\_keypress** variable represents the unshifted position for that key.

For example, to bind a function to the control-4 key combination, the **unshifted\_keypress** variable is 4. It is impossible to bind control-\$, since \$ is the shifted state of 4.

The **function key** variable is a keyword identifying an OS/2 function key. Possible values of the **function key** variable are:

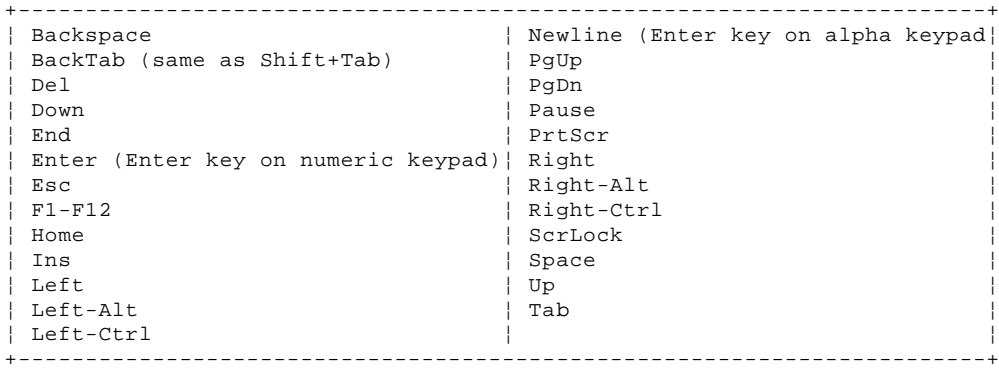

The **5250 function** variable specifies a 5250 function or a TN5250 application-specific function to which you can bind an OS/2 key. Possible values of the **5250 function** are:

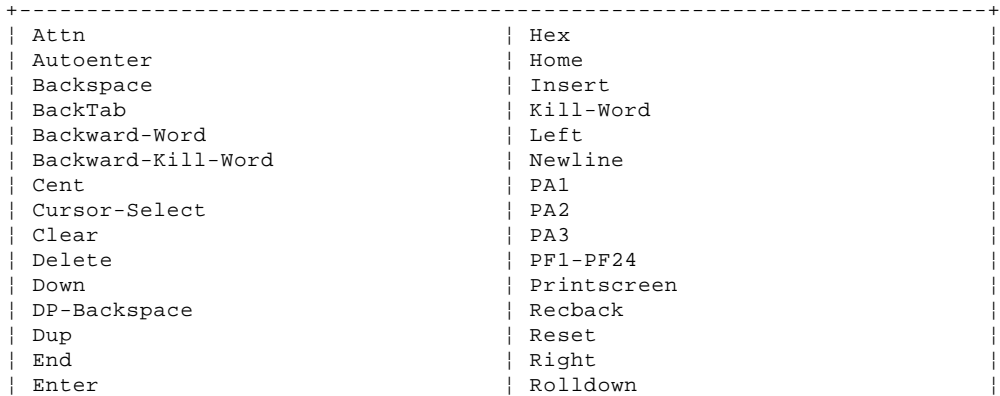

# ¦ Copyright IBM Corp. 1990, 1994 8.7.1 - 1

# **TCP/IP for OS/2: User's Guide** Remapping the Keyboard

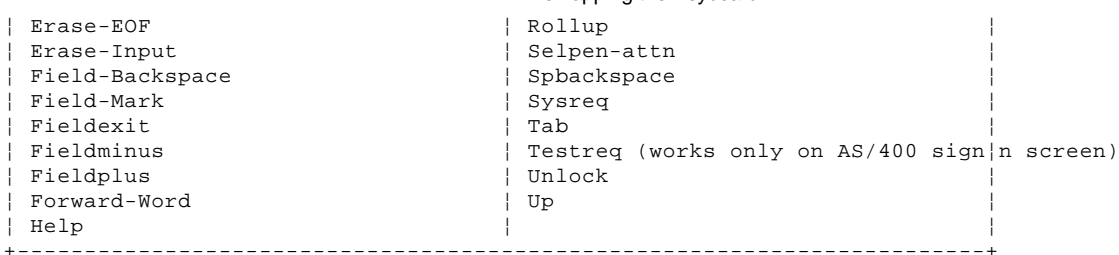

The following **5250 function** text functions work only in documents and

+------------------------------------------------------------------------+ ¦ Textaltd ¦ Textnewline ¦ ¦ Textbeginofline ¦ Textpageend ¦ ¦ Textbottomofpage ¦ Textrqspace ¦  $\vert$  Textrqtabfunction  $\vert$ ¦ Textcent ¦ Textstopcodeadvance ¦ | Textstopcodefunction | ¦ Textendattribute ¦ Textsymbolscmdprompt ¦ ¦ Textfastleft ¦ Texttabadvance ¦ ¦ Textfastright ¦ Texttopofpage ¦ ¦ Textintensify ¦ Textunderscore ¦ +------------------------------------------------------------------------+

A sample TN5250.KEY file containing definitions looks like this:

 ; This is a sample TN5250.KEY file. It should be located either ; in the current directory or in the directory pointed by the

; environment variable ETC.

mail:

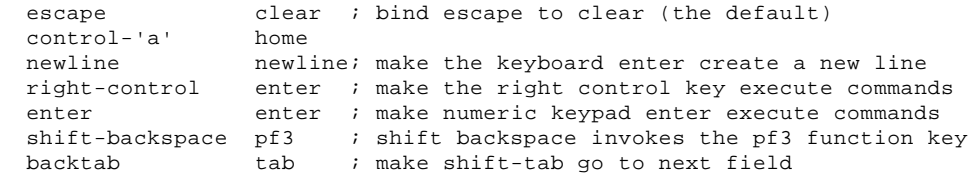

You do not have to use the TN5250.KEY file if you use the default keyboard definitions. The default keyboard definitions are:

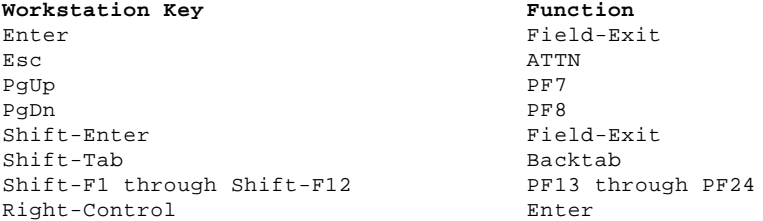

**Note:** These actions apply to the standard PS/2 keyboard. If you use another keyboard, the functions may vary.

If an OS/2 key is equivalent to a 5250 key function, and it is not listed above, the OS/2 key defaults to that function. or example, the OS/2 key insert defaults to the 5250 function insert.

Some keys cannot be remapped at all. The following accelerator keys cannot be remapped:

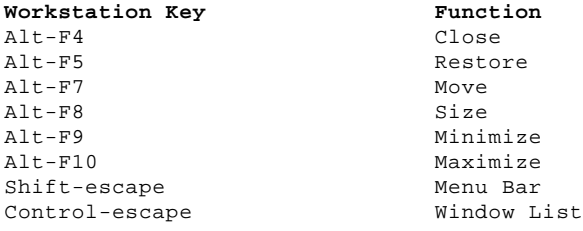

# **TCP/IP for OS/2: User's Guide** Selecting Fonts

8.7.2 Selecting Fonts

Use the Fonts pull-down menu to specify the font used in the TN5250 window. The following is an example of the pull-down menu that might be displayed as a result of selecting Fonts. The menu items displayed depend on the display adapter you are using.

The menu items describe the fonts (width ¦ height in pixels) that are available on your display adapter. The current font being used is checked. To change the font, select the desired font.

# **TCP/IP for OS/2: User's Guide** Logging Off TN5250

8.7.3 Logging Off TN5250

You should log off your session with the foreign host to exit TN5250. You can also use the Exit pull-down menu to leave TN5250.

Select **Exit TN5250** if you want to exit, then select **Yes** if you want to end the program. A window displays the message shown in Figure 40.

PICTURE 40

Figure 40. TN5250 Confirmation Window

Select **Resume** if you want to return to TN5250.

# **TCP/IP for OS/2: User's Guide** Chapter 9. Printing on a Local or Remote Printer

9.0 Chapter 9. Printing on a Local or Remote Printer This chapter describes how to print files and other related functions. It describes how to:

 Set up a print server, which spools print jobs from other hosts on the network Print to a local or remote printer Redirect print jobs ¦ Print to a FAX machine

If you are a network administrator and need to set up a print server for other users or if you want to set up your own workstation as a print server, see "Setting Up a Print Server" in topic 9.2. If you want to use a print server that is already running, see "Setting Up the Client Environment" in topic 9.3.

**Note:** For a concise description of commands, subcommands, and parameters, see the IBM TCP/IP Version 2.0 for OS/2: Command Reference.

Subtopics 9.1 Overview of the Line Printer Commands 9.2 Setting Up a Print Server 9.3 Setting Up the Client Environment 9.4 Sending Print Jobs 9.5 Querying the Print Queue 9.6 Removing Jobs from the Print Queue 9.7 Redirecting Print Jobs 9.8 Sending Outbound FAXes

# **TCP/IP for OS/2: User's Guide** Overview of the Line Printer Commands

9.1 Overview of the Line Printer Commands

The commands shown in Table 5 can be used to set up the environment for remote printing and to manage a remote printer.

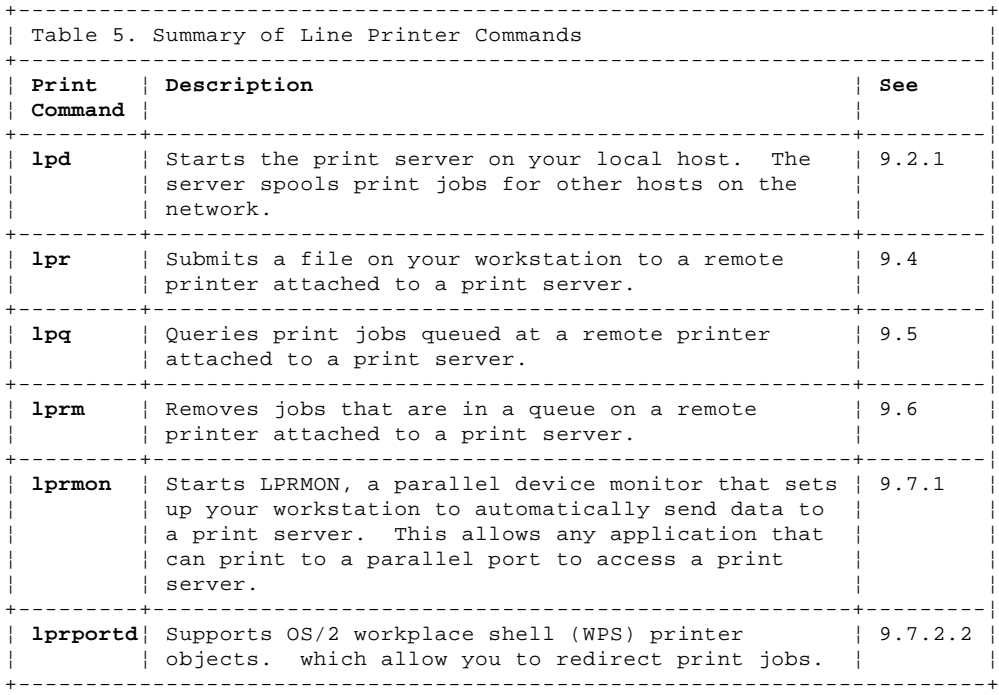

# **TCP/IP for OS/2: User's Guide** Setting Up a Print Server

9.2 Setting Up a Print Server

The print server (also known as the LPR server, the LPR daemon and LPD) allows other hosts to use your workstation as a print server to:

 Submit print jobs to an OS/2 print queue associated with a printer object Query print jobs Remove print jobs from the printer queue

**Note:** The print server must be running on the workstation providing the print spooling service before you can issue Line Printer commands.

Subtopics 9.2.1 Starting the Print Server 9.2.2 Ending a Print Server

# **TCP/IP for OS/2: User's Guide** Starting the Print Server

#### 9.2.1 Starting the Print Server

To start the print server on your local host, enter the **lpd** command at an OS/2 command prompt. When you start the LPR server by issuing this command, LPD.EXE runs as a task until you shut down the server.

The syntax of the **lpd** command is:

¦ +- **-b BANNER.LPD**---+ >>--**lpd**-----------+------------------+-------------------->< ¦ +- **-c**-+ +- **-b** -------------+ +- **-s**-+ +- **-f**-+ ¦ +-**banner**-+

# **Displaying lpd Help**

>>--**lpd**-- **-?**--><

-c Prevents printing of the control file.

¦-b **banner** Uses the information in the specified file as input for the ¦ print job **banner** (header) page. If this parameter is not ¦ specified, LPD uses the default banner page (BANNER.LPD in the ¦ \TCPIP\BIN directory). If you specify the -b parameter with no ¦ filename, a banner is not printed.

> If you specify a banner file with the -b parameter, you can use the following keywords to customize the banner printed:

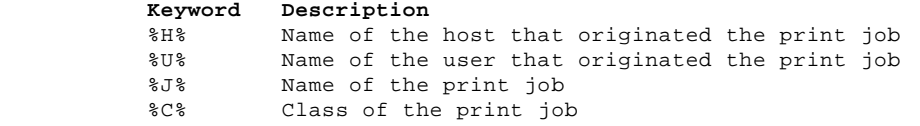

-s Validates client requests based on the port addresses. According to RFC 1179, all line printer requests should come from clients on a port within the range of 721 to 731 ¦ inclusive. By default, LPD does not verify that the client is ¦ connecting from a valid port within this range.

-f Changes the file format from binary (the default) to text.

-? Displays help information.

#### **Notes:**

- 1. As an alternative to issuing the **lpd** command from an OS/2 command ¦ prompt, you can start LPD automatically on page 2 of the Autostart tab in the TCP/IP Configuration notebook. For more information about the ¦ configuration notebook, see IBM TCP/IP Version 2.0 for OS/2: Installation and Administration.
- ¦ **Note:** The **lpd** command does not accept any parameters when started ¦ automatically using INETD.
- 2. The -f parameter is used to toggle between the following file formats:

 Binary. The file is sent directly to the specified queue for printing.

 Text. Each line feed (LF) is converted to a carriage return line feed (CRLF) pair and the file is sent to the specified queue.

 If a client does not specify a file format, or if a format other than binary or text is specified, the default is binary.

# **TCP/IP for OS/2: User's Guide** Ending a Print Server

9.2.2 Ending a Print Server

To end a print server on your local host:

1. Activate the window in which the server is running by clicking on it.

¦2. Hold down the Ctrl key and press the C key, or close the window.

The LPD.EXE server task is ended.

# **TCP/IP for OS/2: User's Guide** Setting Up the Client Environment

9.3 Setting Up the Client Environment

¦You must specify values for the following environment variables prior to ¦issuing the print command as described in this section.

# **Environment Variable Parameter**

LPR\_PRINTER The name of the printer that provides the output. The printer name corresponds to a queue defined at the server. If a device name is specified instead of a queue, that device's first queue is used. LPR\_SERVER **server**. The IP address or name of the print

server.

USER **username**. An identifier of who created the print job. (The default is **PC\_USER**.)

You can set the environment variables by one of the following methods:

 Completing the following fields in the Configuration notebook (Services tab, Page 2 of 3):

Remote Print Server

Remote Print Server's Printer

Adding the following statements to your CONFIG.SYS file:

 SET LPR\_PRINTER=**printer** SET LPR\_SERVER=**server** SET USER=**username**

Entering the following commands at an OS/2 prompt:

 SET LPR\_PRINTER=**printer** SET LPR\_SERVER=**server** SET USER=**username**

 **Note:** Environment variables set at an OS/2 command line are only valid for the current session and any sessions started by the current session.

# **TCP/IP for OS/2: User's Guide** Sending Print Jobs

9.4 Sending Print Jobs

The **lpr** command transfers the contents of a file from your workstation to a print server. The syntax of this command is:

 +- **-b**-+ +- **-r 3**-------+ +- **-q 10**------+ >>--**lpr**--+-----+-----------+-------------+--+-------------+--------------> +- **-f**-+ +- **-n**-+ +- **-r retries**-+ +- **-q seconds**-+

¦ +- **-p LPR\_PRINTER**-+ +- **-s LPR\_SERVER**-+ >--+-----------------+--+----------------+-- **filename**-->< ¦ +- **-p printer**-----+ +- **-s server**-----+

# **Displaying lpr Help**

>>--**lpr**-- **-?**--><

-b Specifies that the data is interpreted as binary (the default). -f When the print server is running on a UNIX(\*\*) system, the -f

 parameter formats the file using the UNIX **pr** command. When ¦ the print server is running under OS/2, no formatting is done.

-n Displays no messages unless an error occurs.

-r **retries** Sets the number of retries (0-5). The default is 3.

-q **seconds** Sets the retry delay in seconds. The default is 10.

- -p **printer** Specifies the name of the printer to which the file is sent. If the -p parameter is omitted, the LPR\_PRINTER value used.
- -s **server** Specifies the name or IP address of a network host with print spooling capabilities.

 If a print server is not specified on the command line, the LPR\_SERVER value is used.

 If a print server is not specified with the **lpr** command or defined in the environment variable, the print server displays an error message and ends.

**filename** Specifies the name of the file to be sent to the printer.

¦ You can specify a wildcard character (\*) as part of the filename. For example, to print all of the TXT files in your ¦ current directory, you would enter the following command:

¦ lpr \*.TXT

-? Displays help information.

Subtopics 9.4.1 Examples

# **TCP/IP for OS/2: User's Guide** Examples

9.4.1 Examples

1. Using the Default Printer and Server

To submit file **abc** to a printer that is:

¦ Defined by the LPR\_PRINTER environment variable, and

 Connected to the print server defined by the LPR\_SERVER environment variable

you would issue the following command:

lpr abc

2. Specifying a Print Server

 To submit file **abc** to a printer **lp**, which is connected to a print server named **prtserv.univ.edu**, you would issue the following command:

lpr -p lp -s prtserv.univ.edu abc

A sample response is:

 +----------------------------------------------------------------------------------+ ¦ ¦ ¦ ¦ ¦ Trying **lpd** print server prtserv.univ.edu(9.65.60.82), device lp. ¦ ¦ Sent 5192 bytes. ¦ | The entire document was sent. ¦ ¦ ¦ ¦

# **TCP/IP for OS/2: User's Guide** Querying the Print Queue

# 9.5 Querying the Print Queue

You can query the status of jobs queued for remote printing by issuing the **lpq** command. The syntax of this command is:

¦ +- **-p LPR\_PRINTER**-+ +- **-s LPR\_SERVER**-+

>>--**lpq**-----------+-----------------+--+----------------+----------------> ¦ +- **-l**-+ +- **-p printer**-----+ +- **-s server**-----+

¦ +- **all jobs**-+ >--+-----------+--><

# ¦ +- **joblist**--+

# **Displaying lpq help**

>>--**lpq**-- **-?**--><

¦-l Requests long output from the server. (The output depends on ¦ the operating system under which the server is running.)

¦ Generally, short output (the default) provides printer status and the number of print jobs in the printer queue. Long ouput includes additional information about the printer queues and ¦ the print jobs in each queue, such as:

> ¦ Job identifier User identification ¦ Filename

- -p **printer** Specifies the name of the printer to query. If the -p parameter is omitted, the LPR\_PRINTER value is used.
- -s **server** Specifies the name or IP address of the print server.

 If a print server is not specified on the command line, the LPR\_SERVER value is used.

 If a print server is not specified with the **lpq** command or defined in the environment variable LPR\_SERVER, LPQ displays an error message and ends.

¦**joblist** Specifies a list of job identifiers for the information to be ¦ displayed. Each operating system's server uses its own form of job identifier. The joblist consists of one or more of their ¦ identifier numbers separated by a single space.

> The default is to return information about all jobs queued on the specified printer.

-? Displays help information.

Subtopics 9.5.1 Example

# **TCP/IP for OS/2: User's Guide** Example

¦9.5.1 Example

¦You can obtain detailed information about the print queue by entering the ¦following command:

¦ lpq -l

¦Sample output is shown below.

+----------------------------------------------------------------------------------+ ¦ ¦ ¦ ¦ ¦¦ Printer Queue Status - LONG VERSION ¦ ¦ ¦ ¦¦ QUEUE NAME STATUS STATE JOBS PRINTER QUEUE DESCRIPTION ¦ ¦¦ ========== ====== ===== ==== ========================= ¦ ¦¦ LPT1 UP ACTIVE 3 (null) ¦ ¦¦ 23 USER: pc-user@damorris.raleigh.ibm.com ¦ ¦¦ FILE: C:\INTERNET.TXT ¦ ¦¦ 24 USER: pc-user@janross.raleigh.ibm.com ¦ ¦¦ FILE: C:\README.DOC ¦ ¦¦ 25 USER: pc-user@zena.raleigh.ibm.com ¦ ¦¦ FILE: C:\TOOLS.CAT ¦ ¦¦ COM1 UP IDLE 0 (null) ¦ ¦¦ <the queue is empty> ¦ ¦ ¦

¦**Note:** The job identifier is shown to the left of the USER description. ¦For example, the job identifier for the first job in the LPT1 printer ¦queue is 23.

# **TCP/IP for OS/2: User's Guide** Removing Jobs from the Print Queue

9.6 Removing Jobs from the Print Queue

You can use the **lprm** command to delete jobs from a print queue.

**Note:** To use this command, you must first obtain the print job identifier from the printer queue (see "Querying the Print Queue" in topic 9.5 for more information). Because each operating system implements printer queues differently, you may need to refer to the system documentation for your remote print server to determine how to specify a job identifier.

The syntax of the **lprm** command is:

¦ +- **-a PC\_USER@hostname**-+ +- **-p LPR\_PRINTER**-+ >>--**lprm**--+----------------------+--+-----------------+------------------> ¦ +- **-a agent**------------+ +- **-p printer**-----+

¦ +- **-s LPR\_SERVER**-+ +- **current job**-+ >--+----------------+--+--------------+-->< ¦ +- **-s server**-----+ +- **joblist**-----+

# **Displaying lprm Help**

>>--**lprm**-- **-?**--><

- ¦-a **agent** Specifies the agent name (user name) to send to the server. If an agent is not specified, LPRM will send the value of the ¦ USER environment variable followed by @**hostname** (where hostname is the symbolic name or IP address of your host). For example, pc\_user@zena.raleigh.ibm.com.
- -p **printer** Specifies the name of the printer from which you are trying to delete a job. If the -p parameter is omitted, the LPR\_PRINTER value is used.
- -s **server** Specifies the name or IP address of the print server.

 If a print server is not specified on the command line, the LPR\_SERVER value is used.

 If a print server is neither specified with the **lprm** command nor defined in the environment variable, LPRM displays an error message and terminates.

- **joblist** Specifies a list of job identifiers for the jobs to be removed from the queue. The default is to remove the current job in the queue.
- -? Displays help information.

¦**Note:** If the server from which you are trying to remove a job does not ¦accept the default agent name, you can override the value using the -a ¦parameter. When you issue the **lpq** command with the -l parameter, the USER ¦field indicates what the server expects as the agent information (see the ¦"Example" in topic 9.5.1).

# **TCP/IP for OS/2: User's Guide** Redirecting Print Jobs

#### 9.7 Redirecting Print Jobs

TCP/IP for OS/2 provides support for redirecting local OS/2 printers to any printer attached to an LPD server. This enables you to print from an application to a network printer without specifying any special application support. From the application perspective, it is actually printing to a local printer, but the output is then sent to a printer attached to an LPD server on your network.

¦You can redirect the output of a local printer object to a remote printer using either of the following methods:

 Using a parallel device monitor (LPRMON) Using the LPR port driver (LPRPORTD)

LPRMON is a parallel device monitor that redirects output from a specific parallel device to a remote printer. OS/2 currently supports three parallel devices: LPT1, LPT2, and LPT3. You can use LPRMON to redirect any of these parallel devices, as well as any OS/2 device that conforms to the Parallel Port Device Driver's Monitor interface.

¦The LPR port driver enables you to redirect any local printer object ¦instance to a remote printer. Unlike LPRMON, you can create up to 64 LPD ¦printer ports to support up to 64 remote printer destinations.

In addition to a remote server and a remote printer, printer objects enable you to configure many of the parameters that are passed to the LPD server. You can also pass free-form, server-specific parameters to the LPD server.

¦There are many advantages in using the LPR port driver instead of LPRMON, including :

 Support of up to 64 remote printers User configuration options Does not prevent the use of parallel ports for local printers

Subtopics

9.7.1 Using a Parallel Device Monitor 9.7.2 Using the LPR Port Driver

# **TCP/IP for OS/2: User's Guide** Using a Parallel Device Monitor

#### 9.7.1 Using a Parallel Device Monitor

The **lprmon** command starts LPRMON, a Parallel Device Monitor, which is a program to intercept data sent to a parallel device (such as LPT1, LPT2, and so on). It enables you to set up your workstation to automatically send data to a remote LPR server. This allows you to print to an LPR server without an application using the Line Printer protocol directly.

**Note:** Use the -b option unless the remote LPD printer is strictly a text printer (the printer does not support embedded binary control characters).

 +- **-r 3**-------+ +- **-q 10**------+ >>--**lprmon**--------------------+-------------+--+-------------+-----------> +- **-b**-¦ +- **-n**-+ +- **-r retries**-+ +- **-q seconds**-+ +- **-f**-+

¦ +- **-p LPR\_PRINTER**-+ +- **-s LPR\_SERVER**-+

>--+-----------------+--+----------------+-- **devicename**-->< ¦ +- **-p printer**-----+ +- **-s server**-----+

# **Displaying lprmon Help**

>>--**lprmon**-- **-?**--><

- -b Specifies that the data is interpreted as binary by the server, LPD.
- -f When the print server is running on a UNIX system, the -f parameter formats the file using the UNIX **pr** command. When the print server is running under OS/2, LPD passes the file unchanged.

-n Disables the beep that occurs when there is an error.

-r **retries** Sets the number of retries (0-5). The default is 3.

- -q **seconds** Sets retry delay in seconds. The default is 10.
- -p **printer** Specifies the name of the printer to which the file is sent. If the -p parameter is omitted, LPRMON looks at environment variable LPR\_PRINTER for the corresponding value.
- -s **server** Specifies the name or internet address of a network host with print spooling capabilities.

 If a print server is not specified on the command line, LPRMON looks at environment variable LPR\_SERVER for the corresponding value and uses that value as the print server.

 If a print server is not specified with the **lprmon** command or defined in the environment variable, LPRMON displays an error message and ends.

- **devicename** Specifies the parallel port for LPRMON to monitor. Data sent to this port is then redirected to a remote LPR server. This must be specified as lpt**n**, where **n** is a number (1-3).
- -? Displays help information.

To redirect a local printer to a remote printer using LPRMON:

- 1. Create a printer that supports output to one of the parallel printer objects (LPT1, LPT2, or LPT3)
- ¦ See "Creating and Configuring an LPD Printer Object" in topic 9.7.2.1 for more information.
- 2. Run LPRMON to redirect the corresponding device to a remote printer.

**Note:** LPRMON support is provided because you cannot use printer objects to redirect printer output from a Windows application running under OS/2. This can be accomplished only by creating a Windows printer attached to LPT1.OS2, LPT2.OS2, or LPT3.OS2. Then run LPRMON to redirect the corresponding device to a remote printer.

# **TCP/IP for OS/2: User's Guide** Using the LPR Port Driver

9.7.2 Using the LPR Port Driver

TCP/IP for OS/2 provides LPR printing capabilities which are fully integrated with the Workplace Shell\*. After installing the LPR port driver, you can transmit your jobs to the server for printing by:

- ¦1. Creating a printer object (if one does not already exist)
- 2. Specifying a printer object as the output for that printer
- 3. Configuring the corresponding printer object to send output to a specific printer on a specific server
- 4. Printing to that printer object

Subtopics 9.7.2.1 Creating and Configuring an LPD Printer Object 9.7.2.2 Starting the LPR Port Driver Support 9.7.2.3 Changing the Number of LPD Printing Ports 9.7.2.4 Using an LPR Port Driver Filter 9.7.2.5 The PMFAXW.EXE Filter

# **TCP/IP for OS/2: User's Guide** Creating and Configuring an LPD Printer Object

¦9.7.2.1 Creating and Configuring an LPD Printer Object

¦Follow these steps to create and configure an LPD printer object.

1. Select an existing printer object, and click once with mouse button 2.

 **Note:** If you do not have an existing printer object on your desktop, you can create one if you:

- a. Select the **Templates** folder by double-clicking with mouse button 1 to display available templates.
- b. Drop and Drag the **Printer** object to your desktop area.

The **Create a Printer Window** is displayed.

- ¦ c. Select an LPD printer port by following the instructions in Step 5 ¦ below.
- ¦2. Select the **Open** cascade menu by clicking once with mouse button 1 on ¦ the arrow next to **Open**.
- 3. Select **Settings** by clicking once with mouse button 1 to display the Settings notebook.
- 4. Select the **Output** tab from the Settings notebook. The Output page displays all of the printer objects from which you can choose, including all LPD printer ports that are available.
- ¦ **Note:** For more LPD printer ports, see "Changing the Number of LPD Printing Ports" in topic 9.7.2.3.
- ¦5. Double-click on an LPD printer port (for example, **\PIPE\LPD0**). The settings window for that port is displayed (see Figure 41).
- Note: Light hash marks indicate the port is already selected by another printer.

#### PICTURE 41

Figure 41. Example of the LPD Port Icon Window

This window contains entry fields and check boxes. Some fields are required, such as LPD Server and LPD Printer, and others are optional. Enter the appropriate information as described in the following paragraphs.

# Print Destination

# **LPD server**

Type the name or IP address of an LPD server where output is to ¦ be sent (for example, **prtserv.univ.edu** or **9.67.96.17**). **This is** ¦ **a required field**.

#### **LPD printer**

 Type the name of the printer on an LPD server where the output is to be sent (for example, lp). The printer name corresponds to a queue defined at the LPD Server. If a device name is specified instead of a queue, that device's first queue is used. ¦ **This is a required field**.

# Source Information

- **Host name** Type the name sent in the control file as the source's host name. If left blank, this will default to your local host name.
- **User** Type the name sent in the control file as the user creating the print job. The default is the user name.

Send to Server: Select the check boxes appropriate to your print job needs. These check boxes allow you to enable parameter passing for Spooler Parameters, Queue Parameters, and Network Parameters. These parameters are used for passing information to the spooler, queue processor, or the network driver processing a specific print job on the

# **TCP/IP for OS/2: User's Guide** Creating and Configuring an LPD Printer Object

¦printer server host. If you check any of these boxes in the LPD Printing ¦Port settings window, the information associated with that job is sent in the control file.

The Prefix fields specify the string that will precede the data in the control file. The defaults that appear when you specify a new port are those expected by the OS/2 LPR server (LPD). For example, if the server recognizes an entry in the control file of the format --Q<string>, it places <string> in the new job's Queue parameters.

¦Display port settings on print: Select this check box to display the LPD ¦Printing Port settings window for every print job. This gives you the opportunity to modify your print job specifications.

¦Enable data filter: Select this box specify or enable filters for ¦converting data. See "Using an LPR Port Driver Filter" in topic 9.7.2.4 ¦for more information.

Send mail on receipt: Select this check box to send mail to the specified user at the machine where the job originated.

**User** Type user information in the User field. If left blank, the User field from the Source Information group is used.

> **Note:** The current OS/2 LPR server does not support sending mail when the print job is completed.

Print banner page: Select this check box to request a banner page to be printed with the job.

**Class** Type in banner page classification, for example **Confidential**. If left blank, the Hostname field from the Source Information group is used.

Additional Control Cards: Specify additional controls in the Additional Control Cards field. Type free-form text in this field. This text is parsed and keywords are replaced with corresponding values for the job being printed. To specify the format that you want your server to interpret data as, add a valid print request control card appropriate to your needs.

For example, if you would like the server to interpret data as a UNIX **pr** command input file, specify the following in the Additional Control Cards field:

p<jobfilename>

**Note:** The control card must be a valid print request control card to be accepted. In the previous example, if any blank spaces were placed after **p** or after **<jobfilename>**, this would not have been a valid print request, and the default would have been used in its place. The default control card is **l<jobfilename>**.

Table 6 shows a list of valid print requests. For more information, see RFC 1179.

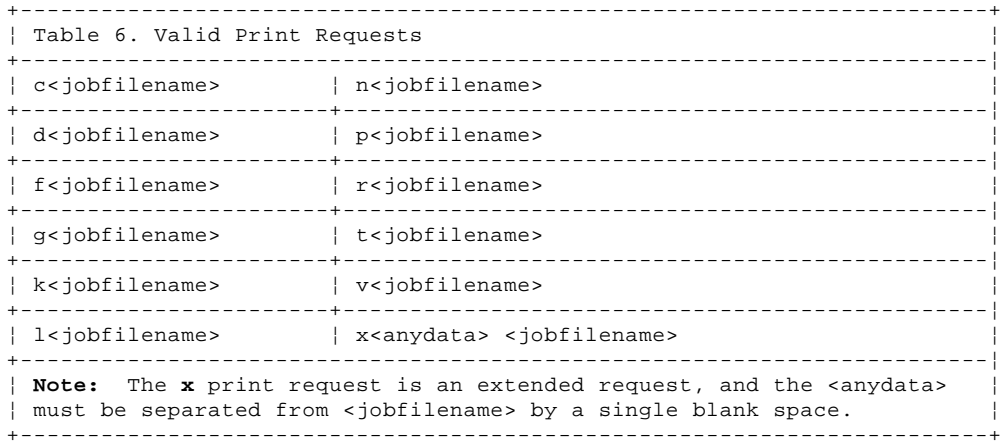

If one of the above commands is not in the Additional Control Cards field, the default is used (l<iobfilename>).

# **TCP/IP for OS/2: User's Guide** Creating and Configuring an LPD Printer Object

Table 7 shows a list of acceptable keywords.

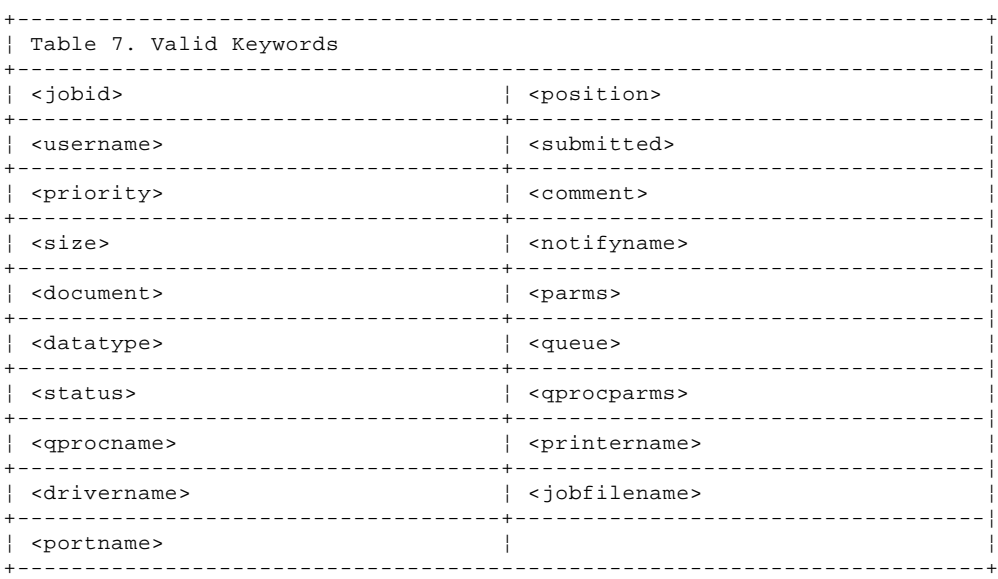

These keywords correspond to fields in the PRJINFO3 structure for a specific print job. For example, you could add the following control card to your control file:

Xpriority=<priority>.

By default (priority default) this adds **xpriority=50** to your control file.

If you want a less-than (<) character in the data, it must be preceded by a backslash character (\). If you want a backslash character, enter two of them  $(\setminus)$ .

For example:

Xpriority=\<<priority>>

becomes

Xpriority=<50>

If a keyword does not match one of the predefined ones listed above, the environment is checked for a matching environment variable.

**Note:** Environment variables are case-sensitive.

If a job fails, you will be prompted to either cancel, retry, or return to the setup window for the specified port. If you want a printer to be the ¦default destination for all of your printing, click once with mouse button ¦2 on any printer object. Select **Set default** and then select the printer ¦to be the default.

¦**Note:** LPRPORTD must be running when printing to an LPD printer object.

# **TCP/IP for OS/2: User's Guide** Starting the LPR Port Driver Support

¦9.7.2.2 Starting the LPR Port Driver Support

LPRPORTD must be running before you can print to an LPD printer object. To start LPRPORTD, type **lprportd** at an OS/2 command prompt and press the Enter key.

The syntax of this command is:

>>--**lprportd**-->< The **lprportd** command has no parameters.

¦**Note:** LPRPORTD can be started automatically on page 3 of the Autostart ¦tab in the TCP/IP Configuration notebook.

# **TCP/IP for OS/2: User's Guide** Changing the Number of LPD Printing Ports

¦9.7.2.3 Changing the Number of LPD Printing Ports

¦The default number of LPD printer ports is 8. LPD printer ports can be ¦viewed on the Output tab of a printer object Settings notebook. The LPD ¦printer ports are labeled **\PIPE\LPDx**.

¦You can specify up to 64 LPD printer ports, allowing up to 64 different ¦remote printer destinations. (You can have multiple printer objects ¦sending output to the same port). Use the TCP/IP Configuration Notebook ¦(TCPIPCFG) to change the number of LPD printer ports. On the Services tab ¦(page 2), change the Maximum Number of LPD Ports field to the desired ¦amount.

For more information about the TCP/IP Configuration Notebook, see IBM TCP/IP Version 2.0 for OS/2: Installation and Administration.

¦**Note:** LPRPORTD must be running when printing to an LPD printer object.

# **TCP/IP for OS/2: User's Guide** Using an LPR Port Driver Filter

9.7.2.4 Using an LPR Port Driver Filter

¦If you use an LPR port driver to redirect your print jobs, you can specify filter programs that convert data to a form required by a specific device (for example, a FAX machine). For more information, see "Sending Outbound FAXes" in topic 9.8.

¦A filter is a program used to specify a command run by the LPR port ¦driver. The command receives print data as input (through standard input). The output produced (to standard output) is sent to the LPD server.

The filter program must contain data that the command interpreter (CMD.EXE) can execute. For example, the following REXX code adds a time and date stamp at the beginning of the data printed:

 /\* DATESTMP.CMD: Adds a time and date stamp to the beginning of a file \*/ say 'Printing: 'date('W') date('N') 'at' time('C') do while stream('STDIN:','S') == 'READY' say linein() end exit 0

**Note:** Because the LPR port driver interprets a nonzero return code as an error, it will not send the job to the server to be printed unless your filter program generates a return code of zero.

¦You can specify an LPR port filter on the LPD Printing Port settings ¦window (see Figure 41 in topic 9.7.2.1) as follows:

 Select the **Enable data filter** checkbox Specify a filter command in the **Filter** field

For example, if you want a time stamp containing the name of the file printed at the beginning of a file, you would:

1. Modify DATESTMP.CMD (the previous example) as follows.

 /\* DATESTMP.CMD: Adds a time and date stamp to the beginning of a file \*/ parse arg **filename** say 'Printing: '**filename**' on 'date('W') date('N') 'at' time('C') do while stream('STDIN:','S') == 'READY' say linein() end exit 0

2. Enter the following filter command in the **Filter** field of the LPD port icon Settings window:

DATESTMP <**document**>

**Note:** You can also use this window to enter parameters for the specified program in the **Filter** field or pass **Additional Control Cards** keywords. (See also "Additional Control Cards" in topic 9.7.2.1.)

Table 8 lists the filters provided.

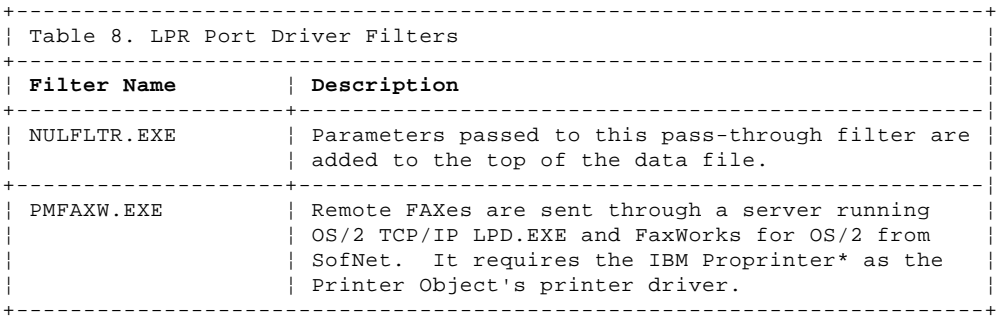

# **TCP/IP for OS/2: User's Guide** The PMFAXW.EXE Filter

9.7.2.5 The PMFAXW.EXE Filter

If you specify the **pmfaxw** filter, the FaxWorks filter window is displayed (see Figure 42).

PICTURE 42

Figure 42. Example of the Initial FaxWorks Filter Window

Where:

To

**Name, Company, FAX#** Prints addressing information for the recipient on the cover page

From

**Name, Company, Phone #, Fax #** Prints sender identification information on the cover page

**Comment** Prints Comment(s) on the cover page

**Header** Defines and implicitly enables page headers

The following parameters can be passed to PMFAXW.EXE to specify the defaults for the corresponding fields on the dialog box.

> >>TO=<**name**>,<**company**>,<**faxnumber**> >>FROM=<**name**>,<**company**>,<**phonenumber**>,<**faxnumber**> >>INFO=<**comment**>,<**header**>

If you do not specify all of these parameters, you must include a comma as a placeholder for the empty fields. A blank field is displayed for those parameters not specified.

For example, if you issue the following command at an OS/2 prompt, the FaxWorks Filter window is displayed (see Figure 43).

PMFAXW ">>FROM=**JP Doe,Widget's**,,(**xxx)yyy-zzzz**" ">>INFO=,<**documentname**>"

PICTURE 43

Figure 43. Example of a Completed FaxWorks Filter Window

¦ Copyright IBM Corp. 1990, 1994  $9.7.2.5 - 1$ 

# **TCP/IP for OS/2: User's Guide** Sending Outbound FAXes

# 9.8 Sending Outbound FAXes

TCP/IP for OS/2 provides outbound FAX support using an LPR port driver filter. Any application that can print to an OS/2 print object can send outbound FAXes through an OS/2 LPD server.

# **Notes:**

- 1. Receiving FAXes or distributing them to clients is not supported.
- 2. The print resolution using the IBM Proprinter printer driver is not as fine as the resolution obtained when using the FaxWorks for OS/2 printer object directly.

Subtopics

9.8.1 Additional Software Requirements for Outbound FAX Support

9.8.2 Configuring the LPR Port Driver to Send Outbound FAXes

# **TCP/IP for OS/2: User's Guide** Additional Software Requirements for Outbound FAX Support

9.8.1 Additional Software Requirements for Outbound FAX Support

Table 9 shows the additional software required.

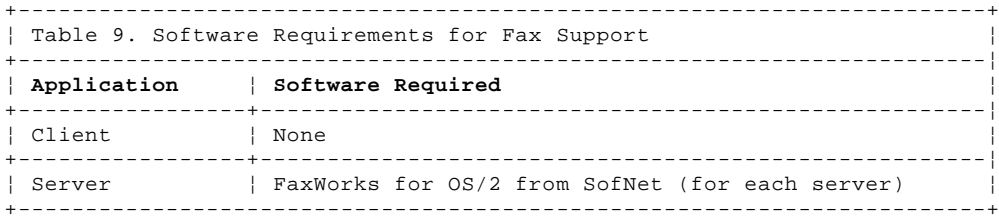

# **TCP/IP for OS/2: User's Guide** Configuring the LPR Port Driver to Send Outbound FAXes

9.8.2 Configuring the LPR Port Driver to Send Outbound FAXes

You can configure the LPR port driver to send outbound FAXes as follows:

- 1. Create an OS/2 Workplace Shell print object using the printer icon in the desktop folder. (See "Creating and Configuring an LPD Printer Object" in topic 9.7.2.1 for more information.)
- 2. Associate the IBM Proprinter Printer driver with that print object.
- 3. Specify an LPD Port on the Output Page of the Settings notebook.
- 4. Configure the LPD port icon (see Figure 43 in topic 9.7.2.5) as follows:

 Specify an OS/2 LPD server with the FaxWorks for OS/2 software installed in the **LPD server** and **LPD printer** fields

Select the **Enable data filer** checkbox

 Specify a filter command in the **Filter** field (also see "Using an LPR Port Driver Filter" in topic 9.7.2.4)

# **TCP/IP for OS/2: User's Guide** Chapter 10. Using the TALK Protocol

10.0 Chapter 10. Using the TALK Protocol Use TALK to send and receive interactive electronic messages and to provide a method for exchanging simple messages between users on the network. The **talk** command uses the TALK protocol, which is a TCP/IP protocol that sends and receives electronic messages.

This chapter describes the **talk** command and associated parameters.

**Note:** For a concise description of commands, subcommands, and parameters, see the IBM TCP/IP Version 2.0 for OS/2: Command Reference.

Subtopics 10.1 Setting Up the Environment 10.2 Starting the Server 10.3 Entering the talk Command 10.4 Sending and Receiving Messages with TALK 10.5 Ending the TALK Session 10.6 Ending the Server Task

# **TCP/IP for OS/2: User's Guide** Setting Up the Environment

10.1 Setting Up the Environment

To use the **talk** command, the originating machine:

 Must have the HOSTNAME environment variable defined Must have the same value (for the environment variable) defined on an accessible name server or in the HOSTS file

In addition, the originating host name must also exist in the destination host's name server or HOSTS file. If the originating host name does not exist in the destination host's name server, the following message is generated to the originating host:

+----------------------------------------------------------------------------------+ ¦ ¦

¦ Target machine does not recognize us. ¦ ¦ ¦

# **TCP/IP for OS/2: User's Guide** Starting the Server

10.2 Starting the Server

To use the **talk** command, the TALKD server must be running on **both** the local and foreign hosts to exchange TALK messages.

To start the server on your local host, type **talkd** at an OS/2 command prompt and press the Enter key. The **talkd** command starts the TALK program.

If you hold down the Ctrl key and press the Esc key, **TALKD.EXE** is displayed in the Window List. TALKD.EXE runs as a task until you shut down the server.

# **TCP/IP for OS/2: User's Guide** Entering the talk Command

10.3 Entering the talk Command

The **talk** command is useful for sending short messages that do not need verified responses. Because the **talk** command is interactive, it cannot be used to send messages that must be filed.

>>--**talk**-- **user@host**---------------->< +- **ttyname**-+

# **Displaying talk Help**

>>--**talk**-- **-?**--><

**user** Specifies the name of the user to receive the message on the remote host. For an OS/2 destination, the user name is os2user. For other destinations that support **talk**, the user is the user name of the person with whom you are attempting to communicate.

**@host** Specifies the host name of the remote host.

- **ttyname** A term that is assigned to users at logon. The terminal identifier, available for display, is unique for each logon session.
- -? Displays a list of the parameters.

# **TCP/IP for OS/2: User's Guide** Sending and Receiving Messages with TALK

10.4 Sending and Receiving Messages with TALK

When running the TALKD server, you are notified by a double beep when someone is attempting to send a TALK message to you. To receive a TALK message, the TALKD server must be running in the remote machine. If you use the TALK client without starting the TALKD server, the TALKD server will be started for you. The following example illustrates this:

[C:/] talk os2user@host

**Note:** Both parties must have the TALKD server running.

The following illustrates the sequence of actions that occur when you communicate with another OS/2 user.

In the example, your host name and user ID is os2user@normapc; the remote OS/2 user to which you are connecting is os2user@chrispc.

In OS/2, TALK messages are entered at the bottom of the screen and are displayed at the top of the remote user's screen. Enter the **talk** command as shown:

talk os2user@chrispc

The following response is displayed on your screen as a result of the connection attempt:

¦ ¦ ¦ ::::::::::::::::::::::::::::::::::::::::::::::::::::::::::::::::::::::::::::::: ¦ ¦ ¦ No connection yet Trying to connect to your party's talk daemon ¦ ¦

¦ ¦

¦ ¦ ¦ ¦ ¦ ¦ ¦ ¦ ¦ ¦ +----------------------------------------------------------------------------------+

¦ ¦ ¦ ¦ ¦ ::::::::::::::::::::::::::::::::::::::::::::::::::::::::::::::::::::::::::::::: ¦

¦ ¦ ¦ ¦ ¦ ¦ ¦ ¦ ¦ ¦ +----------------------------------------------------------------------------------+

The OS/2 user os2user@chrispc hears a double beep, and the following

messages are displayed in the TALKD.EXE window of the host chrispc:

¦ ¦ Message from talk daemon@ at 0:38... talk: Connection requested by os2user@normapc talk: Respond with:talk os2user@normapc ¦ ¦

You are identified to os2user@chrispc as os2user@normapc.

To reply, the OS/2 user os2user@chrispc presses Ctrl and Esc. The Window List is displayed.

The OS/2 user os2user@chrispc selects Desktop from the Window List and presses the Enter key.

From the Desktop the OS/2 user os2user@chrispc selects an OS/2 command prompt and presses the Enter key.

The OS/2 user os2user@chrispc enters the following **talk** command at an OS/2 prompt, specifying your ID and host name, os2user@normapc.

talk os2user@normapc

The following messages are displayed:

¦ ¦ ¦ ¦ ¦ ::::::::::::::::::::::::::::::::::::::::::::::::::::::::::::::::::::::::::::::: ¦ ¦ ¦ No connection yet Connection established ¦ ¦

# **TCP/IP for OS/2: User's Guide**

¦ ¦ ¦ ¦ ¦ ¦ ¦ ¦ ¦ ¦ +----------------------------------------------------------------------------------+ The following messages are displayed at your os2user@normapc screen: ¦ ¦ ¦ ¦ ¦ ::::::::::::::::::::::::::::::::::::::::::::::::::::::::::::::::::::::::::::::: ¦ ¦ ¦ No connection yet Trying to connect to your party's talk daemon Waiting for your party to respond Waiting for your party to respond Connection established ¦ ¦ ¦ ¦ ¦ ¦ +----------------------------------------------------------------------------------+ The OS/2 user os2user@chrispc enters a TALK message: ¦ ¦ ¦ ¦ ¦ ::::::::::::::::::::::::::::::::::::::::::::::::::::::::::::::::::::::::::::::: ¦ ¦ ¦ No connection yet Trying to connect to your party's talk daemon Waiting for your party to respond ¦ Waiting for your party to respond ¦ ¦ Connection established ¦ ¦ ¦ ¦ ¦ ¦ ¦ hello this is chris ¦ ¦ ¦ ¦ +----------------------------------------------------------------------------------+ Your (os2user@normapc) screen displays the TALK message from the OS/2 user os2user@chrispc: +----------------------------------------------------------------------------------+ ¦ ¦ ¦ ¦ hello this is chris ¦ ¦ ¦ ¦ ¦ ¦ ¦ ¦ ¦ ¦ ¦ ¦ ¦ ¦ ¦ ¦ ¦ ¦ ¦ ¦ ¦ ¦ ¦ ¦ ¦ ::::::::::::::::::::::::::::::::::::::::::::::::::::::::::::::::::::::::::::::: ¦ ¦ ¦ No connection yet Trying to connect to your party's talk daemon Waiting for your party to respond Waiting for your party to respond Connection established ¦ ¦ ¦ ¦ ¦ ¦ ¦ ¦ ¦ ¦ ¦ ¦ +----------------------------------------------------------------------------------+ You (os2user@normapc) enter your TALK message at the bottom of the screen: ¦ ¦ ¦ ¦ ¦ ::::::::::::::::::::::::::::::::::::::::::::::::::::::::::::::::::::::::::::::: ¦ ¦ ¦ No connection yet | Trying to connect to your party's talk daemon Sending and Receiving Messages with TALK

# **TCP/IP for OS/2: User's Guide** Sending and Receiving Messages with TALK

¦ Waiting for your party to respond ¦ ¦ Waiting for your party to respond ¦ ¦ Connection established ¦ ¦ ¦ ¦ ¦ ¦ ¦ ¦ chris can you make it to the meeting tuesday ¦ ¦ ¦ ¦ ¦ +----------------------------------------------------------------------------------+

You (os2user@normapc) and the remote user (os2user@chrispc) can continue to exchange TALK messages until you choose to end the session.
# **TCP/IP for OS/2: User's Guide** Ending the TALK Session

10.5 Ending the TALK Session

Hold down the Ctrl key and press the D key to end the TALK session and disconnect any connected remote user.

The remote user sees the following message displayed:

+----------------------------------------------------------------------------------+ ¦ ¦ ¦ Your party has closed connection. Exiting. ¦ ¦ ¦

# **TCP/IP for OS/2: User's Guide** Ending the Server Task

10.6 Ending the Server Task

Follow these steps to end the TALKD server task:

- 1. Activate the window in which the server is running by clicking in it.
- 2. Hold down the Ctrl key and press the Esc key.

The TALKD.EXE server task is ended.

# **TCP/IP for OS/2: User's Guide** Chapter 11. Issuing Commands on a Foreign Host with REXEC

11.0 Chapter 11. Issuing Commands on a Foreign Host with REXEC This chapter describes the **rexec** command, which is used to issue a command on a foreign host. The **rexec** command sends a single command to a foreign host.

This chapter describes how to set the environment variables, set up the server, and issue commands on a foreign host.

**Note:** For a concise description of commands, subcommands, and parameters, see the IBM TCP/IP Version 2.0 for OS/2: Command Reference.

Subtopics 11.1 Setting Up the Environment 11.2 Setting Up the Server 11.3 Ending the Server Task 11.4 Using the rexec Command on a Foreign Host

# **TCP/IP for OS/2: User's Guide** Setting Up the Environment

11.1 Setting Up the Environment Before you activate the REXEC server, set the environment variables user and passwd. These environment variables define the user's ID and password, which a remote user specifies to log on to your workstation. The values for these environment variables are case-sensitive.

The following is an example of the user and passwd environment variables:

 set user=**userid** set passwd=**password**

You can set these environment variables in your CONFIG.SYS file, or you can type them in a command shell before starting the REXEC server. Using a command shell has the advantage that only the command shell and any functions running in it have knowledge of the user and passwd variables.

Subtopics 11.1.1 NETRC File

#### **TCP/IP for OS/2: User's Guide** NETRC File

11.1.1 NETRC File

The NETRC file is used by the REXEC (and FTP) client as a source for user and password values. To create the NETRC file, use your system editor.

The location of the NETRC file can be customized depending upon the environment variables used. The following procedures enable you to establish the location of the NETRC file:

 If the NETRC environment already exists, the path and file names specified are used as the NETRC file. For example, **set netrc=c:\bin\etc\mynet.rc** causes the FTP and REXEC clients to look for the file MYNET.RC in the C:\BIN\ETC directory.

 This is intended to give you greater security in allowing you to hide your NETRC file. To do this, type the following line at the command prompt before doing a set of FTP or REXEC.

## set netrc=**netrc\_pathname**

 If the NETRC environment does not exist, the ETC environment variable is used as the path and NETRC is used as the file name. For example, **set etc=c:\bin\etc** causes the FTP and REXEC clients to look for the file NETRC in the C:\BIN\ETC directory.

 If neither of the variables exist, the default file name NETRC is used with the default path C:\ETC.

The following is an example of a NETRC file containing multiple entries:

 machine raleigh login kent password baseball machine boston login bruce password september machine 251.1.11.3 login jane password workday

In this example, when you issue the **rexec** command to host **raleigh**, the user name **kent** and password **baseball** are automatically sent to the foreign host.

In this example, the foreign host called **raleigh** has a REXEC server running and has environment variables set to the following values:

 set user=kent set passwd=baseball

Warning: If you have a Telnet, REXEC, TFTP, or FTP server running on your machine, be aware that a NETRC file provides users with user and password information that may allow them access to other users' files.

## **TCP/IP for OS/2: User's Guide** Setting Up the Server

11.2 Setting Up the Server

To use the **rexec** command, the REXECD server must be running on the foreign host. To start the server on your local host, type **rexecd** at an OS/2 command prompt, and press the Enter key.

 +- **-t 180**-----+ >>--**rexecd**--+-------------+-->< +- **-t seconds**-+

-t **seconds** The number of seconds before the server will timeout while servicing a client command. The default is 180. If you do not want a timeout, specify -1.

The **rexecd** command starts the REXECD.EXE program on the server and runs as a task until you shut down the server.

Security can be an issue when the REXEC server is running. If a remote user learns the user ID and password on your system, that remote user can issue commands on your workstation.

As an alternative, you can start REXECD using INETD. INETD allows you to start multiple servers from a single OS/2 session. For more information about INETD, see IBM TCP/IP Version 2.0 for OS/2: Installation and Administration.

¦**Note:** If you use INETD to autostart REXECD, you cannot specify any ¦parameters for this service. However, you can add the following ¦environment variable to your CONFIG.SYS file to specify the timeout:

#### ¦ SET REXECDTIME=**time**

Warning: Use discretion in allowing other users to learn your user and passwd variables.

# **TCP/IP for OS/2: User's Guide** Ending the Server Task

11.3 Ending the Server Task

Follow these steps to end the REXEC server task on your workstation:

1. Activate the window in which the server is running by clicking in it. 2. Press down the Ctrl key and press the C key.

The REXECD.EXE server task is ended.

## **TCP/IP for OS/2: User's Guide** Using the rexec Command on a Foreign Host

11.4 Using the rexec Command on a Foreign Host

Use the **rexec** command to issue commands on a foreign host.

¦>>--**rexec**-- **host**---------------------------------------------------------> ¦ +- **-l loginname**-+ +- **-p password**-+ +- **-k**-+ ¦>----------------------------- **command**------------------->< ¦ +- **-n**-+ +- **-b**-+ +- **-i**-+ +- **< filename**-+ **Displaying rexec Help** >>--**rexec**-- **-?**-->< **host** Specifies the remote host on which the command is to be issued. -l **loginname** Specifies the user ID on **host**. If you do not specify a login name, the values in the NETRC file are used. -p **password** Specifies the password that is associated with the login name. If you do not specify a password, the values in the NETRC file are used. If the NETRC file does not provide the password value, **rexec** prompts you for the password. You can enter the password in a nonecho mode. -k Ignores the local keyboard input. This is helpful for running noninteractive input, especially from a batch file. -n Specifies not to use the NETRC file for automatic login. ¦-b Transfers data to and from the remote host using binary mode. If you do not use this switch, REXEC transfers the data using ¦ ASCII mode. ¦ If you omit this switch, REXEC will strip the CR from each CRLF pair when sending data to the remote host and will add a CR to ¦ each LF on data received from the remote host. ¦-i Uses interactive mode for input. REXEC reads input directly

¦ from the keyboard instead of from standard input (stdin).

**command** Specifies the command to be issued on the remote host. The command must be in the syntax used by the remote host.

#### ¦< **filename**

Specifies the name of a file containing input to be used by the ¦ command being issued on the remote host. Your **filename** can also include the path. In cases where a command requires or accepts ¦ additional input, you can use this parameter to specify that the ¦ input comes from a file rather than from the keyboard.

-? Displays help information.

**Note:** Unspecified **loginname** and **password** parameters default to the values in the NETRC file, if one exists.

The **rexec** command passes the user ID, password, and commands to the REXEC server on the foreign host. The REXEC server authenticates the specified **loginname** and **password** against the values specified for the user and passwd environment variables. If the authentication fails, which means that the values do not match, an error is returned. If the authentication succeeds, the commands are issued and the remote console responses are returned to the local workstation.

Subtopics 11.4.1 Example 11.4.2 Sending a Command to a Foreign Host with a Prompted Password

## **TCP/IP for OS/2: User's Guide** Example

¦11.4.1 Example

¦If you want to copy the contents of a file on your OS/2 machine to your ¦UNIX machine, you could enter the following command:

¦ rexec unix "cat >**remotefile**" <**localfile**

¦Where:

¦**unix** is the name of the remote host where the command is to be ¦ issued.

¦**cat** is the command to be issued.

¦**remotefile** is the input file (on the OS/2 machine).

¦**localfile** is the output file (on the UNIX machine).

¦**Note:** If you want the file interpreted as binary data, you must specify ¦the -b parameter.

# **TCP/IP for OS/2: User's Guide** Sending a Command to a Foreign Host with a Prompted Password

11.4.2 Sending a Command to a Foreign Host with a Prompted Password

The following example illustrates how to issue a command on the foreign host. This example shows you how to connect to the foreign host **host.edu** and issue the command **/usr/ucb/from**. The user ID on the foreign host is **usermike**. Because the -p parameter is not specified, and the NETRC file does not provide the password value, you are prompted to enter the password to complete the connection to **host.edu**.

REXEC host.edu -l usermike /usr/ucb/from

## **TCP/IP for OS/2: User's Guide** Chapter 12. Issuing Commands on a Foreign Host with the RSH Command

12.0 Chapter 12. Issuing Commands on a Foreign Host with the RSH Command This chapter describes the RSH program, which is used to issue a command on a foreign host. The **rsh** command sends a single command to a foreign host. Unlike the **rexec** command described in the previous chapter, RSH neither requires nor allows you to provide a password.

The remote host must be set up before it can accept a service request from the local workstation. This chapter describes how to set up the server and issue commands on a foreign host using RSH.

**Note:** For a concise description of commands, subcommands, and parameters, see the IBM TCP/IP Version 2.0 for OS/2: Command Reference.

Subtopics 12.1 Setting Up the Client 12.2 Setting Up the Server 12.3 Ending the Server Task 12.4 Using the rsh Command on a Foreign Host

## **TCP/IP for OS/2: User's Guide** Setting Up the Client

12.1 Setting Up the Client RSH is similar to REXEC in that both require you to have an account on a remote machine. However, they differ in the authorization scheme. The REXEC server serves any client who can correctly specify an existing account and the account password on the server machine. RSH servers read a list that identifies the user on a specific remote client that has the same privileges as a particular server user. No password is required, but a client user has to be registered before service is provided.

To satisfy an RSH server, a single-user RSH client may supply a fictitious client user ID to the server. The value should be based on the server on which the user account is invoked and the associated client user ID. Set the user environment variable to this value. The user environment variable needs to be adjusted when a different remote user account is invoked. For example,

#### set user=mike

**Note:** The value of this variable is case-sensitive.

## **TCP/IP for OS/2: User's Guide** Setting Up the Server

12.2 Setting Up the Server Before you activate the RSH server, create the file RHOSTS in the directory pointed to by the ETC environment variable. The file defines the client hosts (and, optionally, the users on the client hosts) that are served by the RSH server. Entries in the file are case-sensitive. For example,

 yktvmz.watson.ibm.com ralph buzz.raleigh.ibm.com

**Note:** You must specify the authorized hosts by their full domain names.

If no user is specified on a line of the RHOSTS file, any user on that host can be served. If a user is specified, only that user can obtain RSH service. Only one user can be specified for each host, and one or more blanks must separate the user name from the host name.

To use the **rsh** command, the RSHD server must be running on the foreign host.

To start the server on your local host, type **rshd** at an OS/2 command prompt, and press the Enter key.

>>--**rshd**--><

The **rshd** command starts the RSHD.EXE program on the server and runs as a task until you shut down the server.

As an alternative, you can start RSHD using INETD. INETD allows you to start multiple servers from a single OS/2 session. For more information about INETD, see IBM TCP/IP Version 2.0 for OS/2: Installation and Administration.

You can specify a RSHD timeout environment variable in your CONFIG.SYS file as follows:

set RSHD.TIMEOUT.IN.SECONDS=**number**

where **number** is the number of seconds.

# **TCP/IP for OS/2: User's Guide** Ending the Server Task

12.3 Ending the Server Task

Follow these steps to end the RSH server task on your workstation:

1. Activate the window in which the server is running by clicking in it. 2. Hold down the Ctrl key and press the C key.

The RSHD.EXE server task is ended.

## **TCP/IP for OS/2: User's Guide** Using the rsh Command on a Foreign Host

12.4 Using the rsh Command on a Foreign Host Use the **rsh** command to issue commands on a foreign host.

#### ¦ +- **-l user environment variable**-+ ¦>>--**rsh**-- **host**--+-------------------------------+------------------------> ¦ +- **-l loginname**-----------------+

¦ +- **-u value of -l argument**-+

¦>--+--------------------------+------------------------------------------>

¦ +- **-u local\_loginname**------+ +- **-n**-+ +- **-b**-+ +- **-i**-+

¦>--------------------------------->< ¦ +- **command**-+ +- **< filename**-+

**host** Specifies the remote host on which the command is to be issued.

#### -l **loginname**

 Specifies the user ID on the remote host. If you do not specify this parameter, the value of the USER environment variable is used.

#### ¦-u **local\_loginname**

- Specifies the user ID on the local host. If you omit this value, ¦ the value of the -l argument is used by default.
	- For example, to use RSH with a VM remote host, you would use -1 for the VM password and -u for the VM user ID.
- -n Ignores the keyboard input during the issuing of commands. This is helpful for some noninteractive commands, especially when they are run from batch files. It blocks input from the keyboard.
- ¦-b Transfers data to and from the remote host using binary mode. If ¦ you do not use this switch, RSH transfers the data using ASCII mode.
- ¦ If you omit this switch, RSH will strip the CR from each CRLF pair when sending data to the remote host and will add a CR to each LF on data received from the remote host.
- ¦-i Uses interactive mode for input. RSH reads input directly from the ¦ keyboard instead of from standard input (stdin).

#### **command**

 Specifies the command to be issued on the remote host. The command must conform to the syntax used by the remote host.

## ¦< **filename**

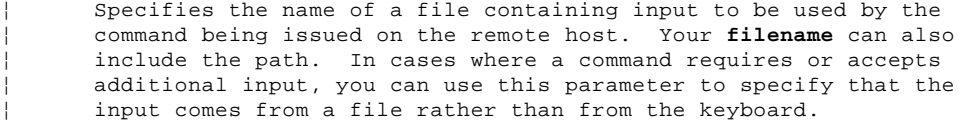

**Note:** The user environment variable specifies the client user ID that is to be passed to the server host to obtain RSH service.

The **rsh** command passes user, **loginname**, and **command** to the RSH server on **host**. The RSH server then authenticates the service based on user, **loginname**, and the domain name of your workstation. If authentication fails, an error is returned. Otherwise, the **command** is issued, and the server console responses are returned to the client.

Subtopics 12.4.1 Example 12.4.2 Sending a Command to a Foreign Host

## **TCP/IP for OS/2: User's Guide** Example

¦12.4.1 Example

¦If you want to copy the contents of a file on your OS/2 machine to your ¦UNIX machine, you could enter the following command:

¦ rsh unix "cat >**remotefile**" <**localfile**

¦Where:

¦**unix** is the name of the remote host where the command is to be ¦ issued.

¦**cat** is the command to be issued.

¦**remotefile** is the input file (on the OS/2 machine).

¦**localfile** is the output file (on the UNIX machine).

¦**Note:** If you want the file interpreted as binary data, you must specify ¦the -b parameter.

# **TCP/IP for OS/2: User's Guide** Sending a Command to a Foreign Host

12.4.2 Sending a Command to a Foreign Host The following example illustrates how to issue a command on the foreign host. It shows you how to connect to the foreign host **host.edu** and issue the command **/usr/ucb/from**. The user ID on the foreign host is **usermike**. The foreign host authorizes **userpam** on your workstation to log on to the account of **usermike**.

+----------------------------------------------------------------------------------+

¦ ¦ ¦ set user=userpam ¦ ¦ rsh host.edu -l usermike /usr/ucb/from ¦ ¦ ¦

## **TCP/IP for OS/2: User's Guide** Chapter 13. Managing Your TCP/IP Network

13.0 Chapter 13. Managing Your TCP/IP Network This chapter describes problem detection and problem determination. There are numerous programs available to perform problem detection for a TCP/IP network. TCP/IP for OS/2 provides several utilities that are useful in problem determination. These utilities are summarized in Table 10.

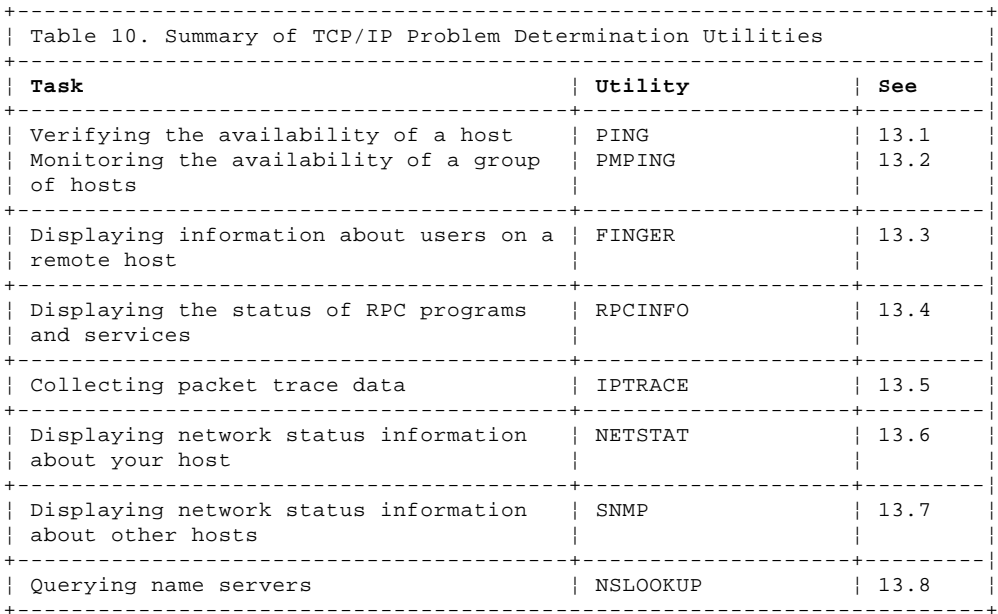

See the IBM TCP/IP Version 2.0 for OS/2: Command Reference for an alphabetical listing of all network management-related commands and their parameters.

See Figure 44 for an example of the various screens used to provide network management functions.

PICTURE 44

Figure 44. Example Screens for PMPING, SNMPTRAP, SNMPGRP, SNMP GET/NEXT, NETSTAT

Subtopics 13.1 Verifying the Availability of a Single Host 13.2 Monitoring the Availability of a Group of Hosts 13.3 Displaying Foreign Host User Information 13.4 Obtaining RPC Server Status Information 13.5 Using Packet Tracing Programs 13.6 Displaying Information about Your Local Host 13.7 Obtaining Network Status Information 13.8 Querying Name Servers

## **TCP/IP for OS/2: User's Guide** Verifying the Availability of a Single Host

13.1 Verifying the Availability of a Single Host

You can use PING (the packet internet groper) to verify whether you can reach host B from host A. PING is a diagnostic tool that uses the services of the Internet Control Message Protocol (ICMP) to send an ICMP echo request to the specified host.

Virtually all implementations of TCP/IP can respond to a PING request; therefore PING provides a lowest-common-denominator approach to managing your network.

PING is often used in conjunction with SNMP. If an SNMP request is made to a foreign host, and no response is returned, you can use PING to verify whether the foreign host can be reached.

The syntax of the **ping** command is:

>>--**ping**----------------------------- **host**-------------------------------> +- **-d**-+ +- **-r**-+ +- **-v**-+

>--------------------------------->< +- **data\_size**----------------+ +- **npackets**-+

## **Displaying ping Help**

>>--**ping**-- **-?**--><

-d Starts the socket-level debugging process.

- -r Bypasses the routing tables and sends packets directly to a host on an attached network. If the host is not on a directly-connected network, PING cannot make a connection. This parameter can be used to ping a local host through an interface that no longer has a route through it.
- -v Specifies verbose output.
- **host** Specifies the IP address or host name of the remote host to which you want to send the echo request.
- **data\_size** Sets the number of data bytes for the echo request (the default number of data bytes is 56, with an additional 8-byte header attached).
- **npackets** Sets the number of echo requests that are sent to the remote host.

These parameters are position dependent; you cannot specify the number of packets without specifying the data size.

 **Note:** If you do not specify **npackets**, the echo request is sent continuously until one of the following actions stops the echo request:

 Pressing the Ctrl and C keys simultaneously Pressing the Ctrl and Break keys simultaneously Closing the task

-? Displays help information.

Subtopics

13.1.1 Sending Echo Requests to a Foreign Host Continuously 13.1.2 Sending a Specific Number of Echo Requests to a Foreign Host 13.1.3 What to do When a Foreign Host Doesn't Respond

# **TCP/IP for OS/2: User's Guide** Sending Echo Requests to a Foreign Host Continuously

13.1.1 Sending Echo Requests to a Foreign Host Continuously

By default, PING sends echo requests continuously to the foreign host, unless you specify a number of packets (**npackets**) in the **ping** command.

Subtopics 13.1.1.1 Example

## **TCP/IP for OS/2: User's Guide** Example

13.1.1.1 Example To send continuous echo requests to the foreign host **coll.univ.edu**, enter:

+----------------------------------------------------------------------------------+ ¦ ¦

ping coll.univ.edu

PING displays a line of information for each PING echo request:

¦ ¦ ¦ Ping coll.univ.edu: 56 data bytes ¦ ¦ 64 bytes from 129.34.128.248 icmp\_seq=0.time=32.ms ¦ ¦ 64 bytes from 129.34.128.248 icmp\_seq=1.time=62.ms ¦ ¦ 64 bytes from 129.34.128.248 icmp\_seq=2.time=15.ms ¦ ¦ ¦

You can cancel a continuous PING in one of the following ways:

 Hold down the Ctrl key and press the C key Hold down the Ctrl key and press the Break key Close the task

# **TCP/IP for OS/2: User's Guide** Sending a Specific Number of Echo Requests to a Foreign Host

13.1.2 Sending a Specific Number of Echo Requests to a Foreign Host

If you do not want to send a continuous PING, you can specify the number of echo requests to be sent.

Subtopics 13.1.2.1 Example

## **TCP/IP for OS/2: User's Guide** Example

13.1.2.1 Example To send 4 echo requests with a data size of 512 to the foreign host 129.66.254.8:

ping 129.66.254.8 512 4

A sample response is:

¦ ¦ ¦ ¦ ¦ 520 bytes from 129.66.254.8: icmp\_seq=0.time=31.ms ¦ ¦ 520 bytes from 129.66.254.8: icmp\_seq=1.time=32.ms ¦ ¦ 520 bytes from 129.66.254.8: icmp\_seq=2.time=31.ms ¦ ¦ 520 bytes from 129.66.254.8: icmp\_seq=3.time=31.ms ¦ ¦ --129.66.254.8 PING Statistics-- ¦ 4 packets transmitted, 4 packets received, 0% packet loss  $\frac{1}{2}$  round-trip (ms) min/avg/max = 31/31/32 ¦ ¦

+----------------------------------------------------------------------------------+

## **TCP/IP for OS/2: User's Guide** What to do When a Foreign Host Doesn't Respond

13.1.3 What to do When a Foreign Host Doesn't Respond

The echo request sent by the **ping** command does not guarantee delivery. A foreign host may fail to respond even after several **ping** commands, because:

The foreign host may not be listening to the network.

 The foreign host may be inoperative, or a network or gateway leading to the foreign host may be inoperative.

The foreign host may be slow to respond because of activity.

The packet may be too large for the foreign host.

Therefore, you should issue the **ping** command more than once before you assume that a communication failure has occurred.

You can use additional **ping** commands to communicate with other foreign hosts in the network to determine the condition that is causing the communication failure. However, you must know the network topology to determine the location of the failure. Issue **ping** commands until the failure is located:

1. Send a **ping** command to your local host.

 If the PING is unsuccessful, the problem is probably with your host. If the PING is successful, go to step 2.

2. Send a **ping** command to a host (other than your local host) on your local network.

> If the PING is unsuccessful, the problem is probably with your network.

If the PING is successful, go to step 3.

3. Send a **ping** command to the gateway leading to the network in question.

 If the PING is unsuccessful, continue to test along the network from the target until you find the point of the communication breakdown.

If the PING is successful, go to step 4.

4. Send a **ping** command to another host on the same network as the original host.

> If the PING is unsuccessful, the problem is probably with the other network.

 If the PING is successful, the original host is either inoperative or is not listening to the network.

# **TCP/IP for OS/2: User's Guide** Monitoring the Availability of a Group of Hosts

13.2 Monitoring the Availability of a Group of Hosts

PMPING is a Presentation Manager (PM) program that displays the status of a user-defined list of hosts using ICMP echo requests (PING). It is useful for continuous monitoring of important network elements, such as bridges or routers.

Subtopics 13.2.1 Creating a List of Hosts to be Monitored 13.2.2 Accessing PMPING

## **TCP/IP for OS/2: User's Guide** Creating a List of Hosts to be Monitored

13.2.1 Creating a List of Hosts to be Monitored

PMPING uses the PINGHOST.LST file, located in the ETC subdirectory, to determine which hosts to monitor. This file contains the list of hosts to be continuously monitored and a description of each host.

During installation, a sample PINGHOST.LST file is placed in your ETC subdirectory. You can either use the TCP/IP Configuration notebook or manually edit this file to add the information for the hosts you want to monitor. You can list up to 300 hosts to be monitored.

The format of each line in the file is:

# **host\_ip\_address description**

Each entry must start on a new line. The sequence of the entries is not important. The fields of each entry must be separated by one or more spaces. The first field is the IP address of the host being monitored. The second field is a description of up to 40 characters. Comments must begin with a "#" in column 1.

The following is an example of the PINGHOST.LST file:

 9.67.30.100 \*\*Nameserver-Call\_Dan 9.67.22.1 RALVMM\_via\_3172-Call\_IS # This is a comment line.

# **TCP/IP for OS/2: User's Guide** Accessing PMPING

13.2.2 Accessing PMPING

To access PMPING, either:

Select the **PM Ping** icon in the TCP/IP folder.

At an OS/2 command prompt, enter:

pmping

The **pmping** command has no parameters.

Subtopics

13.2.2.1 Starting the Monitoring Process

13.2.2.2 Setting the Timer

13.2.2.3 Ending the Monitoring Process

13.2.2.4 Exiting PMPING

## **TCP/IP for OS/2: User's Guide** Starting the Monitoring Process

13.2.2.1 Starting the Monitoring Process

To begin monitoring, select **Ping\_all** from the menu bar, then select **Start** from the pull-down menu.

Once you select **Start**, the message "Pinging..." is displayed. The results are displayed in a color-coded list (red indicates no response; black indicates that a response was received). Figure 45 shows a sample of the PMPING display.

PICTURE 45

Figure 45. Sample PMPING Display

For each host in the file PINGHOST.LST, the following is displayed:

 The IP address of the host Comments describing the host The response time in milliseconds (msec) or "No Response"

If the PMPING window is minimized to an icon, the icon changes color to indicate the current status (green if all hosts responded to the PING, or red if one or more hosts did not respond to the PING).

At the top left of the screen, the PMPING color-coded icon is displayed. When all hosts respond to the PING, the icon is green. If one or more hosts do not respond to the PING, the icon turns red.

To the right of the icon, the following text is displayed:

Results Displayed:Start hh:mm:ss Stop hh:mm:ss

You can use this information to determine both the timeliness of the status being displayed and how long it takes to PING the list of hosts you have defined.

## **TCP/IP for OS/2: User's Guide** Setting the Timer

13.2.2.2 Setting the Timer

You can specify how often the list of hosts should be monitored by changing the value of a timer. This value is the amount of time PMPING waits before reissuing the **ping** command.

For example, if you are monitoring hosts A and B and have selected a timer value of 1 minute, PMPING will query host A and host B, display the results, and then wait 1 minute. At the end of 1 minute, the cycle is repeated.

To set the timer:

- 1. Select the **Timer** option from the Setup pull-down menu. A cascaded pull-down is displayed.
- 2. Select one of the available timer values (10 seconds, 30 seconds, 1 minute, or 5 minutes).

## **TCP/IP for OS/2: User's Guide** Ending the Monitoring Process

13.2.2.3 Ending the Monitoring Process

To end the monitoring process, select the **Cancel** option from the Ping\_all pull-down menu.

## **TCP/IP for OS/2: User's Guide** Exiting PMPING

13.2.2.4 Exiting PMPING

To exit PMPING, select the **Exit** option from the Ping\_all pull-down menu.

## **TCP/IP for OS/2: User's Guide** Displaying Foreign Host User Information

13.3 Displaying Foreign Host User Information

TCP/IP for OS/2 provides a utility, FINGER, that allows you to display information about users on a foreign host. You can specify a single user or all of the users on a foreign host.

FINGER requires that the FINGER server on the foreign host be capable of responding to a request for information. In TCP/IP for OS/2, FINGER supports the client functions only.

The syntax of the **finger** command is:

 <---------------+ >>--**finger** --------------**host**--->< +-**user@**-+

**Displaying finger Help**

>>--**finger**-- **-?**--><

**user@** Specifies the user name to be queried on the remote host. This parameter is optional; however, if you specify a user, the host must be followed by an @. Without **user@**, the **finger** command displays all users currently logged on at the host. With **user**@, only detailed information about the user will be displayed.

**Note:** A space is required between multiple **user@host** entries.

**host** Specifies a host from which you request user information. This parameter is required.

-? Displays help information.

One or more entries of the form **user@host** are required, with one or more spaces between them.

Subtopics 13.3.1 Examples **TCP/IP for OS/2: User's Guide** Examples

13.3.1 Examples You can use the **finger** command to display information about users on a foreign host as shown in the following examples. 1. To display information about user **jones** at host **coll.univ.edu**, enter: finger jones@coll.univ.edu A sample response is: +----------------------------------------------------------------------------------+ ¦ ¦ ¦ ¦ ¦ [jones@coll.univ.edu] ¦ ¦ Login name: jones In real life: Jones Beach ¦ ¦ Site info: E103-503,Phone (123)456-7890 ¦ ¦ Directory: /u/jones Shell: /bin/ksh ¦ ¦ On since Jul 25 13:52:27 on pts/2 from maytag.tcpipdev. ¦ ¦ 2 minutes 1 second Idle Time ¦ ¦ ¦ 2. To display information about all users logged on to foreign host **coll.univ.edu**, enter: finger coll.univ.edu A sample response is: +----------------------------------------------------------------------------------+ ¦ ¦ ¦ ¦  $\vert$  [coll.univ.edu]  $\vert$ ¦ Login Name TTY Idle When Office ¦

 ¦ Andrew Andy Andrews hf 5 Fri 07:04 AVW1125 555-1234 ¦ ¦ Jeff Jeff Robins p0 3:28 Thu 06:39 AVW1127 555-5678 ¦ ¦ Norma Norma Norman p1 1d Sat 21:48 AVW4117 555-9012 ¦ ¦ Bill Bill Williams p2 49 Fri 06:44 3215 555-3456 ¦ ¦ Patrice Pat Patrick p3 1 Sun 13:43 2141 555-7890 ¦ ¦ ¦ ¦ ¦

## **TCP/IP for OS/2: User's Guide** Obtaining RPC Server Status Information

TCP/IP for OS/2 provides a utility, RPCINFO, that generates a status report for RPC programs and services registered on a remote or local host. When RPCINFO starts, it reads the RPC file in the ETC subdirectory. The RPC file contains a list of server names and their corresponding RPC program numbers and aliases. The syntax of the **rpcinfo** command is: **rpcinfo for a Host** +- **local\_host**-+ >>--**rpcinfo**-- **-p**--+-------------+------------------->< ¦ +- **host**-------+ +- **> filename**-+ **rpcinfo for a Host Using UDP** >>--**rpcinfo**------------------- **-u host prognum**---------------------------> +- **-n portnum**-+ +- **versnum**-+ >------------------->< ¦ +- **> filename**-+ **rpcinfo for a Host Using TCP** >>--**rpcinfo**------------------- **-t host prognum**---------------------------> +- **-n portnum**-+ +- **versnum**-+ >------------------->< ¦ +- **> filename**-+ **rpcinfo for a Broadcast to Hosts Using UDP** >>--**rpcinfo**----------- **prognum**-- **versnum**------------------->< ¦ +- **-b**-+ +- **> filename**-+ -p **host** Queries the Portmapper about the specified host and prints a list of all registered RPC programs. If the host is not specified, the system defaults to the local host name. ¦> **filename** ¦ Specifies a file to which to redirect the list of registered RPC ¦ programs. -n **portnum** Specifies the port number to be used for the -t and -u parameters. This value replaces the port number that is given by the Portmapper. -u **host prognum versnum** Sends an RPC call to procedure 0 of **prognum** and **versnum** on the specified host using UDP and reports whether a response is received. -t **host prognum versnum** Sends an RPC call to procedure 0 of **prognum** and **versnum** on the specified host using TCP and reports whether a response is received. -b **prognum versnum** Sends an RPC broadcast to procedure 0 of the specified **prognum** and **versnum** using UDP and reports all hosts that respond. **Note:** The **prognum** parameter can be either a name or a number. If you specify a **versnum**, the **rpcinfo** command attempts to call that version of the specified program. Otherwise, the **rpcinfo** command attempts to find all the registered version numbers for the program you specify by calling

version 0. RPCINFO then tries to call each registered version.

13.4 Obtaining RPC Server Status Information

Subtopics 13.4.1 Examples

> ¦ Copyright IBM Corp. 1990, 1994 13.4 - 1

## **TCP/IP for OS/2: User's Guide** Examples

13.4.1 Examples You can use the **rpcinfo** command to obtain various information as shown in the following examples. 1. To display RPC services registered on the local host, enter: rpcinfo -p 2. To display the RPC services registered on the remote host named **charm**, enter: rpcinfo -p charm A sample response is: +----------------------------------------------------------------------------------+ ¦ ¦ ¦ ¦ program vers proto port ¦ 100000 2 tcp 111 portmapper ¦ ¦ 100000 2 udp 111 portmapper ¦ 300201 1 tcp 1024<br>33333332 1 tcp 1025 ¦ 33333332 1 tcp 1025 ¦ 100003 2 udp 2049 nfs<br>100005 1 udp 793 mour ¦ 100005 1 udp 793 mountd ¦ ¦ 100005 1 tcp 795 mountd ¦ ¦ 100024 1 udp 627 status ¦  $100024$  1  $\frac{100024}{1}$  tcp 629 status ¦ 300082 1 udp 632 ¦ ¦ 300082 1 tcp 634 ¦ 100021 1 tcp 885 nlockmgr<br>100021 1 udp 887 nlockmgr 100021 1 udp 887 nlockmgr ¦ 100021 3 tcp 890 nlockmgr ¦ % 10002 021 nlockmgr<br>10002 10002 110002000 ¦ 100020 1 udp 895 llockmgr ¦ ¦ 100020 1 tcp 897 llockmgr ¦  $100021$   $2$  tcp  $900$  nlockmgr ¦ ¦ 3. To display the status of a particular RPC program on the remote host named **charm**. You can issue the **rpcinfo** command specifying either a program number (100003) or a program name (NFS): rpcinfo -u charm 100003 or rpcinfo -u charm nfs A sample response is: +----------------------------------------------------------------------------------+ ¦ ¦ ¦ ¦ ¦ Program 100003 Version 2 ready and waiting ¦ ¦ ¦ **Note:** The program number (100003) corresponds to the program name (NFS) as shown in Example 2. 4. To display all hosts on the local network that are running a particular version of a specific RPC server (for example, Version 2 of the NFS daemon), enter: rpcinfo -b 100003 2 or rpcinfo -b nfs 2 You can specify either a program number (100003) or a program name (NFS). A sample of the response is: +----------------------------------------------------------------------------------+ ¦ ¦ ¦ ¦ ¦ 9.67.97.166 ebbinghaus.raleigh.ibm.com ¦ ¦ 9.67.111.121 pmx6000.tcp.raleigh.ibm.com ¦ ¦ 9.67.97.39 kkhp1.raleigh.ibm.com ¦ ¦ 9.67.97.166 ebbinghaus.raleigh.ibm.com ¦ ¦ 9.67.98.247 iddaix03.raleigh.ibm.com ¦ ¦ 9.67.96.198 jollymon.raleigh.ibm.com ¦ ¦ Copyright IBM Corp. 1990, 1994

## **TCP/IP for OS/2: User's Guide** Examples

| 9.67.97.98 trident.raleigh.ibm.com<br>| 9.67.96.196 gobraves.raleigh.ibm.com |<br>| 9.67.99.82 bogey.raleigh.ibm.com |<br>| 9.67.96.144 deborah.raleigh.ibm.com | ¦ 9.67.96.196 gobraves.raleigh.ibm.com ¦ ¦ 9.67.99.82 bogey.raleigh.ibm.com ¦ ¦ 9.67.96.144 deborah.raleigh.ibm.com ¦ ¦ 9.67.98.247 iddaix03.raleigh.ibm.com ¦ ¦ 9.67.96.61 kix5.raleigh.ibm.com ¦ ¦ 9.67.97.98 trident.raleigh.ibm.com ¦ ¦ 9.67.97.161 orion.raleigh.ibm.com ¦

 **Note:** Because this command can return extensive data, you might want to redirect the output to a file.

¦ ¦
## **TCP/IP for OS/2: User's Guide** Using Packet Tracing Programs

# ¦13.5 Using Packet Tracing Programs

¦TCP/IP for OS/2 provides a set of utilities that you can use to trace ¦packets. Tracing packets is useful in diagnosing problems at your ¦workstation. These utilities allow you to:

¦ Initiate a trace ¦ Convert trace information to human-readable output ¦ Convert trace information to network analyzer data

Subtopics 13.5.1 Initiating a Trace 13.5.2 Converting Trace Information

## **TCP/IP for OS/2: User's Guide** Initiating a Trace

¦13.5.1 Initiating a Trace

¦The IPTRACE utility traces all packets received from and sent to an ¦ethernet or token-ring adapter.

¦The syntax of the **iptrace** command is:

```
¦>>--iptrace-----------------------------><
          ¦ +- -i-+ ¦ <----------+ ¦
¦ +-- interface--+
```
¦-i Specifies that only IP packets are to be traced. The default is ¦ to include all information (such as hardware type). Certain interfaces (for example, X25, snal) require this parameter.

¦**interface** Specifies an interface to be traced (for example, lan0, sl0). ¦ If not specified, all interfaces are traced.

## ¦**Notes:**

- ¦1. IPTRACE writes data to the IPTRACE.DMP file in the directory from ¦ which you initiated the **iptrace** command. IPTRACE records all traffic ¦ sent and received, but does not check for sufficient disk space to ¦ record that information. As a result, running IPTRACE can impact your ¦ workstation's performance as the IPTRACE.DMP file continues to grow. Therefore, you should use the IPTRACE utility in a limited fashion so ¦ that it does not impact the performance of your workstation.
- ¦2. IPTRACE is not a network monitor. It can trace only data received by ¦ and sent from the specified interfaces.
- ¦3. IPTRACE provides a time stamp, recording when the packet was sent or ¦ received.
- ¦4. To stop IPTRACE, press Enter.
- ¦5. Use IPFORMAT to convert the IPTRACE.DMP file into a user-readable ¦ format.

¦To end the IPTRACE, hold down the Ctrl key and press the C key.

¦The data is written to a file, IPTRACE.DMP, which is placed in the ¦directory from which IPTRACE was started.

¦**Note:** After you start IPTRACE, all adapters at the workstation are ¦traced; you cannot select one adapter if several are installed.

## **TCP/IP for OS/2: User's Guide** Converting Trace Information

### ¦13.5.2 Converting Trace Information

¦The IPFORMAT utility converts the data in the IPTRACE.DMP file and the ¦SLIPTRC.DMP file to either:

¦ Human-readable format, which is displayed to the screen ¦ Data to be used as input to a network analyzer

¦If you choose to convert the data into human-readable format, you can ¦redirect the output to a file.

¦IPFORMAT reads the header information in the trace to determine the type ¦of packet received; for example, either token-ring (TRC) or ethernet ¦(ENC). It then separates the data by the IP, TCP, UDP, and ICMP layers. ¦The rest of the packet is displayed as hexadecimal output. If IPFORMAT ¦cannot determine the type of packet received, it creates a hexadecimal ¦representation of the data.

¦The syntax of the **ipformat** command is:

¦ +- **-f IPTRACE.DMP**-+ ¦>>--**ipformat**--------------------+-----------------+----------------------> ¦ +- **-a**-+ +- **-d**-+ +- **-f filename**----+ +- **-h**-+ +- **-n**-+ ¦>----------------------------------------------->< ¦ +- **-s hwaddress**-+ +- **-x**-+ +- **> filename**-+

¦**Displaying ipformat Help**

¦>>--**ipformat**-- **-?**--><

- ¦-a Specifies that IPFORMAT should not format ARP or RARP packets.
- ¦-d Specifies that IPFORMAT should not display the data portion of a ¦ packet. ¦-f filename Specifies the input fine name. The default is IPTRACE.DMP. ¦-h Specifies that IPFORMAT should display the raw data packet after ¦ the formatted information.
- ¦-s hwaddress ¦ Format data only for the specified hardware address (**hwaddress**). ¦ Specify the hardware address as a 12-digit hexadecimal address ¦ for the Ethernet or token-ring adapters.
- ¦ **Note:** You can use the **netstat -n** command to display the ¦ hardware address.
- ¦-n Specifies that IPFORMAT should not display hexadecimal data for ¦ unknown data types.
- ¦-x Converts IPTRACE data to a format that can be read by a Network ¦ General Sniffer\*\*.

#### ¦> filename

¦ Redirect the output to the specified file.

¦-? Displays help information.

## **TCP/IP for OS/2: User's Guide** Displaying Information about Your Local Host

13.6 Displaying Information about Your Local Host

TCP/IP for OS/2 provides a utility, NETSTAT, that allows you to display the following information about your local host:

 The number of interfaces present, a description of these interfaces, and their current status

Statistics on packets for the IP, ICMP, TCP, and UDP layers

Routing and connection information

Local and foreign port numbers of sockets and their state

Much of the information available from NETSTAT is also available from SNMP. However, NETSTAT provides additional information about memory buffers and sockets, while SNMP provides status information, system description information, and additional statistics for the protocol and layer information.

The syntax of the **netstat** command is:

 $<----++$ >>--**netstat**-- ------**m**----->< +-**t**-¦ +-**u**-¦ +-**i**-¦ +-**s**-¦ +-**r**-¦ +-**c**-¦ +-**n**-¦ +-**a**-¦ +-**p**-+

# **Displaying netstat Help**

>>--**netstat**-- **-?**--><

More than one parameter can be specified with the **netstat** command. Do not enter spaces between multiple parameters because any entry after a space is ignored.

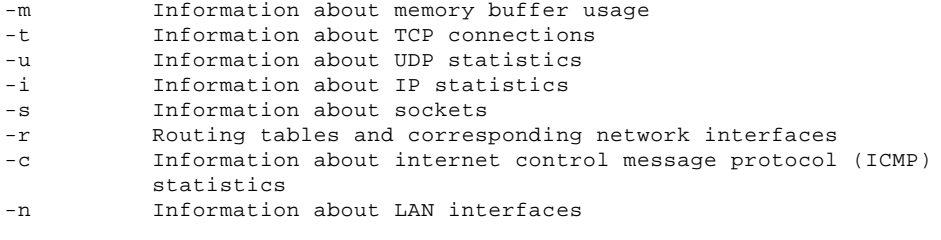

¦ **Note:** If you start SLIP at 76800 baud using the SIO.SYS and ¦ VSIO.SYS COM port drivers, the **netstat -n** command will ¦ return an incorrect response of 1200 BPS for the SLIP ¦ speed.

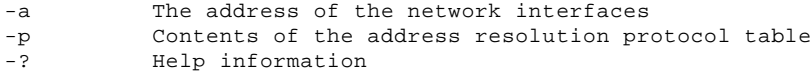

Subtopics 13.6.1 Examples

## **TCP/IP for OS/2: User's Guide** Examples

13.6.1 Examples You can use the **netstat** command to obtain network status information as shown in the following examples. 1. To simultaneously display the status of memory buffers, TCP connections, and UDP statistics, you can enter multiple parameters: netstat -mtu instead of requesting specific output. 2. To display information about the TCP connections that were initiated, accepted, established, and dropped, enter: netstat -t Information about the packets, bytes, and time-outs for the TCP connections is also displayed. A sample response is: +----------------------------------------------------------------------------------+ ¦ ¦ ¦ ¦ ¦ TCP STATISTICS .... TYPE ANY KEY TO CONTINUE ¦ ¦ connections initiated 2 ¦ connections accepted 2 ¦ connections established 2 ¦ ¦ connections dropped 2 ¦ embryonic connections dropped 2 ¦ conn. closed (includes drops) 3 ¦ | segs where we tried to get rtt 6 times we succeeded 2 ¦ delayed acks sent 3 ¦ | conn. dropped in rxmt timeout 0<br>| retransmit timeouts 0 | retransmit timeouts persist timeouts 1 keepalive timeouts 3 keepalive probes sent 3 connections dropped in keepalive 1 | total packets sent | 8 ¦ data packets sent 4 ¦ data bytes sent 2 data packets retransmitted  $\begin{array}{ccc} 4 \\ 4 \end{array}$ data bytes retransmitted TYPE ANY KEY TO CONTINUE ¦ ¦ +----------------------------------------------------------------------------------+ 3. To display information about IP statistics, enter: netstat -i A sample response is: +----------------------------------------------------------------------------------+ ¦ ¦ ¦ ¦ ¦ total packets received 3694 ¦ ¦ checksum bad 0 ¦ packet too short 0 ¦ not enough data 0 ¦ | ip header length < data size 0 ip length < ip header length 0 ¦ fragments received 0 ¦ frags dropped (dups, out of space) 0 fragments timed out 0 packets forwarded 2027 | packets rcvd for unreachable dest 1 packets forwarded on same net 0 requests for transmission 3261 output packets discarded because no route could be found 0 input packets delivered successfully to user-protocols 1654 input packets with an unknown protocol 12 output packets successfully fragmented 0 output fragments created 0 fragmentation failed 0 | successfully assembled packets 0 ¦ ¦ ¦ ¦ 4. To display routing table information, enter: netstat -r

## **TCP/IP for OS/2: User's Guide** Examples

 You can use this command to verify your setup if you encounter problems in trying to reach networks. The table determines the networks that are connected and specifies where to send packets destined for networks that are not directly connected.

A sample response is:

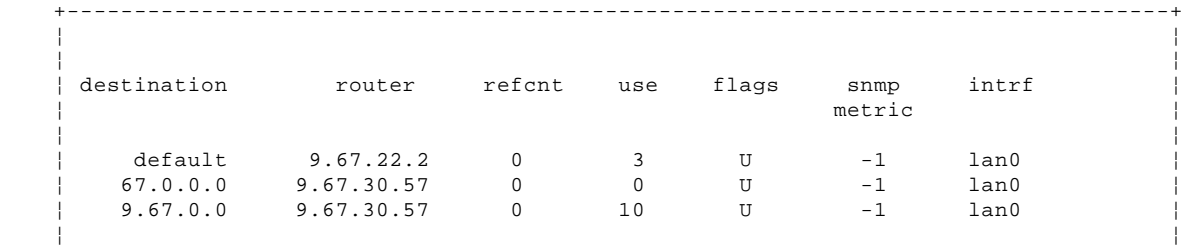

¦ ¦

5. To display information about network interfaces, enter:

netstat -n

A sample response is:

 +----------------------------------------------------------------------------------+ ¦ ¦ ¦ ¦ Interface 0: IBM Token-Ring Network Adapter/A ¦ physical address 10005a2b891d MTU 1500 ¦ ¦ ¦ ¦ unicast packets received 810 ¦ ¦ broadcast packets received 18950 ¦ ¦ total bytes received 1560685 ¦ unicast packets sent 3242 ¦ broadcast packets sent 2 ¦ ¦ total bytes sent 427750 ¦ ¦ packets discarded on transmission 0 ¦ packets discarded on reception 0 | received packets in error 0  $\vert$  errors trying to send 0  $\vert$  ¦ packets received in unsupported protocols 12 ¦ ¦ ¦ ¦ ¦ ¦ ¦ ¦ ¦ ¦ ¦ Press any key to continue ¦ ¦ Press any key to continue scrolling the network interface data:

¦ **Note:** If you start SLIP at 76800 baud using the SIO.SYS and VSIO.SYS ¦ COM port drivers, the **netstat -n** command will return an incorrect ¦ response of 1200 BPS for the SLIP speed.

6. To display the contents of the Address Resolution Protocol table enter,:

netstat -p

A sample response is:

 +----------------------------------------------------------------------------------+ ¦ ¦ ¦ ¦ ARP table contents: ¦ ¦ <sub>∣</sub> interface hardware address IP address minutes since last use<br>129.34.217.254 0<br>129.34.217.254 0 0 50005a1a15f3 129.34.217.254 0 ¦ 1 50004a1123f3 129.34.216.254 0 ¦ ¦ ¦ ¦ ¦

¦ ¦

## **TCP/IP for OS/2: User's Guide** Obtaining Network Status Information

13.7 Obtaining Network Status Information

TCP/IP for OS/2 provides a set of Simple Network Management Protocol (SNMP) utilities that you can use to obtain status information about your network.

This section provides an overview of SNMP and describes how to establish an SNMP agent, how establish an SNMP client, and how to use the SNMP commands to manage your network.

Subtopics 13.7.1 Overview of SNMP 13.7.2 Establishing the OS/2 SNMP Client 13.7.3 Customizing SNMP for Your Network 13.7.4 Establishing the OS/2 SNMP Agent 13.7.5 Verifying Your Setup 13.7.6 Displaying Groups and Tables of Management Information 13.7.7 Displaying and Setting Individual Management Information Variables 13.7.8 Displaying TRAPs Received from SNMP Agents 13.7.9 SNMP Diagnostics

## **TCP/IP for OS/2: User's Guide** Overview of SNMP

13.7.1 Overview of SNMP

SNMP is a protocol used by network elements (for example, hosts and bridges) to exchange information relevant to network management. It is available on a wide variety of platforms from both IBM and non-IBM sources. For example, SNMP is available from IBM for OS/2, DOS, VM, and MVS.

SNMP is defined in RFCs. The RFCs that define SNMP include RFC 1213, RFC 1157, and RFC 1155. For more information about RFCs, see "Obtaining Requests for Comments (RFCs)" in topic PREFACE.7.1.

SNMP requires one or more clients to manage the network as well as an SNMP agent on each host being managed.

¦The "Bibliography" in topic BIBLIOGRAPHY contains recommended reference ¦materials about SNMP.

Subtopics 13.7.1.1 SNMP Client 13.7.1.2 SNMP Agent 13.7.1.3 Other SNMP Clients 13.7.1.4 Other SNMP Agents

## **TCP/IP for OS/2: User's Guide** SNMP Client

13.7.1.1 SNMP Client

TCP/IP for OS/2 provides SNMP client (manager) support that enables the client to:

Request the following information:

- A description of the system, where it is, and who is responsible for it
- The number of interfaces present, a description of these interfaces, and their current status (up or down)
- Statistics about packets for the IP, ICMP, TCP, and UDP layers
- Routing and connection information

Set the values of the parameters on the agent

## **TCP/IP for OS/2: User's Guide** SNMP Agent

13.7.1.2 SNMP Agent

TCP/IP for OS/2 provides SNMP agent (managed host) support that enables the agent to:

 Send management information base (MIB-II) information in response to requests from the client. The following MIB objects are supported by the OS/2 SNMP agent:

- System Group
- Interfaces Group
- Address Translation Group<br>- IP (Internet Protocol) Group
- IP (Internet Protocol) Group
- ICMP (Internet Control Message Protocol) Group
- TCP (Transmission Control Protocol) Group
- UDP (User Datagram Protocol) Group

 Send unsolicited notification of significant events (TRAPs) to the client. The following TRAPs are generated by the OS/2 agent:

- coldStart
- authenticationFailure
- enterpriseSpecific

## **TCP/IP for OS/2: User's Guide** Other SNMP Clients

13.7.1.3 Other SNMP Clients

To manage your OS/2 SNMP agent from a client other than an OS/2 SNMP client, you should:

 Configure the OS/2 SNMP agent as described in "Establishing the OS/2 SNMP Agent" in topic 13.7.4.

 Review the documentation accompanying your SNMP client for setup information.

## **TCP/IP for OS/2: User's Guide** Other SNMP Agents

## 13.7.1.4 Other SNMP Agents

To manage agents other than OS/2 SNMP agents, configure those agents with a community name and set them up to send TRAPs to your OS/2 SNMP client. This procedure depends on the particular SNMP agent you are managing. You should review the documentation accompanying your SNMP agent.

For example, to send TRAPs from the IBM VM SNMP agent to your OS/2 SNMP client:

 Create the file SNMPTRAP DEST on the VM host. Specify your OS/2 SNMP client host name or IP address in this file.

See "Defining a List of SNMP Clients for TRAPs" in topic 13.7.4.3 for more information.

## **TCP/IP for OS/2: User's Guide** Establishing the OS/2 SNMP Client

13.7.2 Establishing the OS/2 SNMP Client

To establish an OS/2 SNMP client, you must establish a database of management information for the client. This database is called a management information base (MIB).

Subtopics 13.7.2.1 Management Information Base (MIB)

## **TCP/IP for OS/2: User's Guide** Management Information Base (MIB)

13.7.2.1 Management Information Base (MIB)

The Management Information Base (MIB) defines management information obtained from SNMP agents. The MIB defines objects such as the description of the system being managed, packets received in error, and the status of an interface.

MIB objects can be described in two ways:

 Using an English-like textual notation. For example, sysDescr (system description).

 Using Abstract Syntax Notation.1 (ASN.1). For example, 1.3.6.1.2.1.1.1. is the ASN.1 equivalent of sysDescr. Requests to obtain the value of an MIB object are sent to an SNMP agent using ASN.1 notation.

The following is a list of the supported MIB objects:

 System Group Interfaces Group Address Translation Group IP (Internet Protocol) Group ICMP (Internet Control Message Protocol) Group TCP (Transmission Control Protocol) Group UDP (User Datagram Protocol) Group EGP (Exterior Gateway Protocol) Group Transmission Group SNMP Group

Some of these MIB objects are members of a table. For example, the Interfaces Table is a two-dimensional array of MIB objects related to the interfaces installed. This array contains information such as the description and the speed of each interface. There may be several instances of a particular object within the table. For example, there would be a description of interface number 1, interface number 2, and so on.

Some MIB objects are scalars, which means that there is only one instance of that particular object. For example, there is only one system description.

Logically related MIB objects are placed into groups. A group can contain both scalars and tables. For example, the Interfaces Group contains a scalar (the object ifNumber, which is the number of interfaces present) and a table (the Interfaces Table).

## **TCP/IP for OS/2: User's Guide** Customizing SNMP for Your Network

¦13.7.3 Customizing SNMP for Your Network

¦During installation, the MIB2.TBL file is placed in the directory defined ¦by the ETC environment variable in your CONFIG.SYS file.

¦You can modify this file as needed for vendor-specific MIB objects, and ¦save the new file in the directory defined by the ETC environment variable ¦in your CONFIG.SYS file.

¦**Note:** You do not need to modify the MIB2.TBL file unless you are managing ¦SNMP agents that have objects not defined on the command line or in the ¦internal tables.

¦Before adding MIB objects to the MIB2.TBL, you should have the following ¦information:

The textual name for each object (for example, sysDescr) ¦ The ASN.1 notation for each object (for example, 1.3.6.1.2.1.1.1.) The syntax (data type) for each object (for example, display)

Each line in this file has the following format:

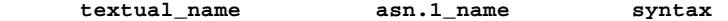

For example:

sysDescr 1.3.6.1.2.1.1.1. display

**Note:** You do not specify instances in the MIB2.TBL file, as you would when issuing a command such as:

snmp set sysDescr.0 1.3.6.1.2.1.1.1.0 display

You can either use the TCP/IP Configuration notebook or manually edit this file to add vendor-specific entries. Entries do not have to be in a specific order, however, each entry must start on a new line and each field in the line must be separated by one or more spaces.

¦The following is a sample MIB2.TBL file:

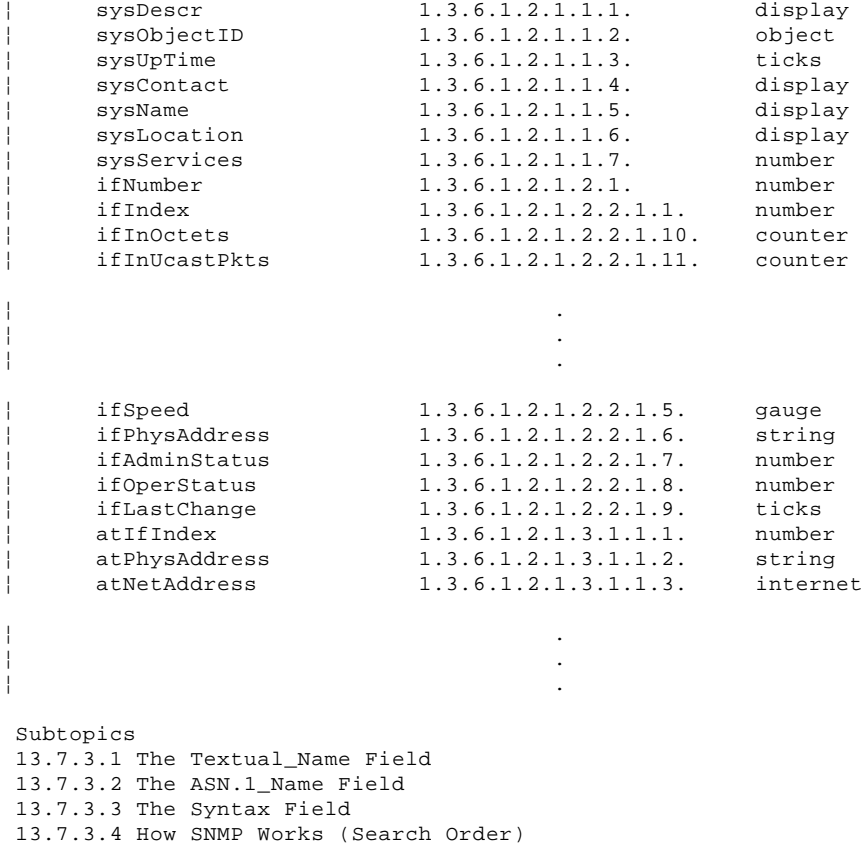

## **TCP/IP for OS/2: User's Guide** The Textual\_Name Field

## 13.7.3.1 The Textual\_Name Field

This field contains the name of the MIB object that is entered by the end-user. The MIB2.TBL file for the OS/2 SNMP client contains the textual names as defined in RFC 1213. You can modify the textual names of the MIB objects in your MIB2.TBL file and still have the agent respond properly. For example, you could change **sysDescr** to **systemDescription**. As long as the asn.1\_name field is correct, the requested value is correct.

However, for consistency with RFC 1213 conventions, these names should not be changed.

## **TCP/IP for OS/2: User's Guide** The ASN.1\_Name Field

13.7.3.2 The ASN.1\_Name Field

This field represents the object identifier of the MIB object in ASN.1 notation. This value is sent to the SNMP agent as part of an **snmp get**, **snmp getnext**, **snmp set**, or **snmp walk** command.

¦The following rules apply to object IDs in ASN.1 notation:

- ¦ The object ID consists of 1 to 128 subIDs, which are separated by ¦ dots.
- ¦ Each subID is a positive number. No negative numbers are allowed.
- ¦ The value of each number cannot exceed 4294967295 (2 to the power of ¦ 32 minus 1).

¦ The valid values of the first subID are: 0, 1, or 2.

¦ If the first subID has a value of 0 or 1, the second subID must be in ¦ the range of 0 through 39.

## **TCP/IP for OS/2: User's Guide** The Syntax Field

#### 13.7.3.3 The Syntax Field

The syntax of an object defines the data type of the object. It identifies the structure corresponding to object types. For a complete description of all data types and their meanings, see RFC 1155. The data types listed below are supported by the MIB2.TBL file (and used by the **snmp get**, **snmp getnext**, **snmp set**, and **snmp walk** commands. When adding new objects to the MIB2.TBL, the following values that should be used in the syntax field:

#### **Integer** or **Number**

 A 32-bit numeric value. For integer objects, specify **number** in the MIB2.TBL syntax field:

ifNumber 1.3.6.1.2.1.2.1. number

#### **String** or **Octet String**

 A string of octets. Each byte in an octet string can take any value from 0 to 255. For Octet String objects, specify **string** in the MIB2.TBL syntax field:

ifPhysaddress 1.3.6.1.2.1.2.2.1.6 string

#### **Object** or **Object Identifier**

 An authoritative identification of an object. This is the ASN.1 notation. For Object Identifier objects, specify **object** in the MIB2.TBL syntax field:

sysObjectID 1.3.6.1.2.1.1.2. object

#### **IpAddress** or **Internet**

 The IpAddress is a 32-bit internet address, represented as a string of eight components (octets) each with a length four bytes, in network byte order. For IpAddress objects, specify **internet** in the MIB2.TBL syntax field:

ipRouteDest 1.3.6.1.2.1.4.21.1.1 internet

#### **Counter**

 A non-negative integer that increases by one until it reaches a maximum value, at which time it resets to zero and starts increasing again. For Counter objects, specify **counter** in the MIB2.TBL syntax field:

ifInOctets 1.3.6.1.2.1.2.2.1.10 counter

#### **Gauge**

 A non-negative integer that can increase or decrease, but which latches at a maximum value. For Gauge objects, specify **gauge** in the MIB2.TBL syntax field:

iSpeed 1.3.6.1.2.1.2.2.1.5 gauge

#### **Ticks** or **TimeTicks**

 A non-negative integer that counts the time in hundredths of a second since an event. For TimeTicks, objects specify **ticks** in the MIB2.TBL syntax field:

sysUptime 1.3.6.1.2.1.1.3. ticks

#### **Display**

 The same as an octet string, but is limited to the ASCII character set. It contains human-readable characters. For Display objects, specify **display** in the MIB2.TBL syntax field:

sysDescr.0 1.3.6.1.2.1.1.1.0 display

## ¦**Opaque**

¦ A string of octets. Data is encoded and transmitted as an octet string, allowing you to pass arbitrary data. For Opaque objects, ¦ specify **opaque** in the MIB2.TBL syntax field:

¦ sysUnspt.0 opaque f57dac

# ¦**Null**

A placeholder in the MIB2.TBL; it does not contain data.

## **TCP/IP for OS/2: User's Guide** How SNMP Works (Search Order)

¦13.7.3.4 How SNMP Works (Search Order)

¦The search order for the **snmp** and **snmpgrp** commands is:

- ¦1. The command line. Searching is not necessary if the command line ¦ contains all required information.
- ¦ **Examples:**
- ¦ a. A **get** command that specifies the ASN.1 notation for that object:
- ¦ snmp get 1.3.6.1.2.1.1.1.0
- ¦ b. A **set** command that specifies both the ASN.1 notation and the ¦ syntax (data type) for that object:
- ¦ snmp set 1.3.6.1.2.1.1.1.0 display foo
- ¦2. Internal MIB, defining the mapping between an object's ASN.1 notation ¦ and an object's textual notation. If the information is not specified as part of the command, the OS/2 SNMP client searches for that object in the internal table and uses the corresponding ASN.1 notation and ¦ syntax (data type) in the SNMP request to an SNMP agent.
- ¦ **Examples:**
- ¦ a. A **snmp get** command, specifying the object name using the textual ¦ description (instead of the ASN.1 notation):
- ¦ snmp get sysDescr.0
- ¦ b. A **set** command specifying the ASN.1 notation without a syntax (data ¦ type) for that object:

¦ snmp set 1.3.6.1.2.1.1.1.0 foo

¦3. MIB2.TBL. If the MIB variable does not exist in the internal table, SNMP searches the MIB2.TBL file for the information.

# ¦ **Example:**

- ¦ If you issue the following **snmp get** command specifying a MIB variable ¦ not defined in the supported RCFs:
- ¦ snmp get sysUnspt.0

¦See "Customizing SNMP for Your Network" in topic 13.7.3 for the more ¦information about the MIB.2 TBL file.

¦The internal table contains all the textual names defined in the following ¦RFCs:

¦ RFC1155 ¦ RFC1213 ¦ RFC1231 ¦ RFC1285 ¦ RFC1315 ¦ RFC1398

## **TCP/IP for OS/2: User's Guide** Establishing the OS/2 SNMP Agent

13.7.4 Establishing the OS/2 SNMP Agent This section describes how you can establish an OS/2 SNMP agent by:

- 1. Defining the contact information in your CONFIG.SYS file.
- 2. Defining a community name for this agent by creating and scrambling the PW.SRC file.
- 3. Defining a list of SNMP clients to which TRAPs generated by the OS/2 SNMP agent are sent, by creating the SNMPTRAP.DST file.
- 4. Starting the SNMP agent.

Subtopics 13.7.4.1 Defining Contact Information 13.7.4.2 Defining a Community Name 13.7.4.3 Defining a List of SNMP Clients for TRAPs 13.7.4.4 Starting the SNMP Agent

## **TCP/IP for OS/2: User's Guide** Defining Contact Information

13.7.4.1 Defining Contact Information

The following MIB objects for an SNMP agent must be defined in your CONFIG.SYS file:

 SET SYSCONTACT=**contact\_information** SET SYSLOCATION=**contact\_location**

Where:

contact\_information specifies the contact person for this managed node, along with information about how to contact the person.

> For example, if Bill Smith at telephone extension 389 is the contact person for this node, you would add the following line to your CONFIG.SYS file:

SET SYSCONTACT=B. Smith, Extension 389

contact\_location specifies the physical location of this node.

 For example, if the node is physically located in Raleigh, Building 503, Room A145, on the floor tile K-19, you would add the following line to your CONFIG.SYS file:

SET SYSLOCATION=Raleigh, Bldg. 503, Room A145, Tile K-19

**Note:** You can define these statements either by using the TCP/IP Configuration notebook or by manually editing your CONFIG.SYS file.

After you define these variables, you must restart your workstation to implement the changes.

## **TCP/IP for OS/2: User's Guide** Defining a Community Name

#### 13.7.4.2 Defining a Community Name

SNMP agents respond to requests for information from SNMP clients or network management stations using a community name. A community name is the authentication mechanism used by SNMP to verify that a request for information is comes from a valid requestor. It is similar to a password. Each request sent to the OS/2 SNMP agent must be accompanied by the correct community name.

The community name must be defined in the PW.SRC file in your ETC subdirectory. TCP/IP for OS/2 provides a command that you can use to scramble the information contained in the PW.SRC file to prevent others from obtaining the actual community names.

The actual community names reside in an unscrambled format in a master file on a secure host.

The format of each line in the PW.SRC file is:

### **community\_name desired\_network snmp\_mask**

When a request is received from an SNMP client, the community name received is checked against the entries in the PW.SRC file:

 If the community name received does not match any of the entries listed in the PW.SRC file, an Authentication Failure TRAP is sent to the SNMP clients listed in the SNMPTRAP.DST file (see "Defining a List of SNMP Clients for TRAPs" in topic 13.7.4.3 for more information).

 If the community name received matches an entry in the PW.SRC file, the snmp\_mask is applied to the originating IP address of the incoming SNMP request. The result is compared with the **desired\_network**, and if they are equal, the request is accepted. This allows the agent to accept requests only from certain clients which can have different community names.

PW.SRC File Example: The following is an example of a PW.SRC file containing multiple entries:

 passwd1 9.0.0.0 255.0.0.0 passwd2 129.34.81.22 255.255.255.255

Using this example (line 1), assume a request from an SNMP client at IP address **9.34.22.122** is received and the correct community name of **passwd1** is supplied:

 The subnet mask of **255.0.0.0**. is applied to the IP address of **9.34.22.122**.

The result is **9.0.0.0**, which equals the specified **desired\_network**.

The request is accepted.

The second line in the example indicates that requests containing the community name **passwd2** are only accepted from the SNMP client at host **129.34.81.22**. If a request is received from any other client with the **passwd2** community name, an AUTHENTICATION\_FAILURE TRAP is sent.

Creating a Scrambled PW.SRC File: TCP/IP for OS/2 does not provide a PW.SRC file. If you want to use the SNMP agent, you must create a PW.SRC file.

To create a protected PW.SRC file:

- 1. Verify that there is an entry in your CONFIG.SYS file setting the HOSTNAME environment variable. Add the entry if it is not present.
- 2. Create the PW.SRC file in the directory where the SNMP executable (EXE) files are installed (the default is BIN).

 A **desired\_network** and **snmp\_mask** of all zeros allows any host with the correct **community\_name** to make requests.

 **Note:** You can use the TCP/IP Configuration notebook to create the PW.SRC file or you can manually create it.

3. Create the scrambled SNMP.PW file by entering the following command:

MAKE\_PW

## **TCP/IP for OS/2: User's Guide** Defining a Community Name

4. Copy the SNMP.PW file to the directory defined by the ETC environment variable in your CONFIG.SYS file.

 To protect a remote SNMP agent, the SNMP.PW file should be created at a secure location and then sent to the remote host for inclusion in the ETC directory.

## **TCP/IP for OS/2: User's Guide** Defining a List of SNMP Clients for TRAPs

13.7.4.3 Defining a List of SNMP Clients for TRAPs

TRAPs are unsolicited notifications of network-significant events that are sent from an SNMP agent to an SNMP client.

The SNMP agent uses the SNMPTRAP.DST file in the ETC subdirectory to determine which SNMP clients are to be sent TRAPs. This file contains a list of SNMP clients and identifies User Datagram Protocol (UDP) as the transport protocol used to send TRAPs.

TCP/IP for OS/2 does not provide an SNMPTRAP.DST file. You can use the TCP/IP Configuration notebook to create the SNMPTRAP.DST file or you can manually create it.

The format of each line in the SNMPTRAP.DST file is:

#### **hostname** UDP

Where hostname is either the host name or IP address of the SNMP client.

The following is an example of an SNMPTRAP.DST file containing multiple entries:

 124.34.216.1 UDP Manager2 UDP

## **TCP/IP for OS/2: User's Guide** Starting the SNMP Agent

13.7.4.4 Starting the SNMP Agent

To start the SNMP agent, enter the following command at the OS/2 command prompt:

start snmpd

**Note:** You can start the SNMP agent automatically when TCP/IP starts using the TCP/IP Configuration notebook or by adding the following line to your STARTUP.CMD file:

START "SNMPD" SNMPD

SNMPD runs as a task until explicitly stopped.

## **TCP/IP for OS/2: User's Guide** Verifying Your Setup

13.7.5 Verifying Your Setup

To verify your setup, you can initiate a series of OS/2 SNMP client commands. These OS/2 SNMP client command exercises are provided to verify that SNMP was installed properly.

These exercises assume:

The SNMP agent is installed and running.

The SNMP agent supports the MIB objects **sysDescr** and **ifIndex**.

 The SNMP agent has been properly configured to send the authentication failure TRAP to your OS/2 SNMP client.

These exercises use the following parameters:

 The SNMP agent host name is **quicktest**. The SNMP agent community name is **green**.

Subtopics 13.7.5.1 Examples

## **TCP/IP for OS/2: User's Guide** Examples

13.7.5.1 Examples You can use SNMP client commands to verify your installation as shown in the following examples (see "The snmpgrp Command" in topic 13.7.6.1 for more information).

1. To retrieve an entire group of MIB objects, enter:

snmpgrp quicktest green sys

All of the supported objects in the System group are displayed.

2. To retrieve an individual MIB object, enter:

snmp get quicktest green sysDescr.0

The value of **sysDescr.0**, the system description, is displayed.

3. To retrieve an individual MIB object from a table, enter:

snmp getnext quicktest green ifIndex.0

The value for the first instance of **ifIndex**, which is 1, is displayed.

4. To display unsolicited TRAPs from an SNMP agent, enter:

start snmptrap

 After the SNMPTRAP window appears, select **Get\_Traps** from the menu bar, and then select **Start** option.

5. To exercise a SNMPTRAP, enter:

snmp get quicktest red sysDescr.0

 Because **red** is an incorrect community name, the SNMP agent should respond with an authentication failure TRAP, which is displayed on the SNMPTRAP window.

If the agent does not respond to queries from the OS/2 SNMP client, check the following:

 Can you reach the host? Try to PING the host. Is the agent operational? Did you specify a valid community name? Does the agent support the MIB objects you used?

If the authentication failure TRAP was not displayed, check the following:

Is the agent configured to send TRAPs to your OS/2 SNMP client?

Does the agent support the Authentication Failure TRAP?

 Is the community name you used incorrect? To generate this TRAP, you should use an incorrect community name.

## **TCP/IP for OS/2: User's Guide** Displaying Groups and Tables of Management Information

13.7.6 Displaying Groups and Tables of Management Information

To retrieve logically-related groupings of information from a remote (or local) host running an SNMP agent, use the **snmpgrp** command. This command retrieves the values of the MIB objects belonging to the following groups:

 The System Group The Interfaces Group The Address Translation Group The IP (Internet Protocol) Group The ICMP (Internet Control Message Protocol ) Group The TCP (Transmission Control Protocol) Group The UDP (User Datagram Protocol) Group You can also obtain a greater level of detail by using one of the **snmpgrp**

command parameters to obtain the values for tables within a group.

You can use **snmpgrp** to obtain the values of the MIB objects in the following tables:

 From the Interfaces Group - Interfaces table From the Address Translation Group AT table From the IP Group IP address table IP routing table IP address translation table From the TCP Group TCP connection table From the UDP Group - UDP listener table

## **Notes:**

1. For a complete listing of the MIB objects within each group and a description of what each object represents, see Appendix E, "Management Information Base (MIB) Objects."

¦2. For more information about how the **snmpgrp** command locates the data, ¦ see "How SNMP Works (Search Order)" in topic 13.7.3.4.

Subtopics 13.7.6.1 The snmpgrp Command

13.7.6.1 The snmpgrp Command

The syntax of the **snmpgrp** command is:

 +- **-h localhost**-+ >>--**snmpgrp**---------------------------------+---------------+------------> ¦ <-----------------------+ ¦ +- **-h host**------+ ¦ +- **1**-----------+ ¦ ¦ +--- **-d**--+--------------+---+ +- **debug\_level**-+ +- **-c public**---------+ +- **-t 6**-------+ +- **-p 161**--+ >--+--------------------+--+-------------+--+----------+-----------------> +- **-c community\_name**-+ +- **-t seconds**-+ +- **-p port**-+ <-------------+ >------------------->< +- **sys**------¦ +- **snmp**-----¦ +- **ip**-------¦ +- **icmp**-----¦ +- **udp**------¦ +- **tcp**------¦ +- **tcptab**---¦ +- **udptab**---¦ +- **iproute**--¦ +- **ipaddr**---¦ +- **arptab**---¦ +- **iftab**----¦ +- **mediatab**-+ **Displaying snmpgrp Help** >>--**snmpgrp**-- **-?**-->< -d **debug\_level** Specifies the debug level. There are currently 2 debug levels (1 and 2). Level 2 provides more detailed debug and trace information than does level 1. If you do not specify a debug level, the default is 1. -h **host** Specifies the host to which you want to send a request. You can specify either an internet protocol address or a host name. If you do not specify a host, the default is your local host. -c **community\_name** Specifies the community name of the simple network management protocol agent on the destination host. If you do not specify a community name, the default is public. **Note:** Community names are case sensitive. -t **seconds** Specifies the amount of time (in seconds) that SNMPGRP waits for a reply. The default is 6 seconds. -p **port** Specifies the destination (agent) port. The default is 161. **Note:** The following list represents the names of the groups from which you can choose. If you request more than one group, your output will be displayed in the order in which the groups appear in the list. sys Requests the System group of MIB variables. snmp Requests the SNMP group of MIB variables. ip Requests the scalar MIB variables in the IP group. icmp Requests the ICMP group of MIB variables. udp Requests the scalar MIB variables in the UDP group. tcp Requests the scalar MIB variables in the TCP group. tcptab Requests the TCP connection table in the TCP group. udptab Requests the UDP listener table in the UDP group. iproute Requests the IP routing table in the IP group. ipaddr Requests the IP address table in the IP group.

```
TCP/IP for OS/2: User's Guide
   The snmpgrp Command
```
arptab Requests the AT table in the address translation group. iftab Requests the Interface table in the interfaces group. mediatab Requests the IP address translation table in the IP group. -? Displays help information. Multiple parameters can be specified on the command line. Examples: You can use the **snmpgrp** command to retrieve the values of MIB variables from an SNMP agent. In the following examples: The OS/2 snmp agent is used. The host name is **wings**. The community name is **ok**. 1. To obtain information about the System Group, enter: ¦ snmpgrp -h wings -c ok sys ¦ A sample response is: +----------------------------------------------------------------------------------+ ¦ ¦ ¦ ¦ ¦ ¦ SYSTEM group -------------------------- ¦ ¦ ¦ Descr: IBM RISC System/6000 ¦ ¦ Machine Type: 0x0035 Processor id: 000013933500 ¦ The Base Operating System AIX version: 03.02.0000.0000 TCPIP Applications version: 03.02.0000.0000 0bjectId: 1.3.6.1.4.1.2.3.1.2.1.1.2 UpTime: 78172181 - 9 days, 1 hours, 8 minutes, 41.81 seconds ¦ ¦ Contact: ¦ Name: wings.watson.ibm.com ¦ ¦ Location: ¦ ¦ ¦ Services: 72 ¦ ¦ ¦ ¦ ¦ 2. To obtain information about the Interfaces table, enter: ¦ snmpgrp -h wings -c ok iftab A sample response is:  $+$  ¦ ¦ ¦ ¦ Interface table ---------------------- ¦ ¦  $\blacksquare$  Index: 1  $\blacksquare$  ¦ Descr: lo0 ¦  $\Box$  Type: 24  $\Box$  $\parallel$  Mtu: 1536  $\parallel$ │ Speed: 0 <sub>→</sub> Speed: 0 → Speed: 0 → Speed: 0 → Speed: 0 → Speed: 0 → Speed: 0 → Speed: 0 → Speed: 0 → Speed: 0 → Speed: 0 → Speed: 0 → Speed: 0 → Speed: 0 → Speed: 0 → Speed: 0 → Speed: 0 → Speed: 0 → Speed: 0 → Speed: 0 PhysAddress: ¦ AdminStatus: 1 ¦ OperStatus: 1 LastChange: 78198290 - 9 days, 1 hours, 13 minutes, 2.90 seconds ¦ InOctets: 55951118 ¦ InUcastPkts: 326933 ¦ InNUcastPkts: 0 ¦ ¦ InDiscards: 0 ¦ InErrors: 0 InUnknownProtos: 0 ¦ OutOctets: 55951118 ¦ OutUcastPkts: 326933 OutNUcastPkts: 0 OutDiscards: 0 OutErrors: 0 OutQLen: 0 Specific: 0  $\blacksquare$  Index: 2  $\blacksquare$ Descr: tr0; Product: not available! Manufacturer: not available! Part Number: not available! FRU Number: not available! ¦ Type: 9 ¦ Mtu: 1500 Speed: 16000000

```
 ¦ PhysAddress: 10:00:4f:a7:00 ¦
       ¦ AdminStatus: 1 ¦
        ¦ OperStatus: 1 ¦
       LastChange: 78198315 - 9 days, 1 hours, 13 minutes, 3.15 seconds
         ¦ InOctets: 167477448 ¦
      InUcastPkts: 1167209
       ¦ InNUcastPkts: 109571 ¦
       InDiscards: 0
         ¦ InErrors: 630379 ¦
    InUnknownProtos: 630379
       OutOctets: 97435461
      OutUcastPkts: 220088
     OutNUcastPkts: 6
      OutDiscards: 0
        OutErrors: 0
        OutQLen: 0
        Specific: 0
 ¦ ¦
 ¦ ¦
   +----------------------------------------------------------------------------------+
   Press any key to continue scrolling the interface table data.
3. To obtain information about the UDP listener table in the UDP Group
   using multiple parameters, enter:
¦ snmpgrp -h wings -c ok sys udp udptab
   A sample response is:
   +----------------------------------------------------------------------------------+
 ¦ ¦
 ¦ ¦
 ¦ UDP group----------------------------- ¦
 ¦ ¦
 ¦ InDatagrams: 404196 ¦
 ¦ NoPorts: 107 ¦
│ InErrors: 0 <sub>1</sub>
 ¦ OutDatagrams: 189378 ¦
 ¦ ¦
```
 ¦ ¦ ¦ ¦

## **TCP/IP for OS/2: User's Guide** Displaying and Setting Individual Management Information Variables

13.7.7 Displaying and Setting Individual Management Information Variables

You can use the **snmp** command to retrieve and set the values of individual MIB variables from a remote or local host running an SNMP agent. This command allows the OS/2 SNMP client to obtain or set the value of any one of the defined MIB objects, as well as those MIB objects not defined by the supported RFCs.

For more information about how the **snmp** command locates the data, see "How SNMP Works (Search Order)" in topic 13.7.3.4.

There are many reasons a network manager would want to obtain or set the values of an individual MIB variable. Two common reasons are:

 Only some specific information is needed, not an entire group or table.

 The network manager might need to know the current status of a particular interface. Rather than obtaining the entire interfaces group, the value of the MIB object ifOperStatus can be quickly obtained.

The information is not defined in the supported RFCs.

 You can extend the SNMP MIB through the use of enterprise-specific MIB objects. This allows individual vendors to define management information unique to their implementation. For example, IBM has defined a MIB object, DPI\_port, which is unique to the IBM SNMP implementation.

In addition to enterprise-specific MIB objects, the OS/2 Distributed Program Interface (DPI) allows an end-user to add management information objects to the OS/2 SNMP Agent. For more information about DPI, see IBM TCP/IP Version 2.0 for OS/2: Programmer's Reference.

Subtopics 13.7.7.1 The snmp Command

13.7.7.1 The snmp Command

The syntax of the **snmp** command is:

#### ¦**Receiving Traps**

```
¦ +- -h localhost-+
¦>>--snmp---------------------------------+---------------+--------------->
          ¦ ¦ <-----------------------+ ¦ +- -h host------+
          ¦ ¦ +- 1-----------+ ¦ ¦
          ¦ +--- -d--+--------------+---+
                   ¦ +- debug_level-+
¦ +- -c public---------+
¦>--+--------------------+-- trap--><
¦ +- -c community_name-+
```
¦**Setting MIB Variable Values**

¦ +- **-h localhost**-+ ¦>>--**snmp**---------------------------------+---------------+---------------> ¦ ¦ <-----------------------+ ¦ +- **-h host**------+ ¦ ¦ +- **1**-----------+ ¦ ¦ ¦ +--- **-d**--+--------------+---+ ¦ +- **debug\_level**-+ ¦ +- **-c public**---------+ +- **-t 6**-------+ +- **-p 161**--+ ¦>--+--------------------+--+-------------+--+----------+-- **set**-----------> ¦ +- **-c community\_name**-+ +- **-t seconds**-+ +- **-p port**-+

```
¦ <------------------------------+
¦>--- mib_variable----------- value---><
¦ +- type-+
```
## ¦**Gathering Information about MIB Variables**

¦ +- **-h localhost**-+ ¦>>--**snmp**---------------------------------+---------------+---------------> ¦ ¦ <-----------------------+ ¦ +- **-h host**------+ ¦ ¦ +- **1**-----------+ ¦ ¦ ¦ +--- **-d**--+--------------+---+ ¦ +- **debug\_level**-+ ¦ +- **-c public**---------+ +- **-t 6**-------+ +- **-p 161**--+ ¦>--+--------------------+--+-------------+--+----------+-----------------> ¦ +- **-c community\_name**-+ +- **-t seconds**-+ +- **-p port**-+ ¦>---- **get**-------- **mib\_variable**--><

¦ +- **getnext**-¦ ¦ +- **walk**----+

#### ¦**Displaying snmp Help**

¦>>--**snmp**-- **-?**--><

¦-d Starts debugging.

¦**debug\_level**

¦ Specifies the debug level. There are currently 2 debug levels (1 and 2). Level 2 provides more detailed debug and trace information ¦ than does level 1.

#### ¦-h **host**

Specifies the destination host to which you want to send a request. This can be either an internet protocol address or a host name. If you do not specify a host, the default is your local host.

#### ¦-c **community\_name**

Specifies the community name used to access the specified variables on the destination SNMP agent. If you do not specify a community, ¦ the default name is public.

¦ **Note:** Community names are case sensitive.

¦trap SNMP waits for a trap from the specified host. If no host is ¦ specified, SNMP waits for a trap from any host.

### ¦-t **seconds**

Specifies the amount of time (in seconds) that the SNMP client waits ¦ for a reply from the SNMP agent. The default is 6 seconds.

> ¦ Copyright IBM Corp. 1990, 1994 13.7.7.1 - 1

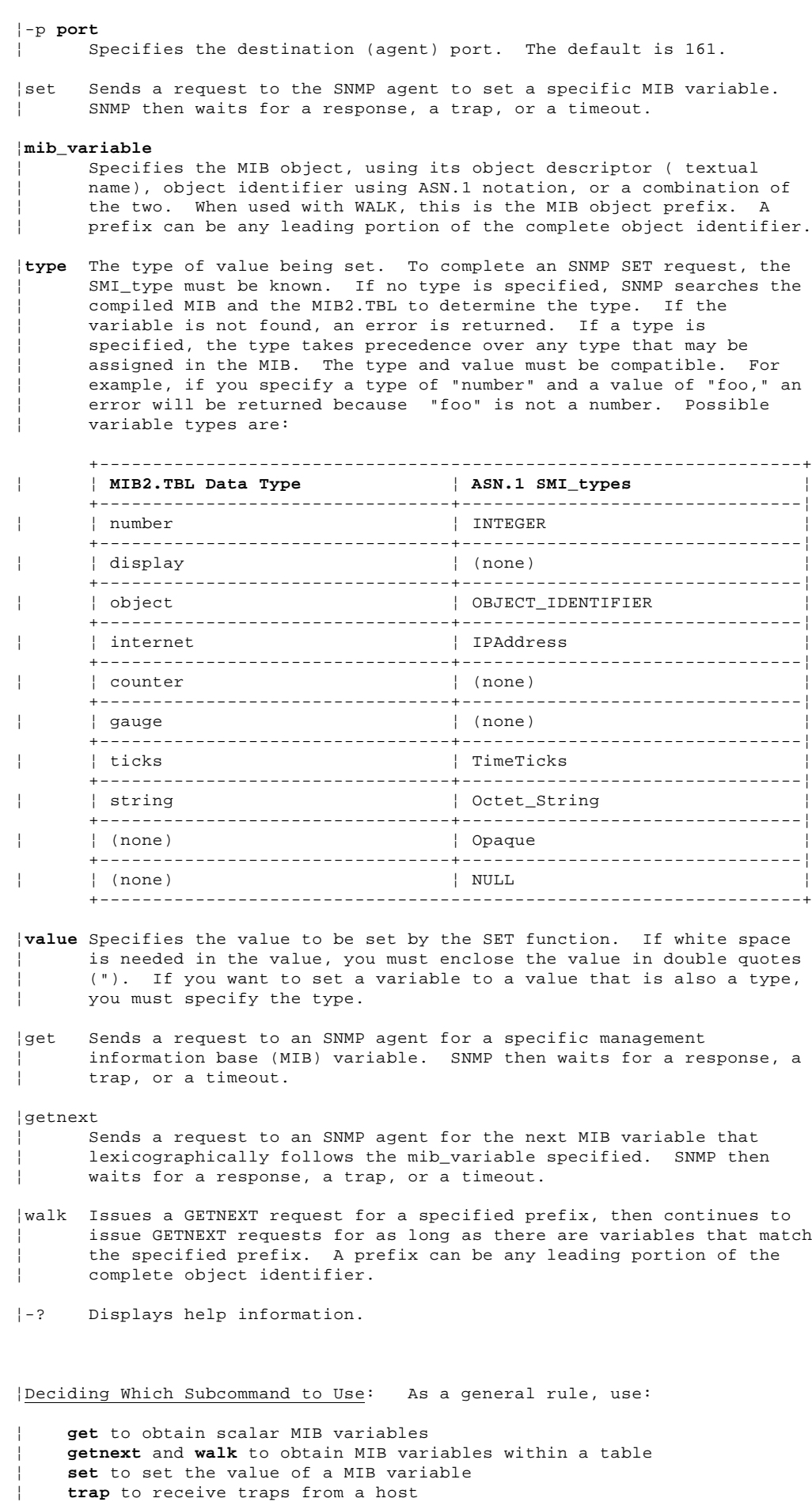

To understand the use of **get**, **getnext**, and the **walk** subcommands, you should understand how SNMP identifies a particular instance of a MIB object, the concept of lexicographic ordering, and ASN.1 notation.

As described in "Customizing SNMP for Your Network" in topic 13.7.3, each MIB object can be identified by:

A textual name, called the object descriptor. For example: **sysDescr**.

 A object identifier using ASN.1 notation. For example, ¦ **1.3.6.1.2.1.1.1.** is the ASN.1 equivalent of sysDescr.

A particular instance of a MIB object is identified by appending a suffix onto the end of the object. For scalar variables (those not in a table), this suffix is 0. For example, the only instance of the MIB object sysDescr is sysDescr**.0**. This is 1.3.6.1.2.1.1.1.**0** expressed in ASN.1 notation.

For MIB variables that are part of a table, the suffix appended depends upon the table. For example, instances of variables in the interfaces table are determined by the value of the ifIndex column. Therefore, the instance of ifSpeed (the speed of an interface) for the first interface is ifSpeed**.1**, or in ASN.1 notation,

1.3.6.1.2.1.2.2.1.5**.1**

There is an ordering to the MIB objects; for example, sysObjectID (1.3.6.1.2.1.1) is lexicographically after sysDescr (1.3.6.1.2.1.1.).

¦Examples

¦**Note:** You must specify an instance when you issue the following commands.

¦1. To obtains the value of the object instance that is lexicographically ¦ next in the Agent's MIB, enter:

¦ snmp getnext sysdescr.0

¦ (The value of **sysObjectID** is displayed because sysObjectID is ¦ lexicographically after the 0 instance of sysDescr.)

2. To obtain the value of the instance specified, enter:

¦ snmp get sysdescr.0

The value of the variable is displayed.

¦3. To obtain the value of all object instances in the Agent's MIB, enter:

+----------------------------------------------------------------------------------+

- ¦ snmp walk ifindex
- ¦ A sample response is:

```
 ¦ ¦
 ¦ ¦
¦ ¦ ifIndex.1 : 1 ¦
    ¦ ¦ ifIndex.2 : 2 ¦
| | End of variables with prefix: ifIndex (1.3.6.1.2.1.2.2.1.1)
 ¦ ¦
¦ ¦ snmp walk tcpConnRemAddress ¦
      ¦ ¦ tcpConnRemAddress.0.0.0.0.0.0.0.0.0.0 : 0.0.0.0 ¦
      ¦ ¦ tcpConnRemAddress.0.0.0.0.7.0.0.0.0.0 : 0.0.0.0 ¦
    ¦ ¦ tcpConnRemAddress.0.0.0.0.9.0.0.0.0.0 : 0.0.0.0 ¦
      ¦ ¦ tcpConnRemAddress.0.0.0.0.13.0.0.0.0.0 : 0.0.0.0 ¦
      ¦ ¦ tcpConnRemAddress.0.0.0.0.19.0.0.0.0.0 : 0.0.0.0 ¦
    ¦ ¦ tcpConnRemAddress.0.0.0.0.21.0.0.0.0.0 : 0.0.0.0 ¦
      ¦ ¦ tcpConnRemAddress.0.0.0.0.23.0.0.0.0.0 : 0.0.0.0 ¦
       ¦ ¦ tcpConnRemAddress.0.0.0.0.25.0.0.0.0.0 : 0.0.0.0 ¦
      ¦ ¦ tcpConnRemAddress.0.0.0.0.37.0.0.0.0.0 : 0.0.0.0 ¦
      ¦ ¦ tcpConnRemAddress.0.0.0.0.79.0.0.0.0.0 : 0.0.0.0 ¦
       ¦ ¦ tcpConnRemAddress.0.0.0.0.111.0.0.0.0.0 : 0.0.0.0 ¦
      ¦ ¦ tcpConnRemAddress.0.0.0.0.199.0.0.0.0.0 : 0.0.0.0 ¦
       ¦ ¦ tcpConnRemAddress.0.0.0.0.512.0.0.0.0.0 : 0.0.0.0 ¦
       ¦ ¦ tcpConnRemAddress.0.0.0.0.513.0.0.0.0.0 : 0.0.0.0 ¦
      ¦ ¦ tcpConnRemAddress.0.0.0.0.514.0.0.0.0.0 : 0.0.0.0 ¦
       ¦ ¦ tcpConnRemAddress.0.0.0.0.540.0.0.0.0.0 : 0.0.0.0 ¦
       ¦ ¦ tcpConnRemAddress.0.0.0.0.608.0.0.0.0.0 : 0.0.0.0 ¦
       ¦ ¦ tcpConnRemAddress.0.0.0.0.666.0.0.0.0.0 : 0.0.0.0 ¦
       ¦ ¦ tcpConnRemAddress.0.0.0.0.697.0.0.0.0.0 : 0.0.0.0 ¦
       ¦ ¦ tcpConnRemAddress.0.0.0.0.702.0.0.0.0.0 : 0.0.0.0 ¦
      ¦ ¦ tcpConnRemAddress.0.0.0.0.710.0.0.0.0.0 : 0.0.0.0 ¦
      ¦ ¦ tcpConnRemAddress.0.0.0.0.713.0.0.0.0.0 : 0.0.0.0 ¦
       ¦ ¦ tcpConnRemAddress.0.0.0.0.714.0.0.0.0.0 : 0.0.0.0 ¦
      ¦ ¦ tcpConnRemAddress.0.0.0.0.715.0.0.0.0.0 : 0.0.0.0 ¦
       ¦ ¦ tcpConnRemAddress.0.0.0.0.728.0.0.0.0.0 : 0.0.0.0 ¦
       ¦ ¦ tcpConnRemAddress.0.0.0.0.811.0.0.0.0.0 : 0.0.0.0 ¦
       ¦ ¦ tcpConnRemAddress.0.0.0.0.865.0.0.0.0.0 : 0.0.0.0 ¦
      ¦ ¦ tcpConnRemAddress.0.0.0.0.870.0.0.0.0.0 : 0.0.0.0 ¦
```
¦ Copyright IBM Corp. 1990, 1994 13.7.7.1 - 3

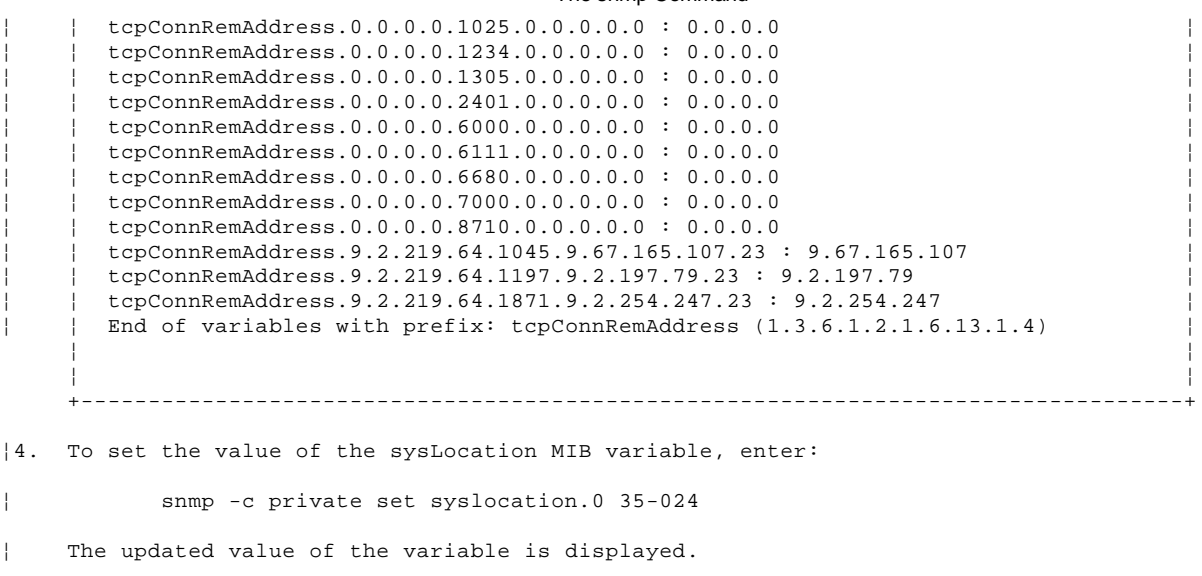

¦ sysLocation.0 : 35-024
# **TCP/IP for OS/2: User's Guide** Displaying TRAPs Received from SNMP Agents

13.7.8 Displaying TRAPs Received from SNMP Agents

To display SNMP TRAPs received from any SNMP agent in your network, use the **snmptrap** command. SNMPTRAP displays the TRAPs in a Presentation Manager window.

Subtopics 13.7.8.1 SNMP TRAPs--Format and Meaning 13.7.8.2 The snmptrap Command

# **TCP/IP for OS/2: User's Guide** SNMP TRAPs--Format and Meaning

13.7.8.1 SNMP TRAPs--Format and Meaning

In the majority of cases, the SNMP client makes a request of an SNMP agent, and the agent responds. At times, there is a relationship in which the SNMP agent provides an unsolicited notification of some network significant event to the SNMP client.

These unsolicited notifications from the agent to the client are referred to as TRAPs. TRAPs are asynchronous events, which means an agent sending a TRAP does not guarantee when (or if) the TRAP will be received by the client.

Types of TRAPs: RFC 1157 defines the following seven TRAPs:

#### **coldStart**

 Signifies that the SNMP agent is initializing itself such that MIB objects can be altered. An example of this would be rebooting a personal computer.

# **warmStart**

 Signifies that the SNMP agent is initializing itself such that MIB objects are not altered.

#### **linkDown**

 Indicates that an interface has changed from the up to the down state. This is indicated by the value of the MIB object ifOperStatus in the interfaces group.

#### **linkUp**

 Indicates that an interface has changed from the down to the up state. This is indicated by the value of the MIB object ifOperStatus in the interfaces group.

# **authenticationFailure**

 Indicates that an SNMP message has been received that is not properly authenticated. For the OS/2 SNMP agent, authentication means that both the community name and source address have been verified.

# **egpNeighborLoss**

Indicates that an EGP peer has been marked down.

#### **enterpriseSpecific**

Indicates that some other, privately defined, event has occurred.

 **Note:** The SNMP agent DPI, which is supported by the TCP/IP for OS/2 SNMP agent, allows external processes to generate SNMP TRAPs, which allows you to define enterprise specific TRAPs. For more information about SNMP DPI, see the IBM TCP/IP Version 2.0 for OS/2: Programmer's Reference.

# **TCP/IP for OS/2: User's Guide** The snmptrap Command

13.7.8.2 The snmptrap Command

The syntax of the **snmptrap** command is: notification of network events (TRAPs) from SNMP agents.

# >>--**snmptrap**--><

The SNMPTRAP window is displayed. To begin displaying TRAPs, select **Get\_Traps** from the action bar, and then select **Start** from the pull-down.

When you select **Start**, the message "Waiting for Traps..." is displayed.

Figure 46 is a sample of an SNMPTRAP display.

PICTURE 46

Figure 46. Sample SNMPTRAP Display

Each TRAP received is displayed with the following information:

 The type of TRAP (for example, authentication Failure) The IP Address of the host which generated the TRAP The value of sysObjectID for the agent generating the TRAP The value of sysUpTime for the agent generating the TRAP

In the last TRAP in Figure 46, host 9.67.60.162 generated an authentication Failure. The sysObjectID of this host is 1.3.6.1.4.1.2.2.1.2.2, and the value of sysUptime was 4897384.

If the window is minimized while no traps are listed, the icon shown is black. The icon turns red when a TRAP is received.

## **TCP/IP for OS/2: User's Guide** SNMP Diagnostics

13.7.9 SNMP Diagnostics Table 11 shows SNMP messages and codes.

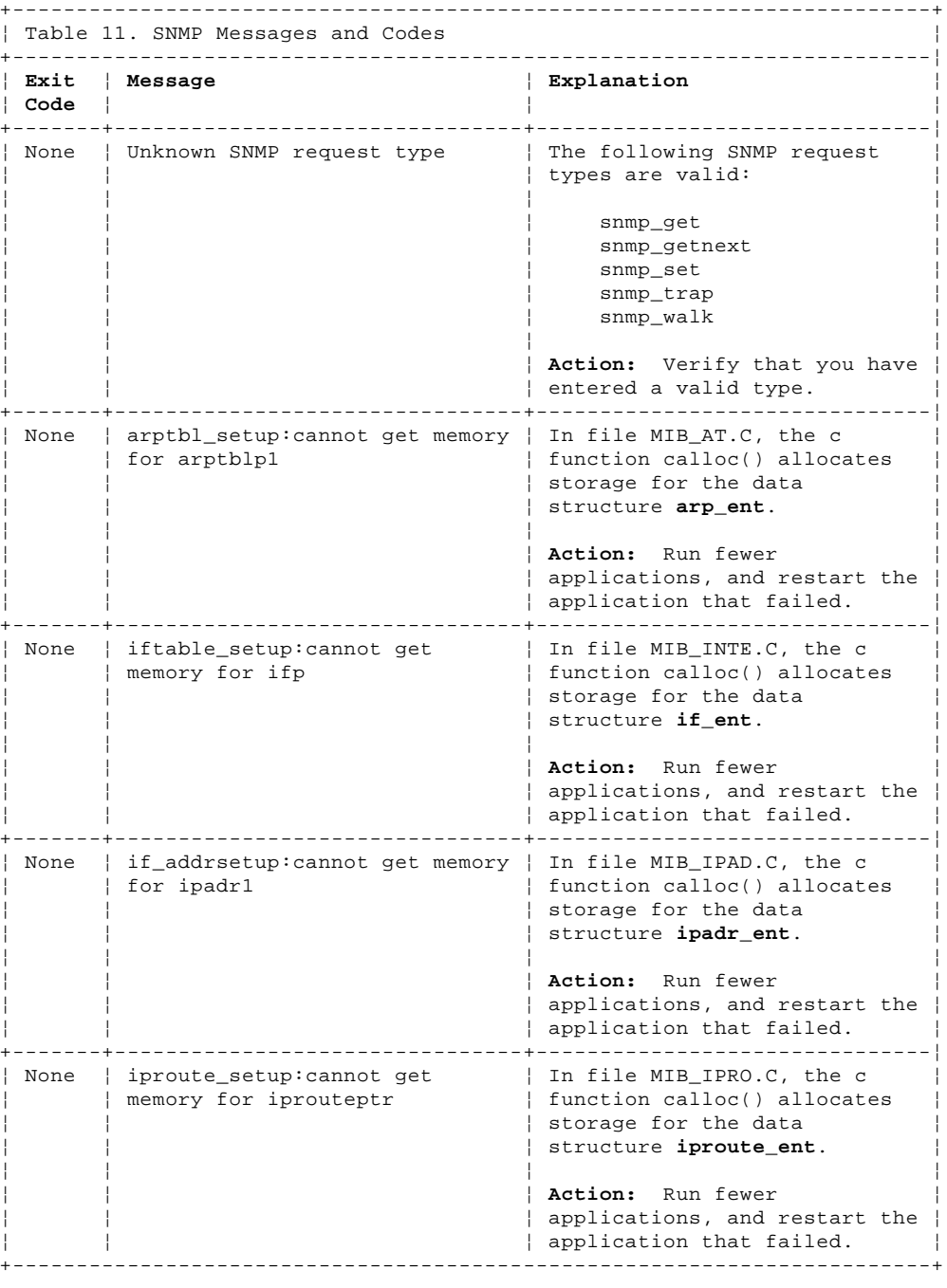

# **TCP/IP for OS/2: User's Guide** Querying Name Servers

13.8 Querying Name Servers

You can use the following commands to query servers for information about various hosts and domains.

Subtopics 13.8.1 The host Command 13.8.2 The hostname Command 13.8.3 The nslookup Command 13.8.4 NSLOOKUP Diagnostic

# **TCP/IP for OS/2: User's Guide** The host Command

13.8.1 The host Command

You can use the **host** command to translate a specified host name to its IP address or to translate a specified IP address to its host name. The syntax of this command is:

>>--**host**---- **host\_name**---->< +- **ip\_addr**---+

**host\_name** Host name of the host whose IP address is to be translated.<br>**ip\_addr** IP address of the host whose host name is to be translated. IP address of the host whose host name is to be translated.

# **TCP/IP for OS/2: User's Guide** The hostname Command

13.8.2 The hostname Command

You can use the **hostname** command to send a request to the domain name server to resolve your host name from your internet address and display the host name. The syntax of this command is:

>>--**hostname**--><

# **TCP/IP for OS/2: User's Guide** The nslookup Command

# 13.8.3 The nslookup Command

You can use the **nslookup** command to query servers for information about various hosts and domains or to print a list of hosts in a domain. It can be used in either interactive or noninteractive mode (command line).

Subtopics 13.8.3.1 Interactive Mode 13.8.3.2 Noninteractive (Command Line) Mode 13.8.3.3 NSLOOKUP Files 13.8.3.4 NSLOOKUP Subcommands for Interactive Queries 13.8.3.5 The Set Subcommand 13.8.3.6 Examples

# **TCP/IP for OS/2: User's Guide** Interactive Mode

13.8.3.1 Interactive Mode

You enter interactive mode when:

You give no parameter and use the default name server.

 You use a hyphen (-) for the first parameter and the host name or internet address of a name server for the second parameter.

You can enter the NSLOOKUP command shell without specifying a host by using the **nslookup** command without parameters. You can also enter the NSLOOKUP command shell without specifying a host but using a specific server.

The syntax of the **nslookup** command using the default server is:

```
>>--nslookup---------------><
               +--option-+
```
The syntax of the **nslookup** command using a specific server is:

# >>--**nslookup**---------------------------->< +--**option**-+ +--**server**-+

The subcommands available in interactive mode allow you to issue queries and control the output. Internal state information affects the operation and results of your queries. You can change the internal state information that is maintained by NSLOOKUP with the **set** subcommand. For more information about changing the internal state information, see the **set** subcommand in "NSLOOKUP Subcommands for Interactive Queries" in topic 13.8.3.4.

# **TCP/IP for OS/2: User's Guide** Noninteractive (Command Line) Mode

13.8.3.2 Noninteractive (Command Line) Mode

You enter noninteractive mode when you use the hostname or internet address of the host to be queried as the first parameter. The optional second parameter specifies the host name or name server address.

The following two examples show how to enter the NSLOOKUP command shell with a host specified:

The following command invokes NSLOOKUP using a specific host and the default server:

>>--**nslookup**---------------**host**-->< +--**option**-+

The following command invokes NSLOOKUP using a specific host and a specific name server:

>>--**nslookup**---------------**host**--**server**-->< +--**option**-+

**Note:** Subcommands are case-sensitive and must be entered in lowercase. Host names are not case-sensitive.

You can also specify the options for the **set** subcommand, as shown on the command line in "NSLOOKUP Subcommands for Interactive Queries" in topic 13.8.3.4. The option must have a hyphen (-) for a prefix and must precede the arguments. For example, the format of the **nslookup** command to change the default of **querytype** to host information and the value of **timeout** to 10 seconds is:

nslookup -querytype=hinfo -timeout=10

# **TCP/IP for OS/2: User's Guide** NSLOOKUP Files

# 13.8.3.3 NSLOOKUP Files

You must have the following files defined in the **TCPIP\ETC** directory:

# **File Name Description**

resolv Contains the initial domain name and name server addresses.

nslookup Contains the NSLOOKUP configuration and STARTUP file. Each line represents the **set** subcommand. The NSLOOKUP file is optional.

# **TCP/IP for OS/2: User's Guide** NSLOOKUP Subcommands for Interactive Queries

13.8.3.4 NSLOOKUP Subcommands for Interactive Queries

An **nslookup** subcommand can be up to 256 characters in length. An unrecognized, or invalid, subcommand is interpreted as a host name. Interactive subcommands can be interrupted by holding down the Ctrl key and pressing the C key. To exit NSLOOKUP, enter **exit**. The subcommands for NSLOOKUP are shown on the following pages.

The following subcommand looks up information for the specified host, using the current default server, if you do not specify a server. If you specify a server, the subcommand looks up information for the specified host, and the specified server.

>>--**host**--------------->< +- **server**-+

¦**host** Specifies the name or internet address of a host.

 If the host you specify is an internet address and the query type is A or PTR, the name of the host is returned.

 If the host you specify is a name and does not have a trailing period, the default domain name is appended to the name. This behavior depends on the state of the set options:

 domain srchlist defname search

You can initiate a search of the domains that are not current by specifying a host name followed by a period.

**server** Specifies the server. If you do not specify a server, the current server will be used.

If **host** is an Internet address and the query type is A or PTR, the name of the host is returned.

If **host** is a name and does not have a trailing period, the default domain name is appended to the name. This behavior depends on the state of the SET options:

 domain srchlist defname search

To look up a host that is not in the current domain, append a period to the name.

This subcommand changes the default server to **name**, using the current default server. If an authoritative answer is not found, the names of servers that might provide the answer are returned.

>>--**server**-- **name**--><

¦**name** Specifies the name of the server.

This subcommand changes the default server to **name**, using the initial server. If an authoritative answer is not found, the names of servers that might provide the answer are returned.

>>--**lserver**-- **name**--><

**name** Specifies the name of the server.

This subcommand changes the default server to the server for the root of the domain name space. The current host is **ns.nic.ddn.mil** by default, but can be changed using the **set** subcommand.

>>--**root**--><

¦The initial setting for the root server is ns.nic.ddn.mil, but it can be ¦changed using the **set root** subcommand.

This command is equivalent to **lserver ns.nic.ddn.mil**.

This subcommand connects with the FINGER server on the current host. The

# **TCP/IP for OS/2: User's Guide** NSLOOKUP Subcommands for Interactive Queries

current host is defined when a previous lookup for a host was successful and address information was returned.

>>--**finger**------------------------------------->< +- **name**-+ +--- **>**----- **filename**-+ +- **>>**-+

- **name** Specifies that a list of logged-on users for the current host be returned. Information about a particular user can be found by specifying the **name** of the user as a parameter. The name is passed in the specified case to the query host. Therefore, it is necessary to specify the name in the same case in which the name appears on the host.
- > Specifies that the output be directed to a file. Output goes to a file that you can view later with the **view** subcommand.
- >> Specifies that the output be directed to a file. Output is appended to a file that you can view later with the **view** subcommand.
- **filename** Specifies the name of the file where the output is to be written.

For more information on the returned address, see querytype=A on page 13.8.3.5.

The **name** parameter is optional. By default, this command returns a list of logged-in users for the current host. You can find information about a particular user by specifying the **name** of the user as a parameter. You can specify the **name** in uppercase or lowercase. The name is passed in the specified case to the query host. Therefore, you must specify the name in the same case in which the name appears on the host.

The > or >> parameter can be used to redirect output. Output can be placed in a file for later viewing with the view subcommand.

This subcommand lists the information available for **domain**, optionally creating or appending to **filename**. The default output contains host names and their Internet addresses.

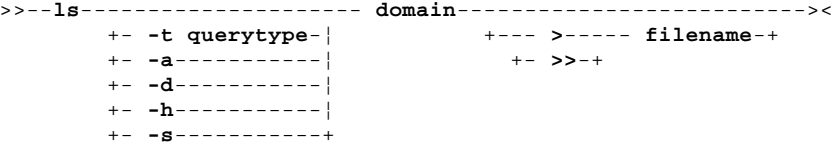

-t querytype

Lists all records of the specified type.

- -a Lists aliases of hosts in the domain. Using this option is the same as issuing the **set type** subcommand with the CNAME parameter.
- -d Lists all records for the domain. Using this option is the same as issuing the **set type** subcommand with the ANY parameter.
- -h Lists operating system information for the domain. Using this option is the same as issuing the **set type** subcommand with the HINFO parameter.
- -s Lists well-known services of hosts in the domain. Using this option is the same as issuing the **set type** subcommand with the WKS parameter.
- **domain** Specifies the domain for which information is requested.
- ¦> Specifies that the output be directed to a file. Output goes to a file that you can view later with the **view** subcommand. When output is directed to a file, hash marks are printed for each ¦ group of 50 records received from the server.
- ¦>> Specifies that the output be directed to a file. Output is ¦ appended to a file that you can view later with the **view** subcommand. When output is directed to a file, hash marks are printed for each group of 50 records received from the server.

#### **filename**

Specifies the name of the file where the output is to be written.

The options allow you to select resource records other than the default.

# **TCP/IP for OS/2: User's Guide** NSLOOKUP Subcommands for Interactive Queries

The following subcommand displays a summary of commands.

# >>--**view**-- **filename**--><

**filename** Specifies the name of the file where the output was saved.

This subcommand sorts and lists the output of previous **ls** command(s).

¦>>--**help**--><

The following subcommand exits the program.

>>--**exit**--><

### **TCP/IP for OS/2: User's Guide** The Set Subcommand

13.8.3.5 The Set Subcommand

This subcommand is used to change internal state information that affects query results.

>>--**set**-- **all**--><

Use this format to print the current values of the frequently used options that set the internal state variables. Information about the current default server and host also prints.

```
¦>>--set-- class--=----in--------><
                       +-chaos--¦
                       +-hesiod-¦
                       +-any----+
```
¦in Internet class. This value is the initial setting. chaos Chaos class. hesiod MIT Athena\*\* Hesiod class. any Specifies any of the above.

Use this format to set the query class. The class specifies the protocol group of the information.

Use this format to toggle the debugging mode. The debug parameter prints debugging information for each query packet sent to the server and the resulting response. The nodebug parameter specifies that the debugging information is not printed. The default is nodebug.

¦>>--**set**---- **nodebug**---->< ¦ +- **debug**---+

Use this format to enable or disable exhaustive debugging mode. In exhaustive debugging mode, all fields of every query packet are printed. The default is nod2.

¦>>--**set**---- **nod2**---->< ¦ +- **d2**---+

Use this format to set the default domain name to **name**.

#### >>--**set**-- **domain=name**--><

**name** Sets the default domain name to **name**. The default domain name is appended to a lookup request, depending on the state of the defname and search options.

The default domain name is appended to a LOOKUP request depending on the state of the defname and search options. The domain search list contains the parents of the default domain if it has at least two components in its name. For example, if the default domain is **CC.Berkeley.EDU**, the search list is **CC.Berkeley.EDU** and **Berkeley.EDU**.

Use the **set srchlist** command to specify a different list. Use the **set all** command to display the list. The default is the current value for hostname, \ETC\RESOLV.

 $<-/---++$ >>--**set**-- **srchlist**=---**name**-----><

**name** Specifies a domain name. You can specify a maximum of six names, each separated by a slash (/).

 For example, to set the domain name to lcs.MIT.EDU, and the search list to include ai.MIT.EDU, and MIT.EDU, as well as lcs.MIT.EDU, the subcommand is:

set srchlst=lcs.MIT.EDU/ai.MIT.EDU/MIT.EDU

 This subcommand overrides the default domain name and search list of the **set domain** subcommand. You can display the list with the **set all** subcommand. The initial setting is the domain name found in \ETC\RESOLV.

Use this format to change the default domain name to **name1** and the domain search list to **name1**, **name2**, and so on. You can specify a maximum of six names, each separated by a slash (/). For example, to set the domain name to lcs.MIT.EDU, and the search list to include ai.MIT.EDU and MIT.EDU, as well as lcs.MIT.EDU, the command is:

> ¦ Copyright IBM Corp. 1990, 1994 13.8.3.5 - 1

# **TCP/IP for OS/2: User's Guide** The Set Subcommand

#### set srchlst=lcs.MIT.EDU/ai.MIT.EDU/MIT.EDU

This command overrides the default domain name and search list of the **set domain** command. You can display the list with the **set all** command. The default is the current value for hostname, \ETC\RESOLV.

Use this format to append the default domain name to a single-component query (one that does not contain a period).

¦>>--**set**---- **defname**------>< ¦ +- **nodefname**-+ The default is defname.

Use this format to direct NSLOOKUP to append the domain names in the domain search list to the query (reiterative searching) until an answer is received, when the LOOKUP request contains at least one period but does not end with a trailing period.

```
¦>>--set---- search------><
        ¦ +- nosearch-+
The default is search.
```
Use this format to specify the port to access.

¦>>--**set**-- **port**--=--**value**--><

**value** Specifies the port number. The initial setting is 53.

You can change the default TCP/UDP name server port to the value specified. The default port number is 53.

```
>>--set---- querytype----=----A--------><
          +- type------+ +-CNAME-¦
                               +-HNAME-¦
                               +-MINFO-¦
                               +-MX----¦
                               +-NS----¦
                               +-PTR---¦
                               +-SOA---¦
                               +-TXT---¦
                               +-UINFO-¦
                               +-WKS---+
```
**Note:** These parameters must be entered in uppercase.

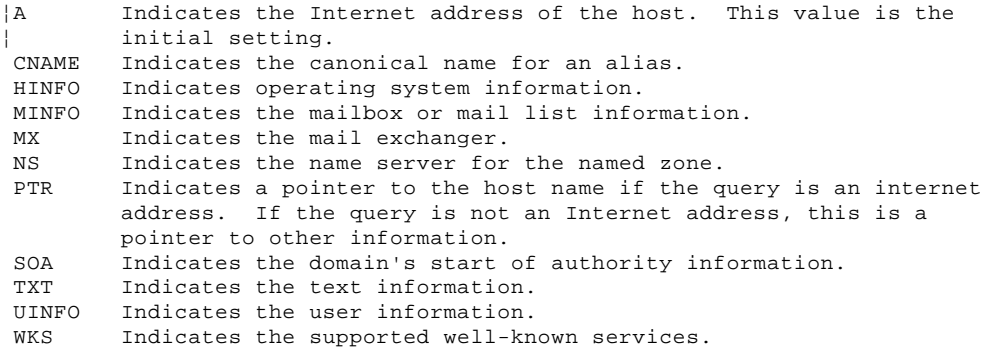

For information about other types such as ANY, AXFR, MB, MD, MF, and NULL, see RFC 1035.

Use this format to notify the name server to perform a recursive query, querying other servers if it does not have the information.

¦>>--**set**---- **recurse**------>< ¦ +- **norecurse**-+ The default is recurse.

Use this format to set the number of times to retry a request.

¦>>--**set**-- **retry**--=--**number**--><

¦**number** Specifies the number of times to retry a request. The initial ¦ setting is 4.

# **TCP/IP for OS/2: User's Guide** The Set Subcommand

When a reply to a request is not received within the specified time-out period, the time-out period is doubled and the request is resent. The default value for retry is 4.

Use this format to change the defined name of the root server to **host**.

¦>>--**set**-- **root**--=--**host**--><

¦**host** Specifies the name of the host the root server is changed to. The ¦ initial setting is ns.nic.ddn.mil.

The default of **root** is **ns.nic.ddn.mil**.

Use this format to change the defined number of seconds to wait before timing out on a request.

# ¦>>--**set**-- **timeout**--=--**number**--><

¦**number** Specifies the length of time, in seconds. The initial setting is  $\vert$  4.

Each retry doubles the timeout period. The default is 5 seconds.

Use this format to direct NSLOOKUP to use a virtual circuit (TCP connection) to send requests to the server.

¦>>--**set**---- **novc**---->< ¦ +- **vc**---+

The default is novc (datagrams).

Use this format to handle truncated responses.

¦>>--**set**---- **noignoretc**---->< ¦ +- **ignoretc**---+

The default is ignoretc.

**TCP/IP for OS/2: User's Guide** Examples

13.8.3.6 Examples

The following examples show how to use the **nslookup** command. The examples illustrate interactive subcommands entered at the NSLOOKUP prompt (>) while in the NSLOOKUP shell.

1. To request help, enter:

 ? A sample response is: +--------------------------------------------------------------------------------------+ ¦ ¦ ¦ ¦ ¦ Commands: (identifiers are shown in uppercase, [] means optional) ¦ NAME - print info about the host/domain NAME using default server NAME1 NAME2 - as above, but use NAME2 as server help or ? - print info on common commands set OPTION - set an option<br>all - print options, - print options, current server and host ¦ [no]debug - print debugging information ¦ ¦ [no]d2 - print exhaustive debugging information ¦ ¦ [no]defname - append domain name to each query ¦ ¦ [no]recurse - ask for recursive answer to query ¦ ¦ [no]vc - always use a virtual circuit ¦ ¦ domain=NAME - set default domain name to NAME ¦  $srchlist=N1[N2/...N6]$  - set domain to N1 and search list to N1, N2, etc. root=NAME - set root server to NAME<br>
retry=X - set number of retries to X ¦ retry=X - set number of retries to X ¦ ¦ timeout=X - set initial time-out interval to X seconds ¦ ¦ querytype=X - set query type, for example, A,ANY,CNAME,HINFO,MX,NS,PTR,SOA,WKS ¦ ¦ type=X - synonym for querytype ¦ ¦ class=X - set query class to one of IN(Internet),CHAOS,HESIOD or ANY ¦ ¦ server NAME - set default server to NAME, using current default server ¦ ¦ lserver NAME - set default server to NAME, using initial server ¦ | finger [USER] - finger the optional NAME at the current default host root - set current default server to the root  $ls$  [opt] DOMAIN [>|>>FILE] - 1 ¦ ist addresses in DOMAIN(optional: output to FILE) ¦ -a - list canonical names and aliases ¦ -h - list HINFO (CPU type and operating system) ¦ ¦ -s - list well-known services ¦ -d - list all records -t TYPE - list records of the given type (for example, A, CNAME, MX, etc.) view FILE - sort an 'ls' output file and view it with more exit - exit the program ¦ ¦ 2. To display address information about host **charm**:

 ¦ ¦  $\vert$  > charm  $\vert$  ¦ ¦ A sample response is: +----------------------------------------------------------------------------------+ ¦ ¦ ¦ ¦ ¦ Server: nameserv.raleigh.ibm.com ¦ ¦ Address: 9.00.40.100 ¦ Name: charm.raleigh.ibm.com Address: 9.00.40.79 ¦ ¦ +----------------------------------------------------------------------------------+ 3. To display the default option settings, enter: set all A sample response is: +----------------------------------------------------------------------------------+ ¦ ¦ ¦ ¦ ¦ Default Server: nameserv.raleigh.ibm.com ¦ ¦ Address: 9.00.40.100 ¦ ¦ Set options: ¦ % et operons :<br>
nodebug defname search recurse<br>
nod2 novc noignoretc port=53 nod2 novc noignoretc<br>querytype=A class=IN timeout=4 querytype=A class=IN timeout=4 retry=4 ¦ Copyright IBM Corp. 1990, 1994

```
TCP/IP for OS/2: User's Guide
```
 ¦ root=ns.nic.ddn.mil ¦ ¦ domain=raleigh.ibm.com ¦ srchlist=raleigh.ibm.com/ibm.com ¦ ¦ ¦ ¦ +----------------------------------------------------------------------------------+ 4. To display name server records, enter: ls -d raleigh.ibm.com A sample response to is: +----------------------------------------------------------------------------------+ ¦ ¦ ¦ ¦ [namesrv.raleigh.ibm.com] ¦ raleigh.ibm.com. SOA namesrv.raleigh.ibm.com owner.rs6k. ¦ ¦ raleigh.ibm.com. (92013101 86400 300 864000 3600) ¦ raleigh.ibm.com. NS namesrv.raleigh.ibm.com<br>mvs20 <br>A 9.00.68.242  $9.00.68.242$ mvs20 HINFO IBM-3090 MVS/XA vm9-sna <br>
A 9.00.68.99 ¦ vm9-sna HINFO IBM-3090 VM/ESA ¦ ¦ buzz A 9.00.32.2 ¦ buzz HINFO IBM-PS/2 0S/2 **buzz** <br> **buzz A** 9.00.70.84 **buzz** <br> **A** 9.00.70.7 ¦ buzz A 9.00.70.7 ¦ rs6k A 9.00.70.92 rs6k HINFO IBM-RS6000 AIX3.1 dosbox <br>
A 9.00.70.19 dosbox HINFO IBM-PS/2 DOS  $\begin{array}{cccc}\n \text{localhost} & & A & 127.0.0.1 \\
 \text{rebbles} & & & \text{A} & 9.00.70.80\n \end{array}$  ¦ pebbles A 9.00.70.80 ¦ pebbles  $\overline{HINFO}$  IBM-PS/2 0S/2-2.0<br>
horis  $\overline{C}$   $\overline{C}$   $\overline{C}$   $\overline{D}$   $\overline{D}$   $\overline{D}$   $\overline{D}$   $\overline{D}$   $\overline{D}$   $\overline{D}$   $\overline{D}$   $\overline{D}$   $\overline{D}$   $\overline{D}$   $\overline{D}$   $\overline{D}$   $\overline{D}$   $\overline{D}$   $\overline{D}$   $\overline{D}$  ¦ boris CNAME pebbles.raleigh.ibm.com ¦ A 9.00.70.145 ¦ ps205 HINFO IBM-PS/2 AIX-PS/2 ¦ ¦ --- ¦ ¦ --- ¦ ¦ ¦ +----------------------------------------------------------------------------------+ The response displays the names of the hosts in the domain, their respective Internet addresses, the types of information, and the systems. 5. To display the debug trace for host . In the example, the trace is requested for host **charm**, enter: set debug set d2 charm A sample response is: +----------------------------------------------------------------------------------+ ¦ ¦ ¦ ¦ ¦ Server: namesrv.raleigh.ibm.com ¦ Address: 9.00.40.100 ¦ ------------ ¦ SendRequest(), len 42 ¦ HEADER: ¦  $opcode = QUERY, id = 2, roode = NOERROR$ header flags: query, want recursion questions = 1, answers = 0, authority records = 0, additional = 0 ¦ QUESTIONS: ¦ charm.raleigh.ibm.com, type = A, class = IN ¦ ------------ ¦ ¦ ------------ ¦ Got answer (82 bytes): ¦ HEADER: ¦  $opcode = QUERY, id = 2, roode = NOERROR$  ¦ header flags: response, auth. answer, want recursion, recursion avail. ¦  $\vert$  questions = 1, answers = 1, authority records = 0, additional = 0  $\vert$  ¦ QUESTIONS: ¦ charm.raleigh.ibm.com, type = A, class = IN ¦ ANSWERS: ¦ ¦ -> charm.raleigh.ibm.com ¦  $type = A$ , class = IN, dlen = 4  $internet$  address =  $9.00.40.79$  $ttl = 86400 (1 days)$  ¦ ------------ ¦ Examples

# **TCP/IP for OS/2: User's Guide** Examples

```
 ¦ Name: charm.raleigh.ibm.com ¦
    ¦ Address: 9.00.40.79 ¦
 ¦ ¦
    +----------------------------------------------------------------------------------+
    The response indicates the default name server as the requester and
    displays the request sent, the answer received, and the name of the
    host for which the trace was sent.
6. To display the Mail Exchanger (MX) records for host charm, enter:
        set querytype=mx
        charm
    A sample response is:
 ¦ ¦
 ¦ ¦
    ¦ Server: nameserv.raleigh.ibm.com ¦
    ¦ Address: 9.00.40.100 ¦
    ¦ charm.raleigh.ibm.com preference=10, mail exchanger=charm.raleigh.ibm.com ¦
    ¦ charm.raleigh.ibm.com preference=20, mail exchanger=charm1.raleigh.ibm.com ¦
    ¦ charm.raleigh.ibm.com preference=20, mail exchanger=charm2.raleigh.ibm.com ¦
   charm.raleigh.ibm.com internet address=9.00.40.79
    ¦ charm1.raleigh.ibm.com internet address=9.00.40.81 ¦
     ¦ charm2.raleigh.ibm.com internet address=9.00.40.83 ¦
 ¦ ¦
```
+----------------------------------------------------------------------------------+

# **TCP/IP for OS/2: User's Guide** NSLOOKUP Diagnostic

# 13.8.4 NSLOOKUP Diagnostic

If the NSLOOKUP query was not successful, an error message is printed. Possible error messages are:

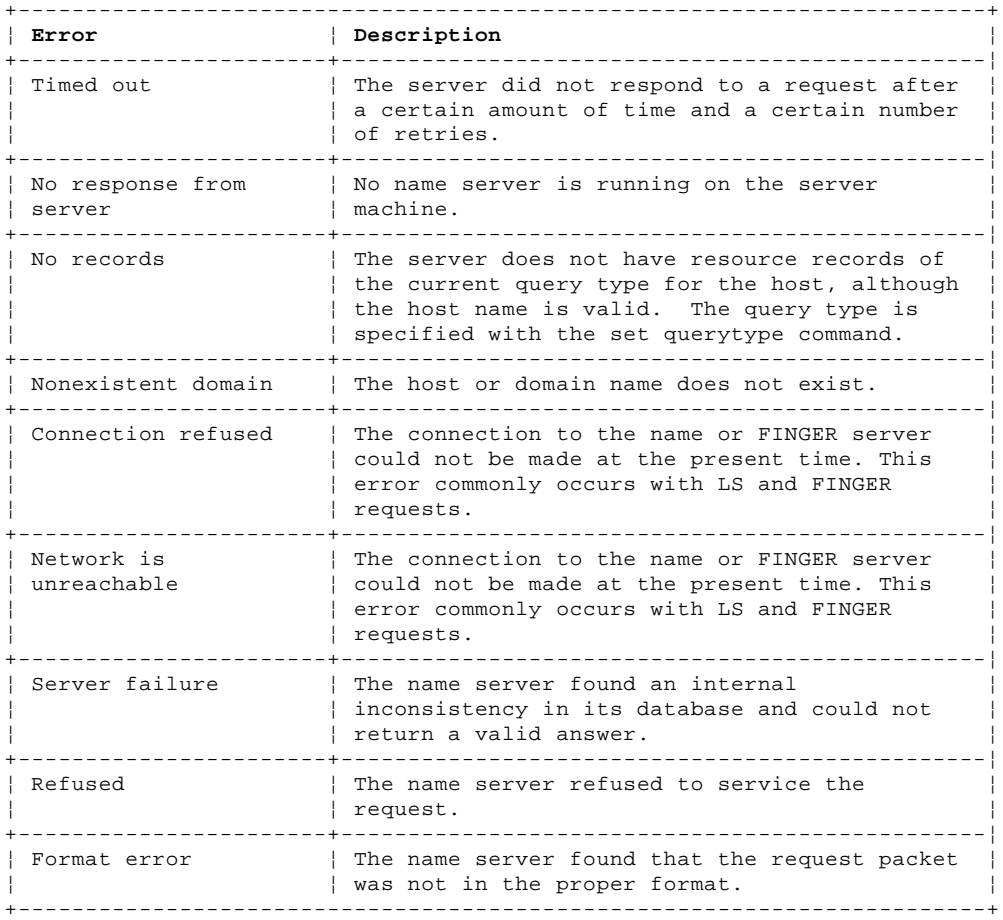

# **TCP/IP for OS/2: User's Guide** Appendix A. Introducing Computer Networks and Protocols

A.0 Appendix A. Introducing Computer Networks and Protocols This chapter introduces the concepts of computer networks and of an internet environment. The protocols TCP/IP uses are listed by layer and are then described. Routing and addressing guidelines are also described.

Subtopics

- A.1 Computer Networks
- A.2 The Internet Environment
- A.3 TCP/IP Protocols and Functions
- A.4 Network Protocols
- A.5 NDIS
- A.6 Internetwork Protocols
- A.7 Transport Protocols
- A.8 Applications, Functions, and Protocols
- A.9 Routing
- A.10 Internet Addressing

# **TCP/IP for OS/2: User's Guide** Computer Networks

A.1 Computer Networks

A computer network is a group of connected nodes that are used for data communication. A computer network configuration consists of data processing devices, software, and transmission media that are linked for information interchange.

Nodes are the functional units of the network, located at the points of connection among the data circuits. A node of the network, or end point, can be any host computer, a communication controller, a cluster controller, a video display terminal, or another peripheral device.

 Computer networks can be local area networks (LANs), which provide direct communication among data stations on the user's local premises, or wide area networks (WANs), which provide communication services to a geographic area larger than that served by a LAN. Typically, WANs operate at a slower speed than LANs.

Different types of networks provide different functions, and network configurations vary, depending on the functions required by the organization. The technology used by these networks varies not only from organization to organization but also from network to network within a single organization.

Networks can differ at any or all layers. At the physical layer, networks can run over various network interfaces, such as Token Ring, Ethernet, PC Network, Fiber Distribution Data Interface (FDDI), X.25, and Integrated Services Digital Network (ISDN). Networks can also vary in the architectures they use to implement network strategies. Some of the more common architectures used today are Open Systems Interconnect (OSI), Transmission Control Protocol/Internet Protocol (TCP/IP), and System Network Architecture (SNA). Networks use different protocols to communicate over the different physical interfaces available. In addition to these differences, networks can all use different software packages to implement various functions.

In an effort to accommodate these differences, the concept of an internet emerged and developed.

### **TCP/IP for OS/2: User's Guide** The Internet Environment

A.2 The Internet Environment

An internet is a logical collection of networks supported by gateways, routers, bridges, hosts, and various layers of protocols. An internet permits different physical networks to function as a single, large, virtual network, and permits dissimilar computers to communicate, regardless of their physical connections. Processes (or applications) within gateways, routers, and hosts originate and receive packets of information. Protocols are sets of rules required to exchange these packets of information.

Understanding the following terms is central to understanding the internet environment:

A **client** is a computer or process that requests services on the network. A **server** is a computer or process that responds to a request for service from a client. A **user** accesses a service, which allows the use of data or some other resource.

A **datagram** is the basic unit of information, consisting of one data packet, which is passed across an internet at the transport level.

A **gateway** is a functional unit that connects two computer networks of different network architectures. A **router** is a device that connects networks at the International Organization for Standardization (ISO) Network Layer. Routers are protocol-dependent and connect only networks operating the same protocol. Routers do more than transmit data; they also select the best transmission paths and optimum sizes for packets. **bridge** is a type of router that connects two or more networks and forwards packets among them. The operations carried out by bridges are done at the Media Access Control layer and are transparent to TCP/IP and TCP/IP routing.

A **host** is a computer, connected to a network, which provides an access point to that network. A host can be a client, a server, or a client and server simultaneously. In a communication network, computers are both the sources and destinations of the packets. The **local host** is the computer to which a user's terminal is directly connected without the use of an internet, for example, a workstation running TCP/IP. A **foreign host** is any host on the network including the local host. A **remote host** is any foreign host not including the local host. You identify hosts by their internet addresses.

An **internet address** is a unique 32-bit address identifying each node in an internet. An internet address consists of a network number and a local address. Internet addresses are represented in dotted-decimal notation and are used to route packets through the network.

**Mapping** relates internet addresses to physical hardware addresses in the network. For example, the Address Resolution Protocol (ARP) is used to map internet addresses to token ring or Ethernet physical hardware addresses.

A **network** is the combination of two or more nodes and the connecting branches among them. A **physical network** is the hardware that makes up a network. A **logical network** is the abstract organization overlaid on one or more physical networks. An internet is an example of a logical network.

**Packet** refers to the unit or block of data of one transaction between a host and its network. Packets are the exchange medium used at the internetwork layer to send and receive data through the network. A packet usually contains a network header, at least one high-level protocol header, and data blocks. Generally, the format of the data blocks does not affect how packets are handled.

A **port** is an end point for communication between applications, generally referring to a logical connection. A port provides queues for sending and receiving data. Each port has a port number for identification. When the port number is combined with an internet address, a **socket** address results.

A **protocol** is a set of rules for achieving communication on a network.

# **TCP/IP for OS/2: User's Guide** TCP/IP Protocols and Functions

# A.3 TCP/IP Protocols and Functions

 This section categorizes the TCP/IP protocols and functions by their functional group (internetwork layer, transport layer, and application layer).

Table 12 in topic A.3 shows the functional groups and their related protocols and functions.

> rules=horiz concat=no frame=none align='l l'.

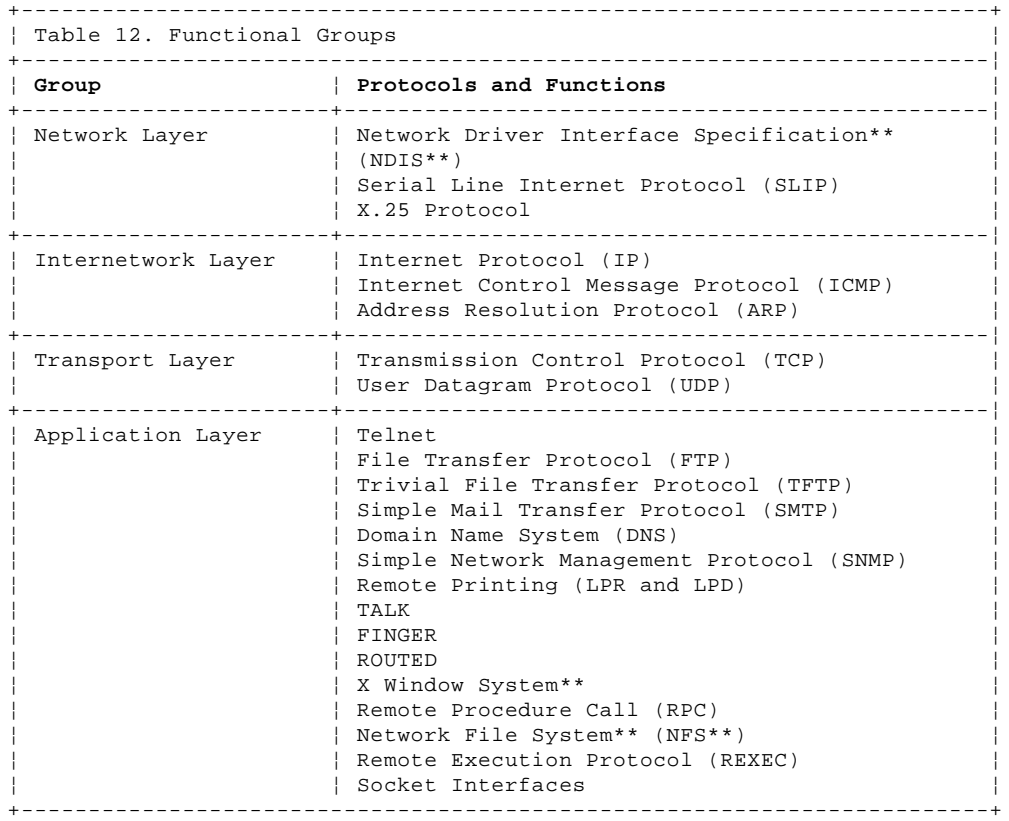

Figure 47 shows the relationship of these protocols and functions within the TCP/IP layered architecture.

PICTURE 47

Figure 47. The TCP/IP Layered Architecture

# **TCP/IP for OS/2: User's Guide** Network Protocols

A.4 Network Protocols

This section describes the protocols that comprise the network layer in TCP/IP for OS/2. Network protocols define how data is transported over a physical network, but these network protocols are not defined by TCP/IP. After a TCP/IP packet is created, the network protocol adds a transport-dependent network header before the packet is sent out on the network.

# **TCP/IP for OS/2: User's Guide** NDIS

A.5 NDIS

The Network Driver Interface Specification (NDIS) is a medium access control (MAC) interface for local area network (LAN) adapter drivers (hereafter referred to as network adapter drivers) and protocol drivers. NDIS has become an industry standard, providing a common, open interface that enables network adapters and LAN software from different manufacturers to communicate with each other.

A network adapter driver provides the communication between a network adapter and a protocol, using NDIS as the interface. Network adapter drivers handle the basic transmission and reception of packets on the network.

A protocol driver provides the communication between an application and a network adapter driver, using NDIS as the interface. Protocol drivers provide a high level of communications between the data link layer and the application layer.

Subtopics A.5.1 X.25 Protocol A.5.2 Serial Line Internet Protocol (SLIP)

# **TCP/IP for OS/2: User's Guide** X.25 Protocol

A.5.1 X.25 Protocol

You can use an X.25 network to establish a TCP/IP connection between two hosts. X.25, recommended as a communication interface standard by the International Telegraph and Telephone Consultative Committee (CCITT), defines the interface between Data Terminal Equipment (DTE) and Data Circuit-Terminating Equipment (DCE). A DTE is a computer or workstation connected to a network. A DCE is the equipment at the point of the connection to the network, such as a modem.

For more information about TCP/IP over X.25, see Request For Comments (RFC) 877.

# **TCP/IP for OS/2: User's Guide** Serial Line Internet Protocol (SLIP)

A.5.2 Serial Line Internet Protocol (SLIP)

 In TCP/IP for OS/2, the Serial Line Internet Protocol (SLIP) allows you to set up a point-to-point connection between two TCP/IP hosts over a serial line, for example, a serial cable or an RS-232 connection into a modem and over a telephone line. You can use SLIP to access a remote TCP/IP network from your local host or to route datagrams between two TCP/IP networks.

For more information about SLIP, see RFC 1055. For more information on setting up a SLIP interface, see the IBM TCP/IP Version 2.0 for OS/2: Installation and Administration.

# **TCP/IP for OS/2: User's Guide** Internetwork Protocols

A.6 Internetwork Protocols

This section describes the internetwork protocols in TCP/IP for OS/2. Protocols in the internetwork layer provide connection services for TCP/IP. These protocols connect physical networks and transport protocols.

For more information about TCP/IP in general, see RFCs 1118, 1180, 1206, 1207, and 1208. See Appendix F, "Requests for Comments (RFCs)," for a list of other related RFCs.

Subtopics A.6.1 Internet Protocol (IP) A.6.2 Internet Control Message Protocol (ICMP) A.6.3 Address Resolution Protocol (ARP)

# **TCP/IP for OS/2: User's Guide** Internet Protocol (IP)

A.6.1 Internet Protocol (IP)

 The Internet Protocol (IP) provides the interface from the transport layer (host-to-host) protocols to the physical-level protocols. IP is the basic transport mechanism for routing IP packets to the next gateway, router, or destination host.

IP provides the means to transmit blocks of data (or packets of bits) from sources to destinations. Sources and destinations are hosts identified by fixed-length addresses. Outgoing packets automatically have an IP header prefixed to them, and incoming packets have their IP header removed before being sent to the higher-level protocols. This protocol provides for the universal addressing of hosts in an internet network.

IP does not ensure a reliable communication because it does not require acknowledgments from the sending host, the receiving host, or intermediate hosts. IP does not provide error control for data; it provides only a header checksum. IP treats each packet as an independent entity unrelated to any other packet. IP does not perform retransmissions or flow control. A higher-level protocol that uses IP must implement its own reliability procedures.

For more information about IP, see RFC 791.

# **TCP/IP for OS/2: User's Guide** Internet Control Message Protocol (ICMP)

A.6.2 Internet Control Message Protocol (ICMP)

 The Internet Control Message Protocol (ICMP) passes control messages between hosts, gateways, and routers. For example, ICMP messages can be sent in any of the following situations:

When a host checks to see if another host is available (PING).

When a packet cannot reach its destination.

 When a gateway or router can direct a host to send traffic on a shorter route.

When a host requests a netmask or a time stamp.

 When a gateway or router does not have the buffering capacity to forward a packet.

ICMP provides feedback about problems in the communication environment; it does not make IP reliable. The use of ICMP does not guarantee that an IP packet will be delivered or that an ICMP message will be returned to the source host when an IP packet is not delivered or is incorrectly delivered.

For more information about ICMP, see RFC 792.

# **TCP/IP for OS/2: User's Guide** Address Resolution Protocol (ARP)

A.6.3 Address Resolution Protocol (ARP)

The Address Resolution Protocol (ARP) maps internet addresses to hardware addresses. TCP/IP uses ARP to collect and distribute the information for mapping tables.

ARP is not directly available to users or applications. When an application sends an internet packet, IP requests the appropriate address mapping. If the mapping is not in the mapping table, an ARP broadcast packet is sent to all the hosts on the network requesting the physical hardware address for the host.

For more information about ARP, see RFC 826.

# **TCP/IP for OS/2: User's Guide** Transport Protocols

A.7 Transport Protocols

This section describes the transport protocols in TCP/IP for OS/2, which allow communication between application programs.

Subtopics A.7.1 Transmission Control Protocol (TCP) A.7.2 User Datagram Protocol (UDP)

# **TCP/IP for OS/2: User's Guide** Transmission Control Protocol (TCP)

A.7.1 Transmission Control Protocol (TCP)

The Transmission Control Protocol (TCP) provides a reliable vehicle for delivering packets between hosts on an internet. TCP takes a stream of data, breaks it into datagrams, sends each one individually using IP, and reassembles the datagrams at the destination node. If any datagrams are lost or damaged during transmission, TCP detects this and resends the missing datagrams. The received data stream is a reliable copy of the transmitted data stream.

For more information about TCP, see RFC 793.

# **TCP/IP for OS/2: User's Guide** User Datagram Protocol (UDP)

A.7.2 User Datagram Protocol (UDP)

The user Datagram Protocol (UDP) provides an unreliable mode of communication between source and destination hosts and is an alternative to the TCP transport protocol. UDP is a datagram-level protocol built directly on the IP layer.

Like IP, UDP does not guarantee datagram delivery or duplication protection. UDP does provide checksums for both the header and data portions of a datagram. However, applications that require reliable delivery of streams of data should use TCP.

For more information about UDP, see RFC 768.
# **TCP/IP for OS/2: User's Guide** Applications, Functions, and Protocols

A.8 Applications, Functions, and Protocols

This section describes the applications protocols provided in TCP/IP for OS/2. Applications allow you to use network services and are included in the application layer of TCP/IP. The application layer is built on the services of the transport layer.

Subtopics A.8.1 Telnet Protocol A.8.2 File Transfer Protocol (FTP) A.8.3 Trivial File Transfer Protocol (TFTP) A.8.4 Simple Mail Transfer Protocol (SMTP) A.8.5 Domain Name System (DNS) A.8.6 Simple Network Management Protocol (SNMP) A.8.7 Remote Printing (LPR and LPD) A.8.8 TALK A.8.9 FINGER Protocol (FINGER) A.8.10 Routing Information Protocol (RIP) A.8.11 X Window System A.8.12 File Transfer Protocol Application Programming Interface (FTP API) A.8.13 Remote Procedure Call (RPC) A.8.14 Network File System (NFS) A.8.15 Remote Execution Protocol (REXEC) A.8.16 Socket Interfaces

> ¦ Copyright IBM Corp. 1990, 1994 A.8 - 1

# **TCP/IP for OS/2: User's Guide** Telnet Protocol

A.8.1 Telnet Protocol

 The Telnet Protocol provides a standard method to interface terminal devices and terminal-oriented processes with each other. Telnet is built on the services of TCP in the transport layer. Telnet provides duplex communication and sends data either as ASCII characters or binary data.

Telnet is commonly used to establish a logon session on a foreign host. Telnet can also be used for terminal-to-terminal communication and interprocess communication.

For more information about the Telnet Protocol, see RFCs 854, 856, 857, 885, and 1091.

# **TCP/IP for OS/2: User's Guide** File Transfer Protocol (FTP)

# A.8.2 File Transfer Protocol (FTP)

The File Transfer Protocol (FTP) allows you to transfer data between local and foreign hosts or between two foreign hosts. FTP is built on the services of TCP in the transport layer. FTP transfers files as either ASCII characters or binary data. ASCII characters are used to transfer data sets that contain only text characters.

FTP provides functions, such as listing remote directories, changing the current remote directory, creating and removing remote directories, and transferring one or more files in a single request. Security is handled by passing user and account passwords to the foreign hosts.

For more information about FTP, see RFC 959.

# **TCP/IP for OS/2: User's Guide** Trivial File Transfer Protocol (TFTP)

A.8.3 Trivial File Transfer Protocol (TFTP)

 The Trivial File Transfer Protocol (TFTP) is designed only to read and write files to and from a foreign host. TFTP is built upon the services of UDP in the transport layer. TFTP allows you to limit drive and directory access.

TFTP, like FTP, can transfer files as either ASCII characters or binary data. However, unlike FTP, TFTP cannot be used to list or change directories at a foreign host, and it has no provisions for user authentication.

For more information about TFTP, see RFC 783.

# **TCP/IP for OS/2: User's Guide** Simple Mail Transfer Protocol (SMTP)

A.8.4 Simple Mail Transfer Protocol (SMTP) The Simple Mail Transfer Protocol (SMTP) is an electronic mail protocol with both client (sender) and server (receiver) functions.

In the OS/2 environment, SMTP is implemented with the Sendmail program. You do not interface directly with SMTP. Instead, electronic mail software is used to create mail, which in turn uses SMTP to send the mail to its destination.

For more information about SMTP, see RFCs 821, 822, and 974.

# **TCP/IP for OS/2: User's Guide** Domain Name System (DNS)

A.8.5 Domain Name System (DNS)

The Domain Name System (DNS) uses a hierarchical system for naming hosts. Each host name is composed of domain labels separated by periods. Each label represents an increasingly higher domain level within an internet. The fully qualified domain name of a host connected to one of the larger internets generally has one or more subdomains.

For example:

 **host.subdomain.subdomain.rootdomain** or **host.subdomain.rootdomain**

Domain names often reflect the hierarchy level used by network administrators to assign domain names. For example, the domain name **eng.mit.edu** is the lowest level domain name, which is a subdomain of **mit.edu**. The subdomain **mit.edu** is a subdomain of **edu**. Local network administrators have the authority to name local domains within an internet.

Figure 48 is an example of the DNS used in the hierarchy naming structure across an internet.

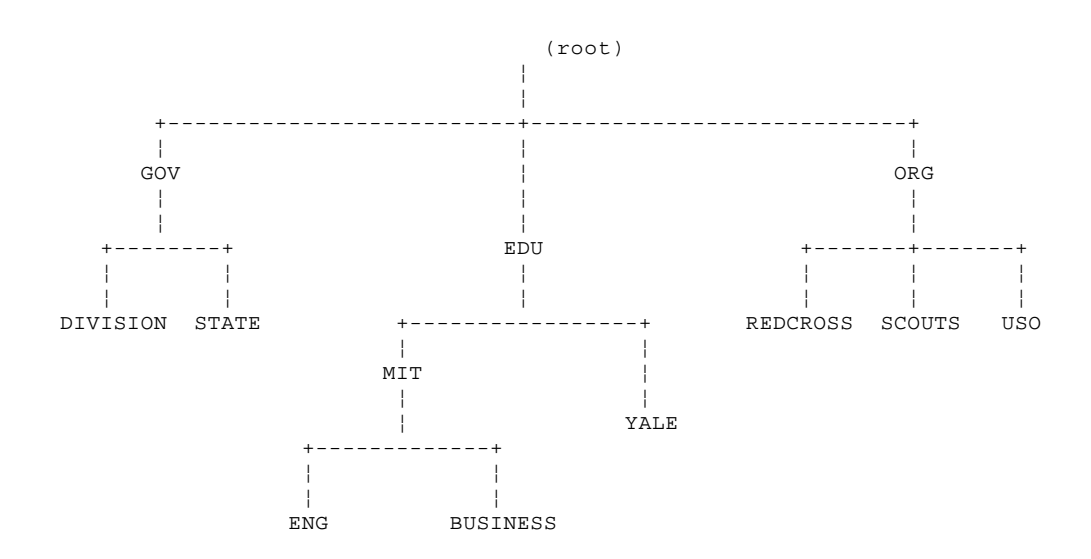

Figure 48. Hierarchical Tree

You can refer to hosts in your domain by host name only; however, a name server requires a fully qualified domain name. The local resolver combines the host name with the domain name before sending the address resolution request to the domain name server.

TCP/IP for OS/2 uses the file RESOLV in the ETC directory to specify the default domain appended to a host name and to specify the addresses of as many as five domain name servers to which address resolution queries can be sent.

TCP/IP for OS/2 can also use the local resolver functions of a local name resolution file. This file, called HOSTS, resides in the ETC directory and contains entries that allow you to map symbolic names to internet addresses. If both a RESOLV file and a HOSTS file exist in the ETC directory, the resolver sends the request to the foreign name servers listed in the RESOLV file before using the local HOSTS file.

When using the HOSTS file on a small internet, it is not necessary to use the hierarchical naming system used by the larger internets. The following example is a token ring network of three users and their entries in the HOSTS file.

 129.5.24.1 Host1 vjsPC PC1 mathdept 129.5.24.3 PC3 normasPC Host3 # This is Norma's PC 129.5.24.4 PC4 budsPC

A carriage return must be entered at the end of each line.

In this example, each time the user enters the **host\_name** of **Host1** or the **aliases vjsPC, PC1,** or **mathdept**, the local name resolver translates it to the internet address of **129.5.24.1**. For more information about the format of network addresses, see "Network Address Format" in topic A.10.1.

For more information about DNS, see RFCs 1034 and 1035.

# **TCP/IP for OS/2: User's Guide** Simple Network Management Protocol (SNMP)

A.8.6 Simple Network Management Protocol (SNMP)

The Simple Network Management Protocol (SNMP) provides a means for managing an internet environment. SNMP allows network management by elements, such as gateways, routers, and hosts. Network elements act as servers and contain management agents, which perform the management functions requested. Network management stations act as clients; they run the management applications, which monitor and control the network. SNMP provides a means of communicating between these elements and stations to send and receive information about network resources.

For more information about network management, see RFCs 1155, 1157, 1187, and 1213.

# **TCP/IP for OS/2: User's Guide** Remote Printing (LPR and LPD)

A.8.7 Remote Printing (LPR and LPD)

 TCP/IP for OS/2 provides both client and server support for remote printing. The clients provided (LPR, LPQ, LPRM, and LPRMON) allow the user to send files or redirect printer output to a foreign host running a remote print server (LPD). These clients can also be used to query the status of a job, as well as to delegate a job.

TCP/IP for OS/2 also provides server support for remote printing (LPD). This allows any remote printing clients to submit, query, and delete print jobs from any OS/2 print queues.

For more information about remote printing, see RFC 1179.

# **TCP/IP for OS/2: User's Guide** TALK

A.8.8 TALK

TALK allows you to send interactive messages, as opposed to the batch mail capabilities of SMTP. When a local host sends a TALK request to a foreign host, the user on the foreign host is notified that there is a connection request. The user on the foreign host must respond with a TALK message to the local host. Message exchange can then occur between the local and foreign hosts.

# **TCP/IP for OS/2: User's Guide** FINGER Protocol (FINGER)

# A.8.9 FINGER Protocol (FINGER)

The FINGER Protocol (FINGER) provides an interface for querying the current status of a remote host or a user ID on a remote host. FINGER uses TCP as the underlying protocol.

For more information about FINGER, see RFC 1196.

# **TCP/IP for OS/2: User's Guide** Routing Information Protocol (RIP)

A.8.10 Routing Information Protocol (RIP)

 TCP/IP for OS/2 provides a server, ROUTED, that uses the Routing Information Protocol (RIP) to dynamically create and maintain network routing tables. RIP arranges to have gateways and routers periodically broadcast their routing tables to neighbors. Using this information, a ROUTED server can update a host's routing tables. For example, ROUTED determines if a new route has been created, if a route is temporarily unavailable, or if a more efficient route exists.

For more information about RIP, see RFC 1058.

# **TCP/IP for OS/2: User's Guide** X Window System

A.8.11 X Window System

The X Window System Protocol supports network transparent windowing and graphics. TCP/IP for OS/2 provides server support to the X Window System client applications.

For more information about X Window System Protocol, see RFC 1013.

# **TCP/IP for OS/2: User's Guide** File Transfer Protocol Application Programming Interface (FTP API)

A.8.12 File Transfer Protocol Application Programming Interface (FTP API) The File Transfer Protocol (FTP) Application Programming Interface (API) allows applications to have a client interface for file transfer. Applications written to this interface can communicate with multiple FTP servers at the same time. A maximum of 256 simultaneous connections are supported. The interface also allows third-party transfers between pairs of FTP servers. Consecutive third-party proxy transfers are allowed between any sequence of pairs of FTP servers.

The API tracks the servers to which an application is currently connected. When a new request for FTP service is requested, the API checks whether there is a connection to the server. If the connection does not exist, it is established. If the server has dropped the connection since last use, it is re-established.

FTP API provides functions, such as listing remote directories, changing the current remote directory, creating and removing remote directories, and transferring one or more files in a single request. Security is handled by passing user and account passwords to the foreign hosts.

For more information about FTP, see RFC 959.

# **TCP/IP for OS/2: User's Guide** Remote Procedure Call (RPC)

A.8.13 Remote Procedure Call (RPC)

 The Remote Procedure Call Protocol (RPC) is a programming interface that calls subroutines to be run on a foreign host. RPCs are high-level program calls, that can be used in place of the lower-level calls that are based on sockets.

For more information about RPC, see RFC 1057.

# **TCP/IP for OS/2: User's Guide** Network File System (NFS)

# A.8.14 Network File System (NFS)

 The Network File System (NFS) allows you to manipulate files on remote TCP/IP hosts as if they reside on your local host. NFS is based on the NFS protocol, and uses the Remote Procedure Call (RPC) protocol to communicate between the client and the server. The files to be accessed reside on the server host and are made available to the user on the client host.

NFS supports a hierarchical file structure. The directory and subdirectory structure can be different for individual client systems.

For more information about NFS, see RFC 1094.

# **TCP/IP for OS/2: User's Guide** Remote Execution Protocol (REXEC)

A.8.15 Remote Execution Protocol (REXEC)

The Remote Execution Protocol (REXEC) allows you to issue a command on a foreign host and receive the results on the local host. REXEC provides automatic logon and user authentication, depending on the parameters set by the user.

# **TCP/IP for OS/2: User's Guide** Socket Interfaces

# A.8.16 Socket Interfaces

Socket interfaces allow you to write your own applications to supplement those supplied by TCP/IP. Most of these additional applications communicate with either TCP or UDP. Some applications are written to communicate directly with IP. To write applications that use the socket interfaces of TCP/IP for OS/2, you must purchase the Programmer's Toolkit.

Sockets are duplex, which means that data can be transmitted and received simultaneously. Sockets allow you to send to and receive from the socket as if you are writing to and reading from any other network device.

# **TCP/IP for OS/2: User's Guide** Routing

A.9 Routing

Routing is the process of deciding where to send a packet based on its destination address. The routing functions in an internet are performed at the internetwork layer. Two kinds of routing are involved in communication within an internet: direct and indirect.

 Direct routing is used when the source and destination nodes are on the same logical network within an internet. The source node maps the destination internet address into a hardware address and sends packets to the destination node through this address. This mapping is normally performed through a translation table. If a match cannot be found for a destination internet address, ARP is invoked to determine this address.

Indirect routing is used when the source and destination nodes are on different networks within an internet. The source node sends packets to a gateway or router on the same network using direct routing. From there, the packets are forwarded through intermediate gateways or routers, as required, until they arrive at the destination network. Direct routing is then used to forward the packets to the destination host on that network. Each gateway, router, and host in an internet has a routing table that defines the address of the next gateway or router to other networks (as well as other nodes on other networks) in an internet.

# **TCP/IP for OS/2: User's Guide** Internet Addressing

# A.10 Internet Addressing

Each host is assigned at least one unique internet address. This address is used by the IP and other higher-level protocols. When gateway hosts are used, more than one address may be required. Each interface to an internet is assigned its own unique address. Internet addresses are used to route packets through the network.

Addresses within an internet consist of a network number and a local address. The unique network number is assigned to each network when it connects to another internet. If a local network is not going to connect to other internets, any convenient network number is assigned. However, if you want to connect to other internet networks, it is recommended that you get an assigned network identification number from the network system administrator.

Hosts that exchange packets on the same physical network should have the same network number. If hosts have the same network number, part of the local address is used as a subnetwork number. All host interfaces attached to the same physical network are given the same subnetwork number.

An internet can provide standards for assigning addresses to networks, broadcasts, and subnetworks. Examples of these standard formats are described in the following sections.

Subtopics A.10.1 Network Address Format A.10.2 Broadcast Address Format A.10.3 Subnetwork Address Format

# **TCP/IP for OS/2: User's Guide** Network Address Format

#### A.10.1 Network Address Format

 A standard internet address uses a two-part, 32-bit address field. The first part of the address field contains the network address; the second part contains the local address. The four different types of address fields are classified as A, B, C, or D, depending on the bit allocation.

Figure 49 represents a class A address. A class A address has a 7-bit network number and a 24-bit local address. The highest order bit is set to 0.

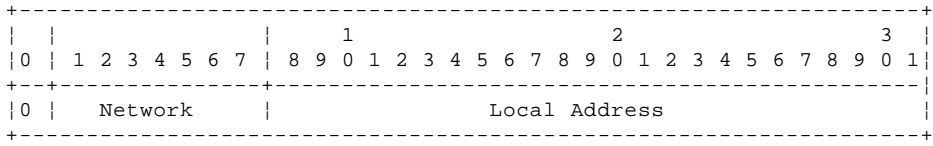

Figure 49. Class A Address

Figure 50 represents a class B address. A class B address has a 14-bit network number and a 16-bit local address with the highest order bits set to 10.

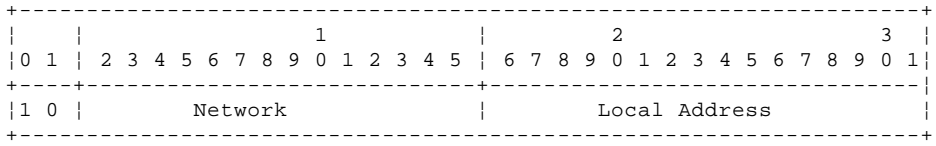

Figure 50. Class B Address

Figure 51 represents a class C address. A class C address has a 21-bit network number and an 8-bit local address with the three highest order bits set to 110.

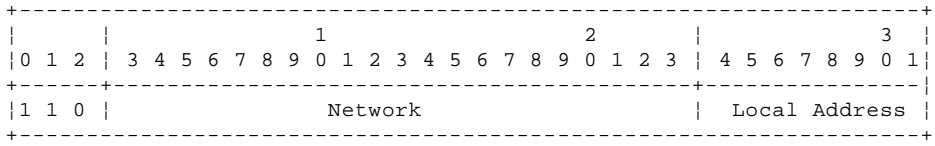

Figure 51. Class C Address

Figure 52 represents a class D address. A class D network is a multicast address that is sent to selected hosts on the network. The four highest order bits are set to 1110.

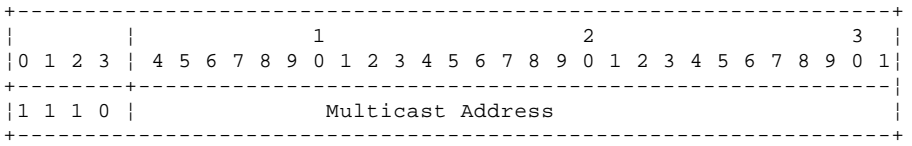

Figure 52. Class D Address

**Note:**

Class D addresses are not supported in TCP/IP for OS/2.

A commonly used notation for host addresses is the dotted-decimal, which divides the 32-bit address into four 8-bit fields. The value of each field is specified as a decimal number, and the fields are separated by periods.

Address examples in this book use dotted-decimal notation in the following forms:

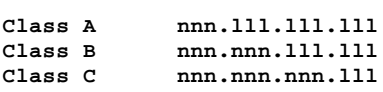

where:

**nnn** Represents part or all of a network number

# **TCP/IP for OS/2: User's Guide** Network Address Format

¦ Copyright IBM Corp. 1990, 1994 A.10.1 - 2

# **TCP/IP for OS/2: User's Guide** Broadcast Address Format

# A.10.2 Broadcast Address Format

 TCP/IP uses IP broadcasting to send datagrams to all the TCP/IP hosts on a network or subnetwork. A datagram sent to the broadcast address is received by all the hosts on the network and processed as if the datagram were sent directly to the host's IP address. The IP broadcast address is formed by setting all the host bits to ones.

For more information about IP broadcasting, see RFCs 919 and 922.

# **TCP/IP for OS/2: User's Guide** Subnetwork Address Format

#### A.10.3 Subnetwork Address Format

The subnetwork capability of TCP/IP divides a single network into multiple logical networks (subnets). For example, an organization can have a single internet network address that is known to users outside the organization, yet can configure its internal network into different departmental subnets. Subnetwork addresses enhance local routing capabilities while reducing the number of network numbers required.

For a subnet, the local address part of an internet address is divided into a subnet number and a host number, for example:

# **network\_number subnet\_number host\_number**

where:

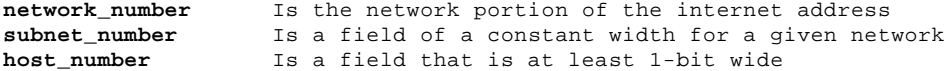

If the width of the **subnet\_number** field is 0, the network is not organized into subnets, and addressing to the network is done with an internet network address (**network\_number**).

Figure 53 represents a class B address with a 6-bit wide subnet field.

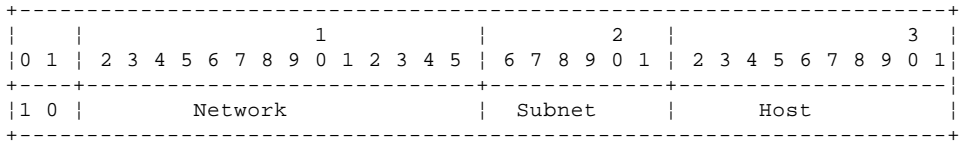

Figure 53. Class B Address with Subnet

The bits that identify the subnet are specified by a bit mask. A bit mask is a pattern of characters used to assign subnet addresses. The subnet bits are not required to be adjacent in the address. However, the subnet bits generally are contiguous and are the most significant bits of the local address.

For more information about subnetwork addresses, see RFC 950.

# **TCP/IP for OS/2: User's Guide** Appendix B. Optional Files

B.0 Appendix B. Optional Files This appendix describes the files that you can create for certain applications in TCP/IP for OS/2. These files, with the names specified here, must reside in the ETC directory or in the directory specified by the ETC environment variable. Table 13 defines the optional files that are available.

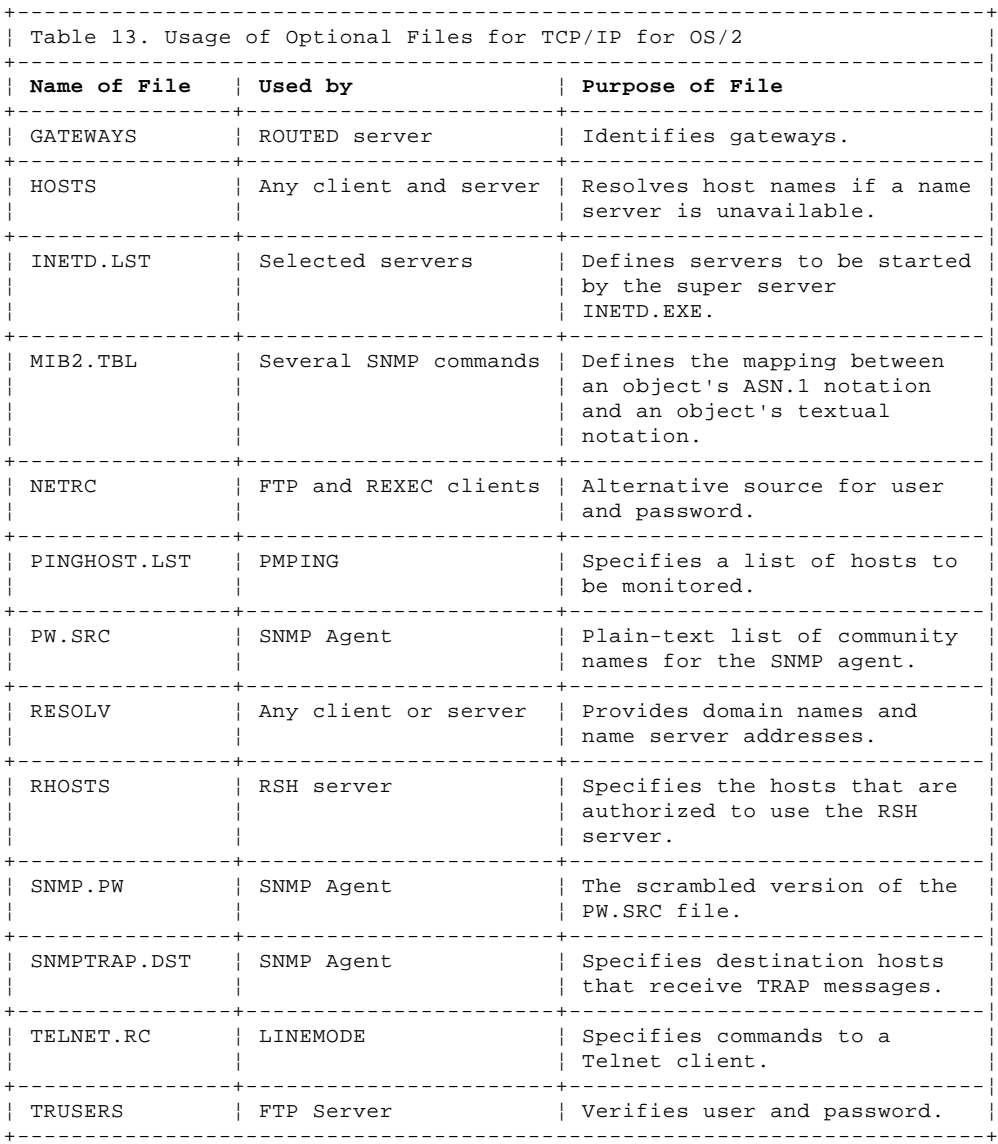

Table 14 shows example contents of each optional file.

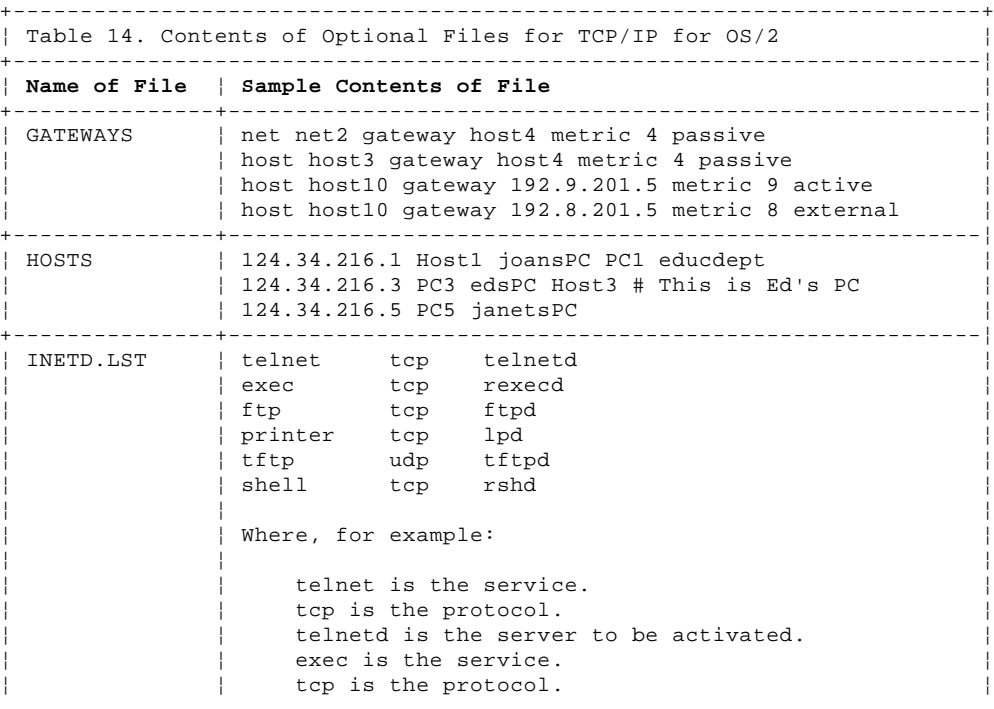

# ¦ Copyright IBM Corp. 1990, 1994  $B.0 - 1$

### **TCP/IP for OS/2: User's Guide** Appendix B. Optional Files

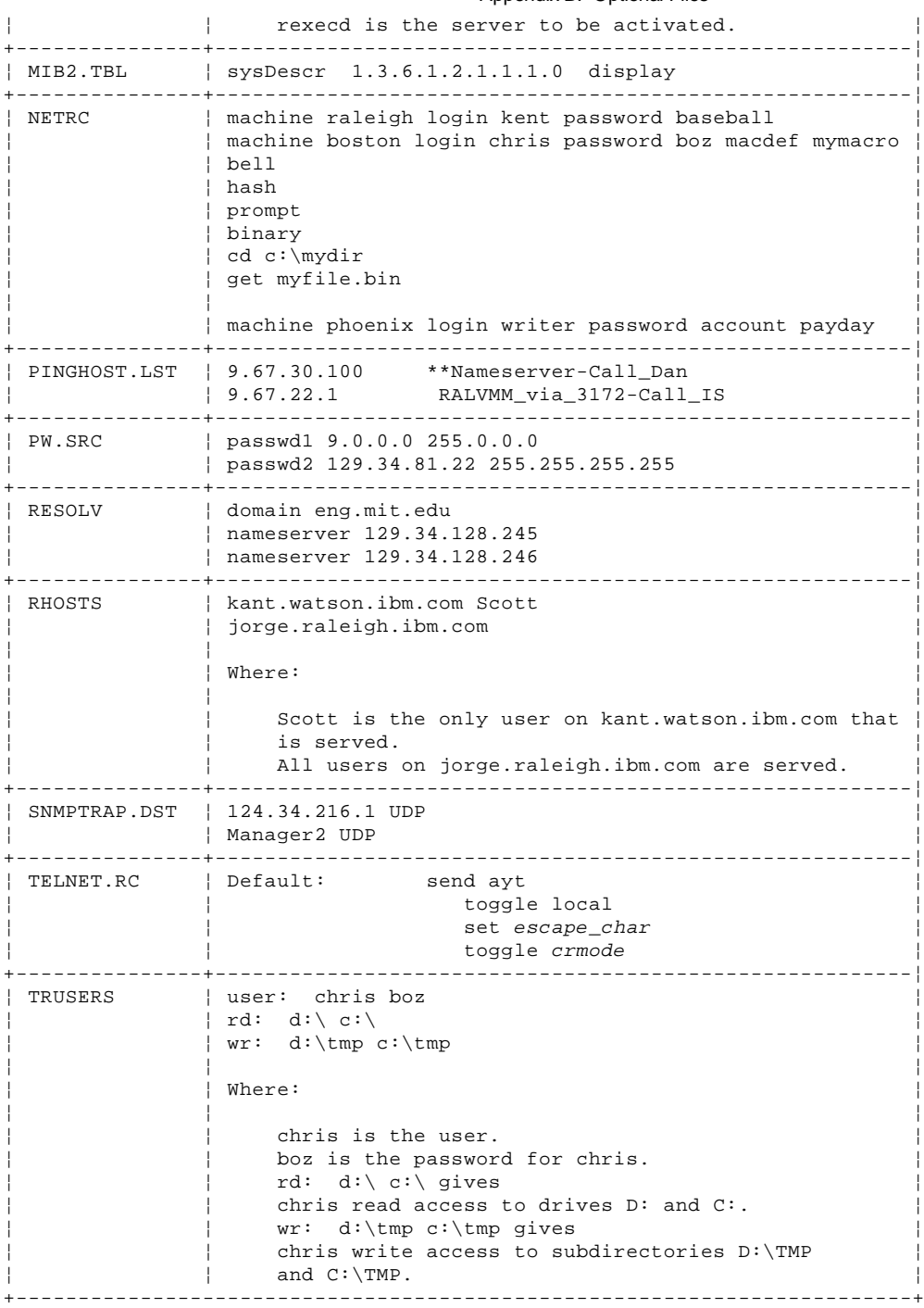

# **TCP/IP for OS/2: User's Guide** Appendix C. Problem Determination Examples

C.0 Appendix C. Problem Determination Examples This appendix describes the processes used to determine the causes of the problems that might occur in TCP/IP for OS/2.

Table 15 gives some problem determination examples.

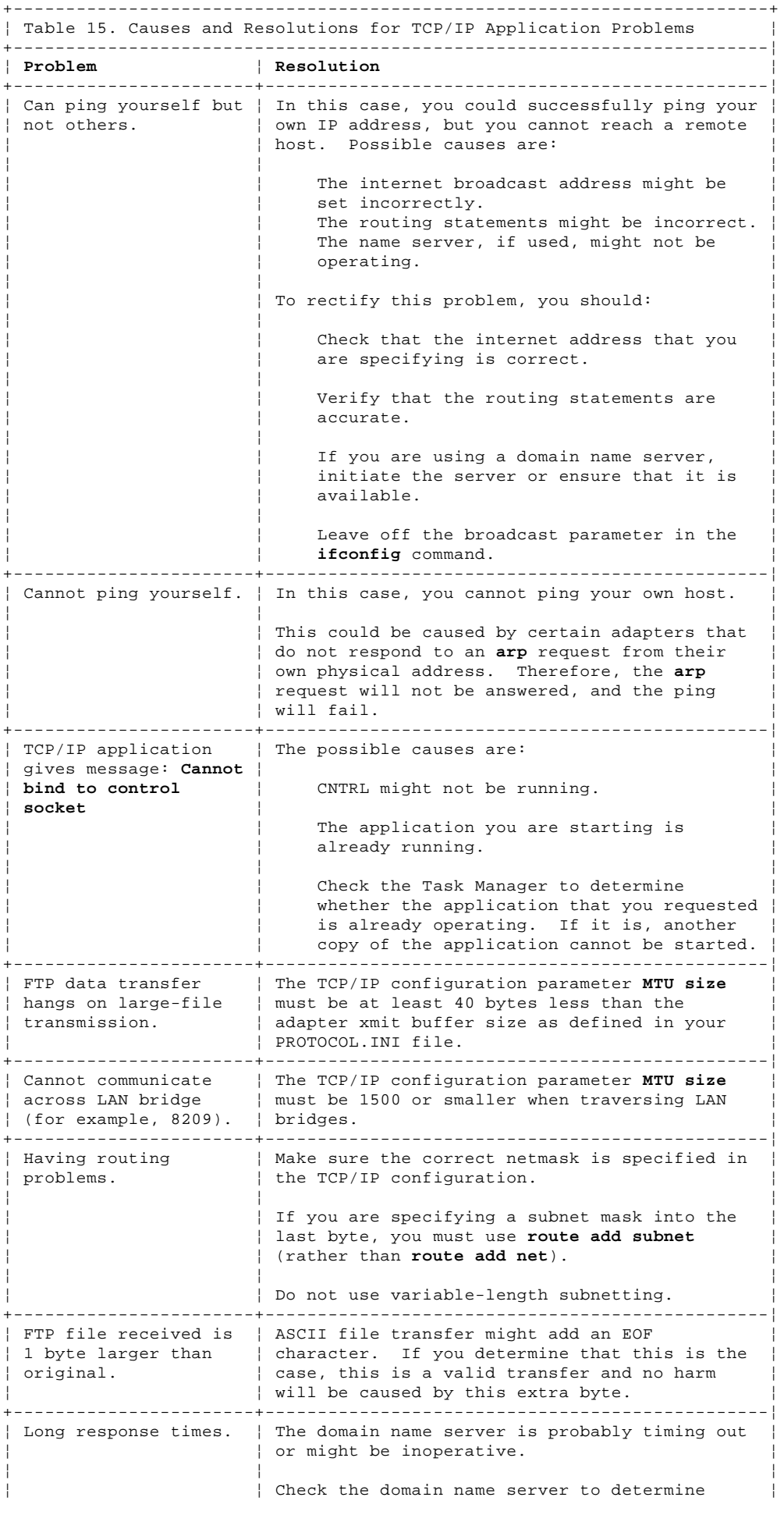

# **TCP/IP for OS/2: User's Guide** Appendix C. Problem Determination Examples

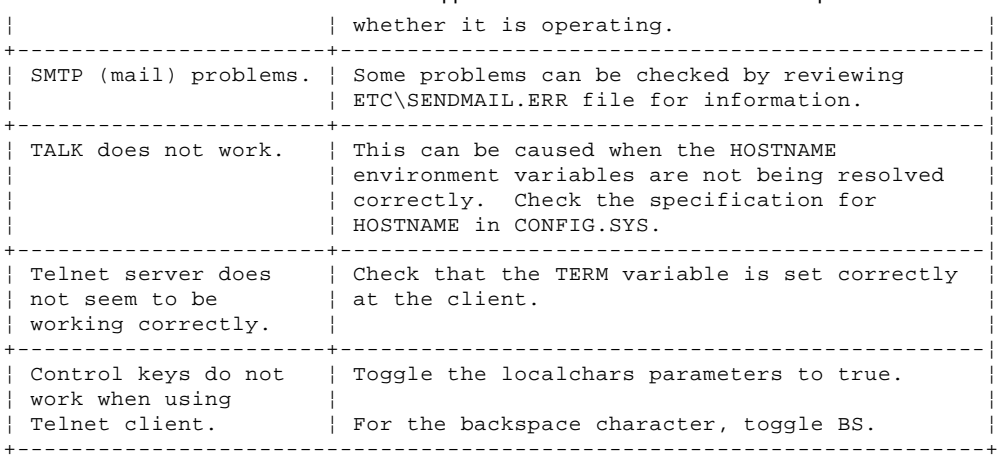

# **TCP/IP for OS/2: User's Guide** Appendix D. Messages and Codes

D.0 Appendix D. Messages and Codes This appendix describes the messages and exit codes that are displayed in TCP/IP for OS/2. The messages are arranged alphabetically, grouped by command.

Subtopics D.1 FINGER D.2 FTP D.3 FTP Server FTPDC--Exit Messages D.4 FTP Server FTPDC--Nonexit Messages D.5 IFCONFIG D.6 LPD D.7 LPQ D.8 LPR D.9 LPRM D.10 LPRMON D.11 PORTMAP D.12 SENDMAIL--SENDMAIL.ERR Errors D.13 SENDMAIL--Exit Codes D.14 SNMP D.15 TALK D.16 Telnet Server

# **TCP/IP for OS/2: User's Guide** FINGER

D.1 FINGER Table 16 shows FINGER messages and codes.

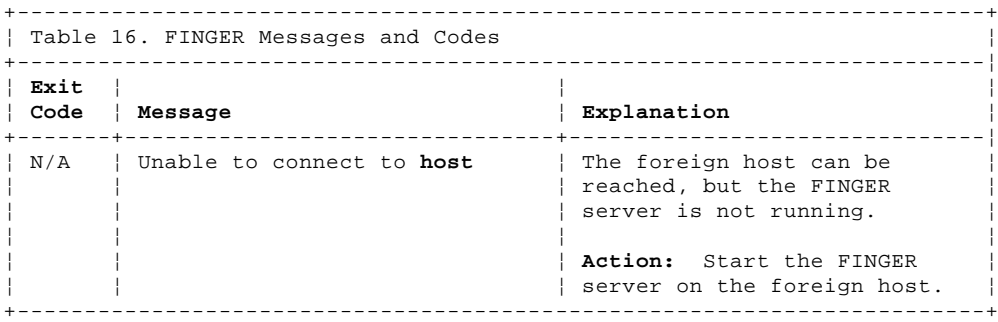

# **TCP/IP for OS/2: User's Guide** FTP

D.2 FTP Table 17 shows FTP messages and codes.

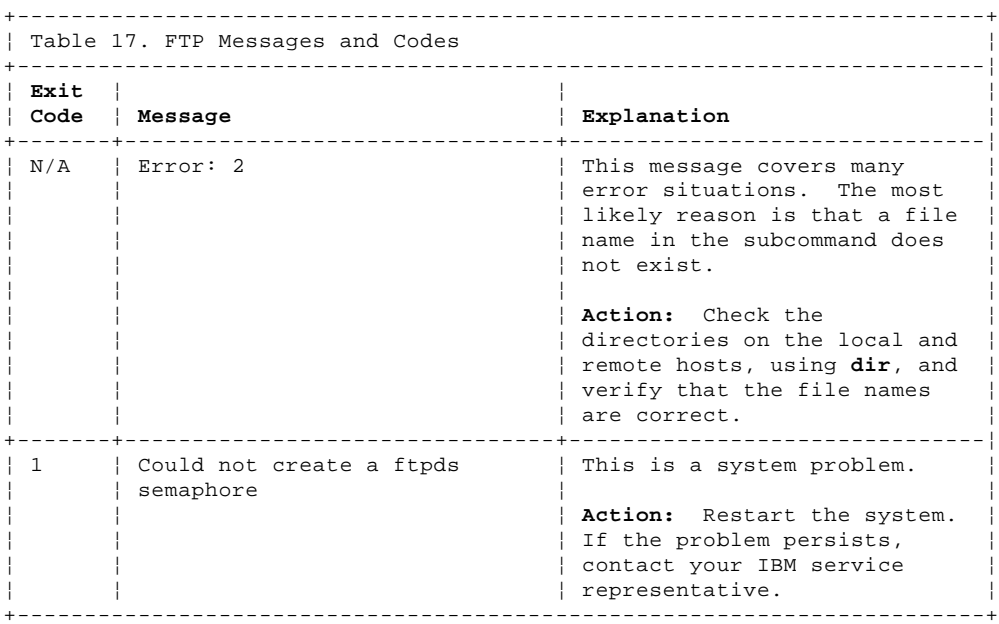

# **TCP/IP for OS/2: User's Guide** FTP Server FTPDC--Exit Messages

# D.3 FTP Server FTPDC--Exit Messages

These messages are printed by the FTPDC program. This program is started by the FTP server to handle client requests. The program exits with the code listed.

Table 18 shows FTP Server messages and codes.

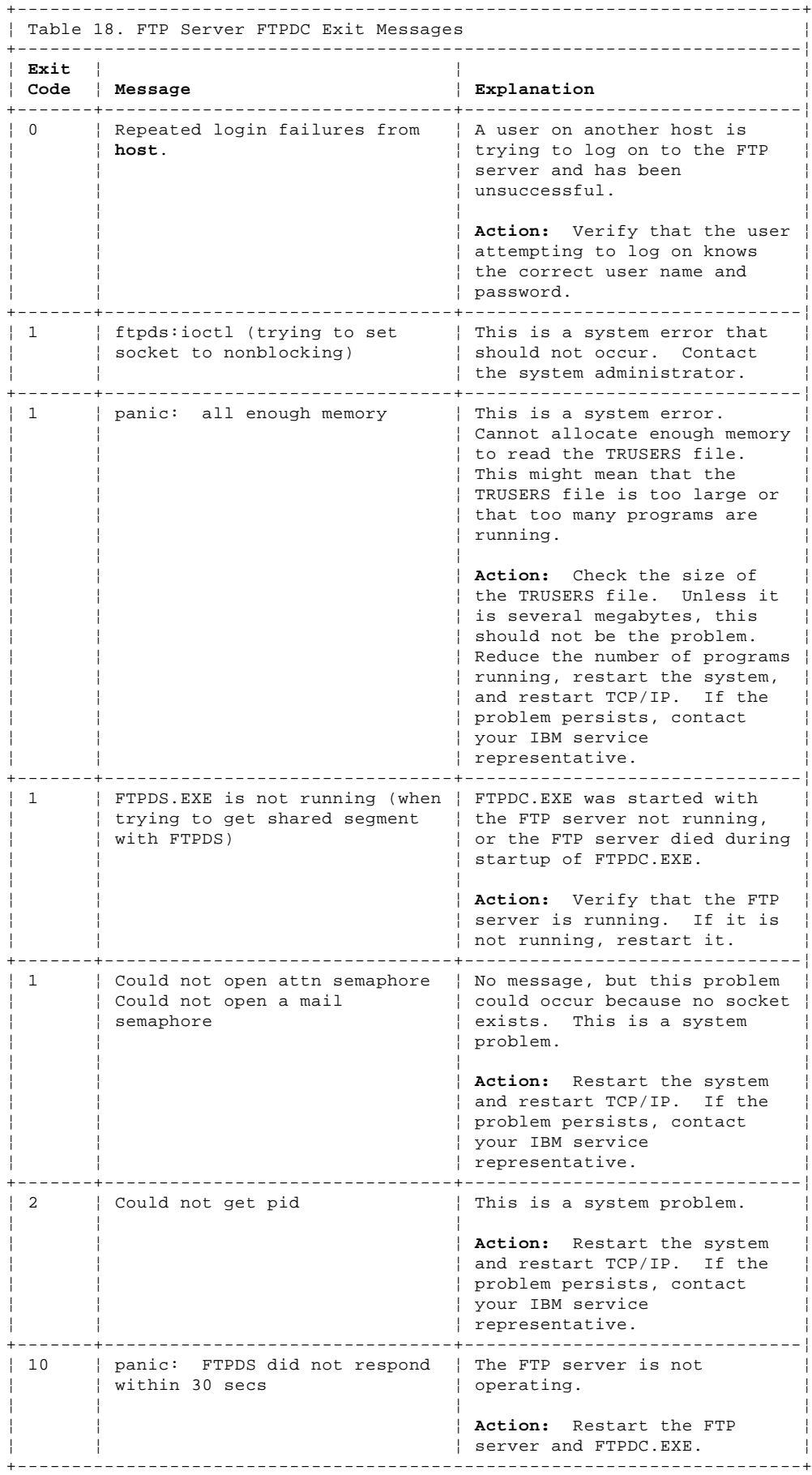

### **TCP/IP for OS/2: User's Guide** FTP Server FTPDC--Nonexit Messages

D.4 FTP Server FTPDC--Nonexit Messages

These messages are printed by the FTPDC.EXE. The program does not exit when these errors occur.

Table 19 shows FTPDC Nonexit messages.

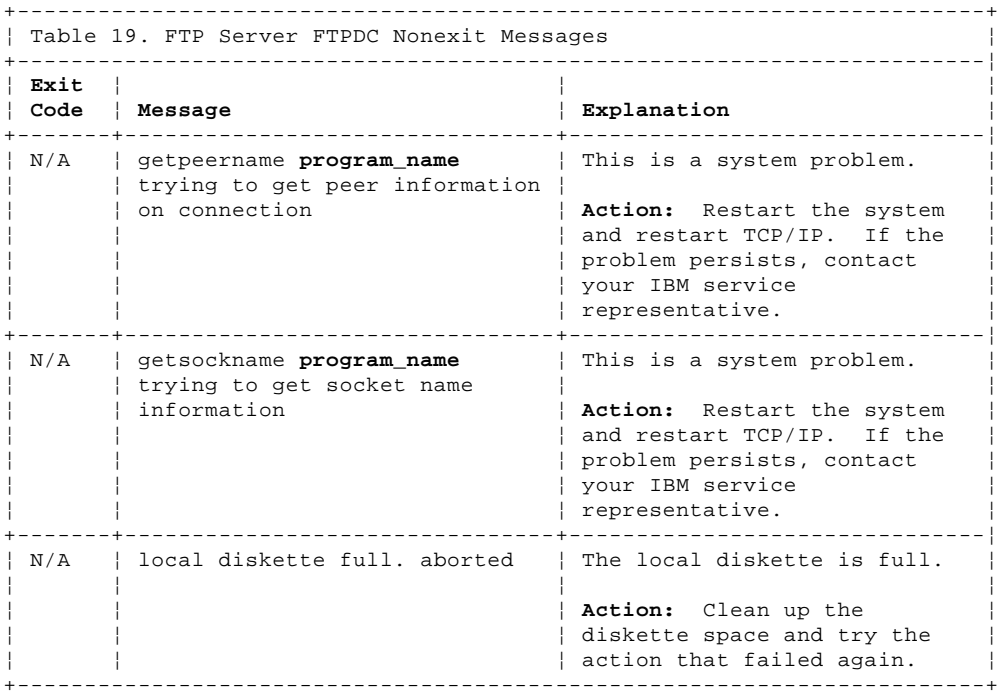

# **TCP/IP for OS/2: User's Guide** IFCONFIG

D.5 IFCONFIG Table 20 shows IFCONFIG messages and codes.

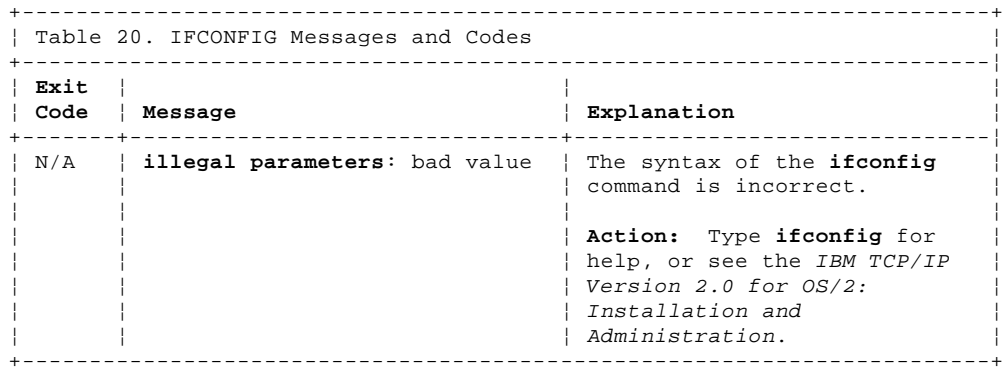

### **TCP/IP for OS/2: User's Guide** LPD

D.6 LPD Table 21 shows LPD messages and codes.

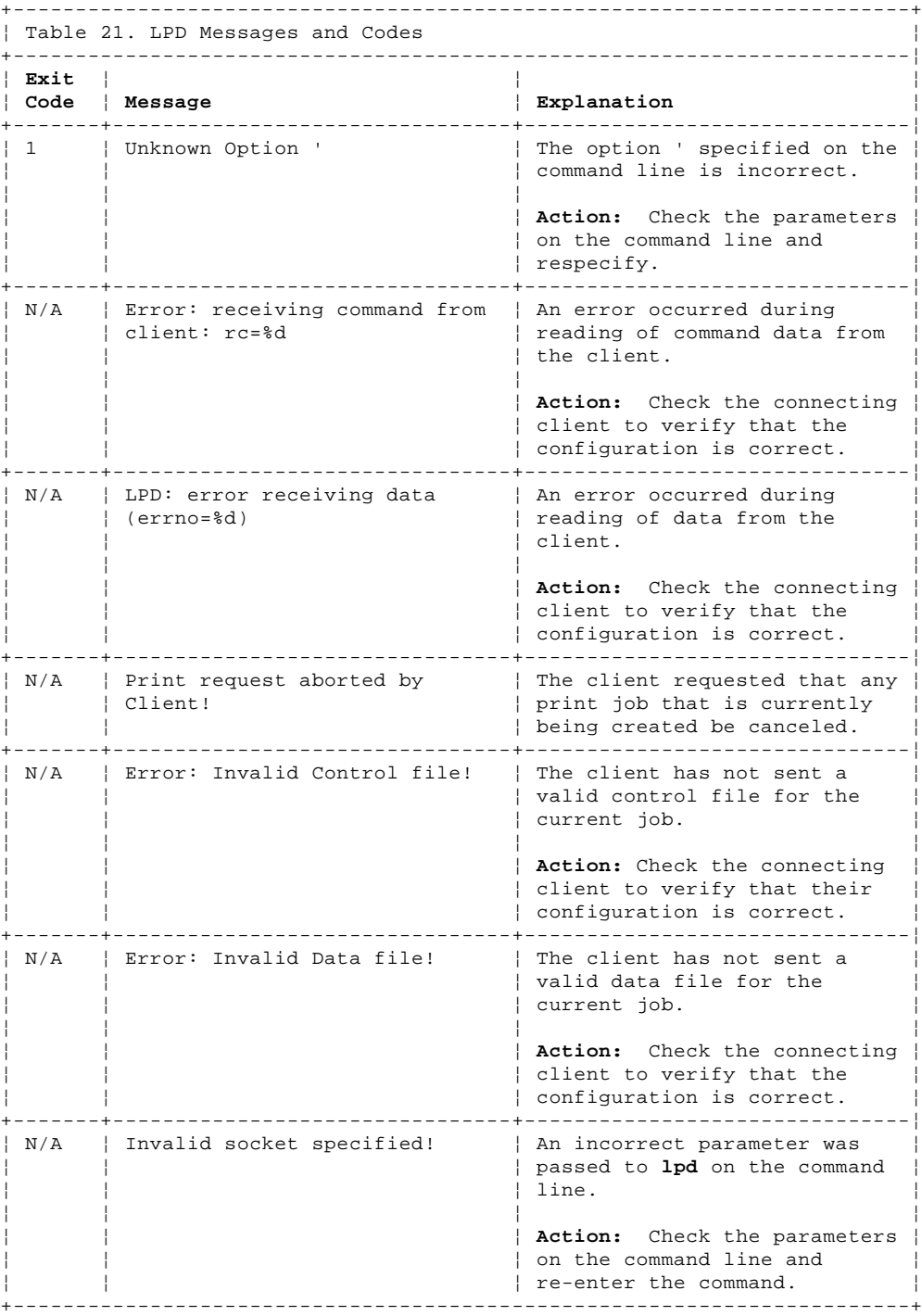

¦ Copyright IBM Corp. 1990, 1994 D.6 - 1

# **TCP/IP for OS/2: User's Guide** LPQ

D.7 LPQ Table 22 shows LPQ messages and codes.

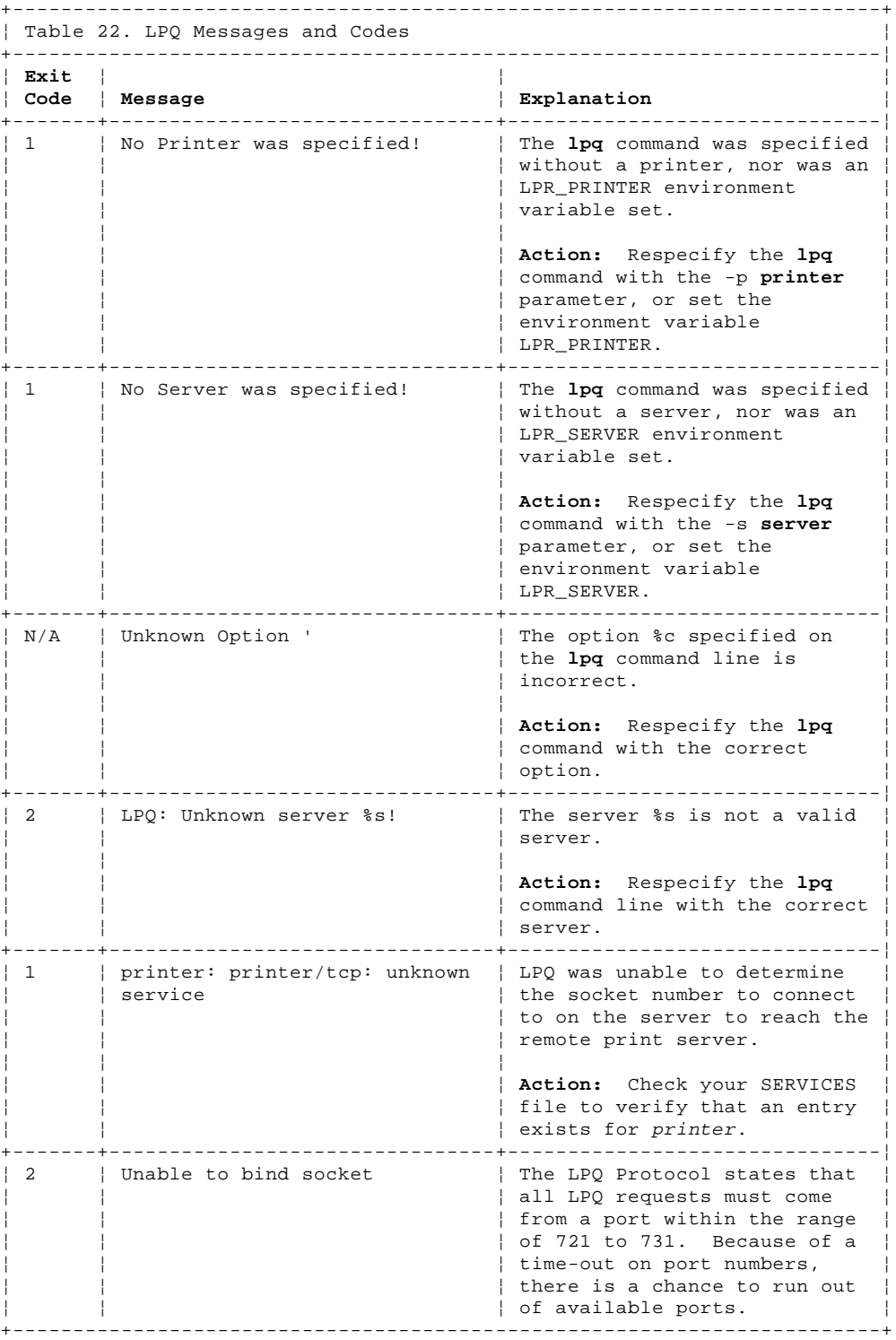
#### **TCP/IP for OS/2: User's Guide** LPR

D.8 LPR Table 23 shows LPR messages and codes.

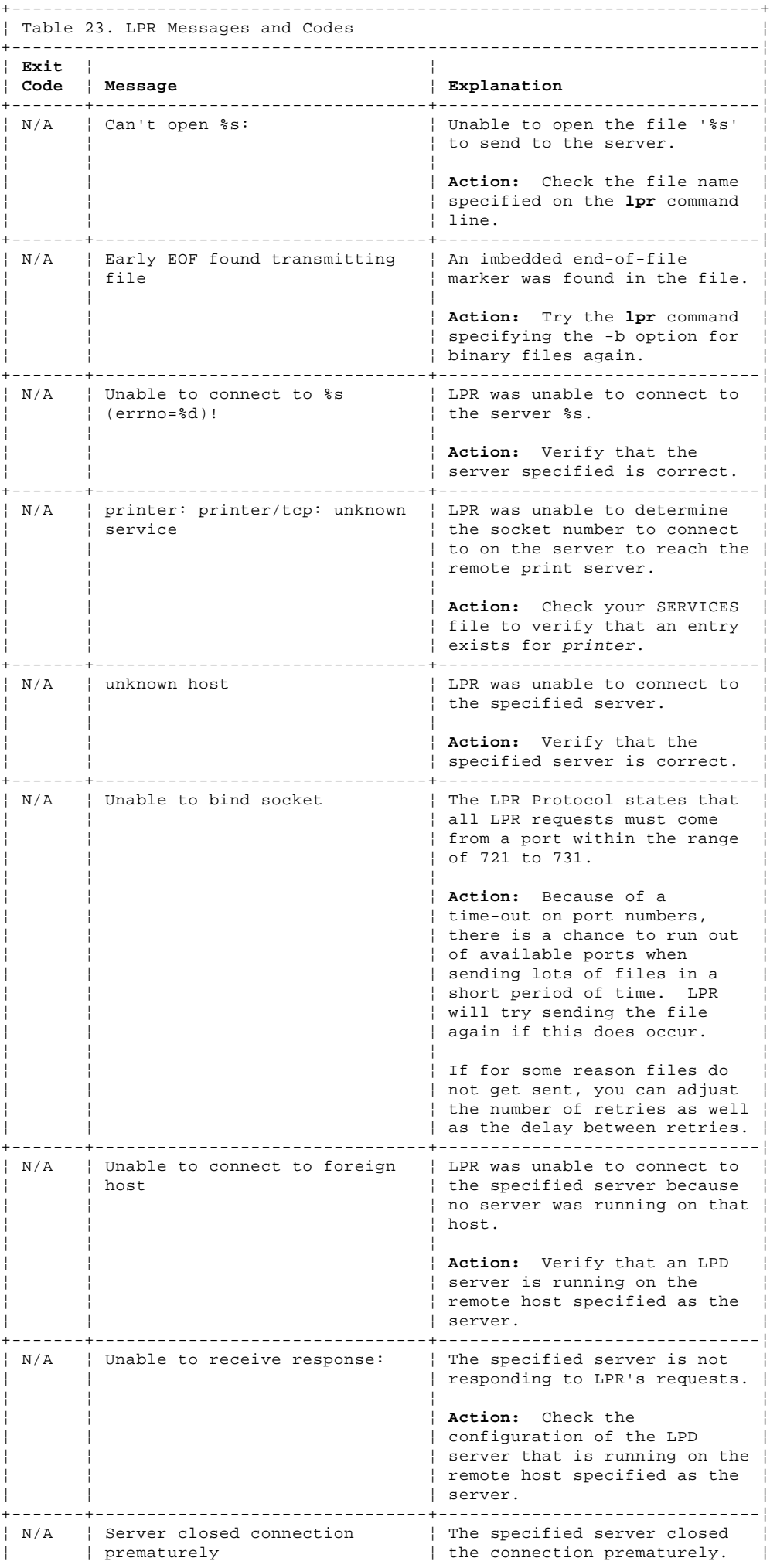

### ¦ Copyright IBM Corp. 1990, 1994

#### **TCP/IP for OS/2: User's Guide** LPR

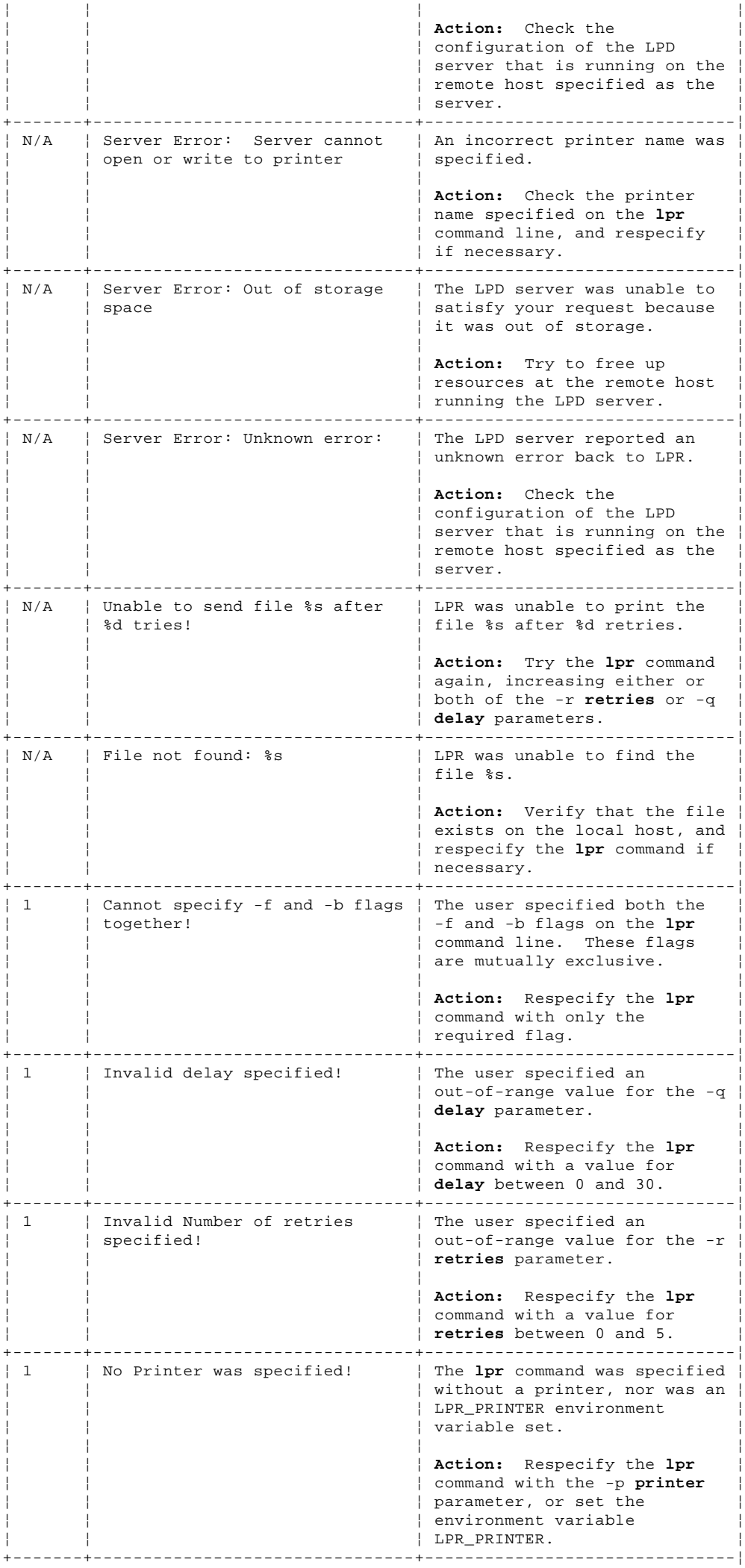

#### **TCP/IP for OS/2: User's Guide** LPR

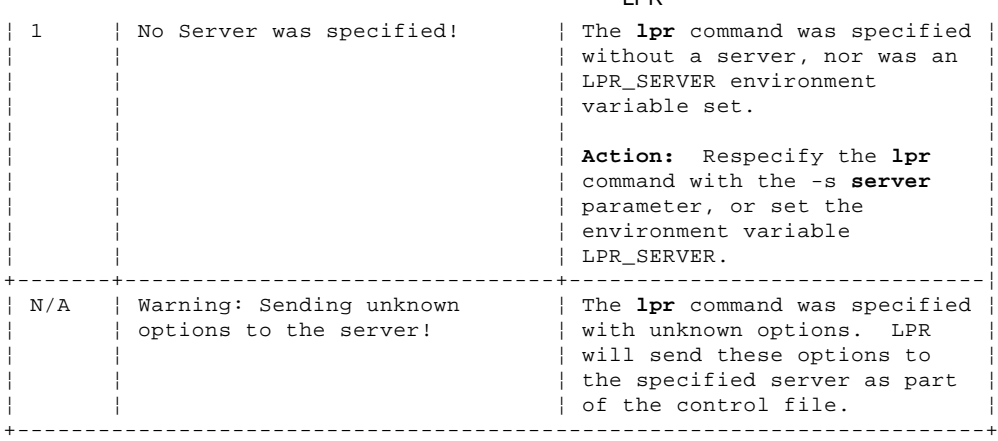

#### **TCP/IP for OS/2: User's Guide** LPRM

D.9 LPRM Table 24 shows LPRM messages and codes.

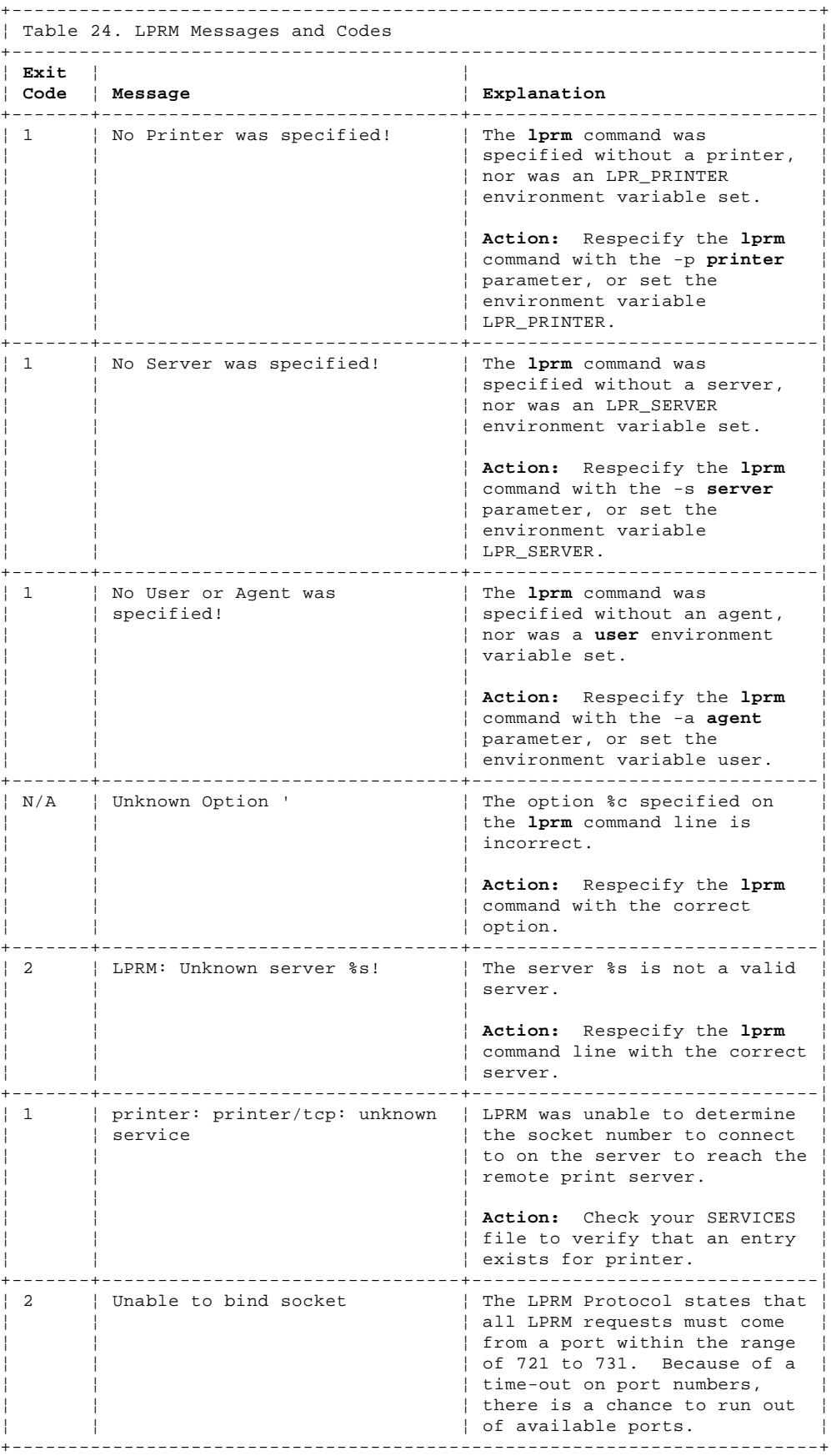

#### **TCP/IP for OS/2: User's Guide** LPRMON

D.10 LPRMON Table 25 shows LPRMON messages and codes.

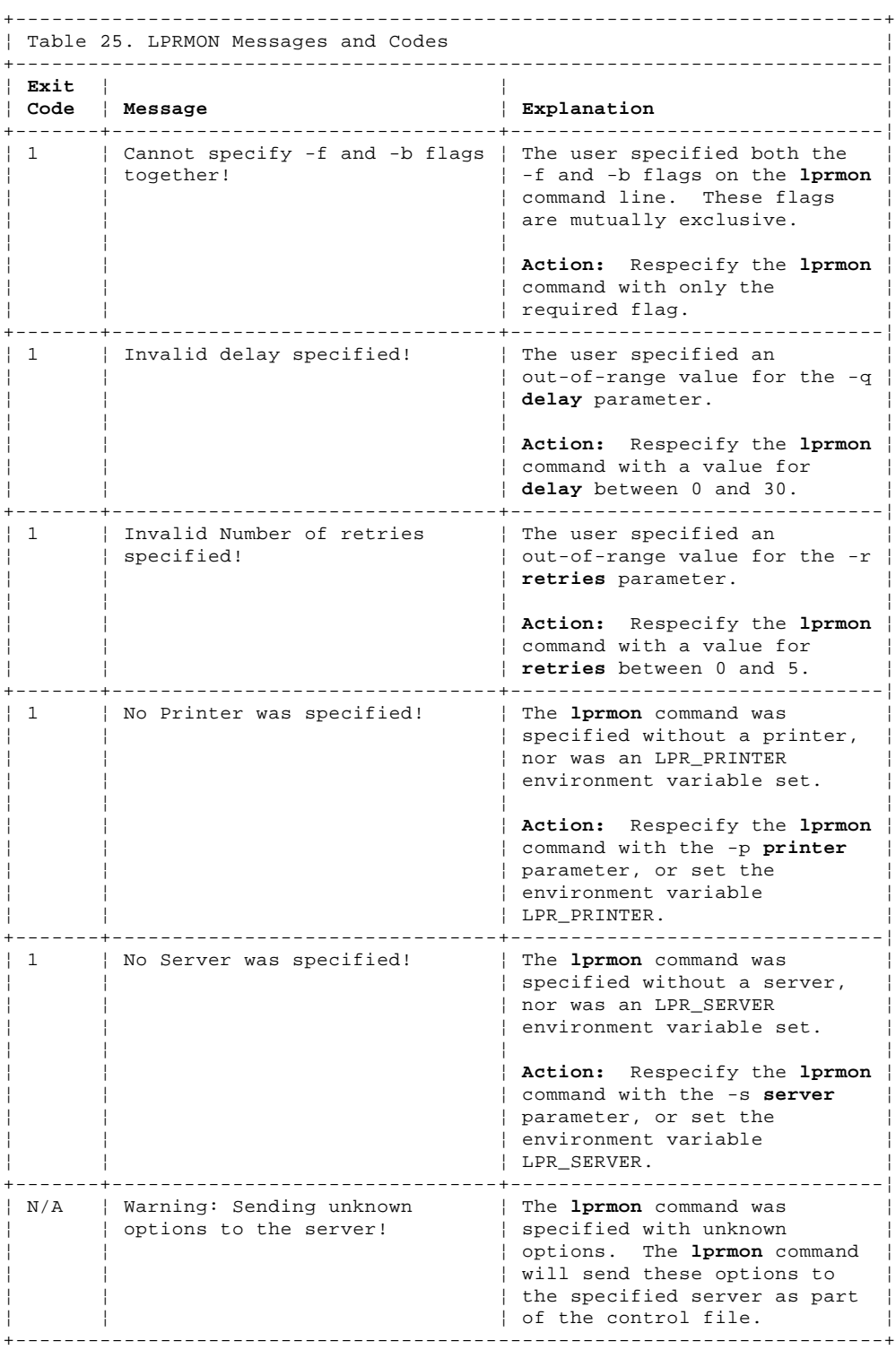

#### **TCP/IP for OS/2: User's Guide** PORTMAP

D.11 PORTMAP Table 26 shows PORTMAP messages and codes.

+------------------------------------------------------------------------+ ¦ Table 26. PORTMAP Messages and Codes ¦ +------------------------------------------------------------------------¦ ¦ **Exit** ¦ ¦ ¦ ¦ **Code** ¦ **Message** ¦ **Explanation** ¦ +-------+--------------------------------+-------------------------------¦ | 1 | Error: portmap cannot create | The socket() procedure did ¦ ¦ socket ¦ not work in the PORTMAP ¦ ¦ ¦ ¦ routine. ¦ ¦ ¦ ¦ ¦ | See the socket() call in the IBM TCP/IP Version 2.0 for 0S/2: Programmer's Reference | for specific errors. The socket() call can fail ¦ ¦ ¦ because of a protocol ¦ | mismatch, because the domain is incorrectly specified, or | because the sockets are all | in use. Sockets remain  $|$  active for a time-out period | after they have been closed. ¦ ¦ ¦ ¦ **Action:** Verify that TCP or | UDP is operating and that | memory is available. Run the | netstat command with the | sockets option for more ¦ ¦ ¦ information. ¦ +-------+--------------------------------+-------------------------------¦ | 1 | Error: portmap cannot bind | The sockets bind() function | did not work in the PORTMAP<br>| routine ¦ ¦ ¦ routine. ¦ ¦ ¦ ¦ ¦ | See the bind() call in the IBM TCP/IP Version 2.0 for | OS/2: Programmer's Reference | for specific errors. The ¦ ¦ ¦ PORTMAP might have been ¦ stopped with the address | still in use. The socket descriptor might have been altered by another function. ¦ ¦ ¦ ¦ Action: Clear the PORTMAP, and reinitiate. The PORTMAP .<br>| workspace might have to be completely reset. Verify that memory is available. | Run the **netstat** command with | the sockets option for more ¦ ¦ ¦ information. ¦ +-------+--------------------------------+-------------------------------¦ 1 | Error: could not do tcp\_create | The rpc svctcp\_create() function did not work in the .<br>| PORTMAP routine. ¦ ¦ ¦ ¦ | See the svctcp\_create() call  $|$  description in the IBM TCP/IP  $|$  Version 2.0 for  $OS/2$ : Programmer's Reference for | information. The socket descriptor might have been altered by another function | or might not be available. ¦ ¦ ¦ ¦ | **Action:** Verify that memory is | available and allocated. Run ↓ the **netstat** command with the sockets option for more ¦ ¦ ¦ information. ¦ +-------+--------------------------------+-------------------------------¦ | 1 | Error: could not do udp\_create | The rpc svcudp\_create() function did not work in the PORTMAP routine. ¦ ¦ ¦ ¦ | See the svcudp\_create() call description in the  $IBM$   $TCP/IP$ Version 2.0 for OS/2: | Programmer's Reference for | information. The socket |

#### ¦ Copyright IBM Corp. 1990, 1994 D.11 - 1

# **TCP/IP for OS/2: User's Guide**

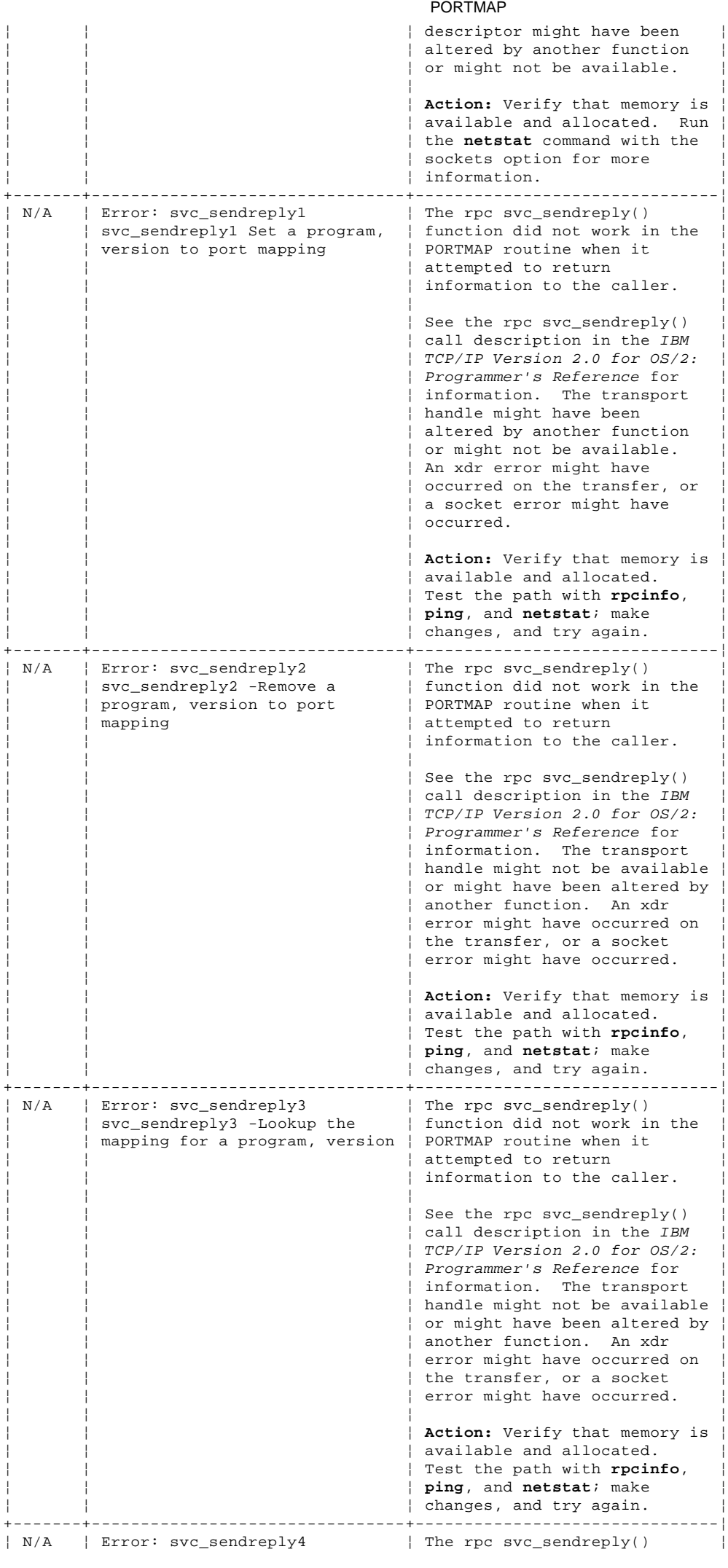

#### **TCP/IP for OS/2: User's Guide** PORTMAP

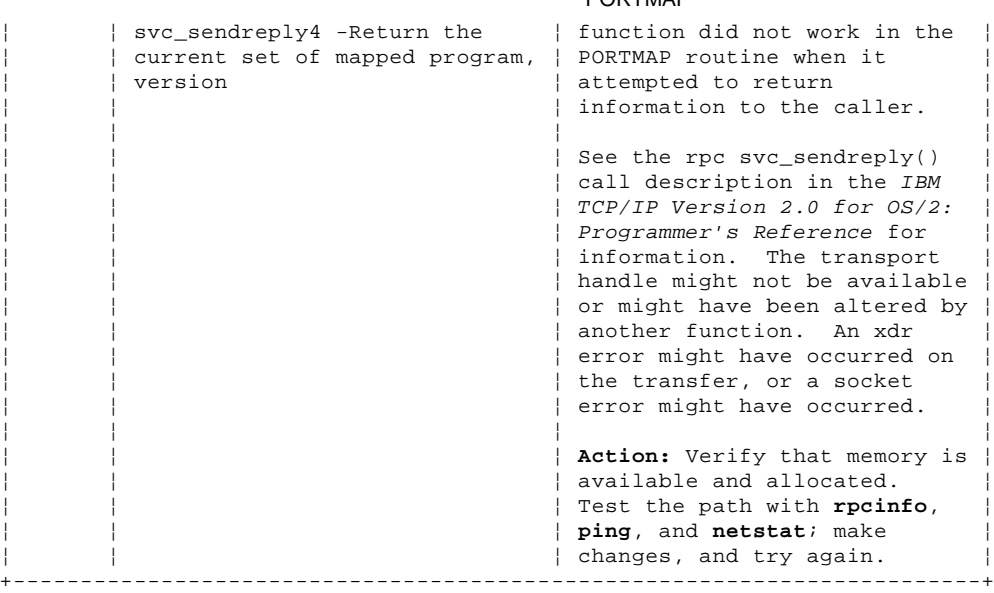

#### **TCP/IP for OS/2: User's Guide** SENDMAIL--SENDMAIL.ERR Errors

D.12 SENDMAIL--SENDMAIL.ERR Errors

Certain errors can be found in the ETC\SENDMAIL.ERR file.

Table 27 shows SENDMAIL.ERR Errors.

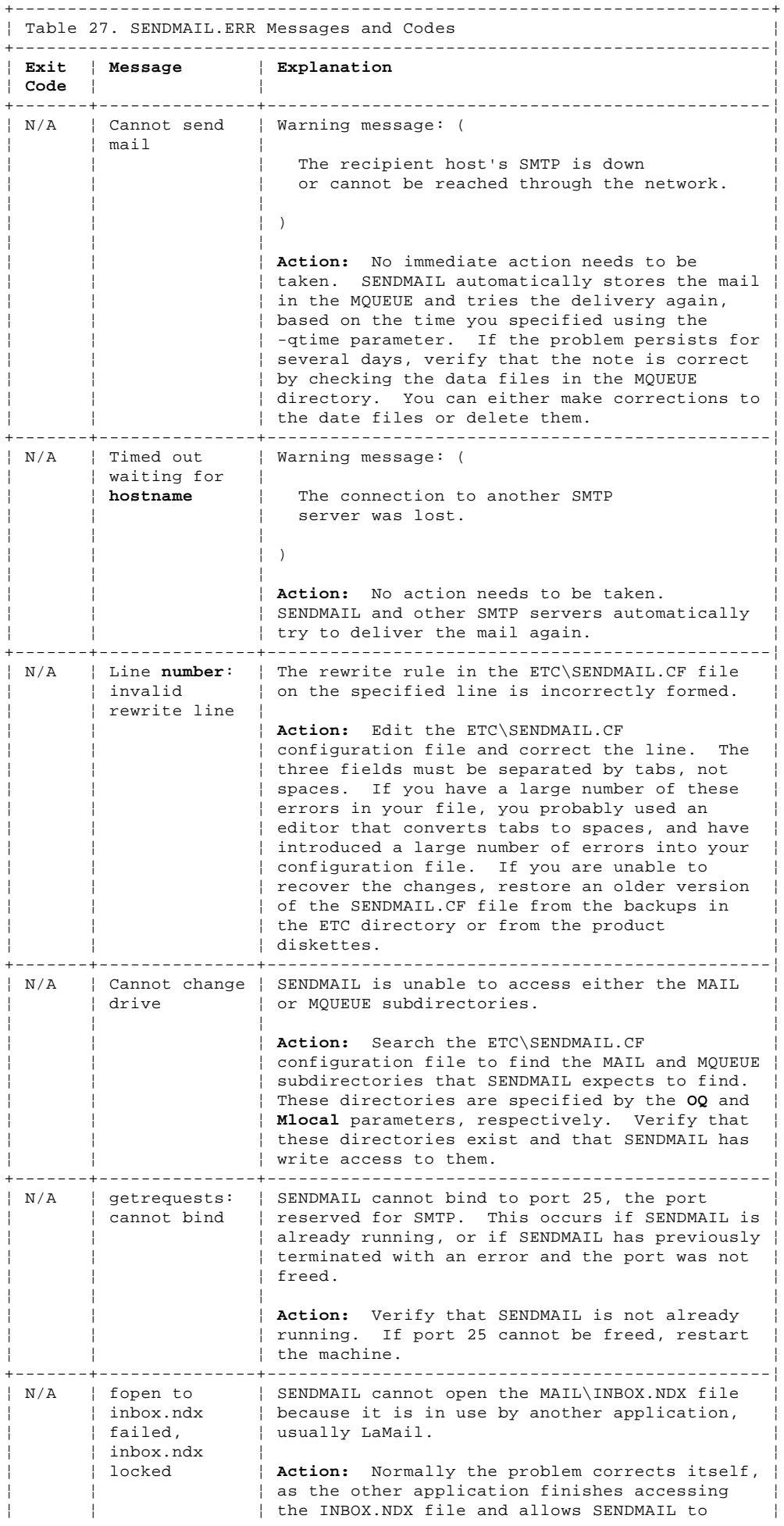

#### **TCP/IP for OS/2: User's Guide** SENDMAIL--SENDMAIL.ERR Errors

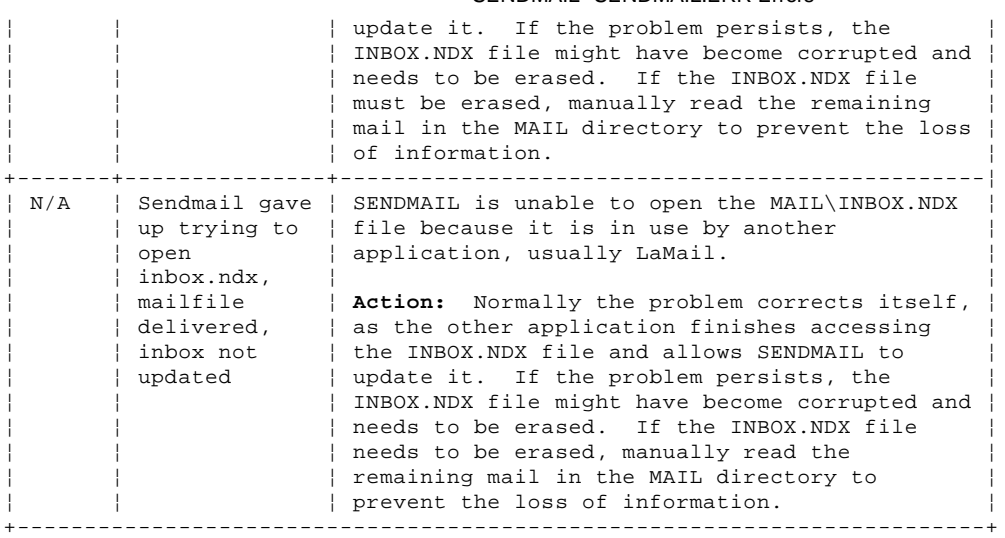

#### **TCP/IP for OS/2: User's Guide** SENDMAIL--Exit Codes

D.13 SENDMAIL--Exit Codes

Table 28 shows SENDMAIL exit codes.

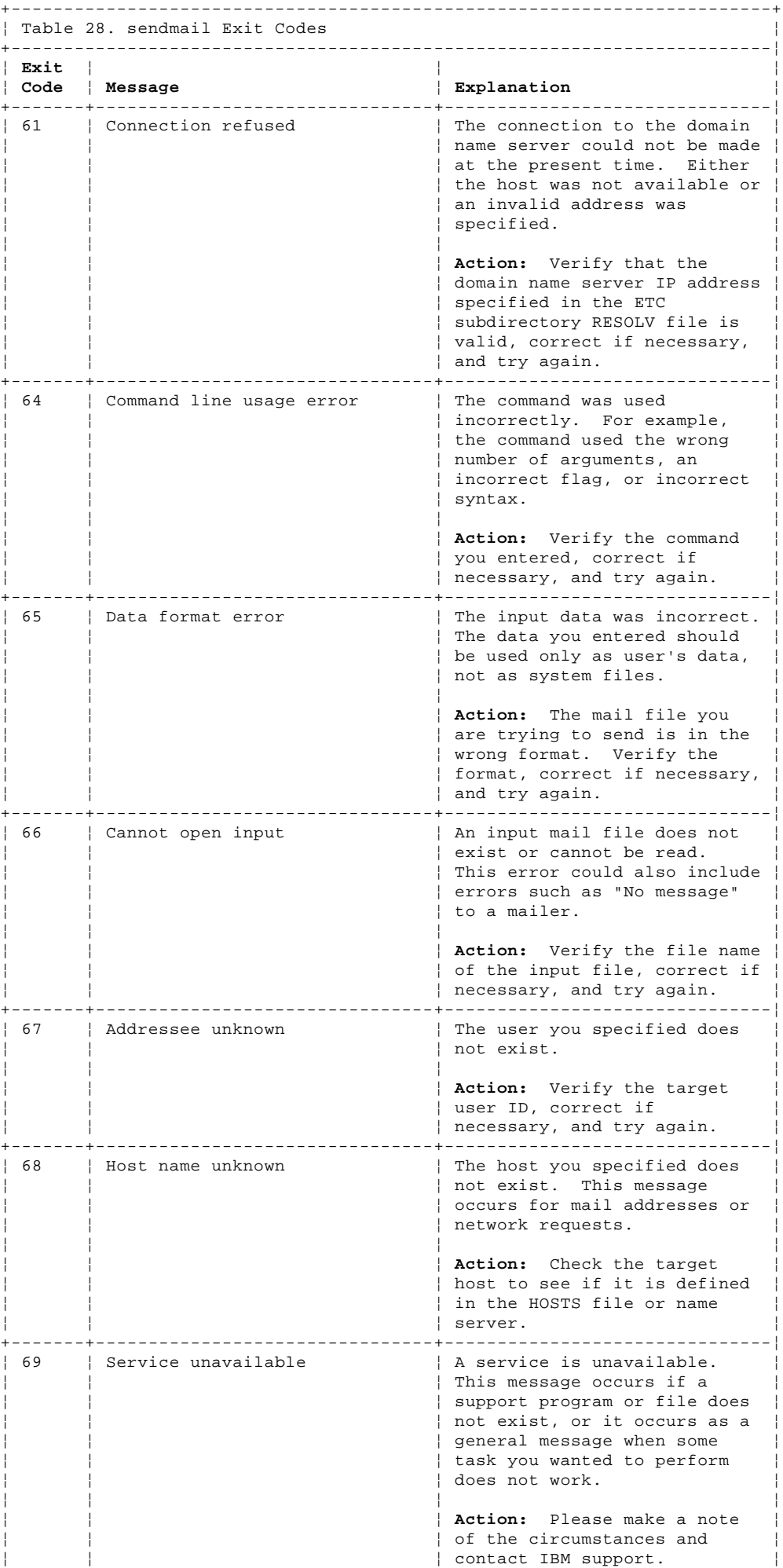

#### **TCP/IP for OS/2: User's Guide** SENDMAIL--Exit Codes

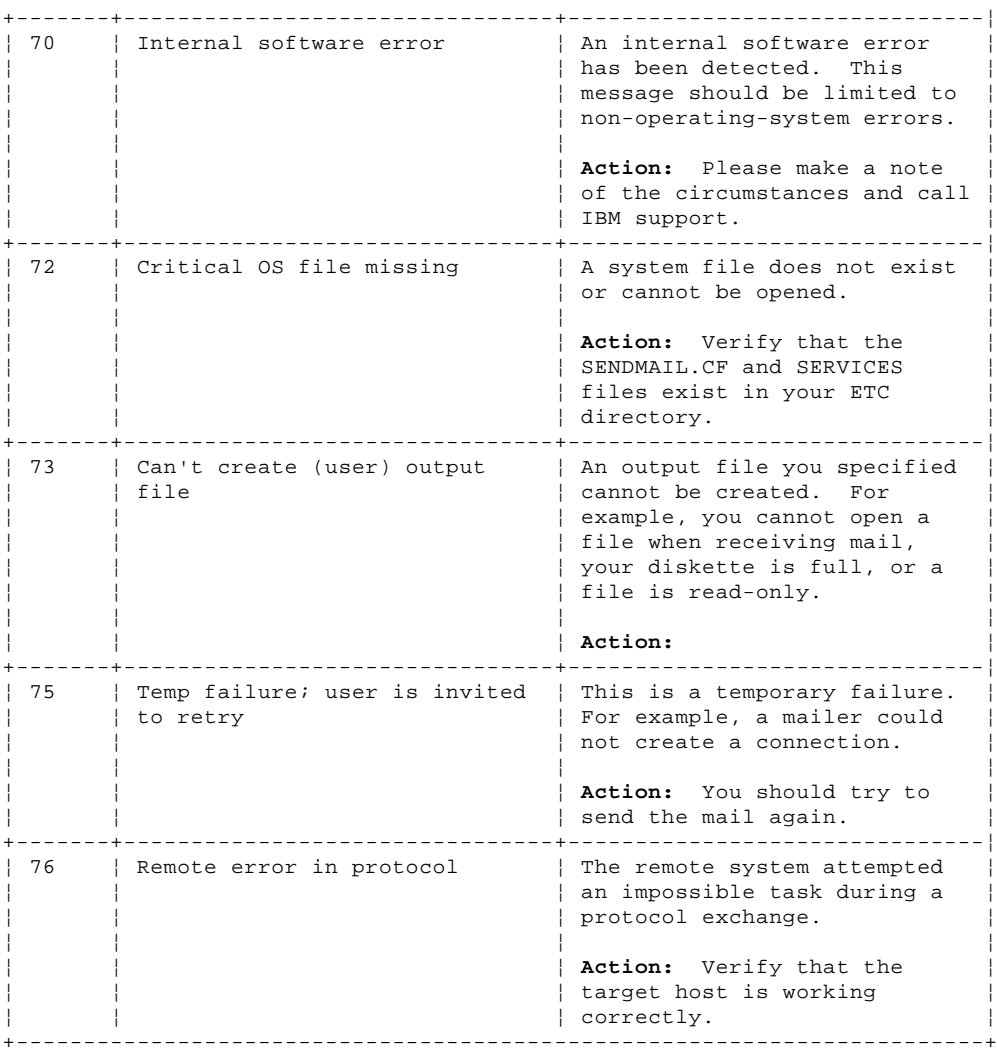

#### **TCP/IP for OS/2: User's Guide** SNMP

D.14 SNMP Table 29 shows SNMP messages and codes.

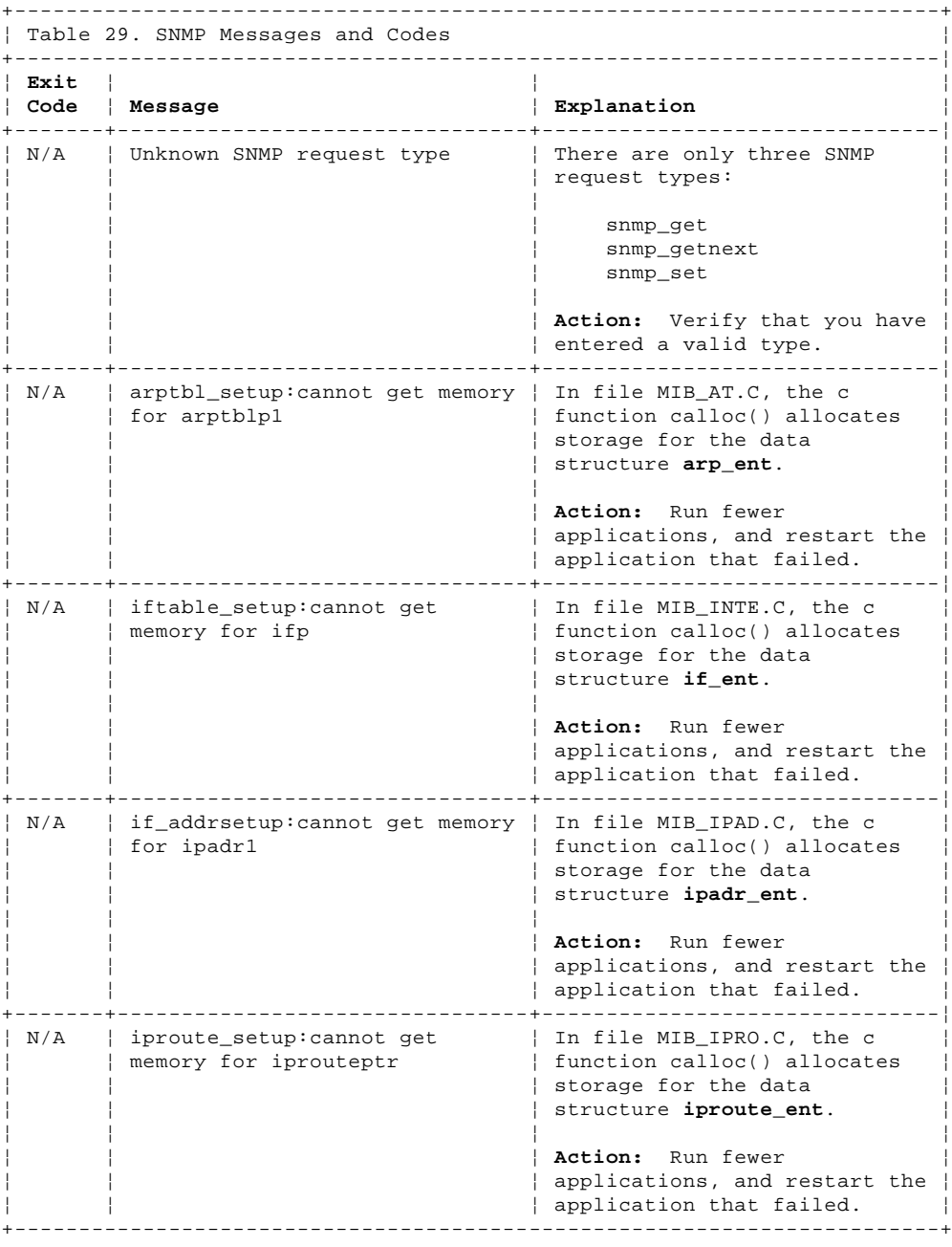

#### **TCP/IP for OS/2: User's Guide** TALK

D.15 TALK Table 30 shows TALK messages and codes.

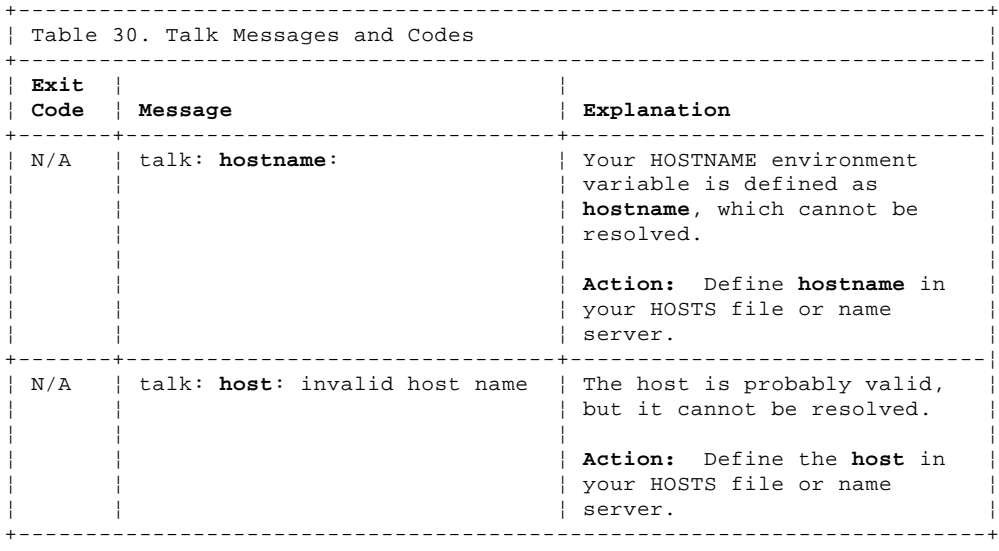

#### **TCP/IP for OS/2: User's Guide** Telnet Server

D.16 Telnet Server Table 31 shows TELNET messages and codes.

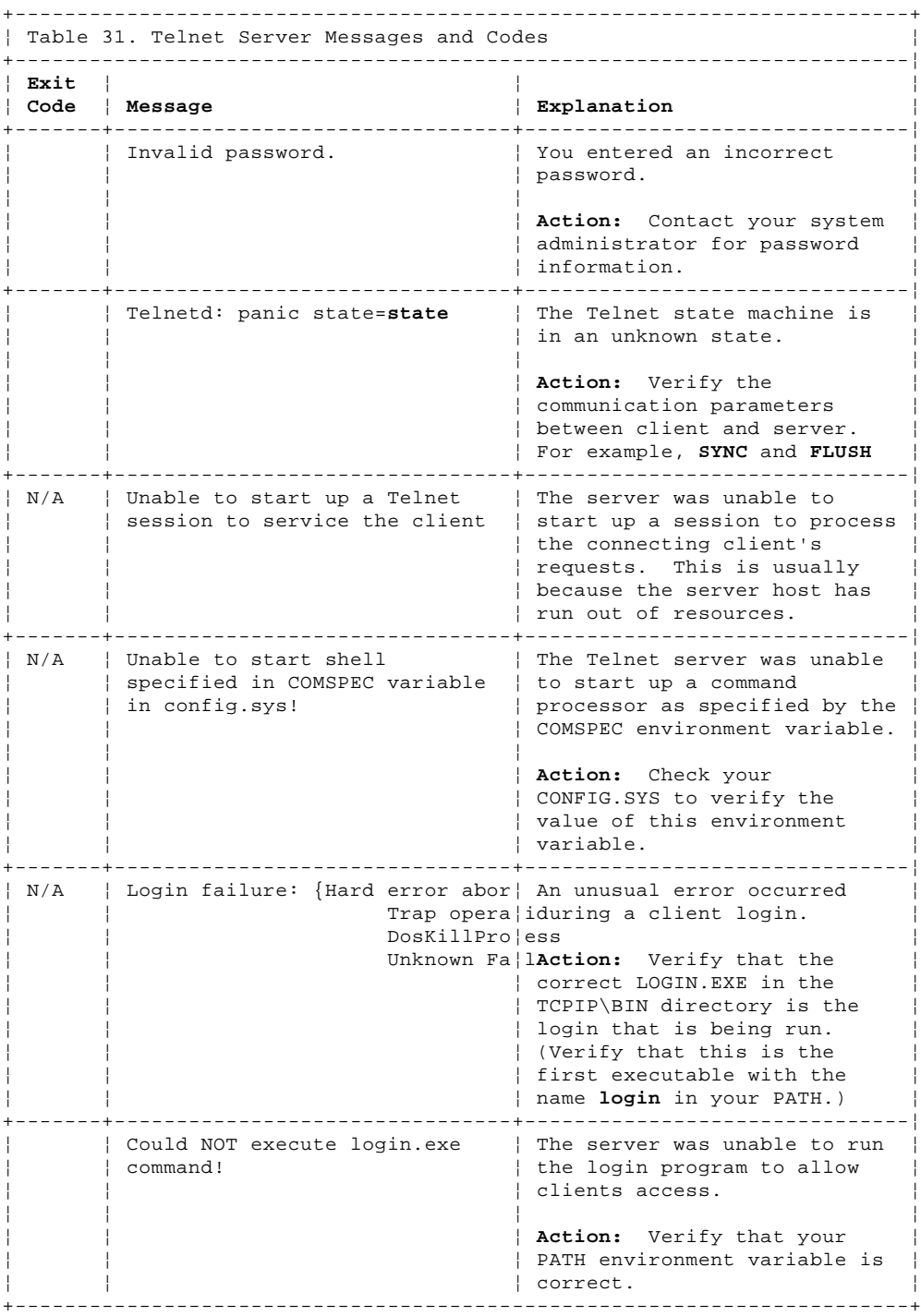

#### **TCP/IP for OS/2: User's Guide** Appendix E. Management Information Base (MIB) Objects

E.0 Appendix E. Management Information Base (MIB) Objects This appendix lists the objects for the following groups defined by the Management Information Base (MIB)-II.

 System Interfaces Address translation Internet Protocol (IP) Internet Control Message Protocol (ICMP) Transmission Control Protocol (TCP) User Datagram Protocol (UDP) Exterior Gateway Protocol (EGP) Simple Network Management Protocol (SNMP)

The object types are defined using the following fields:

Object A textual string (referred to as the object descriptor) and the administratively assigned name (referred to as the object identifier).

ASN.1 Notation The abstract syntax notation that represents the object identifier.

Syntax The data type of the MIB object.

Definition A description of the MIB object.

 Read-only allows viewing of the entry. Read-write allows viewing and writing to the entry. Not-accessible does not allow reading or writing to the entry.

Subtopics

- E.1 System Group
- E.2 Interfaces Group
- E.3 Address Translation Group
- E.4 IP Group
- E.5 ICMP Group
- E.6 TCP Group
- E.7 UDP Group
- E.8 EGP Group E.9 SNMP Group
- 

#### **TCP/IP for OS/2: User's Guide** System Group

E.1 System Group

Table 32 lists the objects in the system group. The system objects identify the type of system with a text description and the vendor-assigned object-id as an identification to the type of SNMP agent.

rules=horiz frame=none headhi=2 concat=yes split=yes.

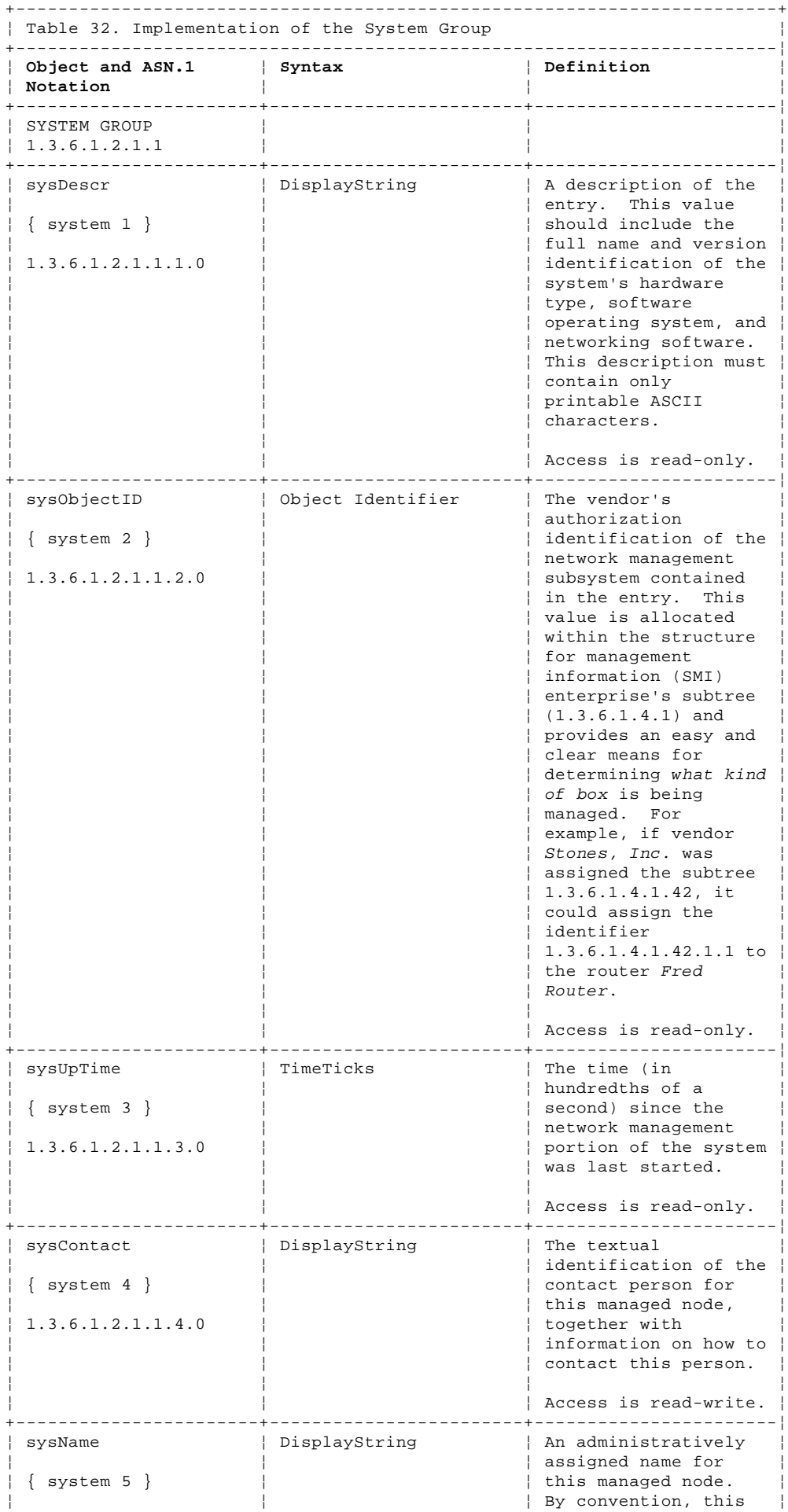

¦ Copyright IBM Corp. 1990, 1994

## **TCP/IP for OS/2: User's Guide**

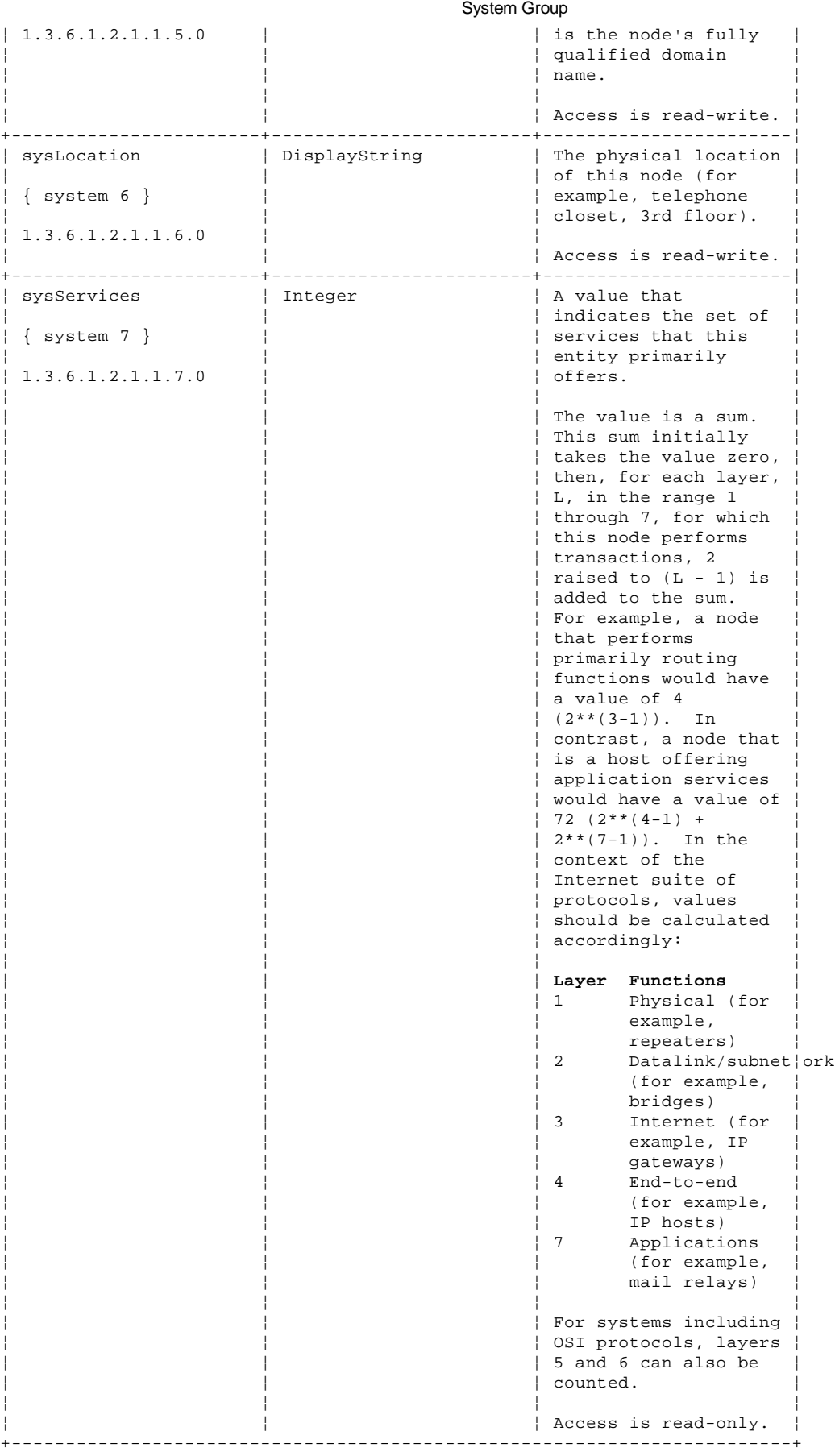

E.2 Interfaces Group

Table 33 lists the objects in the interfaces group. The interfaces objects are a set of entries for each network interface below the IP layer that can send and receive datagrams.

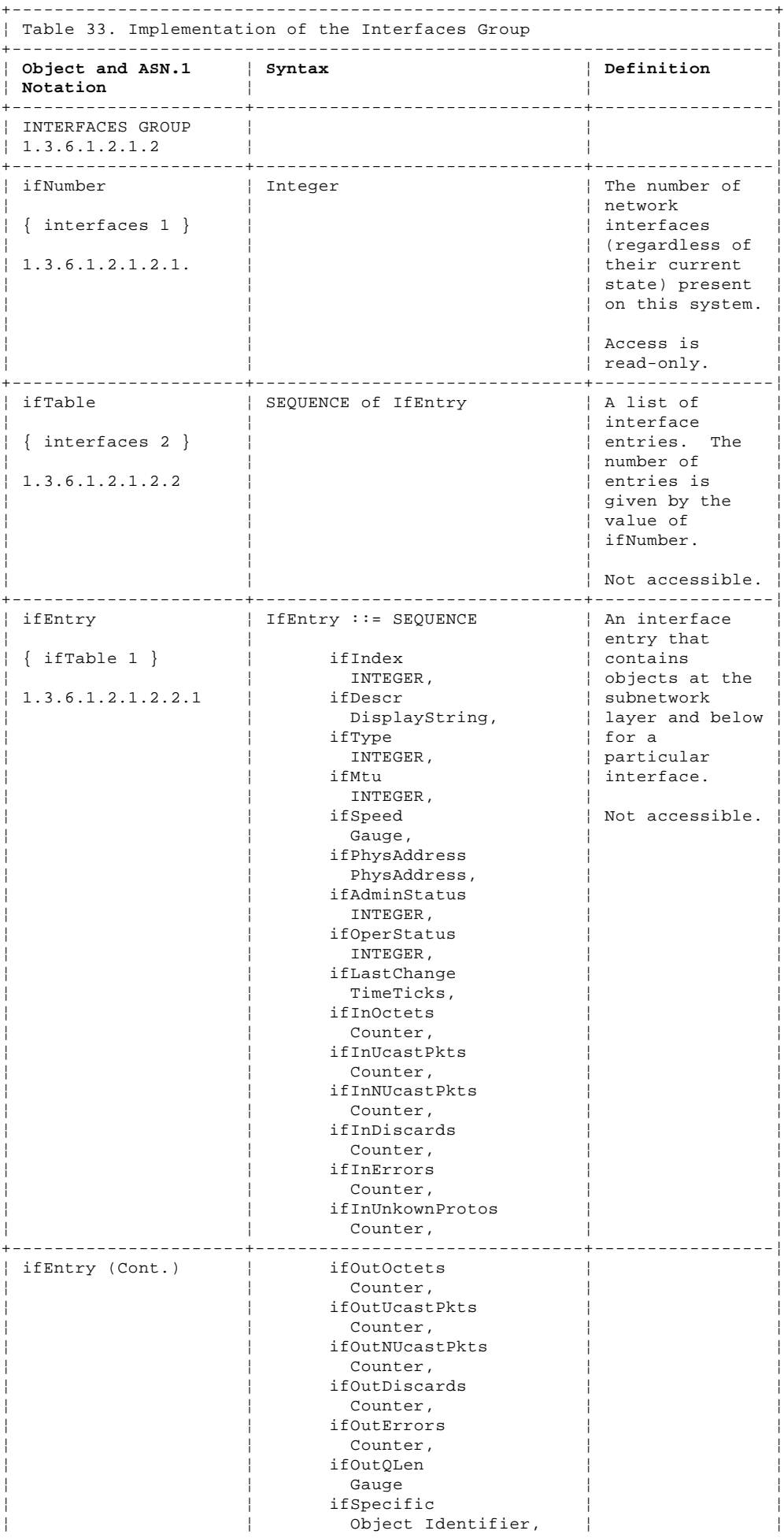

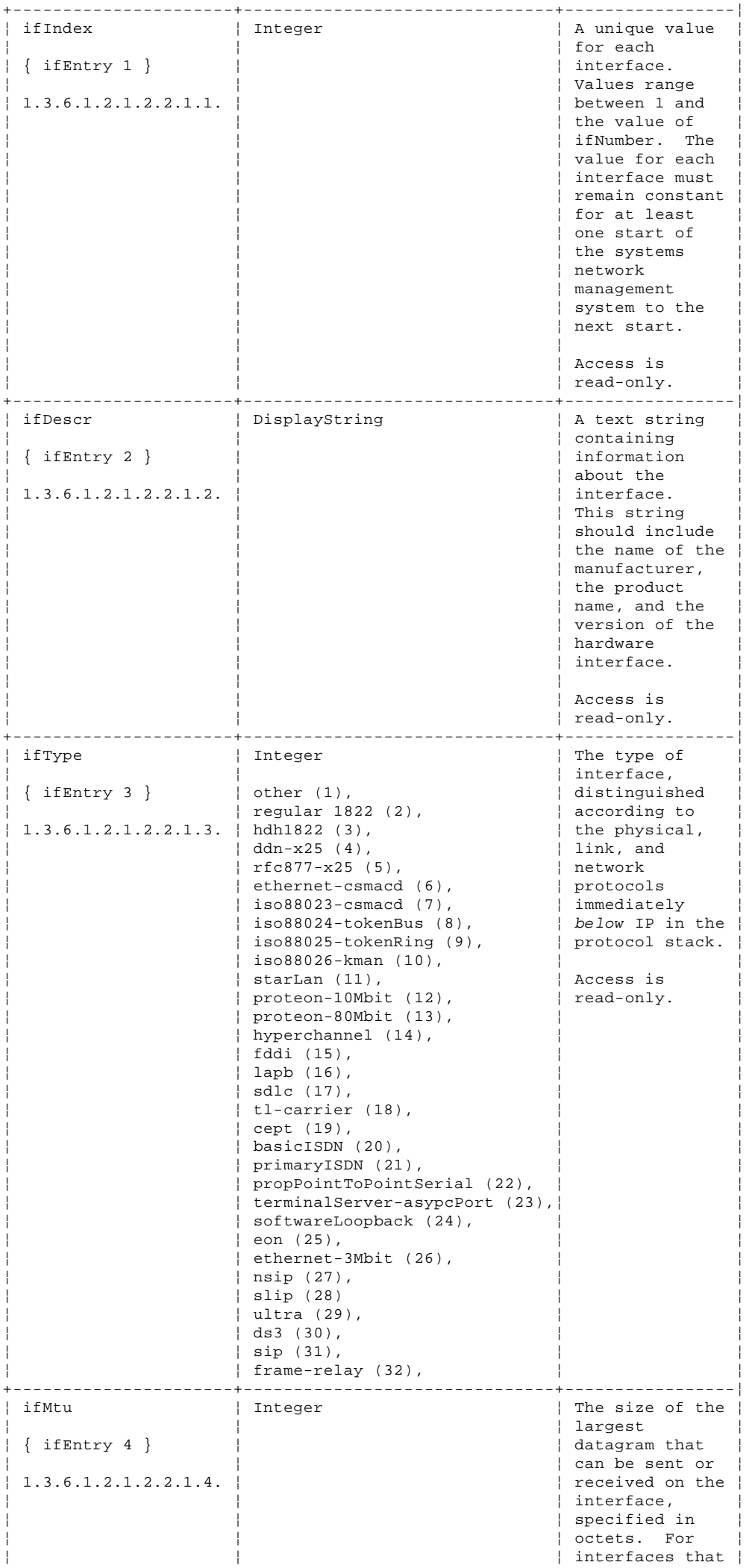

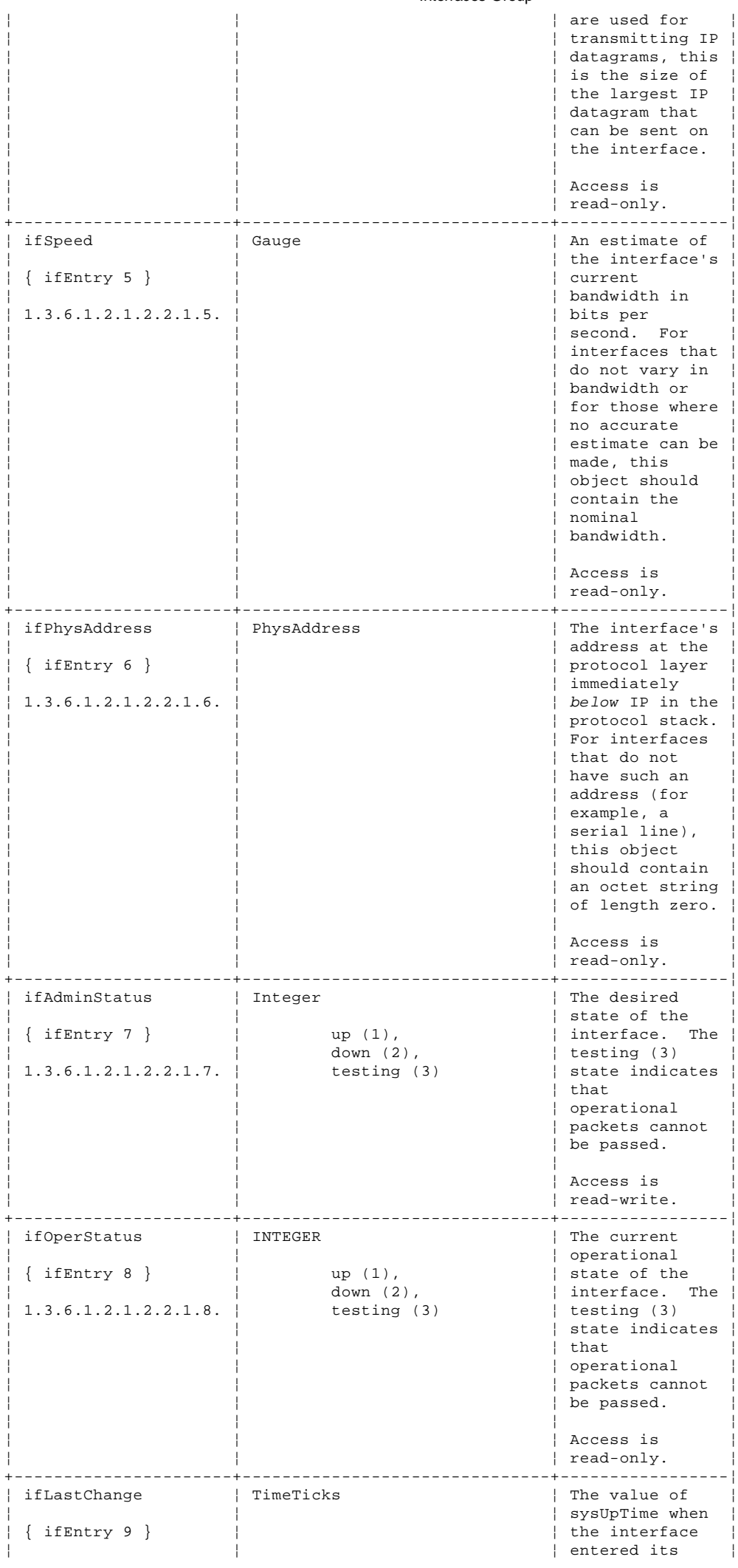

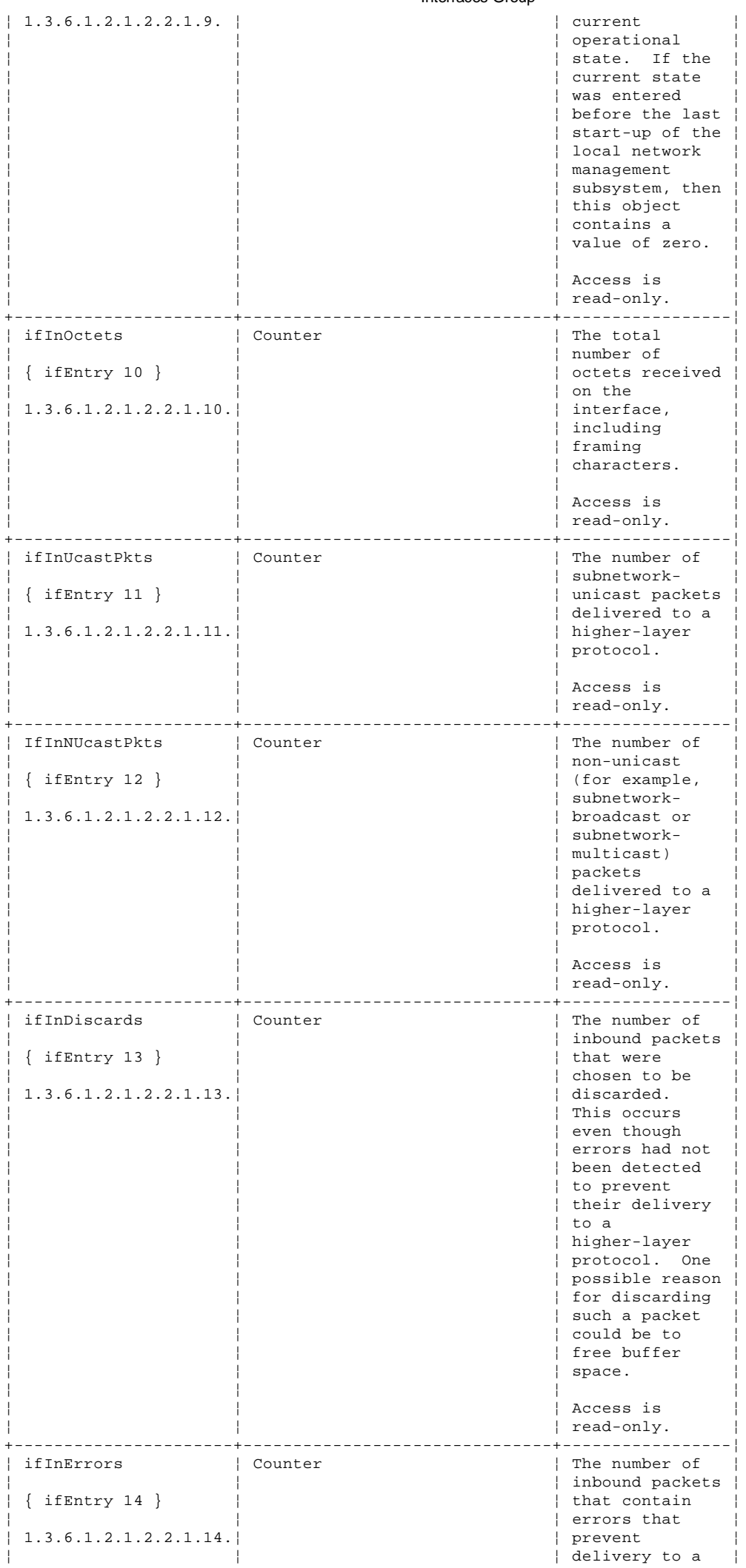

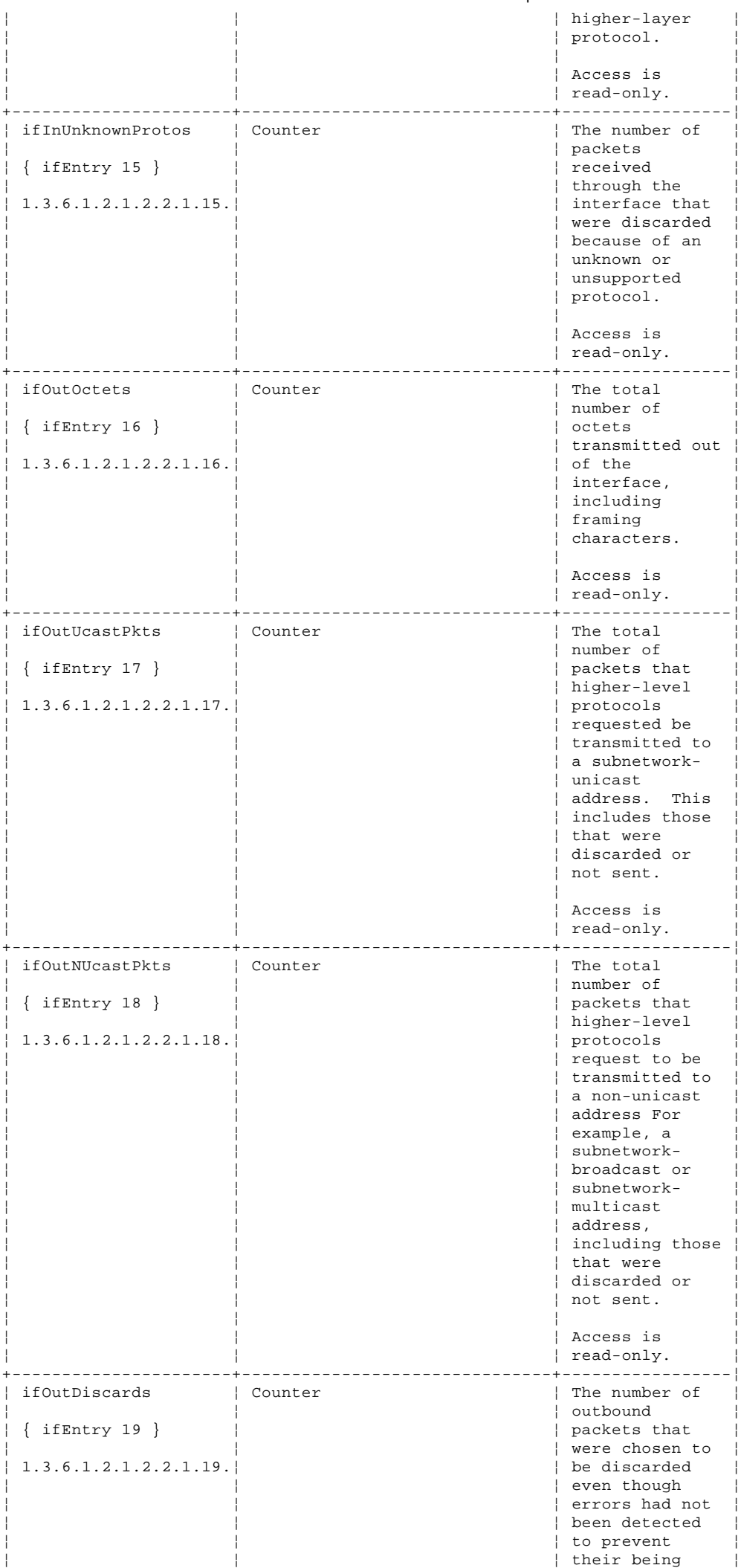

¦ Copyright IBM Corp. 1990, 1994 E.2 - 5

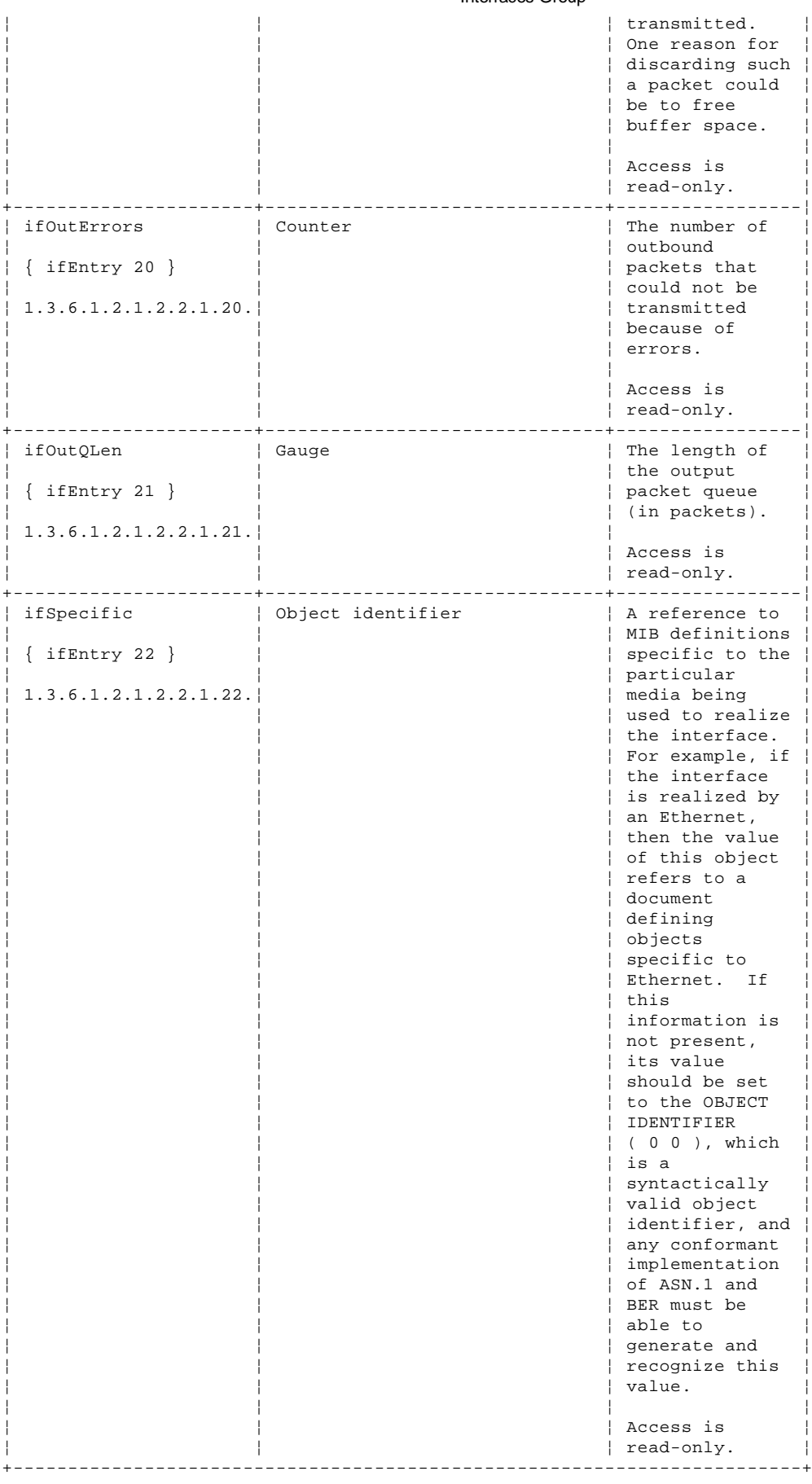

#### **TCP/IP for OS/2: User's Guide** Address Translation Group

## E.3 Address Translation Group

Table 34 lists the objects in the address translation group. The address translation group consists of one table, which shows the mapping between IP addresses and physical addresses.

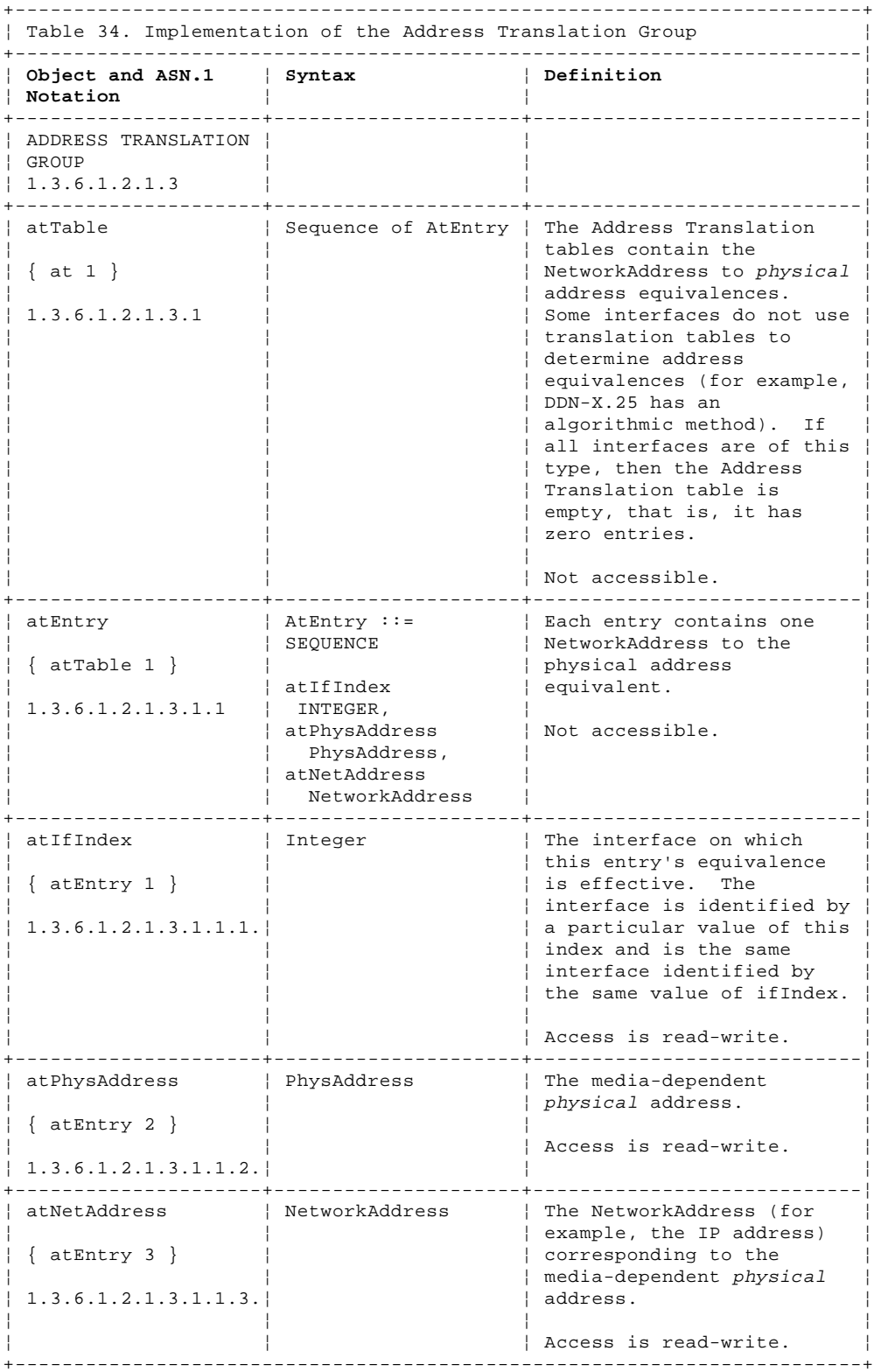

E.4 IP Group

Table 35 lists the objects in the IP group. The IP objects are the statistics and gateway routing tables for the IP layer.

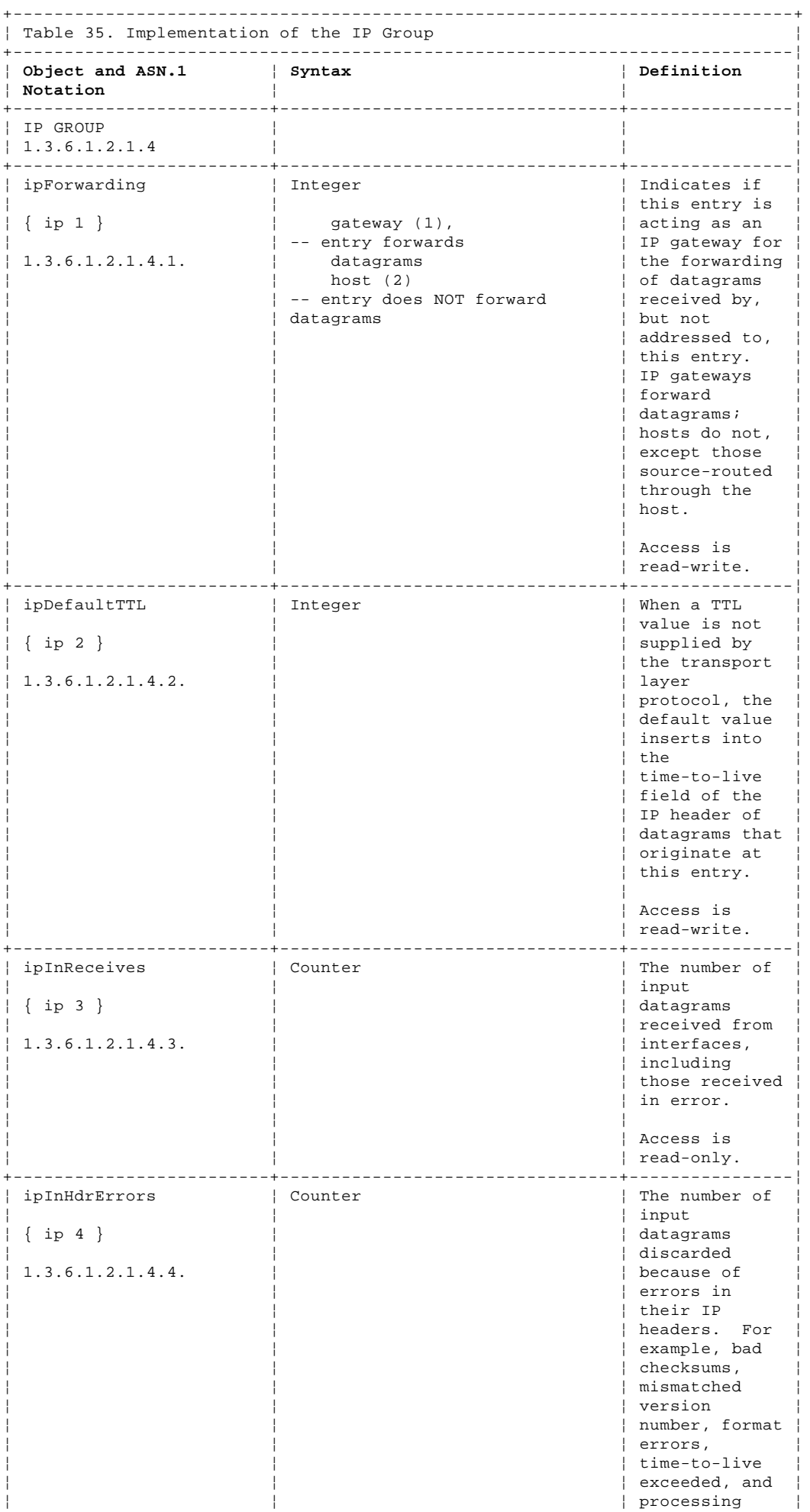

¦ Copyright IBM Corp. 1990, 1994

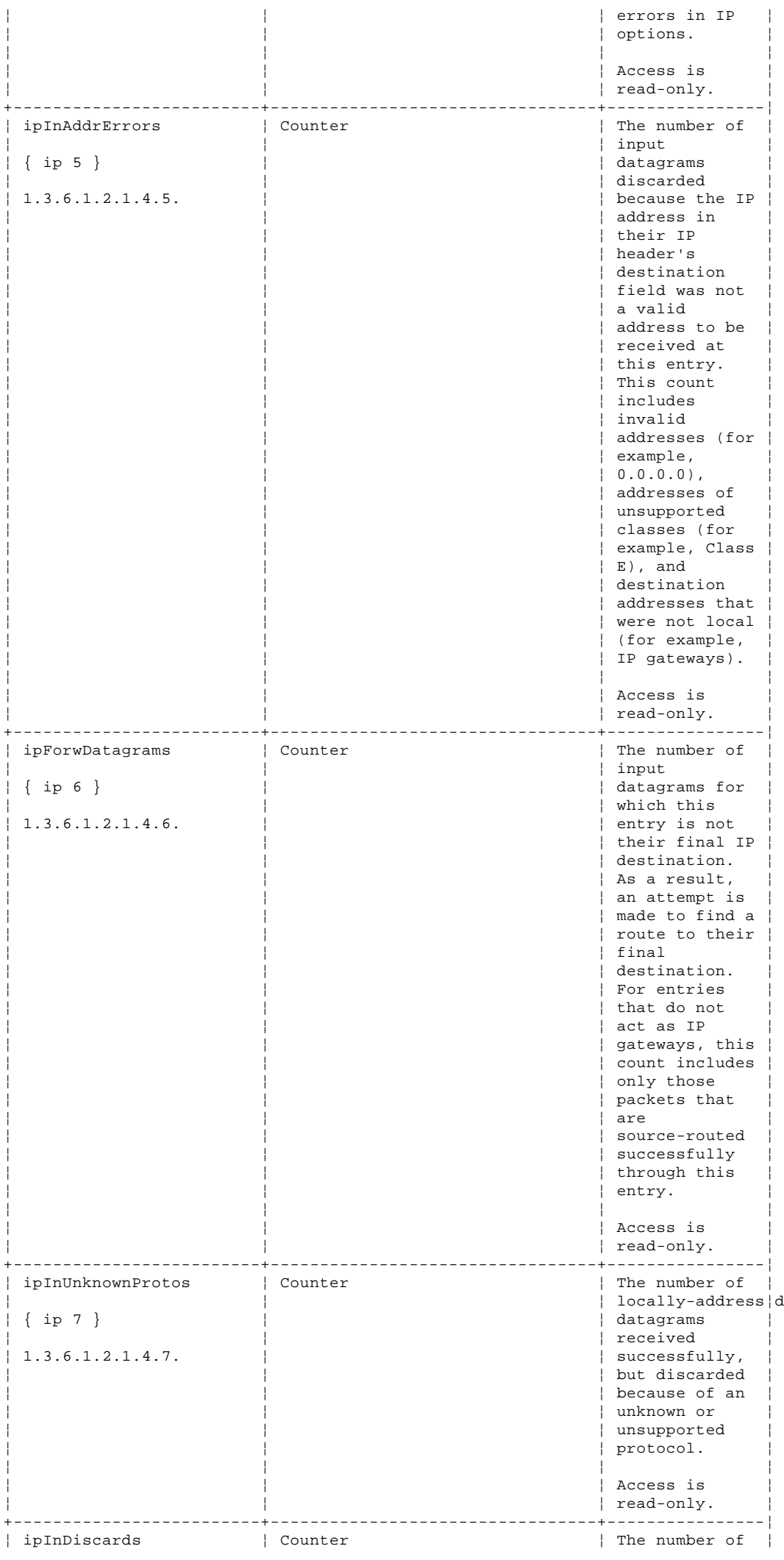

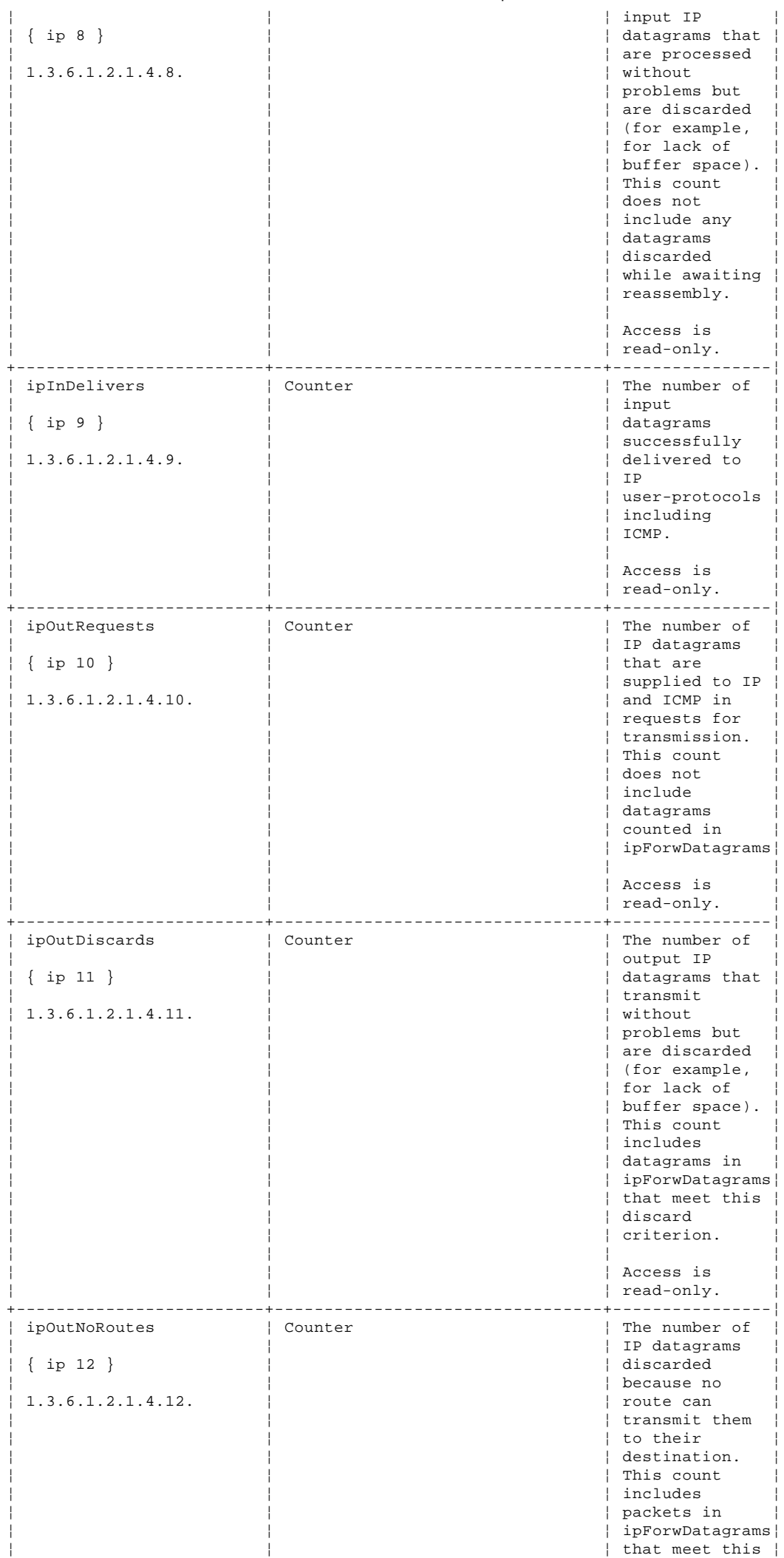

¦ Copyright IBM Corp. 1990, 1994 E.4 - 3

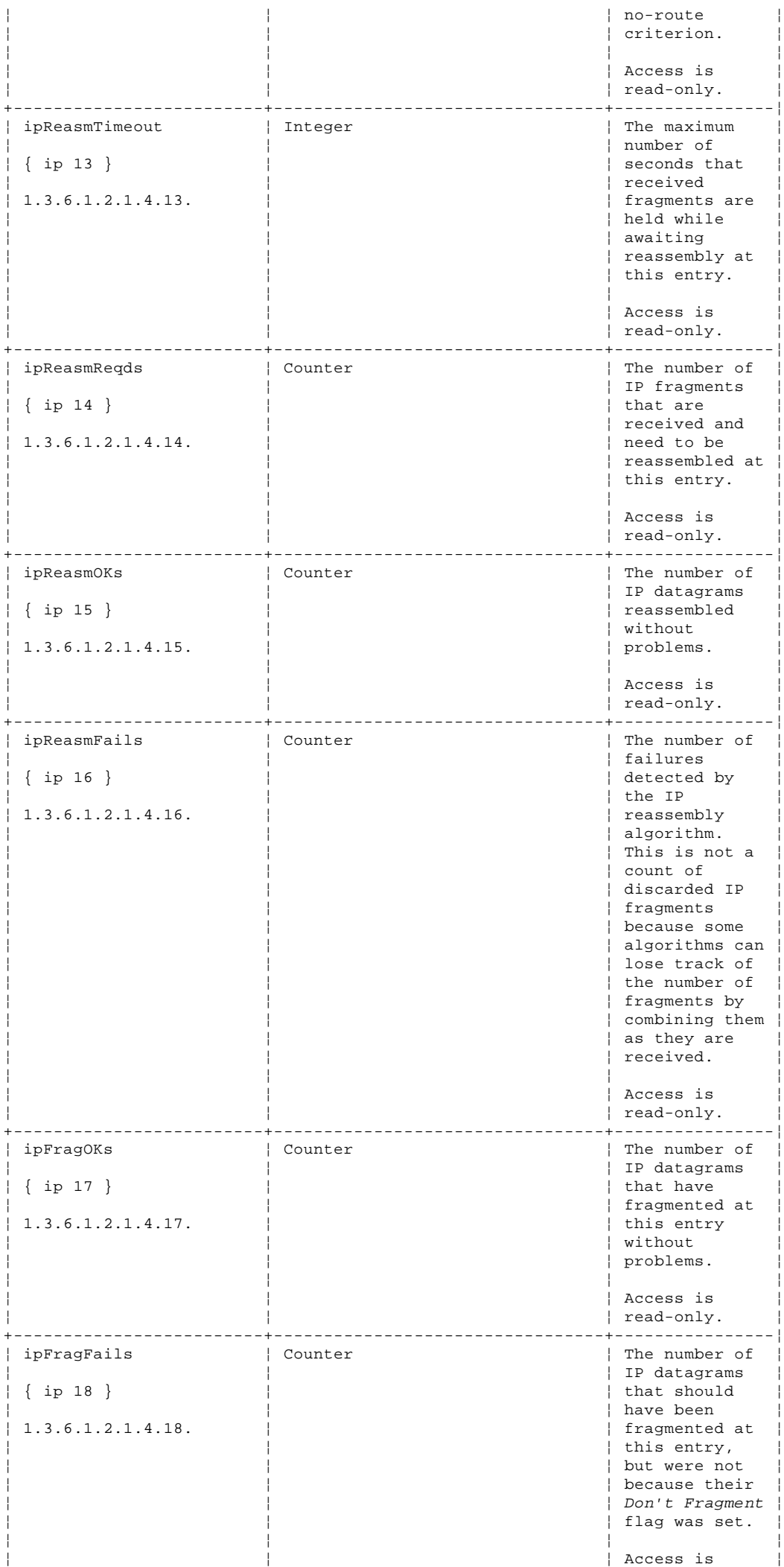

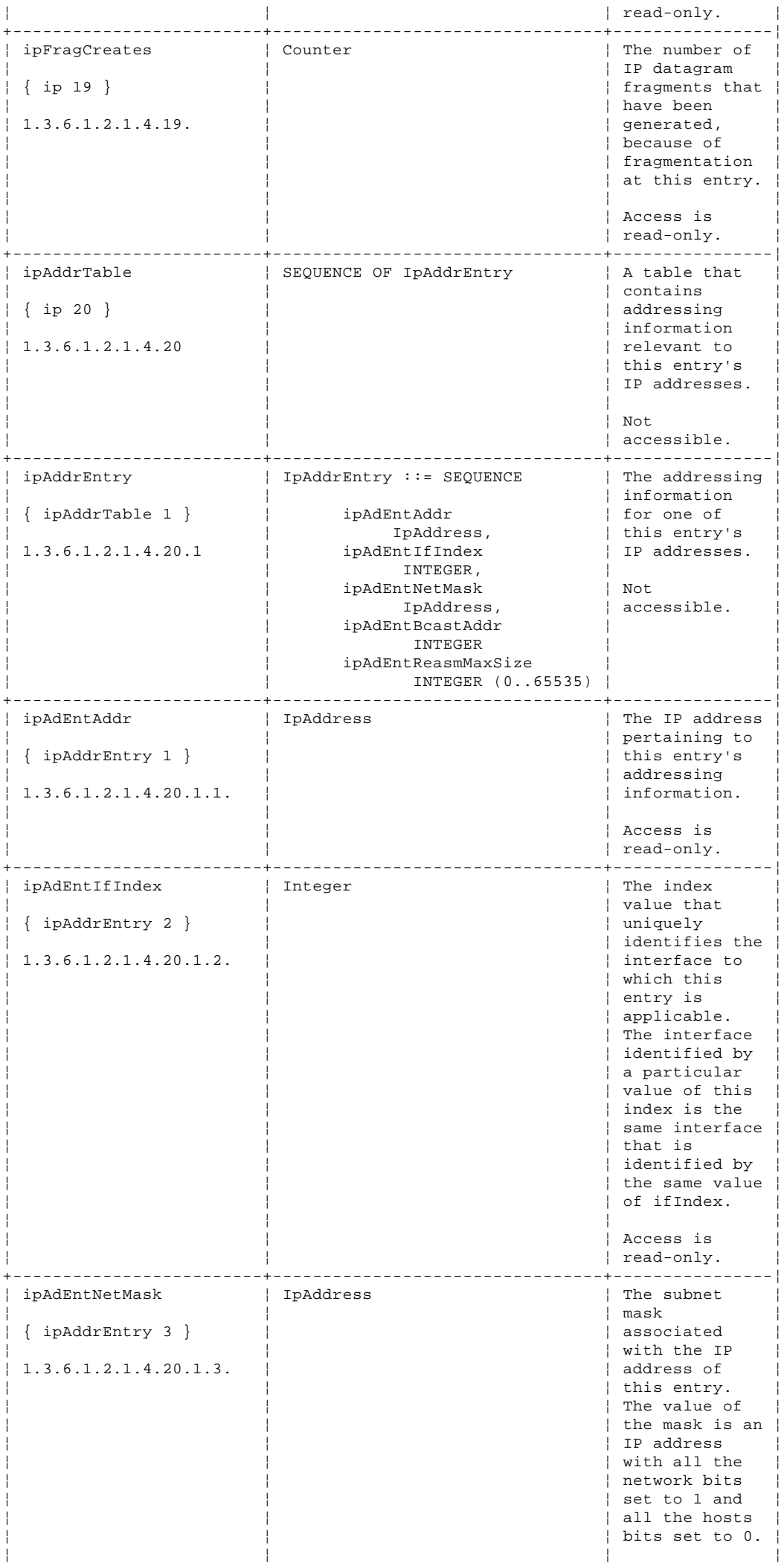

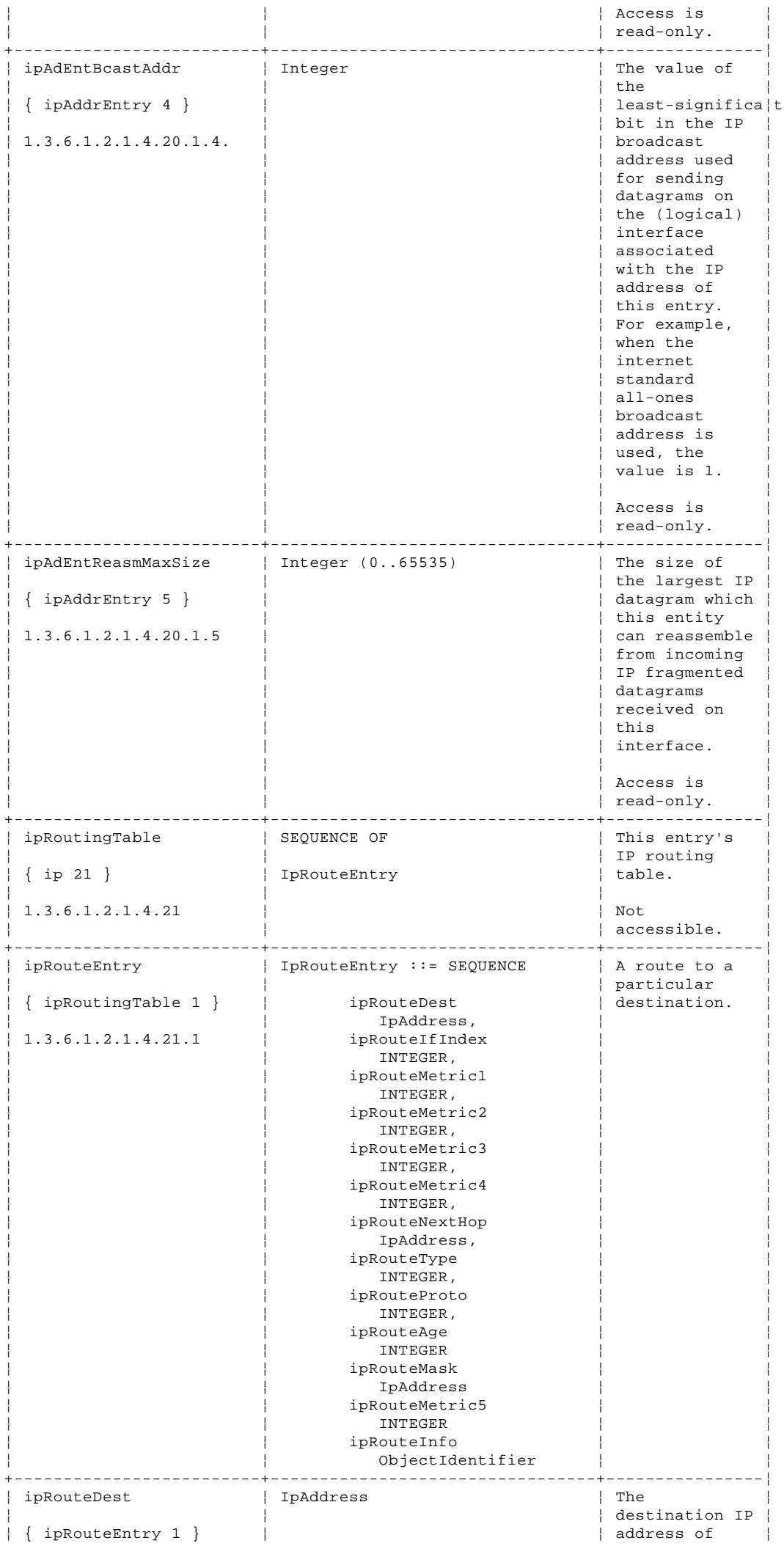

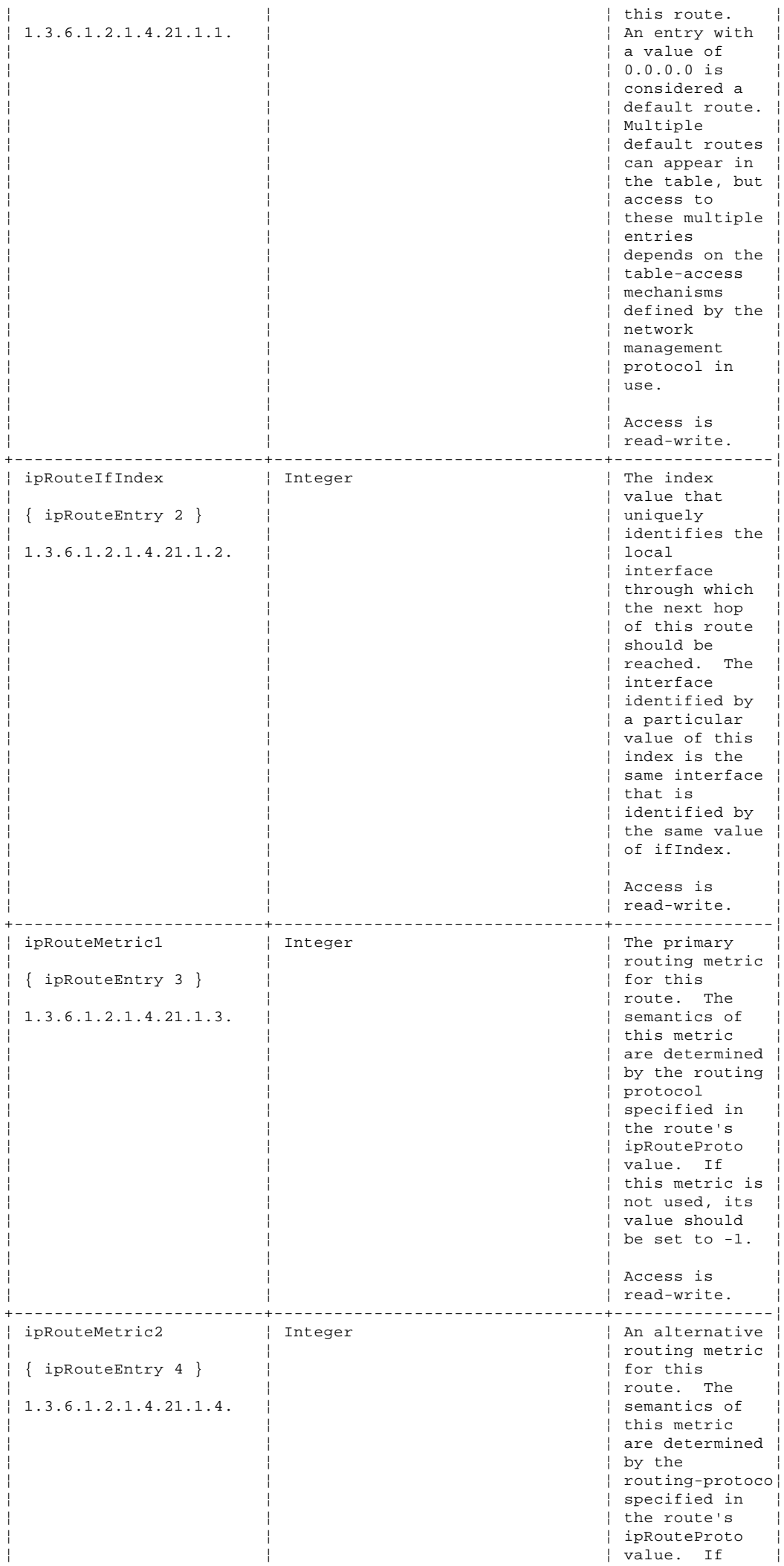

¦ Copyright IBM Corp. 1990, 1994 E.4 - 7

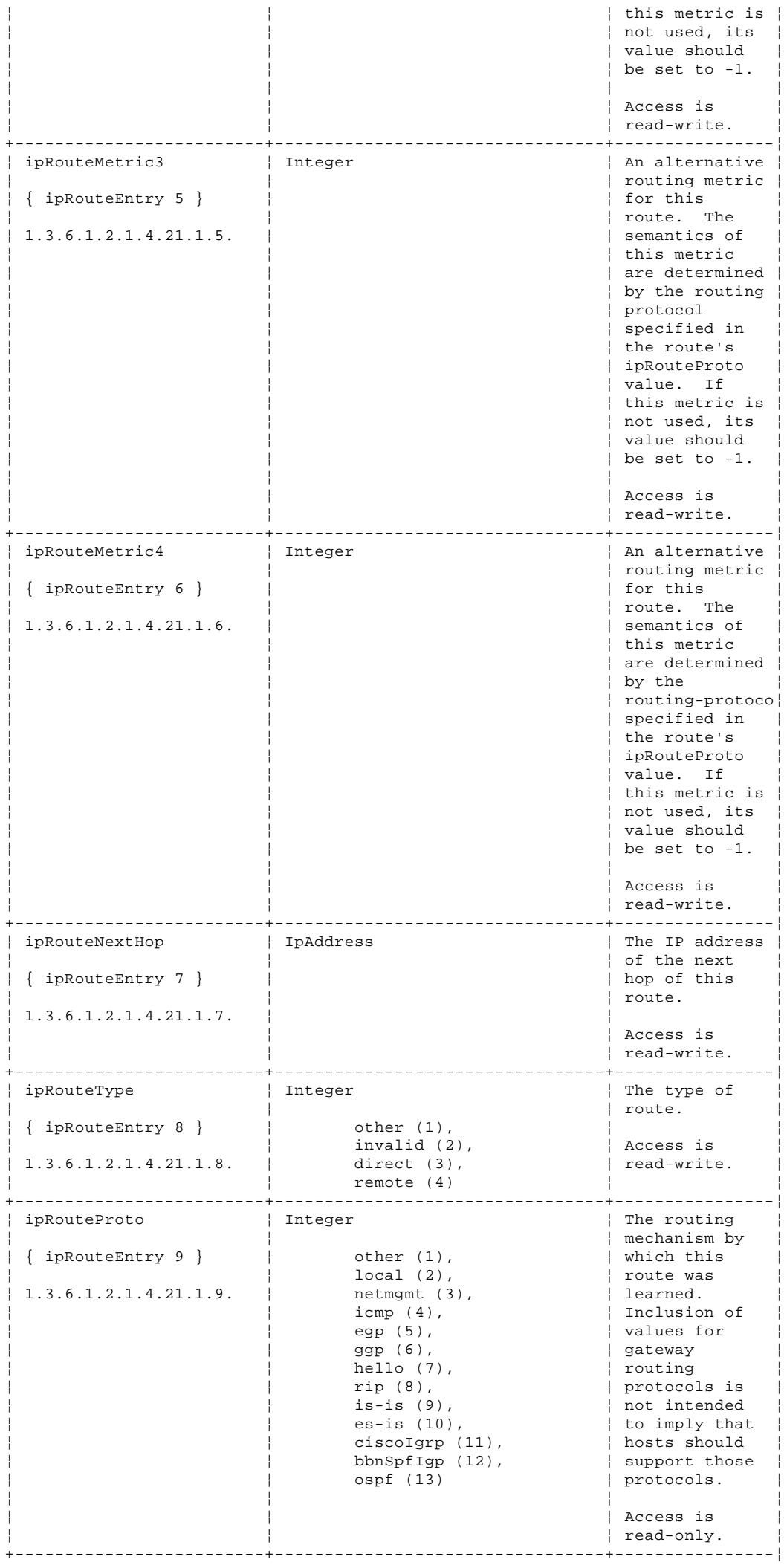

¦ Copyright IBM Corp. 1990, 1994 E.4 - 8

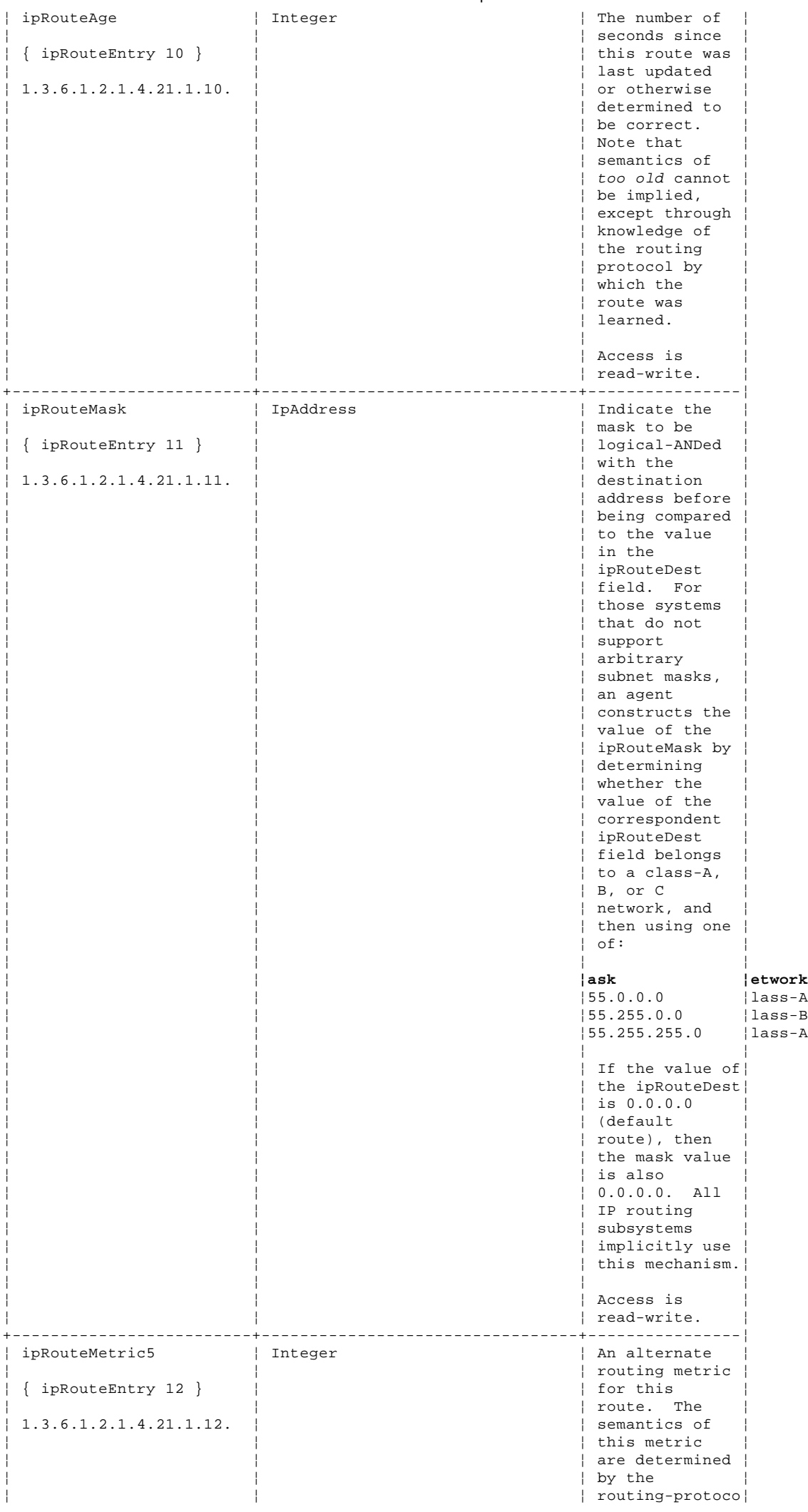

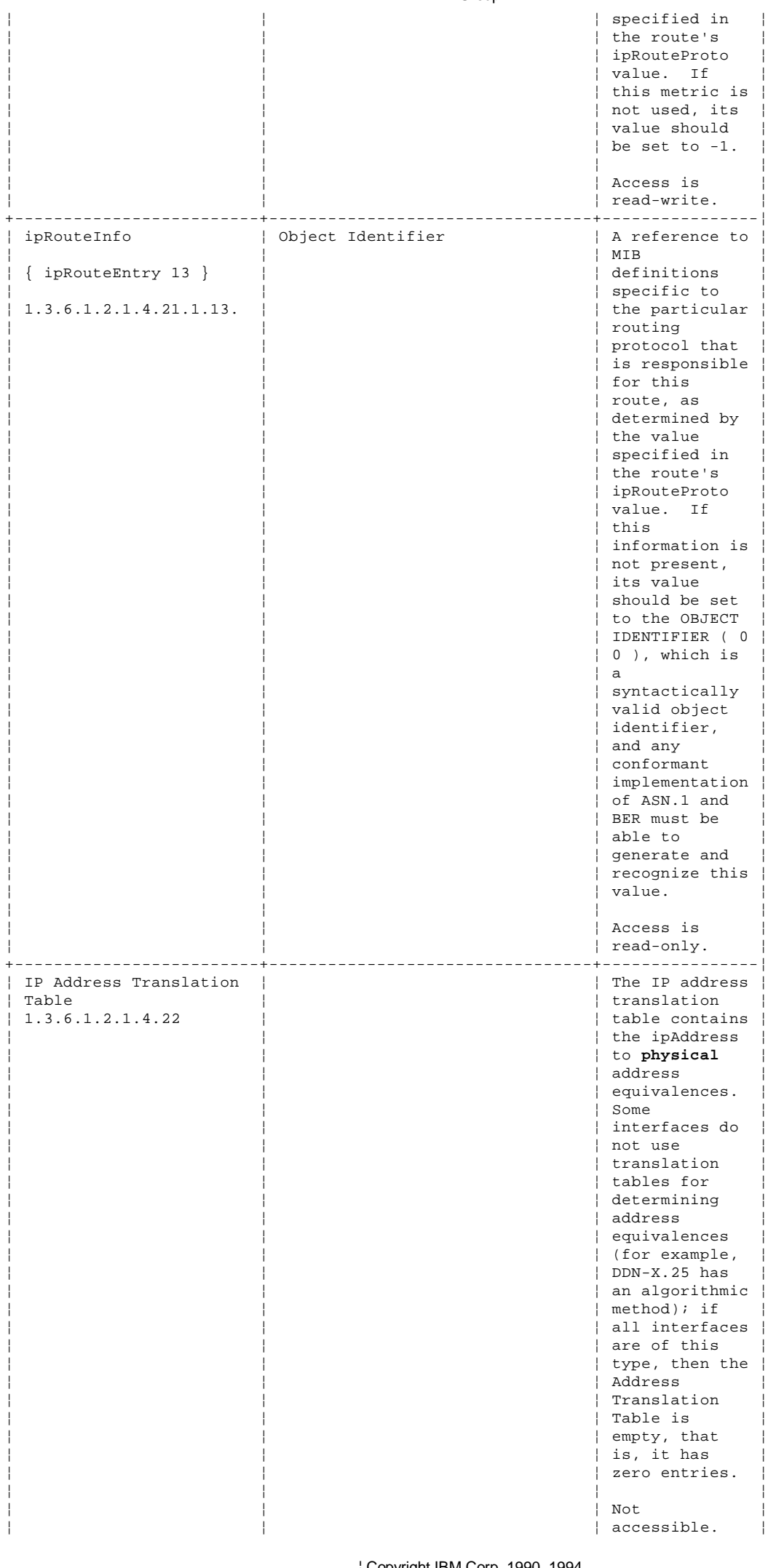

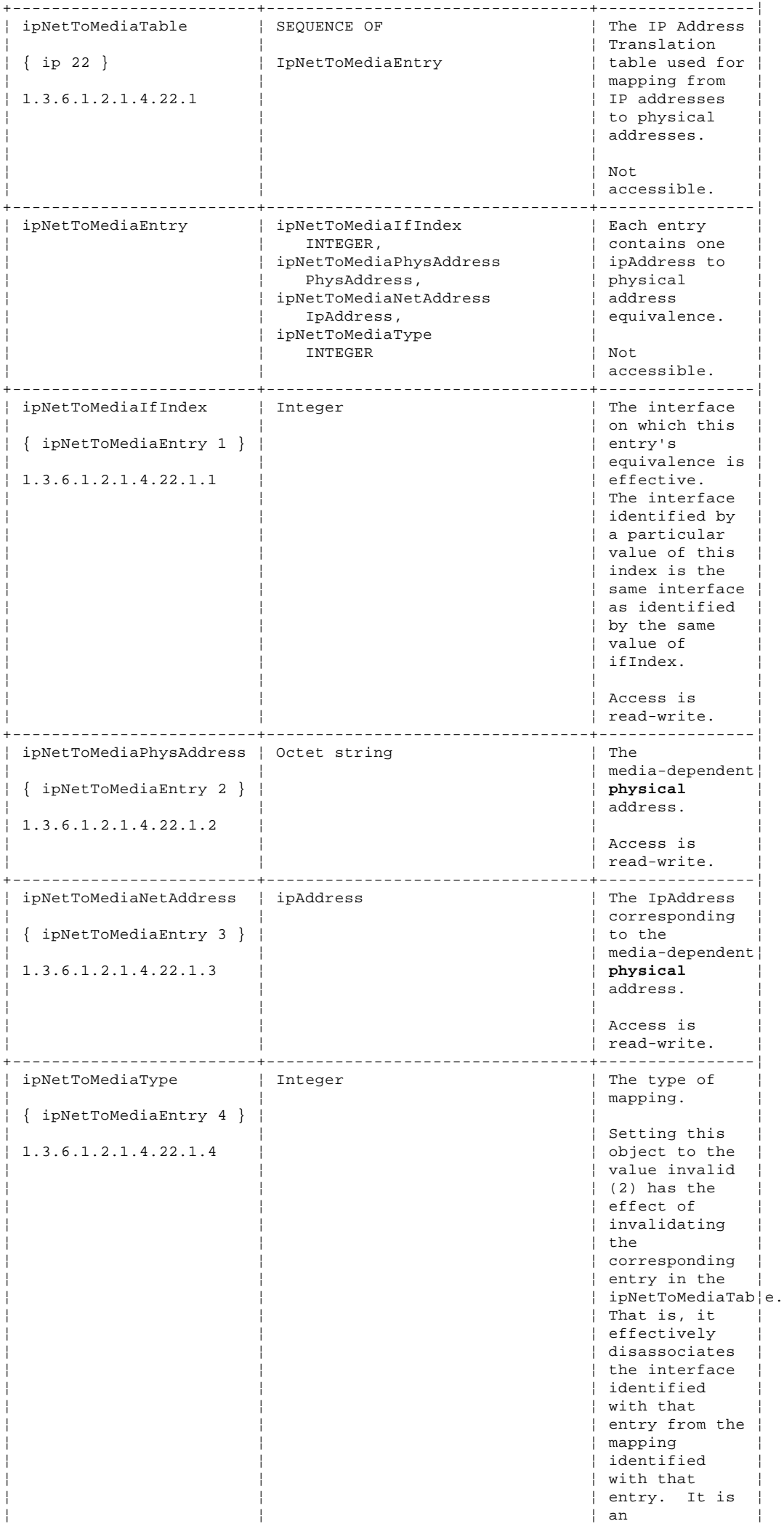
¦ ¦ ¦ implementation-¦pecific | matter as to | whether the | agent removes ¦ ¦ ¦ an invalidated ¦ ¦ ¦ ¦ entry from the ¦ ¦ ¦ ¦ table. ¦ | Accordingly, ¦ ¦ ¦ management ¦ ¦ ¦ ¦ stations must ¦ ¦ ¦ ¦ be prepared to ¦ ¦ ¦ ¦ receive ¦ ¦ ¦ ¦ tabular ¦ ¦ ¦ ¦ information ¦ ¦ ¦ ¦ from agents ¦ ¦ ¦ ¦ that ¦ | corresponds to ¦ ¦ ¦ entries not ¦ ¦ ¦ ¦ currently in ¦ ¦ ¦ ¦ use. Proper ¦ | interpretation ¦ ¦ ¦ of such ¦ ¦ ¦ ¦ entries ¦ ¦ ¦ ¦ requires ¦ | examination of | the relevant ¦ ¦ ¦ ipNetToMediaTyp¦ ¦ ¦ ¦ object. ¦ ¦ ¦ ¦ ¦ ¦ ¦ ¦ Access is ¦ ¦ ¦ ¦ read-write. ¦ +----------------------------------------------------------------------------+

E.5 ICMP Group

Table 36 lists the objects in the ICMP group. The ICMP objects are the input and output error and control message statistics for the IP layer.

rules=horiz frame=none headhi=2 concat=yes split=yes.

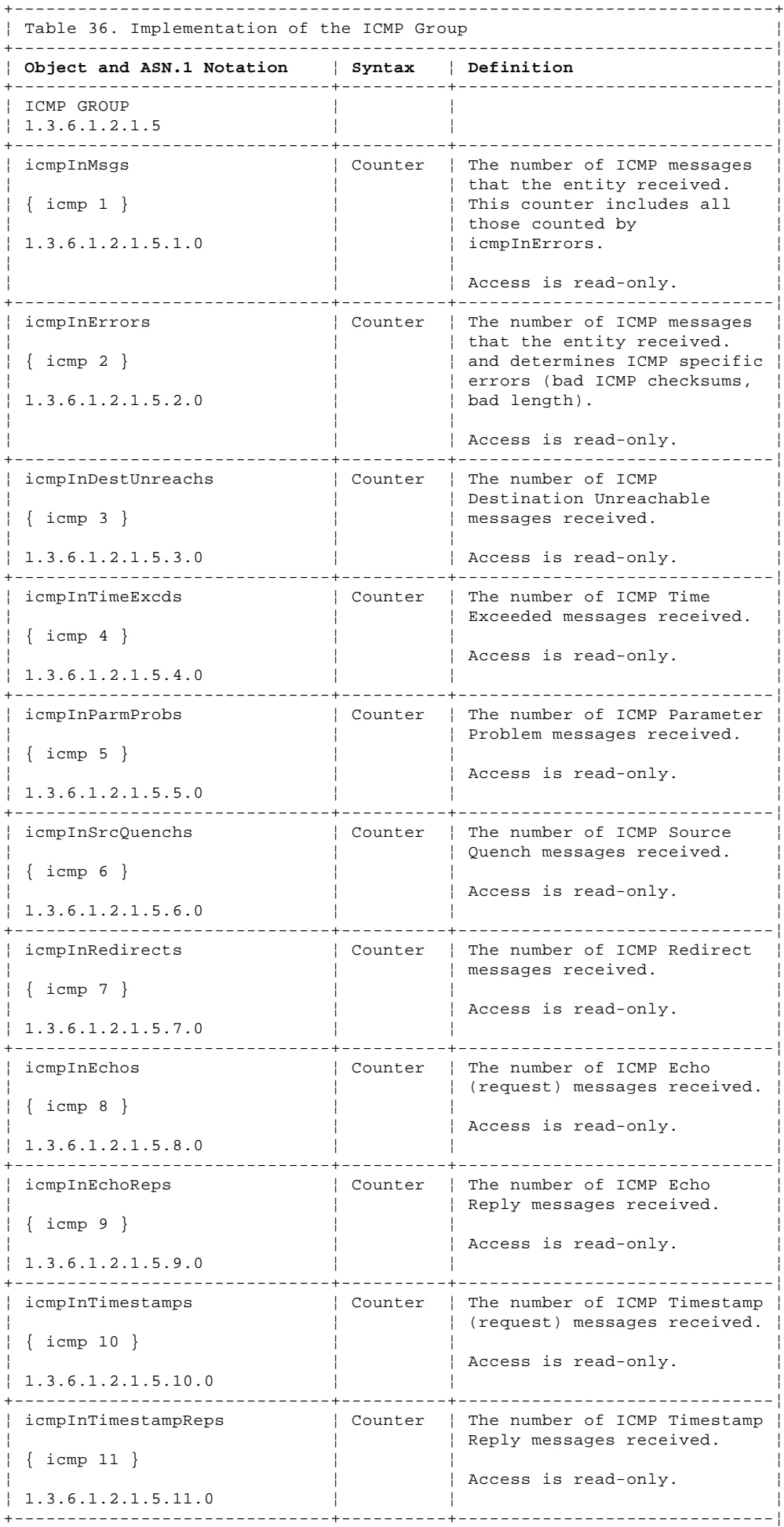

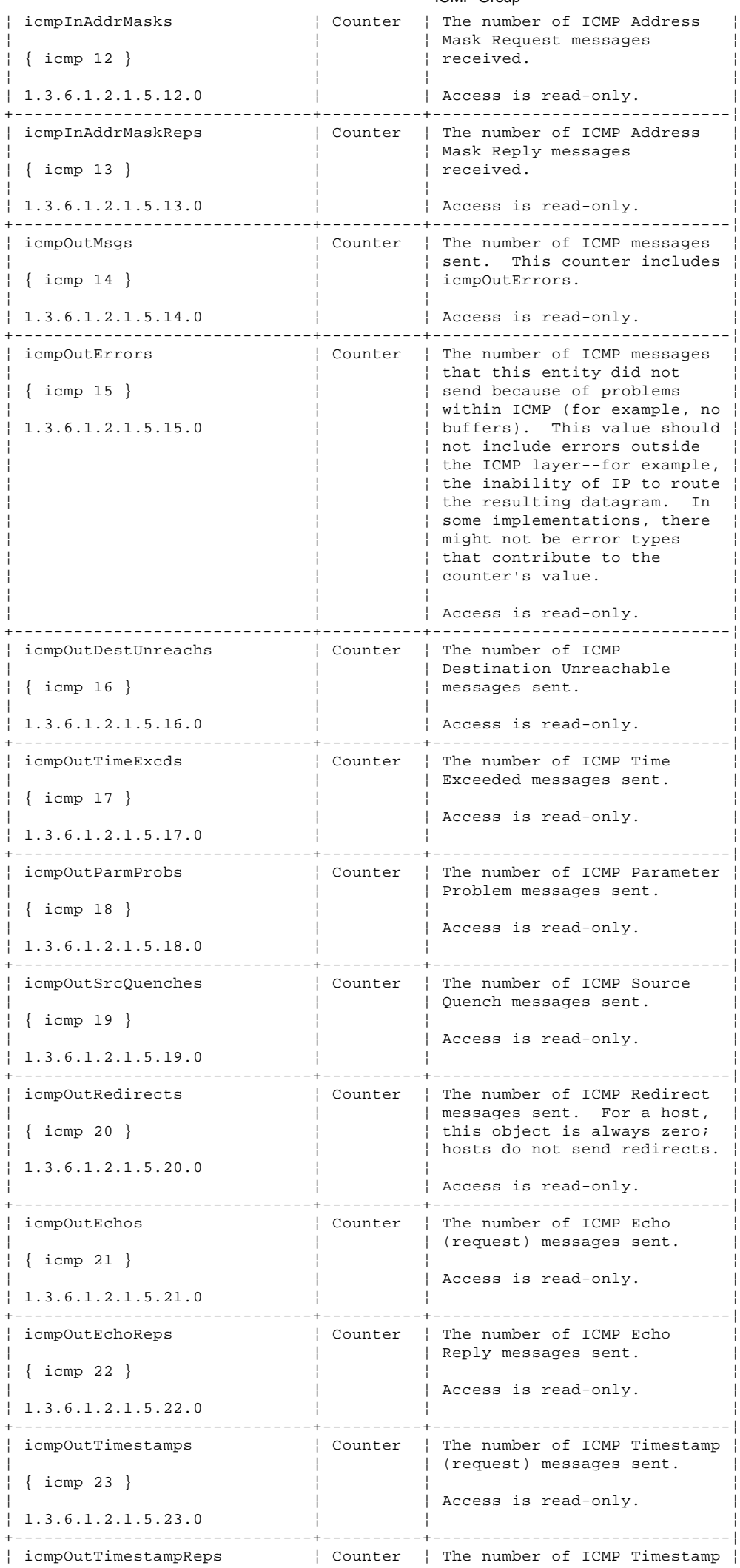

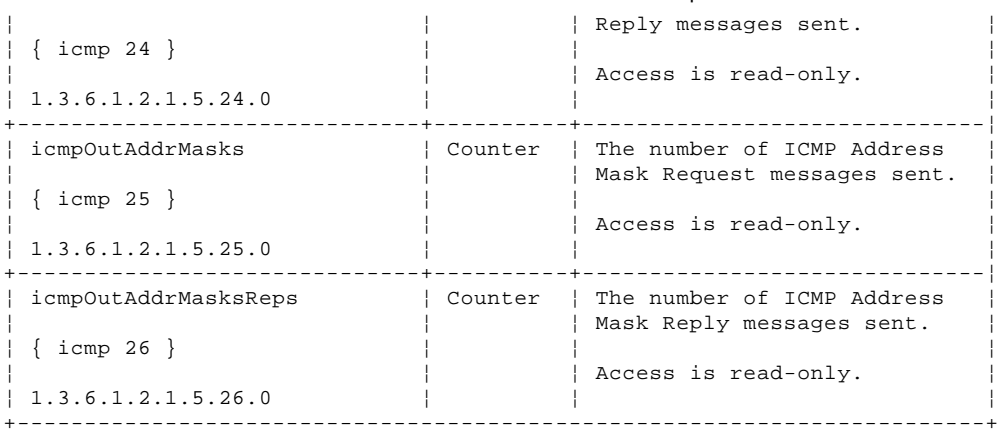

E.6 TCP Group

Table 37 lists the objects in the TCP group. The TCP objects are the data transmission statistics and connection data for the TCP layer.

**Note:** Objects that represent information about a particular TCP connection are transient; the objects exist only as long as the specified connection is in use.

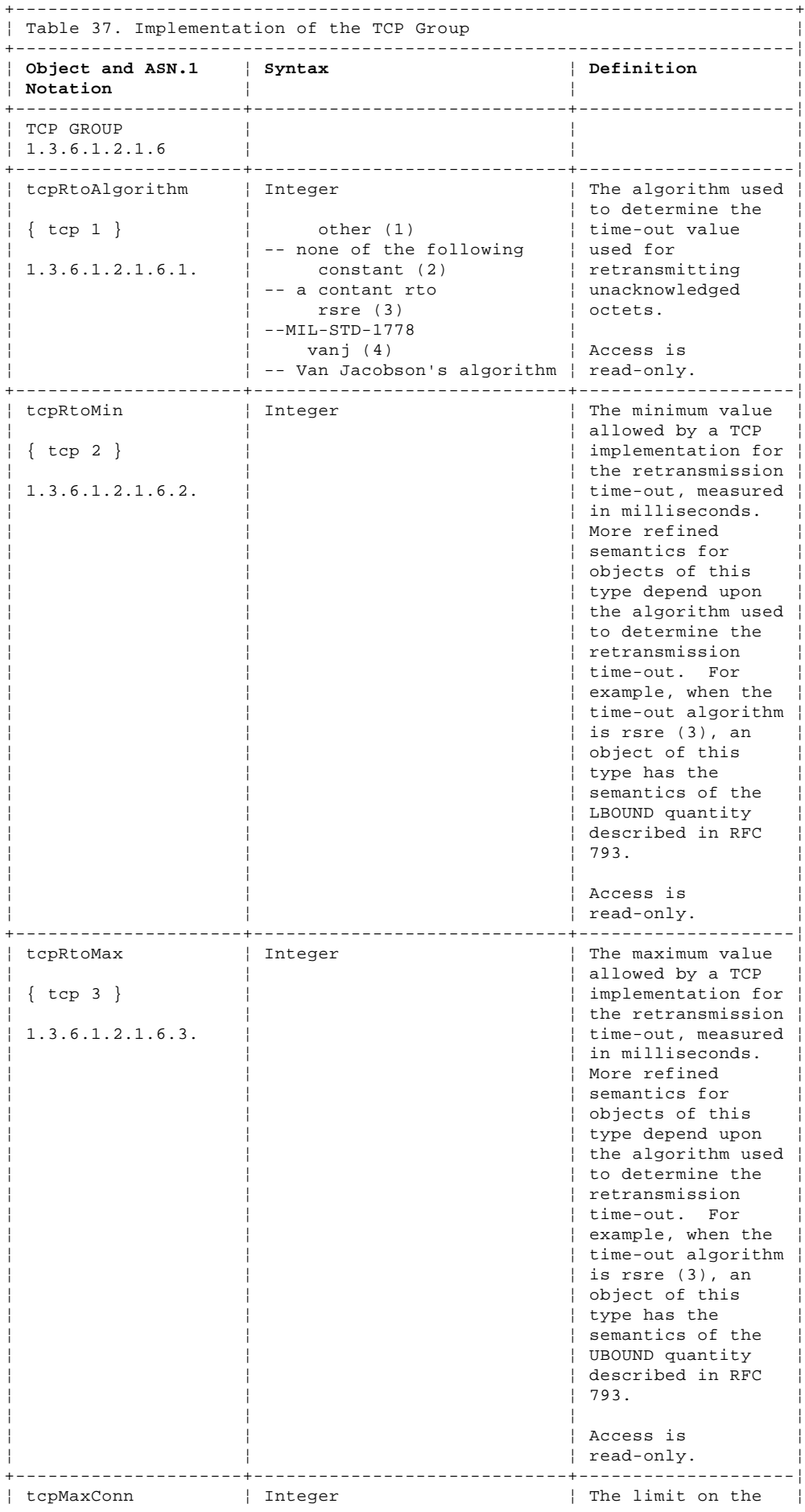

# ¦ Copyright IBM Corp. 1990, 1994  $E.6 - 1$

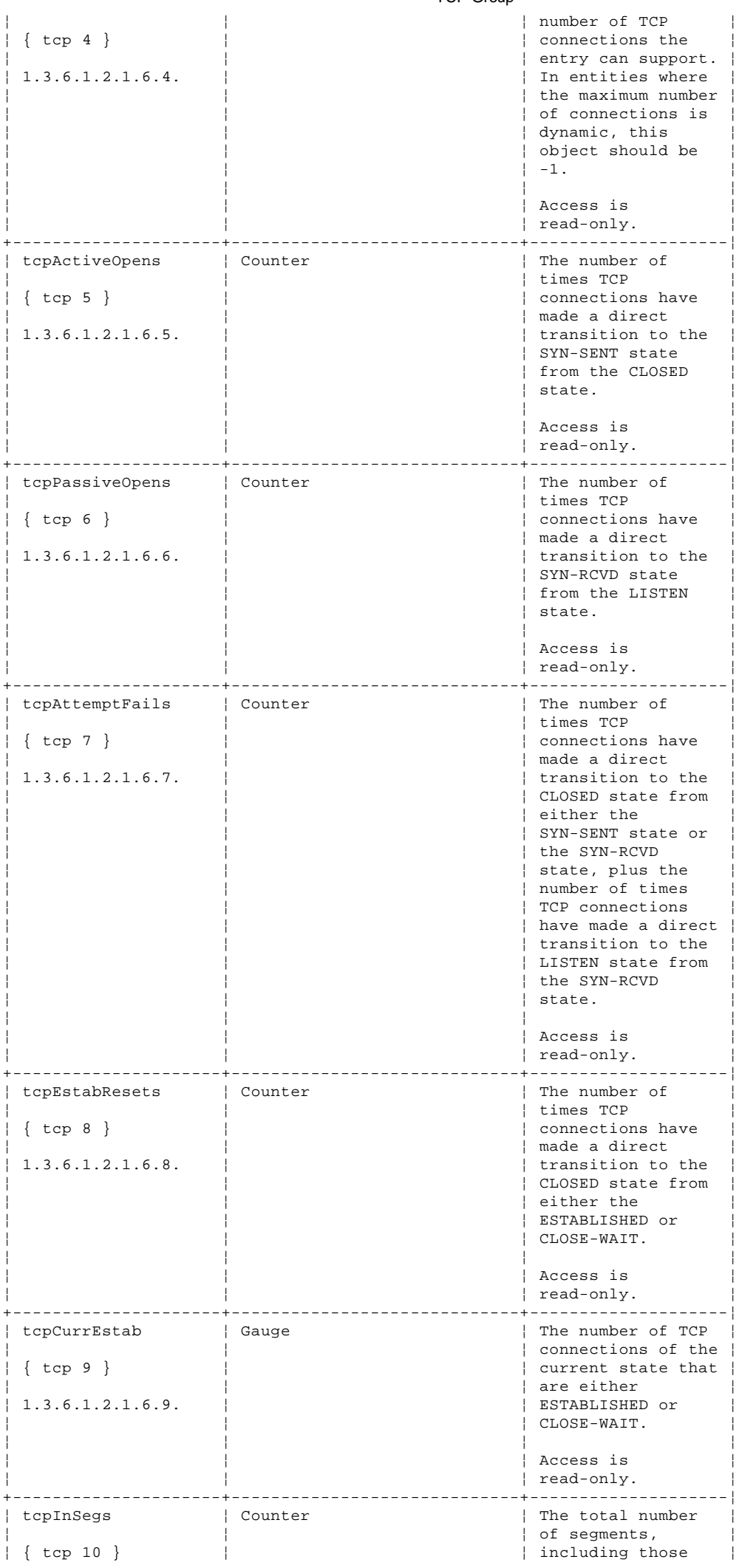

¦ Copyright IBM Corp. 1990, 1994

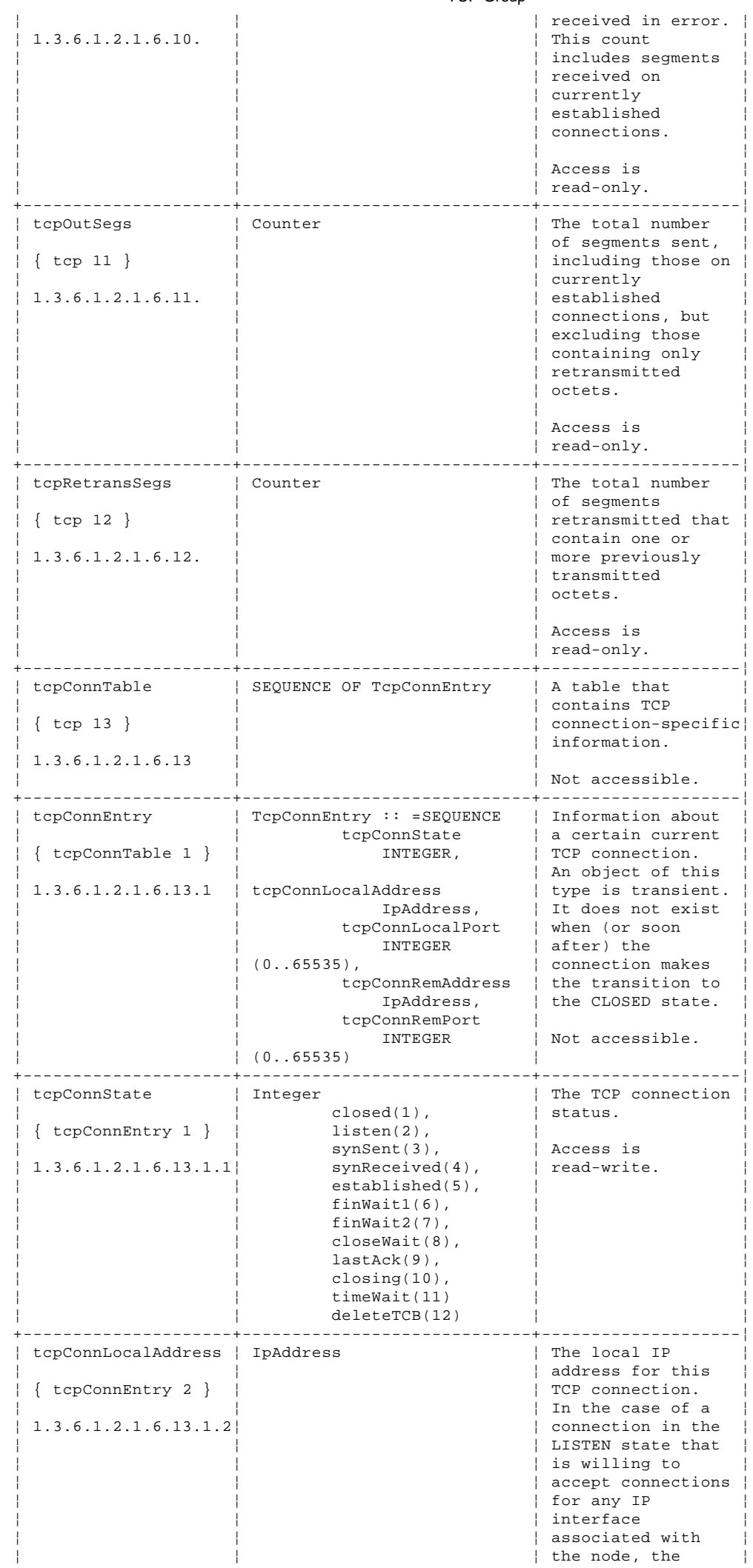

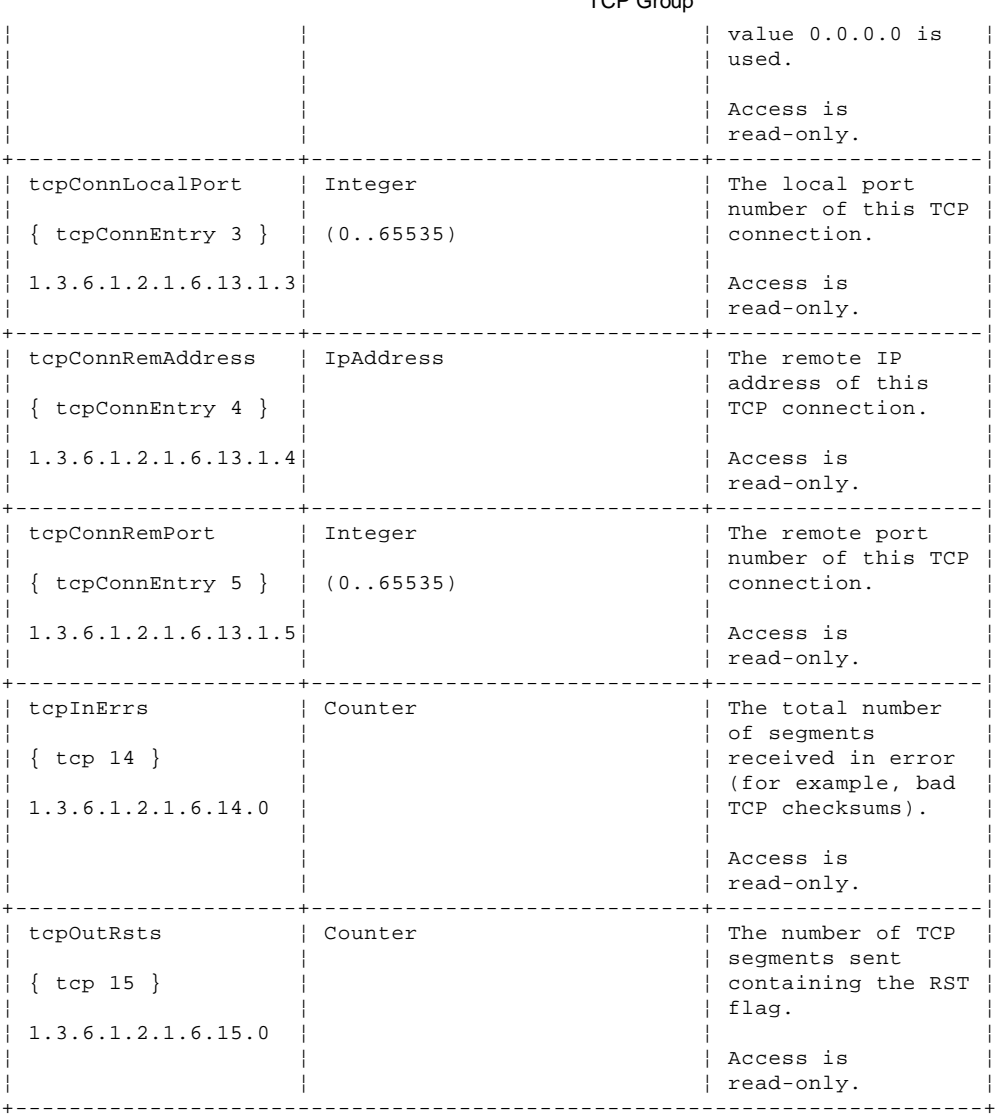

E.7 UDP Group

Table 38 lists the objects in the UDP group. The UDP objects are the datagram statistics of the UDP layer.

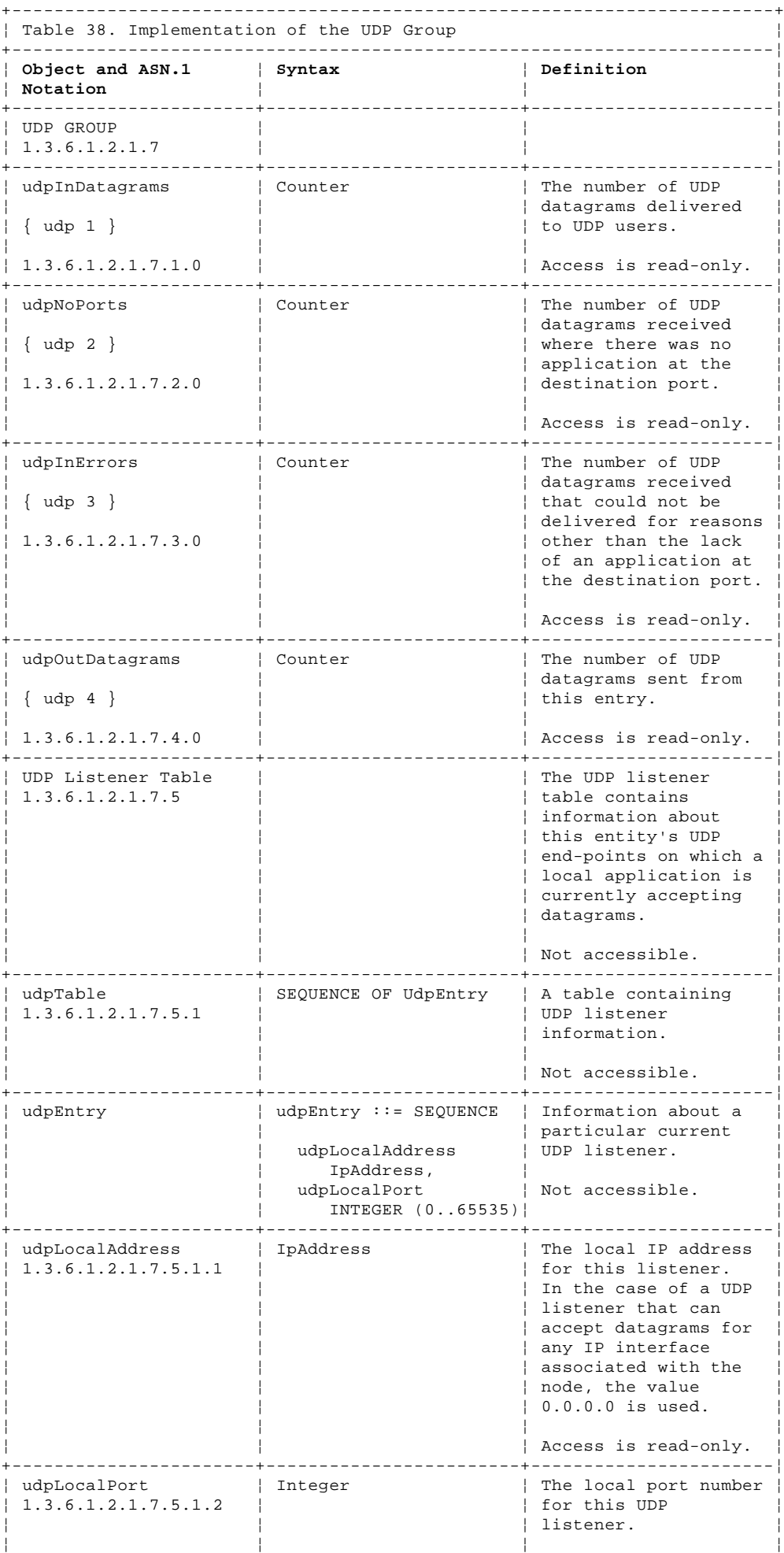

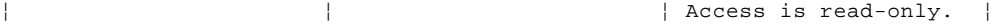

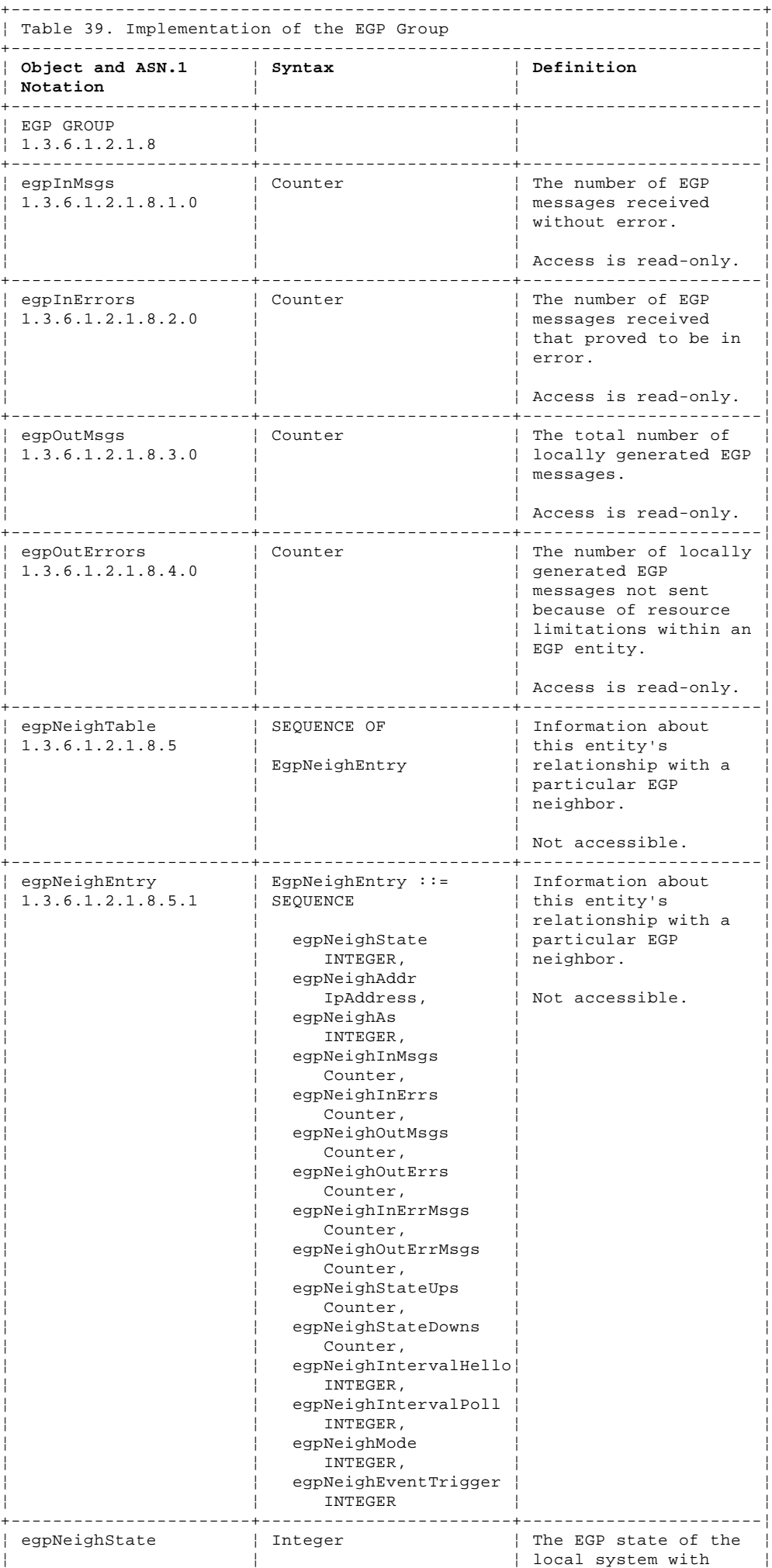

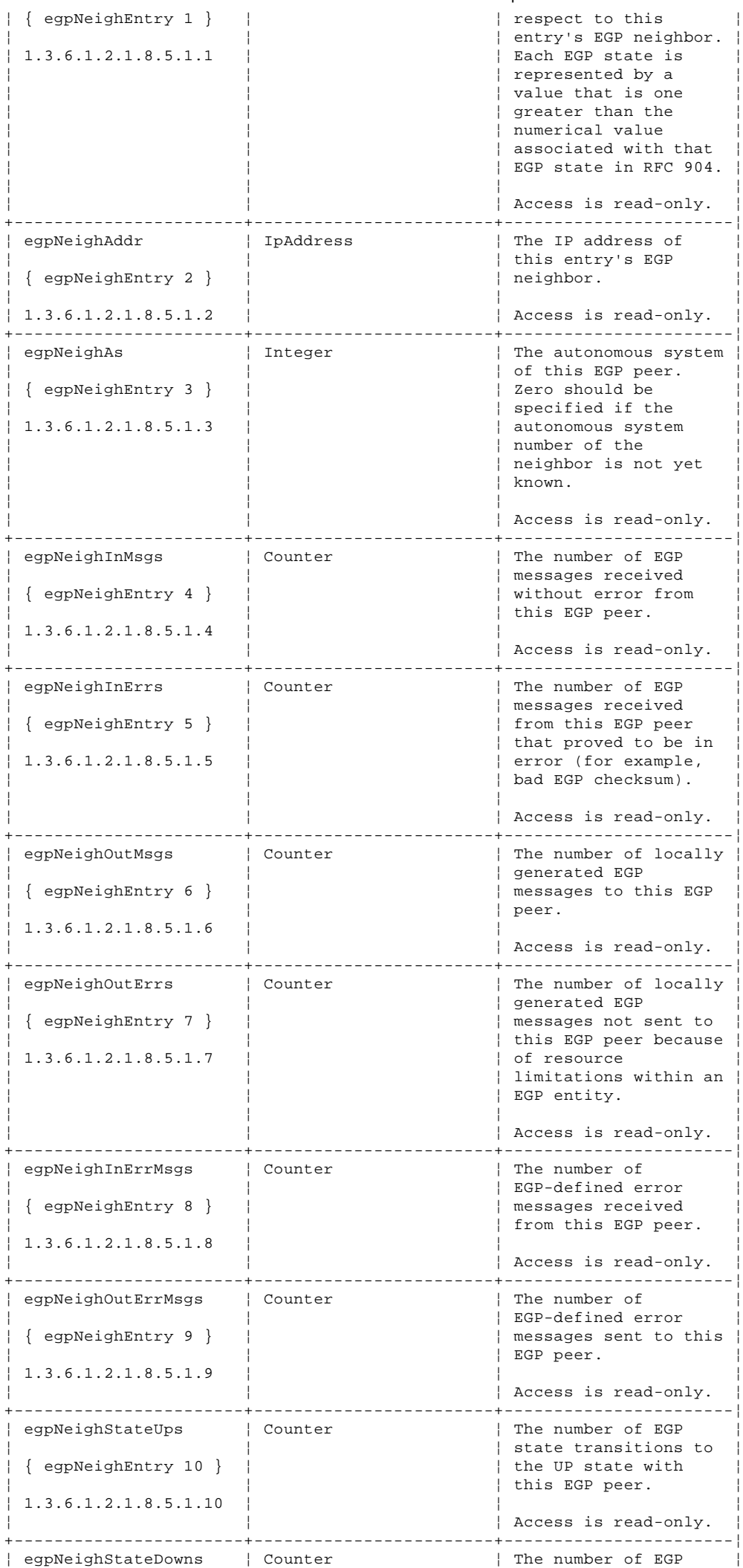

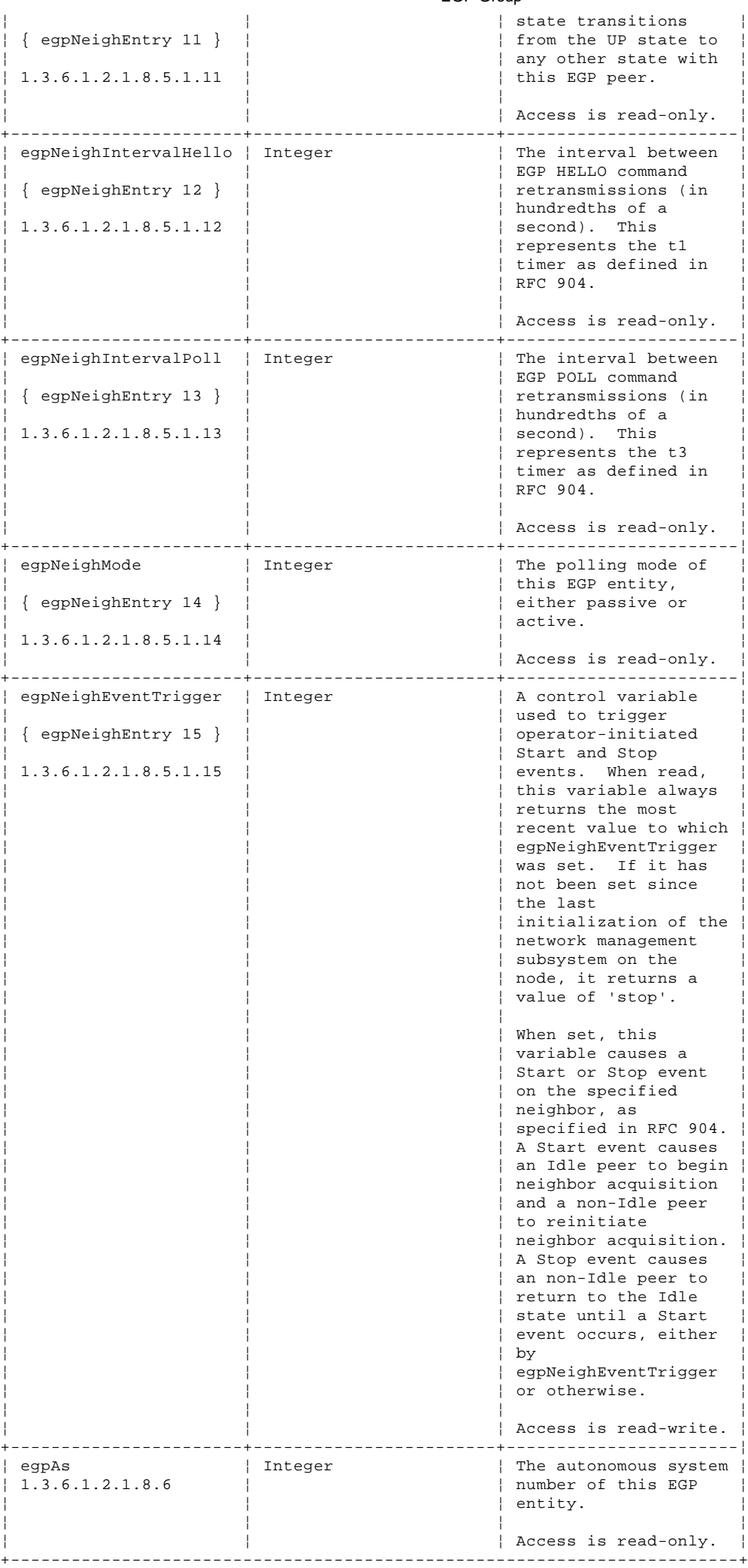

E.9 SNMP Group

Table 40 lists the objects in the SNMP group.

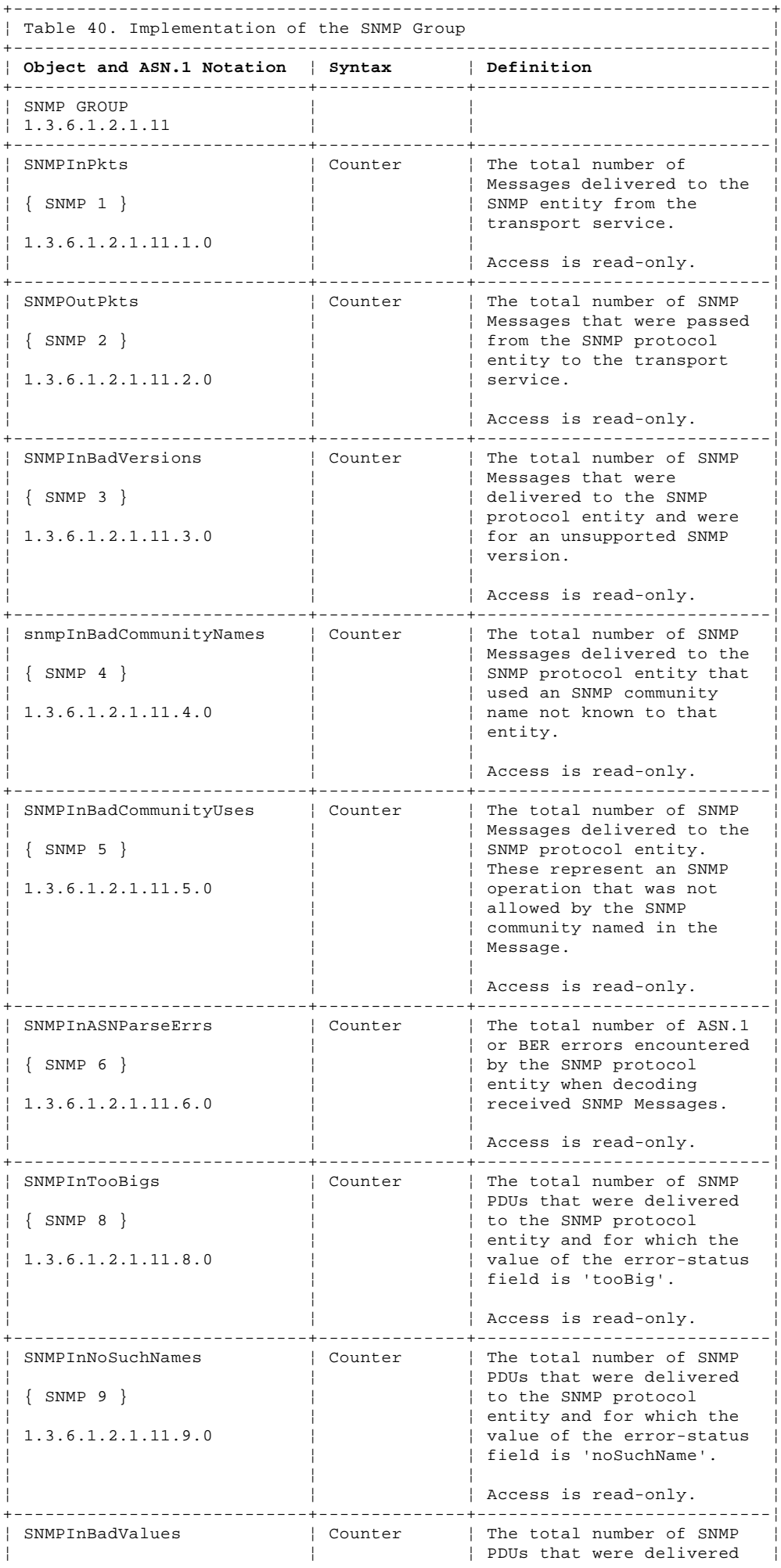

# ¦ Copyright IBM Corp. 1990, 1994

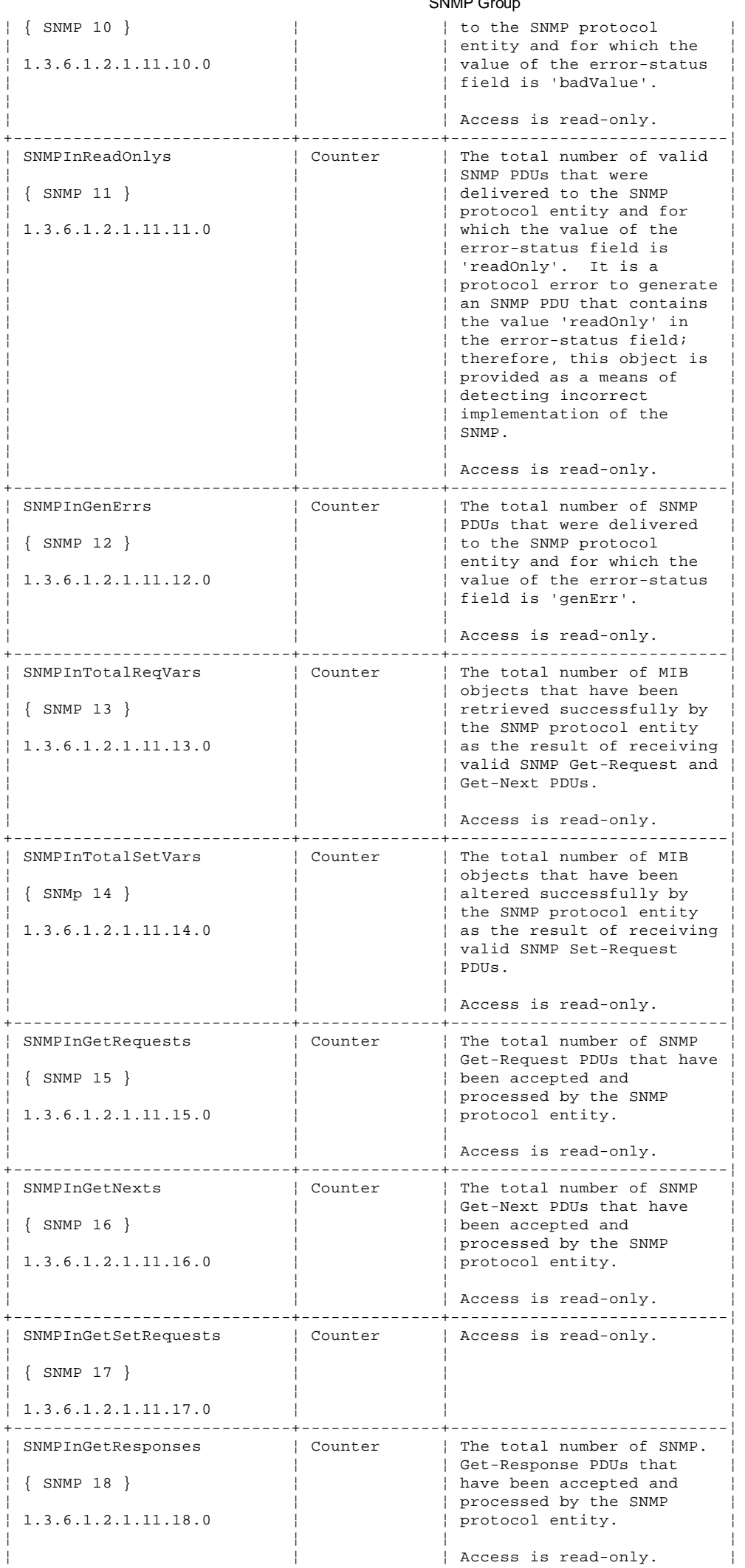

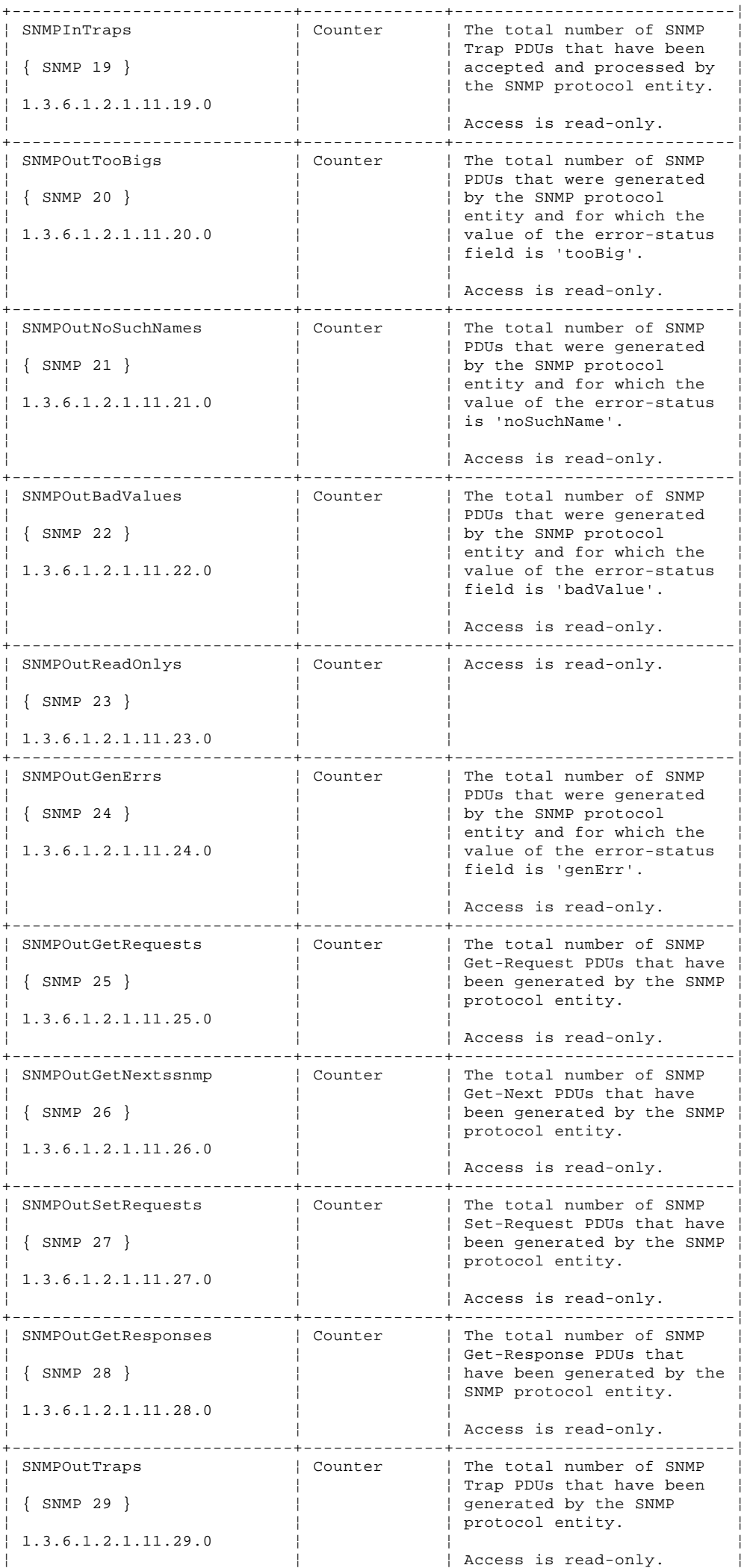

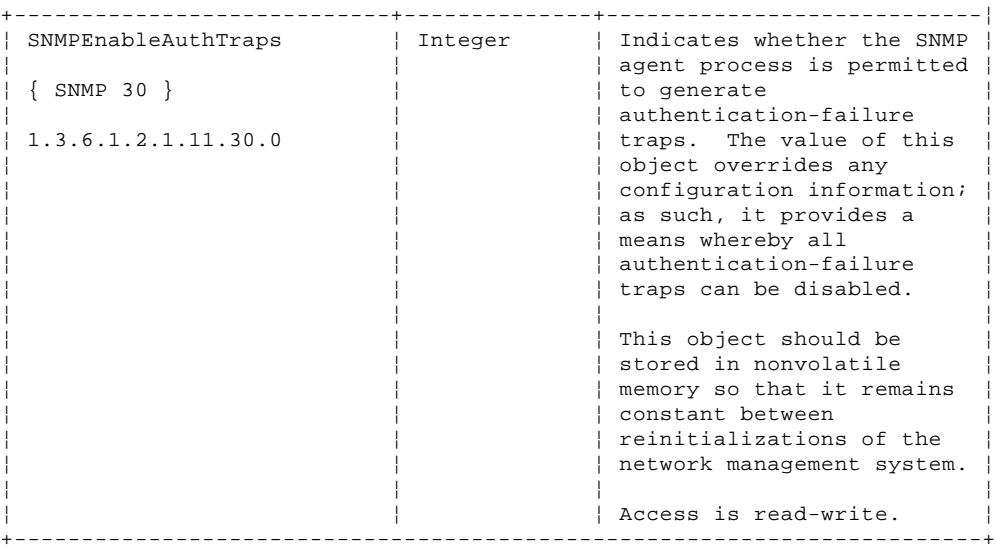

#### **TCP/IP for OS/2: User's Guide** Appendix F. Requests for Comments (RFCs)

F.0 Appendix F. Requests for Comments (RFCs)

IBM is committed to industry standards. The internet protocol suite is still evolving through Requests for Comments (RFC). New protocols are being designed and implemented by researchers, and are brought to the attention of the internet community in the form of RFCs. Some of these are so useful that they become a recommended protocol. That is, all future implementations for TCP/IP are recommended to implement this particular function or protocol. These become the actual standards on which the TCP/IP protocol suite is built.

Many features of TCP/IP for OS/2 are based on the following RFCs:

#### **RFC Title and Author**

- 768 User Datagram Protocol, J.B. Postel
- 783 Trivial File Transfer Protocol, (Revision 2), K.R. Sollins
- 791 Internet Protocol, J.B. Postel
- 792 Internet Control Message Protocol, J.B. Postel
- 793 Transmission Control Protocol, J.B. Postel
- 821 Simple Mail Transfer Protocol, J.B. Postel
- 822 Standard for the Format of ARPA Internet Text Messages, D. Crocker
- 823 DARPA Internet Gateway, R.M. Hinden, A. Sheltzer
- 826 Ethernet Address Resolution Protocol: or Converting Network Protocol Addresses to 48.Bit Ethernet Address for Transmission on Ethernet Hardware, D.C. Plummer
- 854 Telnet Protocol Specification, J.B. Postel, J.K. Reynolds
- 856 Telnet Binary Transmission, J.B. Postel, J.K. Reynolds
- 857 Telnet Echo Option, J.B. Postel, J.K. Reynolds
- 877 Standard for the Transmission of IP Datagrams over Public Data Networks, J.T. Korb
- 885 Telnet End of Record Option, J.B. Postel
- 919 Broadcasting Internet Datagrams, J.C. Mogul
- 922 Broadcasting Internet Datagrams in the Presence of Subnets, J.C. Mogul
- 950 Internet Standard Subnetting Procedure, J.C. Mogul, J.B. Postel
- 952 DoD Internet Host Table Specification, K. Harrenstien, M.K. Stahl, E.J. Feinler
- 959 File Transfer Protocol, J.B. Postel, J.K. Reynolds
- 974 Mail Routing and The Domain Name System, C. Partridge
- 1013 X Window System Protocol, Version 11: Alpha Update, R.W. Scheifler
- 1014 XDR: External Data Representation Standard, Sun Microsystems Incorporated
- 1034 Domain Names--Concepts and Facilities, P.V. Mockapetris
- 1035 Domain Names--Implementation and Specification, P.V. Mockapetris
- 1055 Nonstandard for Transmission of IP Datagrams Over Serial Lines: SLIP, J.L. Romkey
- 1057 RPC: Remote Procedure Call Protocol Version 2 Specification, Sun Microsystems Incorporated
- 1058 Routing Information Protocol, C.L. Hedrick
- 1060 Assigned Numbers, J.K. Reynolds, J.B. Postel
- 1091 Telnet Terminal-Type Option, J. VanBokkelen
- 1094 NFS: Network File System Protocol Specification, Sun Microsystems Incorporated

#### **TCP/IP for OS/2: User's Guide**

#### Appendix F. Requests for Comments (RFCs)

- 1118 Hitchhikers Guide to the Internet, E. Krol
- 1122 Requirements for Internet Hosts--Communication Layers, R.T. Braden, editor
- 1123 Requirements for Internet Hosts--Application and Support, R.T. Braden, editor
- 1155 Structure and Identification of Management Information for TCP/IP-Based Internets, M.T. Rose, K. McCloghrie
- 1157 Simple Network Management Protocol (SNMP), J.D. Case, M. Fedor, M.L. Schoffstall, C. Davin
- 1179 Line Printer Daemon Protocol, The Wollongong Group, L. McLaughlin III, editor
- 1180 TCP/IP Tutorial, T.J. Socolofsky, C.J. Kale
- 1187 Bulk Table Retrieval with the SNMP
- 1200 Defense Advanced Research Projects Agency, Internet Activities Board IAB Official Protocol Standards
- 1206 FYI on Questions and Answers: Answers to Commonly Asked "New Internet User" Questions,, G.S. Malkin, A.N. Marine
- 1207 FYI on Questions and Answers: Answers to Commonly Asked "Experienced Internet User" Questions,, G.S. Malkin, A.N. Marine, J.K. Reynolds
- 1208 Glossary of Networking Terms,, O.J. Jacobsen, D.C. Lynch
- 1213 Management Information Base for Network Management of TCP/IP-Based Internets:MIB-II, K. McCloghrie, M.T.Rose, editors
- 1250 IAB Official Protocol Standards, J. B. Postel

These documents can be obtained from:

 Government Systems, Inc. Attn: Network Information Center 14200 Park Meadow Drive Suite 200 Chantilly, VA 22021

For more information, see "Obtaining Requests for Comments (RFCs)" in topic PREFACE.7.1.

# **TCP/IP for OS/2: User's Guide** Appendix G. Well-Known Port Assignments

G.0 Appendix G. Well-Known Port Assignments This appendix lists the well-known ports supported by TCP/IP for OS/2. It provides the port number, keyword, and a description of the reserved port assignment. You can also find a list of some of these well-known port numbers in the SERVICES file.

Table 41 lists the TCP well-known ports, and Table 42 in topic G.2 lists the UDP well-known ports.

Subtopics G.1 TCP Well-Known Port Assignments G.2 UDP Well-Known Port Assignments

# TCP/IP for OS/2: User's Guide<br>TCP Well-Known Port Assignments

# G.1 TCP Well-Known Port Assignments

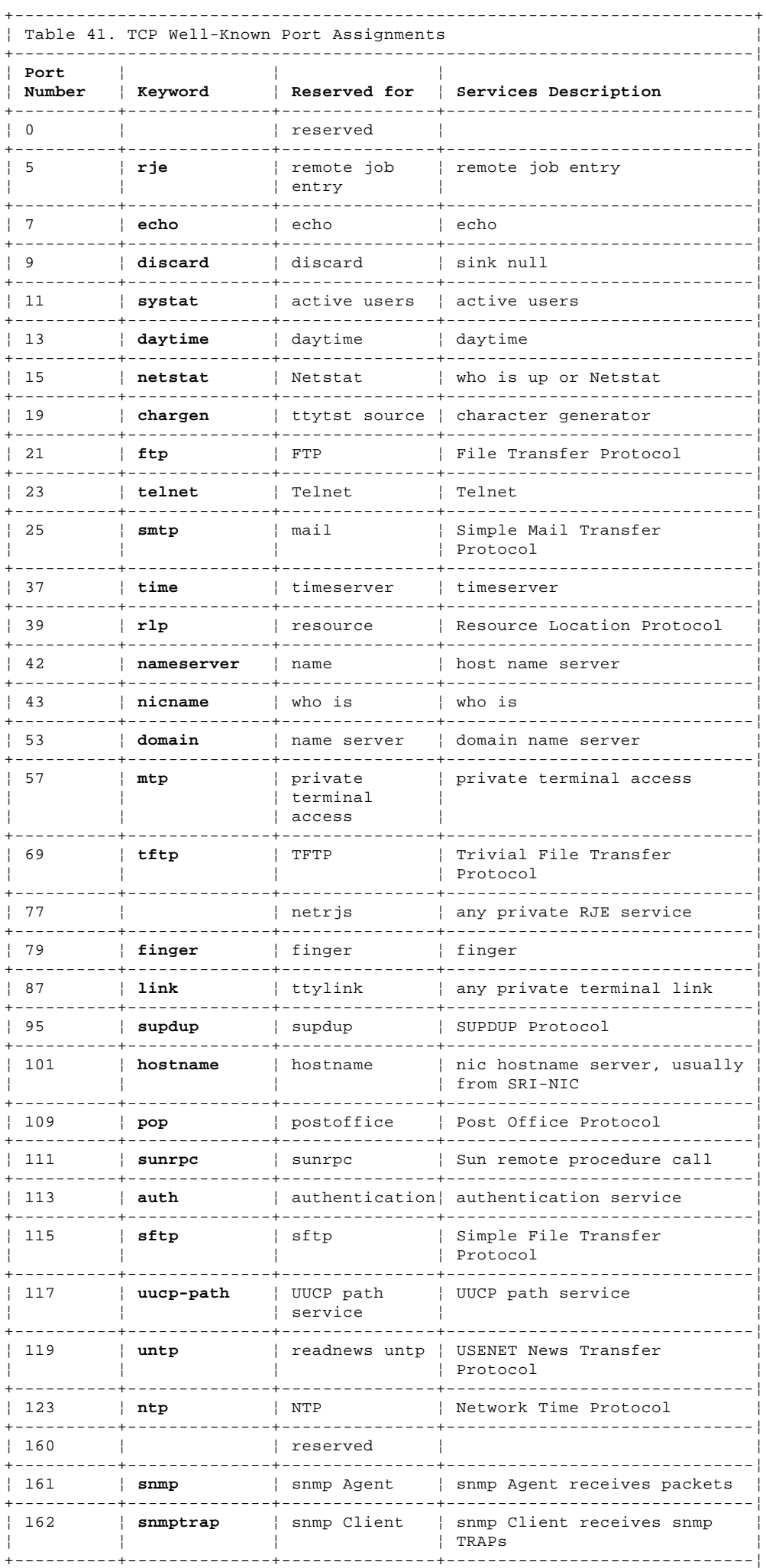

#### **TCP/IP for OS/2: User's Guide** TCP Well-Known Port Assignments

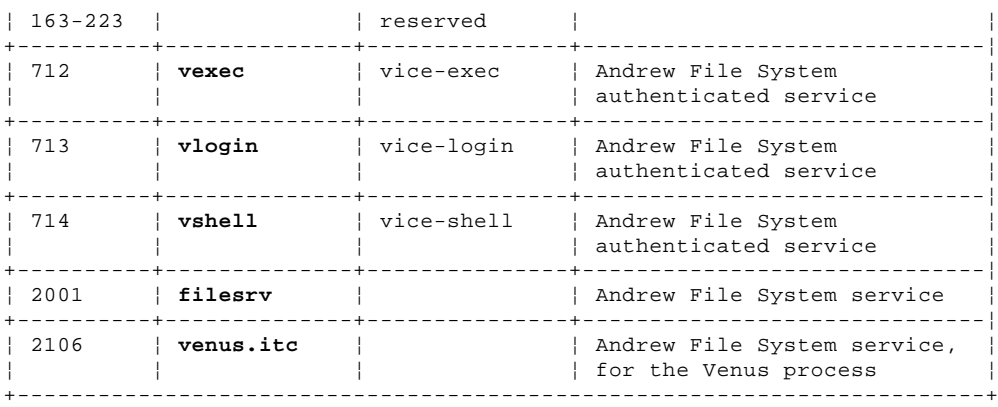

# TCP/IP for OS/2: User's Guide<br>UDP Well-Known Port Assignments

# G.2 UDP Well-Known Port Assignments

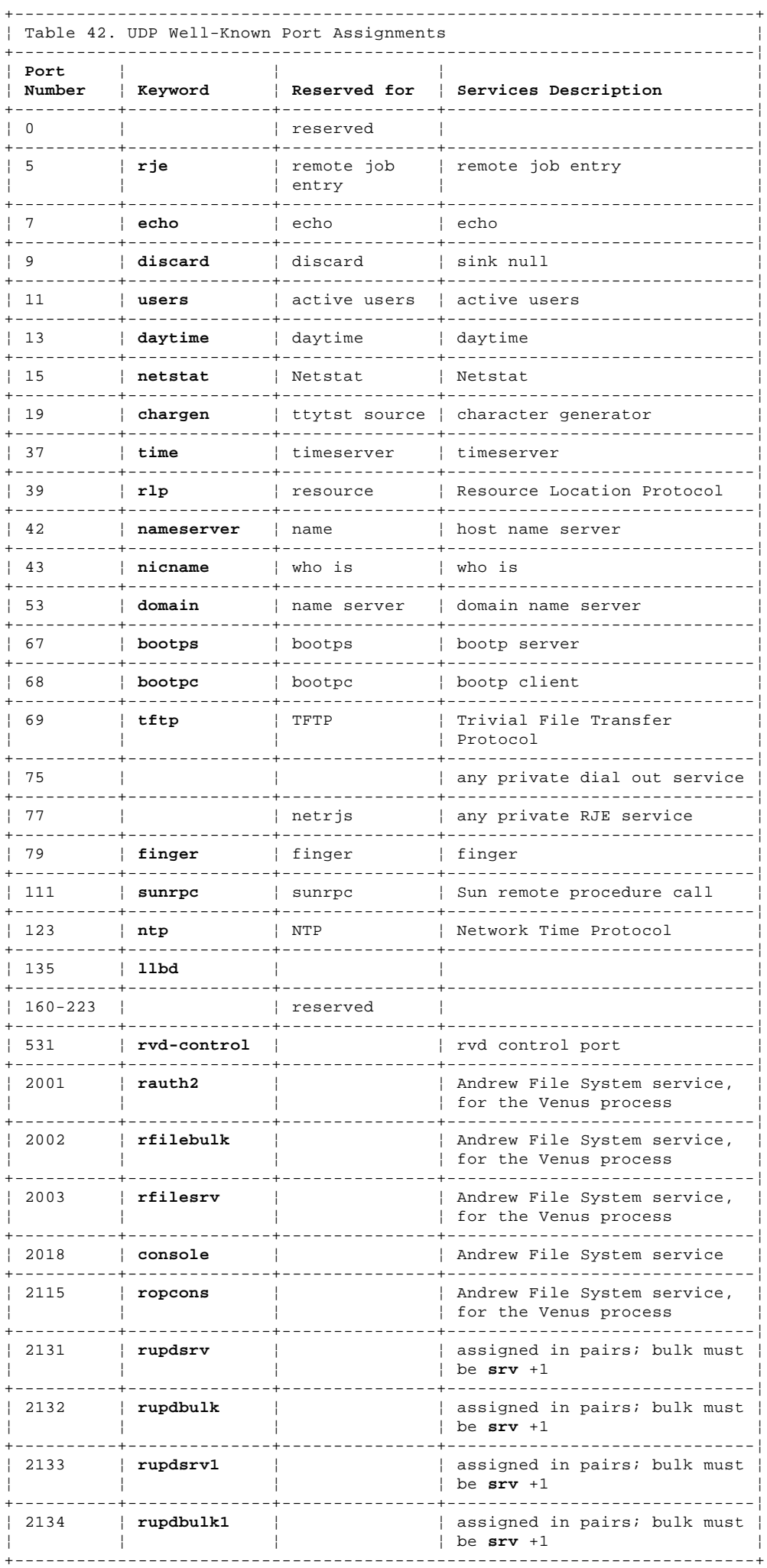

Copyright IBM Corp. 1990, 1994

### **TCP/IP for OS/2: User's Guide** Bibliography

BIBLIOGRAPHY Bibliography This bibliography is intended as a guide for identifying related publications for TCP/IP products.

For publications related specifically to IBM TCP/IP for OS/2, see "TCP/IP for OS/2 Publications."

Subtopics BIBLIOGRAPHY.1 IBM TCP/IP Products BIBLIOGRAPHY.2 The IBM C Set/2 Library BIBLIOGRAPHY.3 C Related Publications BIBLIOGRAPHY.4 IBM WorkFrame/2 Publication BIBLIOGRAPHY.5 IBM OS/2 Version 2.0 Publications BIBLIOGRAPHY.6 IBM OS/2 Version 2.0 Technical Library BIBLIOGRAPHY.7 IBM Software Products BIBLIOGRAPHY.8 Other TCP/IP Related Publications

#### **TCP/IP for OS/2: User's Guide** IBM TCP/IP Products

BIBLIOGRAPHY.1 IBM TCP/IP Products The following books describe the library of books associated with TCP/IP products:

Subtopics BIBLIOGRAPHY.1.1 TCP/IP for OS/2 Publications BIBLIOGRAPHY.1.2 TCP/IP for VM Publications BIBLIOGRAPHY.1.3 TCP/IP for MVS Publications BIBLIOGRAPHY.1.4 TCP/IP for DOS Publications BIBLIOGRAPHY.1.5 TCP/IP for AIX (RS/6000, PS/2, RT, 370) Publications BIBLIOGRAPHY.1.6 TCP/IP for AS/400 Publications BIBLIOGRAPHY.1.7 Other IBM TCP/IP Publications

# **TCP/IP for OS/2: User's Guide** TCP/IP for OS/2 Publications

BIBLIOGRAPHY.1.1 TCP/IP for OS/2 Publications The following list shows books in the TCP/IP for OS/2 library:

 IBM TCP/IP Version 2.0 for OS/2: Installation and Administration, SC31-6075

 This book provides system programmers responsible for installing TCP/IP for OS/2 with the information required to plan and implement the installation of TCP/IP for OS/2. The topics include hardware and software requirements, pre-installation system performance considerations, instructions for defining and generating TCP/IP for OS/2, instructions for customizing the TCP/IP for OS/2 environment, and installation examples.

IBM TCP/IP Version 2.0 for OS/2: Programmer's Reference, SC31-6077

 This book is written for application and system programmers in writing application programs that use TCP/IP for OS/2. Application programmers should know the OS/2 operating system.

IBM TCP/IP Version 2.0 for OS/2: Command Reference, SX75-0070

 This book contains an alphabetical listing of TCP/IP for OS/2 commands, syntax diagrams, and parameter descriptions.

IBM TCP/IP Version 2.0 for OS/2: User's Guide, SC31-6076

 This book is a guide for people, such as end users and system programmers, who use TCP/IP for OS/2 for data communication. The people who use this book should be familiar with OS/2.

 IBM NetBIOS Version 2.0 for Transmission Control Protocol/Internet Protocol Version 2.0 for OS/2, SC31-6122

 This book provides information for using IBM's NetBIOS program. This program provides a standard interface to the local area network for OS/2 applications using IBM's Transmission Control Protocol/Internet Protocol Version 2.0 for OS/2.

 IBM Transmission Control Protocol/Internet Protocol Version 2.0 for OS/2: X Window System Client Guide, SC31-7087

 This book describes how to install and use the X Window System Client Kit. It also lists the files included in the kit. The X Window System Client Kit enables users to develop and run applications that use the X Windows System in an OS/2 environment.

 This book also describes how to install and use the Motif kit. This kit enables users to develop and run OSF/Motif\*\* applications in an OS/2 environment.

IBM TCP/IP Version 2.0 for OS/2: Domain Name Server Guide, SC31-7174

 This book describes how to install, use, and diagnose the IBM TCP/IP Version 2.0 for OS/2: Domain Name Server Kit. The IBM TCP/IP Version 2.0 for OS/2: Domain Name Server Kit provides a domain name server and its configuration files.

 IBM Transmission Control Protocol/Internet Protocol Version 2.0 for OS/2: UltiMail Installation and Configuration Guide, SC31-7120

**Note:** This book will be available at a later time.

#### **TCP/IP for OS/2: User's Guide** TCP/IP for VM Publications

BIBLIOGRAPHY.1.2 TCP/IP for VM Publications The following paragraphs describe the library of books associated with TCP/IP for VM:

IBM TCP/IP Version 2 Release 2 for VM: Messages and Codes, SC31-6151

This book is written for system programmers for diagnosing problems.

 IBM TCP/IP Version 2 Release 2 for VM: Planning and Customization, SC31-6082

 This book provides system programmers responsible for installing TCP/IP for VM with the information required to plan and implement the installation of TCP/IP for VM. The topics include hardware and software requirements, pre-installation system performance considerations, instructions for defining and generating TCP/IP for VM, instructions for customizing the TCP/IP for VM environment, and installation examples.

 IBM TCP/IP Version 2 Release 2 for VM: Programmer's Reference, SC31-6084

 This book is written for application and system programmers in writing application programs that use TCP/IP for VM. Application programmers should know the VM operating system.

IBM TCP/IP Version 2 Release 2 for VM: User's Guide, SC31-6081

 This book is a guide for people, such as end users and system programmers, who use TCP/IP for VM for data communication. The people who use this book should be familiar with the IBM Virtual Machine (VM) operating system, IBM Command Processor (CP), and IBM Conversational Monitor System (CMS).

#### **TCP/IP for OS/2: User's Guide** TCP/IP for MVS Publications

BIBLIOGRAPHY.1.3 TCP/IP for MVS Publications The following paragraphs describe the library of books associated with TCP/IP for MVS:

IBM TCP/IP Version 2 for MVS: Installation and Maintenance, SC31-6085

 This book provides information on how to install, configure, and maintain TCP for MVS. The user of this book should be familiar with the TCP protocols, and be familiar with MVS and the IBM Time Sharing Option (TSO).

IBM TCP/IP Version 2 for MVS: Messages and Codes, SC31-6142

This is used by the system programmers for diagnosing problems.

IBM TCP/IP Version 2 for MVS: Programmer's Reference, SC31-6087

 This book provides information on how to use the supplied interfaces while writing application programs that access TCP for MVS. The user of this book should be familiar with the TCP protocols, and be familiar with MVS, and the IBM Time Sharing Option (TSO).

IBM TCP/IP Version 2 for MVS: User's Guide,, SC31-6088

 This book is a guide for people, such as end users and system programmers, who use TCP/IP for MVS for data communication. The people who use this book should be familiar with the IBM Multiple Virtual Storage (MVS) operating system and IBM Time Sharing Option (TSO).

# **TCP/IP for OS/2: User's Guide** TCP/IP for DOS Publications

BIBLIOGRAPHY.1.4 TCP/IP for DOS Publications The following list shows the books in the TCP/IP for DOS library:

IBM TCP/IP V2.1 for DOS: Installation and Administration, SC31-7047.

 This book provides system programmers, network administrators, and workstation users responsible for installing IBM TCP/IP for DOS with the information required to plan and implement the installation of IBM TCP/IP for DOS. The topics include hardware and software requirements, pre-installation system performance considerations, instructions for installing IBM TCP/IP for DOS, instructions for customizing the IBM TCP/IP for DOS environment and installation examples.

IBM TCP/IP V2.1 for DOS: Programmer's Reference, SC31-7046.

 This book is written for application and system programmers to aid them in writing application programs that use IBM TCP/IP for DOS on a workstation. Application programmers should know the DOS operating system, and have knowledge of multitasking operating system concepts. Application programmers should be knowledgeable in the C programming language.

IBM TCP/IP V2.1 for DOS: User's Guide, SC31-7045.

 This book is written for people who use a workstation with IBM TCP/IP for DOS, such as end users and system programmers. The people who use this book should be familiar with DOS and the workstation, and also understand DOS operating system concepts.

IBM TCP/IP V2.1 for DOS: Command Reference, SX75-0083.

 This book is written for people who use a workstation with IBM TCP/IP for DOS, such as end users and system programmers. The people who use this book should be familiar with DOS and the workstation, understand DOS operating system concepts, and be familiar with the IBM TCP/IP V2.1 for DOS: User's Guide.

# **TCP/IP for OS/2: User's Guide** TCP/IP for AIX (RS/6000, PS/2, RT, 370) Publications

BIBLIOGRAPHY.1.5 TCP/IP for AIX (RS/6000, PS/2, RT, 370) Publications The following list shows the books in the TCP/IP for AIX library:

AIX Operating System TCP/IP Users Guide, SC23-2309

AIX/RT TCP/IP Version 2.2, SC23-2005

 IBM Advanced Interactive Executive for the Personal System/2 (AIX PS/2): TCP/IP

IBM AIX X-Windows Programmer's Reference, SC23-2118

RT/PC Interface Program for TCP/IP, SC23-0812

TCP/IP for IBM X-Window, SC23-2349

#### **TCP/IP for OS/2: User's Guide** TCP/IP for AS/400 Publications

BIBLIOGRAPHY.1.6 TCP/IP for AS/400 Publications The following list shows the books in the TCP/IP for AS/400 library:

IBM AS/400 Communications: TCP/IP Guide, SC21-9875

IBM AS/400 Communications: User's Guide, SC21-9601

#### **TCP/IP for OS/2: User's Guide** Other IBM TCP/IP Publications

BIBLIOGRAPHY.1.7 Other IBM TCP/IP Publications The following list shows other available IBM TCP/IP Publications:

 Introducing IBM Transmission Control Protocol/Internet Protocol Products for OS/2, VM, and MVS, GC31-6080

 IBM International Technical Support Centers: TCP/IP Tutorial and Technical Overview, GG24-3376

IBM TCP/IP Version 2 for VM and MVS: Diagnosis Guide, LY43-0013

IBM Local Area Network Technical Reference, SC30-3383

 MVS/DFP Version 3 Release 3: Using the Network File System Server, SC26-4732

#### **TCP/IP for OS/2: User's Guide** The IBM C Set/2 Library

BIBLIOGRAPHY.2 The IBM C Set/2 Library

The following books are part of the IBM C Set/2 library.

SAA Common Programming Interface C Reference, SC09-1308

IBM C Set/2 User's Guide, S10G-4444

IBM C Set/2 Migration Guide, S10G-4445

IBM C Set/2 Reference Summary, S10G-4446

IBM C Set/2 Debugger Tutorial, S10G-4447

IBM C Set/2 Installation, S10G-4443

 IBM C Set/2 and WorkFrame/2: An Integrated Development Environment, S10G-4449

# **TCP/IP for OS/2: User's Guide** C Related Publications

BIBLIOGRAPHY.3 C Related Publications

The following book is related to the IBM C Set/2 library.

Portability Guide for IBM C, SC09-1405

### **TCP/IP for OS/2: User's Guide** IBM WorkFrame/2 Publication

BIBLIOGRAPHY.4 IBM WorkFrame/2 Publication

The following book provides information about IBM WorkFrame/2.

IBM WorkFrame/2: Introduction, S10G-4475
# **TCP/IP for OS/2: User's Guide** IBM OS/2 Version 2.0 Publications

BIBLIOGRAPHY.5 IBM OS/2 Version 2.0 Publications

The following books describe the OS/2 Version 2.0 operating system and Developer's Toolkit.

 IBM OS/2 Version 2.0 Overview Manual, S84F-8465 IBM OS/2 Version 2.0 Installation Guide, S84F-8464 IBM OS/2 Version 2.0 Quick Reference, S10G-5964 Getting Started, S10G-6199

# **TCP/IP for OS/2: User's Guide** IBM OS/2 Version 2.0 Technical Library

BIBLIOGRAPHY.6 IBM OS/2 Version 2.0 Technical Library

The following books make up the OS/2 Version 2.0 Technical Library (10G3356).

 Application Design Guide, S10G-6260 Programming Guide, S10G-6261 Information Presentation Facility Guide and Reference, S10G-6262 System Object Model Guide and Reference, S10G-6309 Control Program Programming Reference, S10G-6263 Presentation Manager Programming Reference Volume 1, S10G-6264 Presentation Manager Programming Reference Volume 2, S10G-6265 Physical Device Driver Reference, S10G-6266 Virtual Device Driver Reference, S10G-6310 Presentation Manager Driver Reference, S10G-6267 Procedures Language 2/REXX Reference, S10G-6268 Procedures Language 2/REXX User's Guide, S10G-6269 SAA Common User Access&asterick. Guide to User Interface Design, SC34-4289

SAA Common User Access Advanced User Interface Design Guide, SC34-4290

# **TCP/IP for OS/2: User's Guide** IBM Software Products

BIBLIOGRAPHY.7 IBM Software Products The following publications are related specifically to IBM Software Products:

Subtopics BIBLIOGRAPHY.7.1 X.25 NPSI Publications

# **TCP/IP for OS/2: User's Guide** X.25 NPSI Publications

BIBLIOGRAPHY.7.1 X.25 NPSI Publications

The following list shows selected X.25 NPSI publications:

 X.25 Network Control Program Packet Switching Interface Diagnosis, Customization, and Tuning Version 3, LY30-5610

 X.25 Network Control Program Packet Switching Interface Host Programming, SC30-3502

 X.25 Network Control Program Packet Switching Interface Planning and Installation, SC30-3470

BIBLIOGRAPHY.8 Other TCP/IP Related Publications The following list shows other selected TCP/IP related publications: Internetworking With TCP/IP Volume I: Principles, Protocols, and Architecture, Douglas E. Comer, Prentice Hall, Englewood Cliffs, New Jersey, 1991 SC31-6144 Internetworking With TCP/IP Volume II: Implementation, and Internals, Douglas E. Comer, Prentice Hall, Englewood Cliffs, New Jersey, 1991 SC31-6145 "MIB II Extends SNMP Interoperability," C. Vanderberg, Data Communications, October 1990 "Network Management and the Design of SNMP", J.D. Case, J.R. Davin, M.S. Fedor, M.L. Schoffstall "Network Management of TCP/IP Networks: Present and Future," A. Ben-Artzi, A. Chandna, V. Warrier "Special Issue: Network Management and Network Security," ConneXions-The Interoperability Report, Volume 4, No. 8, August 1990 IEEE Network Magazine, July 1990 The Simple Book: An Introduction to Management of TCP/IP-based Internets, Marshall T Rose, Prentice Hall, Englewood Cliffs, New Jersey, 1991 ¦ sendmail Bryan Costales with Eric Allamn and Neil Rickert, O'Reilly ¦ and Associates, 1993 SNMP, SNMPv2, and CMIP: The Practical Guide to Network Management ¦ Standards, William Stallings, Addison Wesley, 1993 ¦ TCP/IP Network Administration, Hunt, Craig, O'Reilly and Associates, ¦ 1992 Interoperability Report, Volume 3, No. 3, March 1989 UNIX Programmer's Reference Manual, (4.3 Berkeley Software Distribution, Virtual VAX-11 Version). Department of Electrical Engineering and Computer Science. University of California, Berkeley, 1988 Unix Network Programming, W. Richard Stevens, Prentice Hall, Englewood Cliffs, New Jersey, 1990 Subtopics BIBLIOGRAPHY.8.1 Sun (RPC) Publications BIBLIOGRAPHY.8.2 Network Transport Services/2 Other TCP/IP Related Publications

BIBLIOGRAPHY.8.3 OSF/Motif Publications BIBLIOGRAPHY.8.4 X Window System Publications

# **TCP/IP for OS/2: User's Guide** Sun (RPC) Publications

BIBLIOGRAPHY.8.1 Sun (RPC) Publications The following list shows selected Sun Microsystems publications:

 Networking on the Sun Workstation: Remote Procedure Call Programming Guide, (800-1324-03), Sun Microsystems, Inc.

Network Programming, (800-1779-10), Sun Microsystems, Inc.

 The Art of Distributed Application: Programming Techniques for Remote Procedure Calls, John R. Corbin, Springer-Verlog, 1991

# **TCP/IP for OS/2: User's Guide** Network Transport Services/2

BIBLIOGRAPHY.8.2 Network Transport Services/2

Network Transport Services/2, S96F-8488

# **TCP/IP for OS/2: User's Guide** OSF/Motif Publications

BIBLIOGRAPHY.8.3 OSF/Motif Publications The following list shows selected OSF/Motif publications: OSF/Motif Application Environment Specifications, (AES), ISBN  $0-13-640483-9$  OSF/Motif Programmer's Guide, ISBN 0-13-640509-6 OSF/Motif Programmer's Reference, ISBN 0-13-640517-7 OSF/Motif Series (5 volumes), Open Software Foundation, Prentice Hall, 1990 OSF/Motif Style Guide, ISBN 0-13-640491-X OSF/Motif User's Guide, ISBN 0-13-640525-8

# **TCP/IP for OS/2: User's Guide** X Window System Publications

BIBLIOGRAPHY.8.4 X Window System Publications The following list shows selected X Window System publications:

 Introduction to the X Window System, Oliver Jones, Prentice-Hall, 1988. ISBN 0-13-499997-5

 The X Window System Series (6 volumes), O'Reilly and Associates, 1988, 1989, 1990. ISBN 0-937175-40-4, 0-937175-27-7, 0-937175-28-5, 0-937175-35-6, 0-937175-33-1, 0-937175-35-8

 X Protocol Reference Manual, Adrian Nye, ed. O'Reilly & Associates, Inc., 1990

 X Window System: C Library and Protocol Reference, Robert Scheifler, James Gettys, and Ron Newman, DEC Press, 1988. ISBN 1-55558-012-2

 X Window System: Programming and Applications With Xt, Douglas A. Young, Prentice-Hall, 1989. ISBN 0-13-972167-3

 X Window System: Programming and Applications With Xt, OSF/Motif Edition, Douglas A. Young, Prentice-Hall, 1990. ISBN 0-13-497074-8

 X Window System Technical Reference, Steven Mikes, Addison-Wesley, 1990. ISBN 0-201-52370-1

 X Window System User's Guide, Valerie Quercia & Tim O'Reilly., O'Reilly & Associates, Inc., 1990

**Special Characters** ? subcommand of Telnet 7.6.2 of Telneto 7.11.3 **Numerics** 3270 Telnet page 8.3 3270-based Telnet clients 8.0 3278XLT.SAM file 8.2 3278XLT.TBL file 8.2 8.5.1 **A** about this book PREFACE accelerator keys 5.9.3 account information 2.9.3 account subcommand 2.9.3 action bar 5.9 5.9.2 Actions menu of FTPPM 3.5 3.8 address format Broadcast A.10.2 Network A.10.1 Subnetwork A.10.3 Address Resolution Protocol table address translation table addresses in LaMail 5.1.2 in Talk 10.3 ANSI emulation 7.0 7.5 ansiterm subcommands 7.6.1 append subcommand 2.12.1 appending a file 2.12.1 application layer A.3 A.8 architecture A.3 ARTICLE window 6.6 articles, news 6.6 ascii subcommand of FTP of TFTP 4.9.2 ASCII-based Telnet clients 7.0 assigning unique file names FTP 2.12.5 FTPPM 3.7.3 authenticating userid and password 11.4 12.4 automatic logon 2.2.2 2.9.2 Autostart folder **B** bell subcommand 2.11.6.1 binary subcommand of FTP 2.11.4.4 of TFTP 4.9.3 bridge A.2 broadcast address format A.10.2 bye subcommand 2.16.2  $\mathbf{C}$ CANCEL 8.4.4.1 canceling continuous ping carriage return stripping 2.11.4.3 cd subcommand of FTP 2.15.1 cdup subcommand 2.15.1 changes to this book PREFACE.2.1 changing colors 8.4.4.1 changing the file transfer mode to ASCII (TFTP) 4.9.2 to Binary (TFTP) 4.9.3 changing the file transfer type to ASCII (FTP) 2.11.4.1 to Binary (FTP) 2.11.4.4 changing the working directory FTP 2.15.1 FTPPM 3.6 client A.2 Clipboard 8.4.3 close subcommand of FTP 2.16.1 of Telnet 7.6.11 of Telneto 7.11.13 closing current connections 3.4.2 codepage field 3.2 7.4 Color parameter 8.4.4.1 command shell entering FTP 2.4 entering PMANT 8.4.1 entering TFTP 4.4 entering with host specified 2.4.2 4.4 entering with no host specified 2.4.1 commands

```
 echo 5.2.2
   hostname 5.2.2.1
Commands menu, TelnetPM 7.5.4
communication failure 
CONFIG.SYS file 5.2.2
configuration 
   of emulation settings 7.6.13
   of LaMail 5.8.2
   of NewsReader/2 6.3
   of PMANT 8.4.4
   of Telnet 7.6.13
   SendMail 
     modifying the Settings notebook 5.2.2
configuration file entry field 7.4
connect subcommand of TFTP 4.5 4.7
copying a file 
   to the foreign host 2.12.6
   to your workstation 2.12.4 3.8.2
copying a marked area 8.4.3.1
country keyboard control field 7.4
cr subcommand of FTP 2.11.4.3
creating a new directory 
   on the remote host 3.8.8
   on your workstation 3.8.6
creating notes 5.10.1
customizing 
   LaMail 5.8.2
   PMPING 
   screen colors 8.4.4.1
   SNMP 
D
default values 
   directory structure 5.8.1
   folder 5.10.4
   for creating a note 5.10.4
   function key 5.9.3
   packet tracing flag 4.9.7
   printer 9.3
   REXMT 4.9.5
   screen size 8.4.1
   verbose flag 4.9.4
delete subcommand of FTP 2.12.2
deleting a file on the foreign host 2.12.2
deleting files and directories 
   on the remote host 3.8.5
   on your workstation 3.8.4
desktop 1.2
dialog boxes 
   application options 5.12.10
   configure 5.12.4
   configure note options 5.12.9
   create note 5.12.1
   folder manager 5.12.6
   LaGrep application 5.12.5
  names file editing 5.12.7
   other tags 5.12.8
   sort 5.12.2
dir subcommand of FTP 2.12.3
direct routing A.9
directory fields (LaMail) 5.8.2
directory structure 5.8.1
discard 5.10.1
disconnect subcommand of FTP 2.16.1
disconnecting from the foreign host 2.16.1
display subcommand 
   of Telnet 7.6.6
   of Telneto 7.11.6
displaying 
   a list of files 2.12.3
   IP statistics 
   local computer information 
   network interface status 
   remote host files and directories lists 3.8.12
   routing tables 
   status of memory buffers 
   status of sockets 
   status of TCP connections 
   users logged on to a foreign host 
   working directory name (foreign host) 2.15.4
domain name 5.2.2.1
Domain Name System (DNS) A.8.5
dotted-decimal notation A.10.1
E
echo command 5.2.2
```

```
echo requests 
Edit menu 
   TelnetPM 7.5.3
editing mail files 5.11
emulate subcommand 
   Telnet 7.6.4
emulation settings 7.6.13
ending the server task 
   FTP 2.17
  LPD 9.2.2
   REXEC 11.3
   RSH 12.3
   TALK 10.6
   TFTP 4.12
ending the session 
  FTP 2.16
   FTPPM 3.9
   PMANT 8.4.6
   TALK 10.5
   TFTP 4.11
environ subcommand 
   of Telnet 7.6.7
   of Telneto 7.11.7
environment 
   setting up for FTP 2.2 2.11
   setting up for LaMail 5.8
   setting up for line printer commands 9.3
  setting up for NewsReader/2 6.3
   setting up for REXEC 11.1
   setting up for Sendmail 
  setting up for TALK 10.1
   setting up for Telnet 7.10 7.11.1
   setting up for TFTP 4.9
environment page 7.4
establishing a connection 
  FTP 2.9
  FTPPM 3.4
   TFTP 4.7
ETC directory 2.2 5.3
executing a command on a foreign host 11.0 11.4 12.0
existing MIB E.0
existing routing tables 
EXIT 8.4.6
Exit option (LaMail) 5.10.4
expanding file names 2.11.12
F
file names 2.0
file transfer mode 
   changing to ASCII (TFTP) 4.9.2
   changing to Binary (TFTP) 4.9.3
File Transfer Protocol (FTP) 
   creating an instance 3.2
   OS/2 workplace shell 3.2
   overview 2.0
   transferring files 2.15.3
File Transfer Protocol Application Programming Interface (FTP API) A.8.12
File Transfer Protocol Presentation Manager (FTPPM) 2.17
file transfer restriction 4.10.2
file transfer structure 2.11.5 3.0
file transfer type 
   changing to ASCII (FTP) 2.11.4.4
   changing to ASCII (FTPPM) 3.7.1
   changing to Binary (FTP) 2.11.4.1
   changing to Binary (FTPPM) 3.7.1
files 
   CONFIG.SYS 5.2.2
   CONFIG.SYS file 5.2.2
   HOSTS File 2.4.2 10.1
   marked, printing 5.11.2
   MIB2.TBL 13.7.3
   NETRC File 2.2.2 11.1.1
   RHOSTS File 12.2
   SENDMAIL.CF 5.2.2
   TRUSER File 2.2.1
finger command 
folders, mail 5.7 5.10.2
form subcommand of FTP 2.11.7
FTP 2.1
   See also File Transfer Protocol (FTP) 
   changing to ASCII 2.11.4.1
   changing to Binary 2.11.4.2
   command shell 2.4
   icon 
   subcommands 2.5
```

```
 TFTP, comparison with 2.1
FTPD 2.3
function key definitions 
  in LaMail 5.9.3
   in PMANT 8.4.4.2 8.4.4.3
G
General page 7.4 8.3
get subcommand 
   of FTP 2.12.4
   of TFTP 4.10.1
groups, news 6.1
H
hash subcommand of FTP 2.11.6.3
HEADERS window 
Help 
  FTP 2.6
   LaMail Editor 5.11.7
   TFTP 4.6
Help menu 
   TelnetPM 7.5.6
help subcommand 
  of Telnet 7.6.2
   of Telneto 7.11.3
HFT emulation 7.0 7.5
hierarchical file structure A.8.14
hierarchical-naming system A.8.5
High Performance File System's (HPFS) 2.0
host entry field 7.4 8.3
hostname command 5.2.2.1
HOSTS file 2.4.2 10.1
HPFS (High Performance File System) 2.0
I
ICMP group 
ICMP statistics 
identifying yourself to the foreign host 2.4 2.9.2
INETD 
  setting up FTPD 2.3
interactive messages 10.0
interactive prompting 3.7.2
interfaces table 
internet address A.2
Internet Addressing A.10
Internet Control Message Protocol (ICMP) A.6.2
Internet Environment A.2
Internet Protocol (IP) 
internetwork layer A.3
Internetwork Protocols A.6 A.6.1
IP address table 
IP group 
IP routing table 
IP statistics 
K
keyboard mapping 
   changing in PMANT 8.4.4.3
   changing in TN3270 8.5.4
   defaults in PMANT 8.4.4.3
   defaults in TN3270 8.5.4
   understanding 7.13
L
LaMail 
   Colors 5.12.4
   Command 5.11.5
   edit menu 5.11 to 5.11.7
   Exit 5.10.4
   File 5.10 5.11.1 5.11.6
   Forward 5.11.6
   Help 5.10.5
   icon 1.2.1
   main menu 5.10.6
   Mark 5.11.2
   mouse buttons 5.9.4
   options 
     desktop 5.9
     icon 5.9
   Position 5.12.4
   Print 5.11.2
   Receive 5.10.2
   remote services 5.12.11
   Search 5.11.3
   Sort 5.12.2
   View 5.10.1
   windows 5.11.7 to 5.12.10
LaMail key definitions 5.9.3
lcd subcommand 2.15.2
```
leaving the FTP command shell 2.16.2 licensing agreement FRONT\_1 line printer commands lpd 9.2.1 lpq 9.5 lpr 9.4 lprm 9.6 lprmon lprportd overview 9.0 List of Addresses 5.12.1 local address A.10.1 local area networks A.1 local host A.2 local mail handler 5.2.2.1 log file 7.4 logging on to a foreign host using PMANT 8.4 logical network A.2 logout subcommand of Telnet 7.6.11 7.11.13 of Telneto 7.11.13 long file names 2.0 LPR port driver configuring 9.7.2.1 lprmon command 9.7.1 lprportd command ls subcommand of FTP 2.12.3 **M** macdef subcommand of FTP 2.8 mail handler, local 5.2.2.1 queue path 5.2.2.1 mail file information 5.9.1 Mail Services commands 5.11.6 MAIL subdirectory 5.2.1 making a directory on the foreign host 2.15.3 making a TALK connection 10.1 Management Information Base (MIB) objects E.0 managing your TCP/IP network mapping A.2 MARK marked files, printing 5.11.2 marking a file on the foreign host (PMANT) 8.4.3 marking an area to copy 8.4.3.1 marking files or directories 3.5 mdelete subcommand 2.12.2 memory buffers messages and codes FINGER D.1 FTP D.2 FTP Server FTPDC - Exit D.3 FTP Server FTPDC - Nonexit D.4 IFCONFIG D.5 LPD D.6 LPQ D.7 LPR D.8 LPRM D.9 LPRMON D.10 PORTMAP D.11 SENDMAIL D.12 SENDMAIL - Exit Codes D.13 SNMP D.14 Telnet Server D.16 mget subcommand of FTP 2.12.4 MIB (Management Information Base) MIB variables address translation table ICMP group interfaces table IP group system group TCP group UDP group MIB-II groups MIB2.TBL ASN.1\_name field data types used syntax field textual name field understanding MIB2.TBL file 13.7.3 File Transfer Protocol (FTP)

```
 overview A.8.2
MIB2.TBL sample file 
mkdir subcommand of FTP 2.15.3
Mlocal entry 5.2.2.1
mode subcommand 
   of FTP 2.11.8
   of Telneto 7.11.12
   of TFTP 4.9.1
mouse button definitions 3.4 3.7.2 8.4.4.2
mouse key definitions 5.9.4
Mouse menu item 8.4.4.2
mput subcommand 2.12.6
MQUEUE subdirectory 5.2.1
MX records 5.1.1
N
NETRC File 2.2.2 3.3 11.1.1
NetSP, using with Telnet 7.1 8.3
NETSTAT 
  overview 
netstat command 
network A.2
Network Address Format A.10.1
Network File System (NFS) A.8.14
Network File Systems Kit 1.2
network interface 
  status display 
network layer A.3
network number A.10
network status 
NEW GROUPS window 6.5
news articles 6.1
news groups 6.1
NewsReader/2 1.2.1 6.0
NEWSSERVER environment variable 6.3
NFS (Network File System) A.8.14
NICKNAME.NAM file 5.8.3
nicknames 5.8.3
nmap subcommand of FTP 2.11.9
nodes A.1
nr2 command 6.4
NR2.INI 6.4.3
nslookup command 13.8.3
NSLOOKUP diagnostic 13.8.4
NSLOOKUP subcommand 13.8.3.4 to 13.8.3.6
ntrans subcommand of FTP 2.11.10
NVT emulation 7.0 7.5
O
open subcommand 
   of FTP 2.9.1
   of Telnet 7.6.3
   of Telneto 7.11.4
opening a connection 
  between two foreign hosts 2.14
   on the foreign host 2.4 2.9.1
optional files B.0
Options menu 
  of TelnetPM 7.5.5
Options pull-down menu of FTPPM 3.7
OS/2 command processor 
OS/2 window Telnet client 7.6 to 7.11.14
OS/2 Workplace Shell 
   3270-based Telnet clients 8.0
   FTP 2.1
   Telnet clients 7.4
OSI A.1
overview 1.1
P
Packet InterNet Groper (PING) 
packet tracing 4.9.7
parameters 
   of line printer environment variables 9.3
   of sendmail 5.1.2
PASSWD variables 11.1
path, mail queue 5.2.2.1
physical network A.2
PING (Packet Internet Groper) 
ping command 
PMANT 
   command 8.4
   compared with TN3270 8.0
   configuring 8.4.4
   exiting 8.4.6
   logging off 8.4.6
   menus 8.4.2
```
 starting 8.4.1 translation table support 8.2 PMANT keyboard definitions 8.4.4.3 PMANT.KEY file 8.4.4.3 PMPing command customizing display icon 1.2.1 overview starting port A.2 port entry field 3.2 7.4 8.3 posting news 6.7 preface PREFACE Presentation Manager see 'TelnetPM'.Telnet client 7.5 preserving tab characters 5.2.2 print job redirection 9.7 print server printer default values 9.3 printing marked files 5.11.2 printing on a local or remote printer 9.0 problem determination examples C.0 prompt subcommand of FTP 2.11.11 Protocols Address Resolution Protocol (ARP) A.6.3 File Transfer Protocol Application Programming Interface (FTP API) A.8.12 Finger Protocol (FINGER) A.8.9 Internet Control Message Protocol (ICMP) A.6.2 Internet Protocol (IP) A.6.1 Internetwork Protocols A.6 NDIS Protocol A.5 Network Protocols A.4 Remote Execution Protocol (REXEC) A.8.15 Remote Printing A.8.7 Remote Procedure Call (RPC) A.8.13 Routing Information Protocol (RIP) A.8.10 Serial Line Internet Protocol (SLIP) A.5.2 Simple Mail Transfer Protocol (SMTP) A.8.4 Simple Network Management Protocol (SNMP) A.8.6 Telnet Protocol A.8.1 Transmission Control Protocol (TCP) A.7.1 Transport Protocols A.7 Trivial File Transfer Protocol (TFTP) A.8.3 User Datagram Protocol (UDP) A.7.2 X.25 Protocol A.5.1 proxy subcommand of FTP 2.14 pull-downs, LaMail edit menu Command 5.11.6 Edit 5.11.3 File 5.11.2 Help 5.11.7 Mail 5.11.1 Options 5.11.5 Search 5.11.4 pull-downs, LaMail main menu Configuration 8.4.4 Exit 5.10.4 5.10.5 Folders 5.10.2 Fonts 8.4.5 Help 5.10.6 Mark 8.4.3 Notes 5.10.1 Options 5.10.3 put subcommand of FTP 2.12.6 of TFTP 4.10.2 pwd subcommand of FTP 2.15.4 **Q** quit subcommand 7.6.12 7.6.13 of FTP 2.16.2 of TFTP 4.5 4.11 quote subcommand of FTP 2.13 **R** Read Me icon 1.2.1 receiving a file from a foreign host (TFTP) 4.10.1 receiving mail 5.1 receiving messages 10.4 recv subcommand of FTP 2.12.4 redirecting print jobs 9.7 refresh key mapping 8.4.4.3 remote execution (REXEC) 11.4 11.4.2 remote execution (RSH) 12.4 12.4.2

```
Remote Execution Protocol (REXEC) 11.0
remote host A.2
remote LaMail services 5.12.11
remote printing A.8.7
Remote Procedure Call (RPC) A.8.13
Remote pull-down menu of FTPPM 3.4
Remote Shell Execution (RSH) 12.0
removing a directory on the foreign host (FTP) 2.15.5
rename subcommand of FTP 2.12.8
renaming files 
   on the foreign host (FTP) 2.12.8
   on the remote host (FTPPM) 3.8.9
  on your workstation (FTPPM) 3.8.7
Requests for Comments (RFCs) F.0
reset subcommand of FTP 2.11.3
restricting other users' access 4.3.1
retrieving information from an SNMP agent 
rexec command 11.4
rexmt subcommand 4.5 4.9.5
RFC (Request for Comments) F.0
RIP (Routing Information Protocol) A.8.10
rmdir subcommand of FTP 2.15.5
router A.2
Routing 
  direct A.9
   indirect A.9
routing functions A.9
routing tables 
   displaying 
RPC (Remote Procedure Call) A.8.13
rpcinfo command 
rsh command 12.4
rshd command 12.2
runique subcommand of FTP 2.12.5
S
security precautions (REXEC) 11.2
selecting a current connection 3.4.1
selecting an action (LaMail) 5.9.2
Send subcommand 
  of FTP 2.12.6
   of Telnet 7.6.10
   of Telneto 7.11.11
sending 
   echo request to a foreign host 
   file to a foreign host (TFTP) 4.10.2
   mail 5.1 5.5
   messages 10.4
   site-dependent information 2.11.2
SendMail 
   configuring 5.2.2
SENDMAIL.CF file 5.2.2
Serial Line Internet Protocol (SLIP) 
server 
   configuring SendMail 5.2.2
servers 
   color selections 5.12.4
   field order of displayed fields 5.12.4
   FTPD.EXE 2.3
   LPD.EXE 9.2.1
   REXECD.EXE 11.2
   RSHD.EXE 12.2
   SNMPD.EXE 
   TALKD.EXE 10.2
   TFTPD.EXE 4.3
session menu, TelnetPM 7.5.2
session page 7.4 8.3
SET ETC statement 5.2.2
set subcommand 
  of Telnet 7.6.7
   of Telneto 7.6.7 to 7.11.8
Setterm icon 
SETTERM program 7.6.13
setting 3.6.3
   color selections 5.12.7
   field order of displayed fields 5.12.7
   file transfer mode 4.3.1 4.9.3
   options in ftppm 3.7
   packet retransmission time-out 4.9.5
   total retransmission time-out 4.9.6
Settings notebook 
   3270 Telnet 8.3
   Telnet 7.4
Simple Mail Transfer Protocol (SMTP) 5.0 A.8.4
Simple Network Management Protocol (SNMP)
```

```
site subcommand of FTP 2.5 2.11.2
slc subcommand of Telneto 7.11.10
SMTP (Simple Mail Transfer Protocol) 5.0 A.8.4
SNA architecture A.1
SNMP (Simple Network Management Protocol) 
   agent 
   customizing 
   overview A.8.6
   TRAPs 
snmp command 
SNMPD command 
snmpgrp command 
snmptrap command 
socket interfaces A.8.16
sockets 
specifying account information 2.9.3
statements 
   SET ETC 5.2.2
statistics 
   ICMP 
   IP 
  TCP
   UDP 
status 
   displaying ICMP statistics 
   displaying network interface 
   displaying the IP statistics 
   displaying the local computer 
   displaying the Memory Buffers 
   displaying the TCP connections 
   displaying UDP statistics and sockets 
   obtaining information (FTP) 2.10
   obtaining information (TFTP) 4.8
   obtaining information (TN) 7.0
   obtaining information (VT100) 7.0
   obtaining information (VT220) 7.0
status subcommand 
   of FTP 2.10
   of Telnet 7.6.5
   of Telneto 7.11.5
   of TFTP 4.8
Stripping Carriage Return Characters 2.11.4.3
struct subcommand of FTP 2.11.5
subnetwork address format A.10.3
subnetwork number A.10
SUBSCRIPTIONS window 6.5
sunique subcommand of FTP 2.12.7
symbolic names A.8.5
system group 
T
tab characters, preserving 5.2.2
talk command 10.0 10.3
TCP connection table 
TCP group 
TCP statistics 
TCP/IP Configuration icon 
TCP/IP folder 1.2
TCP/IP User's Guide icon 1.2.1
TCPSTART icon 1.2.2 7.11.14
Telnet 
   3270 template 8.3
   client 7.4
   command 7.6
   icon 8.3
   linemode client 7.11 7.11.2
   page 7.4
   protocol A.8.1
   subcommands 7.6.1
   template 7.4
   using with NetSP 7.1 8.3
Telnet linemode client 
TELNET.CFG file 7.6.12
TELNET.RC file 7.12
Telneto 
telneto command 7.10
TelnetPM 7.5 to 7.5.6.5
   command 7.5
   Commands menu 7.5.4
   Edit menu 7.5.3
   Help menu 7.5.6
   Options menu 7.5.5
   Session menu 7.5.2
TelnetPM Cursor Modification 
templates folder 1.2.3
```

```
TERM environment variable 7.10
terminal emulation 8.0 8.5
terminal type field 7.4
text editors 5.2.2
TFTP (Trivial File Transfer Protocol) 2.1 4.0 A.8.3
   FTP, comparison with 2.1
tftp command 4.4
TFTPD command 4.3.1
timeout subcommand of TFTP 4.5 4.9.6
TN3270 8.5 to 8.5.4
   compared with PMANT 8.0
   menus 8.5.2
  translation table support 8.2
tn3270 command 8.5
TN3270.KEY file 8.5.4
TN3270.LOG file 8.5.1
toggle subcommand 
   of Telnet 7.6.9
   of Telneto 7.11.9
toggling 
   creation of unique file names (foreign destination) 2.12.7
   creation of unique file names (local destination) 2.12.5
   packet tracing (TFTP) 4.9.7
   Verbose mode (TFTP) 4.9.4
trace subcommand 
   of FTP 2.11.6.4
   of TFTP 4.9.7
trademarks FRONT_1.1
transferring files 
   between servers 2.14
   containing text characters 2.11.4.1
   with ftp 2.0
   with ftppm 3.0 3.8.1
   with QuickTrans 3.8.13
   with tftp 4.10
translation table 
translation table support 
   PMANT 8.2
   TN3270 8.2
transport layer A.3
Transport Protocols A.7
TRAPs 
   defined 
   example of display 
   types of TRAPs 
Trivial File Transfer Protocol (TFTP) 4.0 A.8.3
troubleshooting C.0
TRUSER file 2.2.1
two part file names 3.7.5
type subcommand of FTP 2.11.4
U
UDP group 
umailer.exe 5.2.2.1
unique file names 
  assigning on a remote host 3.7.4
  assigning on a workstation 3.7.3
unmarking 
   a mail file 5.9.3
   an area 8.4.3.2
   files and directories 3.5.3
unset subcommand 
   of Telneto 7.11.8
USENET 6.2
user A.2
User's Guide icon 1.2.1
user subcommand of FTP 2.9.2
USER variable 11.1
using 
  a default printer 9.4.1
   a specified print server 9.4.1
   LaMail 5.9
   OS/2 commands 2.7
\overline{\mathbf{v}}variables 
   ICMP 
   IP 
  TCP
   UDP 
Verbose mode toggling (TFTP) 4.9.4
verbose subcommand 
   of FTP 2.11.6.5
   of TFTP 4.9.4
viewing marked files 5.10.1
VT100 emulation 7.0 7.5
```

```
VT220 emulation 7.0 7.5
W
what is new in this book PREFACE.2.1
wide area networks A.1
Window page 7.4 8.3
working directory 
 changing on the foreign host 2.15.1
  changing on the remote host 3.6.2
   changing on your workstation 2.15.2 3.6.1
  displaying the name (foreign host) 2.15.4
working with directories 2.15
working with files 2.12
X
X Window System A.8.11
X Windows Server Kit 1.2
```
# **TCP/IP for OS/2: User's Guide** Communicating Your Comments to IBM

BACK\_1 Communicating Your Comments to IBM IBM TCP/IP for OS/2: User's Guide

Publication No. SC31-6076-05

If you especially like or dislike anything about this book, please use one of the methods listed below to send your comments to IBM. Whichever method you choose, make sure you send your name, address, and telephone number if you would like a reply.

Feel free to comment on specific errors or omissions, accuracy, organization, subject matter, or completeness of this book. However, the comments you send should pertain to only the information in this manual and the way in which the information is presented. To request additional publications, or to ask questions or make comments about the functions of IBM products or systems, you should talk to your IBM representative or to your IBM authorized remarketer.

When you send comments to IBM, you grant IBM a nonexclusive right to use or distribute your comments in any way it believes appropriate without incurring any obligation to you.

If you are mailing a readers' comment form (RCF) from a country other than the United States, you can give the RCF to the local IBM branch office or IBM representative for postage-paid mailing.

 If you prefer to send comments by mail, use the RCF at the back of this book.

If you prefer to send comments by FAX, use this number:

United States and Canada: **1-800-227-5088**

If you prefer to send comments electronically, use this network ID:

- IBM Mail Exchange: **USIB2HPD at IBMMAIL**
- IBMLink: **CIBMORCF at RALVM13**
- Internet: **USIB2HPD@VNET.IBM.COM**

Make sure to include the following in your note:

 Title and publication number of this book Page number or topic to which your comment applies.

# **TCP/IP for OS/2: User's Guide** Help us help you!

COMMENTS Help us help you! IBM TCP/IP for OS/2: User's Guide

Publication No. SC31-6076-05

We hope you find this publication useful, readable and technically accurate, but only you can tell us! Your comments and suggestions will help us improve our technical publications. Please take a few minutes to let us know what you think by completing this form.

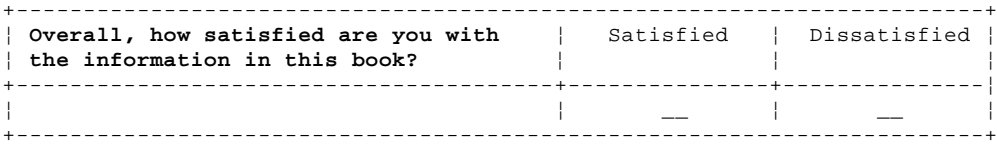

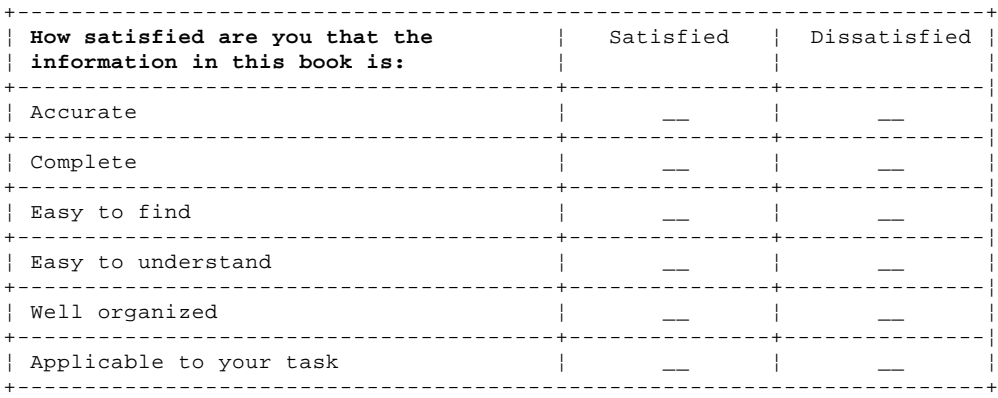

\_\_\_\_\_\_\_\_\_\_\_\_\_\_\_\_\_\_\_\_\_\_\_\_\_\_\_\_\_\_\_\_\_\_\_\_\_\_\_\_\_\_\_\_\_\_\_\_\_\_\_\_\_\_\_\_\_\_\_\_\_\_\_\_\_\_\_\_\_\_\_\_\_\_ \_\_\_\_\_\_\_\_\_\_\_\_\_\_\_\_\_\_\_\_\_\_\_\_\_\_\_\_\_\_\_\_\_\_\_\_\_\_\_\_\_\_\_\_\_\_\_\_\_\_\_\_\_\_\_\_\_\_\_\_\_\_\_\_\_\_\_\_\_\_\_\_\_\_ \_\_\_\_\_\_\_\_\_\_\_\_\_\_\_\_\_\_\_\_\_\_\_\_\_\_\_\_\_\_\_\_\_\_\_\_\_\_\_\_\_\_\_\_\_\_\_\_\_\_\_\_\_\_\_\_\_\_\_\_\_\_\_\_\_\_\_\_\_\_\_\_\_\_

\_\_\_\_\_\_\_\_\_\_\_\_\_\_\_\_\_\_\_\_\_\_\_\_\_\_\_\_\_\_\_\_\_\_\_\_\_\_\_\_\_\_\_\_\_\_\_\_\_\_\_\_\_\_\_\_\_\_\_\_\_\_\_\_\_\_\_\_\_\_\_\_\_\_ \_\_\_\_\_\_\_\_\_\_\_\_\_\_\_\_\_\_\_\_\_\_\_\_\_\_\_\_\_\_\_\_\_\_\_\_\_\_\_\_\_\_\_\_\_\_\_\_\_\_\_\_\_\_\_\_\_\_\_\_\_\_\_\_\_\_\_\_\_\_\_\_\_\_ \_\_\_\_\_\_\_\_\_\_\_\_\_\_\_\_\_\_\_\_\_\_\_\_\_\_\_\_\_\_\_\_\_\_\_\_\_\_\_\_\_\_\_\_\_\_\_\_\_\_\_\_\_\_\_\_\_\_\_\_\_\_\_\_\_\_\_\_\_\_\_\_\_\_

Specific Comments or Problems:

Please tell us how we can improve this book:

Thank you for your response. When you send information to IBM, you grant IBM the right to use or distribute the information without incurring any obligation to you. You of course retain the right to use the information in any way you choose.

Please complete this form and mail it to:

 International Business Machines Corporation Information Development Department E15 PO BOX 12195 RESEARCH TRIANGLE PARK NC 27709-9990

or give it to your IBM representative.

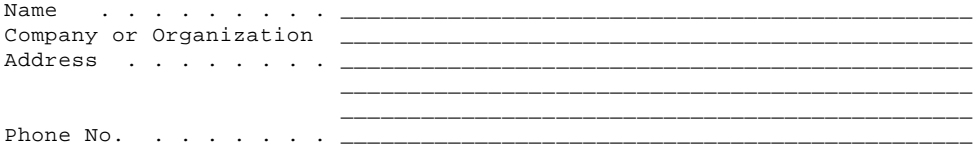